VACON®100 INDUSTRIAL VACON $^\circ$  100 X convertisseurs de fréquence

manuel de l'applicatif

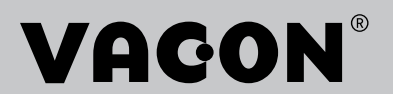

## <span id="page-2-0"></span>**PRÉFACE**

## **DÉTAILS DU DOCUMENT**

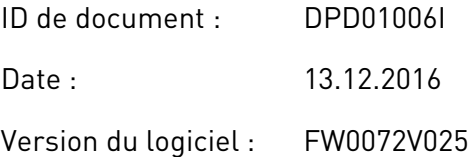

## **À PROPOS DE CE MANUEL**

Ce manuel relève du droit d'auteur de Vacon Ltd. All Rights Reserved. Ce manuel est sujet à modification sans notification préalable. L'anglais est la langue d'origine des présentes instructions.

Ce manuel présente les fonctions du convertisseur de fréquence VACON® et décrit comment utiliser le convertisseur. Il respecte la même structure de menu que le convertisseur de fréquence (chapitres 1 et 4 à 8).

#### **Chapitre 1, Guide de mise en service rapide**

Démarrage des opérations avec le panneau opérateur.

#### **Chapitre 2, Assistants**

- Sélection de la configuration de l'applicatif.
- Configuration rapide d'un applicatif.
- Différents applicatifs avec exemples.

#### **Chapitre 3, Interfaces utilisateur**

- Types d'affichage et utilisation du panneau opérateur.
- Outil VACON® Live pour PC.
- Fonctions du bus de terrain.

#### **Chapitre 4, Menu Affichage**

Informations sur les valeurs affichées.

#### **Chapitre 5, menu Paramètres**

Liste de tous les paramètres du convertisseur.

#### **Chapitre 6, Menu Diagnostics**

#### **Chapitre 7, Menu E/S et matériel**

#### **Chapitre 8, Menus Réglages utilisateur, Favoris et Niveau utilisateur**

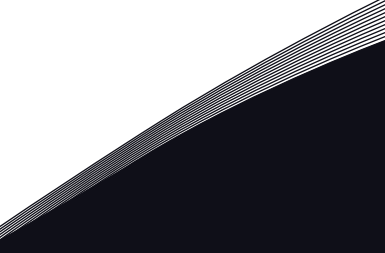

#### **Chapitre 9, Description des valeurs affichées**

#### **Chapitre 10, Description des paramètres**

- Utilisation des paramètres.
- Programmation des entrées logiques et analogiques.
- Fonctions spécifiques de l'applicatif.

#### **Chapitre 11, Localisation des défauts**

- Défauts et leurs causes.
- Réarmement des défauts.

#### **Chapitre 12, Annexe 1**

• Valeurs des préréglages dans les applicatifs.

Ce manuel comporte un grand nombre de tableaux de paramètres. Les instructions suivantes vous expliquent comment les lire.

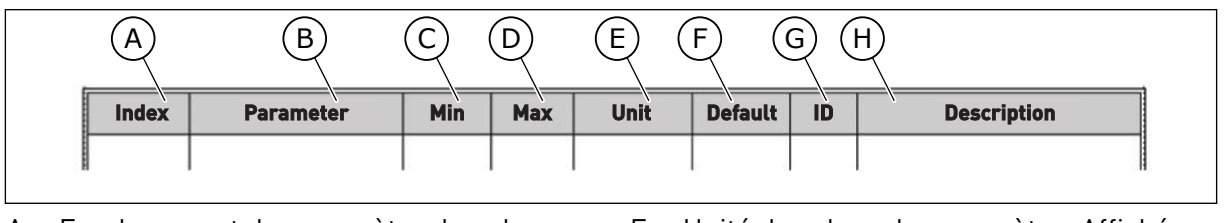

- A. Emplacement du paramètre dans le menu, autrement dit, numéro du paramètre.
- B. Nom du paramètre.
- C. Valeur minimale du paramètre.
- D. Valeur maximale du paramètre.
- E. Unité de valeur du paramètre. Affichée uniquement si elle est disponible.
- F. Valeur configurée en usine.
- G. Numéro d'identification du paramètre.
- H. Brève description des valeurs du paramètre et/ou de sa fonction.

**NOTE!** You can download the English and French product manuals with applicable safety, warning and caution information from http://drives.danfoss.com/knowledge-center/technical-documentation/.

**REMARQUE** Vous pouvez télécharger les versions anglaise et française des manuels produit contenant l'ensemble des informations de sécurité, avertissements et mises en garde applicables sur le site http:// drives.danfoss.com/knowledge-center/technical-documentation/.

## <span id="page-4-0"></span>**FONCTIONS DU CONVERTISSEUR DE FRÉQUENCE VACON**®

- Vous pouvez sélectionner l'un des applicatifs prédéfinis pour votre process : Standard, Local/Distant, Commande séquentielle, Multi-configuration ou Motopotentiomètre. Le convertisseur règle automatiquement une partie des paramètres requis, ce qui facilite la mise en service.
- Assistants pour le premier démarrage et le mode incendie.
- Assistants pour chaque applicatif : Standard, Local/Distant, Commande séquentielle, Multi-configuration ou Motopotentiomètre.
- Touche FUNCT pour basculer facilement entre la source de commande locale et la source de commande à distance. La source de commande à distance peut être E/S ou Bus de terrain. Vous pouvez sélectionner la source de commande applicable avec un paramètre.
- 8 vitesses constantes.
- Fonctions Motopotentiomètre.
- Commande par joystick.
- Fonction Jog.
- 2 temps de rampe programmables, 2 supervisions et 3 plages de fréquences interdites.
- Arrêt forcé.
- Page de commande permettant de régler et d'afficher rapidement les valeurs les plus importantes.
- Affectation des données du bus de terrain.
- Réarmement automatique.
- Différents modes de préchauffage pour éviter les problèmes de condensation.
- Fréquence de sortie maximale : 320 Hz.
- Fonctions d'Horloge temps réel et de temporisation (une batterie optionnelle est requise). Il est possible de programmer trois séquences horaires pour différentes fonctions du convertisseur.
- Disponibilité d'un régulateur PID externe. Vous pouvez l'utiliser, par exemple, pour réguler une vanne avec l'E/S du convertisseur de fréquence.
- Mode Veille permettant l'activation et la désactivation automatiques du fonctionnement du convertisseur afin d'économiser l'énergie.
- Régulateur PID double zone avec 2 signaux de retour différents : commande minimale et commande maximale.
- Deux sources de point de consigne pour la régulation PID. Vous pouvez effectuer la sélection via une entrée logique.
- Fonction de boost du point de consigne PID.
- Fonction Action directe pour améliorer la réponse aux variations du process.
- Supervision de la valeur du process.
- Commande Multi-pompe.
- Compteur de maintenance.
- Fonctions de commande de la pompe : commande de la pompe d'amorçage, commande de la pompe Jockey, nettoyage automatique de la turbine de pompe, supervision de la pression d'entrée de la pompe et fonction de protection contre le givre.

e de la concelle de la concelle de la concelle de la concelle de la concelle de la concelle de la concelle de la concelle de la concelle de la concelle de la concelle de la concelle de la concelle de la concelle de la conc

a dhe ann an 1970.<br>Chuirtean

a dheegaalka waxaa ku dhalka dheegaalka dheegaalka dhalka dheegaalka dheegaalka dhalka dheegaalka dheegaalka d<br>Markoo

# **TABLE DES MATIÈRES**

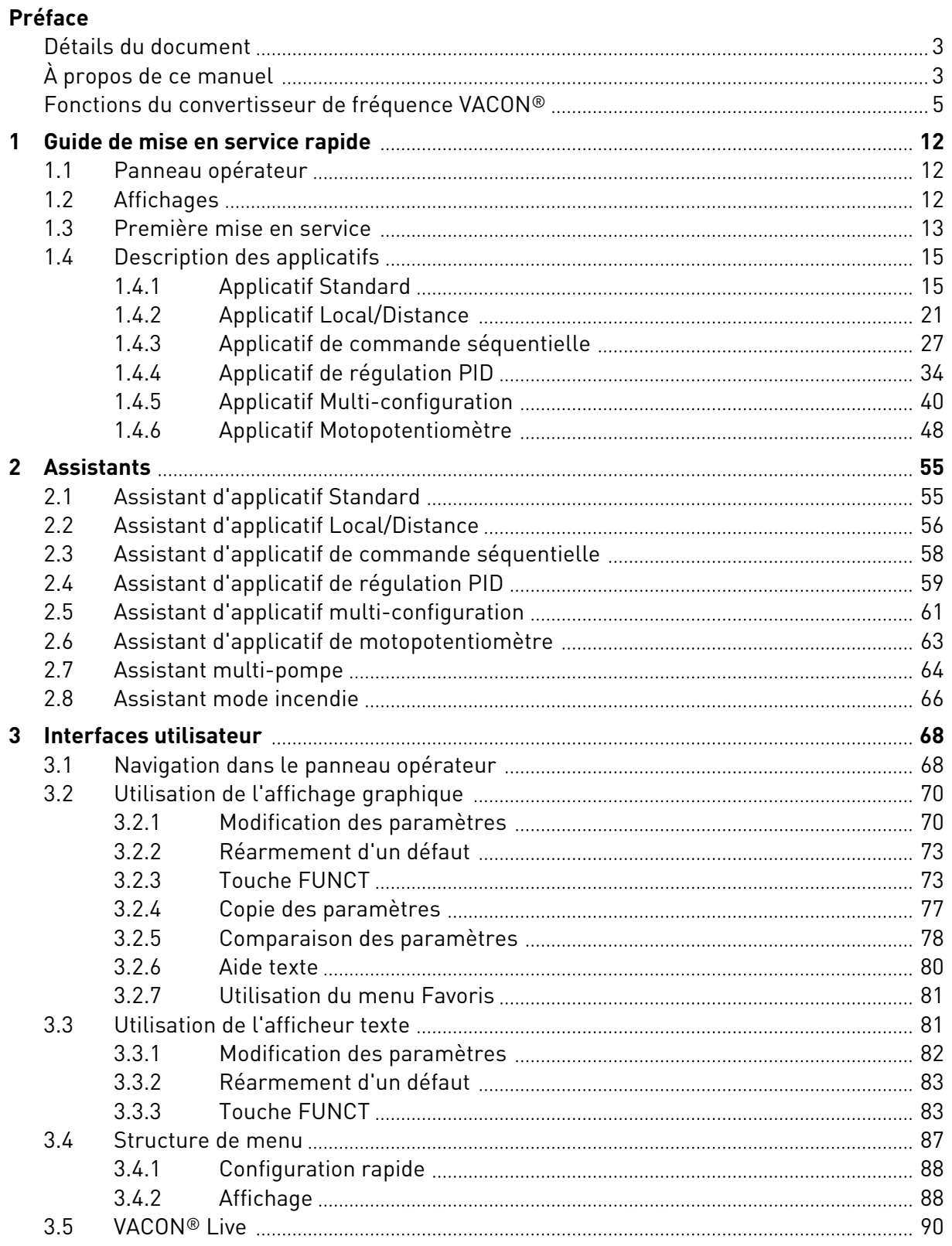

a dhe ann an 1970.<br>Bhailtean

a dheegaal isaa dheegaal isaa dheegaal isaa dheegaal isaa dheegaal isaa dheegaal isaa dheegaal isaa dheegaal i<br>Markooyinka

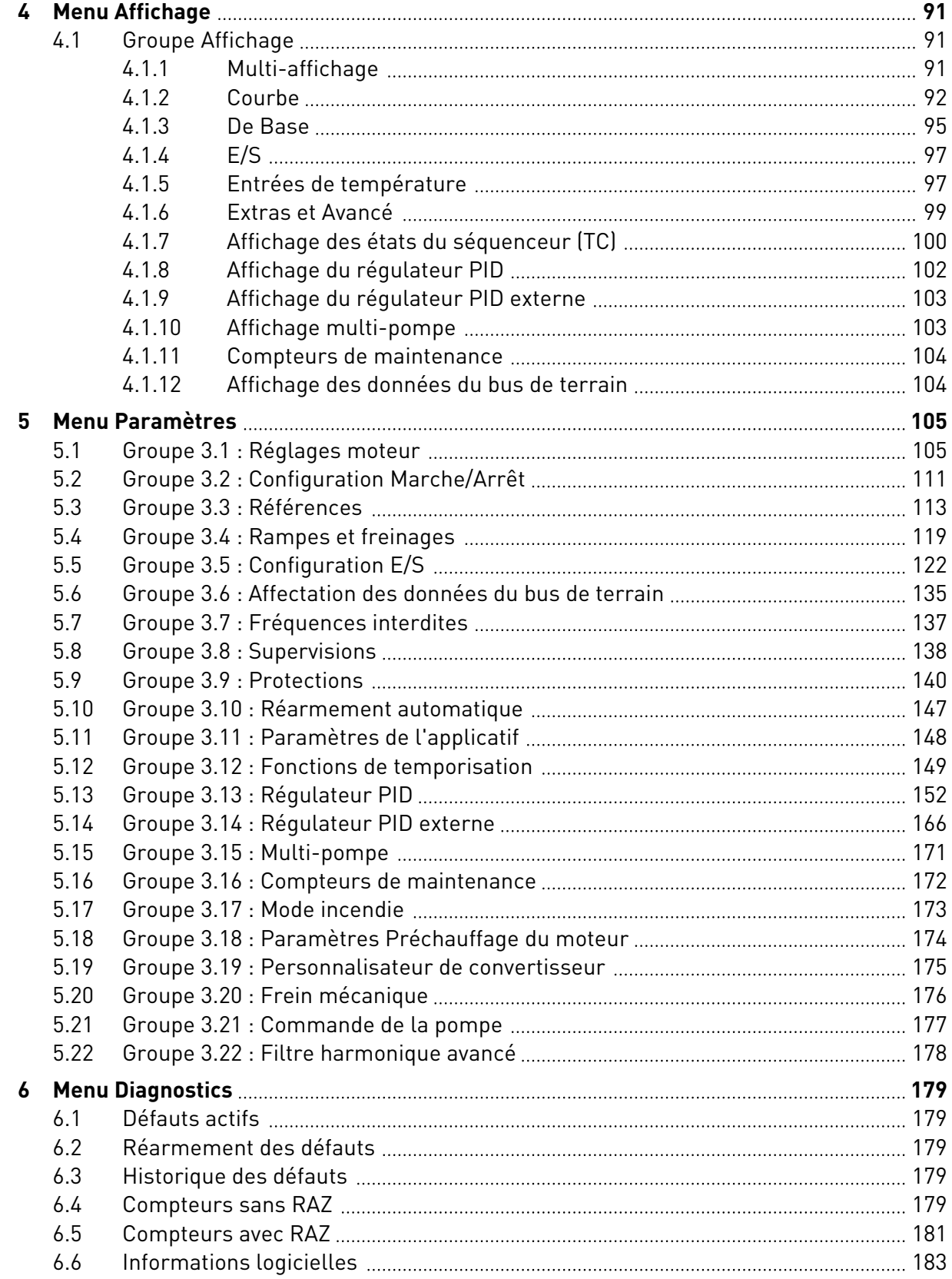

ellillä

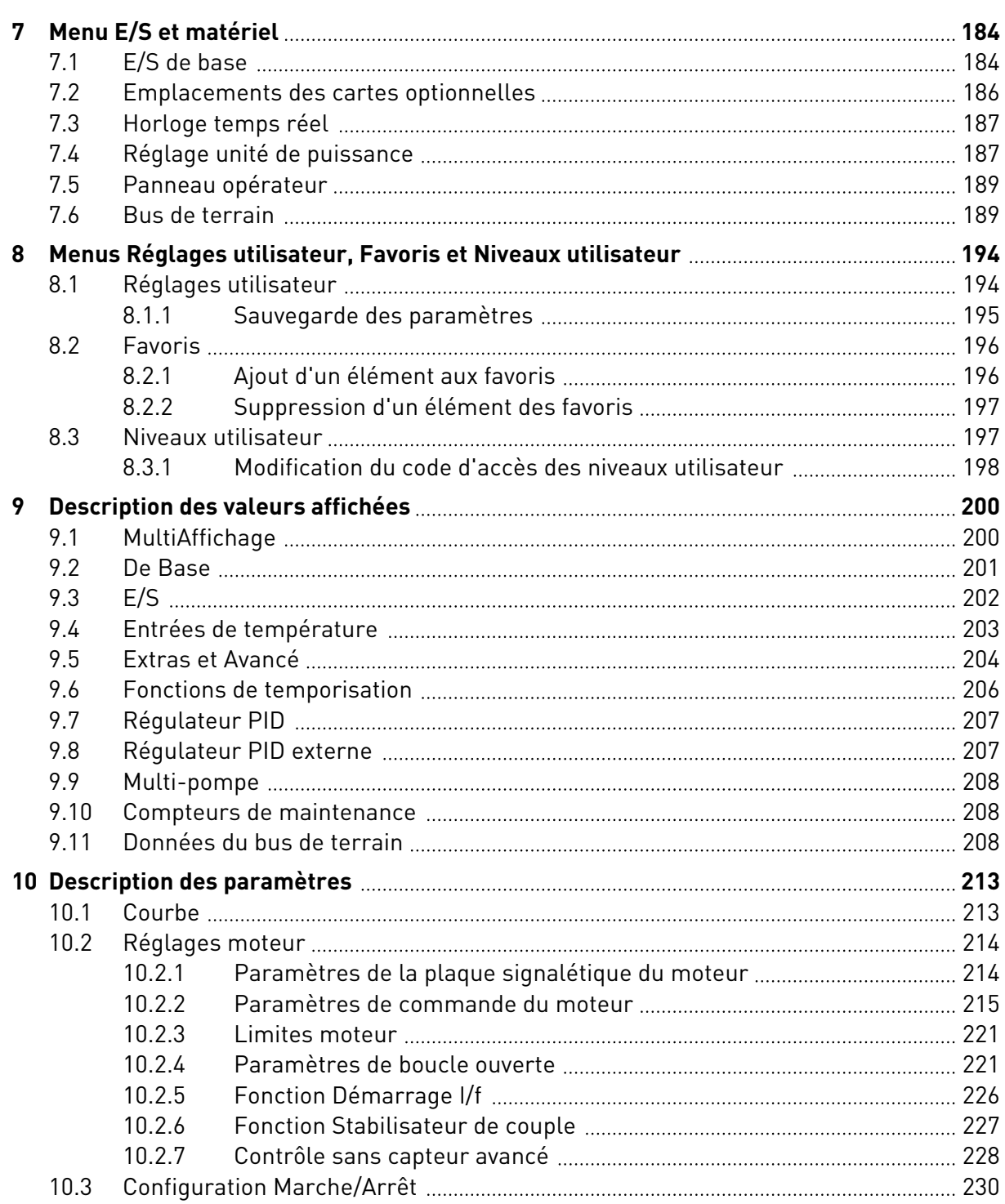

a dhe ann an 1970.<br>Bhailtean

a dheegaal isaa dheegaal isaa dheegaal isaa dheegaal isaa dheegaal isaa dheegaal isaa dheegaal isaa dheegaal i<br>Markooyinka

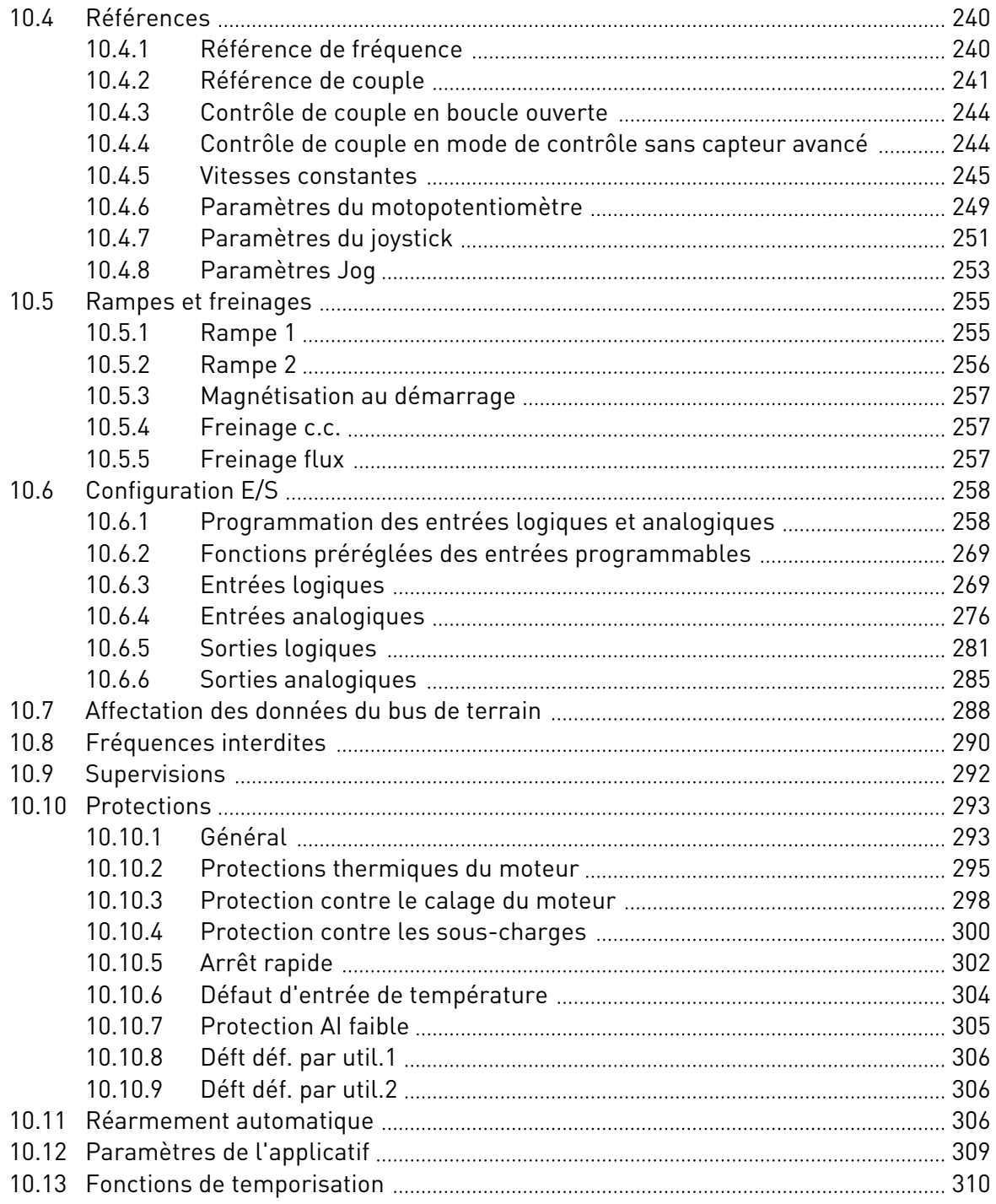

ellillä k

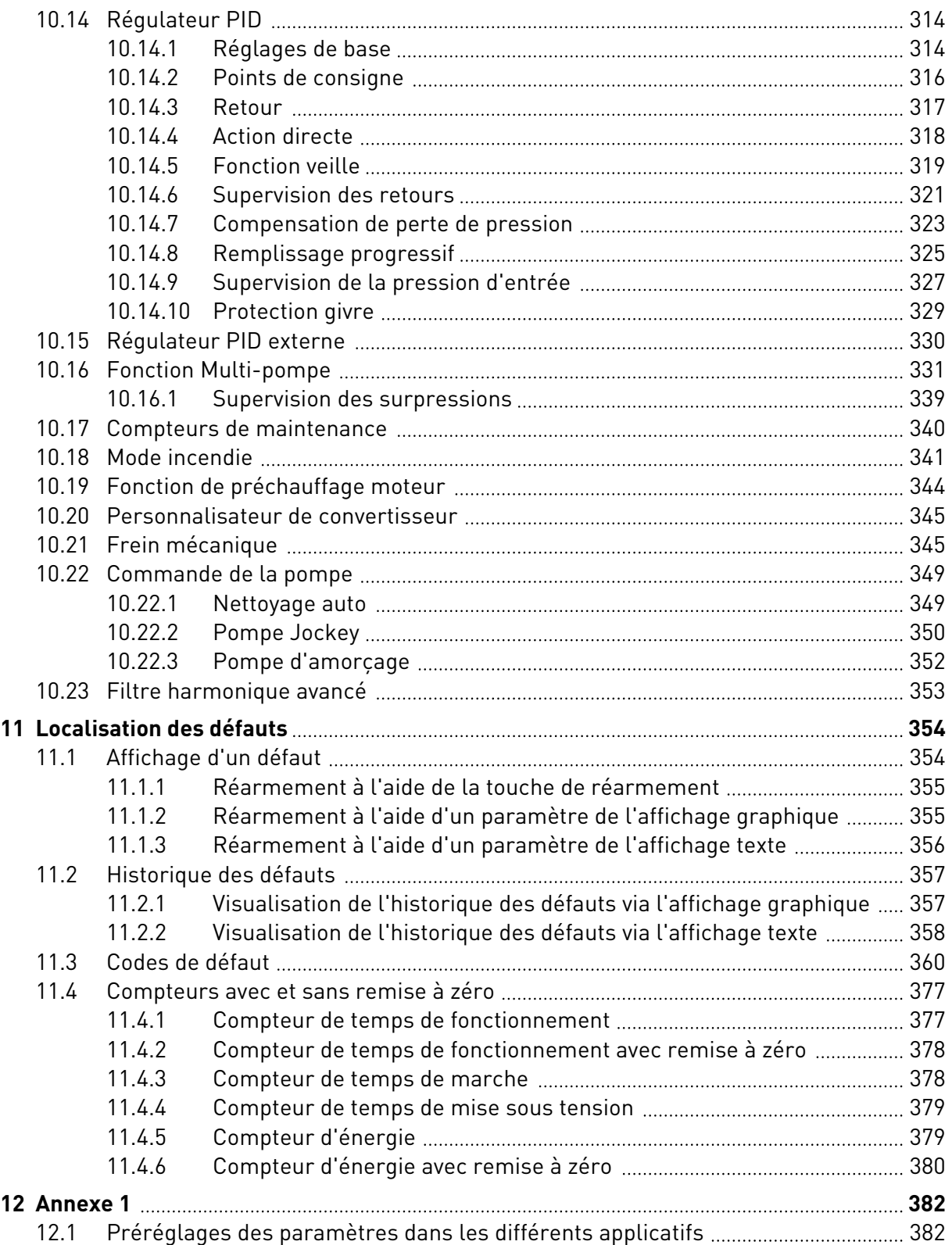

## <span id="page-11-0"></span>**1 GUIDE DE MISE EN SERVICE RAPIDE**

## **1.1 PANNEAU OPÉRATEUR**

Le panneau opérateur est l'interface entre le convertisseur de fréquence et l'utilisateur. Par son intermédiaire, vous pouvez commander la vitesse d'un moteur et afficher l'état du convertisseur de fréquence. Vous pouvez également définir les paramètres du convertisseur de fréquence.

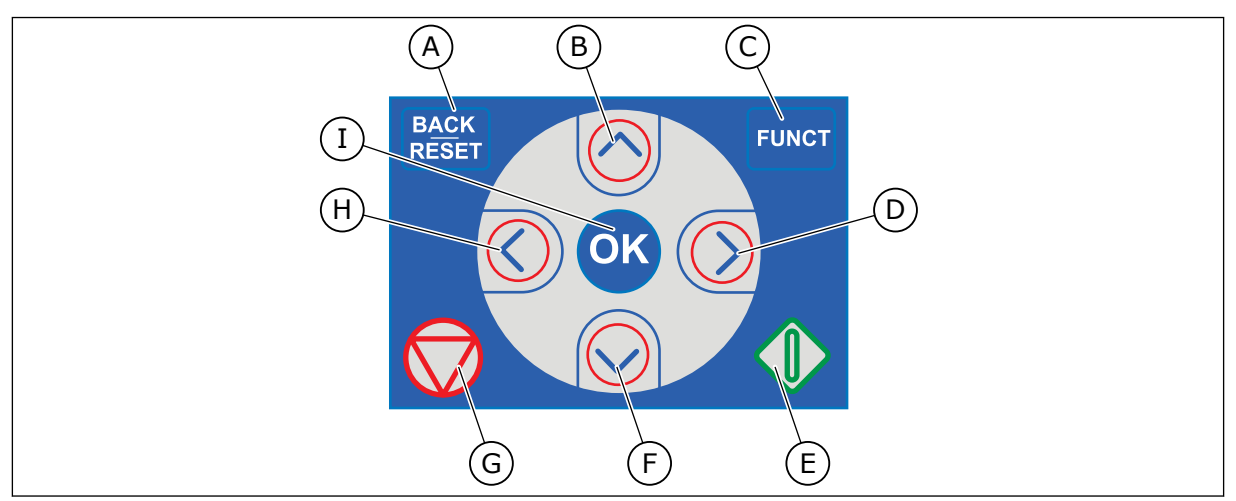

*Fig. 1: Boutons du panneau opérateur*

- A. Touche BACK/RESET. Utilisez cette touche pour revenir en arrière dans le menu, quitter le mode Édition et réarmer un défaut.
- B. Touche HAUT. Utilisez cette touche pour faire défiler le menu vers le haut et augmenter une valeur.
- C. Touche FUNCT. Utilisez cette touche pour inverser le sens de rotation du moteur, accéder à la page de commande et modifier la source de commande. Pour en savoir plus, voir *[3 Interfaces](#page-67-0)  [utilisateur](#page-67-0)*.
- D. Touche DROITE.
- E. Touche MARCHE.
- F. Touche BAS. Utilisez cette touche pour faire défiler le menu vers le bas et réduire une valeur.
- G. Touche ARRÊT.
- H. Touche GAUCHE. Utilisez cette touche pour déplacer le curseur vers la gauche.
- I. Touche OK. Utilisez cette touche pour accéder à un niveau ou un élément actif, ou pour valider une sélection.

## **1.2 AFFICHAGES**

Deux types d'affichage sont proposés : l'affichage graphique et l'affichage texte. Le panneau opérateur comporte toujours le même panneau et les mêmes touches.

L'affichage présente les données suivantes :

- l'état du moteur et du convertisseur ;
- les défauts du moteur et du convertisseur ;
- votre emplacement dans la structure de menu.

<span id="page-12-0"></span>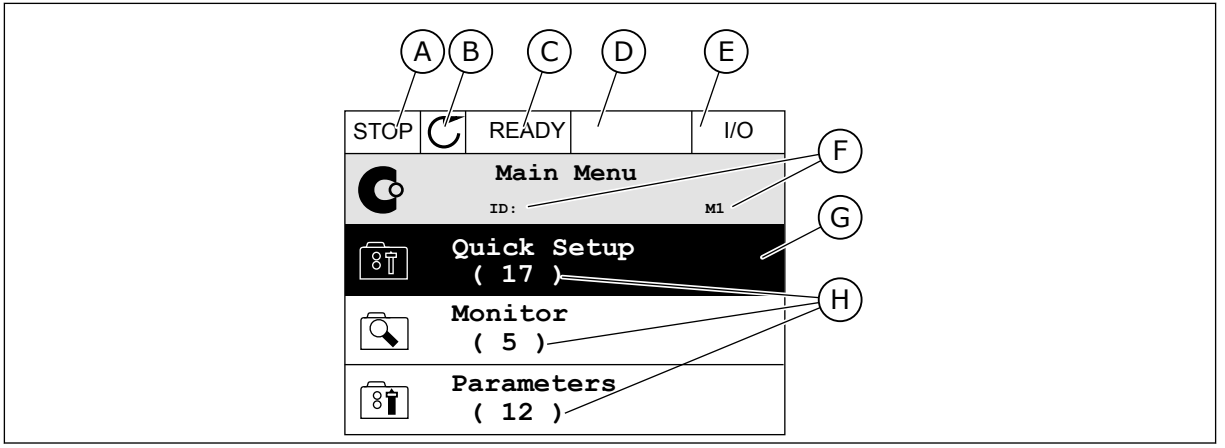

*Fig. 2: Affichage graphique*

- A. Premier champ d'état : ARRÊT/MARCHE
- B. Sens de rotation du moteur
- C. Deuxième champ d'état : PRÊT/PAS PRÊT/DÉFAUT
- D. Champ d'alarme : ALARME/-
- E. Champ de la source de commande : PC/ES/PANNEAU OPÉRATEUR/FB
- F. Champ de localisation : numéro d'identification du paramètre et emplacement actuel dans le menu
- G. Groupe ou élément activé
- H. Nombre d'éléments dans le groupe en question

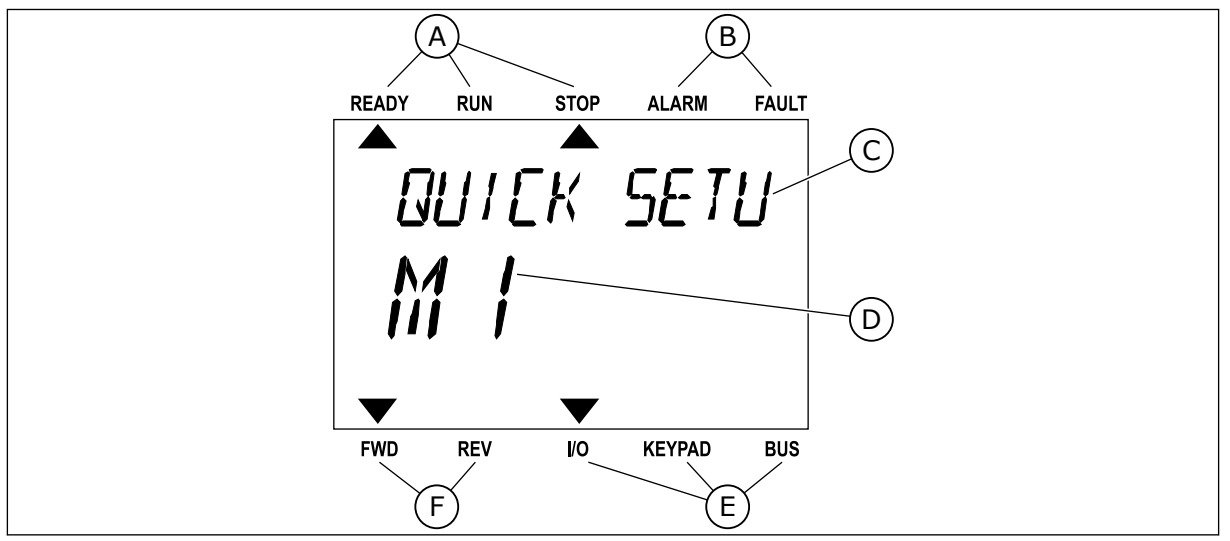

*Fig. 3: Affichage texte. Si le texte est trop long pour être affiché en entier, il défile automatiquement sur l'affichage.*

- A. Indicateurs d'état
- B. Indicateurs d'alarme et de défaut
- C. Nom du groupe ou de l'élément à l'emplacement actuel
- D. Emplacement actuel dans le menu
- E. Indicateurs de la source de commande
- F. Indicateurs du sens de rotation
- **1.3 PREMIÈRE MISE EN SERVICE**

L'assistant de mise en service vous demande de renseigner les données nécessaires pour que convertisseur commande votre procédure.

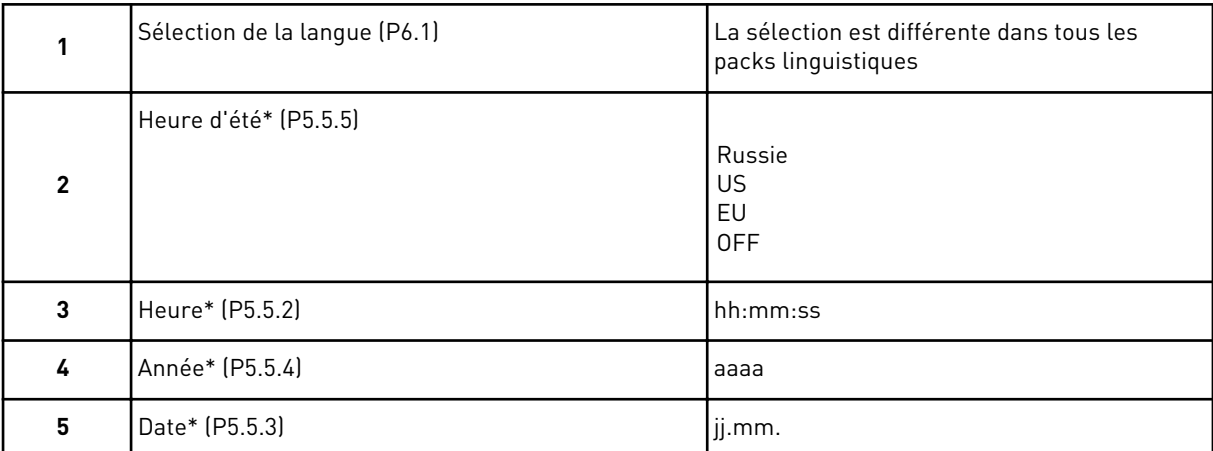

\* Vous pouvez voir ces étapes si une batterie est installée.

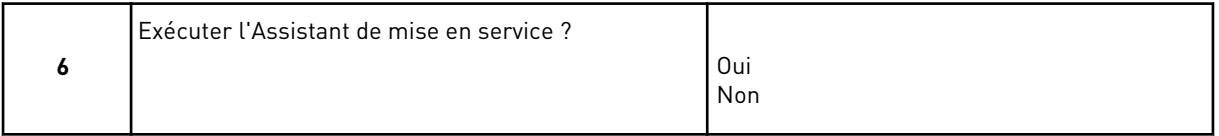

Pour définir manuellement les valeurs des paramètres, sélectionnez *Non* et appuyez sur OK.

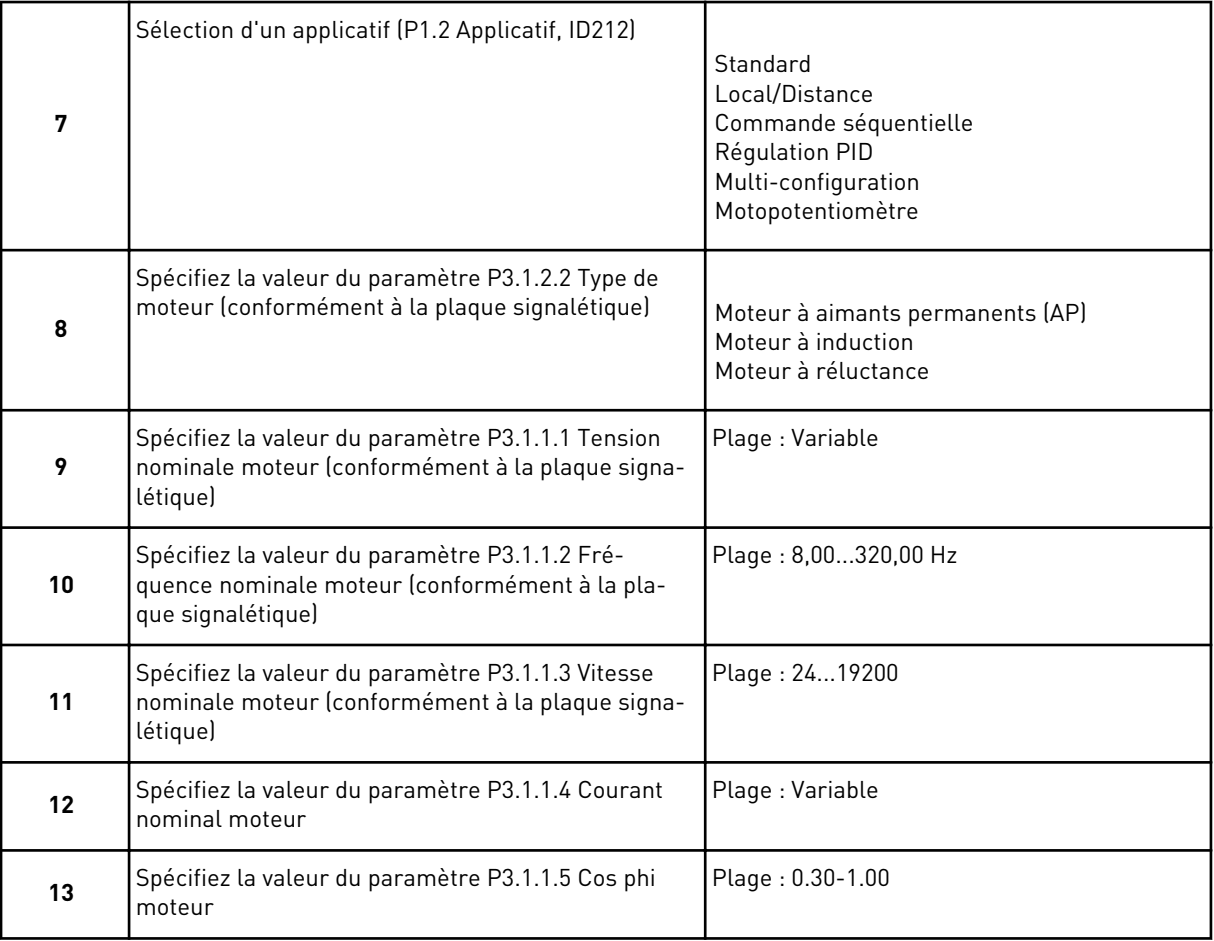

<span id="page-14-0"></span>Si la valeur de Type de moteur est *Moteur à induction*, l'étape suivante s'affiche. Si vous sélectionnez *Moteur AP*, la valeur du paramètre P3.1.1.5 Cos Phi moteur est 1,00 et l'assistant passe directement à l'étape 14.

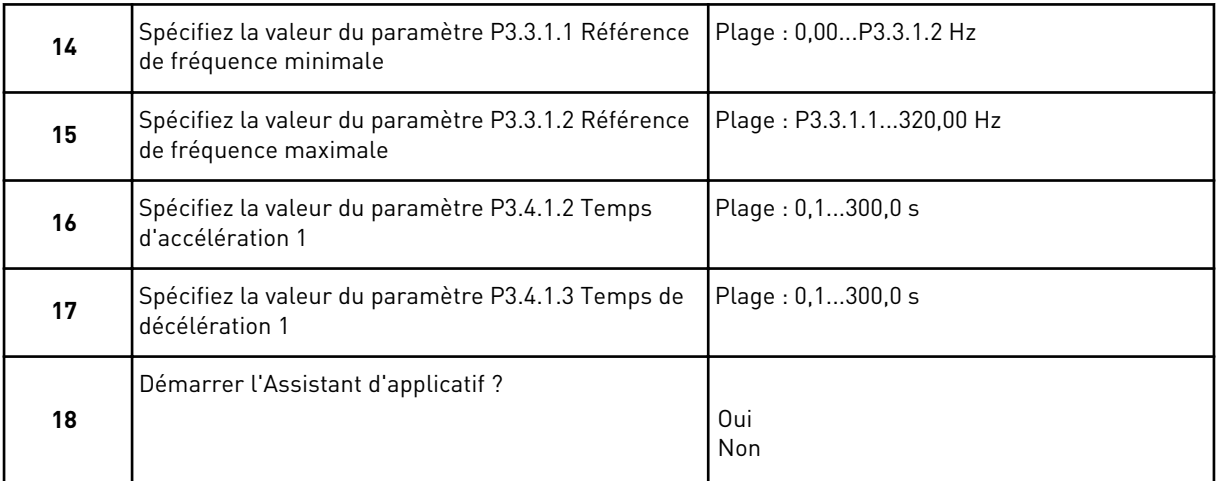

Pour lancer l'Assistant d'applicatif, sélectionnez *Oui* et appuyez sur OK. Voir la description des différents Assistants d'applicatif au chapitre *[2 Assistants](#page-54-0)*.

Une fois ces sélections effectuées, l'Assistant de mise en service est terminé. Pour redémarrer l'Assistant de mise en service, vous avez deux possibilités. Accédez au paramètre P6.5.1 Restauration des paramètres usine ou au paramètre B1.1.2 Assistant de mise en service. Ensuite, sélectionnez la valeur *Activer*.

## **1.4 DESCRIPTION DES APPLICATIFS**

Utilisez le paramètre P1.2 (Applicatif) pour sélectionner un applicatif pour le convertisseur. Dès la modification du paramètre P1.2, un groupe de paramètres retrouve ses valeurs préréglées en usine.

#### 1.4.1 APPLICATIF STANDARD

Vous pouvez utiliser l'applicatif Standard dans les process de contrôle de vitesse ne nécessitant aucune fonction spéciale, tels que les pompes, les ventilateurs ou les convoyeurs.

Le convertisseur de fréquence peut être commandé à partir du panneau opérateur, du bus de terrain ou du bornier d'E/S.

Lorsque vous commandez le convertisseur à partir du bornier d'E/S, le signal de référence de fréquence est raccordé à AI1 (0…10 V) ou AI2 (4…20 mA). Le raccordement dépend du type de signal utilisé. Trois références fréquence prédéfinies sont également disponibles. Vous pouvez activer les références fréquence prédéfinies avec DI4 et DI5. Les signaux de marche/ arrêt du convertisseur sont raccordés à DI1 (marche avant) et DI2 (marche arrière).

Toutes les sorties du convertisseur peuvent être configurées librement dans tous les applicatifs. Une sortie analogique (Fréquence de sortie) et trois sorties relais (Marche, Défaut, Prêt) sont disponibles sur la carte d'E/S de base.

|                                           |                         |                 | Carte d'E/S standard              |                                                                                                    |  |  |
|-------------------------------------------|-------------------------|-----------------|-----------------------------------|----------------------------------------------------------------------------------------------------|--|--|
|                                           |                         | <b>Borne</b>    | <b>Affichage</b>                  | <b>Description</b>                                                                                                    |  |  |
|                                           | 1                       | $+10$ Vref      | Sortie de référence               |                                                                                                    |  |  |
| Potentiomètre<br>de référence<br>$110$ kΩ | $\overline{\mathbf{2}}$ | AI1+            | Entrée analogique 1 +             | Référence de fréquence                                                                                                    |  |  |
|                                           | З                       | $AI1-$          | Entrée analogique 1 -             | (préréglage 010 V)                                                                                                    |  |  |
|                                           | 4                       | $AI2+$          | Entrée analogique 2 +             | Référence de fréquence<br>(préréglage 420 mA)                                                                                                    |  |  |
|                                           | 5                       | $AI2-$          | Entrée analogique 2 -             |                                                                                                    |  |  |
|                                           | 6                       | 24 Vsortie      | Tension auxiliaire 24 V           |                                                                                                    |  |  |
|                                           | 7                       | <b>GND</b>      | Terre E/S                         |                                                                                                    |  |  |
|                                           | 8                       | DI1             | Entrée logique 1                  | Marche avant                                                                                                    |  |  |
|                                           | 9                       | DI <sub>2</sub> | Entrée logique 2                  | Marche arrière                                                                                                    |  |  |
|                                           | 10                      | DI3             | Entrée logique 3                  | Défaut externe                                                                                                    |  |  |
|                                           | 11                      | <b>CM</b>       | Commun pour DI1-DI6               |                                                                                                    |  |  |
|                                           | 12                      | 24 Vsortie      | Tension auxiliaire 24 V           |                                                                                                    |  |  |
|                                           | 13                      | <b>GND</b>      | Terre E/S                         |                                                                                                    |  |  |
|                                           | 14                      | DI <sub>4</sub> | Entrée logique 4                  | DI4<br>DI5<br>Réf. fréquence<br>Formé Couvert Fontrée analog.<br>Il Couvert Couvert Vitesse cste 1<br>Couvert Fermé Vitesse cste 2<br>Fermé Fermé Vitesse cste 3 |  |  |
|                                           | 15                      | DI5             | Entrée logique 5                  |                                                                                                    |  |  |
|                                           | 16                      | DI <sub>6</sub> | Entrée logique 6                  | Réarmement défaut                                                                                                    |  |  |
|                                           | 17<br>СM                |                 | Commun pour DI1-DI6               |                                                                                                    |  |  |
| mA                                        | 18                      | AO1+            | Sortie analogique 1 +             | Fréquence de sortie<br>$(020$ mA)                                                                                                    |  |  |
|                                           | 19                      | $AO1-$          | Sortie analogique 1 -             |                                                                                                    |  |  |
|                                           | 30                      | +24 Ventrée     | Tension entrée<br>auxiliaire 24 V |                                                                                                    |  |  |
|                                           | A                       | RS485           | Bus série, négatif                | Modbus RTU,                                                                                                    |  |  |
|                                           | В                       | <b>RS485</b>    | Bus série, positif                | N2, BACnet                                                                                                    |  |  |
| MARCHE                                    | 21                      | <b>RO1/1 NC</b> | Sortie relais 1                   | MARCHE                                                                                                    |  |  |
|                                           | 22                      | <b>RO1/2 CM</b> |                                   |                                                                                                    |  |  |
|                                           | 23                      | RO1/3 NO        |                                   |                                                                                                    |  |  |
| DÉFAUT                                    | 24                      | <b>RO2/1 NC</b> | Sortie relais 2                   | DÉFAUT                                                                                                    |  |  |
|                                           | 25                      | RO2/2 CM        |                                   |                                                                                                    |  |  |
| 26                                        |                         | RO2/3 NO        |                                   |                                                                                                    |  |  |
|                                           | 28<br>$T11+$            |                 | Entrée thermistance               | $^*)$                                                                                                    |  |  |
|                                           | 29                      | $TI1-$          |                                   |                                                                                                    |  |  |
|                                           | 32                      | <b>RO3/2 CM</b> | Sortie relais 3                   | $***$<br>PRÊT                                                                                                    |  |  |
|                                           | 33                      | <b>RO3/3 NO</b> |                                   |                                                                                                    |  |  |

*Fig. 4: Raccordements de commande préréglés de l'applicatif Standard*

\* = Disponible uniquement sur le VACON® 100 X.

\*\* = Pour découvrir la configuration des interrupteurs DIP sur le VACON® 100 X, voir le manuel d'installation du VACON® 100 X.

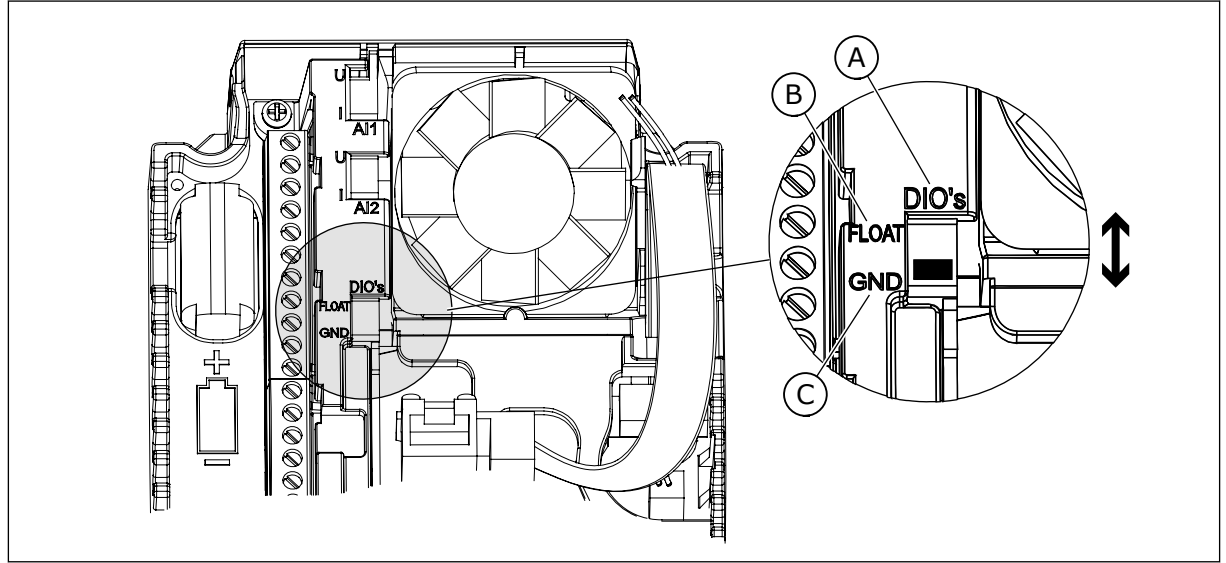

*Fig. 5: Interrupteur DIP*

B. Isolées de la terre

- A. Interrupteur DIP d'entrée logique
	-
- C. Mise à la terre **(préréglage)**

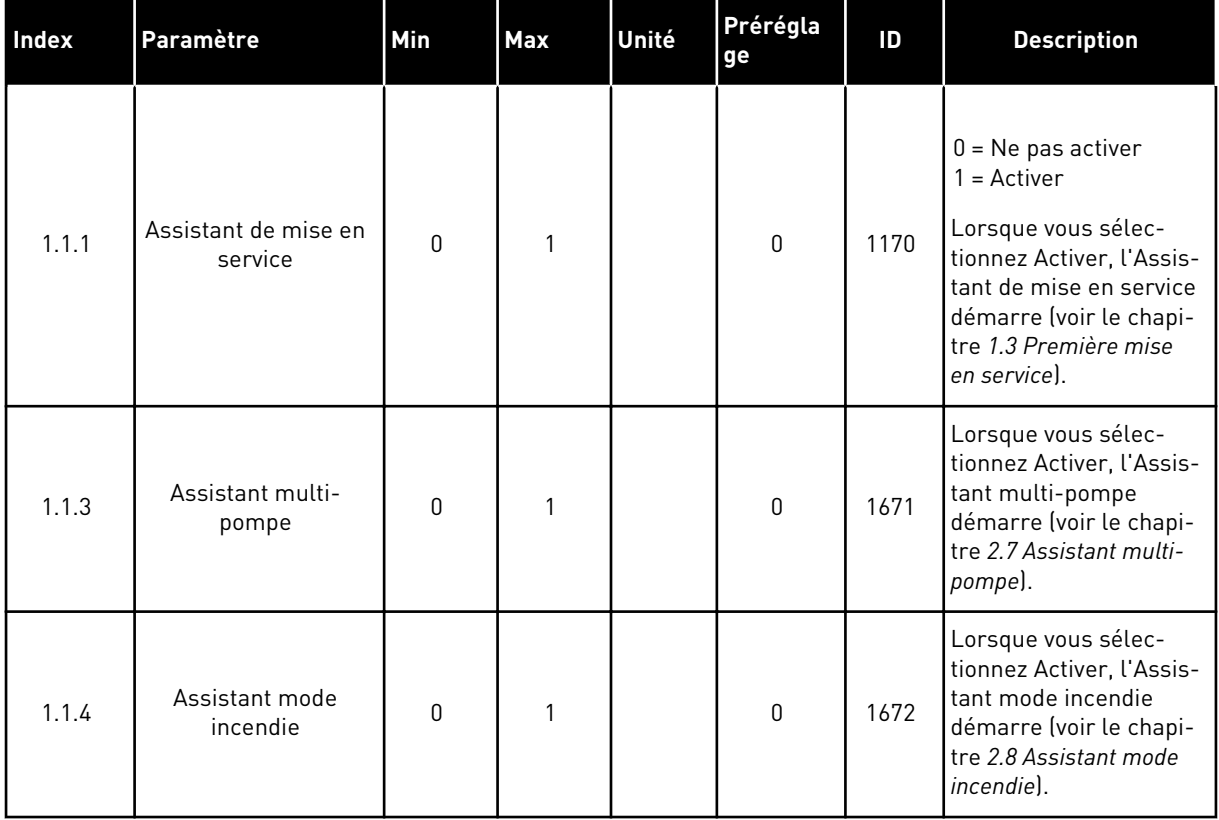

## *Table 2: M1.1 Assistants*

## *Table 3: M1 Configuration rapide*

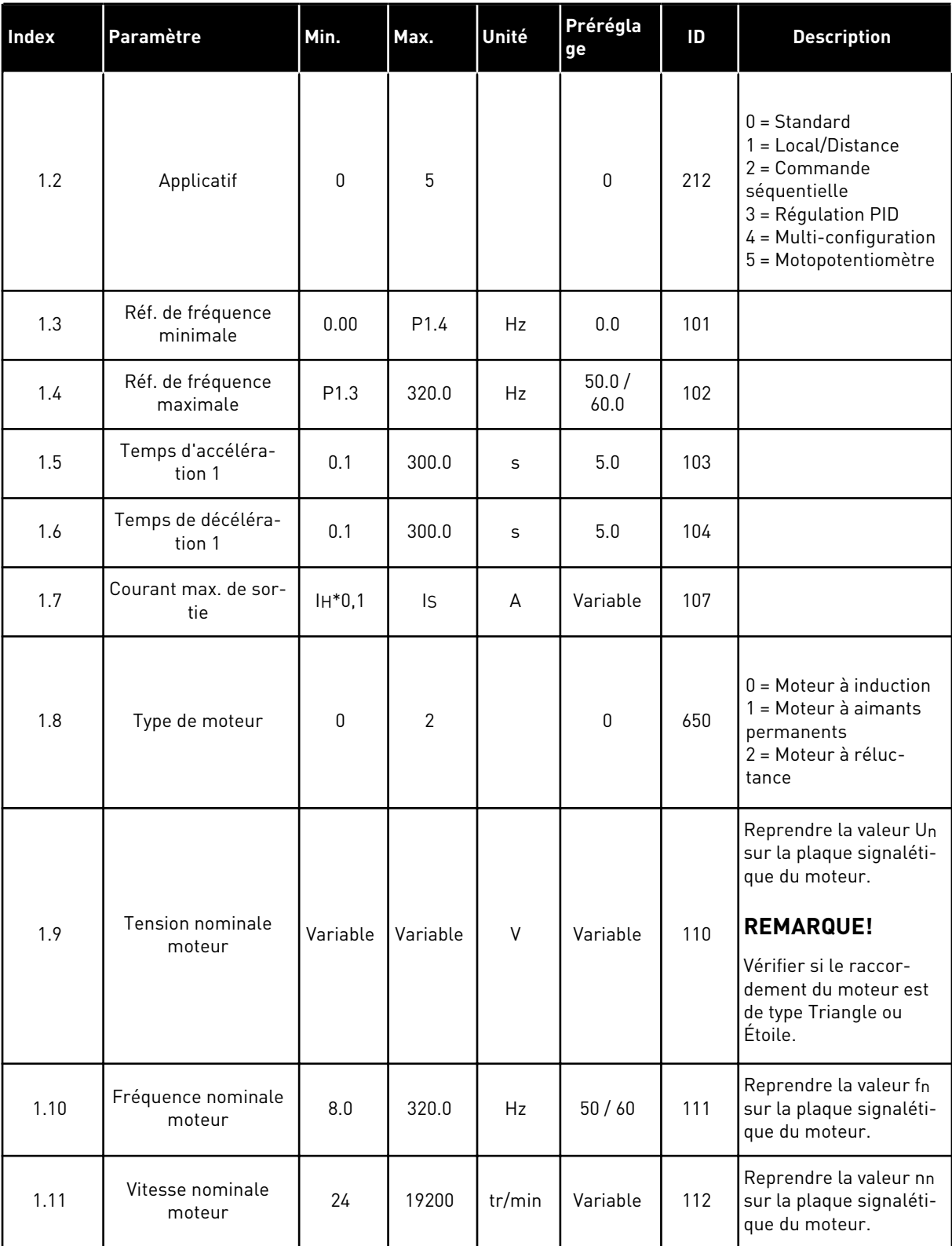

*Table 3: M1 Configuration rapide*

| <b>Index</b> | Paramètre                                  | Min.       | Max.         | Unité | Prérégla<br>ge   | ID  | <b>Description</b>                                                                                                    |
|--------------|--------------------------------------------|------------|--------------|-------|------------------|-----|----------------------------------------------------------------------------------------------------|
| 1.12         | Courant nominal<br>moteur                  | $IH * 0,1$ | $IH * 2$     | A     | Variable         | 113 | Reprendre la valeur In<br>sur la plaque signaléti-<br>que du moteur.                                                                                                    |
| 1.13         | Cos phi moteur (fac-<br>teur de puissance) | 0.30       | 1.00         |       | Variable         | 120 | Reprendre cette valeur<br>sur la plaque signaléti-<br>que du moteur.                                                                                                    |
| 1.14         | Optimisation énergie                       | 0          | 1            |       | 0                | 666 | $0 = D$ ésactivé<br>$1 =$ Activé                                                                                                    |
| 1.15         | Identification                             | 0          | $\mathbf{2}$ |       | 0                | 631 | $0 =$ Aucune action<br>$1 =$ En attente<br>$2 =$ Avec rotation                                                                                                    |
| 1.16         | Type démarrage                             | 0          | 1            |       | 0                | 505 | $0 =$ Rampe<br>$1 =$ Reprise au vol                                                                                                    |
| 1.17         | Mode Arrêt                                 | 0          | 1            |       | 0                | 506 | $0 =$ Roue libre<br>$1 =$ Rampe                                                                                                    |
| 1.18         | Réarmement auto-<br>matique                | 0          | 1            |       | $\boldsymbol{0}$ | 731 | $0 = D$ ésactivé<br>$1 =$ Activé                                                                                                    |
| 1.19         | Action en cas de<br>défaut externe         | 0          | 3            |       | $\overline{2}$   | 701 | $0 =$ Aucune action<br>$1 =$ Alarme<br>2 = Défaut (Arrêt en<br>fonction du mode<br>Arrêt)<br>3 = Défaut (Arrêt en<br>roue libre)                                                                                                    |
| 1.20         | Action en cas de<br>défaut Al faible       | 0          | 5            |       | 0                | 700 | $0 =$ Aucune action<br>$1 =$ Alarme<br>2 = Alarme + fréquence<br>défaut préréglée<br>[P3.9.1.13]<br>3 = Alarme + fréquence<br>précédente<br>4 = Défaut (Arrêt en<br>fonction du mode<br>Arrêt)<br>5 = Défaut (Arrêt en<br>roue libre) |

## *Table 3: M1 Configuration rapide*

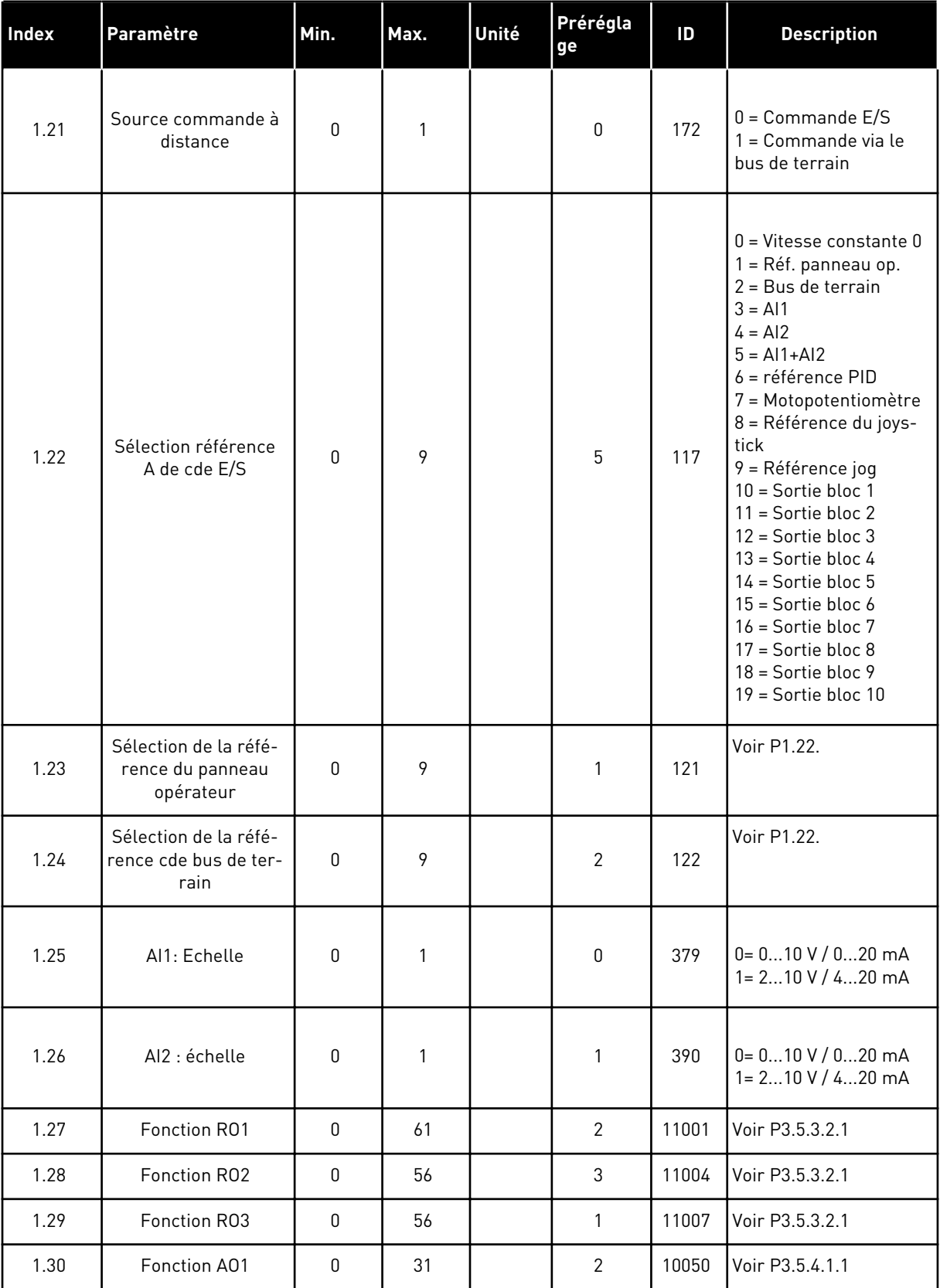

a dhe ann ann an 1970.

#### <span id="page-20-0"></span>*Table 4: M1.31 Standard*

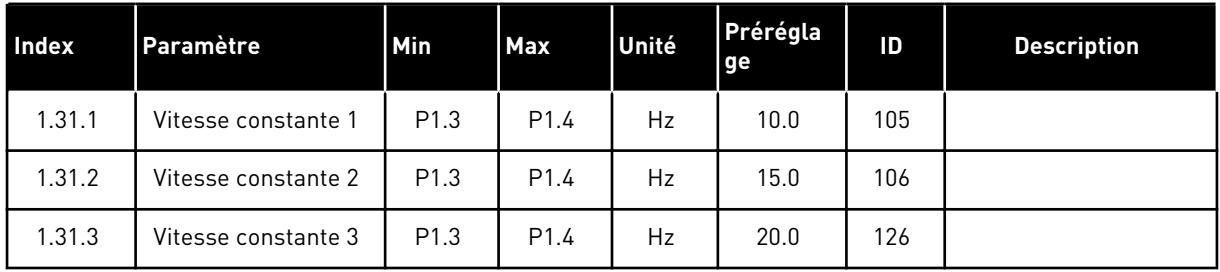

#### 1.4.2 APPLICATIF LOCAL/DISTANCE

Utilisez l'applicatif Local/Distance, par exemple, lorsqu'il est nécessaire de basculer entre deux sources de commande différentes.

Pour basculer entre la source de commande locale et la source de commande à distance, utilisez DI6. Lorsque la source de commande Distance est active, vous pouvez transmettre les commandes de marche/arrêt à partir du bus de terrain ou du bornier d'E/S (DI1 et DI2). Lorsque la commande locale est active, vous pouvez transmettre les commandes de marche/arrêt à partir du panneau opérateur.

Pour chaque source de commande, vous pouvez sélectionner la référence de fréquence à partir du panneau opérateur, du bus de terrain ou du bornier d'E/S (AI1 ou AI2).

Toutes les sorties du convertisseur peuvent être configurées librement dans tous les applicatifs. Une sortie analogique (Fréquence de sortie) et trois sorties relais (Marche, Défaut, Prêt) sont disponibles sur la carte d'E/S de base.

|                                                     | Carte d'E/S standard |                 |                                     |                                        |  |
|-----------------------------------------------------|----------------------|-----------------|-------------------------------------|----------------------------------------|--|
|                                                     |                      | <b>Borne</b>    | <b>Signal</b>                       | <b>Description</b>                     |  |
| Potentio-<br>mètre de<br>référence<br>$110 k\Omega$ | $\mathbf{1}$         | $+10$ Vref      | Sortie de référence                 |                                        |  |
|                                                     | $\overline{2}$       | AI1+            | Entrée analogique 1 +               | LOCAL:<br>Référence de fréquence       |  |
|                                                     | з                    | $AI1 -$         | Entrée analogique 1                 | (préréglage: 010V)                     |  |
| Référence à distance<br>$(420 \text{ mA})$          | 4                    | $AI2+$          | Entrée analogique 2 +               | À DISTANCE :<br>Référence de fréquence |  |
|                                                     | 5                    | $AI2 -$         | Entrée analogique 2                 | (préréglage: 420 mA)                   |  |
| Commande                                            | 6                    | 24 Vout         | Tension auxilaire 24 V              |                                        |  |
| à distance<br>(+24 V)                               | 7                    | <b>GND</b>      | Terre E/S                           |                                        |  |
|                                                     | 8                    | DI1             | Entrée logique 1                    | À DISTANCE : Marche avant              |  |
|                                                     | 9                    | DI <sub>2</sub> | Entrée logique 2                    | À DISTANCE : Marche arrière            |  |
| Base de commande                                    | 10                   | DI3             | Entrée logique 3                    | Défaut externe                         |  |
| à distance                                          | 11                   | <b>CM</b>       | Commun pour DI1-DI6                 |                                        |  |
|                                                     | 12                   | 24 Vout         | Tension auxilaire 24 V              |                                        |  |
|                                                     | 13                   | <b>GND</b>      | Terre E/S                           |                                        |  |
|                                                     | 14                   | DI4             | Entrée logique 4                    | LOCAL : Marche avant                   |  |
|                                                     | 15                   | DI5             | Entrée logique 5                    | LOCAL : Marche arrière                 |  |
|                                                     | 16                   | DI <sub>6</sub> | Entrée logique 6                    | Sélection LOCAL/DISTANCE               |  |
|                                                     | 17                   | <b>CM</b>       | Commun pour DI1-DI6                 |                                        |  |
| mA                                                  | 18                   | $AO1+$          | Sortie analogique 1                 | Fréquence de                           |  |
|                                                     | 19                   | AO1-/GND        | Sortie analogique 1                 | sortie (020 mA)                        |  |
|                                                     | 30                   | $+24$ Vin       | Tension d'entrée<br>auxiliaire 24 V |                                        |  |
|                                                     | A                    | <b>RS485</b>    | Bus série, négatif                  | Modbus RTU,                            |  |
|                                                     | В                    | <b>RS485</b>    | Bus série, positif                  | N2, BACnet                             |  |
| MARCHE                                              | 21                   | RO1/1 NC        | Sortie relais 1                     |                                        |  |
|                                                     | 22                   | <b>RO1/2 CM</b> |                                     | <b>MARCHE</b>                          |  |
|                                                     | 23                   | <b>RO1/3 NO</b> |                                     |                                        |  |
| DÉFAUT                                              | 24                   | RO2/1 NC        | Sortie relais 2                     | DÉFAUT                                 |  |
|                                                     | 25                   | <b>RO2/2 CM</b> |                                     |                                        |  |
|                                                     | 26                   | <b>RO2/3 NO</b> |                                     |                                        |  |
|                                                     | 28                   | $TI1+$          | Entrée thermistance                 | $^*)$                                  |  |
|                                                     | 29                   | $TI1-$          |                                     | $***$                                  |  |
|                                                     | 32                   | RO3/2 CM        | Sortie relais 3                     | PRÊT                                   |  |
|                                                     | 33                   | RO3/3 NO        |                                     |                                        |  |

*Fig. 6: Raccordements de commande préréglés de l'applicatif Local/Distance*

\* = Disponible uniquement sur le VACON® 100 X.

\*\* = Pour découvrir la configuration des interrupteurs DIP sur le VACON® 100 X, voir le manuel d'installation du VACON® 100 X.

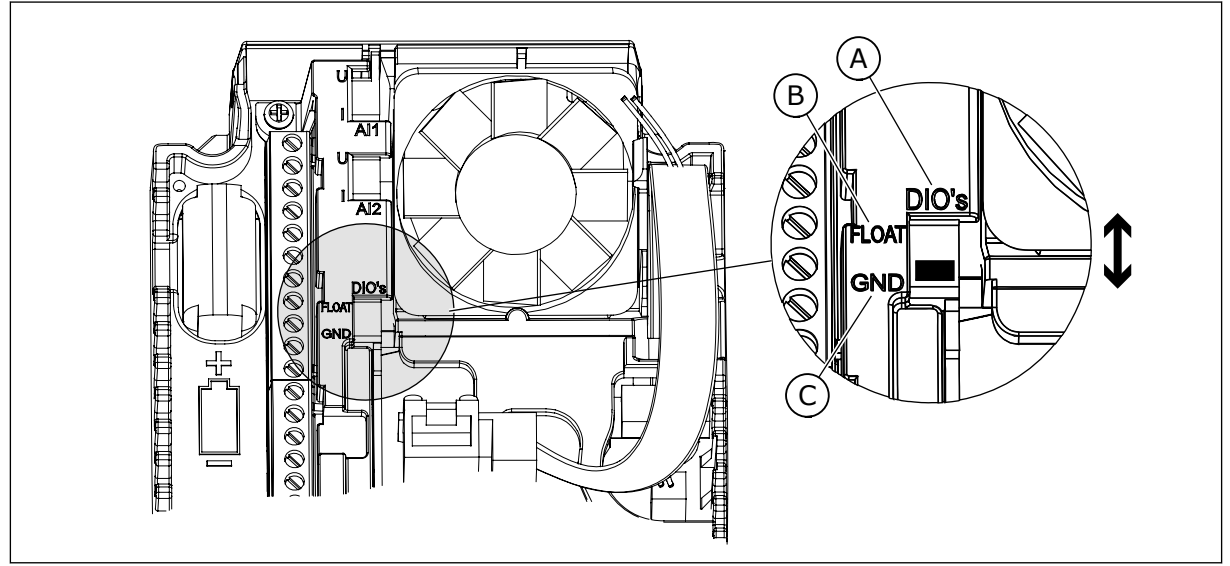

*Fig. 7: Interrupteur DIP*

- A. Interrupteur DIP d'entrée logique B. Isolées de la terre
- C. Mise à la terre **(préréglage)**

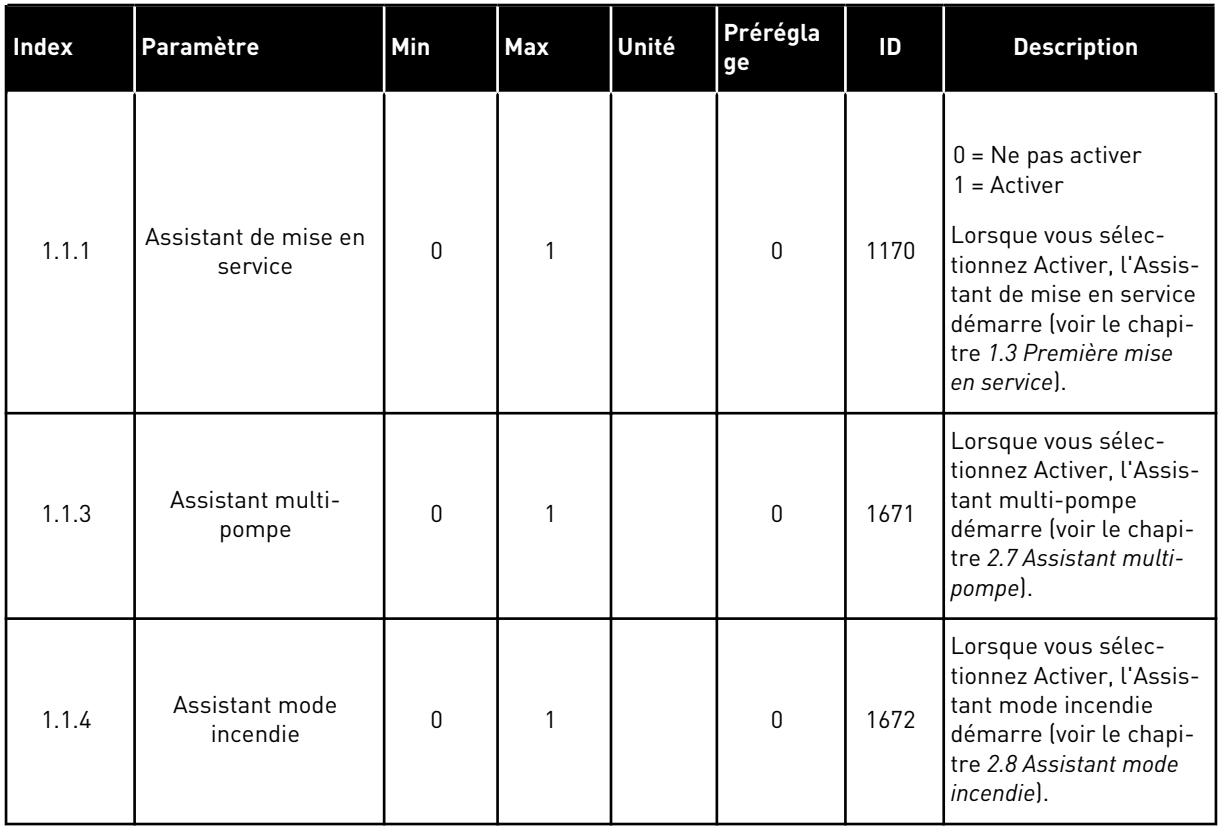

## *Table 5: M1.1 Assistants*

## *Table 6: M1 Configuration rapide*

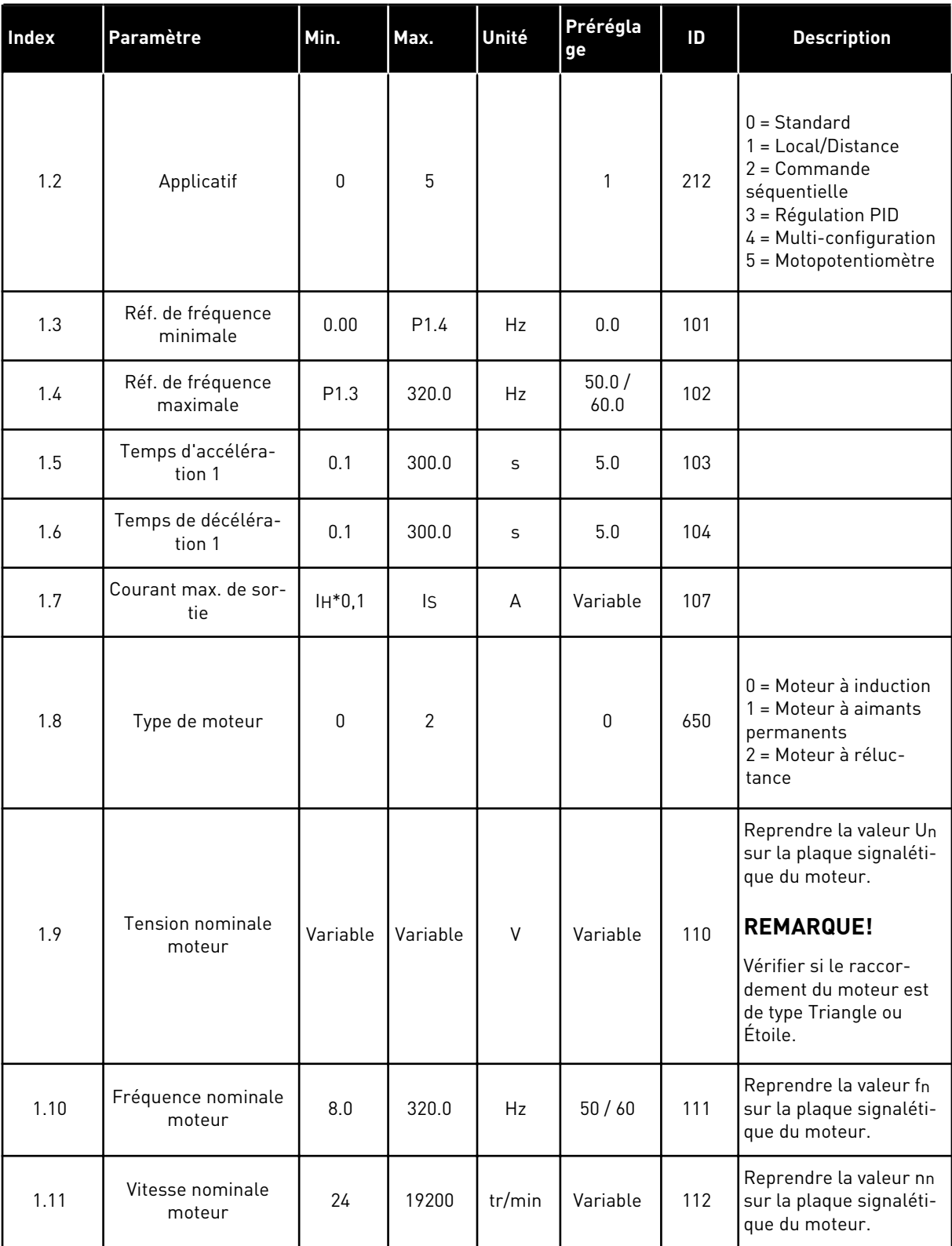

## *Table 6: M1 Configuration rapide*

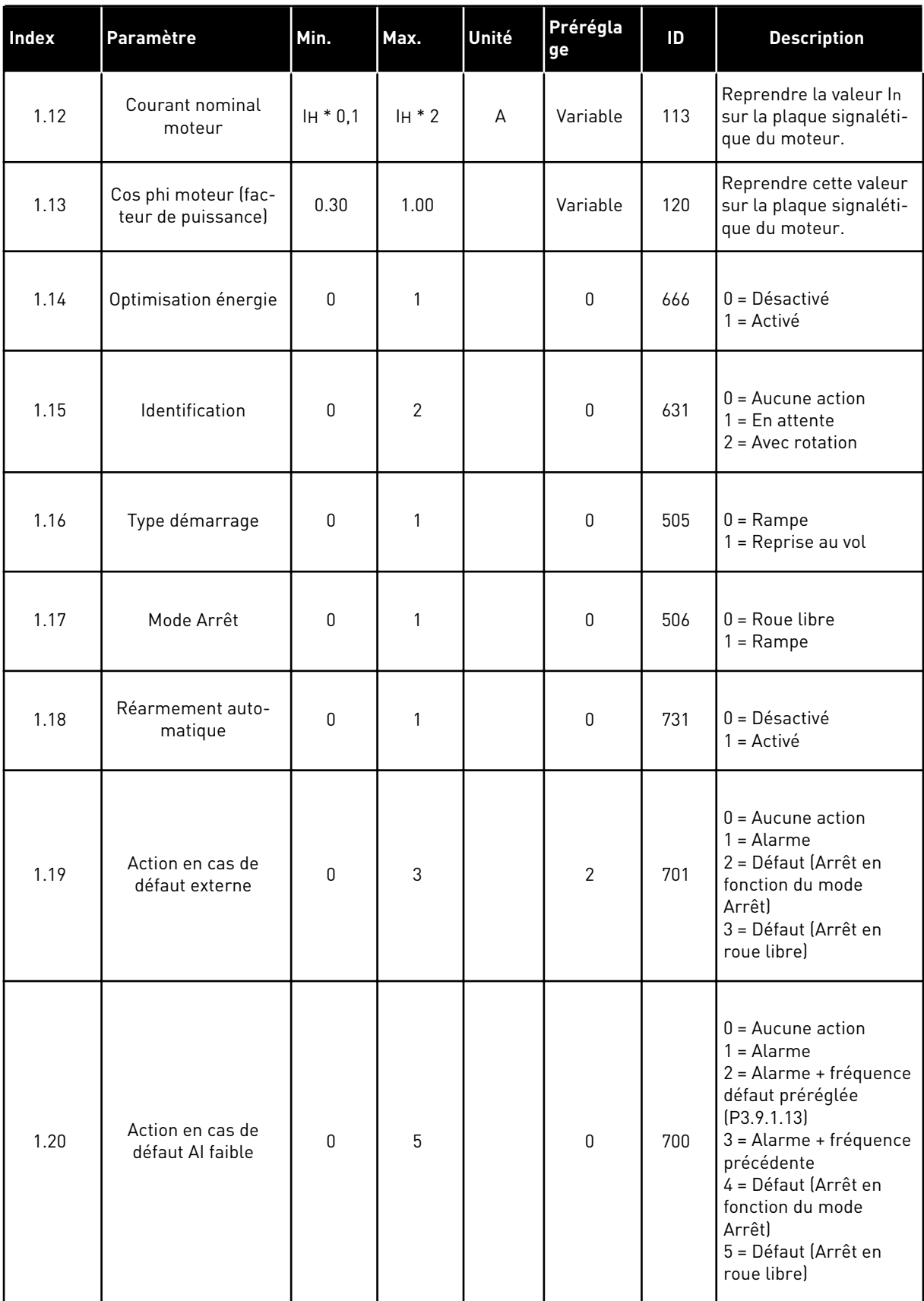

## *Table 6: M1 Configuration rapide*

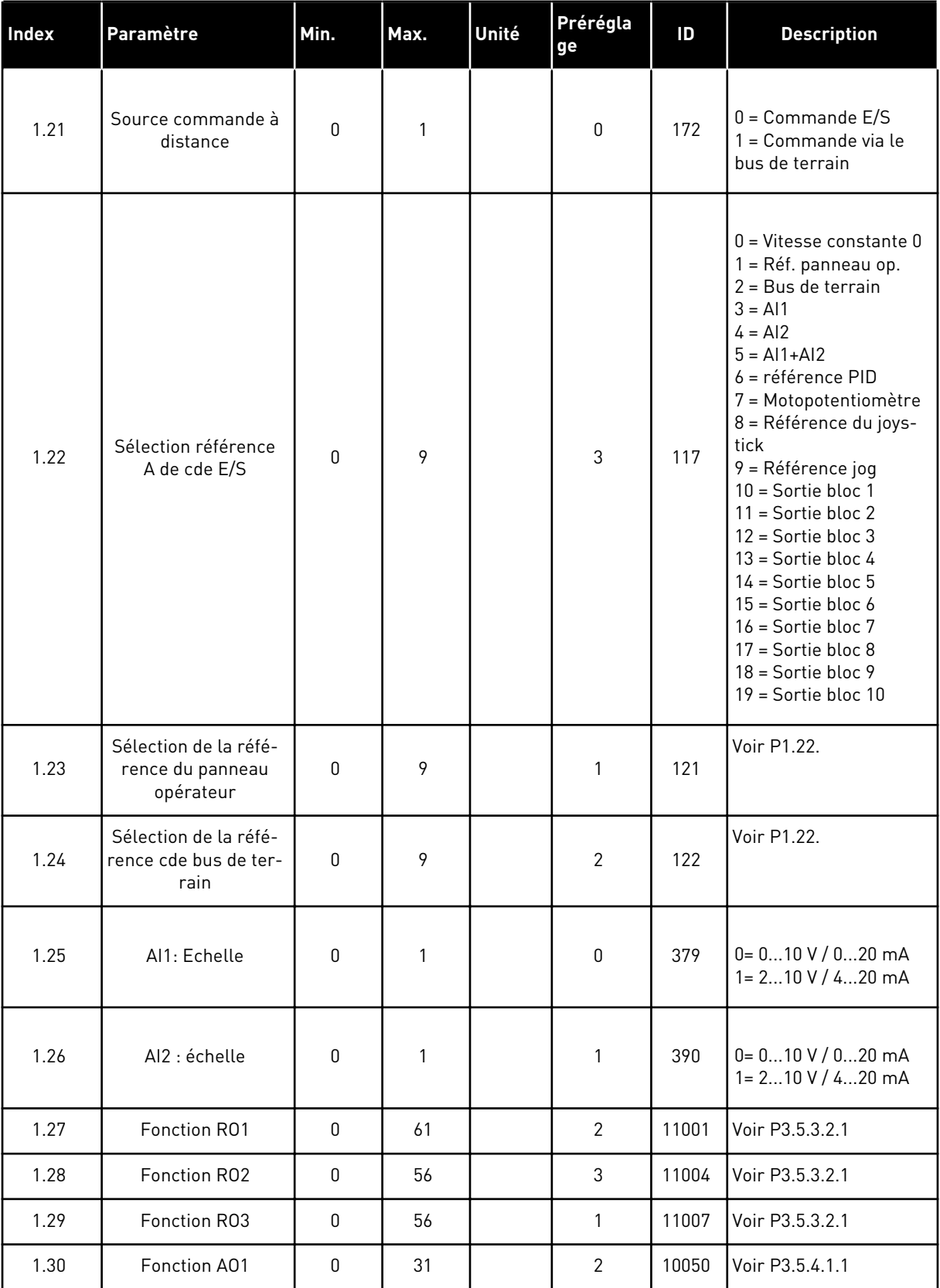

a dhe ann ann an 1970.

### <span id="page-26-0"></span>*Table 7: M1.32 Local/Distance*

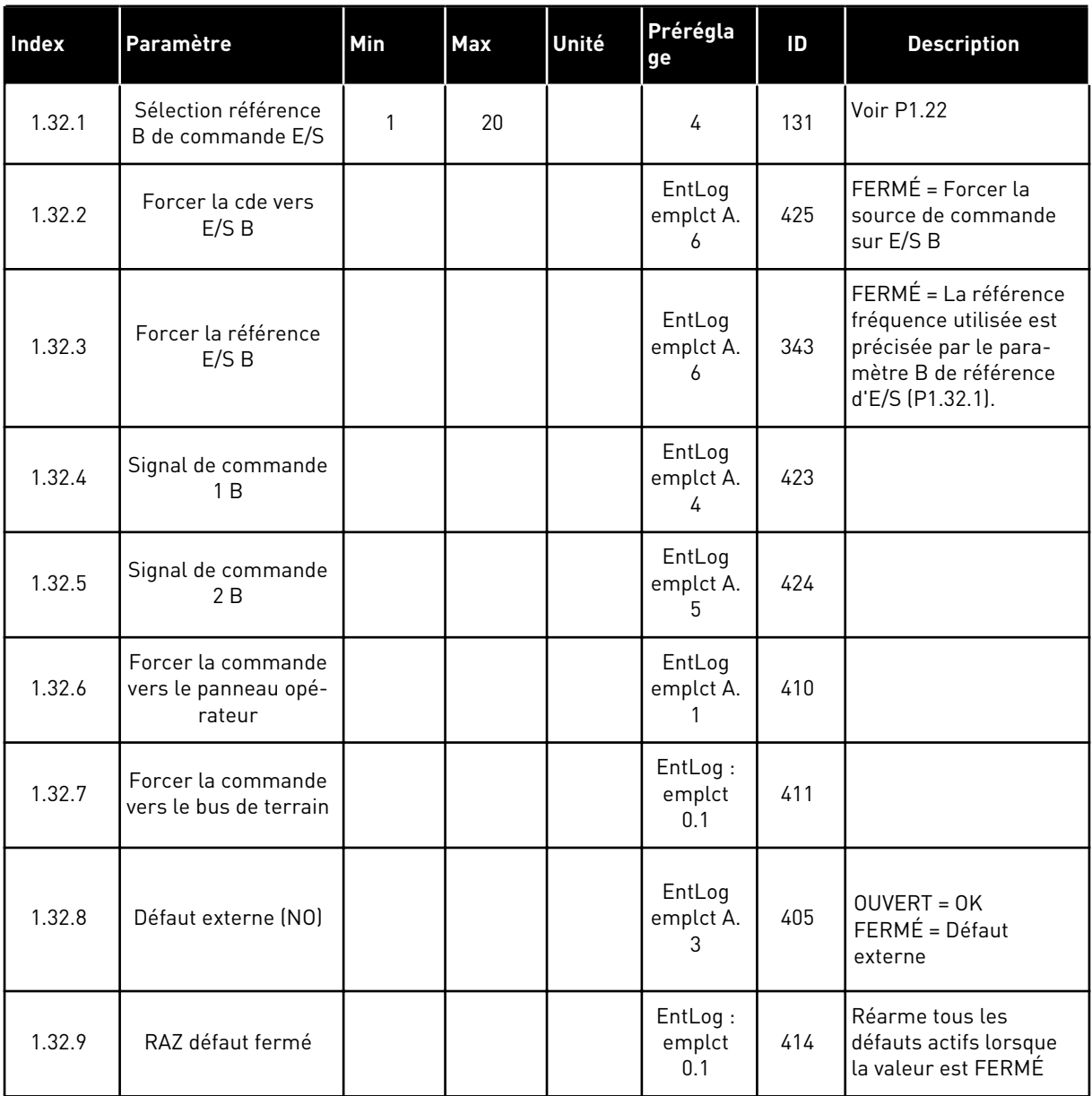

#### 1.4.3 APPLICATIF DE COMMANDE SÉQUENTIELLE

Vous pouvez utiliser l'applicatif de commande séquentielle avec les process impliquant plus d'une référence de fréquence fixe (tels que les bancs de test).

Vous pouvez utiliser 1 + 7 références fréquence : une référence de base (AI1 ou AI2) et sept références prédéfinies.

Sélectionnez l'une des références fréquence prédéfinies à l'aide des entrées logiques DI4, DI5 et DI6. Si aucune de ces entrées n'est active, la référence de fréquence est déduite de l'entrée analogique (AI1 ou AI2). Transmettez les commandes de marche/arrêt via le bornier d'E/S (DI1 et DI2).

Toutes les sorties du convertisseur peuvent être configurées librement dans tous les applicatifs. Une sortie analogique (Fréquence de sortie) et trois sorties relais (Marche, Défaut, Prêt) sont disponibles sur la carte d'E/S de base.

a dhe ann an 1970.

|                                                     |                         | Carte d'E/S standard |                                     |                                                                                                    |
|-----------------------------------------------------|-------------------------|----------------------|-------------------------------------|----------------------------------------------------------------------------------------------------|
|                                                     |                         | <b>Borne</b>         | <b>Signal</b>                       | <b>Description</b>                                                                                                    |
|                                                     | 1                       | $+10$ Vref           | Sortie de référence                 |                                                                                                    |
| Potentio-<br>mètre de<br>référence<br>$110 k\Omega$ | $\overline{\mathbf{2}}$ | $AI1+$               | Entrée analogique 1 +               | Référence de fréquence                                                                                                    |
|                                                     | 3                       | $AI1 -$              | Entrée analogique 1                 | (préréglage 010 V)                                                                                                    |
|                                                     | 4                       | $AI2+$               | Entrée analogique 2 +               | Référence de fréquence<br>(préréglage 420 mA)                                                                                           |
|                                                     | 5                       | $AI2 -$              | Entrée analogique 2 -               |                                                                                                    |
|                                                     | 6                       | 24 Vout              | Tension auxiliaire 24 V             |                                                                                                    |
|                                                     | 7                       | GND                  | Terre E/S                           |                                                                                                    |
|                                                     | 8                       | DI1                  | Entrée logique 1                    | Marche avant                                                                                                    |
|                                                     | 9                       | DI <sub>2</sub>      | Entrée logique 2                    | Marche arrière                                                                                                    |
|                                                     | 10                      | DI3                  | Entrée logique 3                    | Défaut externe                                                                                                    |
|                                                     | 11                      | <b>CM</b>            | Commun pour DI1-DI6                 |                                                                                                    |
|                                                     | 12                      | 24 Vout              | Tension auxilaire 24 V              |                                                                                                    |
|                                                     | 13                      | GND                  | Terre E/S                           |                                                                                                    |
|                                                     | 14                      | DI <sub>4</sub>      | Entrée logique 4                    | DI4<br>DI5<br>DI6 Réf. fréquence<br>$\mathbf 0$<br>0<br>ntrée analog<br>n<br>itesse cste :<br>$\overline{\mathbf{0}}$<br>/itesse cste 2 |
|                                                     | 15                      | DI <sub>5</sub>      | Entrée logique 5                    | ïtesse cste<br>$\overline{\mathbf{0}}$<br>0<br>/itesse cste 4<br>0<br>litesse cste 5                                                    |
|                                                     | 16                      | DI <sub>6</sub>      | Entrée logique 6                    | <mark>Vitesse cste 6</mark><br>Vitesse cste 7                                                                                           |
|                                                     | 17                      | <b>CM</b>            | Commun pour DI1-DI6                 |                                                                                                    |
| mA                                                  | 18                      | $AO1+$               | Sortie analogique 1                 |                                                                                                    |
|                                                     | 19                      | $AO1-$               | Sortie analogique 1                 | Fréquence de<br>sortie (020 mA)                                                                                                    |
|                                                     | 30                      | $+24$ Vin            | Tension d'entrée<br>auxiliaire 24 V |                                                                                                    |
|                                                     | A                       | <b>RS485</b>         | Bus série, négatif                  | Modbus RTU,                                                                                                    |
|                                                     | В                       | <b>RS485</b>         | Bus série, positif                  | N2, BACnet                                                                                                    |
| <b>MARCHE</b>                                       | 21                      | <b>RO1/1 NC</b>      | <sup>7</sup> Sortie relais 1        |                                                                                                    |
|                                                     | 22                      | <b>RO1/2 CM</b>      |                                     | <b>MARCHE</b>                                                                                                    |
|                                                     | 23                      | RO1/3 NO             |                                     |                                                                                                    |
|                                                     | 24                      | <b>RO2/1 NC</b>      | Sortie relais 2                     |                                                                                                    |
| DÉFAUT                                              | 25                      | RO2/2 CM             |                                     | DÉFAUT                                                                                                    |
|                                                     | 26                      | RO2/3 NO             |                                     |                                                                                                    |
|                                                     | 28                      | $T11+$               | Entrée thermistance                 | $^*)$                                                                                                    |
|                                                     | 29                      | $TI1-$               |                                     |                                                                                                    |
|                                                     | 32                      | RO3/2 CM             | Sortie relais 3                     | $***)$<br>PRÊT                                                                                                    |
|                                                     | 33                      | <b>RO3/3 NO</b>      |                                     |                                                                                                    |

*Fig. 8: Raccordements de commande préréglés de l'applicatif de commande séquentielle*

\* = Disponible uniquement sur le VACON® 100 X.

\*\* = Pour découvrir la configuration des interrupteurs DIP sur le VACON® 100 X, voir le manuel d'installation du VACON® 100 X.

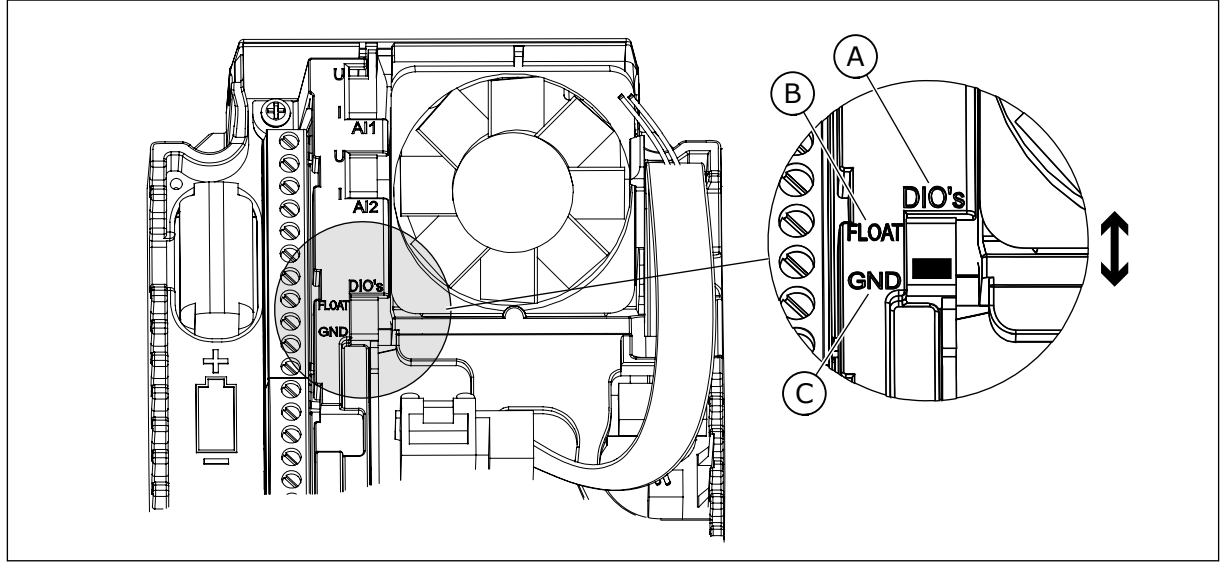

*Fig. 9: Interrupteur DIP*

- A. Interrupteur DIP d'entrée logique B. Isolées de la terre
- C. Mise à la terre **(préréglage)**

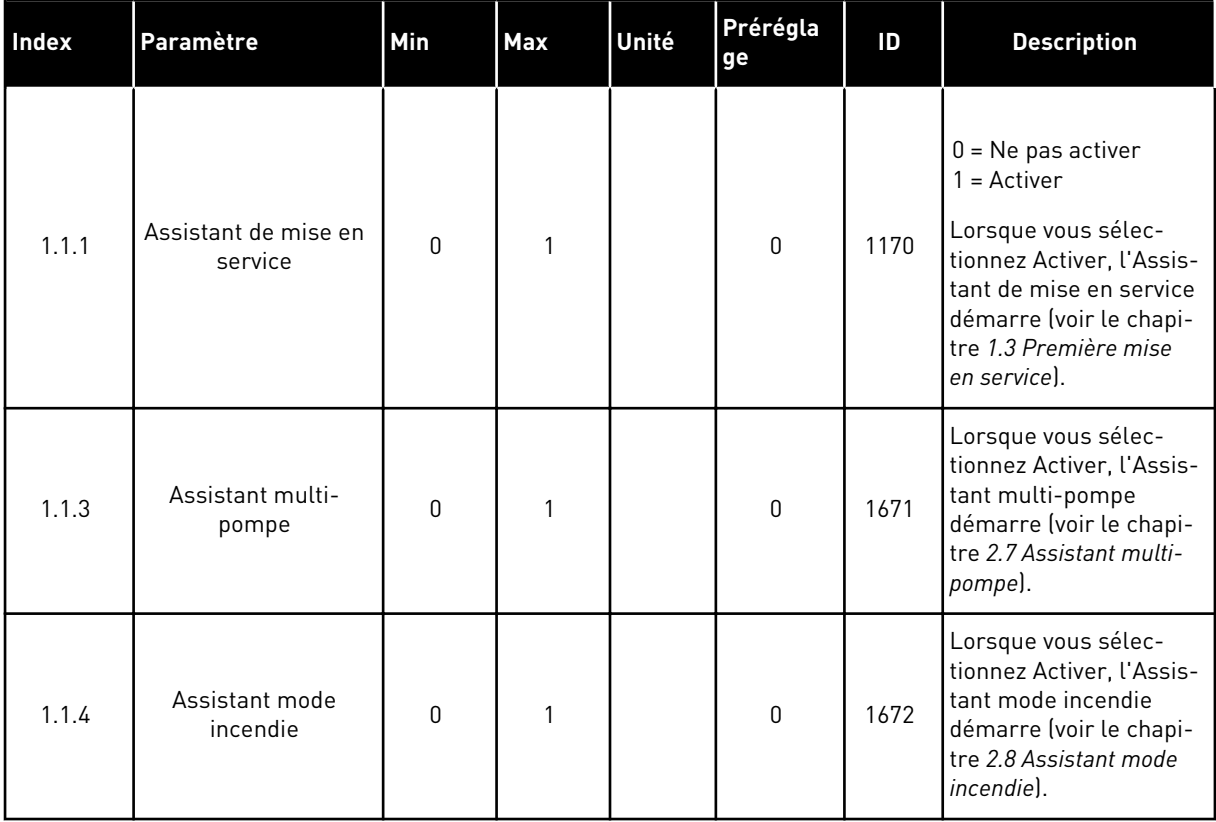

### *Table 8: M1.1 Assistants*

## *Table 9: M1 Configuration rapide*

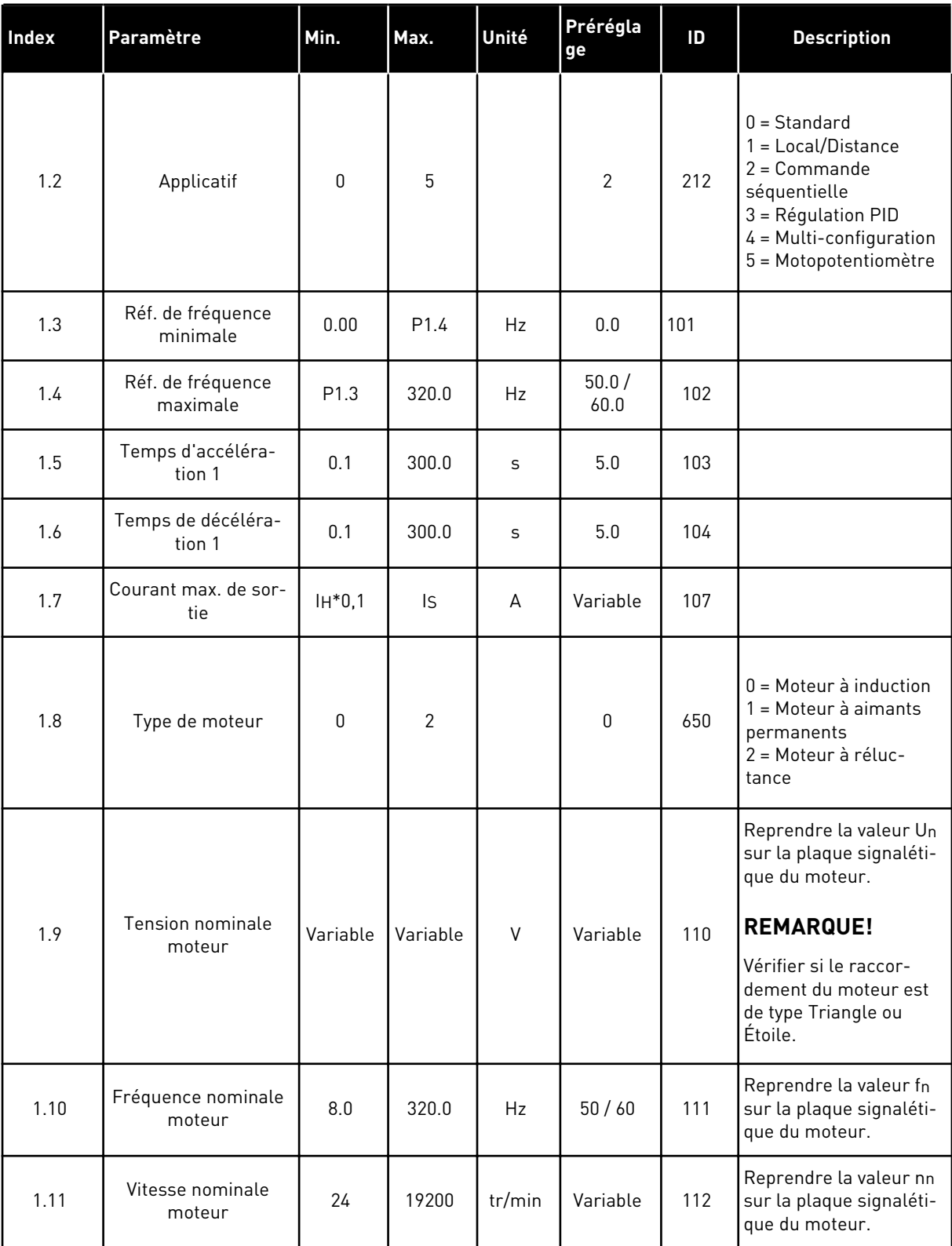

## *Table 9: M1 Configuration rapide*

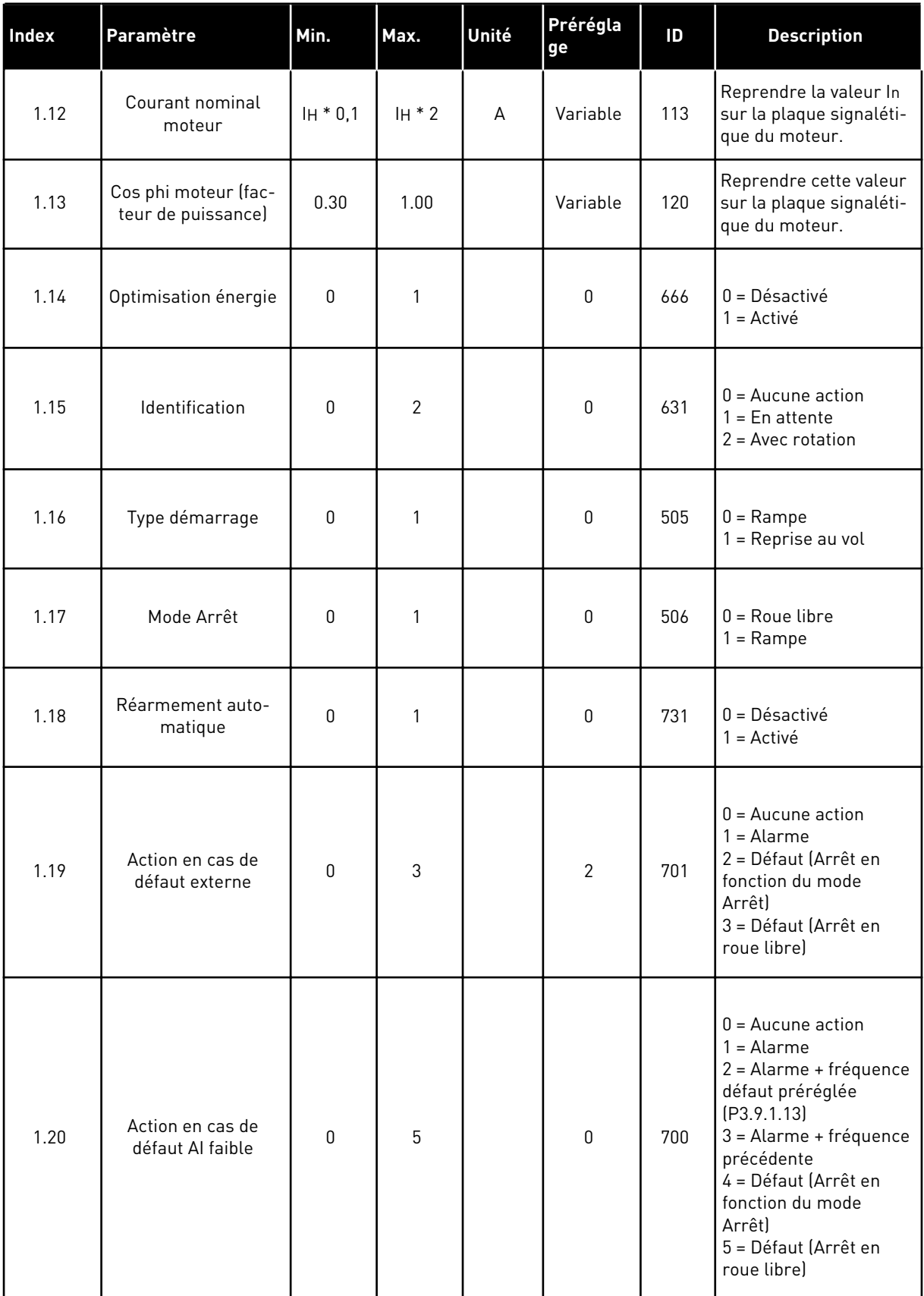

## *Table 9: M1 Configuration rapide*

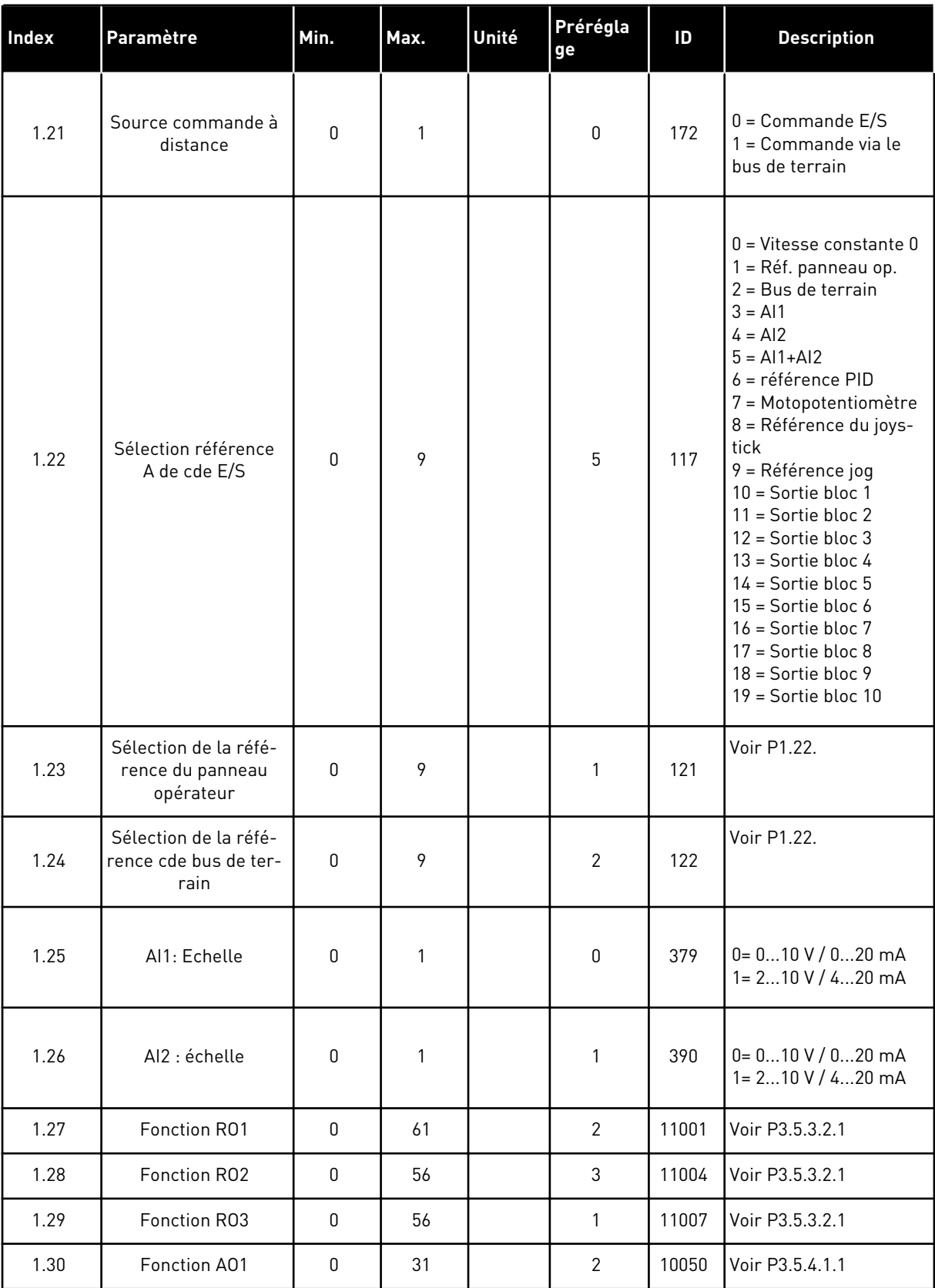

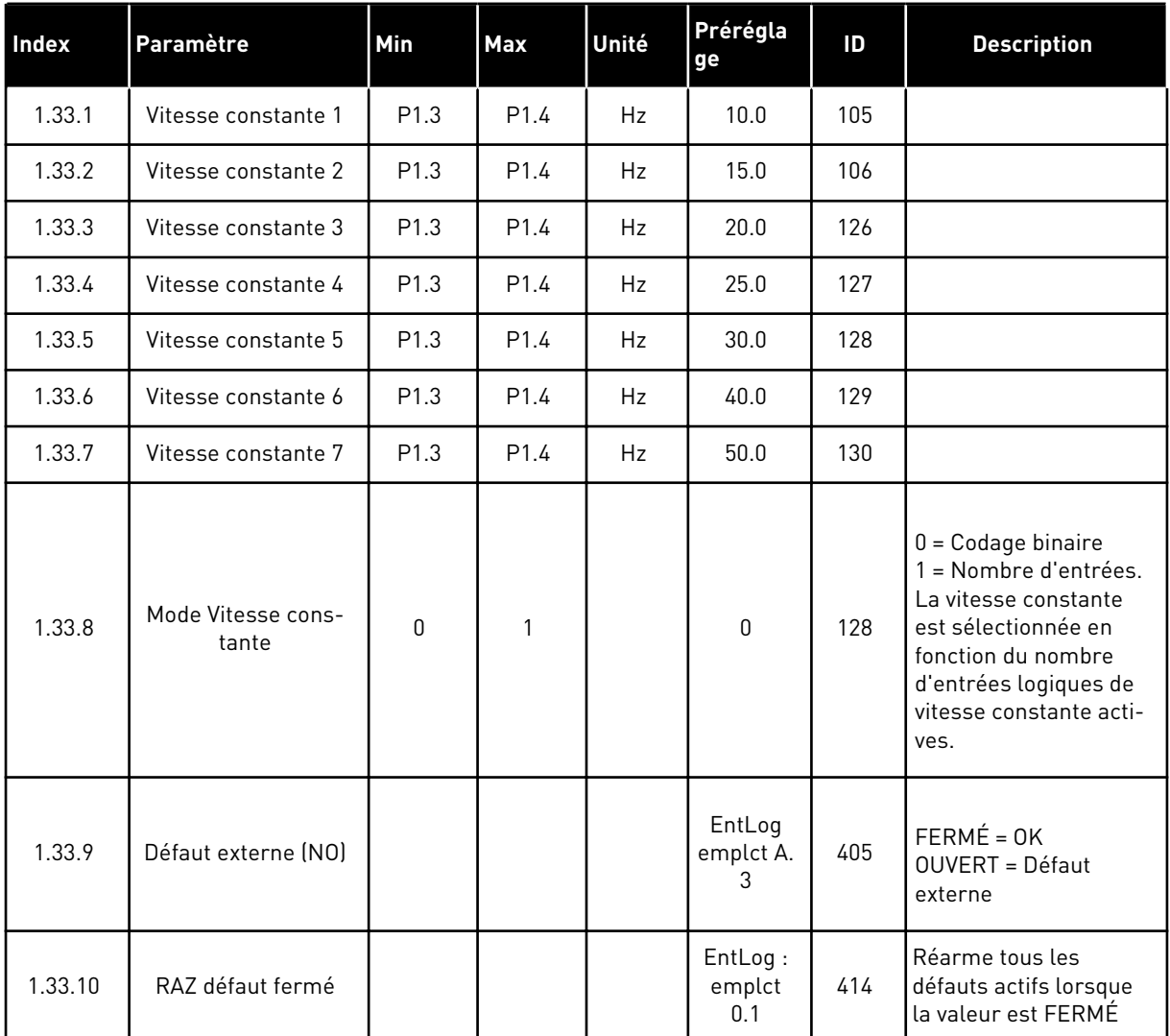

#### <span id="page-33-0"></span>*Table 10: M1.33 Commande séquentielle*

#### 1.4.4 APPLICATIF DE RÉGULATION PID

Vous pouvez utiliser l'applicatif de régulation PID avec les process pour lesquels la variable de process (telle que la pression) est contrôlée via la commande de vitesse du moteur.

Dans cet applicatif, le régulateur PID interne du convertisseur de fréquence est configuré pour un point de consigne et un signal de retour.

Vous pouvez utiliser deux sources de commande. Sélectionnez la source de commande A ou B avec DI6. Lorsque la source de commande A est active, les commandes de marche/arrêt sont transmises via DI1 et le régulateur PID donne la référence de fréquence. Lorsque la source de commande B est active, les commandes de marche/arrêt sont transmises via DI4 et AI1 donne la référence de fréquence.

Toutes les sorties du convertisseur peuvent être configurées librement dans tous les applicatifs. Une sortie analogique (Fréquence de sortie) et trois sorties relais (Marche, Défaut, Prêt) sont disponibles sur la carte d'E/S de base.

|                                                     |              | Carte d'E/S standard |                                     |                                                             |
|-----------------------------------------------------|--------------|----------------------|-------------------------------------|-------------------------------------------------------------|
|                                                     |              | <b>Borne</b>         | <b>Signal</b>                       | <b>Description</b>                                          |
|                                                     | $\mathbf{1}$ | $+10$ Vref           | Sortie de référence                 |                                                             |
| Potentio-<br>mètre de<br>référence<br>$110 k\Omega$ | $\mathbf{z}$ | $AI1+$               | Entrée analogique 1 +               | Source A :<br>Point de consigne PID<br>(référence)          |
| Transmetteur 2 fils                                 | 3            | $AI1 -$              | Entrée analogique 1                 | Source B:<br>Référence de fréquence<br>(préréglage : 010 V) |
| Valeur réelle                                       | 4            | $AI2+$               | Entrée analogique 2 +               | Retour PID<br>(valeur réelle)                               |
| $I =$                                               | 5            | $AI2 -$              | Entrée analogique 2 -               | (préréglage: 420 mA)                                        |
| (0)4…20mA                                           | 6            | 24 Vout              | Tension auxilaire 24 V              |                                                             |
|                                                     | 7            | <b>GND</b>           | Terre E/S                           |                                                             |
|                                                     | 8            | DI1                  | Entrée logique 1                    | Source A:<br>Marche avant (régulateur PID)                  |
|                                                     | 9            | DI <sub>2</sub>      | Entrée logique 2                    | Défaut externe                                              |
|                                                     | 10           | DI <sub>3</sub>      | Entrée logique 3                    | Réarmement défaut                                           |
|                                                     | 11           | <b>CM</b>            | Commun pour DI1-DI6                 |                                                             |
|                                                     | 12           | 24 Vout              | Tension auxilaire 24 V              |                                                             |
|                                                     | 13           | <b>GND</b>           | Terre E/S                           |                                                             |
|                                                     | 14           | DI <sub>4</sub>      | Entrée logique 4                    | Source B : Marche avant<br>(Réf. de fréquence P3.3.1.6)     |
|                                                     | 15           | DI5                  | Entrée logique 5                    | Vitesse constante 1                                         |
|                                                     | 16           | DI <sub>6</sub>      | Entrée logique 6                    | Sélection source de commande A/B                            |
|                                                     | 17           | СM                   | Commun pour DI1-DI6                 |                                                             |
| mA                                                  | 18           | $AO1+$               | Sortie analogique 1 +               |                                                             |
|                                                     | 19           | AO1-/GND             | Sortie analogique 1                 | Fréquence de<br>sortie (020 mA)                             |
|                                                     | 30           | +24Vin               | Tension d'entrée<br>auxiliaire 24 V |                                                             |
|                                                     | A            | <b>RS485</b>         | Bus série, négatif                  | Modbus RTU,                                                 |
|                                                     | в            | <b>RS485</b>         | Bus série, positif                  | N2, BACnet                                                  |
| MARCHE                                              | 21           | <b>RO1/1 NC</b>      | Sortie relais 1                     |                                                             |
|                                                     | 22           | <b>RO1/2 CM</b>      |                                     | <b>MARCHE</b>                                               |
|                                                     | 23           | RO1/3 NO             |                                     |                                                             |
|                                                     | 24           | <b>RO2/1 NC</b>      | Sortie relais 2                     |                                                             |
| DÉFAUT                                              | 25           | <b>RO2/2 CM</b>      |                                     | DÉFAUT                                                      |
|                                                     | 26           | RO2/3 NO             |                                     |                                                             |
|                                                     | 28           | $T11+$               | Entrée thermistance                 | $^*)$                                                       |
|                                                     | 29           | $TI1-$               |                                     |                                                             |
|                                                     | 32           | RO3/2 CM             | Sortie relais 3                     | $***)$<br>PRÊT                                              |
|                                                     | 33           | RO3/3 NO             |                                     |                                                             |

*Fig. 10: Raccordements de commande préréglés de l'applicatif Régulateur PID*

\* = Disponible uniquement sur le VACON® 100 X.

\*\* = Pour découvrir la configuration des interrupteurs DIP sur le VACON® 100 X, voir le manuel d'installation du VACON® 100 X.

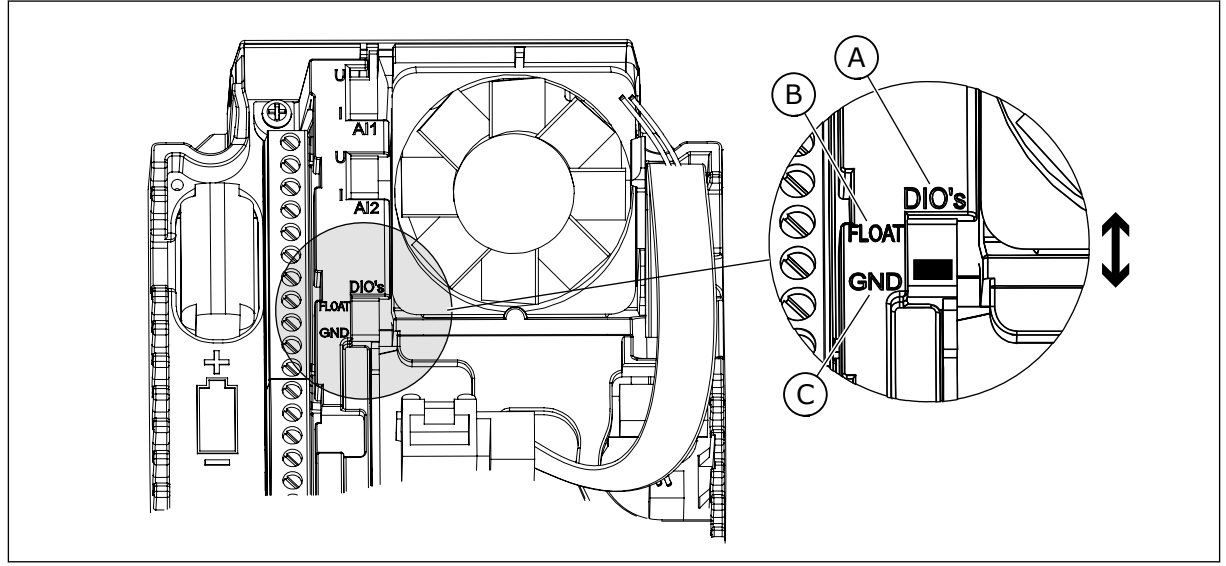

*Fig. 11: Interrupteur DIP*

- A. Interrupteur DIP d'entrée logique
- B. Isolées de la terre

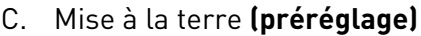

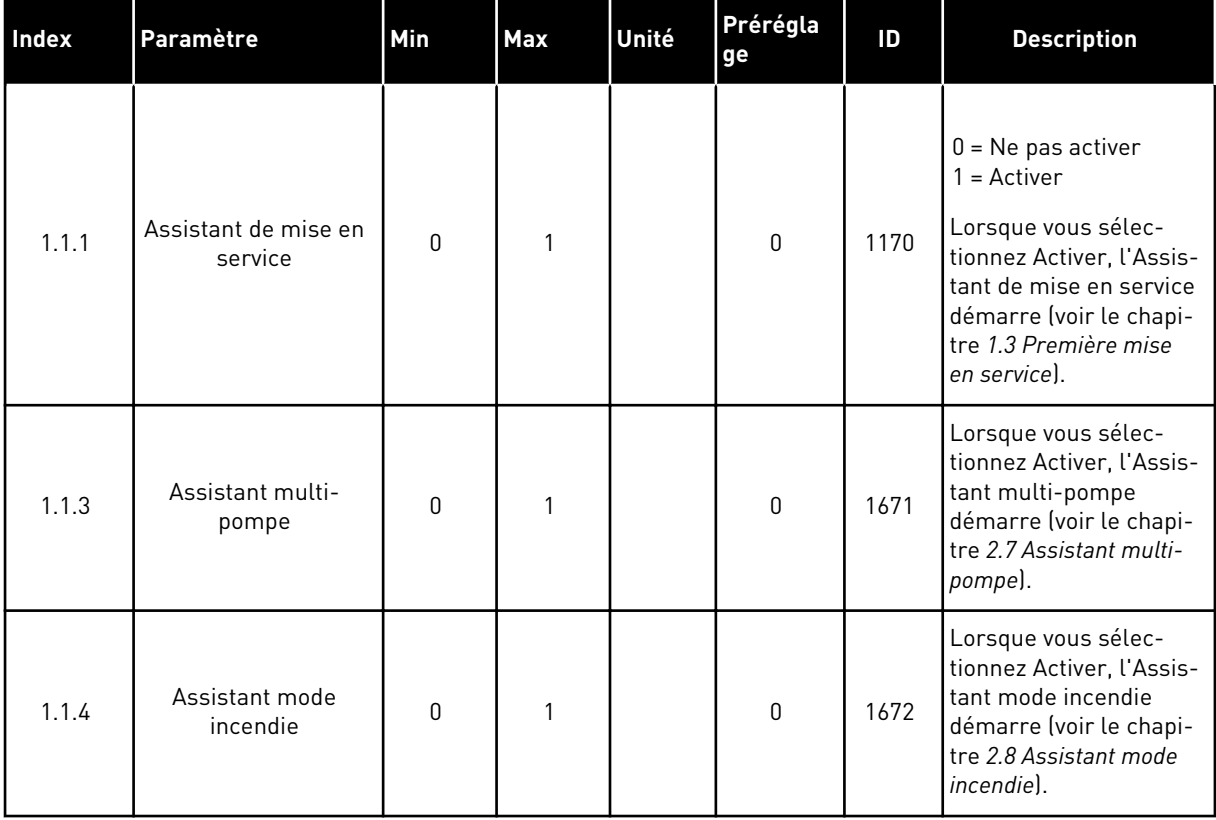

### *Table 11: M1.1 Assistants*
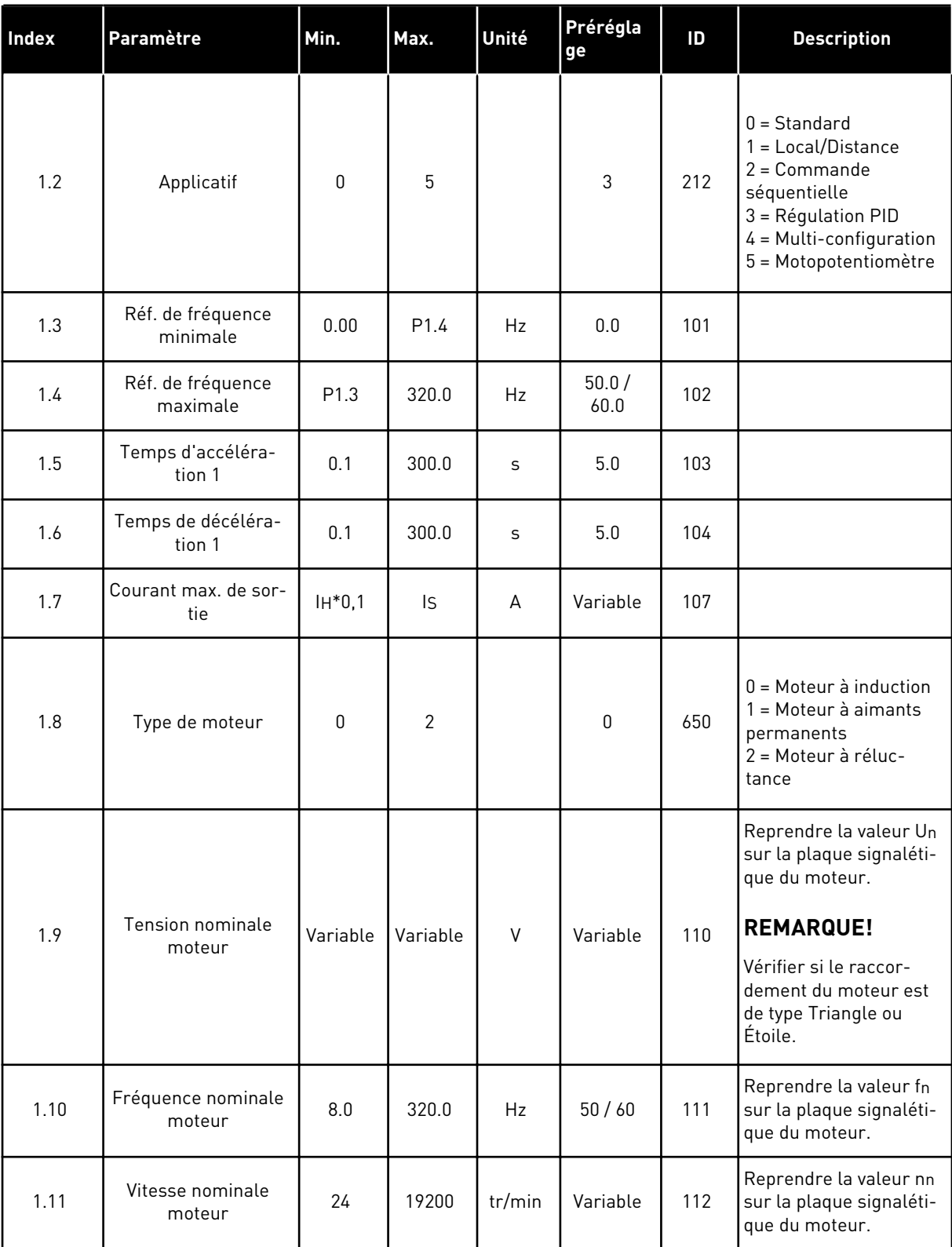

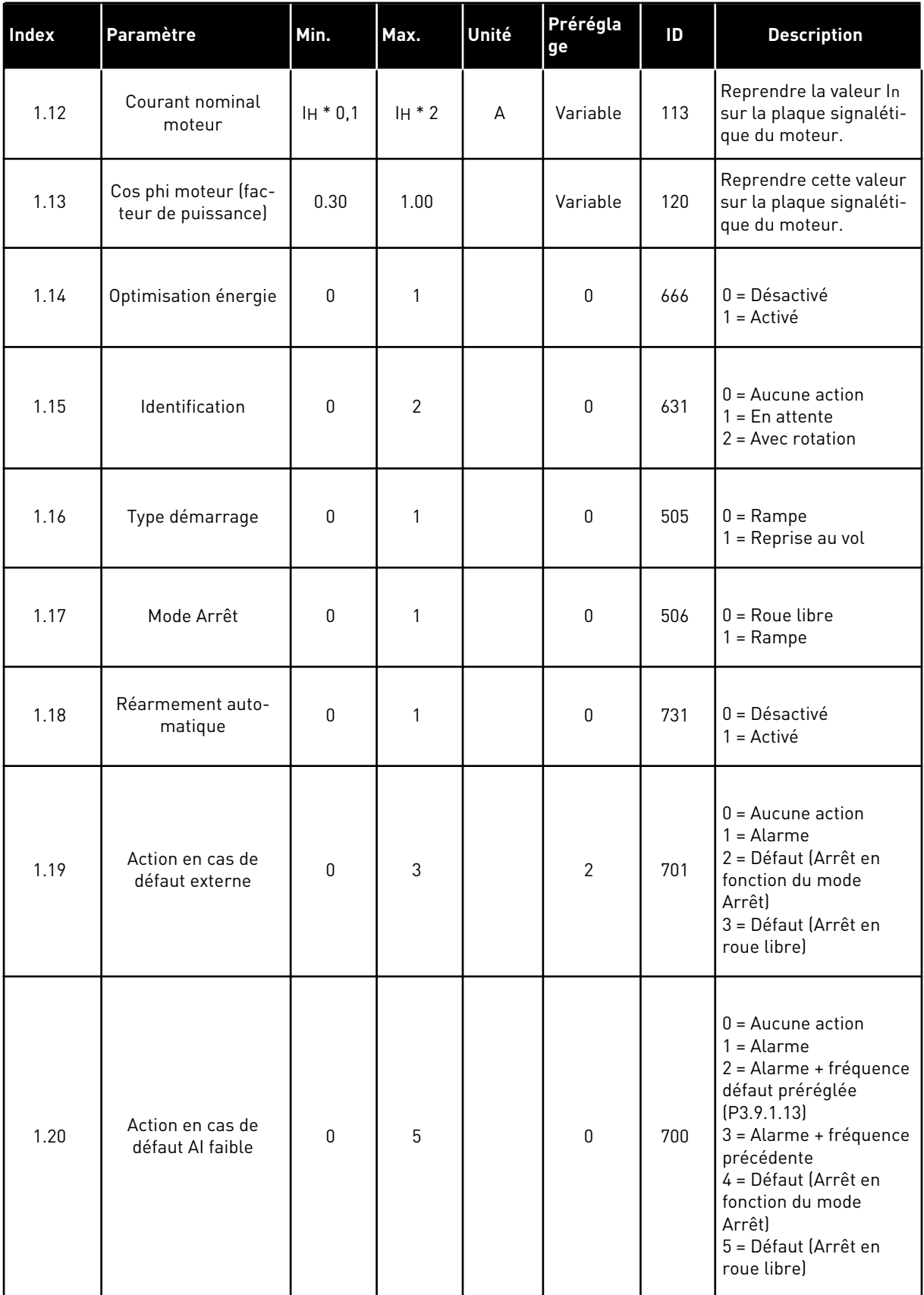

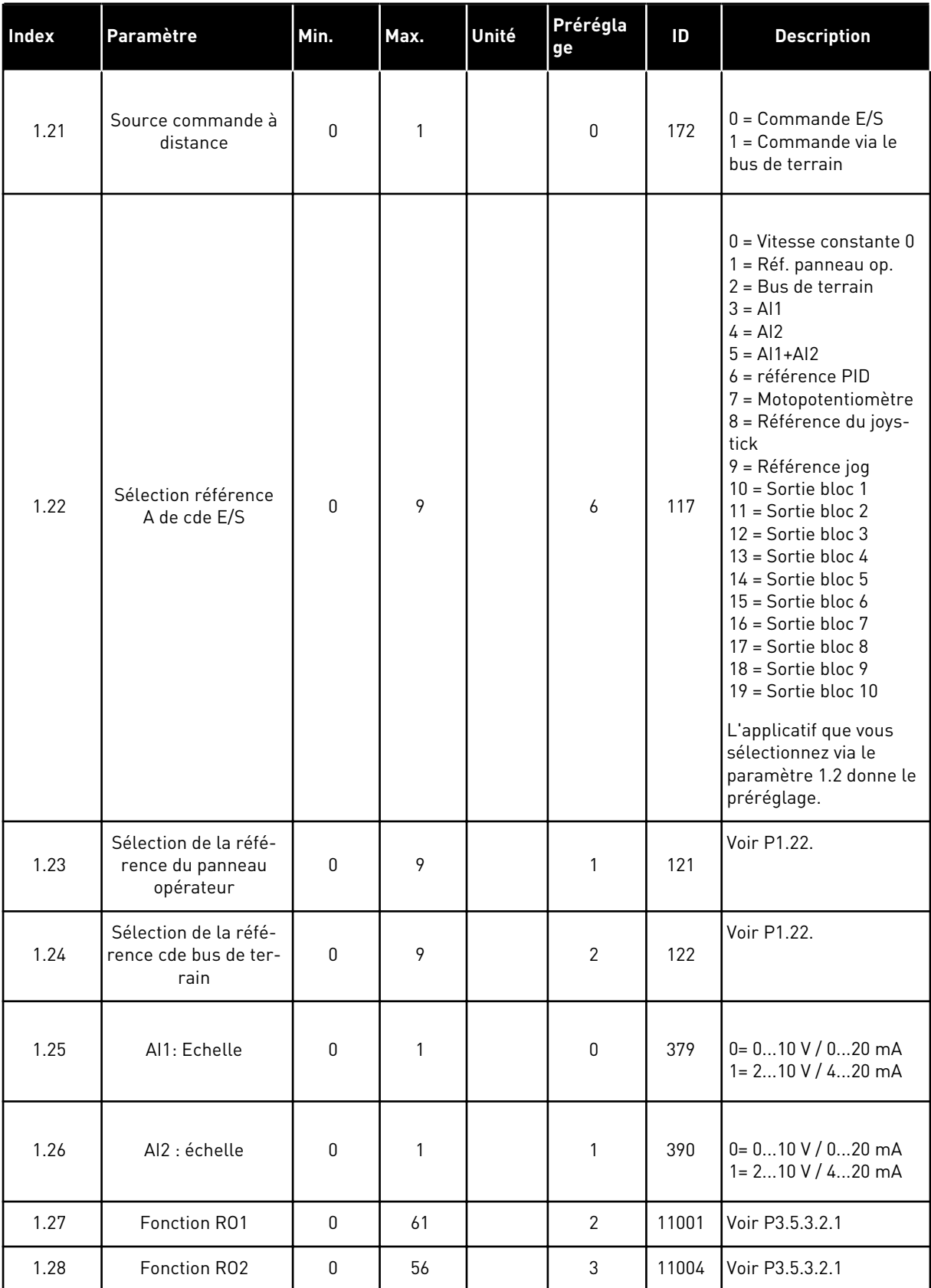

*Table 12: M1 Configuration rapide*

| <b>Index</b> | l Paramètre         | Min. | Max. | Unité | Prérégla<br>  ge | ID    | <b>Description</b> |
|--------------|---------------------|------|------|-------|------------------|-------|--------------------|
| 1.29         | <b>Fonction RO3</b> |      | 56   |       |                  | 11007 | Voir P3.5.3.2.1    |
| 1.30         | <b>Fonction A01</b> |      | 31   |       | っ                | 10050 | Voir P3.5.4.1.1    |

#### *Table 13: M1.34 Régulation PID*

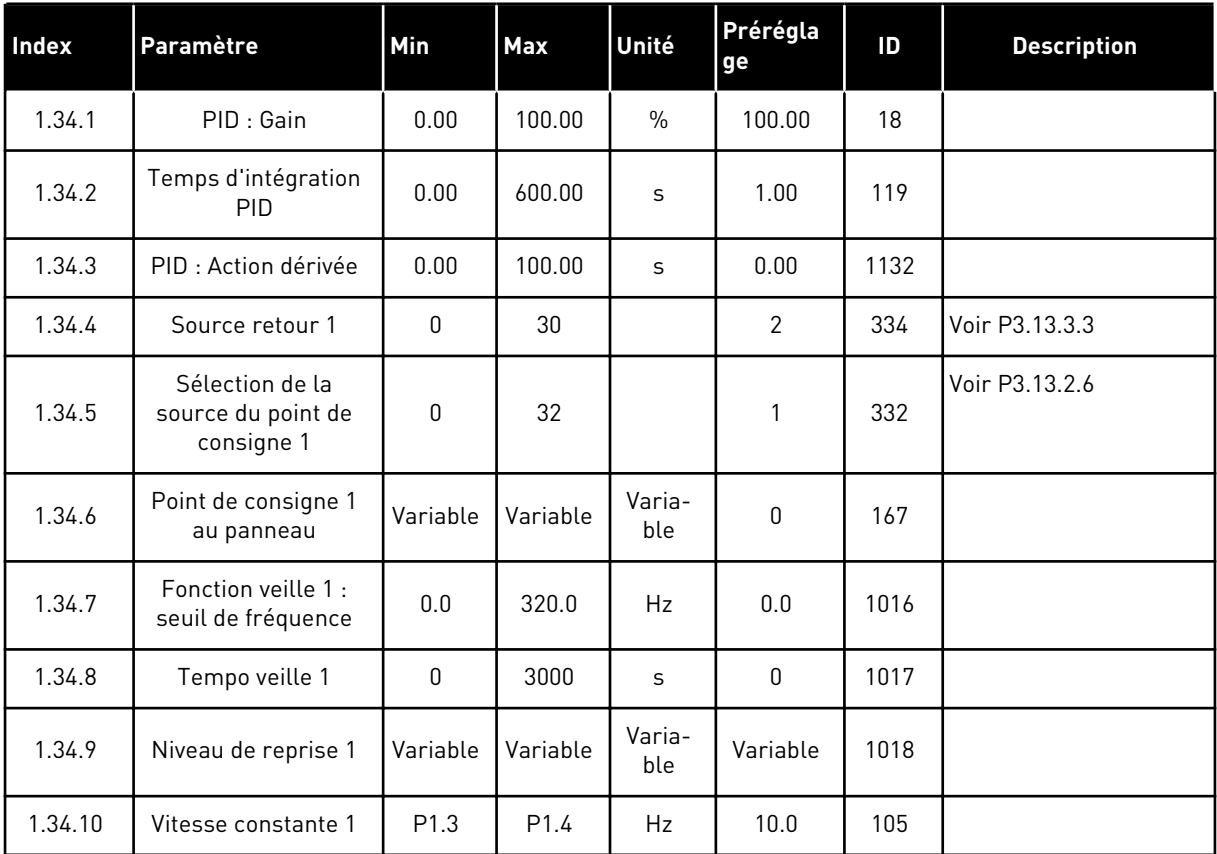

#### 1.4.5 APPLICATIF MULTI-CONFIGURATION

Vous pouvez utiliser l'applicatif Multi-configuration pour divers process (tels que les convoyeurs) nécessitant un large éventail de fonctions de contrôle moteur.

Le convertisseur de fréquence peut être commandé à partir du panneau opérateur, du bus de terrain ou du bornier d'E/S. Lorsque vous utilisez la commande via le bornier d'E/S, les commandes de marche/arrêt sont transmises via DI1 et DI2, et la référence de fréquence depuis AI1 ou AI2.

Deux rampes d'accélération/décélération sont disponibles. La sélection de Rampe 1 ou Rampe 2 s'effectue via DI6.

Toutes les sorties du convertisseur peuvent être configurées librement dans tous les applicatifs. Une sortie analogique (Fréquence de sortie) et trois sorties relais (Marche, Défaut, Prêt) sont disponibles sur la carte d'E/S de base.

|                                                     |                         | Carte d'E/S standard |                                     |                                               |  |
|-----------------------------------------------------|-------------------------|----------------------|-------------------------------------|-----------------------------------------------|--|
|                                                     |                         | <b>Borne</b>         | <b>Signal</b>                       | <b>Description</b>                            |  |
|                                                     | $\mathbf{1}$            | $+10$ Vref           | Sortie de référence                 |                                               |  |
| Potentio-<br>mètre de<br>référence<br>$110 k\Omega$ | $\overline{\mathbf{2}}$ | $AI1+$               | Entrée analogique 1 +               | Référence de fréquence                        |  |
|                                                     | 3                       | $AI1 -$              | Entrée analogique 1 -               | (préréglage 010 V)                            |  |
| Capteur<br>2 fils                                   | 4                       | $AI2+$               | Entrée analogique 2 +               | Référence de fréquence<br>(préréglage 420 mA) |  |
|                                                     | 5                       | $AI2-$               | Entrée analogique 2 -               |                                               |  |
| (0)420mA                                            | 6                       | 24 Vout              | Tension auxilaire 24 V              |                                               |  |
|                                                     | $\overline{\mathbf{z}}$ | GND                  | Terre E/S                           |                                               |  |
|                                                     | 8                       | DI1                  | Entrée logique 1                    | Marche avant                                  |  |
|                                                     | 9                       | DI <sub>2</sub>      | Entrée logique 2                    | Marche arrière                                |  |
|                                                     | 10                      | DI3                  | Entrée logique 3                    | Réarmement défaut                             |  |
|                                                     | 11                      | <b>CM</b>            | Commun pour DI1-DI6                 |                                               |  |
|                                                     | 12                      | 24 Vout              | Tension auxilaire 24 V              |                                               |  |
|                                                     | 13                      | GND                  | Terre E/S                           |                                               |  |
|                                                     | 14                      | DI <sub>4</sub>      | Entrée logique 4                    | Vitesse constante 1                           |  |
|                                                     | 15                      | DI <sub>5</sub>      | Entrée logique 5                    | Défaut externe                                |  |
|                                                     | 16                      | DI <sub>6</sub>      | Entrée logique 6                    | Sélection rampe 1/rampe 2                     |  |
|                                                     | 17                      | <b>CM</b>            | Commun pour DI1-DI6                 |                                               |  |
| mA                                                  | 18                      | $AO1+$               | Sortie analogique 1 +               |                                               |  |
|                                                     | 19                      | AO1-/GND             | Sortie analogique 1 ·               | Fréquence de<br>sortie (020 mA)               |  |
|                                                     | 30                      |                      | Tension d'entrée<br>auxiliaire 24 V |                                               |  |
|                                                     | A                       | <b>RS485</b>         | Bus série, négatif                  | Modbus RTU,                                   |  |
|                                                     | в                       | <b>RS485</b>         | Bus série, positif                  | N2, BACnet                                    |  |
|                                                     | 21                      | <b>RO1/1 NC</b>      | Sortie relais 1                     |                                               |  |
| <b>MARCHE</b><br><b>RO1/2 CM</b><br>22              |                         |                      | <b>MARCHE</b>                       |                                               |  |
|                                                     | 23                      | RO1/3 NO             |                                     |                                               |  |
|                                                     | 24                      | RO2/1 NC             | Sortie relais 2                     |                                               |  |
| DÉFAUT                                              | 25                      | <b>RO2/2 CM</b>      |                                     | DÉFAUT                                        |  |
|                                                     | 26                      | <b>RO2/3 NO</b>      |                                     |                                               |  |
|                                                     | 28                      | $TI1+$               | Entrée thermistance                 | $^*)$                                         |  |
|                                                     | 29                      | $TI1-$               |                                     |                                               |  |
|                                                     | 32                      | RO3/2 CM             | Sortie relais 3                     | $***)$<br>PRÊT                                |  |
|                                                     | 33                      | RO3/3 NO             |                                     |                                               |  |

*Fig. 12: Raccordements de commande préréglés de l'applicatif Multi-configuration*

\* = Disponible uniquement sur le VACON® 100 X.

\*\* = Pour découvrir la configuration des interrupteurs DIP sur le VACON® 100 X, voir le manuel d'installation du VACON® 100 X.

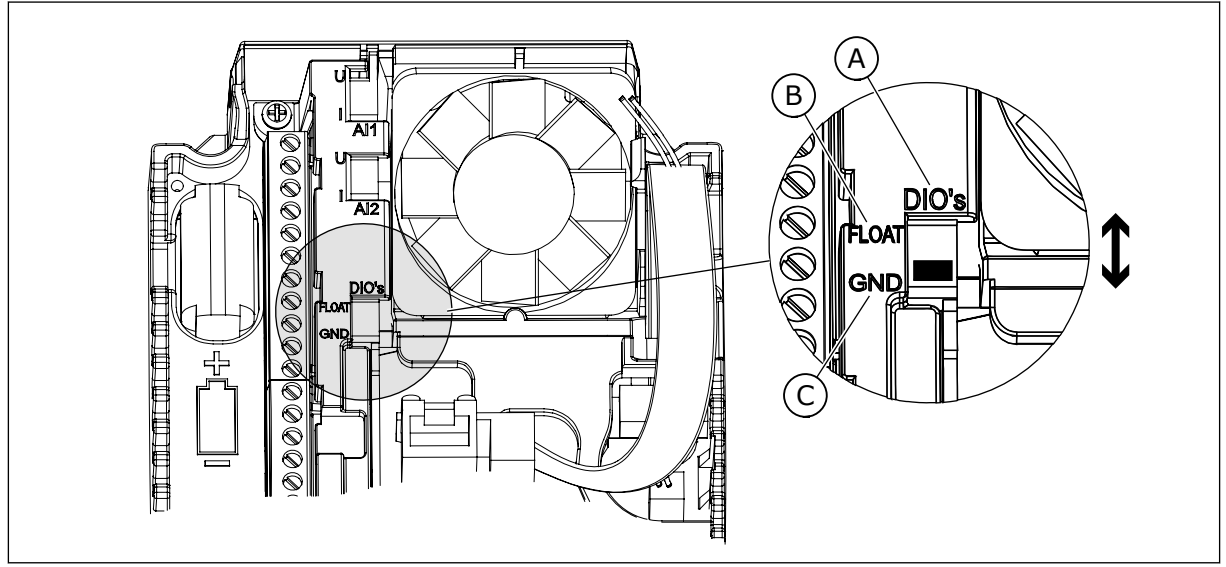

*Fig. 13: Interrupteur DIP*

- A. Interrupteur DIP d'entrée logique
- B. Isolées de la terre

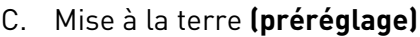

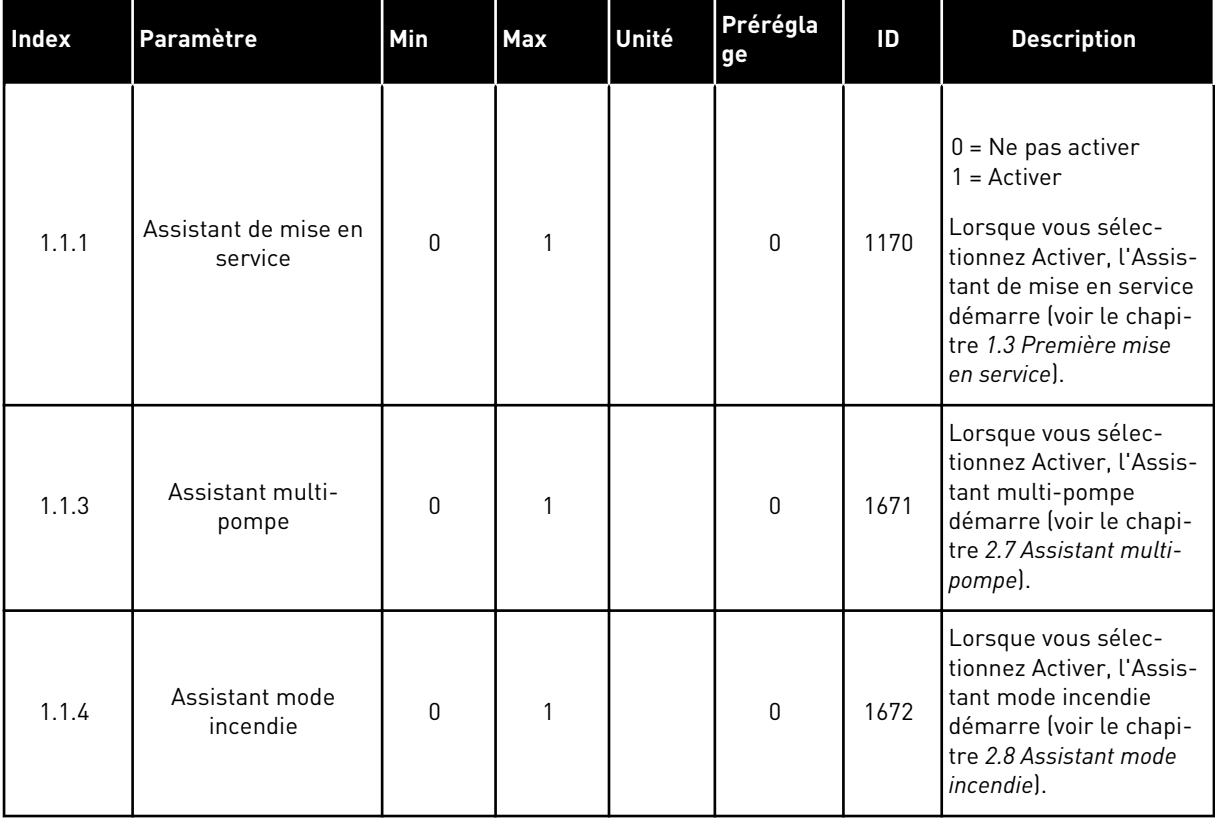

#### *Table 14: M1.1 Assistants*

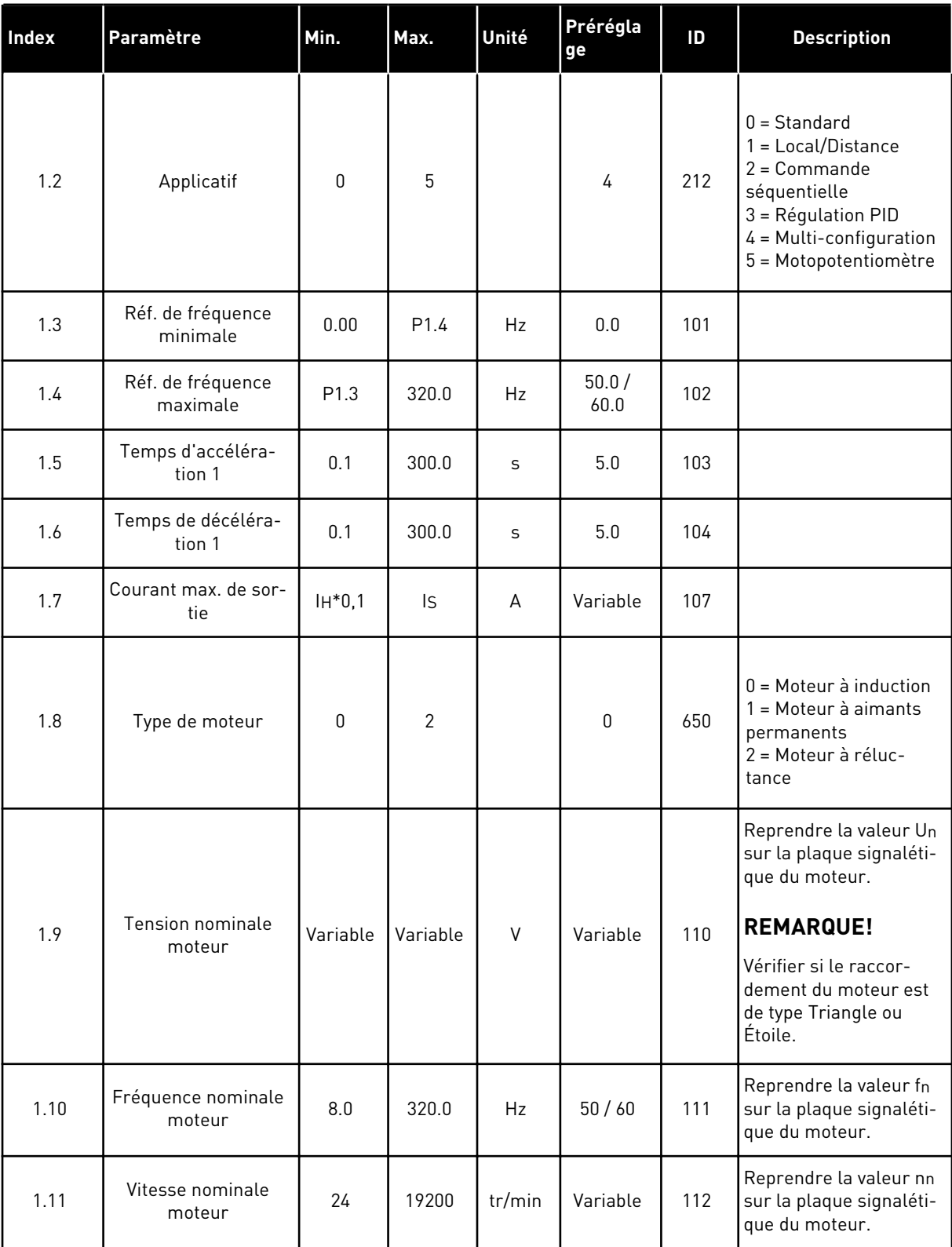

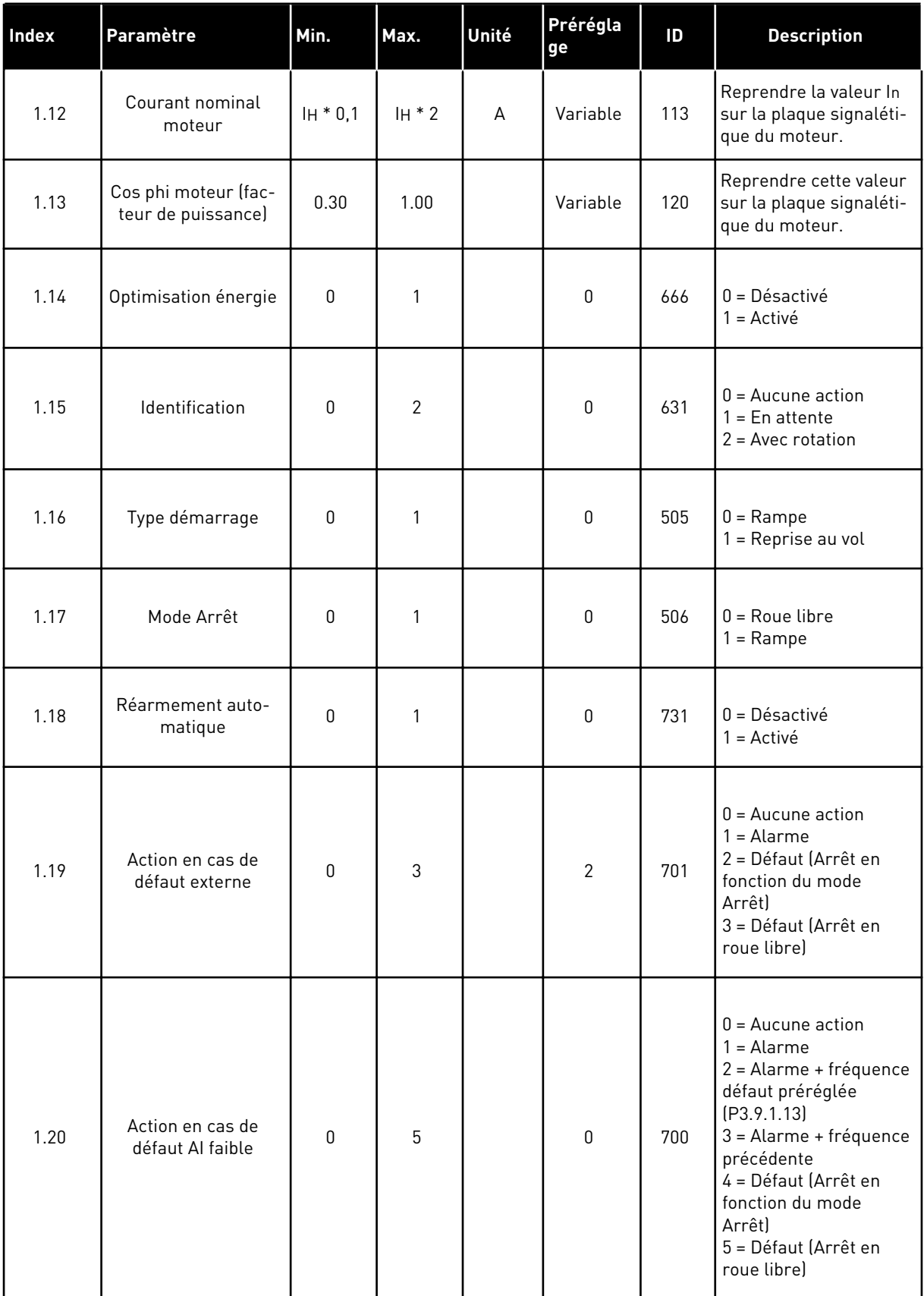

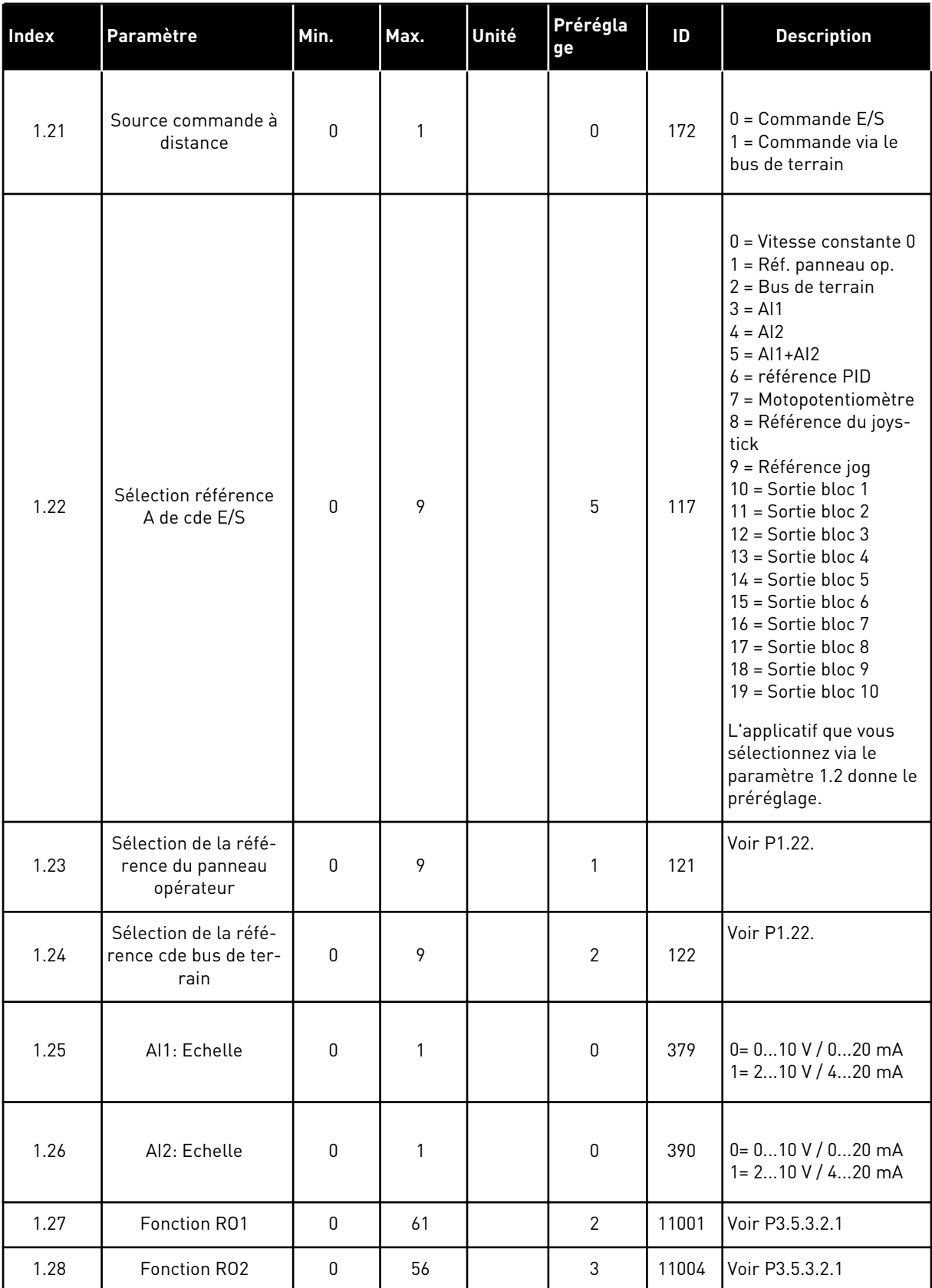

a dhe ann ann an 1970.

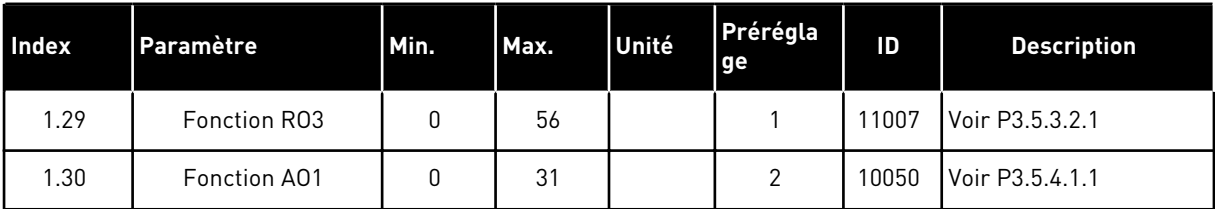

*Table 16: M1.35 Multi-configuration*

| Index   | Paramètre                                           | Min          | Max            | Unité | Prérégla<br>ge | ID  | <b>Description</b>                                                                                                    |
|---------|-----------------------------------------------------|--------------|----------------|-------|----------------|-----|----------------------------------------------------------------------------------------------------|
| 1.35.1  | Mode de commande                                    | 0            | $\overline{2}$ |       | $\mathbf{0}$   | 600 | $0 = B$ oucle ouverte de<br>commande de fré-<br>quence U/f<br>1 = Boucle ouverte<br>commande vitesse<br>2 = Boucle ouverte de<br>contrôle de couple |
| 1.35.2  | Surcouple automati-<br>que                          | $\mathbf{0}$ | 1              |       | $\mathbf 0$    | 109 | $0 = D$ ésactivé<br>$1 =$ Activé                                                                                                    |
| 1.35.3  | Temps d'accéléra-<br>tion 2                         | 0.1          | 300.0          | S     | 10.0           | 502 |                                                                                                    |
| 1.35.4  | Temps de décéléra-<br>tion 2                        | 0.1          | 300.0          | S     | 10.0           | 503 |                                                                                                    |
| 1.35.5  | Vitesse constante 1                                 | P1.3         | P1.4           | Hz    | 5.0            | 105 |                                                                                                    |
| 1.35.6  | Rapport U/f                                         | 0            | $\overline{2}$ |       | $\mathbf 0$    | 108 | $0 = Linéaire$<br>$1 = Quadratique$<br>$2 = Programmable$                                                                                           |
| 1.35.7  | Fréquence du point<br>d'affaiblissement du<br>champ | 8.00         | P1.4           | Hz    | Variable       | 602 |                                                                                                    |
| 1.35.8  | Tension au point<br>d'affaiblissement du<br>champ   | 10.00        | 200.00         | $\%$  | 100.00         | 603 |                                                                                                    |
| 1.35.9  | Fréquence intermé-<br>diaire U/f                    | 0.0          | P1.35.7        | Hz    | Variable       | 604 |                                                                                                    |
| 1.35.10 | Tension intermé-<br>diaire U/f                      | $0.0\,$      | 100.00         | $\%$  | 100.0          | 605 |                                                                                                    |
| 1.35.11 | Tens. fréquence<br>nulle                            | 0.00         | 40.00          | $\%$  | Variable       | 606 |                                                                                                    |
| 1.35.12 | Courant de magnéti-<br>sation au démarrage          | 0.00         | Variable       | А     | Variable       | 517 |                                                                                                    |
| 1.35.13 | Temps de magnéti-<br>sation au démarrage            | 0.00         | 600.00         | S     | 0.00           | 516 |                                                                                                    |
| 1.35.14 | Courant de freinage<br>CC                           | Variable     | Variable       | A     | Variable       | 507 | $0 = D$ ésactivé                                                                                                    |

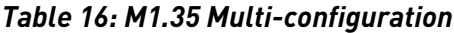

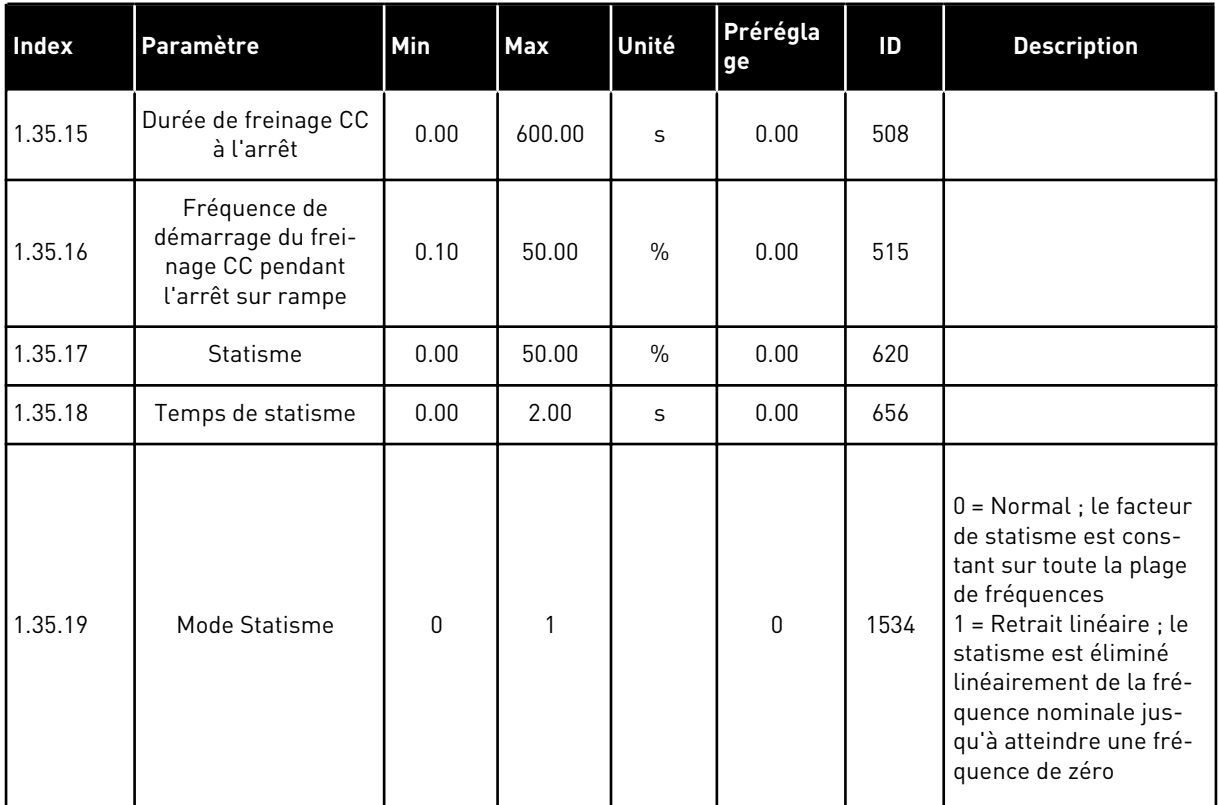

#### 1.4.6 APPLICATIF MOTOPOTENTIOMÈTRE

Utilisez l'applicatif Motopotentiomètre pour les process dans lesquels la référence de fréquence du moteur est commandée (autrement dit, augmentée et diminuée) via les entrées logiques.

Dans cet applicatif, le bornier d'E/S est défini en tant que source de commande préréglée. Les commandes de marche/arrêt sont transmises via DI1 et DI2. La référence de fréquence du moteur est augmentée via DI5 et diminuée via DI6.

Toutes les sorties du convertisseur peuvent être configurées librement dans tous les applicatifs. Une sortie analogique (Fréquence de sortie) et trois sorties relais (Marche, Défaut, Prêt) sont disponibles sur la carte d'E/S de base.

|        | Carte d'E/S standard    |                       |                                     |                                 |  |  |
|--------|-------------------------|-----------------------|-------------------------------------|---------------------------------|--|--|
|        |                         | <b>Borne</b>          | <b>Signal</b>                       | <b>Description</b>              |  |  |
|        | $\mathbf{1}$            | $+10$ Vref            | Sortie de référence                 |                                 |  |  |
|        | $\overline{\mathbf{2}}$ | $AI1+$                | Entrée analogique 1 +               |                                 |  |  |
|        | 3                       | $AI1-$                | Entrée analogique 1                 | Non utilisé                     |  |  |
|        | 4                       | $AI2+$                | Entrée analogique 2 +               | Non utilisé                     |  |  |
|        | 5                       | $AI2-$                | Entrée analogique 2                 |                                 |  |  |
|        | 6                       | 24 Vout               | Tension auxiliaire 24 V             |                                 |  |  |
|        | 7                       | <b>GND</b>            | Terre E/S                           |                                 |  |  |
|        | 8                       | DI1                   | Entrée logique 1                    | Marche avant                    |  |  |
|        | 9                       | DI <sub>2</sub>       | Entrée logique 2                    | Marche arrière                  |  |  |
|        | 10                      | DI3                   | Entrée logique 3                    | Défaut externe                  |  |  |
|        | 11                      | $C\overline{M}$       | Commun pour DI1-DI6                 |                                 |  |  |
|        | 12                      | 24 Vout               | Tension auxilaire 24 V              |                                 |  |  |
|        | 13                      | GND                   | Terre E/S                           |                                 |  |  |
|        | 14                      | DI <sub>4</sub>       | Entrée logique 4                    | Vitesse constante 1             |  |  |
|        | 15                      | DI <sub>5</sub>       | Entrée logique 5                    | Référence de fréquence -        |  |  |
|        | 16                      | DI6                   | Entrée logique 6                    | Référence de fréquence -        |  |  |
|        | 17                      | <b>CM</b>             | Commun pour DI1-DI6                 |                                 |  |  |
| mA     | 18                      | $AO1+$                | Sortie analogique 1 +               | Fréquence de<br>sortie (020 mA) |  |  |
|        | 19                      | AO1-/GND              | Sortie analogique 1                 |                                 |  |  |
|        | 30                      | $+24$ Vin             | Tension d'entrée<br>auxiliaire 24 V |                                 |  |  |
|        | A                       | <b>RS485</b>          | Bus série, négatif                  | Modbus, RTU,                    |  |  |
|        | В                       | <b>RS485</b>          | Bus série, positif                  | BACnet, N2                      |  |  |
| MARCHE | 21                      | <b>RO1/1 NC</b>       | Sortie relais 1                     | <b>MARCHE</b>                   |  |  |
|        | 22                      | <b>RO1/2 CM</b>       |                                     |                                 |  |  |
|        | 23                      | <b>RO1/3 NO</b>       |                                     |                                 |  |  |
|        | 24                      | RO2/1 NC              | Sortie relais 2                     |                                 |  |  |
| DÉFAUT | 25                      | <b>RO2/2 CM</b>       |                                     | DÉFAUT                          |  |  |
|        | 26                      | $\overline{RO2/3}$ NO |                                     |                                 |  |  |
|        | 28<br>$TI1+$            |                       | Entrée thermistance                 | $^*)$                           |  |  |
|        | 29                      | $TI1-$                |                                     |                                 |  |  |
|        | 32                      | RO3/2 CM              | Sortie relais 3                     | $***$<br>PRÊT                   |  |  |
|        | 33                      | RO3/3 NO              |                                     |                                 |  |  |

*Fig. 14: Raccordements de commande préréglés de l'applicatif Motopotentiomètre*

\* = Disponible uniquement sur le VACON® 100 X.

\*\* = Pour découvrir la configuration des interrupteurs DIP sur le VACON® 100 X, voir le manuel d'installation du VACON® 100 X.

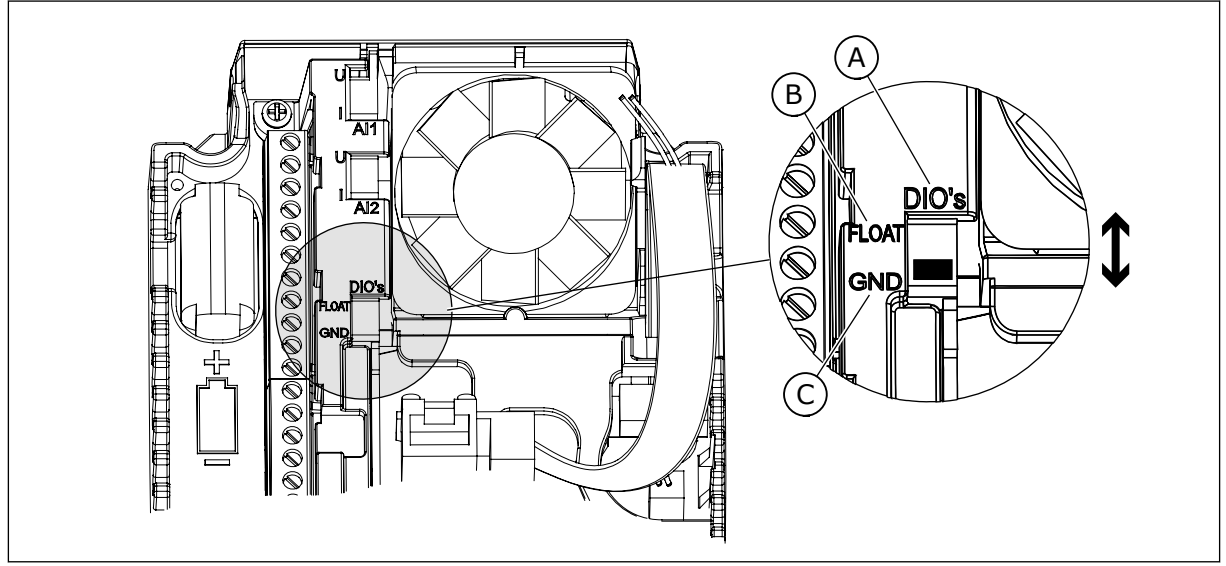

*Fig. 15: Interrupteur DIP*

- A. Interrupteur DIP d'entrée logique
- B. Isolées de la terre

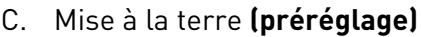

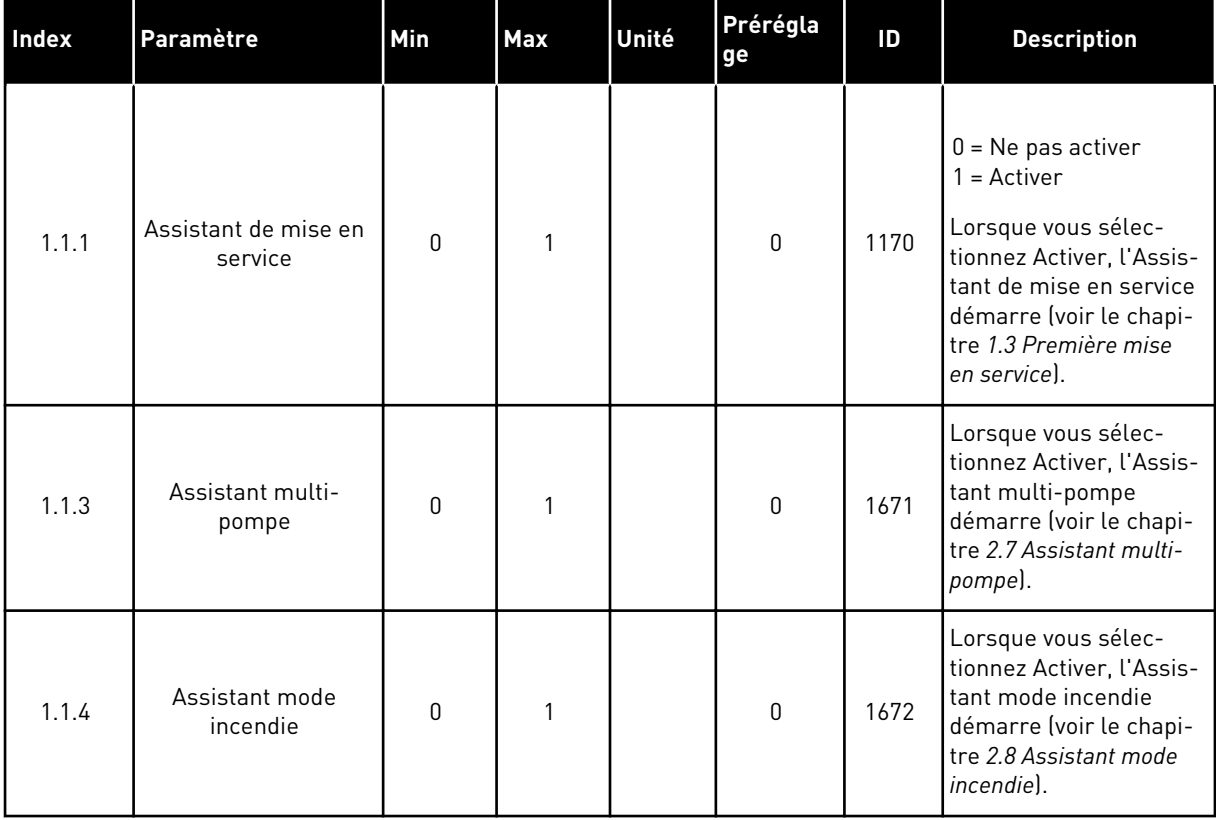

#### *Table 17: M1.1 Assistants*

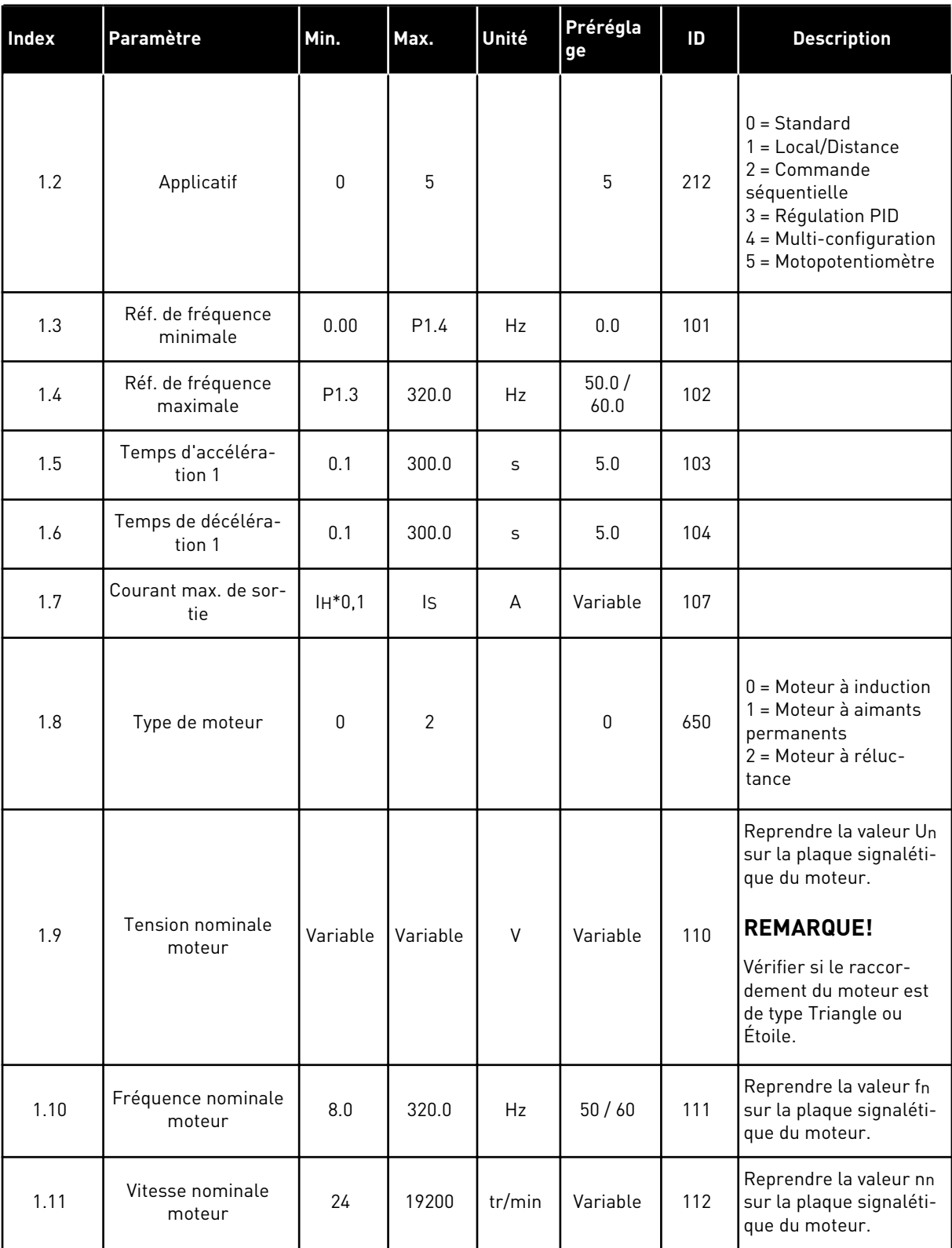

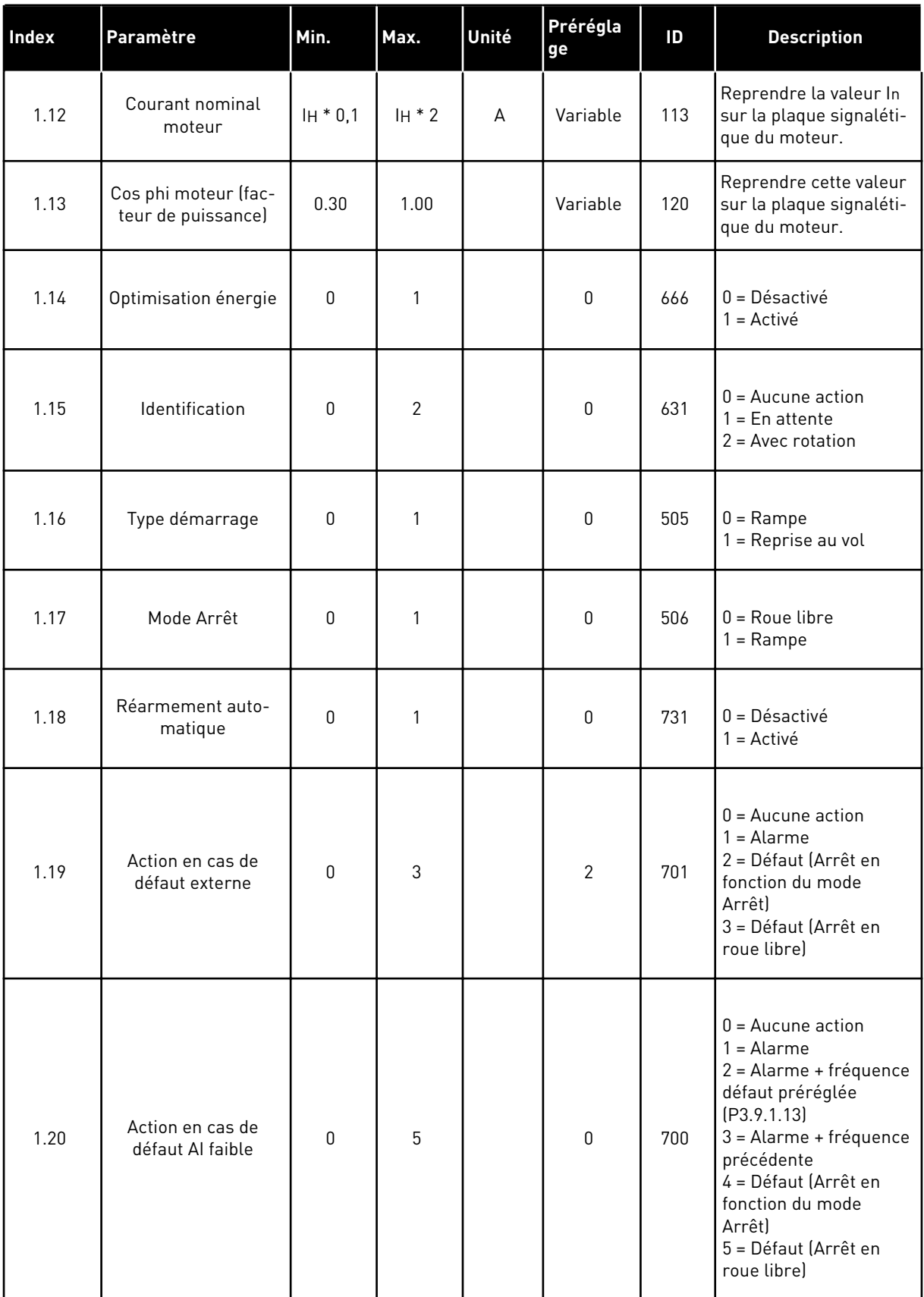

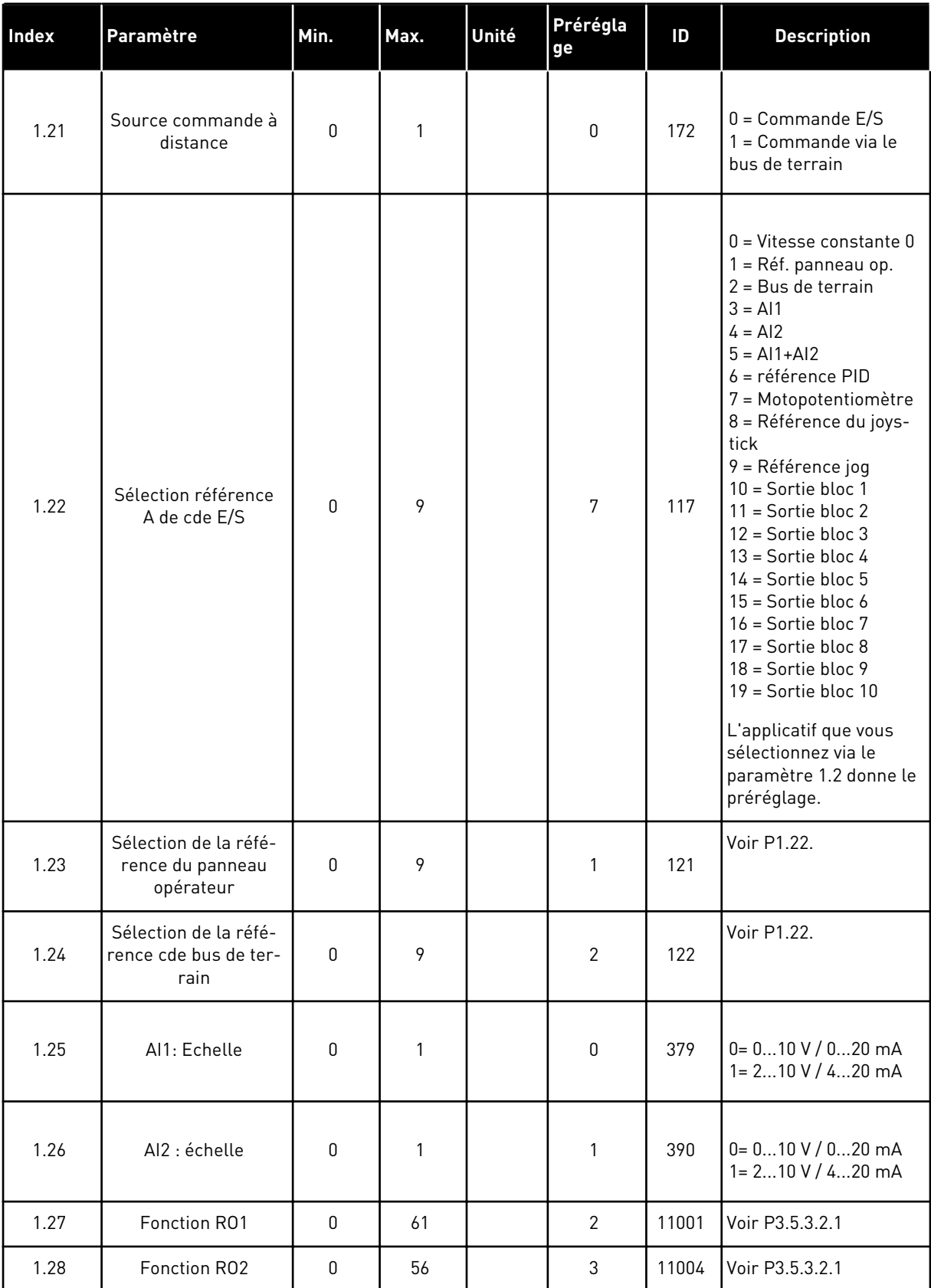

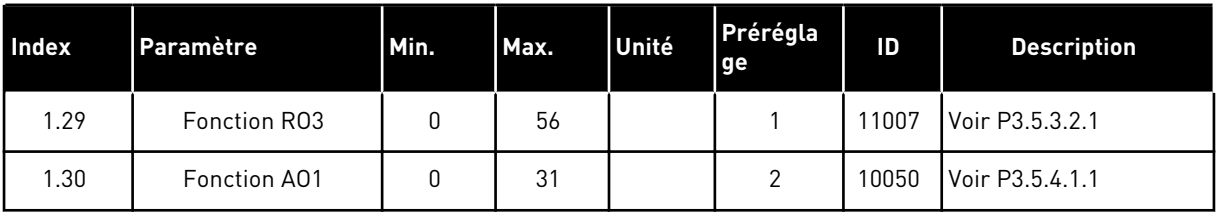

#### *Table 19: M1.36 Motopotentiomètre*

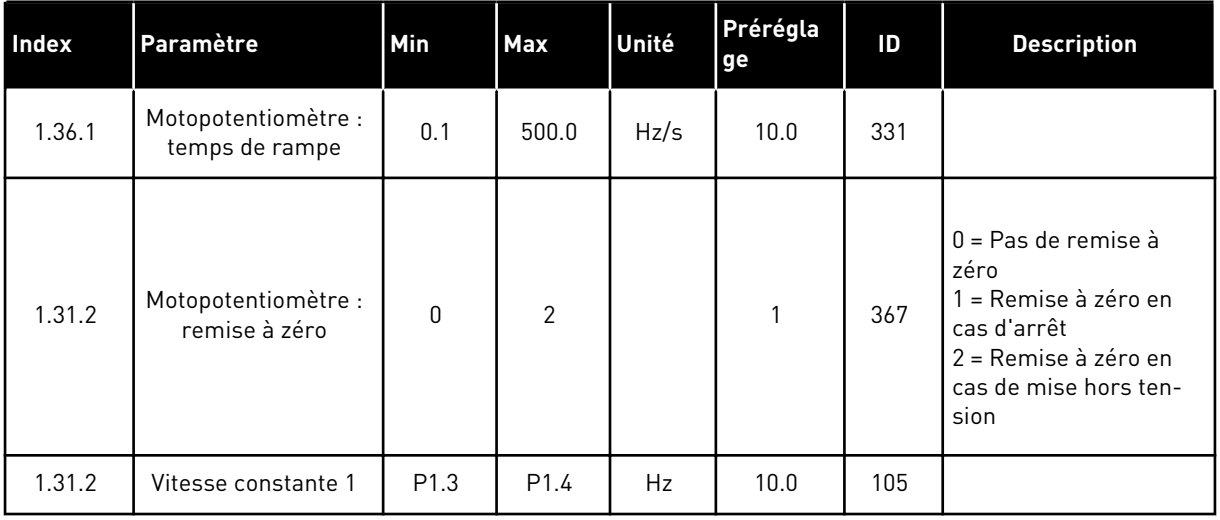

# **2 ASSISTANTS**

## **2.1 ASSISTANT D'APPLICATIF STANDARD**

Cet assistant d'applicatif vous aide à définir les paramètres de base liés à l'applicatif.

Pour démarrer l'assistant d'applicatif Standard, sélectionnez la valeur *Standard* pour le paramètre P1.2 Applicatif (ID 212) sur le panneau opérateur.

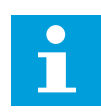

#### **REMARQUE!**

Si vous démarrez l'assistant d'applicatif Standard à partir de l'assistant de mise en service, vous accédez directement à l'étape 11.

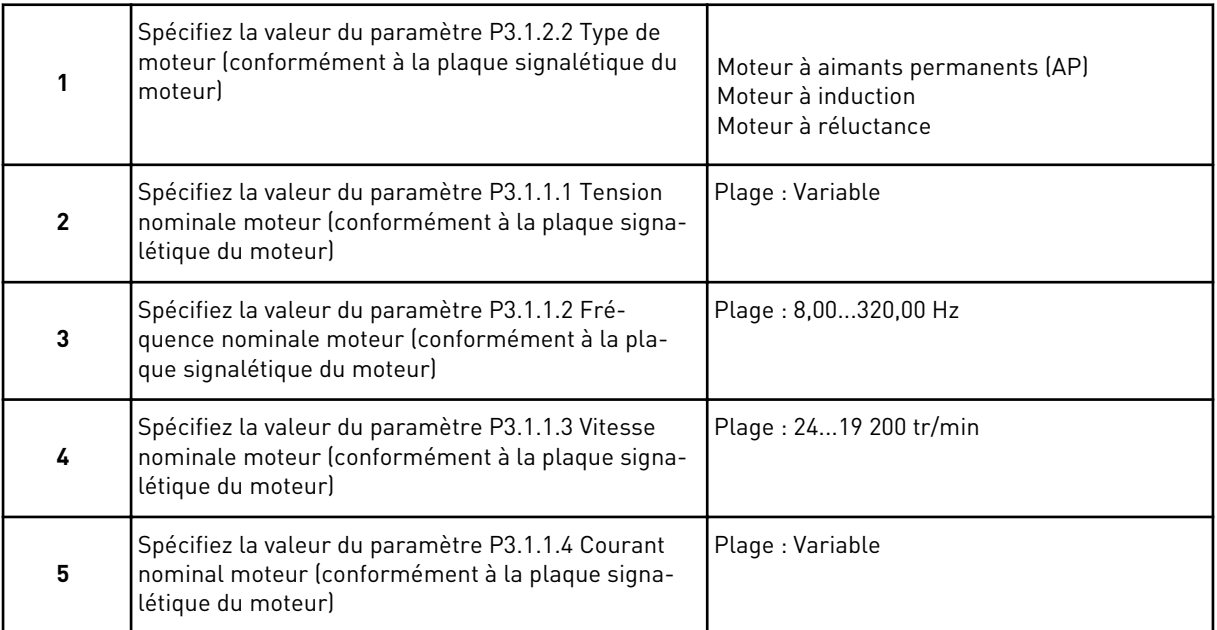

Si la valeur de Type de moteur est *Moteur à induction*, l'étape suivante s'affiche. Si vous sélectionnez *Moteur AP*, la valeur du paramètre P3.1.1.5 Cos Phi moteur est 1,00 et l'assistant passe directement à l'étape 7.

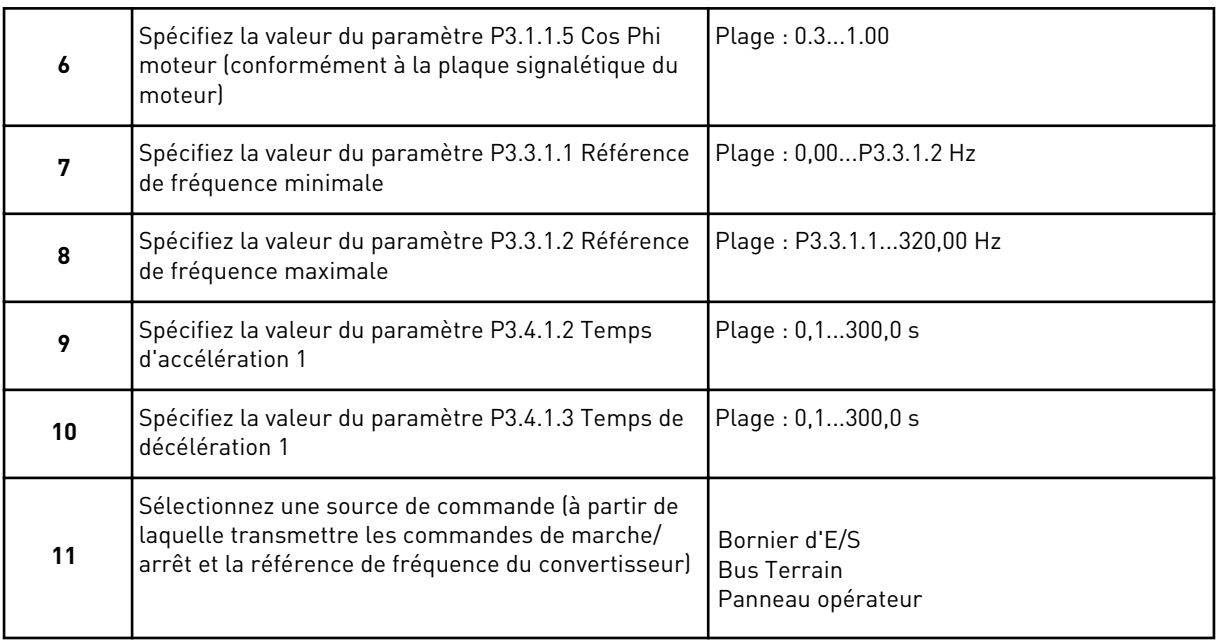

L'Assistant d'applicatif Standard est terminé.

# **2.2 ASSISTANT D'APPLICATIF LOCAL/DISTANCE**

Cet assistant d'applicatif vous aide à définir les paramètres de base en relation avec l'applicatif.

Pour démarrer l'assistant d'applicatif Local/Distance, sélectionnez la valeur *Local/Distance* pour le paramètre P1.2 Applicatif (ID 212) sur le panneau opérateur.

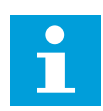

#### **REMARQUE!**

Si vous démarrez l'assistant d'applicatif Standard à partir de l'assistant de mise en service, vous accédez directement à l'étape 11.

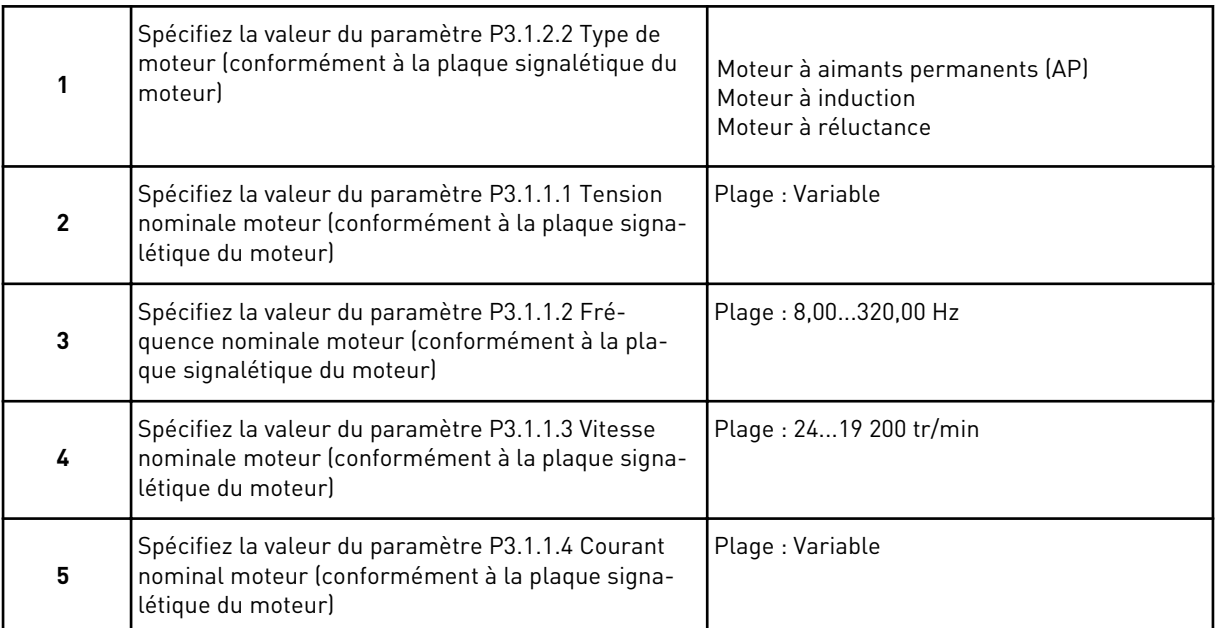

Si la valeur de Type de moteur est *Moteur à induction*, l'étape suivante s'affiche. Si vous sélectionnez *Moteur AP*, la valeur du paramètre P3.1.1.5 Cos Phi moteur est 1,00 et l'assistant passe directement à l'étape 7.

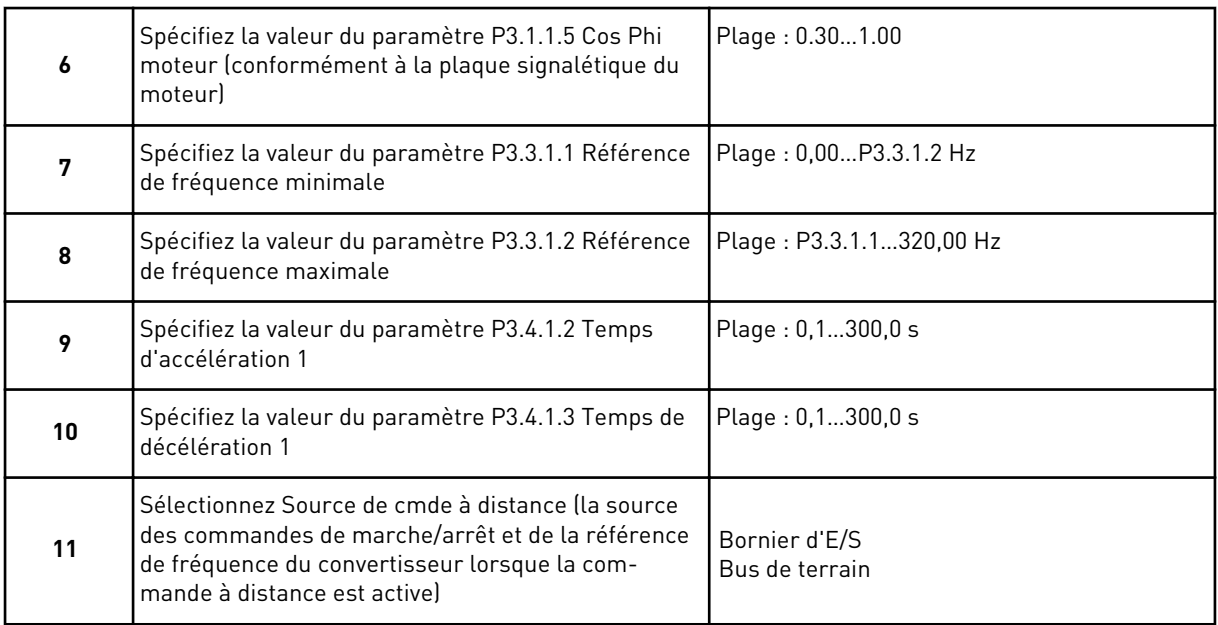

Si vous sélectionnez la valeur *Bornier d'E/S* pour Source de cmde à distance, l'étape suivante s'affiche. Si vous sélectionnez *Bus de terrain*, l'assistant passe directement à l'étape 14.

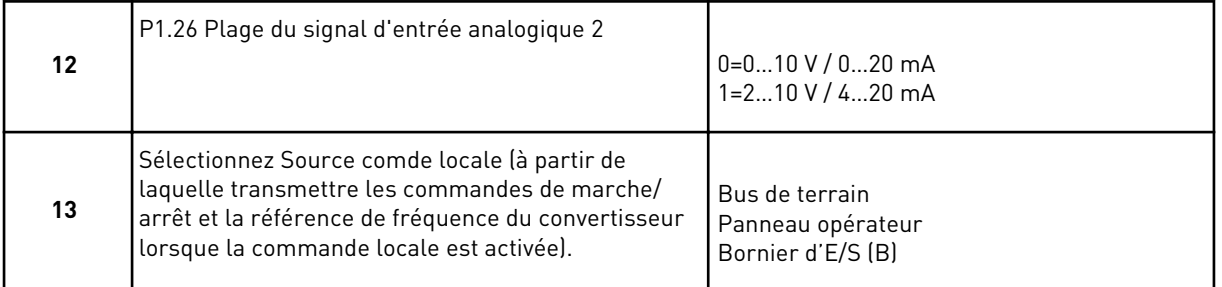

Si vous sélectionnez la valeur *Bornier d'E/S (B)* pour Source comde locale, l'étape suivante s'affiche. Pour les autres sélections, l'assistant passe directement à l'étape 16.

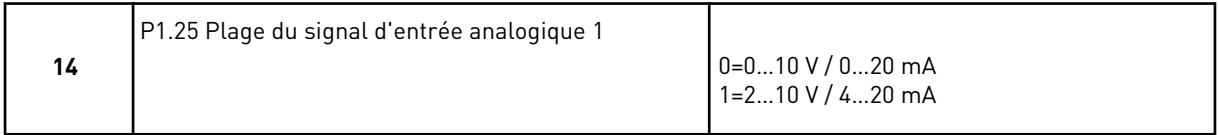

L'Assistant d'applicatif Local/Distance est terminé.

# **2.3 ASSISTANT D'APPLICATIF DE COMMANDE SÉQUENTIELLE**

Cet assistant d'applicatif vous aide à définir les paramètres de base liés à l'applicatif.

Pour démarrer l'Assistant d'applicatif de commande séquentielle, sélectionnez la valeur *Commande séq.* pour le paramètre P1.2 Applicatif (ID 212) sur le panneau opérateur.

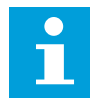

#### **REMARQUE!**

Si vous démarrer l'assistant d'applicatif depuis l'assistant de mise en service, il affiche uniquement la configuration d'E/S.

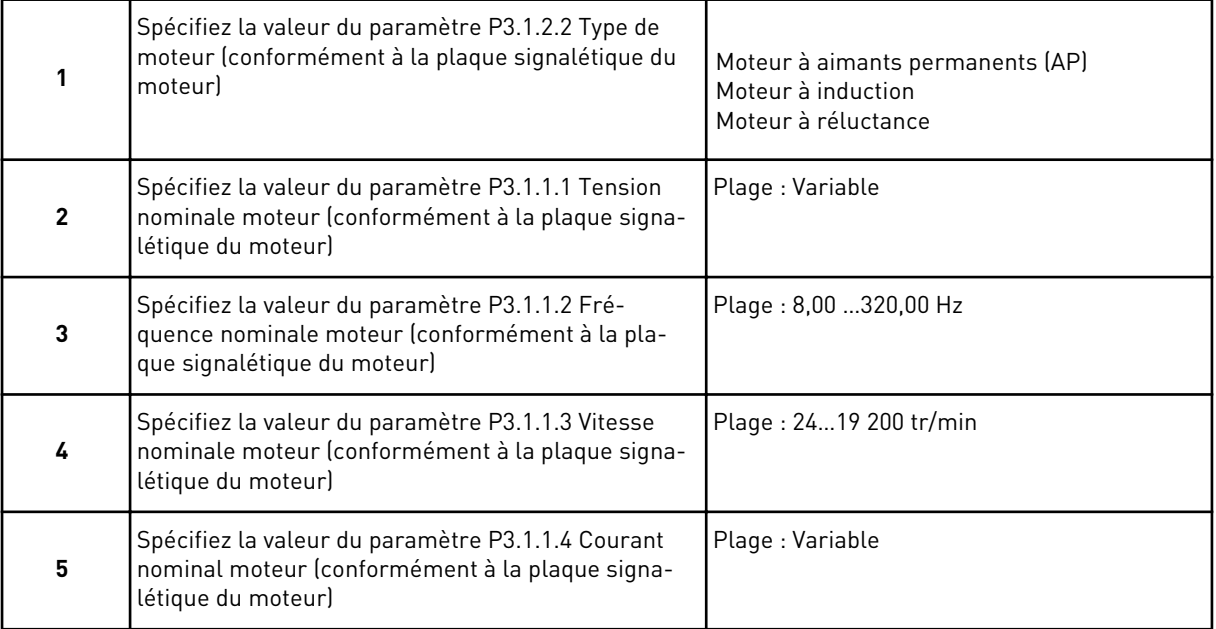

Si la valeur de Type de moteur est *Moteur à induction*, l'étape suivante s'affiche. Si vous sélectionnez *Moteur AP*, la valeur du paramètre P3.1.1.5 Cos Phi moteur est 1,00 et l'assistant passe directement à l'étape 7.

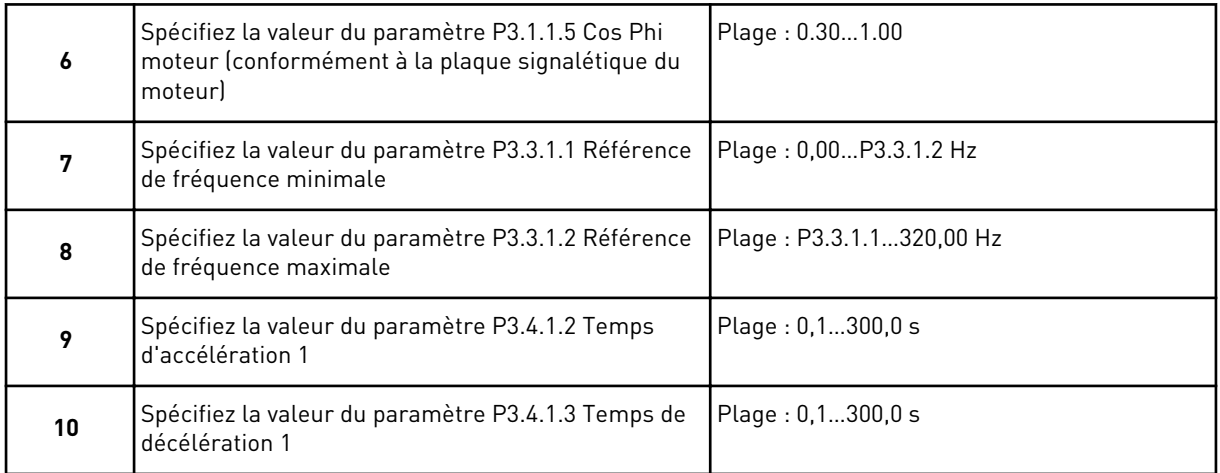

L'Assistant d'applicatif de commande séquentielle est terminé.

# **2.4 ASSISTANT D'APPLICATIF DE RÉGULATION PID**

Cet assistant d'applicatif vous aide à définir les paramètres de base liés à l'applicatif.

Pour démarrer l'assistant d'applicatif de régulation PID, sélectionnez la valeur *Régulation PID* pour le paramètre P1.2 Applicatif (ID 212) sur le panneau opérateur.

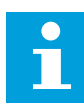

#### **REMARQUE!**

Si vous démarrez l'assistant d'applicatif Standard à partir de l'assistant de mise en service, vous accédez directement à l'étape 11.

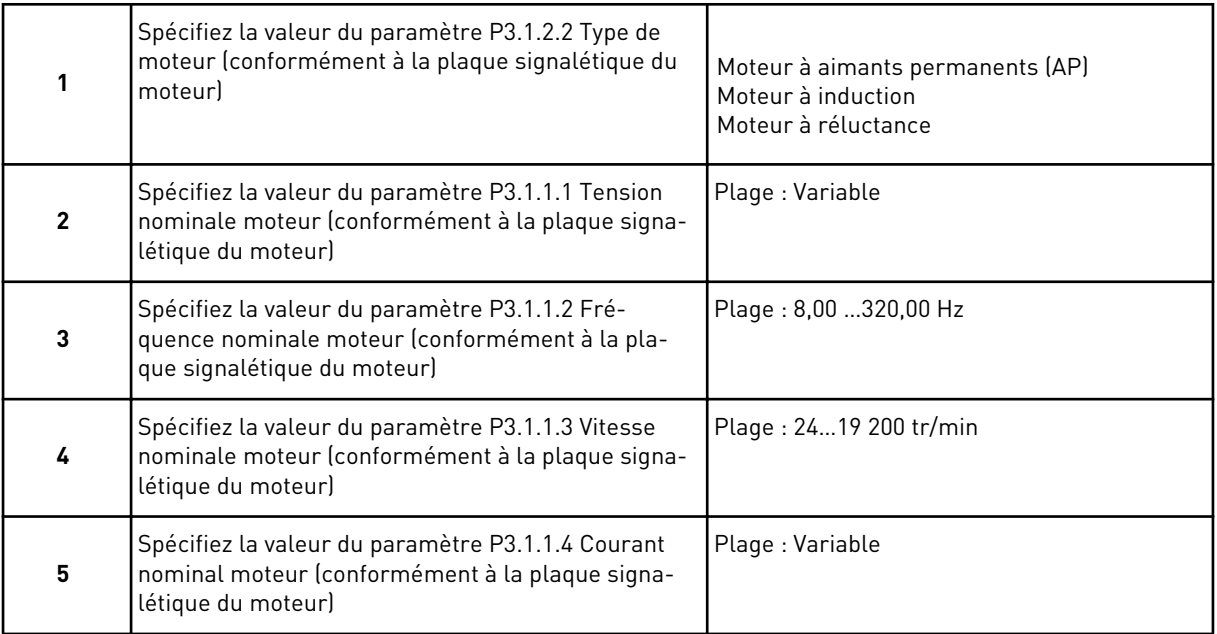

Si la valeur de Type de moteur est *Moteur à induction*, l'étape suivante s'affiche. Si vous sélectionnez *Moteur AP*, la valeur du paramètre P3.1.1.5 Cos Phi moteur est 1,00 et l'assistant passe directement à l'étape 7.

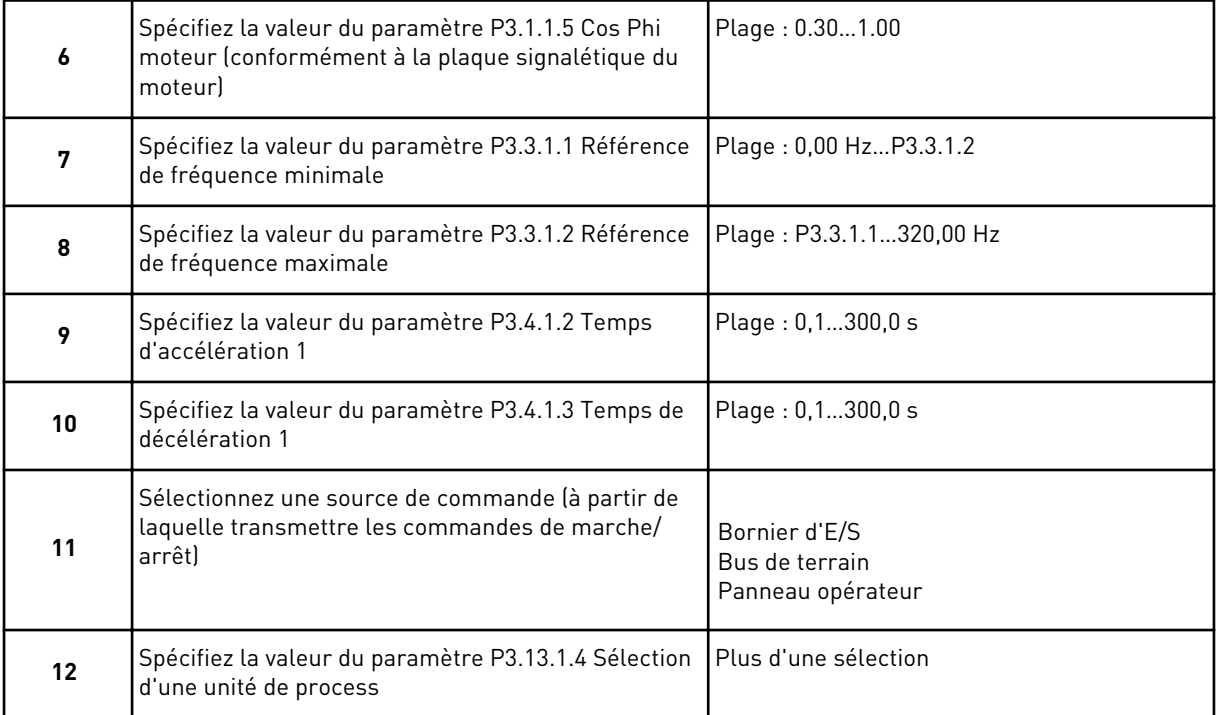

Si vous sélectionnez une valeur autre que %, vous voyez les étapes suivantes. Si vous sélectionnez %, l'Assistant passe directement à l'étape 17.

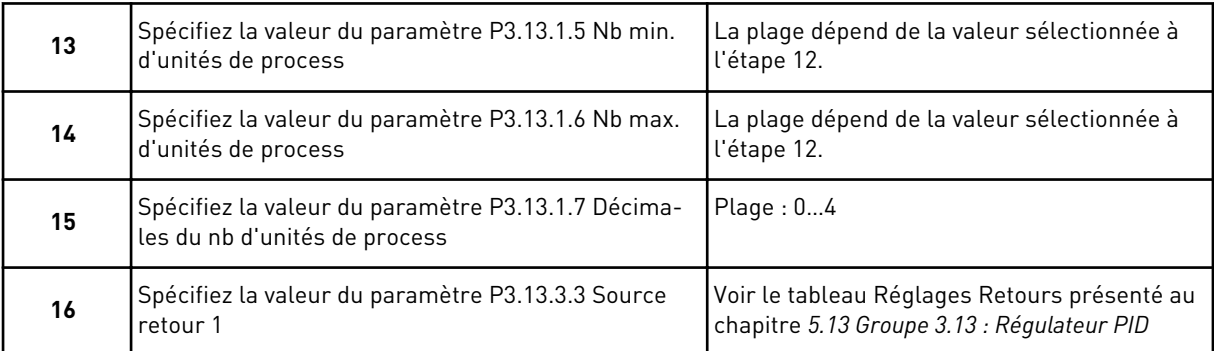

Si vous sélectionnez un signal d'entrée analogique, l'étape 18 s'affiche. Avec les autres sélections, l'assistant passe à l'étape 19.

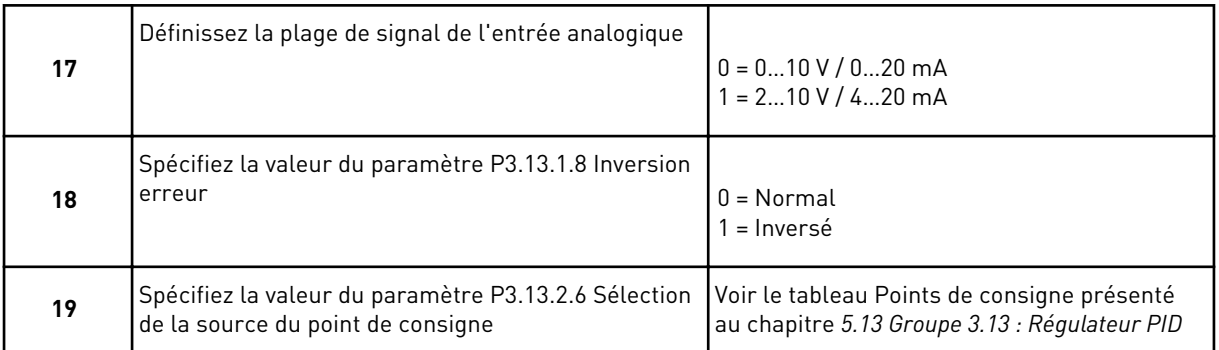

Si vous sélectionnez un signal d'entrée analogique, l'étape 21 s'affiche. Avec les autres sélections, l'assistant passe à l'étape 23.

Si vous définissez *Point de consigne 1 du panneau opérateur* ou *Point de consigne 2 du panneau opérateur* pour la valeur, l'assistant passe directement à l'étape 22.

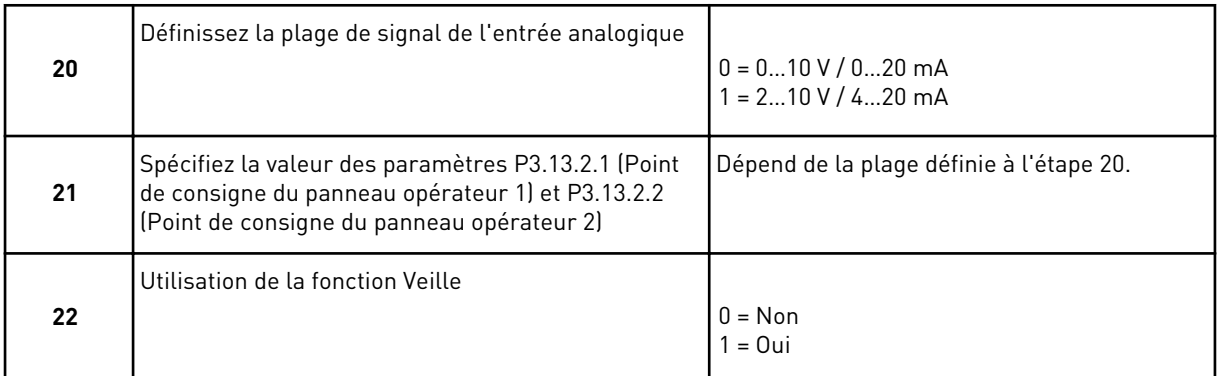

Si vous choisissez *Oui* à l'étape 22, vous voyez les 3 étapes suivantes. Si vous sélectionnez *Non*, l'assistant est terminé.

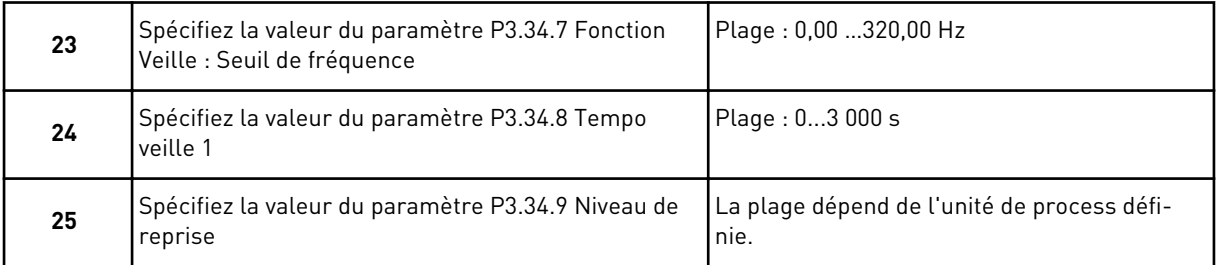

L'assistant d'applicatif de régulation PID est terminé.

#### **2.5 ASSISTANT D'APPLICATIF MULTI-CONFIGURATION**

Cet assistant d'applicatif vous aide à définir les paramètres de base liés à l'applicatif.

Pour lancer l'assistant d'applicatif multi-configuration, sélectionnez la valeur *Multiconfiguration* pour le paramètre P1.2 Applicatif (ID 212) sur le panneau opérateur.

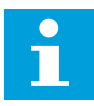

#### **REMARQUE!**

Si vous démarrez l'assistant d'applicatif Standard à partir de l'assistant de mise en service, vous accédez directement à l'étape 11.

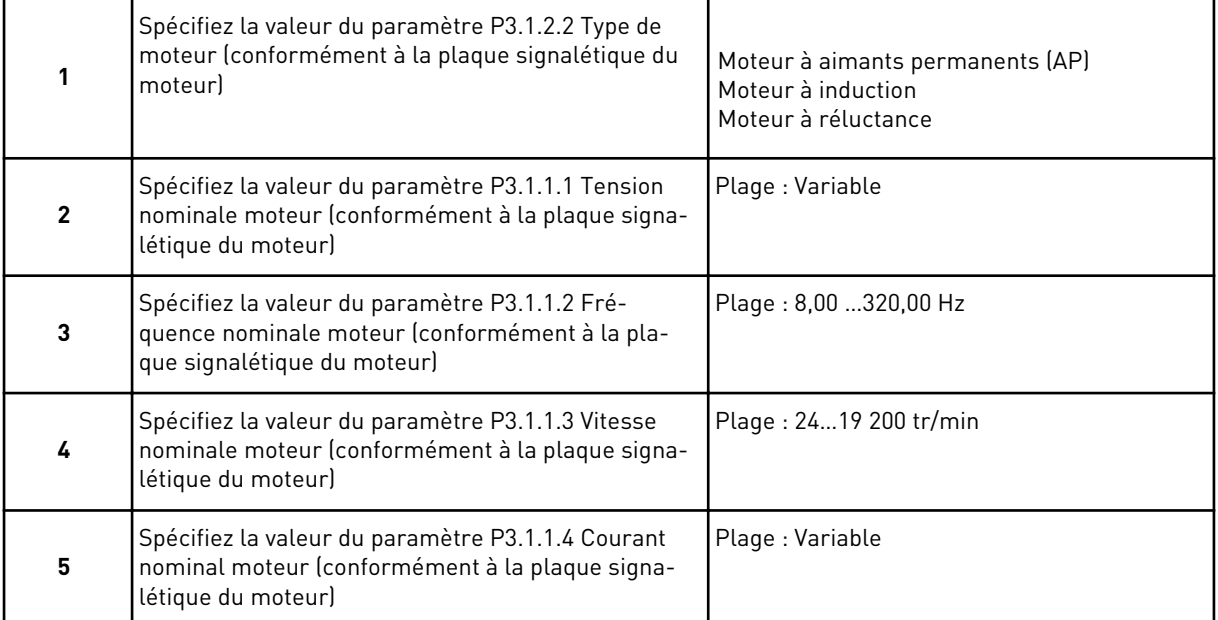

Si la valeur de Type de moteur est *Moteur à induction*, l'étape suivante s'affiche. Si vous sélectionnez *Moteur AP*, la valeur du paramètre P3.1.1.5 Cos Phi moteur est 1,00 et l'assistant passe directement à l'étape 7.

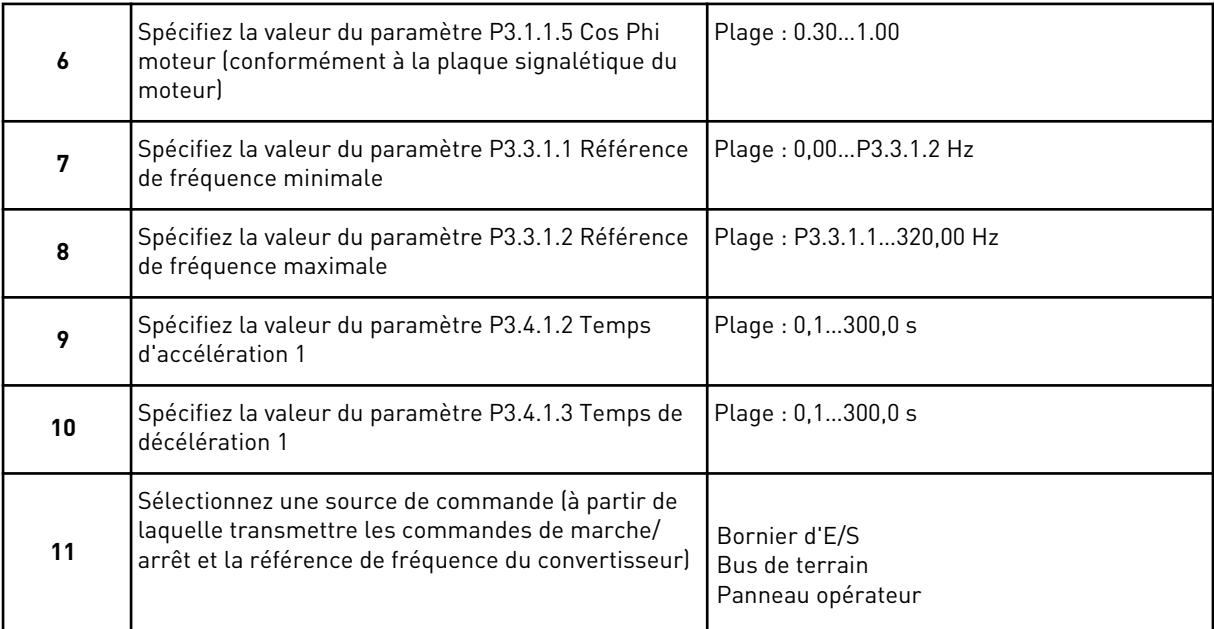

L'assistant d'applicatif multi-configuration est terminé.

# **2.6 ASSISTANT D'APPLICATIF DE MOTOPOTENTIOMÈTRE**

Cet assistant d'applicatif vous aide à définir les paramètres de base en relation avec l'applicatif.

Pour lancer l'assistant d'applicatif de motopotentiomètre, sélectionnez la valeur *Motopotentiomètre* pour le paramètre P1.2 Applicatif (ID 212) sur le panneau opérateur.

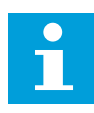

#### **REMARQUE!**

Si vous démarrez l'assistant d'applicatif Standard à partir de l'assistant de mise en service, vous accédez directement à l'étape 11.

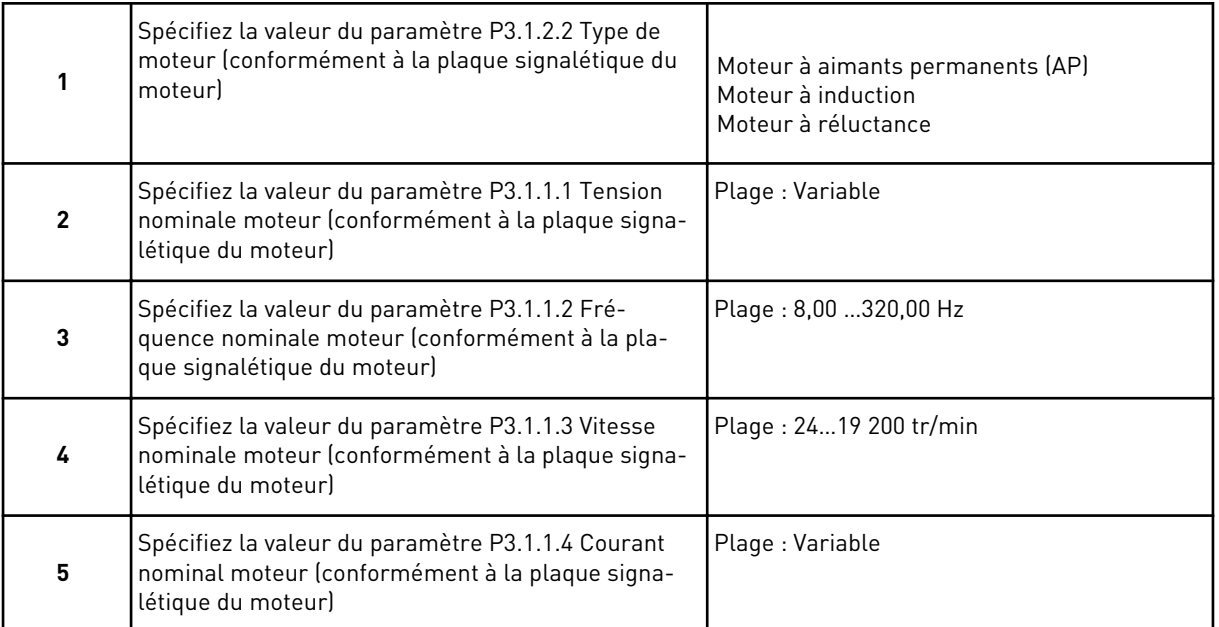

Si la valeur de Type de moteur est *Moteur à induction*, l'étape suivante s'affiche. Si vous sélectionnez *Moteur AP*, la valeur du paramètre P3.1.1.5 Cos Phi moteur est 1,00 et l'assistant passe directement à l'étape 7.

<span id="page-63-0"></span>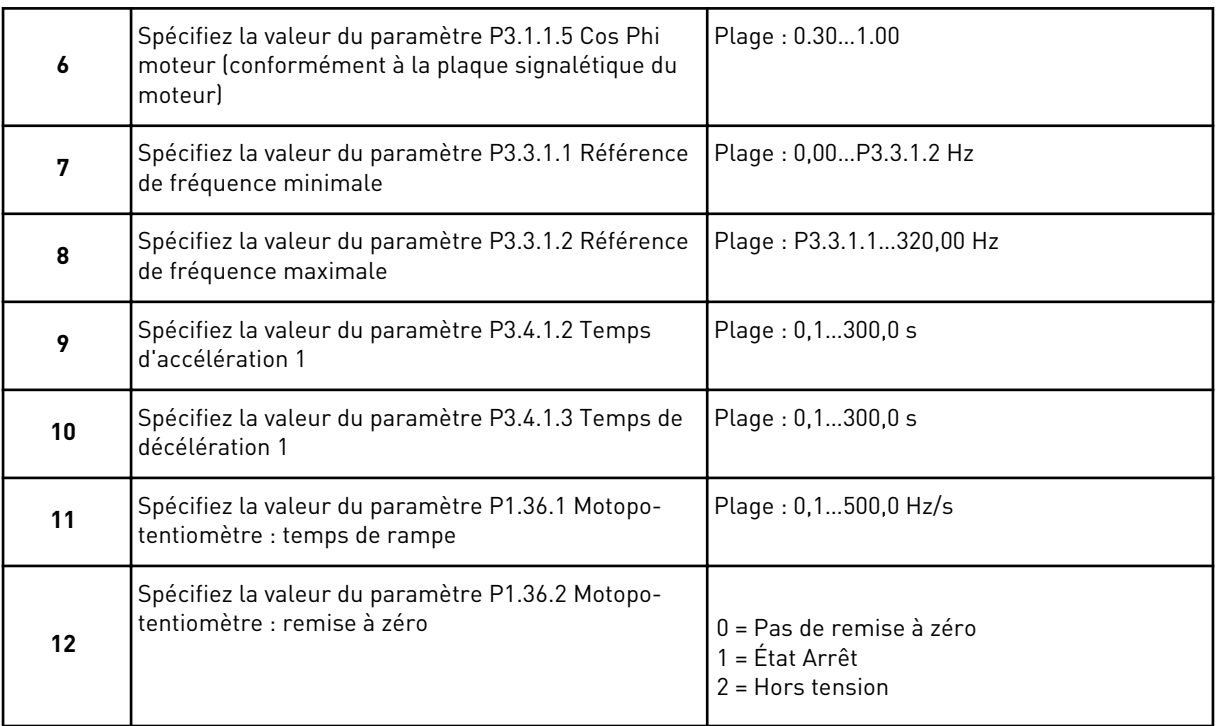

L'assistant d'applicatif de motopotentiomètre est terminé.

#### **2.7 ASSISTANT MULTI-POMPE**

Pour démarrer l'Assistant multi-pompe, sélectionnez *Activer* pour le paramètre B1.1.3 dans le menu Configuration rapide. Les préréglages vous indiquent d'utiliser le régulateur PID en mode un retour / un point de consigne. La source de commande préréglée est E/S A et l'unité de process préréglée est %.

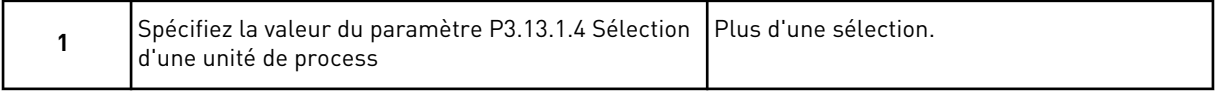

Si vous sélectionnez une valeur autre que %, vous voyez les étapes suivantes. Si vous sélectionnez %, l'Assistant passe directement à l'étape 5.

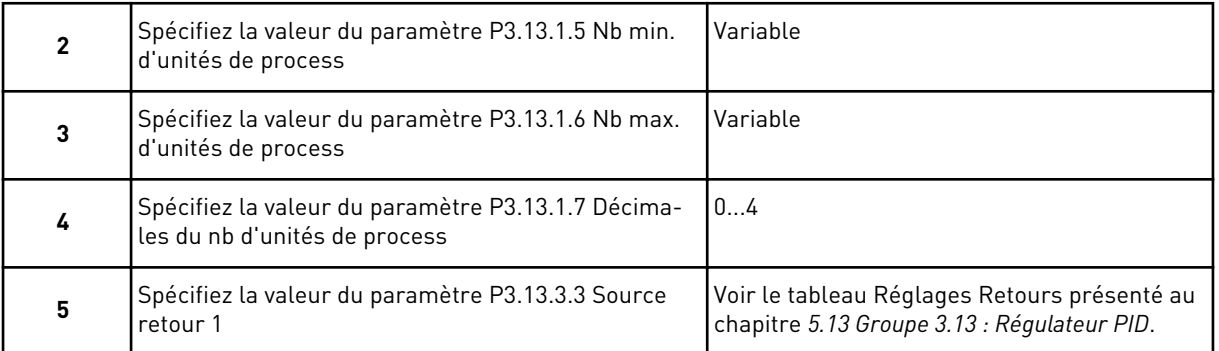

Si vous sélectionnez un signal d'entrée analogique, l'étape 6 s'affiche. Avec les autres sélections, l'assistant passe à l'étape 7.

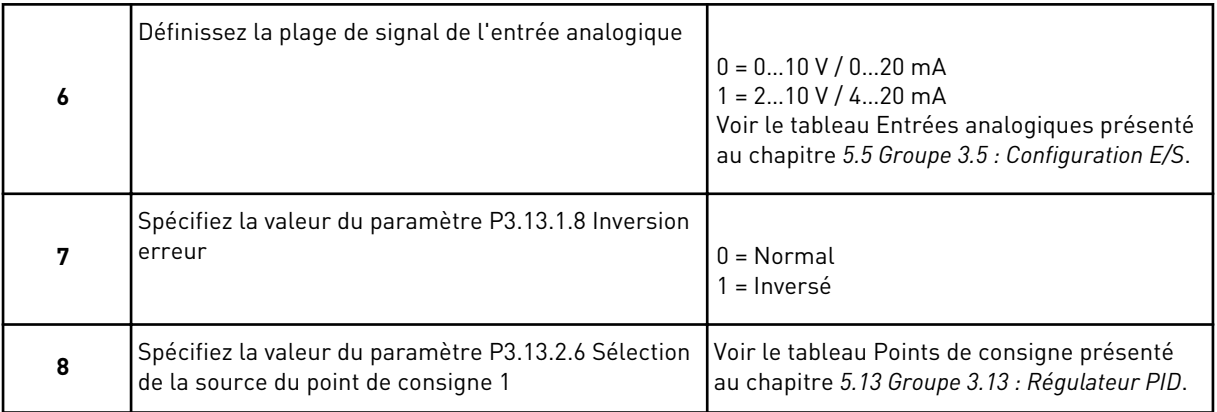

Si vous sélectionnez un signal d'entrée analogique, l'étape 9 s'affiche. Avec les autres sélections, l'assistant passe à l'étape 11.

Si vous sélectionnez la valeur *Point de consigne du panneau opérateur 1* ou *Point de consigne du panneau opérateur 2*, l'étape 10 s'affiche.

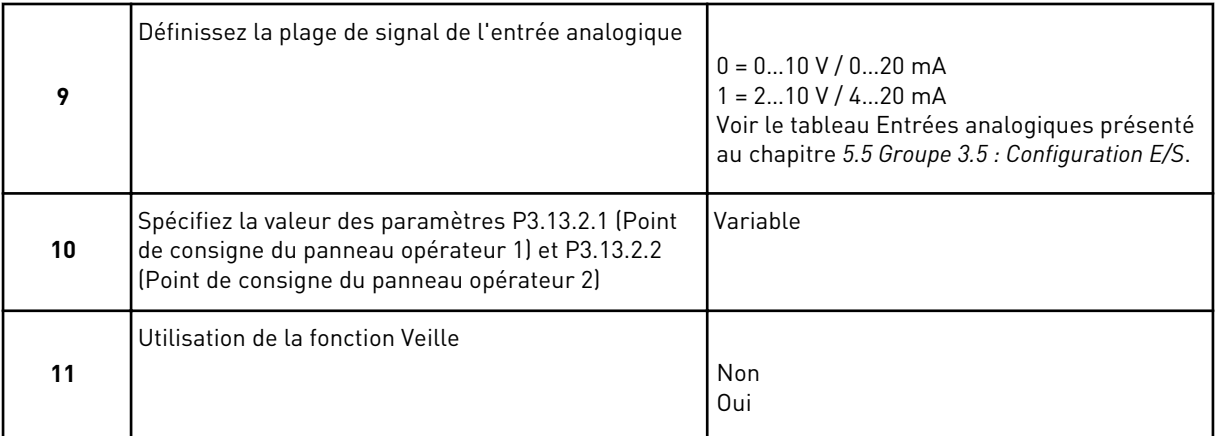

Si vous choisissez *Oui* à l'étape 11, vous voyez les 3 étapes suivantes.

<span id="page-65-0"></span>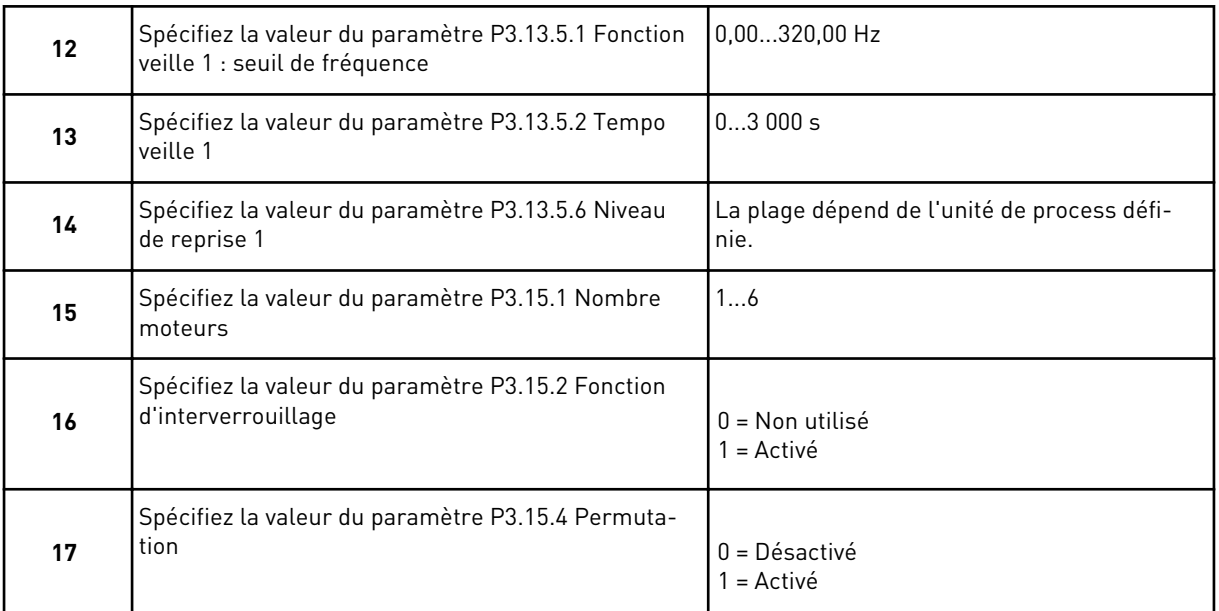

Si vous activez la fonction Permutation, les trois étapes suivantes s'affichent. Sinon, l'assistant passe directement à l'étape 21.

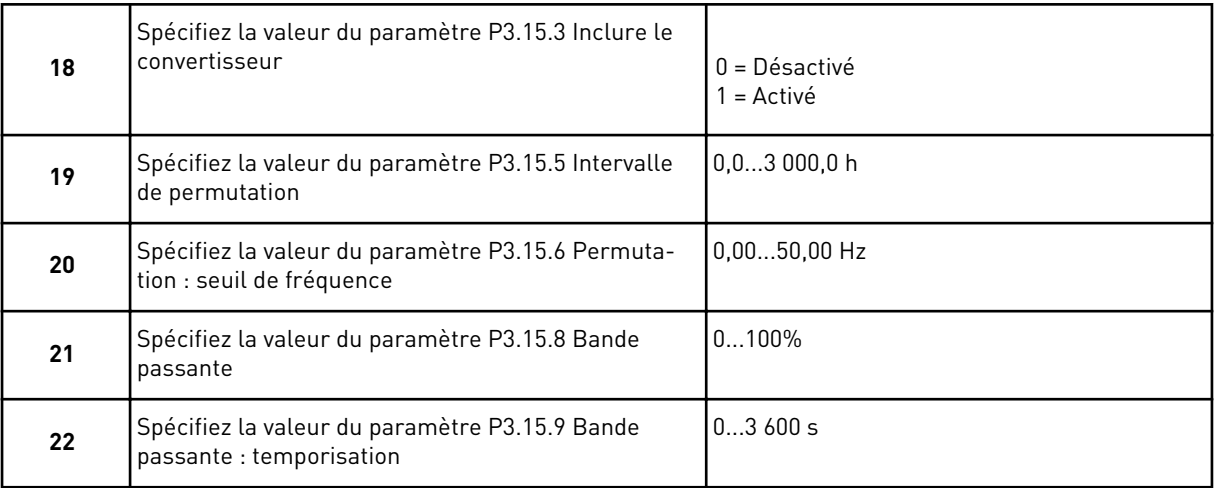

Après cela, l'affichage indique la configuration de l'entrée logique et de la sortie relais effectuée automatiquement par l'applicatif. Prenez note de ces valeurs. Cette fonction n'est pas disponible dans l'affichage texte.

#### **2.8 ASSISTANT MODE INCENDIE**

Pour démarrer l'assistant mode incendie, sélectionnez *Activer* pour le paramètre B1.1.4 dans le menu Configuration rapide.

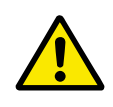

#### **ATTENTION!**

Avant de continuer, lisez les informations relatives au mot de passe et à la garantie présentées au chapitre *[10.18 Mode incendie](#page-340-0)*.

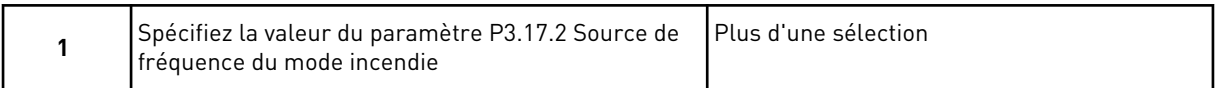

Si vous spécifiez une valeur autre que *Fréquence du mode incendie*, l'assistant passe directement à l'étape 3.

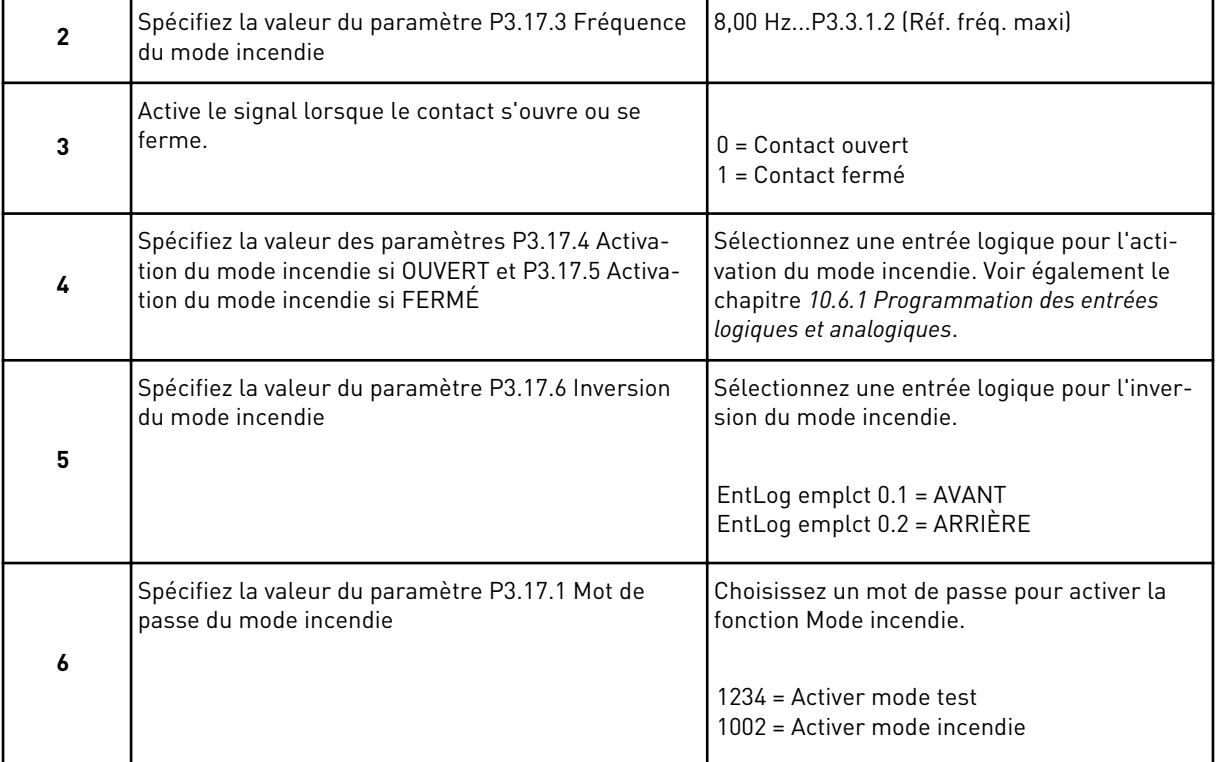

# **3 INTERFACES UTILISATEUR**

# **3.1 NAVIGATION DANS LE PANNEAU OPÉRATEUR**

Les données du convertisseur de fréquence sont affichées dans des menus et des sousmenus. Pour passer d'un menu à l'autre, utilisez les touches Haut et Bas du panneau opérateur. Pour accéder à un groupe ou un élément, appuyez sur OK. Pour revenir au niveau précédent, appuyez sur la touche Back/Reset.

Sur l'affichage, vous pouvez voir votre emplacement actuel dans le menu, par exemple M3.2.1. Vous pouvez également voir le nom du groupe ou de l'élément à l'emplacement actuel.

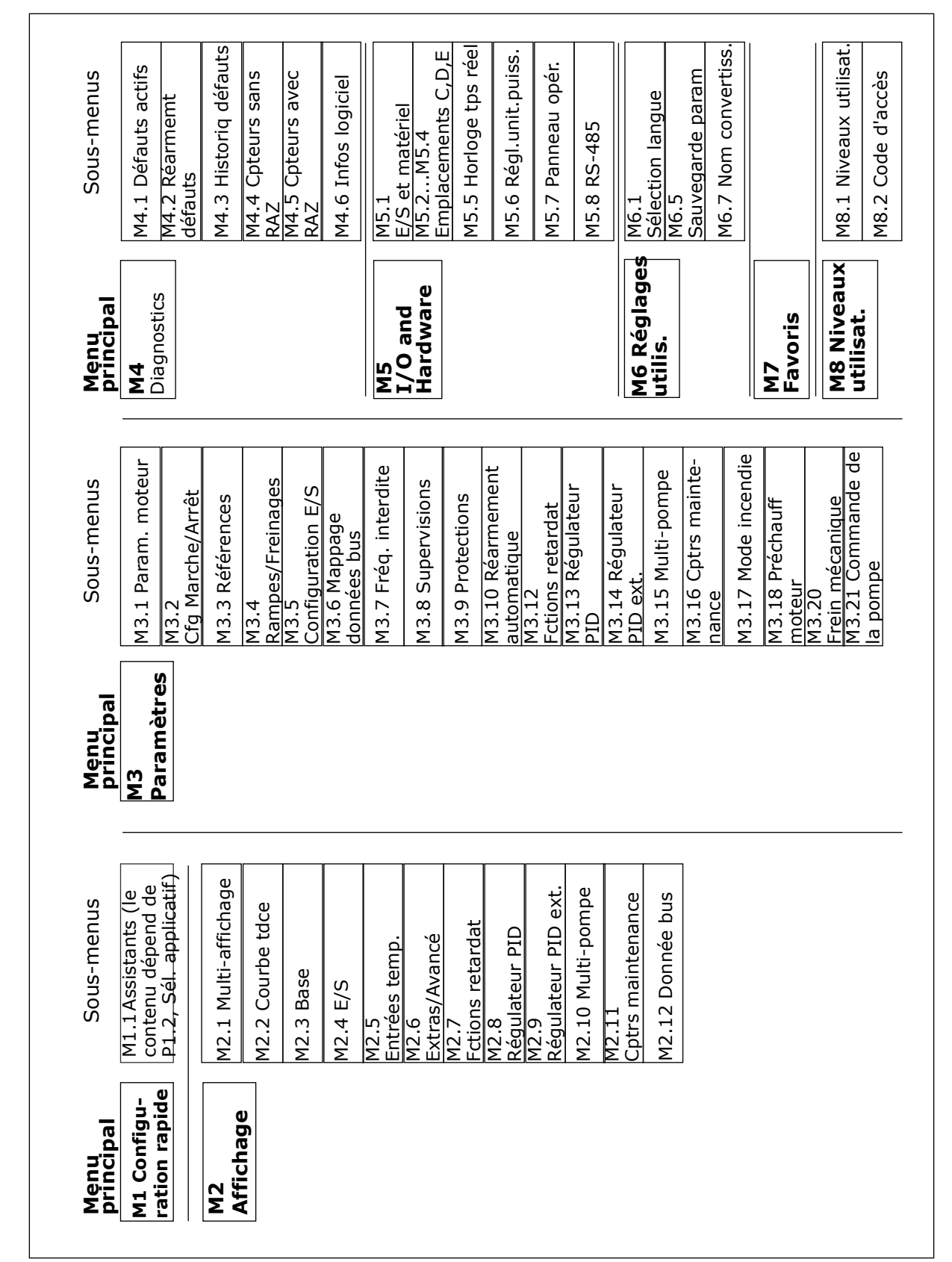

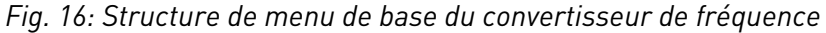

## **3.2 UTILISATION DE L'AFFICHAGE GRAPHIQUE**

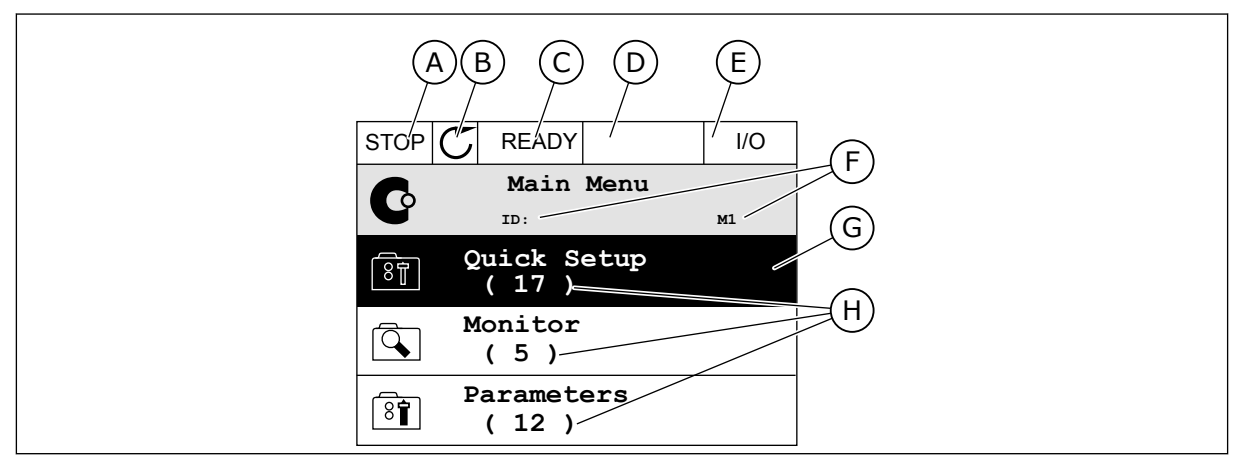

*Fig. 17: Menu principal de l'affichage graphique*

- A. Premier champ d'état : ARRÊT/MARCHE
- B. Sens de rotation
- C. Deuxième champ d'état : PRÊT/PAS PRÊT/DÉFAUT
- D. Champ d'alarme : ALARME/-
- E. Source de commande : PC/ES/ PANNEAU OPÉRATEUR/BUS DE TERRAIN
- F. Champ de localisation : numéro d'identification du paramètre et emplacement actuel dans le menu
- G. Groupe ou élément activé : appuyez sur OK pour y accéder
- H. Nombre d'éléments dans le groupe en question

#### 3.2.1 MODIFICATION DES PARAMÈTRES

Sur l'affichage graphique, deux procédures différentes permettent de modifier la valeur d'un élément.

En règle générale, vous ne pouvez définir qu'une valeur pour un paramètre. Sélectionnez une valeur dans une liste des valeurs textes ou dans une plage de valeurs numériques.

#### MODIFICATION DE LA VALEUR TEXTE D'UN PARAMÈTRE

1 Accédez au paramètre à l'aide des touches fléchées. In the state of the state of the state of the state of the state of the state of the state of the state of the state of the state of the state of the state of the state of the state of the state of the state of t

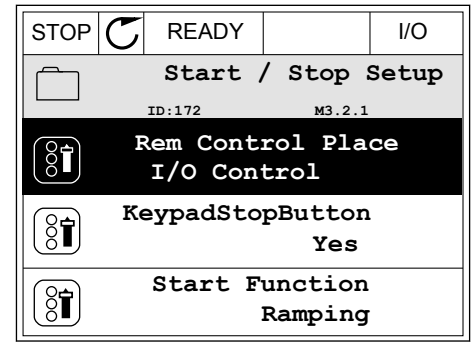

2 Pour accéder au mode Édition, appuyez deux fois sur OK ou appuyez sur la touche Droite. STOP READY I/O

3 Pour définir une nouvelle valeur, appuyez sur les touches Haut et Bas.  $\|\text{STOP}[\mathcal{C}]$  READY | I/O

4 Pour accepter la modification, appuyez sur OK. Pour ignorer la modification, utilisez la touche Back/Reset.

#### MODIFICATION DES VALEURS NUMÉRIQUES

1 Accédez au paramètre à l'aide des touches fléchées. In the state of the state of the state of the state of the state of the state of the state of the state of the state of the state of the state of the state of the state of the state of the state of the state of t

2 Accédez au mode Édition.

**I/O Control**

**P3.3.1.1** 

0.00 Hz

50.00 Hz

**Frequency Ref**<br>  $\begin{array}{c}\n\text{IP:}101\n\end{array}$ 

**MaxFreqReference**

**MinFreqReference**

**PosFreqRefLimit**

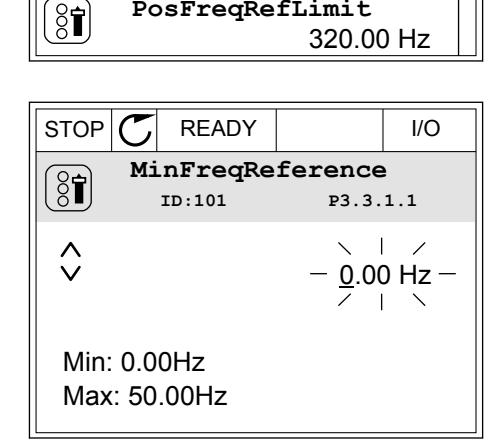

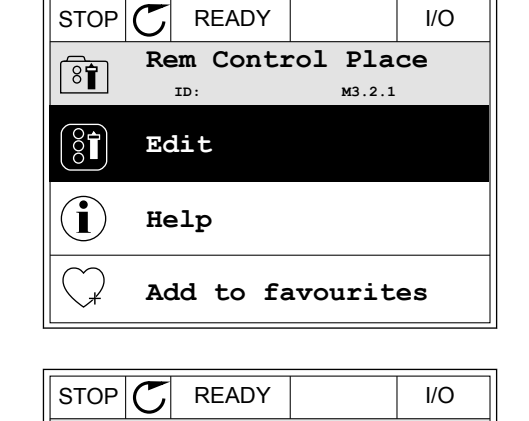

**Rem Control Place M3.2.1** 

िंगे

 $\frac{1}{2}$ 

**FieldbusCTRL**

3 Si la valeur est numérique, passez de chiffre en chiffre à l'aide des touches Gauche et Droite. Modifiez les chiffres à l'aide des touches Haut et Bas.

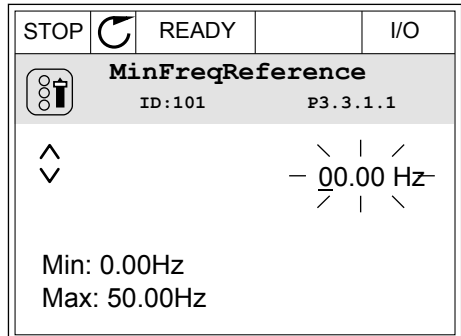

4 Pour accepter la modification, appuyez sur OK. Pour ignorer la modification, revenez au niveau précédent à l'aide de la touche Back/Reset.

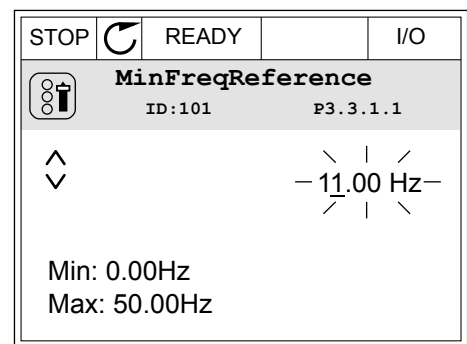

#### SÉLECTION DE PLUSIEURS VALEURS

Certains paramètres vous autorisent à sélectionner plus d'une valeur. Activez la case à cocher de chaque valeur requise.

1 Localisez le paramètre. Un symbole est affiché lorsqu'une sélection de cases à cocher est disponible.

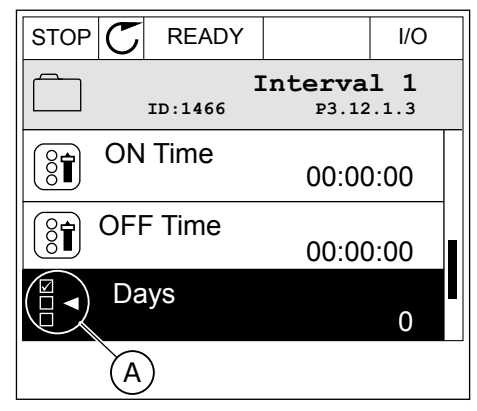

A. Symbole représentant une sélection de cases à cocher
2 Pour vous déplacer dans la liste des valeurs, utilisez les touches Haut et Bas.

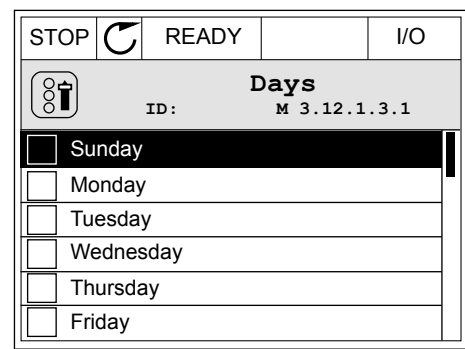

3 Pour ajouter une valeur à votre sélection, activez la case à cocher en regard de celle-ci à l'aide de la touche fléchée droite.

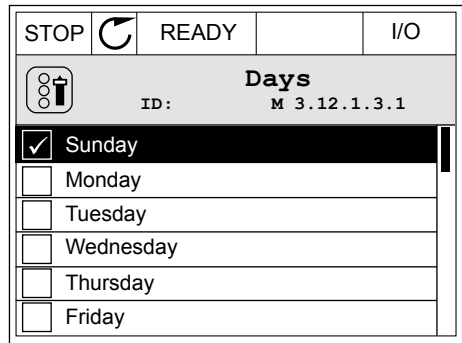

#### 3.2.2 RÉARMEMENT D'UN DÉFAUT

Pour réarmer un défaut, utilisez la touche de réarmement ou le paramètre Réarmement des défauts. Voir les instructions au chapitre *[11.1 Affichage d'un défaut](#page-353-0)*.

#### 3.2.3 TOUCHE FUNCT

Vous pouvez utiliser la touche FUNCT pour quatre fonctions différentes :

- accès à la page de commande ;
- basculement facile entre la source de commande locale et la source de commande à distance ;
- modification du sens de rotation ;
- modification rapide de la valeur d'un paramètre.

La sélection de la source de commande détermine à quel endroit le convertisseur de fréquence prend les commandes de marche/arrêt. Toutes les sources de commande comportent un paramètre pour la sélection de la source de la référence de fréquence. La source de commande locale est toujours le panneau opérateur. La source de commande à distance peut être E/S ou Bus de terrain (FB). Vous pouvez voir la source de commande actuellement sélectionnée dans la barre d'état de l'affichage.

Il est possible d'utiliser E/S A, E/S B et FB en tant que sources de commande à distance. E/S A et FB ont la priorité la plus basse. Vous pouvez les sélectionner à l'aide du paramètre P3.2.1 (Source de commande à distance). E/S B peut ignorer les sources de commande à distance E/S A et FB à l'aide d'une entrée logique. Vous pouvez sélectionner l'entrée logique à l'aide du paramètre P3.5.1.7 (Forcer la commande vers E/S B).

Le panneau opérateur est toujours utilisé en tant que source de commande lorsque la source de commande est Locale. La commande locale est prioritaire sur la commande à distance. Par exemple, lorsque vous utilisez la commande à distance, si le paramètre P3.5.1.7 ignore la source de commande à l'aide d'une entrée logique et que vous sélectionnez Locale, le panneau opérateur devient la source de commande. Utilisez la touche FUNCT ou le paramètre P3.2.2 Local/Distance pour basculer entre la source de commande locale et la source de commande à distance.

#### MODIFICATION DE LA SOURCE DE COMMANDE

- 1 Quelle que soit votre position dans la structure de menu, appuyez sur la touche FONCTION (FUNCT).  $\|\text{STOP}[\mathbf{C}] \|$  READY  $\|\kappa_{\text{evpad}}\|$ 
	- **Parameters**  $\sqrt{8}$ **( 21 )**  $\mathbb{Q}$ **( 6 )**

 $\mathbf G$ 

 $\Delta$ 

**Choose action**  $(8)$ **ID:1805 Change direction Control page Local/Remote**

**ID: M1**

**Monitor ( 12 )**

**Main Menu**

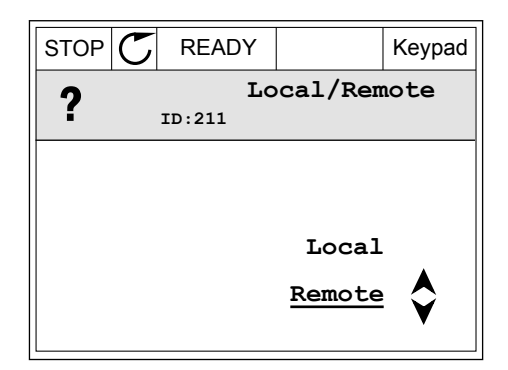

4 Si vous avez remplacé la source de commande Distance par Locale (autrement dit, le panneau opérateur), indiquez une référence du panneau opérateur.

3 Pour sélectionner Local ou Distance, utilisez à

sélection, appuyez sur OK.

nouveau les touches Haut et Bas. Pour accepter la

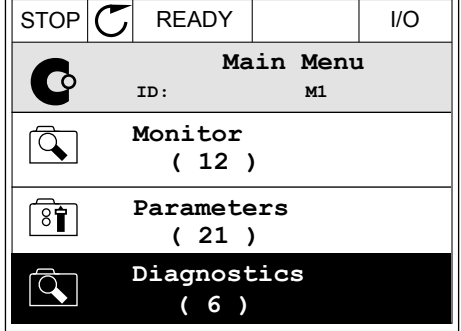

**Diagnostics** 2 Pour sélectionner Local/Distance, utilisez les touches Haut et Bas. Appuyez sur OK.  $\|\text{STOP}[\mathcal{C}]$  READY Keypad

Une fois la sélection effectuée, l'affichage revient à l'endroit où vous vous trouviez lorsque vous avez appuyé sur la touche FUNCT.

#### ACCÈS À LA PAGE DE COMMANDE

Vous pouvez facilement afficher les valeurs les plus importantes dans la page de commande.

1 Quelle que soit votre position dans la structure de menu, appuyez sur la touche FONCTION (FUNCT).  $\|\text{STOP}[\mathcal{C}]$  READY | I/O

2 Pour sélectionner la page de commande, utilisez les touches Haut et Bas. Accédez à la page en appuyant sur OK. La page de commande s'ouvre.

3 Si vous utilisez la source de commande locale et et la référence du panneau opérateur, vous pouvez définir le paramètre P3.3.1.8 Réf. panneau op. avec la touche OK.

4 Pour modifier les chiffres de la valeur, utilisez les touches Haut et Bas. Acceptez la modification à l'aide de la touche OK.

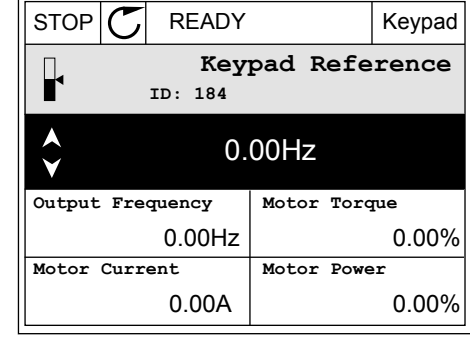

**Main Menu**

**ID:** M1

**( 21 )**

 $\mathbf C$ 

 $\overline{Q}$ 

ंडो

वे

 $\left( \begin{smallmatrix} 8 \\ 0 \end{smallmatrix} \right)$ 

**Parameters ( 12 ) Monitor**

**Diagnostics**

 $STOP$  READY Keypad

**Choose action**

**Control page**

**Local/Remote**

**Change direction**

**( 6 )**

**ID:1805** 

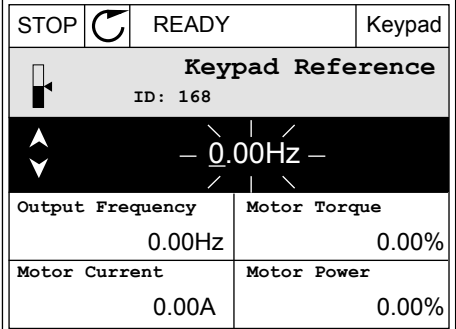

Pour plus d'informations sur la référence du panneau opérateur, voir *[5.3 Groupe 3.3 :](#page-112-0)  [Références](#page-112-0)*. Si vous utilisez d'autres sources de commande ou valeurs de référence, l'affichage montre la référence de fréquence (que vous ne pouvez pas modifier). Les autres valeurs affichées sur cette page sont des valeurs du Multi-affichage. Vous pouvez sélectionner les valeurs qui s'affichent ici (voir les instructions au chapitre *[4.1.1 Multi](#page-90-0)[affichage](#page-90-0)*).

## MODIFICATION DU SENS DE ROTATION

Vous pouvez modifier rapidement le sens de rotation du moteur à l'aide de la touche FUNCT.

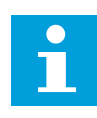

#### **REMARQUE!**

La commande Changer de sens est disponible dans le menu uniquement si la source de commande actuelle est Local.

1 Quelle que soit votre position dans la structure de menu, appuyez sur la touche FONCTION (FUNCT).  $\|\text{STOP}[\mathbf{C}]$  READY | I/O

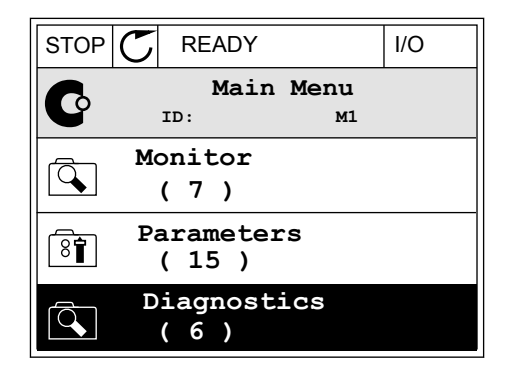

**Choose action**

**ID:1805**

 $\left( \text{\textbf{8}} \right)$ 

2 Pour sélectionner Changer de sens, utilisez les touches Haut et Bas. Appuyez sur OK.  $\|\text{RUN}(\mathbb{C})\|$ READY  $\|\text{Keypad}\|$ 

3 Sélectionnez le nouveau sens de rotation. Le sens de rotation actuel clignote. Appuyez sur OK.  $\mathbb{R}^{UN}$   $\mathbb{C}$  READY Keypad

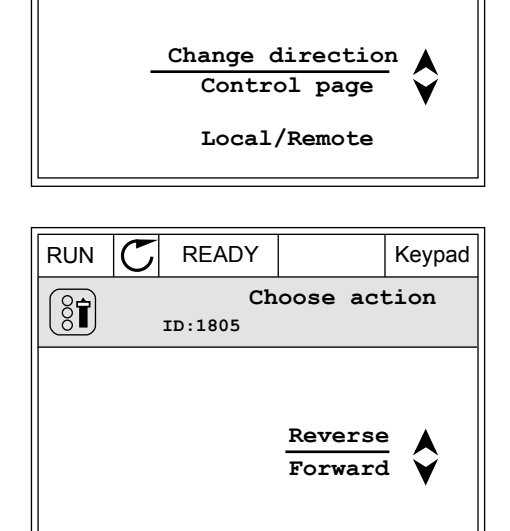

4 Le sens de rotation change immédiatement. Vous pouvez voir que l'indication fléchée dans le champ d'état de l'affichage change.

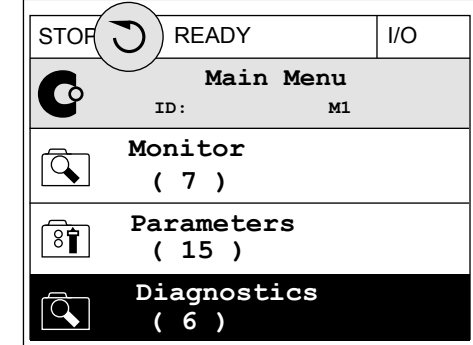

#### FONCTION MODIFICATION RAPIDE

Avec la fonction Modification rapide, vous pouvez accéder rapidement à un paramètre en saisissant son numéro d'identification.

- 1 Quelle que soit votre position dans la structure de menu, appuyez sur la touche FONCTION (FUNCT).
- 2 Appuyez sur les touches Haut et Bas pour sélectionner Modif. rapide et confirmez votre choix à l'aide de la touche OK.
- 3 Renseignez le numéro d'identification d'un paramètre ou sa valeur d'affichage. Appuyez sur OK. L'affichage indique la valeur du paramètre en mode Édition et la valeur d'affichage en mode Affichage.

#### 3.2.4 COPIE DES PARAMÈTRES

#### **REMARQUE!**

 $\bullet$ Н

Cette fonction est uniquement disponible dans l'affichage graphique.

Avant de copier les paramètres du panneau opérateur vers le convertisseur, vous devez arrêter ce dernier.

#### COPIE DES PARAMÈTRES D'UN CONVERTISSEUR DE FRÉQUENCE

Utilisez cette fonction pour copier les paramètres d'un convertisseur vers un autre.

- 1 Enregistrez les paramètres sur le panneau opérateur.
- 2 Détachez le panneau opérateur et raccordez-le à un autre convertisseur.
- 3 Téléchargez les paramètres vers le nouveau convertisseur à l'aide de la commande Rest. de pan opé.

## ENREGISTREMENT DES PARAMÈTRES SUR LE PANNEAU OPÉRATEUR

1 Accédez au menu Réglages utilisateur.

2 Accédez au sous-menu Sauvegarde param.

3 Utilisez les touches Haut et Bas pour sélectionner une fonction. Acceptez la sélection à l'aide de la touche OK.

La commande Restor.par.usine rétablit les préréglages usine des paramètres. Avec la commande Enreg s/ pan opé, vous pouvez copier tous les paramètres sur le panneau opérateur. La commande Rest. de pan opé. copie tous les paramètres du panneau opérateur vers le convertisseur.

## 3.2.5 COMPARAISON DES PARAMÈTRES

Grâce à cette fonction, vous pouvez comparer le jeu de paramètres actuel avec l'un des quatre jeux suivants :

- Jeu 1 (P6.5.4 Enreg. ds jeu 1)
- Jeu 2 (P6.5.6 Enreg. ds jeu 2)
- Défauts (P6.5.1 Restor. par. usine)
- Jeu du panneau opérateur (P6.5.2 Enreg s/ pan opé)

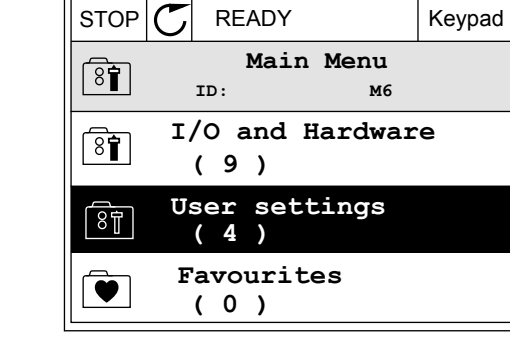

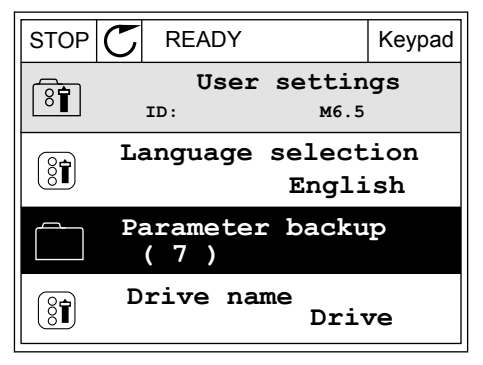

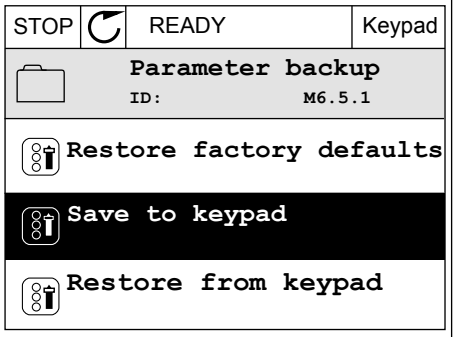

Pour en savoir plus sur ces paramètres, voir *[Table 119 Paramètres de sauvegarde des](#page-194-0)  [paramètres dans le menu Réglages utilisateur](#page-194-0)*.

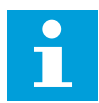

#### **REMARQUE!**

Si vous n'avez pas enregistré le jeu de paramètres avec lequel vous voulez comparer le jeu actuel, l'affichage indique *Echec comparaison*.

#### UTILISATION DE LA FONCTION COMPARAISON DES PARAMÈTRES

1 Accédez à Comparaison param. dans le menu  $R$ églages utilisateur.  $\parallel$ STOP  $\sim$  READY  $\parallel$  I/O

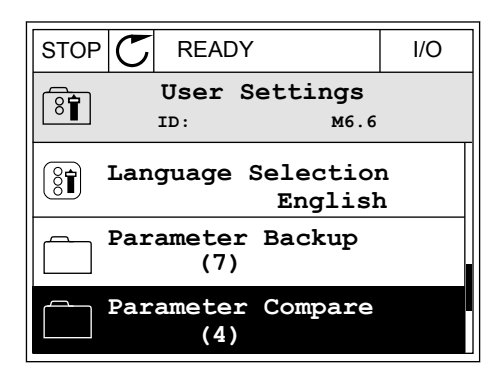

2 Sélectionnez la paire de jeux. Appuyez sur OK pour  $\text{accepter}$  la sélection.  $\|\text{STOP}[\mathcal{C}]$  READY | I/O

3 Sélectionnez Actif et appuyez sur OK.

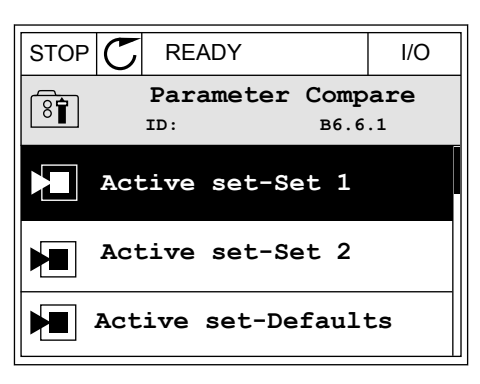

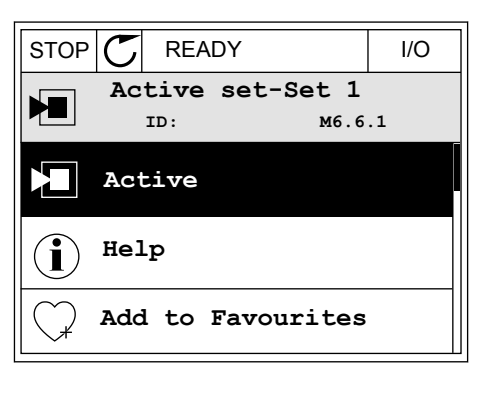

4 Comparez les valeurs actuelles et les valeurs de l'autre jeu.

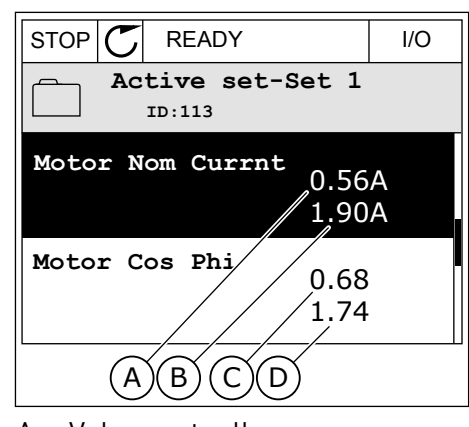

- A. Valeur actuelle
- B. Valeur de l'autre jeu
- C. Valeur actuelle
- D. Valeur de l'autre jeu

#### 3.2.6 AIDE TEXTE

L'affichage graphique peut présenter l'aide texte de nombreuses rubriques. Tous les paramètres comportent une aide texte.

Ces aides textes sont également disponibles pour les défauts, les alarmes et l'assistant de mise en service.

#### LECTURE D'UNE AIDE TEXTE

1 Recherchez l'élément dont vous voulez lire l'aide.

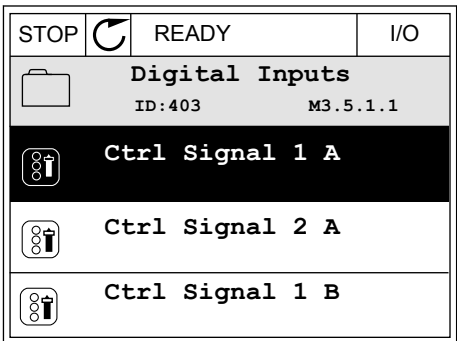

2 Utilisez les touches Haut et Bas pour sélectionner Aide. STOP READY I/O

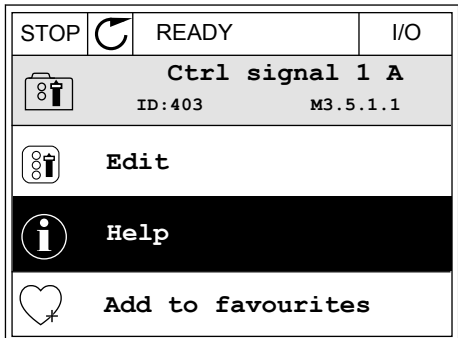

3 Pour ouvrir l'aide texte, appuyez sur OK.

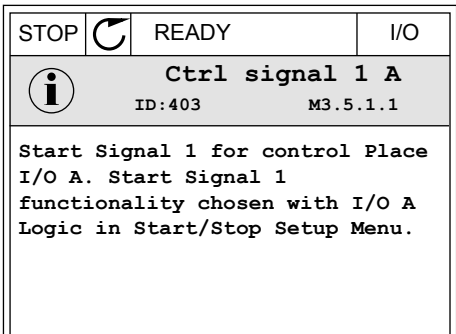

# $\bullet$

#### **REMARQUE!**

Les aides textes sont toujours affichées en anglais.

#### 3.2.7 UTILISATION DU MENU FAVORIS

Si vous utilisez fréquemment les mêmes éléments, vous pouvez les ajouter aux favoris. Vous pouvez collecter un jeu de paramètres ou des signaux d'affichage depuis tous les menus du panneau opérateur.

Pour en savoir plus sur l'utilisation du menu Favoris, voir le chapitre *[8.2 Favoris](#page-195-0)*.

#### **3.3 UTILISATION DE L'AFFICHEUR TEXTE**

Vous pouvez également utiliser le panneau opérateur avec l'affichage texte pour votre interface utilisateur. L'affichage texte et l'affichage graphique ont pratiquement les mêmes fonctions. Certaines fonctions sont uniquement disponibles dans l'affichage graphique.

L'affichage indique l'état du moteur et du convertisseur de fréquence. Il indique également les défauts survenant pendant le fonctionnement du moteur et du convertisseur. Sur l'affichage, vous pouvez voir votre emplacement actuel dans le menu. Vous pouvez également voir le nom du groupe ou de l'élément à l'emplacement actuel. Si le texte est trop long pour l'affichage, il défile pour s'afficher en entier.

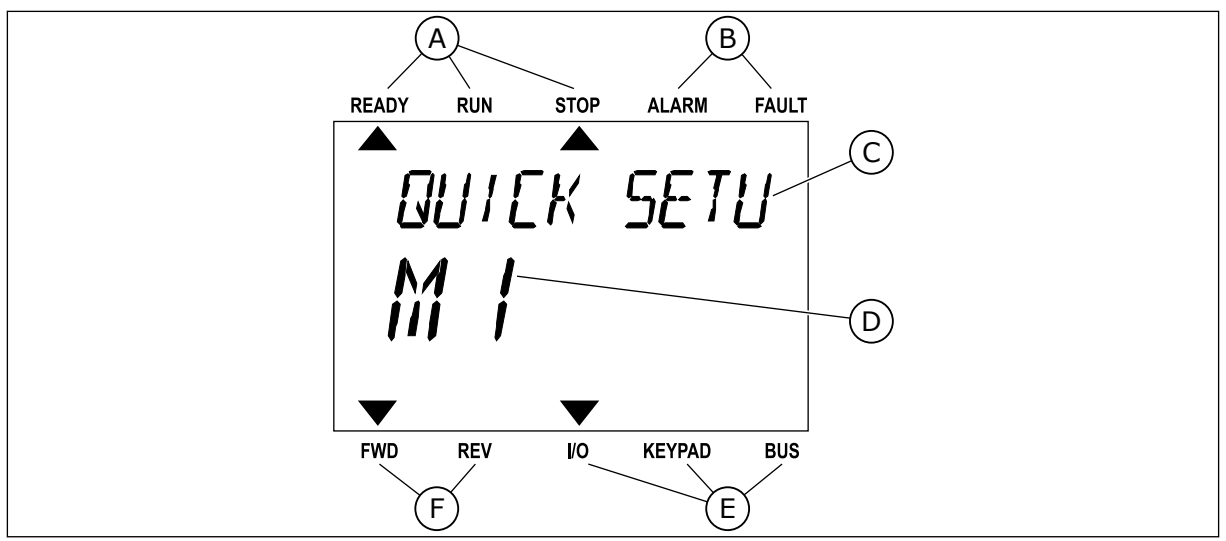

*Fig. 18: Menu principal de l'affichage texte*

- A. Indicateurs d'état
- B. Indicateurs d'alarme et de défaut
- C. Nom du groupe ou de l'élément à l'emplacement actuel

#### 3.3.1 MODIFICATION DES PARAMÈTRES

#### MODIFICATION DE LA VALEUR TEXTE D'UN PARAMÈTRE

Utilisez la procédure suivante pour définir la valeur d'un paramètre.

1 Accédez au paramètre à l'aide des touches Fléchées. READY RUN STOP ALARM FAULT

2 Pour accéder au mode Édition, appuyez sur OK.

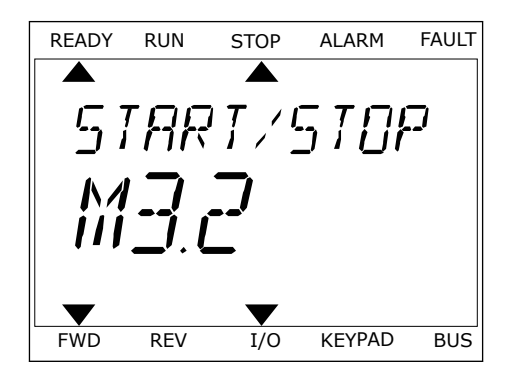

D. Emplacement actuel dans le menu E. Indicateurs de la source de commande

F. Indicateurs du sens de rotation

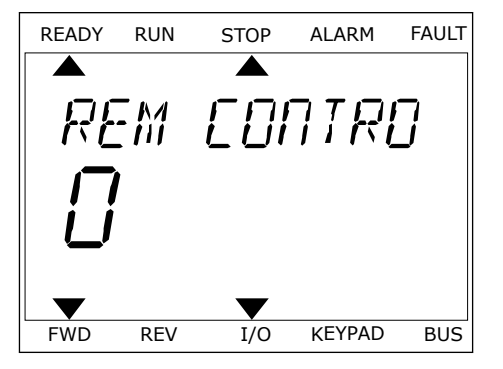

3 Pour définir une nouvelle valeur, appuyez sur les touches Haut et Bas.

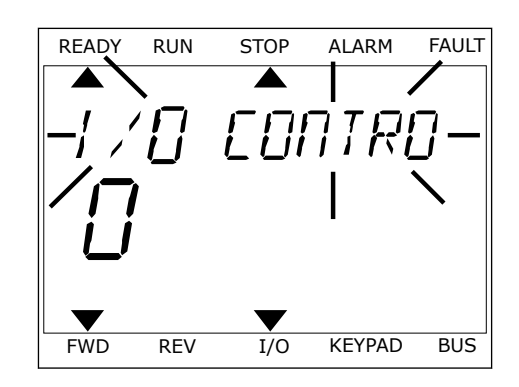

4 Acceptez la modification à l'aide de la touche OK. Pour ignorer la modification, revenez au niveau précédent à l'aide de la touche Back/Reset.

#### MODIFICATION DES VALEURS NUMÉRIQUES

- 1 Accédez au paramètre à l'aide des touches fléchées.
- 2 Accédez au mode Édition.
- 3 Passez de chiffre en chiffre à l'aide des touches Gauche et Droite. Modifiez les chiffres à l'aide des touches Haut et Bas.
- 4 Acceptez la modification à l'aide de la touche OK. Pour ignorer la modification, revenez au niveau précédent à l'aide de la touche Back/Reset.

#### 3.3.2 RÉARMEMENT D'UN DÉFAUT

Pour réarmer un défaut, utilisez la touche de réarmement ou le paramètre Réarmement des défauts. Voir les instructions au chapitre *[11.1 Affichage d'un défaut](#page-353-0)*.

#### 3.3.3 TOUCHE FUNCT

Vous pouvez utiliser la touche FUNCT pour quatre fonctions différentes :

- accès à la page de commande ;
- basculement facile entre la source de commande locale et la source de commande à distance ;
- modification du sens de rotation ;
- modification rapide de la valeur d'un paramètre.

La sélection de la source de commande détermine à quel endroit le convertisseur de fréquence prend les commandes de marche/arrêt. Toutes les sources de commande comportent un paramètre pour la sélection de la source de la référence de fréquence. La source de commande locale est toujours le panneau opérateur. La source de commande à distance peut être E/S ou Bus de terrain (FB). Vous pouvez voir la source de commande actuellement sélectionnée dans la barre d'état de l'affichage.

Il est possible d'utiliser E/S A, E/S B et FB en tant que sources de commande à distance. E/S A et FB ont la priorité la plus basse. Vous pouvez les sélectionner à l'aide du paramètre P3.2.1 (Source de commande à distance). E/S B peut ignorer les sources de commande à

distance E/S A et FB à l'aide d'une entrée logique. Vous pouvez sélectionner l'entrée logique à l'aide du paramètre P3.5.1.7 (Forcer la commande vers E/S B).

Le panneau opérateur est toujours utilisé en tant que source de commande lorsque la source de commande est Locale. La commande locale est prioritaire sur la commande à distance. Par exemple, lorsque vous utilisez la commande à distance, si le paramètre P3.5.1.7 ignore la source de commande à l'aide d'une entrée logique et que vous sélectionnez Locale, le panneau opérateur devient la source de commande. Utilisez la touche FUNCT ou le paramètre P3.2.2 Local/Distance pour basculer entre la source de commande locale et la source de commande à distance.

#### MODIFICATION DE LA SOURCE DE COMMANDE

1 Quelle que soit votre position dans la structure de menu, appuyez sur la touche FONCTION (FUNCT).

2 Pour sélectionner Local/Distance, utilisez les tour setection et Eocal Distance, attisez tes<br>touches Haut et Bas. Appuyez sur OK.

3 Pour sélectionner Local **ou** Distance, utilisez à nouveau les touches Haut et Bas. Pour accepter la sélection, appuyez sur OK.

4 Si vous avez remplacé la source de commande Distance par Locale (autrement dit, le panneau opérateur), indiquez une référence du panneau opérateur.

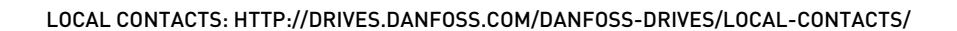

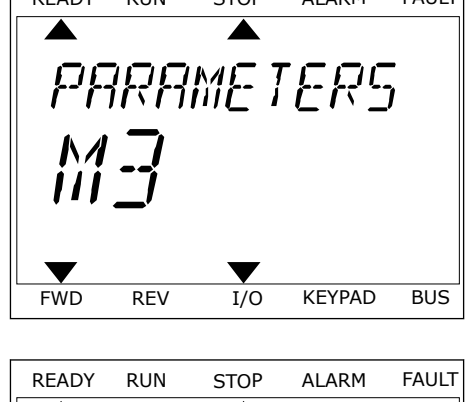

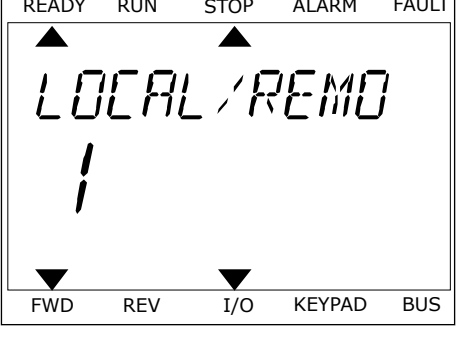

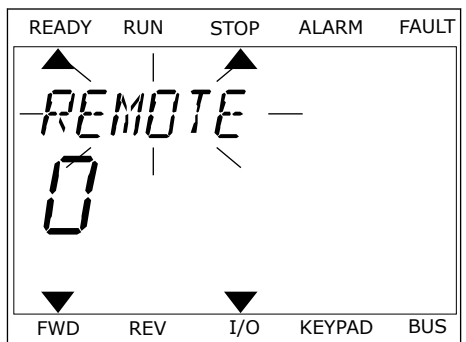

Une fois la sélection effectuée, l'affichage revient à l'endroit où vous vous trouviez lorsque vous avez appuyé sur la touche FUNCT.

#### ACCÈS À LA PAGE DE COMMANDE

Vous pouvez facilement afficher les valeurs les plus importantes dans la page de commande.

1 Quelle que soit votre position dans la structure de menu, appuyez sur la touche FONCTION (FUNCT).

2 Pour sélectionner la page de commande, utilisez les touches Haut et Bas. Accédez à la page en appuyant sur OK. La page de commande s'ouvre.

3 Si vous utilisez la source de commande locale et et la référence du panneau opérateur, vous pouvez définir le paramètre P3.3.1.8 Réf. panneau op. avec la touche OK.

Pour plus d'informations sur la référence du panneau opérateur, voir *[5.3 Groupe 3.3 :](#page-112-0)  [Références](#page-112-0)*). Si vous utilisez d'autres sources de commande ou valeurs de référence, l'affichage montre la référence de fréquence (que vous ne pouvez pas modifier). Les autres valeurs affichées sur cette page sont des valeurs du Multi-affichage. Vous pouvez sélectionner les valeurs qui s'affichent ici (voir les instructions au chapitre *[4.1.1 Multi](#page-90-0)[affichage](#page-90-0)*).

#### MODIFICATION DU SENS DE ROTATION

Vous pouvez modifier rapidement le sens de rotation du moteur à l'aide de la touche FUNCT.

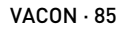

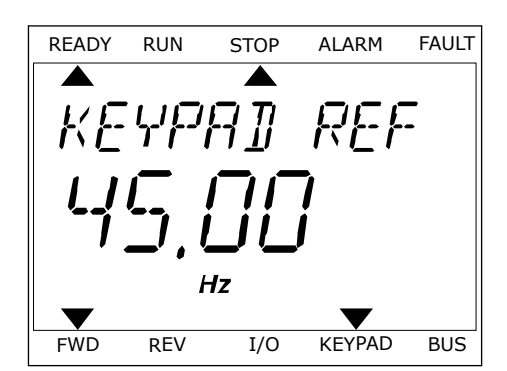

FWD REV I/O KEYPAD BUS

FWD REV I/O KEYPAD BUS

*PRRAMETERS* 

READY RUN STOP ALARM FAULT

**FIT RFII** 

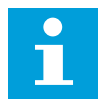

#### **REMARQUE!**

La commande Changer de sens est disponible dans le menu uniquement si la source de commande actuelle est Local.

- 1 Quelle que soit votre position dans la structure de menu, appuyez sur la touche FONCTION (FUNCT).
- 2 Pour sélectionner Changer de sens, utilisez les touches Haut et Bas. Appuyez sur OK.
- 3 Sélectionnez le nouveau sens de rotation. Le sens de rotation actuel clignote. Appuyez sur OK. Le sens de rotation change immédiatement, tout comme l'indication fléchée dans le champ d'état de l'affichage.

#### FONCTION MODIFICATION RAPIDE

Avec la fonction Modification rapide, vous pouvez accéder rapidement à un paramètre en saisissant son numéro d'identification.

- 1 Quelle que soit votre position dans la structure de menu, appuyez sur la touche FONCTION (FUNCT).
- 2 Appuyez sur les touches Haut et Bas pour sélectionner Modif. rapide et confirmez votre choix à l'aide de la touche OK.
- 3 Renseignez le numéro d'identification d'un paramètre ou sa valeur d'affichage. Appuyez sur OK. L'affichage indique la valeur du paramètre en mode Édition et la valeur d'affichage en mode Affichage.

## **3.4 STRUCTURE DE MENU**

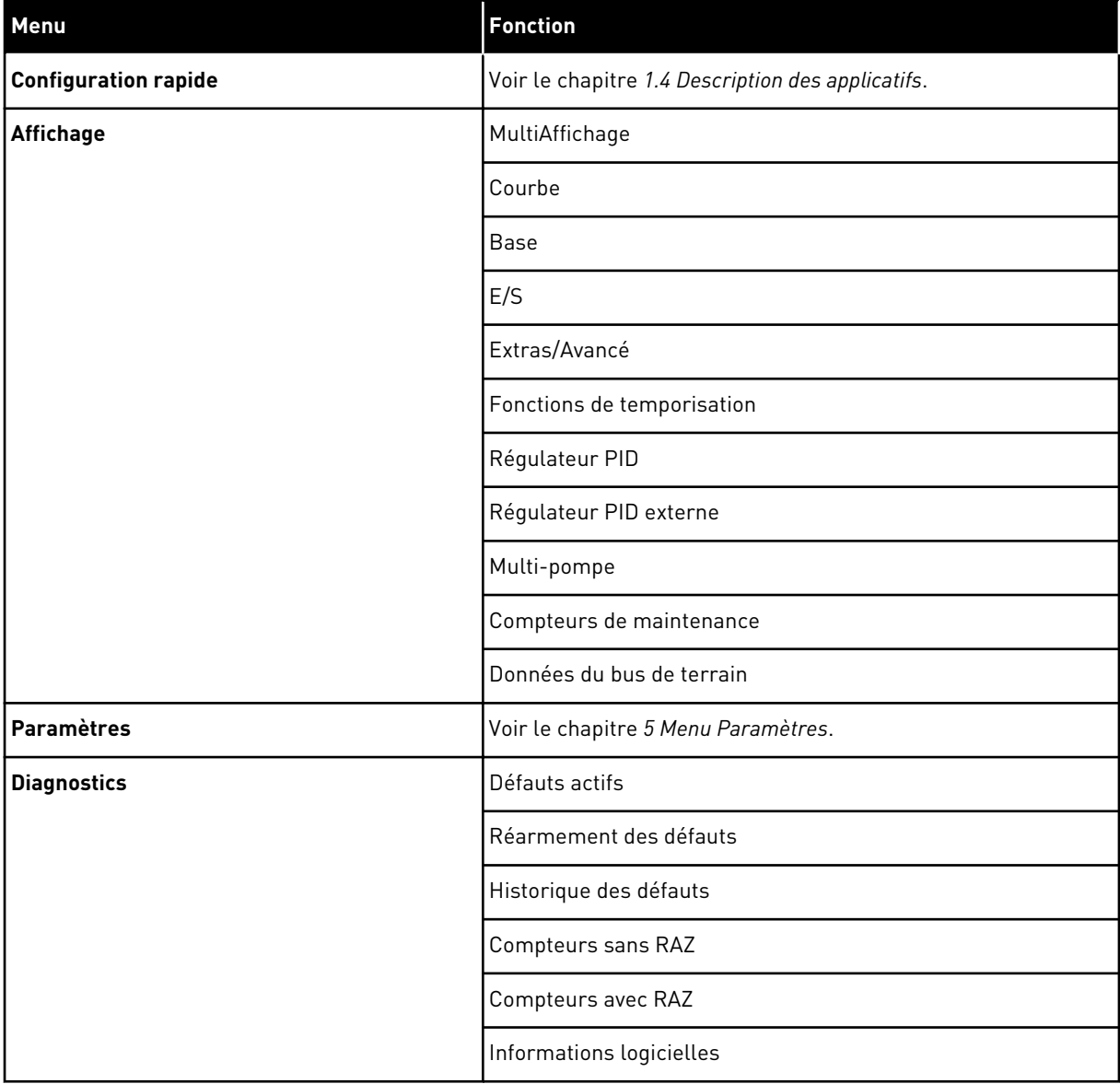

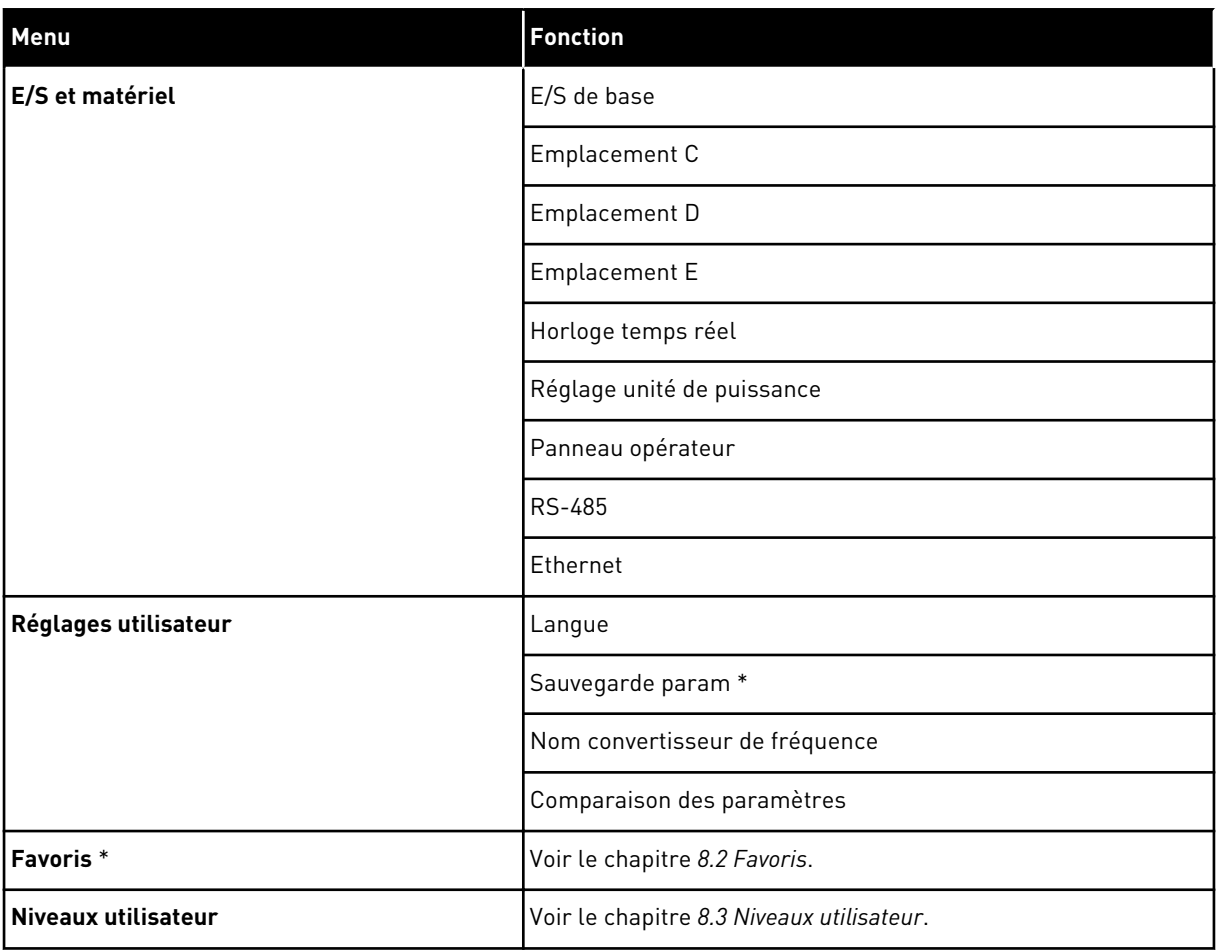

\* = La fonction n'est pas disponible dans le panneau opérateur avec un affichage texte.

#### 3.4.1 CONFIGURATION RAPIDE

Le groupe Configuration rapide comprend divers assistants et les paramètres de configuration rapide de l'applicatif VACON® 100 INDUSTRIAL. Vous trouverez des informations plus détaillées sur les paramètres de ce groupe aux chapitres *[1.3 Première](#page-12-0)  [mise en service](#page-12-0)* et *[2 Assistants](#page-54-0)*.

#### 3.4.2 AFFICHAGE

#### MULTI-AFFICHAGE

Avec la fonction Multi-affichage, vous pouvez collecter de 4 à 9 éléments à afficher. Voir *[4.1.1](#page-90-0)  [Multi-affichage](#page-90-0)*.

## **REMARQUE!**

Le menu Multi-affichage n'est pas disponible dans l'affichage texte.

#### COURBE

 $\bullet$ H

La fonction Courbe est une représentation graphique simultanée de deux valeurs d'affichage. Voir *[4.1.2 Courbe](#page-91-0)*.

#### **BASF**

Les valeurs d'affichage de base sont les états, les mesures, ainsi que les valeurs réelles des paramètres et des signaux. Voir *[4.1.3 De Base](#page-94-0)*.

#### E/S

Il est possible d'afficher les états et les niveaux des valeurs des signaux d'entrée et de sortie. Voir *[4.1.4 E/S](#page-96-0)*.

#### EXTRAS/AVANCÉ

Vous pouvez afficher différentes valeurs avancées, telles que les valeurs du bus de terrain. Voir *[4.1.6 Extras et Avancé](#page-98-0)*.

#### FONCTIONS DE TEMPORISATION

Avec cette fonction, vous pouvez afficher les fonctions de temporisation et l'Horloge temps réel. Voir *[4.1.7 Affichage des états du séquenceur \(TC\)](#page-99-0)*.

#### RÉGULATEUR PID

Avec cette fonction, vous pouvez afficher les valeurs du régulateur PID. Voir *[4.1.8 Affichage](#page-101-0)  [du régulateur PID](#page-101-0)*.

#### RÉGULATEUR PID EXTERNE

Affichez les valeurs relatives au régulateur PID externe. Voir *[4.1.9 Affichage du régulateur PID](#page-102-0)  [externe](#page-102-0)*.

#### MULTI-POMPE

Utilisez cette fonction pour afficher les valeurs relatives au fonctionnement de plusieurs convertisseurs. Voir *[4.1.10 Affichage multi-pompe](#page-102-0)*.

#### COMPTEURS DE MAINTENANCE

Affichez les valeurs relatives aux compteurs de maintenance. Voir *[4.1.11 Compteurs de](#page-103-0)  [maintenance](#page-103-0)*.

#### DONNÉES DU BUS DE TERRAIN

Avec cette fonction, vous voyez les données du bus de terrain sous forme de valeurs d'affichage. Utilisez-la, par exemple, pour afficher les données pendant la mise en service du bus de terrain. Voir *[4.1.12 Affichage des données du bus de terrain](#page-103-0)*.

#### **3.5 VACON**® **LIVE**

VACON® Live est un outil PC utilisé pour la mise en service et la maintenance des convertisseurs de fréquence VACON® 10, VACON® 20 et VACON® 100. Vous pouvez télécharger VACON® Live sur le site http://drives.danfoss.com.

L'outil VACON® Live pour PC inclut les fonctions suivantes.

- Paramétrage, affichage, informations des convertisseurs de fréquence, enregistreur de données, etc.
- VACON® Loader, l'outil de téléchargement des logiciels
- Prise en charge de la communication série et d'Ethernet
- Prise en charge de Windows XP, Vista 7 et 8
- 17 langues : allemand, anglais, chinois, danois, espagnol, finnois, français, italien, néerlandais, polonais, portugais, roumain, russe, slovaque, suédois, tchèque et turc

Vous pouvez raccorder le convertisseur de fréquence à l'outil PC à l'aide du câble de communication série VACON®. Les pilotes de communication série sont installés automatiquement pendant l'installation de VACON®. Une fois le câble raccordé, VACON® Live détecte automatiquement le convertisseur de fréquence connecté.

Pour en savoir plus sur l'utilisation de VACON® Live, voir le menu d'aide du programme.

| ◆器                                           | File Edit View Drive Tools Help<br><b>LOEDEEE</b>   |                 |                              |                        |                        | <b>VACON</b>         |                         |                 |
|----------------------------------------------|-----------------------------------------------------|-----------------|------------------------------|------------------------|------------------------|----------------------|-------------------------|-----------------|
| <b>Drives</b>                                | Parameter Browser X                                 |                 |                              |                        |                        |                      |                         |                 |
| <b>TITLE</b><br><b>Drive</b><br>$\mathbf{x}$ | $L = 0$<br>三三<br>取                                  | $\odot$         | <b>USHEORO</b> Search        |                        | Q.                     |                      |                         |                 |
| Files                                        | <b>TE</b> Merx                                      | Index           | VariableText                 | Value                  | Min                    | Max                  | Unit                    | Def: 4          |
|                                              | 4 1. Quick Setup<br>1.31. Standard                  |                 | $\wedge$ 1. Quick Setup (29) |                        |                        |                      |                         |                 |
|                                              | $-4$ $-2$ . Monitor                                 | P12             | Application                  | Standard               | Standard               | Motor Potentiometer  |                         | Standar         |
|                                              | 2.1. Multimonitor<br>Ε                              | P <sub>13</sub> | MinFreqReference             | 0.00                   | 0.00                   | 50.00                | Hz.                     | 0.00            |
|                                              | 2.3. Basic                                          | P <sub>14</sub> | <b>MaxFreqReference</b>      | 50,00                  | 0,00                   | 320,00               | Hz                      | 0.00            |
|                                              | 2.4.10<br>2.6. Extras/Advanced                      | P <sub>15</sub> | Accel Time 1                 | 5.0                    | 0.1                    | 3000.0               | $\overline{\mathbf{s}}$ | 5.0             |
|                                              | 2.7. Timer Functions                                | P16             | Decel Time 1                 | 5.0                    | 0.1                    | 3000.0               | $\leq$                  | 5.0             |
|                                              | 2.8. PID Controller                                 | P17             | Current Limit                | 3.70                   | 0.26                   | 5,20                 | $\mathsf{A}$            | 0.00            |
|                                              | 2.9. ExtPID Controller<br>2.10, Multi-Pump          | P1.8            | Motor Type                   | <b>Induction Motor</b> | <b>Induction Motor</b> | <b>PM Motor</b>      |                         | Inductio        |
|                                              | 2.11. Mainten. Counters                             | P <sub>19</sub> | Motor Nom Volta              | 230                    | 180                    | 240                  | v                       | $\circ$         |
|                                              | 2.12. Fieldbus Data                                 | P 1.10          | Motor Nom Freq               | 50.00                  | 8.00                   | 320.00               | Hz                      | 0.00            |
|                                              | 2.13. Drive Customizer<br>$4$ $3$ Parameters        | P 1.11          | Motor Nom Speed              | 1370                   | 24                     | 19200                | rpm                     | $\circ$         |
|                                              | 3.1. Motor Settings                                 | P 1.12          | Motor Nom Currnt             | 1.90                   | 0.26                   | 5.20                 | A.                      | 0.00            |
|                                              | 3.1.1. Motor Nameplate                              | P 1.13          | Motor Cos Phi                | 0.74                   | 0,30                   | 1,00                 |                         | 0.00            |
|                                              | 4 3.1.2. Motor Control<br>3.1.3. Limits             | P 1.14          | Energy Optimization          | <b>Disabled</b>        | Disabled               | Enabled              |                         | <b>Disabler</b> |
|                                              | 4 3.1.4. Open Loop                                  | P 1.15          | Identification               | No Action              | No Action              | With Rotation        |                         | No Actic        |
|                                              | 3.1.4.12. If Start                                  | P 1.16          | <b>Start Function</b>        | Ramping                | Ramping                | <b>Flying Start</b>  |                         | Rampin          |
|                                              | 3.2. Start/Stop Setup                               | P 1.17          | Stop Function                | Coasting               | Coasting               | Ramping              |                         | Coastin         |
|                                              | 4 3.3. References<br>3.3.1. Frequency Ref           | P 1.18          | <b>Automatic Reset</b>       | Disabled               | Disabled               | Enabled              |                         | <b>Disabler</b> |
|                                              | 4 3.3.2. Torque Ref                                 | P 1.19          | <b>External Fault</b>        | Fault                  | No Action              | Fault Coast          |                         | Fault           |
|                                              | 3.3.2.7. Torque Ctrl Open Loop                      | P 1.20          | Al Low Fault                 | No Action              | No Action              | Fault, Coast         |                         | No Actic        |
|                                              | 3.3.3. Preset Freqs<br>3.3.4. Motor Potentiom.      | P 1.21          | Rem. Ctrl. Place             | <b>I/O Control</b>     | <b>I/O Control</b>     | FieldbusCTRL         |                         | I/O Con         |
|                                              | 3.3.5. Joystick                                     | P 1.22          | <b>I/O A Ref sel</b>         | $Al1+Al2$              | PresetFreq0            | Block Out. 10        |                         | $AI1+AI2$       |
|                                              | 3.3.6. Jogging                                      | P 1.23          | Keypad Ref Sel               | <b>Keypad Ref</b>      | PresetFreq0            | Block Out. 10        |                         | Keypad          |
|                                              | 3.4. Ramps And Brakes<br>3.4.1. Ramp 1              | P 1.24          | <b>FieldBus Ref Sel</b>      | Fieldbus               | PresetFreq0            | Block Out. 10        |                         | Fieldbur        |
|                                              | 3.4.2. Ramp 2                                       | P 1.25          | Al1 Signal Range             | 0-10V/0-20mA           | 0-10V/0-20mA           | 2-10V/4-20mA         |                         | 0-10V/0         |
|                                              | 3.4.3. Start Magnetizat.                            | P 1.26          | Al2 Signal Range             | 2-10V/4-20mA           | 0-10V/0-20mA           | 2-10V/4-20mA         |                         | $2 - 10V/4$     |
|                                              | <sup>4</sup> 3.4.4. DC Brake<br>3.4.5. Flux Braking | P 1.27          | RO1 Function                 | Run                    | Not Used               | Motor PreHeat Active |                         | Run             |
|                                              | 4 3.5. I/O Config                                   | ×               |                              | an.                    |                        |                      |                         | $\mathbf{r}$    |

*Fig. 19: Outil VACON*® *Live pour PC*

## <span id="page-90-0"></span>**4 MENU AFFICHAGE**

#### **4.1 GROUPE AFFICHAGE**

Vous pouvez afficher les valeurs réelles des paramètres et des signaux. Vous pouvez également afficher les états et les mesures. Vous pouvez personnaliser certaines valeurs affichées.

#### 4.1.1 MULTI-AFFICHAGE

Sur la page Multi-affichage, vous pouvez collecter de 4 à 9 éléments à afficher. Sélectionnez le nombre d'éléments à l'aide du paramètre 3.11.4 Vue Multi-affichage. Pour en savoir plus, voir le chapitre *[5.11 Groupe 3.11 : Paramètres de l'applicatif](#page-147-0)*.

#### MODIFICATION DES ÉLÉMENTS À AFFICHER

1 Accédez au menu Affichage en appuyant sur OK.

2 Accédez à Multi-affichage.

3 Pour remplacer un ancien élément, activez-le. Utilisez les touches fléchées.

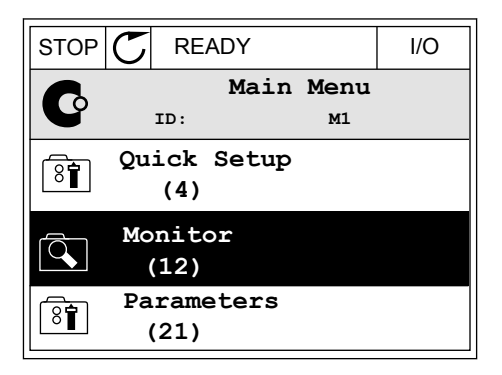

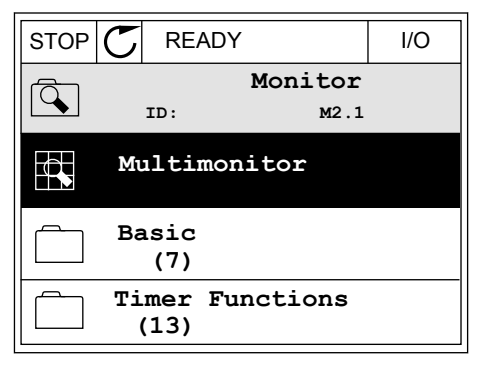

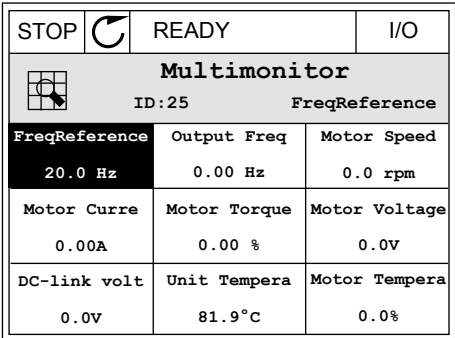

<span id="page-91-0"></span>4 Pour sélectionner un nouvel élément dans la liste, appuyez sur OK.

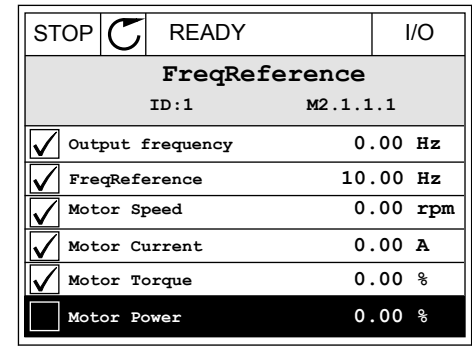

#### 4.1.2 COURBE

La fonction Courbe est une représentation graphique de deux valeurs d'affichage.

Lorsque vous sélectionnez une valeur, le convertisseur commence à enregistrer les valeurs. Dans le sous-menu Courbe, vous pouvez examiner la courbe et sélectionner les signaux. Vous pouvez également indiquer les paramètres minimaux et maximaux, préciser l'intervalle d'échantillonnage et utiliser la fonction Échelle auto.

#### MODIFICATION DES VALEURS

Utilisez la procédure suivante pour modifier les valeurs d'affichage.

1 Dans le menu Affichage, localisez le sous-menu  $\begin{array}{c|c|c|c|c|c} \hline \text{L} & \text{R} & \text{R} & \text{R} \\ \hline \text{C} & \text{R} & \text{R} & \text{R} \end{array}$  STOP  $\begin{array}{c|c|c|c} \hline \text{R} & \text{R} & \text{R} & \text{R} \end{array}$  I/O

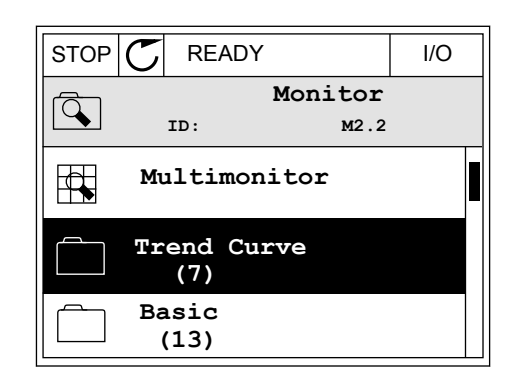

2 Accédez au sous-menu Aff. courbe à l'aide de la  $\text{touche OK.}$   $\text{IV.}$ 

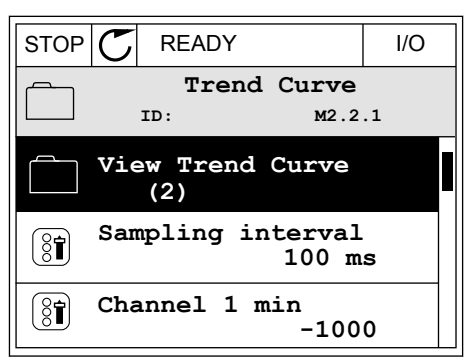

3 Vous ne pouvez afficher que deux valeurs simultanément en tant que courbes. Les sélections actuelles, Réf. fréquence et Vitesse moteur, sont visibles au bas de l'écran. Pour sélectionner la valeur actuelle que vous voulez modifier, utilisez les touches Haut et Bas. Appuyez sur OK.

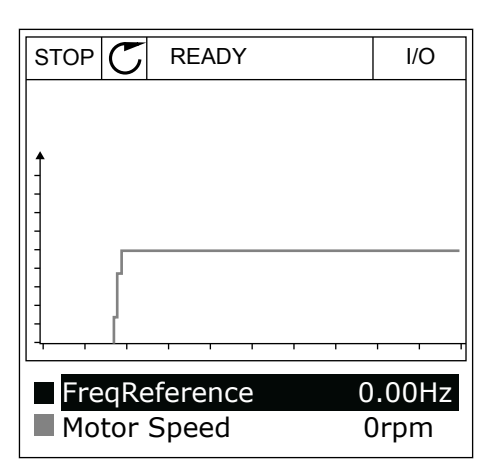

4 Parcourez la liste des valeurs d'affichage à l'aide des touches fléchées.  $\|\text{STOP}[\mathbb{C}]$  READY | I/O

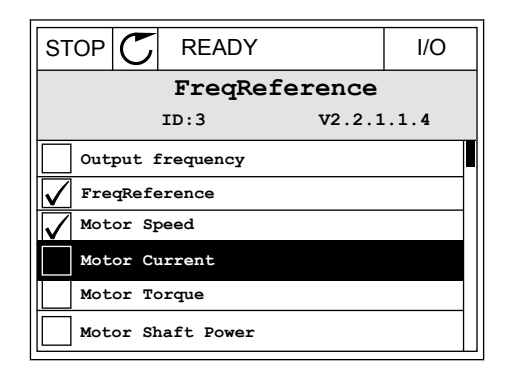

5 Faites votre sélection et appuyez sur OK.

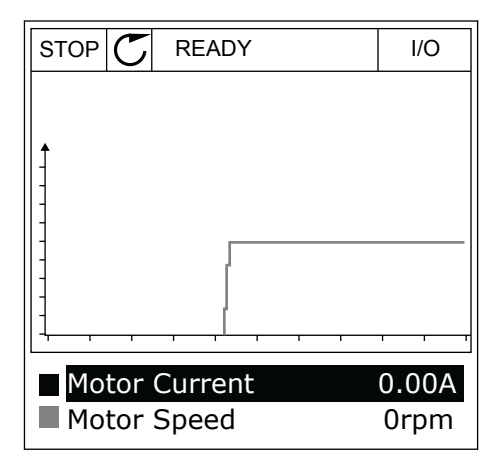

#### ARRÊT DE LA PROGRESSION DE LA COURBE

La fonction Courbe vous permet également d'arrêter la courbe et de lire les valeurs actuelles. Ensuite, vous pouvez reprendre la progression de la courbe.

1 Dans la vue Courbe, activez une courbe à l'aide de la touche Haut. Le cadre de l'affichage apparaît en gras.

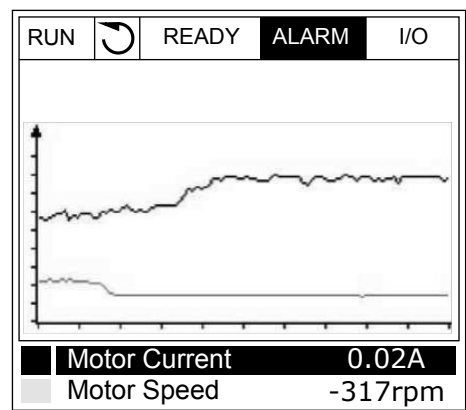

2 Appuyez sur OK au niveau du point cible de la courbe. The courbe of the courbe of the courbe of the courbe of the courbe of the courbe of the courbe of the courbe of the courbe of the courbe of the courbe of the courbe of the courbe of the courbe of the courbe of the

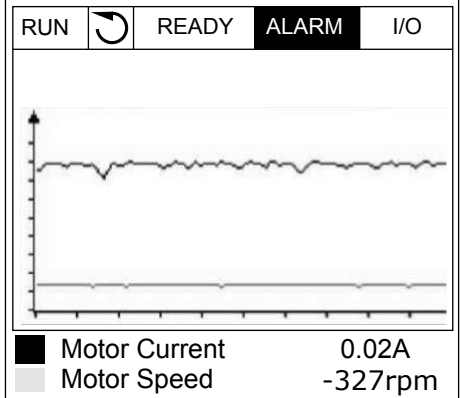

3 Une ligne verticale apparaît sur l'affichage. Les valeurs affichées au bas de l'écran correspondent à l'emplacement de la ligne.

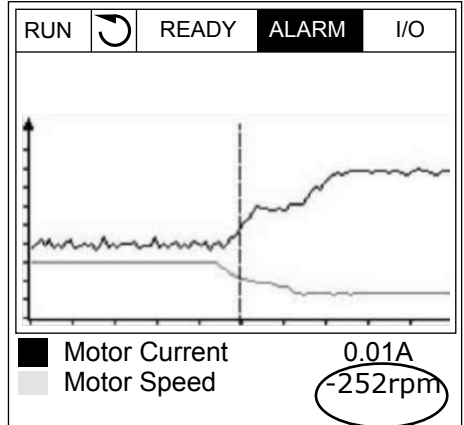

<span id="page-94-0"></span>4 Pour déplacer la ligne afin de voir les valeurs d'un autre emplacement, utilisez les touches Gauche et Droite.

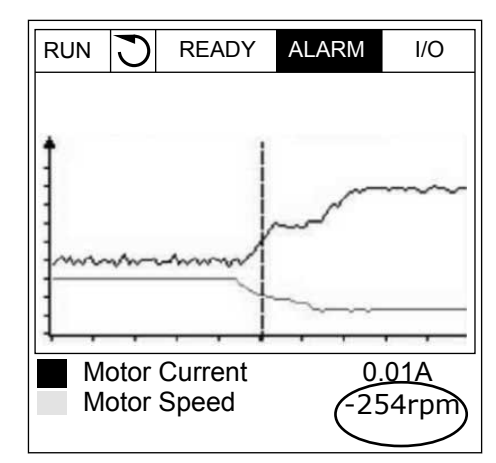

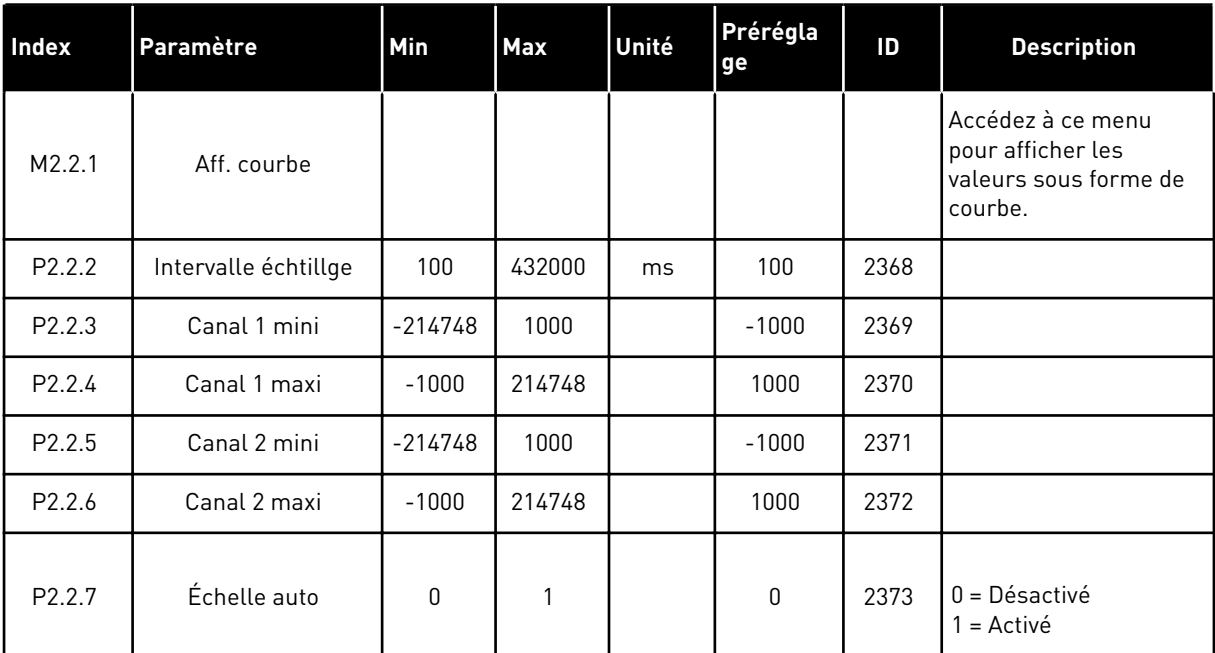

#### *Table 20: Paramètres de la courbe*

#### 4.1.3 DE BASE

Vous pouvez voir les valeurs d'affichage de base et les données correspondantes dans le tableau suivant.

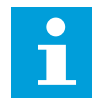

#### **REMARQUE!**

Seuls les états relatifs à la carte d'E/S standard sont disponibles dans le menu Affichage. Vous pouvez trouver les états de tous les signaux de cartes d'E/S sous forme de données brutes dans le menu E/S et matériel.

Vérifiez les états de la carte d'E/S d'extension dans le menu E/S et matériel lorsque le système vous le demande.

a dhe ann an 1970.

*Table 21: Éléments du menu Affichage*

| <b>Index</b> | Valeur affichée                 | Unité       | Échelle      | ID             | <b>Description</b>                                       |
|--------------|---------------------------------|-------------|--------------|----------------|----------------------------------------------------------|
| V2.3.1       | Fréquence de sor-<br>tie        | Hz          | 0.01         | $\mathbf{1}$   |                                                          |
| V2.3.2       | Référence de fré-<br>quence     | Hz          | 0.01         | 25             |                                                          |
| V2.3.3       | Vitesse moteur                  | t/mn        | $\mathbf{1}$ | $\overline{2}$ |                                                          |
| V2.3.4       | Courant moteur                  | A           | Variable     | 3              |                                                          |
| V2.3.5       | Couple moteur                   | $\%$        | 0.1          | 4              |                                                          |
| V2.3.7       | Puissance à l'ar-<br>bre moteur | $\%$        | 0.1          | 5              |                                                          |
| V2.3.8       | Puissance à l'ar-<br>bre moteur | kW/cv       | Variable     | 73             |                                                          |
| V2.3.9       | Tension moteur                  | V           | 0.1          | 6              |                                                          |
| V2.3.10      | Tension bus c.c.                | $\mathsf V$ | $\mathbf{1}$ | $\overline{7}$ |                                                          |
| V2.3.11      | Température de<br>l'unité       | °C          | 0.1          | 8              |                                                          |
| V2.3.12      | Température du<br>moteur        | $\%$        | 0.1          | 9              |                                                          |
| V2.3.13      | Préchauffage du<br>moteur       |             | 1            | 1228           | $0 = D$ ésactivé<br>1 = Chauffage (alimentation en C.C.) |
| V2.3.14      | Référence de cou-<br>ple        | $\%$        | 0.1          | 18             |                                                          |

4 LOCAL CONTACTS: HTTP://DRIVES.DANFOSS.COM/DANFOSS-DRIVES/LOCAL-CONTACTS/

#### <span id="page-96-0"></span>4.1.4 E/S

## *Table 22: Affichage du signal d'E/S*

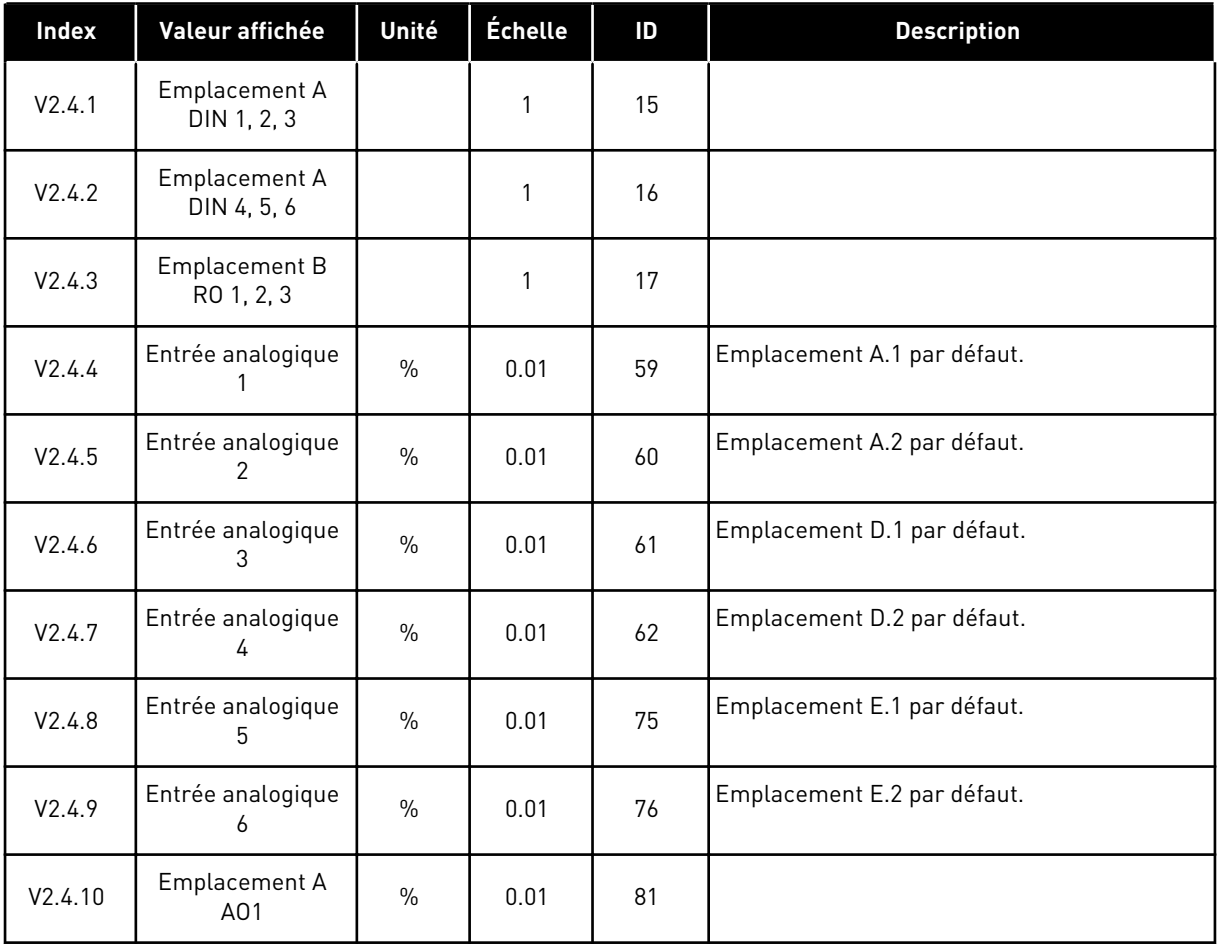

## 4.1.5 ENTRÉES DE TEMPÉRATURE

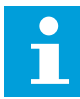

## **REMARQUE!**

Ce groupe de paramètres est visible lorsque vous disposez d'une carte optionnelle pour la mesure de la température (OPT-BH).

*Table 23: Affichage des entrées de température*

| <b>Index</b> | Valeur affichée           | Unité | Échelle | ID | <b>Description</b> |
|--------------|---------------------------|-------|---------|----|--------------------|
| V2.5.1       | Entrée tempéra-<br>ture 1 | °C    | 0.1     | 50 |                    |
| V2.5.2       | Entrée tempéra-<br>ture 2 | °C    | 0.1     | 51 |                    |
| V2.5.3       | Entrée tempéra-<br>ture 3 | °C    | 0.1     | 52 |                    |
| V2.5.4       | Entrée tempéra-<br>ture 4 | °C    | 0.1     | 69 |                    |
| V2.5.5       | Entrée tempéra-<br>ture 5 | °C    | 0.1     | 70 |                    |
| V2.5.6       | Entrée tempéra-<br>ture 6 | °C    | 0.1     | 71 |                    |

a dheegaal isaa dheegaal isaa dheegaal isaa dheegaal isaa dheegaal isaa dheegaal isaa dheegaal isaa dheegaal i<br>Markooyinka

## <span id="page-98-0"></span>4.1.6 EXTRAS ET AVANCÉ

*Table 24: Affichage des valeurs avancées*

| <b>Index</b> | Valeur affichée                                    | Unité | Échelle | ID | <b>Description</b>                                                                                                    |
|--------------|----------------------------------------------------|-------|---------|----|----------------------------------------------------------------------------------------------------|
| V2.6.1       | Mot d'état du con-<br>vertisseur de fré-<br>quence |       | 1       | 43 | $B1 = Prêt$<br>$B2 = Marche$<br>$B3 = Défaut$<br>B6 = Valid. marche<br>B7 = Alarme active<br>B10 = Courant CC à l'arrêt<br>B11 = Freinage CC actif<br>B12 = Demande marche<br>B13 = Régulateur moteur actif<br>B15 = Hacheur de freinage actif                                                                                                    |
| V2.6.2       | Etat Prêt                                          |       | 1       | 78 | B0 = Valid, marche élevée<br>B1 = Aucun défaut actif<br>B2 = Interr. charge fermé<br>B3 = Tension CC dans les limites<br>B4 = Gest. puissance initialisé<br>B5 = Le module de puissance ne bloque pas<br>le démarrage<br>B6 = Le logiciel système ne bloque pas le<br>démarrage                                                                                                    |
| V2.6.3       | Mot d'état d'appli-<br>catif 1 (Status<br>Wordl    |       | 1       | 89 | $B0 =$ Interverr, 1<br>$B1 =$ Interverr. 2<br>B2 = Réservé<br>B3 = Rampe 2 active<br>B4 = Cmde frein mécanique<br>B5 = Cmde E/S A active<br>$B6 = C$ mde E/S B active<br>B7 = Cmde bus terrain active<br>B8 = Cmde locale active<br>B9 = Cmde PC active<br>B10 = Vitesses cstes actives<br>$B11 = Jog$ actif<br>B12 = Mode incendie actif<br>B13 = Préchauff. moteur actif<br>B14 = Arrêt rapide actif<br>B15 = Convertisseur de fréquence arrêté<br>depuis panneau opérateur |
| V2.6.4       | Mot d'état d'appli-<br>catif 2 (Status<br>Word)    |       | 1       | 90 | B0 = Interdiction accél/décél<br>B1 = Interrupt mot. ouvert<br>B5 = Pompe Jockey active<br>B6 = Pompe d'amorçage active<br>B7 = Supervision de la pression d'entrée<br>(Alarme/Défaut)<br>B8 = Protection givre (Alarme/Défaut)<br>B9 = Nett.auto activé                                                                                                    |

<span id="page-99-0"></span>*Table 24: Affichage des valeurs avancées*

| <b>Index</b> | Valeur affichée                                     | Unité | <b>Échelle</b> | ID   | <b>Description</b>                                                                                                    |
|--------------|-----------------------------------------------------|-------|----------------|------|----------------------------------------------------------------------------------------------------|
| V2.6.5       | Mot d'état DIN 1                                    |       | 1              | 56   |                                                                                                    |
| V2.6.6       | Mot d'état DIN 2                                    |       | 1              | 57   |                                                                                                    |
| V2.6.7       | Décimale de cou-<br>rant moteur 1                   |       | 0.1            | 45   |                                                                                                    |
| V2.6.8       | Source de la réfé-<br>rence de fré-<br>quence       |       | 1              | 1495 | $0 = PC$<br>$1 = V$ itesses cstes<br>2 = Réf. panneau op.<br>$3 = Bus$ de terrain<br>$4 = A11$<br>$5 = A12$<br>$6 = A11+A12$<br>7 = Régulateur PID<br>8 = Motopotentiomètre<br>$9 =$ Joystick<br>$10 =$ Jog<br>100 = Non défini<br>101 = Alarme, Vitesses cstes<br>102 = Nettoyage auto   |
| V2.6.9       | Code du dernier<br>défaut actif                     |       | 1              | 37   |                                                                                                    |
| V2.6.10      | ID du dernier<br>défaut actif                       |       | 1              | 95   |                                                                                                    |
| V2.6.11      | Dernier code<br>d'alarme actif                      |       | 1              | 74   |                                                                                                    |
| V2.6.12      | ID de la dernière<br>alarme active                  |       | $\mathbf{1}$   | 94   |                                                                                                    |
| V2.6.13      | État du régulateur<br>moteur                        |       | 1              | 77   | B0 = Limite courant (moteur)<br>B1= Limite courant (générateur)<br>B2 = Limite de couple (moteur)<br>B3 = Limite de couple (générateur)<br>B4 = Régulateur de surtension<br>B5 = Régulateur de sous-tension<br>B6 = Limite de puissance (moteur)<br>B7 = Limite de puissance (générateur) |
| V2.6.14      | Décélération de la<br>puissance d'arbre<br>moteur 1 | kW/cv |                | 98   |                                                                                                    |

## 4.1.7 AFFICHAGE DES ÉTATS DU SÉQUENCEUR (TC)

Affiche les valeurs des fonctions de temporisation et de l'Horloge temps réel.

| <b>Index</b> | Valeur affichée       | Unité        | <b>Échelle</b> | ID   | <b>Description</b> |
|--------------|-----------------------|--------------|----------------|------|--------------------|
| V2.7.1       | TC 1, TC 2, TC 3      |              | 1              | 1441 |                    |
| V2.7.2       | Plage fctmt 1         |              | 1              | 1442 |                    |
| V2.7.3       | Plage fctmt 2         |              | 1              | 1443 |                    |
| V2.7.4       | Plage fctmt 3         |              | 1              | 1444 |                    |
| V2.7.5       | Plage fctmt 4         |              | $\mathbf{1}$   | 1445 |                    |
| V2.7.6       | Plage fctmt 5         |              | 1              | 1446 |                    |
| V2.7.7       | Bloc tempo 1          | $\mathsf{s}$ | 1              | 1447 |                    |
| V2.7.8       | Bloc tempo 2          | $\mathsf{s}$ | 1              | 1448 |                    |
| V2.7.9       | Bloc tempo 3          | $\mathsf{s}$ | 1              | 1449 |                    |
| V2.7.10      | Horloge temps<br>réel |              |                | 1450 |                    |

*Table 25: Affichage des fonctions de temporisation*

## <span id="page-101-0"></span>4.1.8 AFFICHAGE DU RÉGULATEUR PID

#### *Table 26: Affichage des valeurs du régulateur PID.*

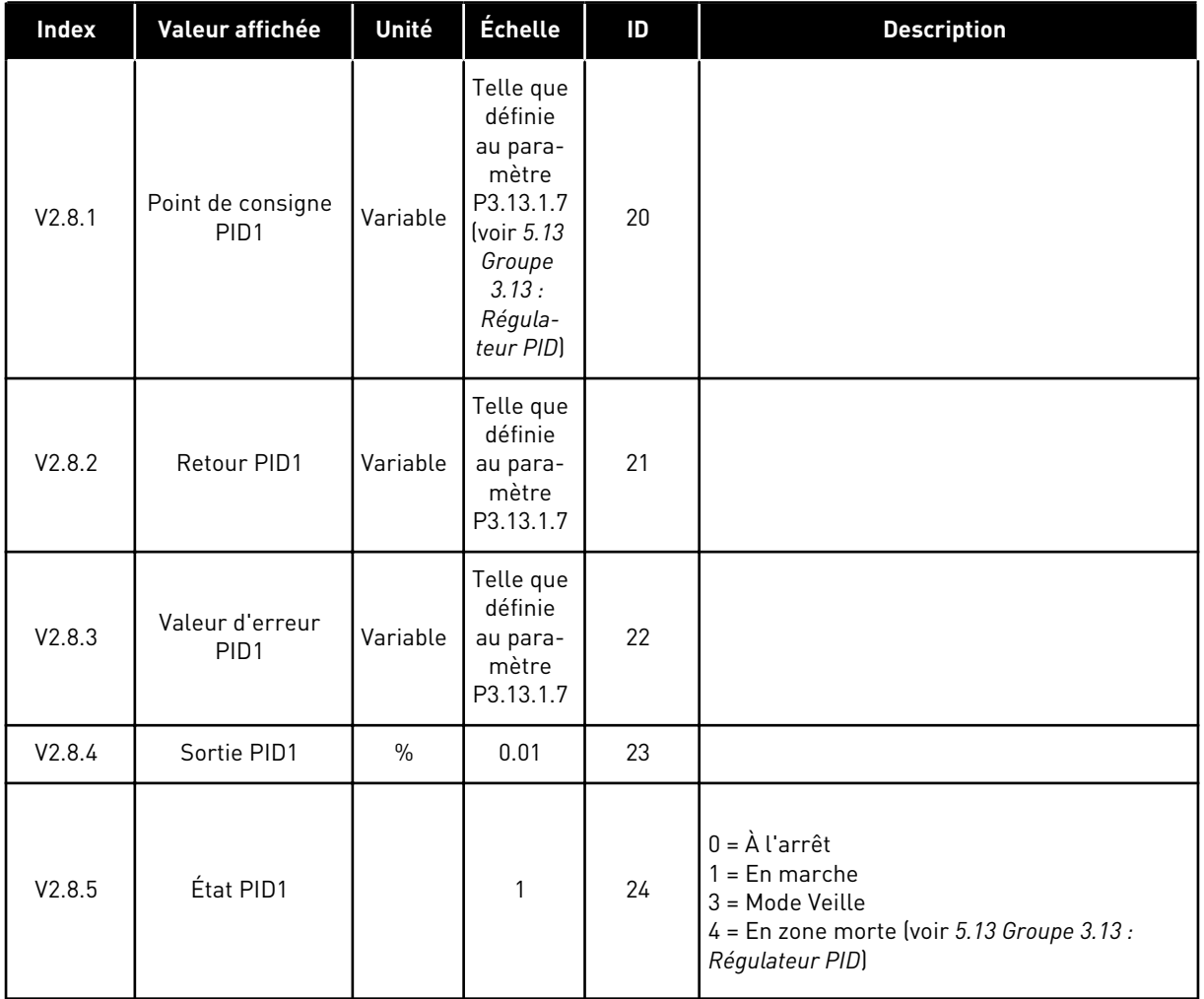

4 LOCAL CONTACTS: HTTP://DRIVES.DANFOSS.COM/DANFOSS-DRIVES/LOCAL-CONTACTS/

## <span id="page-102-0"></span>4.1.9 AFFICHAGE DU RÉGULATEUR PID EXTERNE

#### *Table 27: Affichage des valeurs du régulateur PID externe*

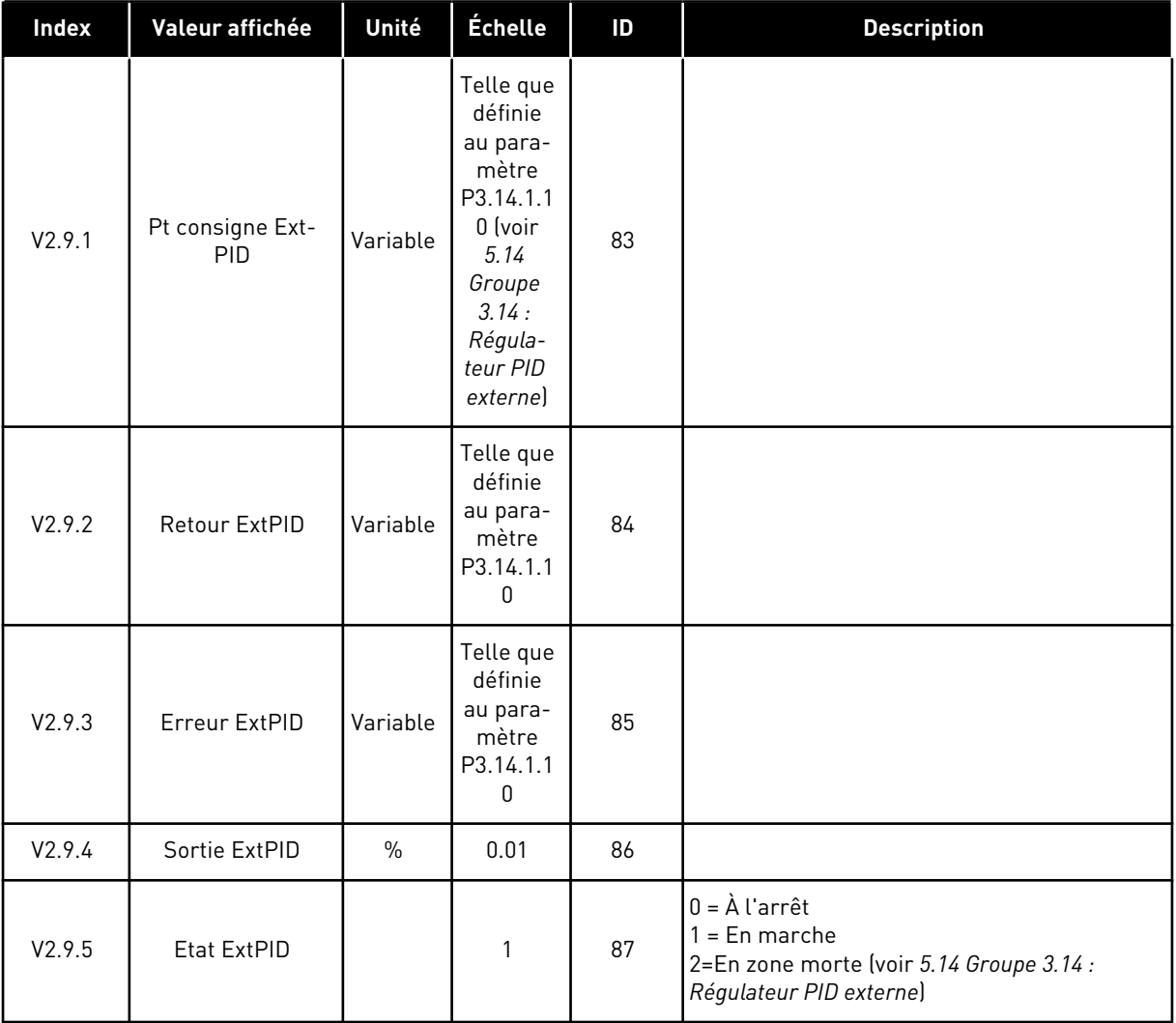

#### 4.1.10 AFFICHAGE MULTI-POMPE

#### *Table 28: Affichage multi-pompe*

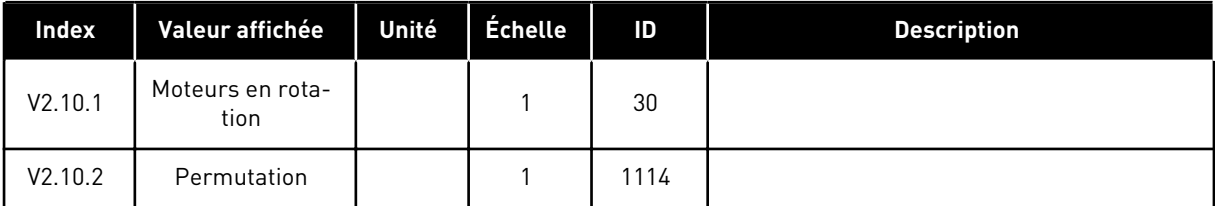

#### <span id="page-103-0"></span>4.1.11 COMPTEURS DE MAINTENANCE

#### *Table 29: Affichage des compteurs de maintenance*

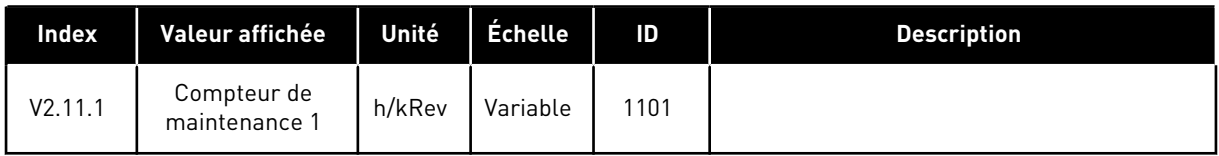

## 4.1.12 AFFICHAGE DES DONNÉES DU BUS DE TERRAIN

#### *Table 30: Affichage des données du bus de terrain*

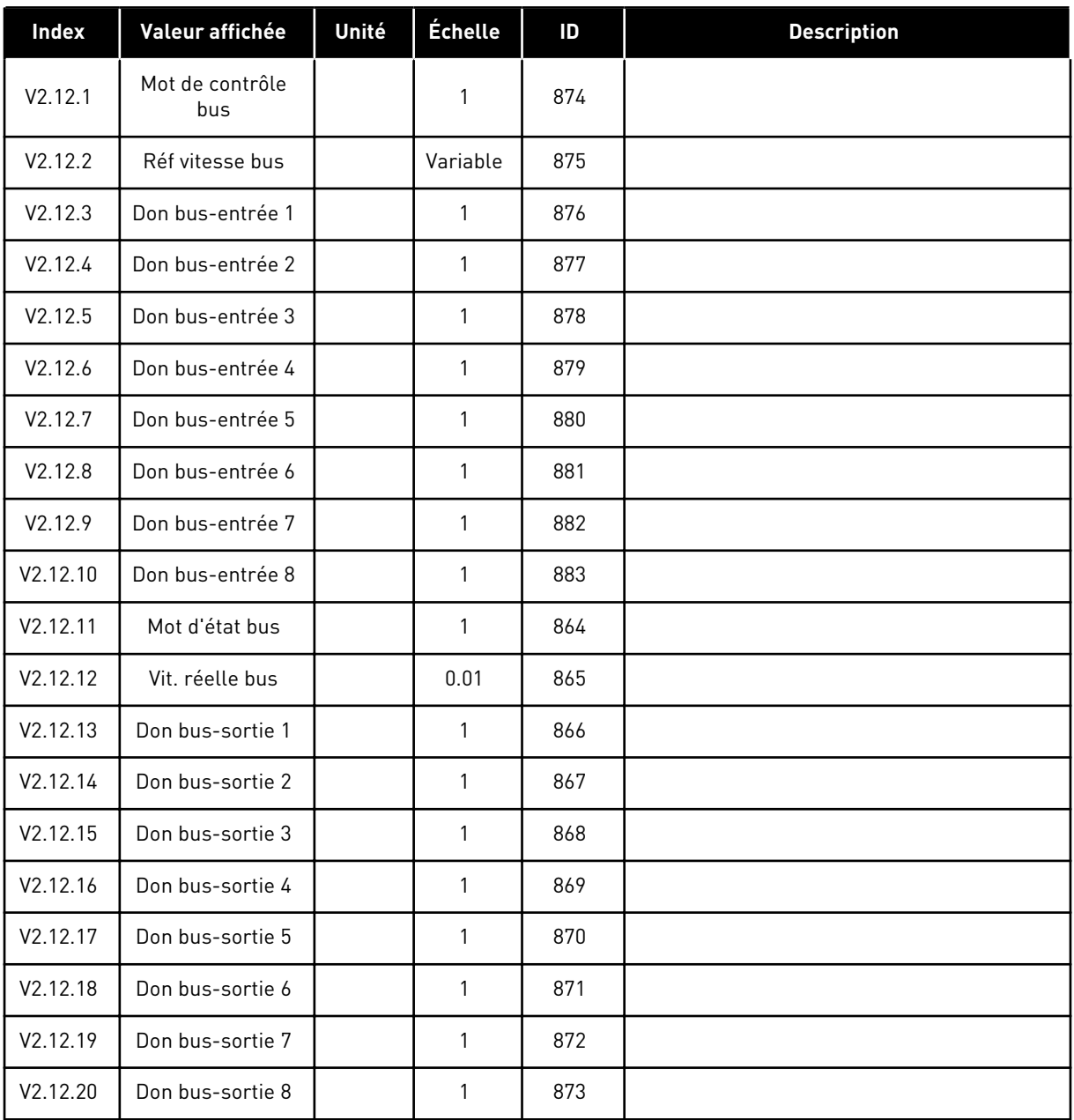

# <span id="page-104-0"></span>**5 MENU PARAMÈTRES**

## **5.1 GROUPE 3.1 : RÉGLAGES MOTEUR**

#### *Table 31: Paramètres de la plaque signalétique du moteur*

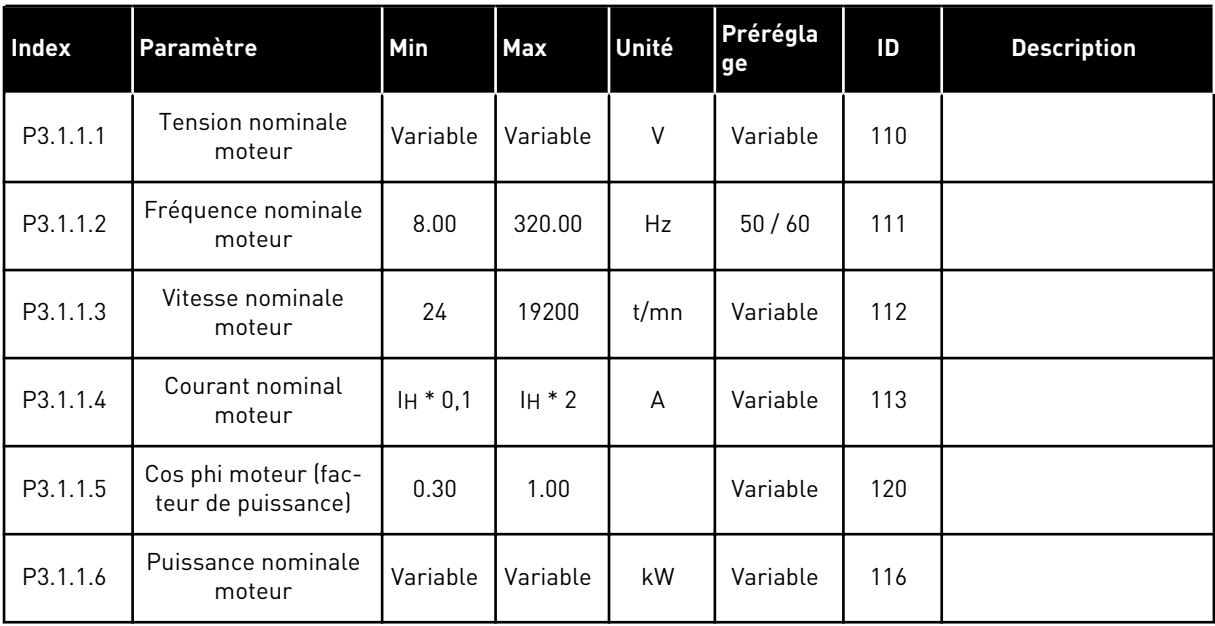

## *Table 32: Réglages de contrôle moteur*

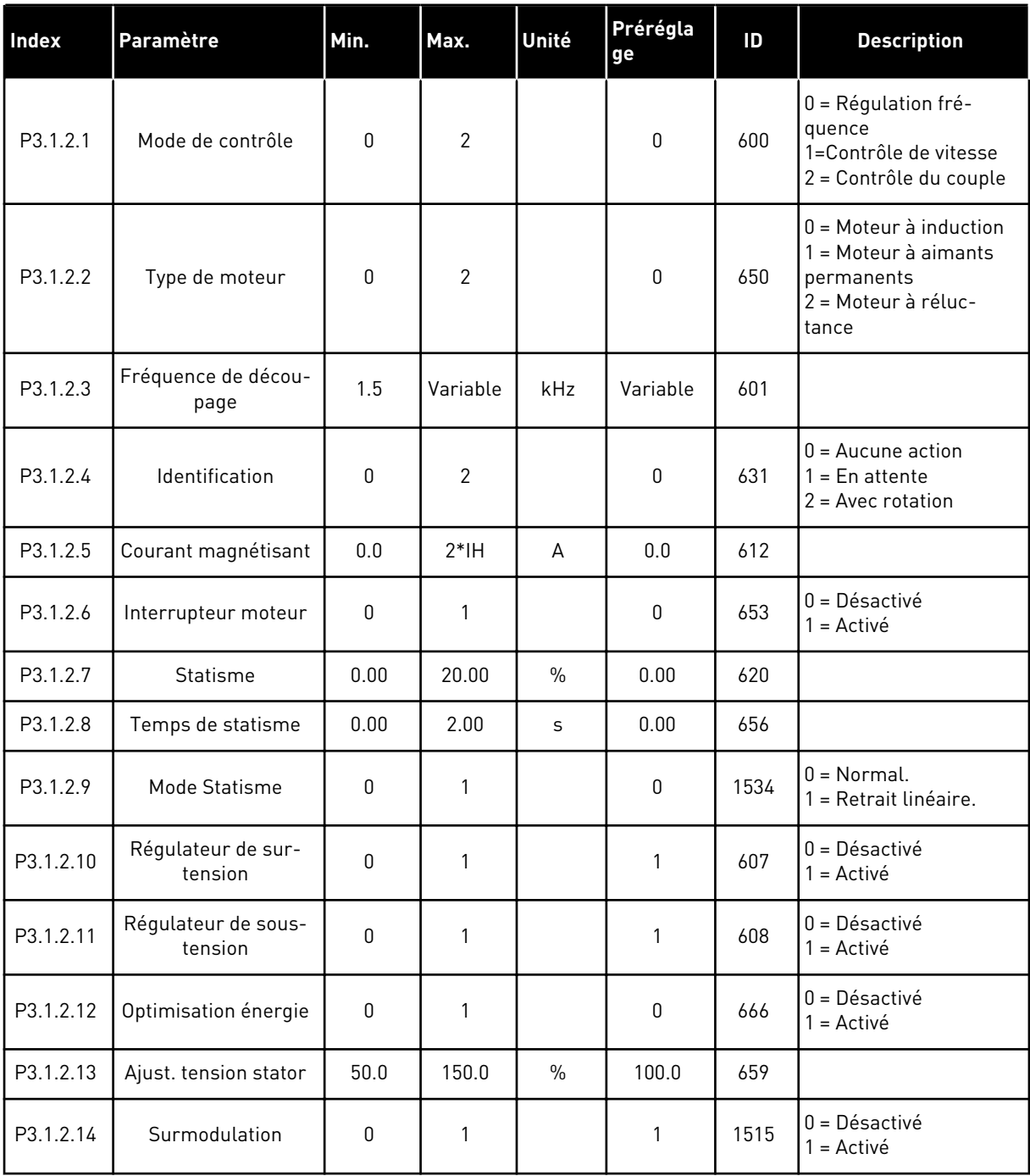

a dhe ann ann an 1970.<br>Tha ann an 1970, ann an 1970, ann an 1970.

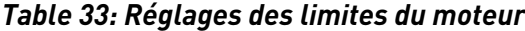

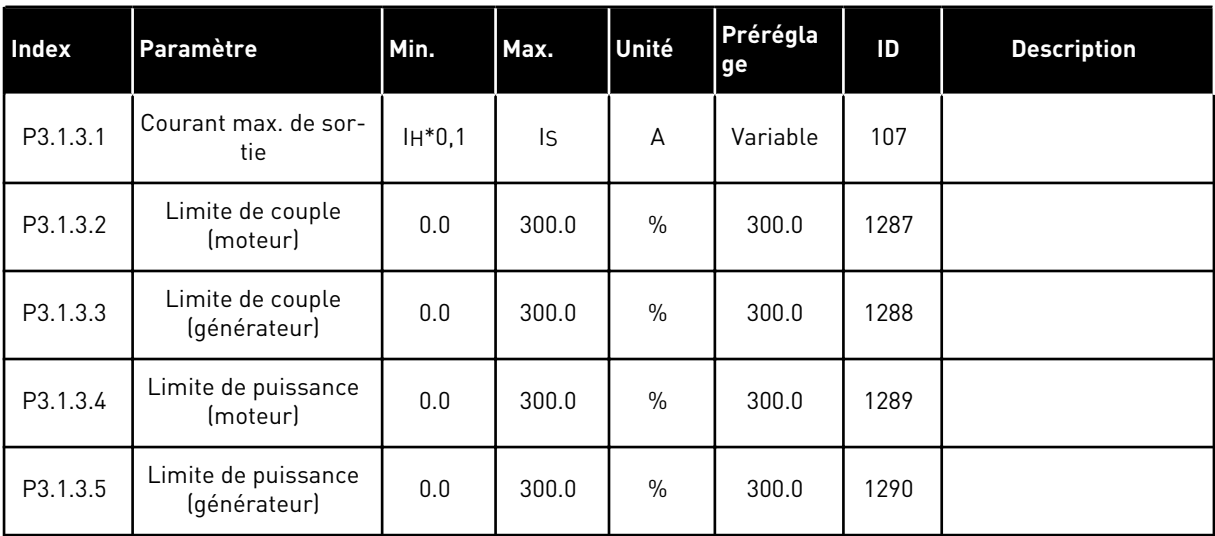

*Table 34: Réglages de boucle ouverte*

| <b>Index</b> | Paramètre                                           | Min.      | Max.                                                       | Unité         | Prérégla<br>ge | ID   | <b>Description</b>                                                                                                    |  |  |  |  |
|--------------|-----------------------------------------------------|-----------|------------------------------------------------------------|---------------|----------------|------|----------------------------------------------------------------------------------------------------|--|--|--|--|
| P3.1.4.1     | Rapport U/f                                         | 0         | $\overline{2}$                                             |               | 0              | 108  | $0 = Linéaire$<br>$1 = Quadratique$<br>2 = Programmable                                                                                                    |  |  |  |  |
| P3.1.4.2     | Fréquence du point<br>d'affaiblissement du<br>champ | 8.00      | P3.3.1.2                                                   | Hz            | Variable       | 602  |                                                                                                    |  |  |  |  |
| P3.1.4.3     | Tension au point<br>d'affaiblissement du<br>champ   | 10.00     | 200.00                                                     | $\%$          | 100.00         | 603  |                                                                                                    |  |  |  |  |
| P3.1.4.4     | Fréquence intermé-<br>diaire U/f                    | 0.00      | P3.1.4.2.                                                  | Hz            | Variable       | 604  |                                                                                                    |  |  |  |  |
| P3.1.4.5     | Tension intermé-<br>diaire U/f                      | 0.0       | 100.0                                                      | $\%$          | 100.0          | 605  |                                                                                                    |  |  |  |  |
| P3.1.4.6     | Tens. fréquence<br>nulle                            | 0.00      | 40.00                                                      | $\frac{0}{0}$ | Variable       | 606  |                                                                                                    |  |  |  |  |
| P3.1.4.7     | Options de reprise au<br>vol                        | 0         | 255                                                        |               | $\mathbf{0}$   | 1590 | B0 = Rechercher la fré-<br>quence de l'arbre uni-<br>quement à partir du<br>même sens que la<br>référence de fréquence<br>B1 = Désactiver scan<br>CA<br>B4 = Utiliser la réfé-<br>rence de fréquence<br>comme valeur initiale<br>B5 = Désact. impuls.<br>cc<br>B6 = Flux avec régula-<br>tion du courant<br>B7 = Inversion du sens<br>de l'injection |  |  |  |  |
| P3.1.4.8     | Courant scan de la<br>reprise au vol                | 0.0       | 100.0                                                      | $\%$          | 45.0           | 1610 |                                                                                                    |  |  |  |  |
| P3.1.4.9     | Surcouple automati-<br>que                          | $\pmb{0}$ | 1                                                          |               | $\mathbf 0$    | 109  | $0 = D$ ésactivé<br>$1 =$ Activé                                                                                                    |  |  |  |  |
| P3.1.4.10    | Gain moteur surcou-<br>ple                          | 0.0       | 100.0                                                      | $\%$          | 100.0          | 667  |                                                                                                    |  |  |  |  |
| P3.1.4.11    | Gain générateur sur-<br>couple                      | 0.0       | 100.0                                                      | $\%$          | 0.0            | 665  |                                                                                                    |  |  |  |  |
| M3.1.4.12    | Démarrage I/f                                       |           | Ce menu regroupe 3 paramètres. Voir le tableau ci-dessous. |               |                |      |                                                                                                    |  |  |  |  |

a dhe ann an 1970.<br>Tha ann an 1970, ann an 1970, ann an 1970.
# *Table 35: Paramètres de démarrage I/f*

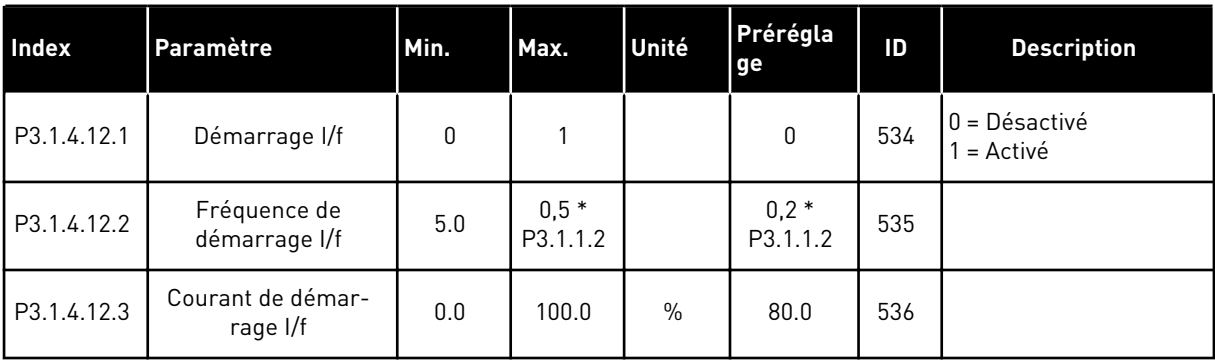

### *Table 36: Paramètres du stabilisateur de couple*

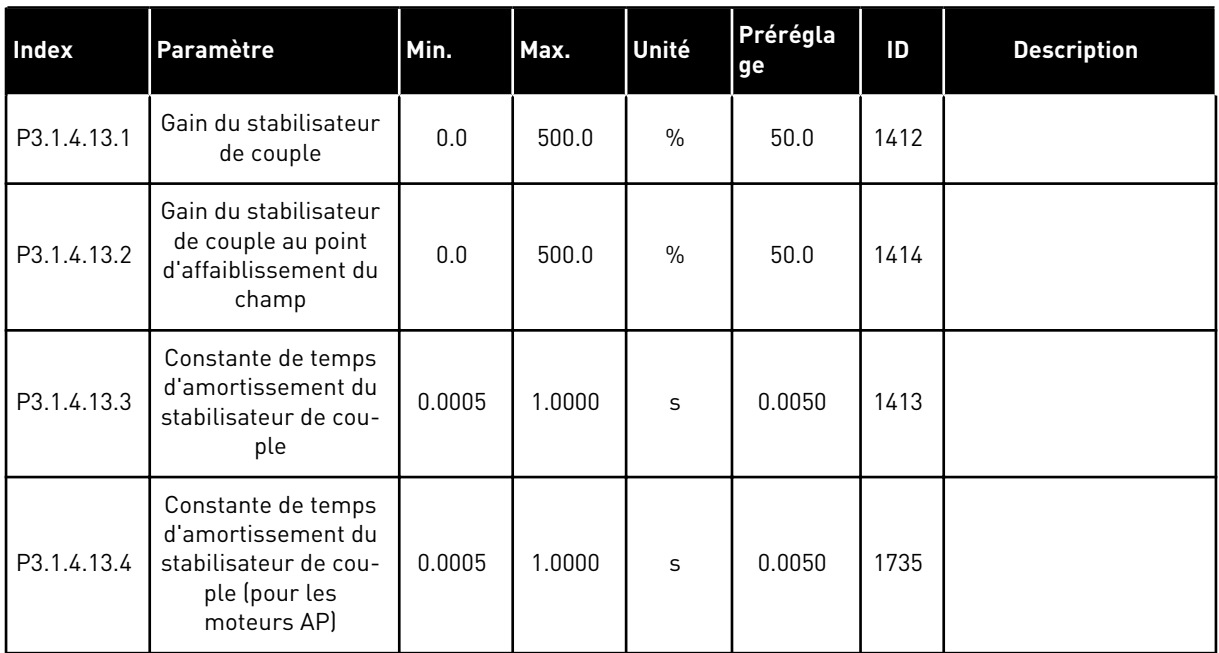

*Table 37: Paramètres de régulation sans capteur*

| <b>Index</b> | Paramètre                             | Min. | Max.   | Unité         | Prérégla<br>ge | ID   | <b>Description</b>                                                                                                    |
|--------------|---------------------------------------|------|--------|---------------|----------------|------|----------------------------------------------------------------------------------------------------|
| P3.1.6.1     | Régulation Sensor-<br>less            | 0    |        |               | 0              | 1724 | $0 = D$ ésactivé<br>$1 =$ Activé                                                                                                    |
| P3.1.6.3     | Options de com-<br>mande sans capteur |      |        |               | 16384          | 1726 | B0 = Identification de la<br>résistance du stator<br>B8 = Limite de courant<br>basée sur la tension<br>$B14 = Anti-enroule-$<br>ment de rampe |
| P3.1.6.8     | Gain Régul. Vit.                      | 0.00 | 500.00 | $\frac{0}{0}$ | 20.00          | 1733 |                                                                                                    |
| P3.1.6.9     | Ti Régul. Vit.                        | 0.00 | 100.00 | S             | 0.100          | 1734 |                                                                                                    |

a dhe ann ann an 1970.<br>Tha ann an 1970, ann an 1970, ann an 1970.

# **5.2 GROUPE 3.2 : CONFIGURATION MARCHE/ARRÊT**

#### *Table 38: Menu Configuration Marche/Arrêt*

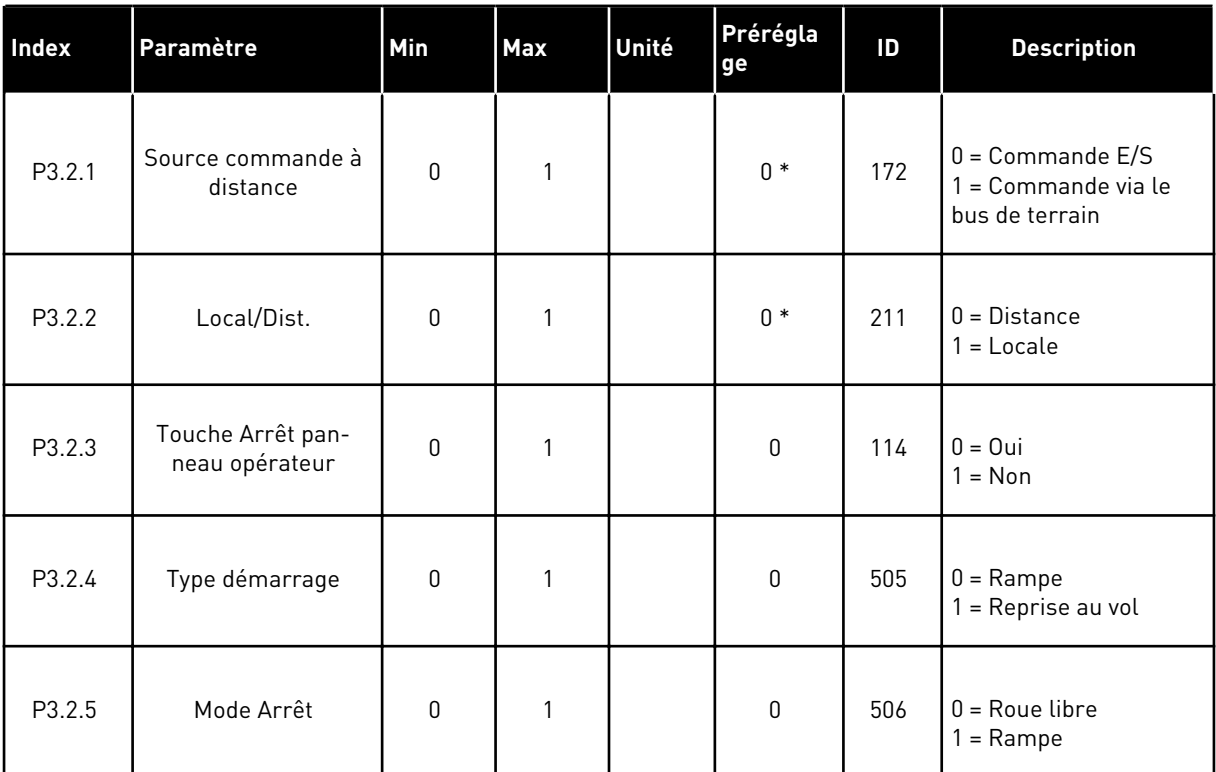

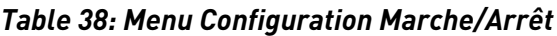

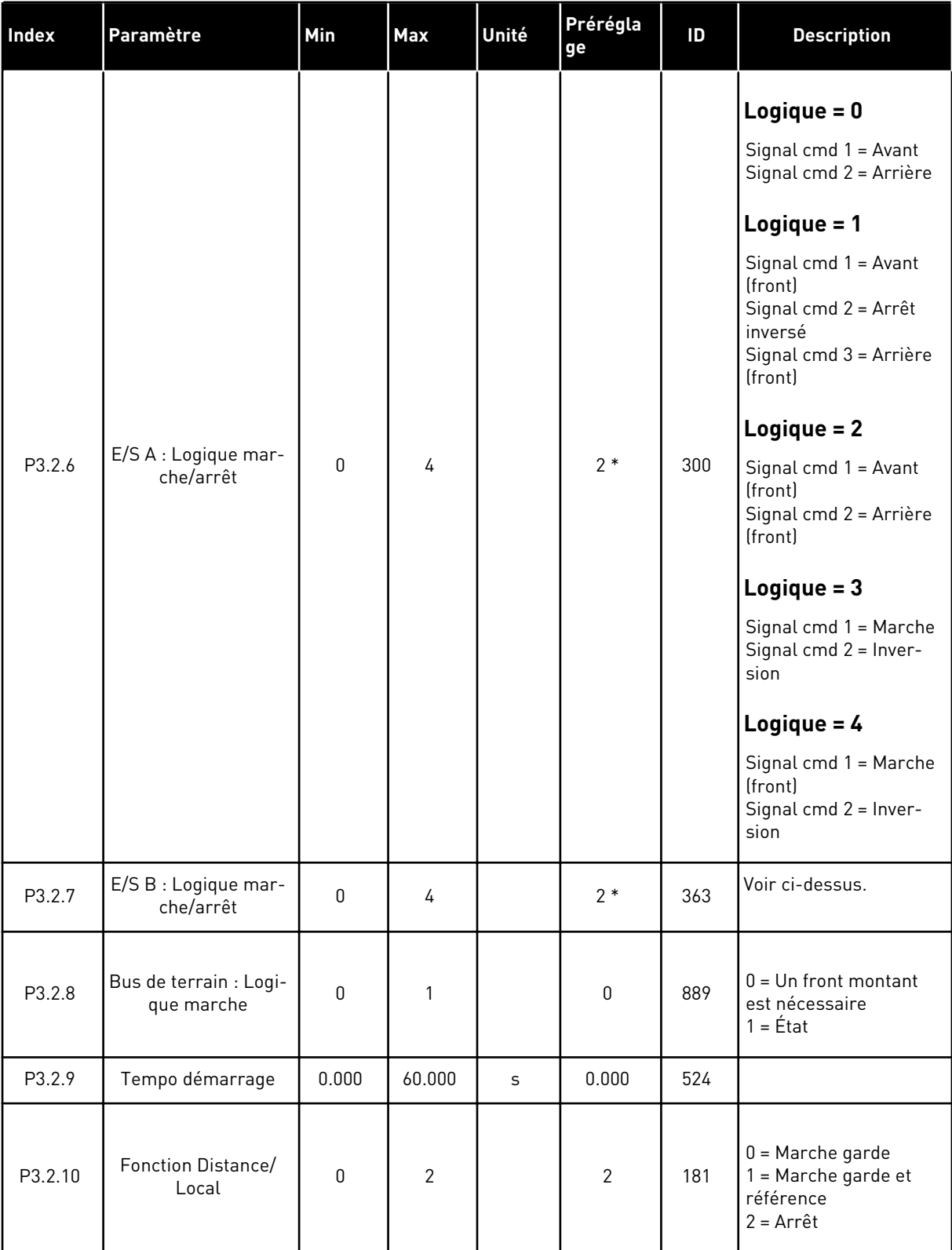

\* = La sélection de l'applicatif avec le paramètre P1.2 Applicatif donne la valeur de préréglage. Voir les préréglages au chapitre *[12 Annexe 1](#page-381-0)*.

# **5.3 GROUPE 3.3 : RÉFÉRENCES**

*Table 39: Paramètres de référence de fréquence*

| <b>Index</b> | Paramètre                                         | Min              | <b>Max</b> | Unité | Prérégla<br>ge   | ID   | <b>Description</b>                                                                                                    |
|--------------|---------------------------------------------------|------------------|------------|-------|------------------|------|----------------------------------------------------------------------------------------------------|
| P3.3.1.1     | Réf. de fréquence<br>minimale                     | 0.00             | P3.3.1.2.  | Hz    | 0.00             | 101  |                                                                                                    |
| P3.3.1.2     | Réf. de fréquence<br>maximale                     | P3.3.1.1.        | 320.00     | Hz    | 50.00 /<br>60.00 | 102  |                                                                                                    |
| P3.3.1.3     | Limite de référence<br>de fréquence positive      | $-320.0$         | 320.0      | Hz    | 320.00           | 1285 |                                                                                                    |
| P3.3.1.4     | Limite de référence<br>de fréquence néga-<br>tive | $-320.0$         | 320.0      | Hz    | $-320.00$        | 1286 |                                                                                                    |
| P3.3.1.5     | Sélection référence<br>A de cde E/S               | $\boldsymbol{0}$ | 19         |       | $5*$             | 117  | $0 = V$ itesse constante $0$<br>1 = Réf. panneau op.<br>$2 = Bus$ de terrain<br>$3 = A11$<br>$4 = AI2$<br>$5 = A11+A12$<br>6 = Référence PID<br>7 = Motopotentiomètre<br>8 = Référence du joys-<br>tick<br>9 = Référence jog<br>$10 =$ Sortie bloc 1<br>$11 =$ Sortie bloc 2<br>$12 =$ Sortie bloc 3<br>$13 =$ Sortie bloc 4<br>$14 =$ Sortie bloc 5<br>$15 =$ Sortie bloc 6<br>$16$ = Sortie bloc $7$<br>17 = Sortie bloc 8<br>$18 =$ Sortie bloc 9<br>$19$ = Sortie bloc 10 |
| P3.3.1.6     | Sélection référence<br>B de commande E/S          | $\pmb{0}$        | 9          |       | $4 *$            | 131  |                                                                                                    |

#### *Table 39: Paramètres de référence de fréquence*

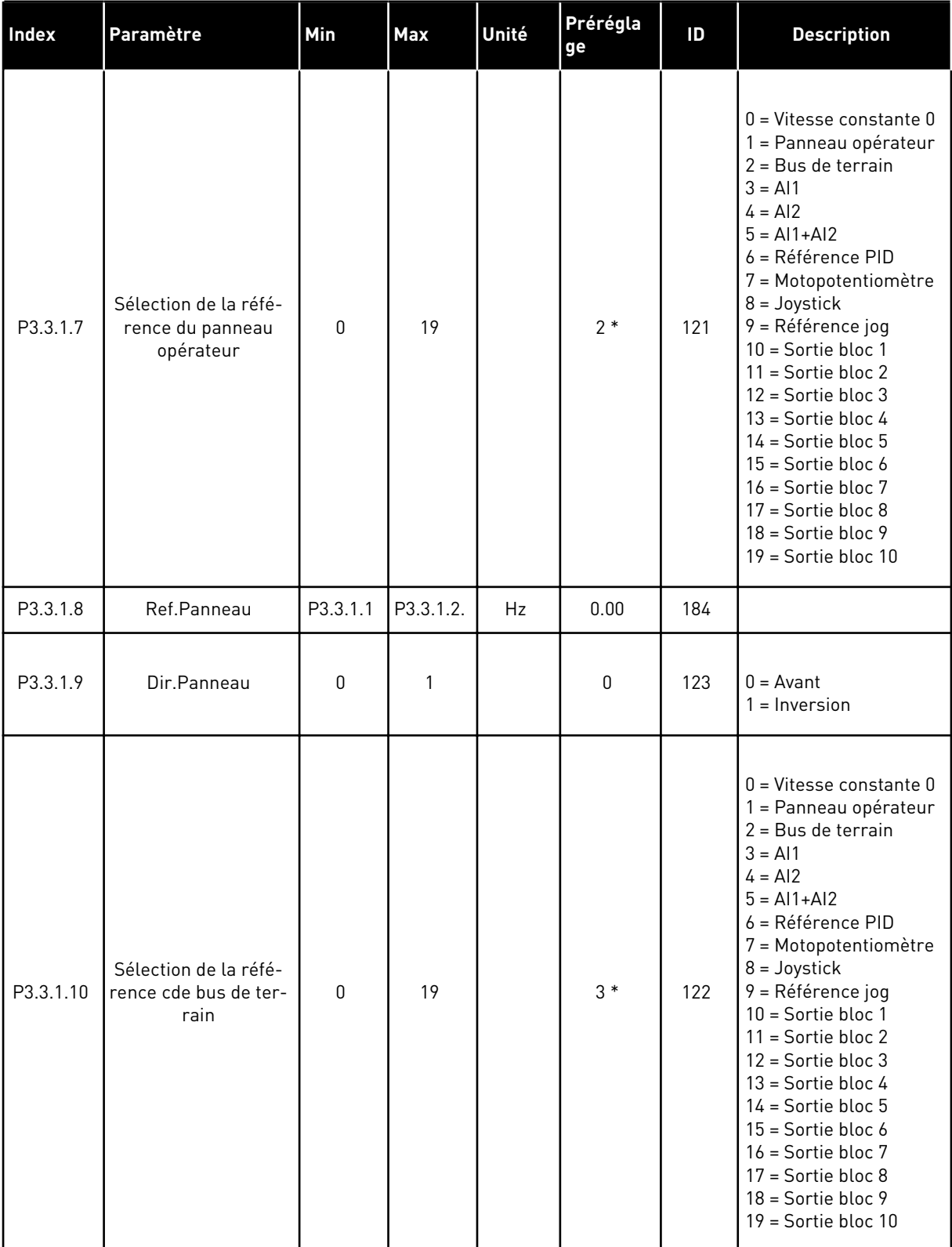

\* = La sélection de l'applicatif avec le paramètre P1.2 Applicatif donne la valeur de préréglage. Voir les préréglages au chapitre *[12 Annexe 1](#page-381-0)*.

# *Table 40: Paramètres de la référence de couple*

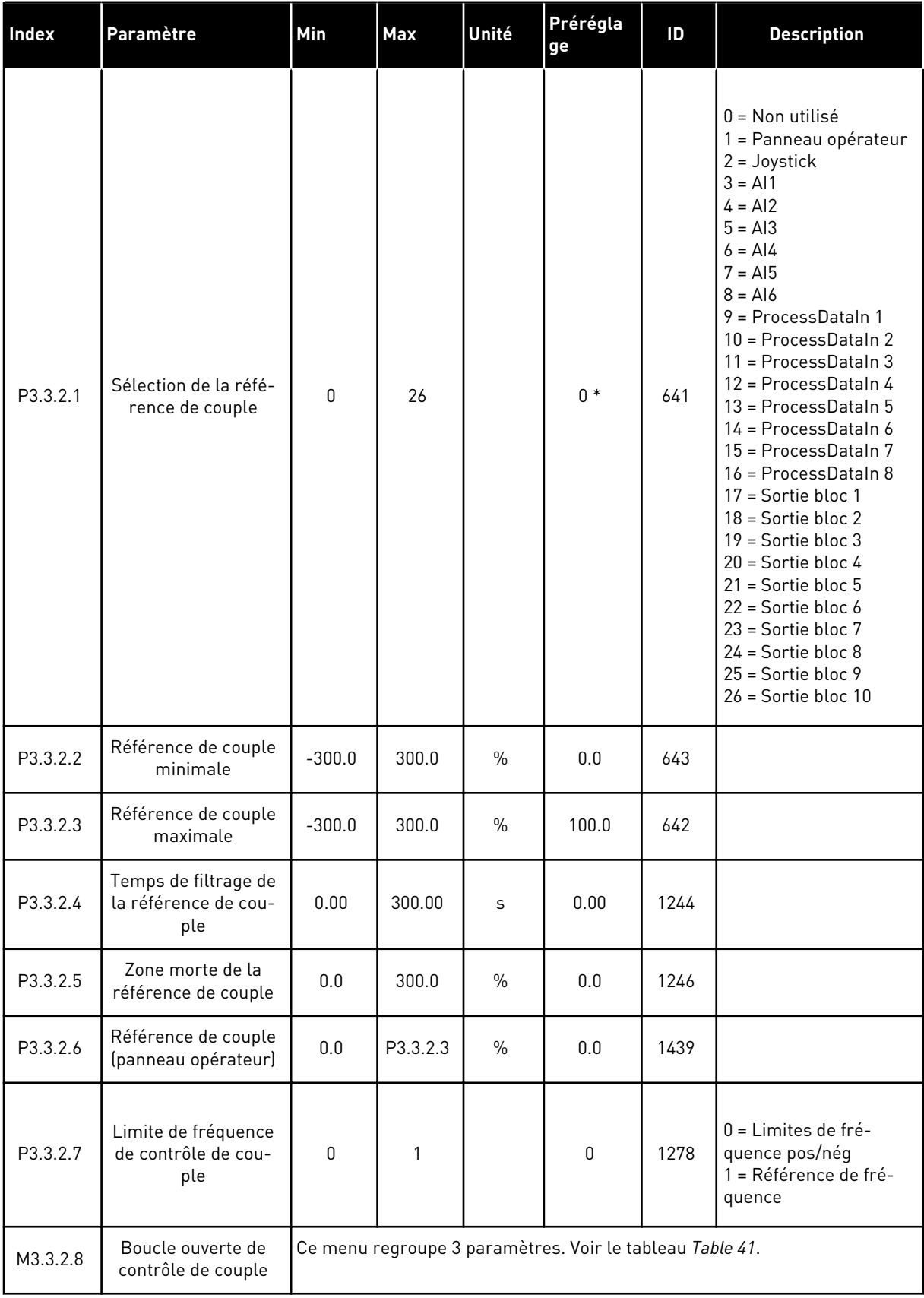

### <span id="page-115-0"></span>*Table 40: Paramètres de la référence de couple*

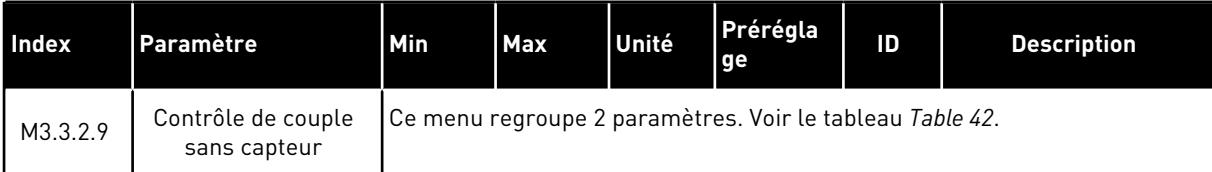

#### *Table 41: Paramètres de contrôle de couple en boucle ouverte*

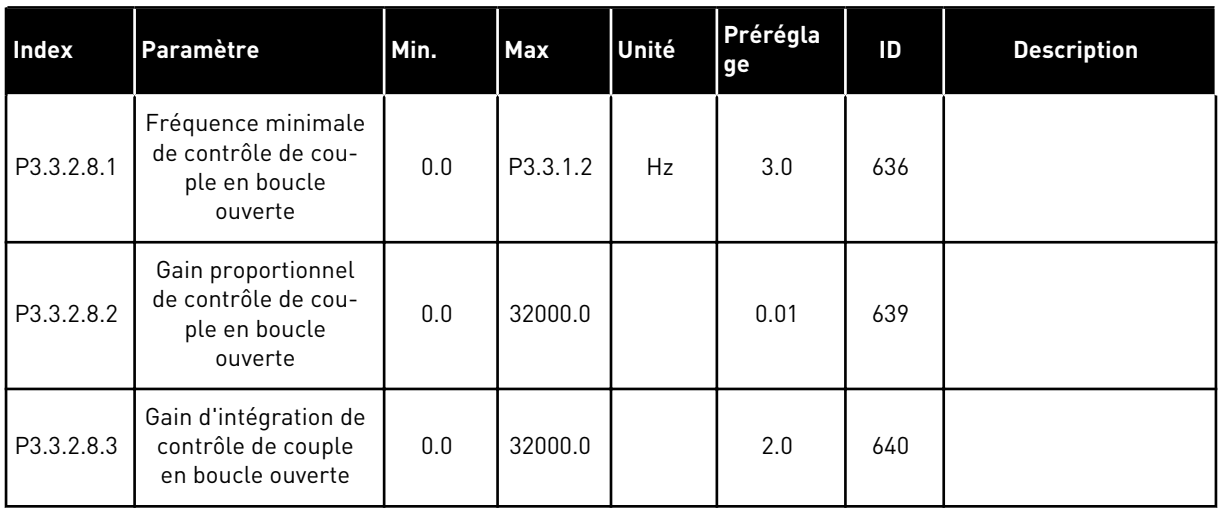

# *Table 42: Paramètres de contrôle de couple en régulation sans capteur avancé*

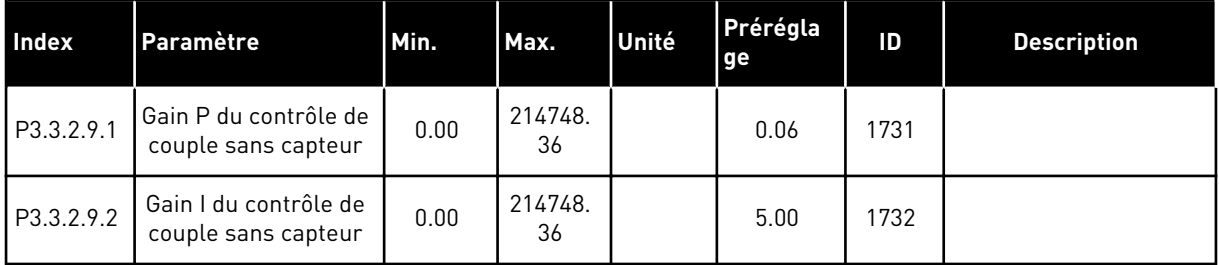

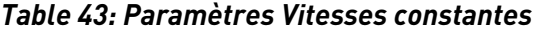

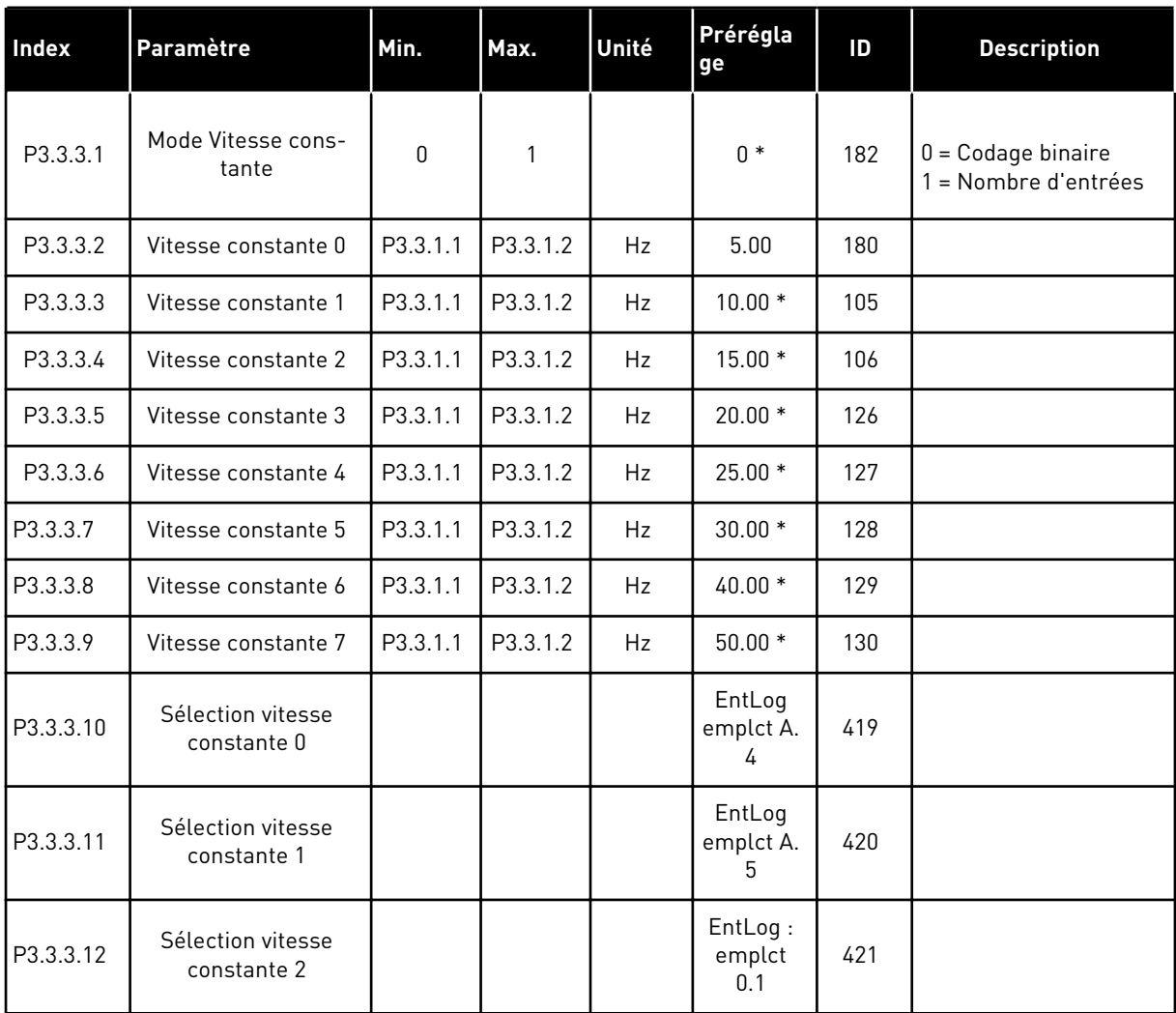

*Table 44: Paramètres du motopotentiomètre*

| Index    | Paramètre                             | Min. | Max.           | Unité | Prérégla<br>ge           | ID  | <b>Description</b>                                                                                                    |
|----------|---------------------------------------|------|----------------|-------|--------------------------|-----|----------------------------------------------------------------------------------------------------|
| P3.3.4.1 | Motopotentiomètre<br>+Vite            |      |                |       | EntLog:<br>emplct<br>0.1 | 418 | OUVERT = Inactif<br>FERMÉ = Actif                                                                                             |
| P3.3.4.2 | Motopotentiomètre -<br>Vite           |      |                |       | EntLog:<br>emplct<br>0.1 | 417 | OUVERT = Inactif<br>FERMÉ = Actif                                                                                             |
| P3.3.4.3 | Motopotentiomètre :<br>temps de rampe | 0.1  | 500.0          | Hz/s  | 10.0                     | 331 |                                                                                                    |
| P3.3.4.4 | Motopotentiomètre :<br>remise à zéro  | 0    | $\overline{2}$ |       | 1                        | 367 | $0 =$ Pas de remise à<br>zéro<br>1 = Remise à zéro en<br>cas d'arrêt<br>2 = Remise à zéro en<br>cas de mise hors ten-<br>sion |

*Table 45: Paramètres de commande du joystick*

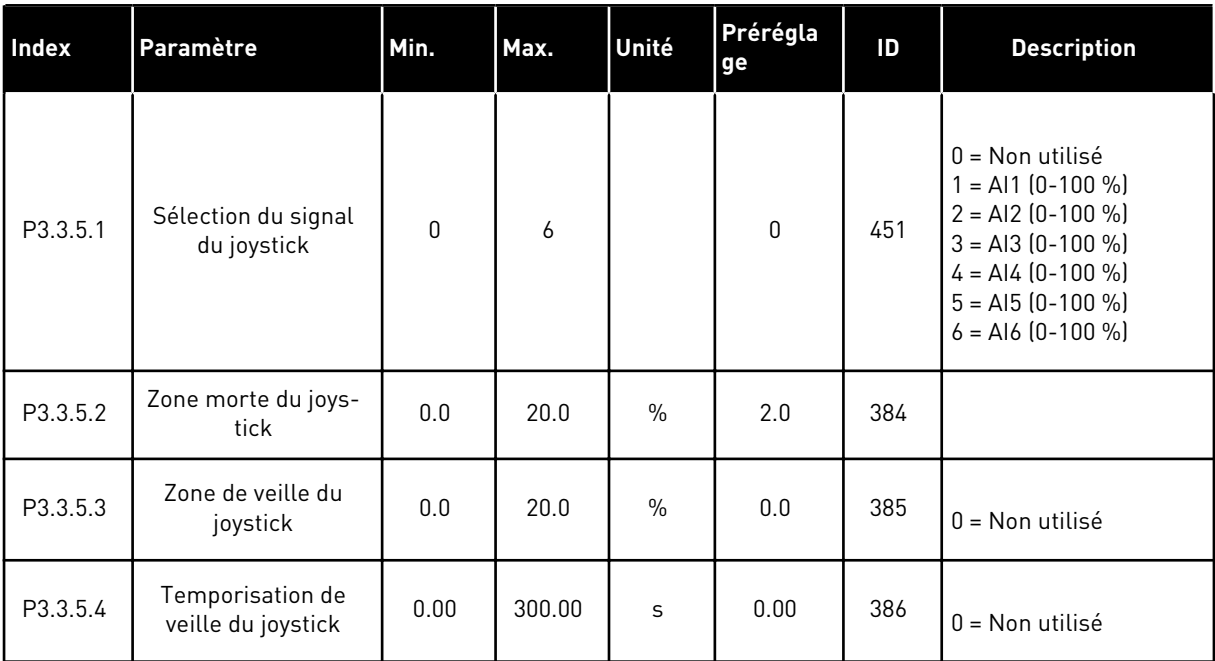

#### *Table 46: Paramètres Jog*

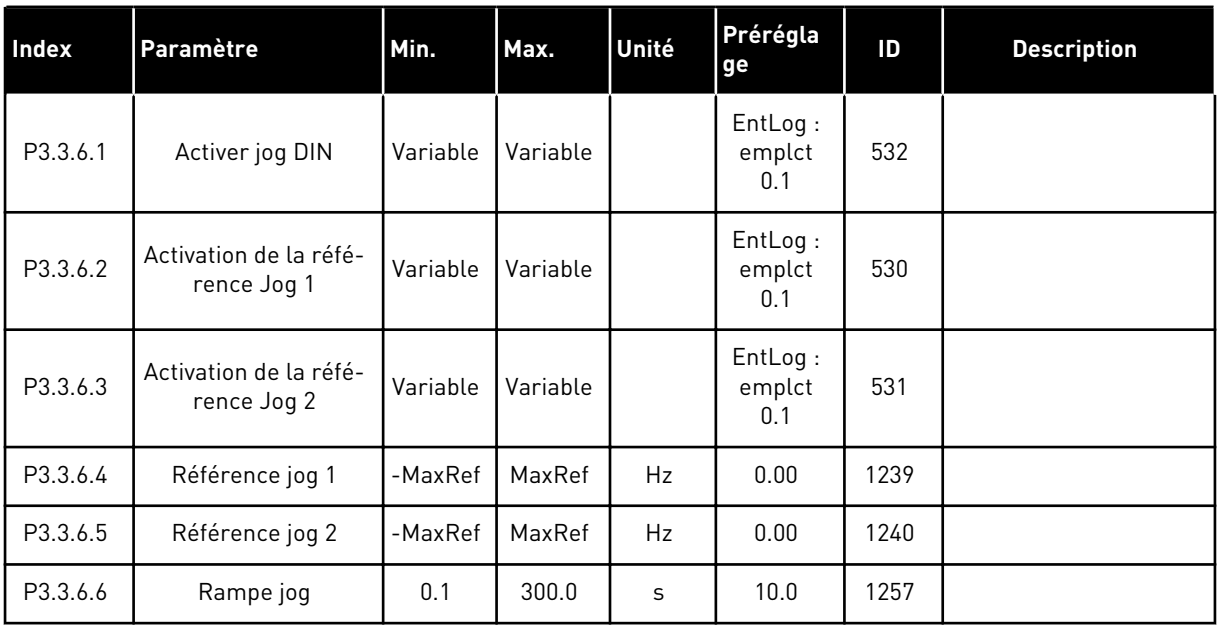

\* = La sélection de l'applicatif avec le paramètre P1.2 Applicatif donne la valeur de préréglage. Voir les préréglages au chapitre *[12 Annexe 1](#page-381-0)*.

# **5.4 GROUPE 3.4 : RAMPES ET FREINAGES**

#### *Table 47: Configuration de la rampe 1*

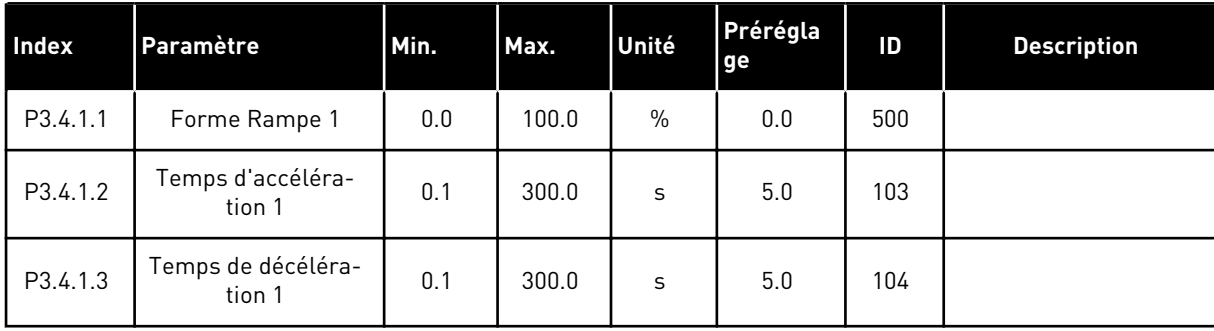

# *Table 48: Configuration de la rampe 2*

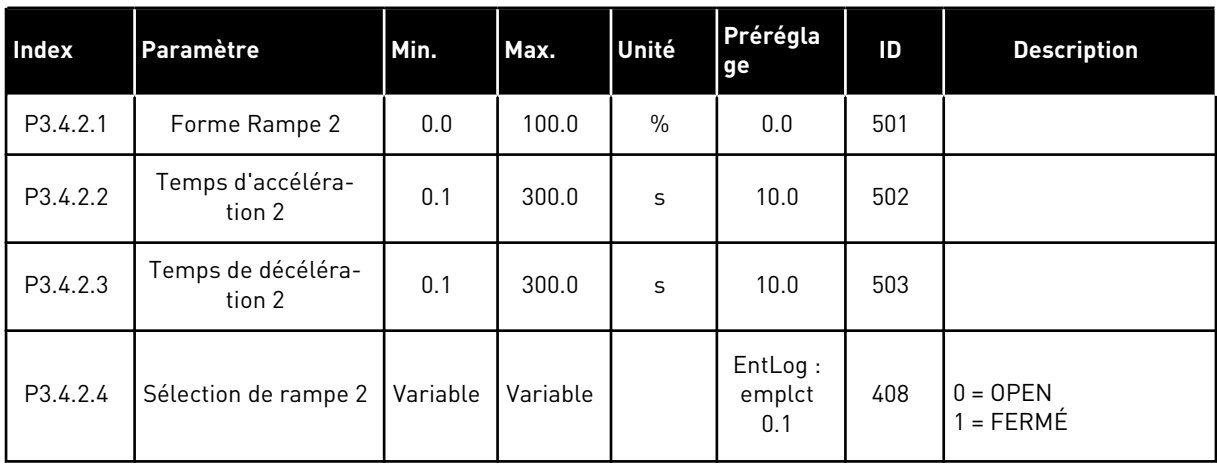

# *Table 49: Paramètres de magnétisation au démarrage*

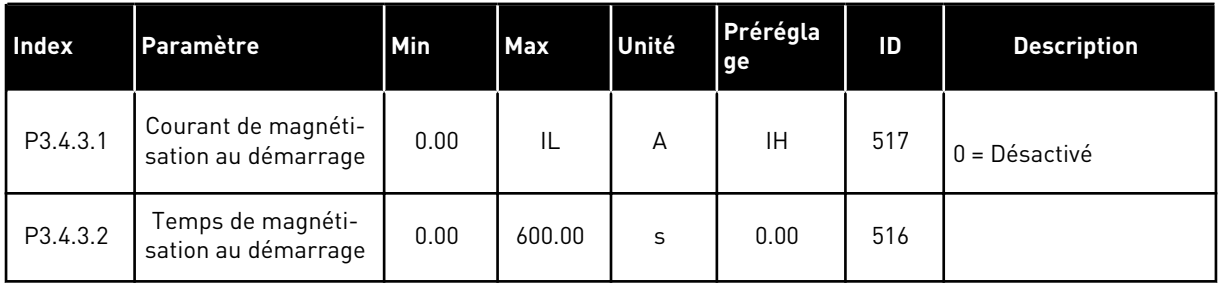

### *Table 50: Paramètres de freinage CC*

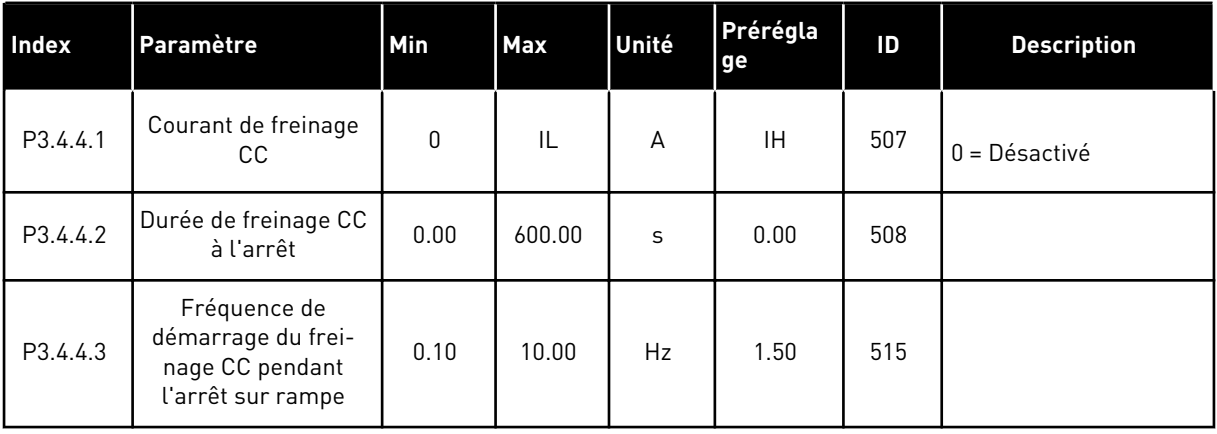

*Table 51: Paramètres de freinage flux*

| Index    | Paramètre             | Min. | Max. | Unité | Prérégla<br>ge | ID  | <b>Description</b>               |
|----------|-----------------------|------|------|-------|----------------|-----|----------------------------------|
| P3.4.5.1 | Freinage flux         | 0    |      |       | 0              | 520 | $0 = D$ ésactivé<br>$1 =$ Activé |
| P3.4.5.2 | Courant freinage flux | 0    | ΙL   | A     | ΙH             | 519 |                                  |

### **5.5 GROUPE 3.5 : CONFIGURATION E/S**

# *Table 52: Réglages des entrées logiques*

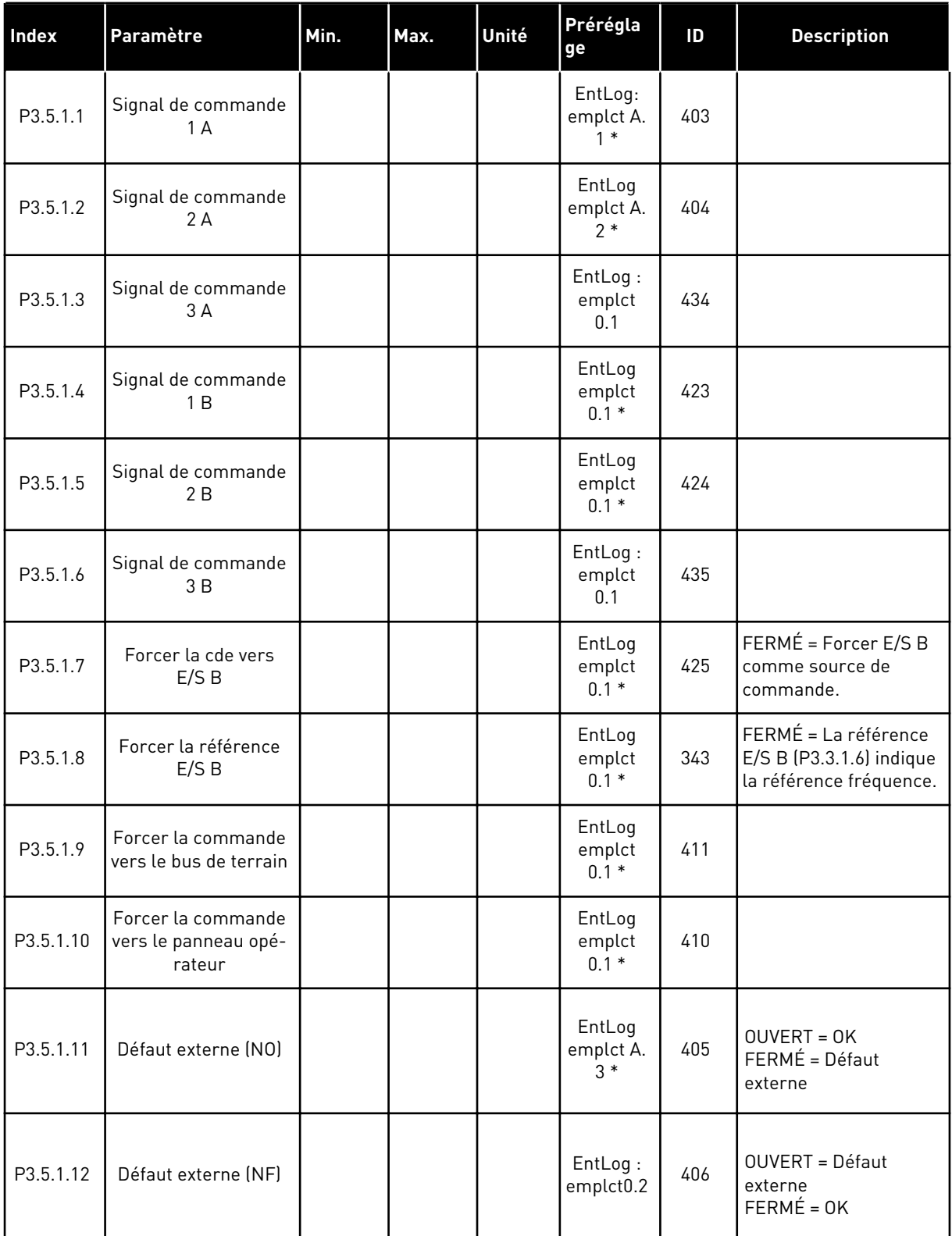

a dhe ann ann an 1970.

*Table 52: Réglages des entrées logiques*

| Index     | Paramètre                           | Min. | Max. | Unité | Prérégla<br>ge               | ID   | <b>Description</b>                                                                                                    |
|-----------|-------------------------------------|------|------|-------|------------------------------|------|----------------------------------------------------------------------------------------------------|
| P3.5.1.13 | RAZ défaut fermé                    |      |      |       | Variable                     | 414  | FERMÉ = Réarme tous<br>les défauts actifs.                                                                                                    |
| P3.5.1.14 | RAZ défaut ouvert                   |      |      |       | EntLog:<br>emplct<br>0.1     | 213  | OUVERT = Réarme tous<br>les défauts actifs.                                                                                                    |
| P3.5.1.15 | Validation de Marche                |      |      |       | EntLog:<br>emplct0.2         | 407  |                                                                                                    |
| P3.5.1.16 | Interverrouillage<br>Marche 1       |      |      |       | EntLog:<br>emplct0.2         | 1041 |                                                                                                    |
| P3.5.1.17 | Interverrouillage<br>Marche 2       |      |      |       | EntLog:<br>emplct0.2         | 1042 |                                                                                                    |
| P3.5.1.18 | Préchauffage moteur<br><b>ACTIF</b> |      |      |       | EntLog:<br>emplct<br>0.1     | 1044 | <b>OUVERT = Aucune</b><br>action.<br>FERMÉ = Utilise le<br>courant c.c. du pré-<br>chauffage moteur à<br>l'état Arrêt. Utilisé<br>lorsque la valeur de<br>P3.18.1 est 2.            |
| P3.5.1.19 | Sélection de rampe 2                |      |      |       | EntLog<br>emplct<br>$0.1*$   | 408  | OUVERT = Forme de<br>rampe 1, Temps d'ac-<br>célération 1 et Temps<br>de décélération 1.<br>FERMÉ = Forme de<br>rampe 2, Temps d'ac-<br>célération 2 et Temps<br>de décélération 2. |
| P3.5.1.20 | Inhib.Acc/Déc                       |      |      |       | EntLog:<br>emplct<br>0.1     | 415  |                                                                                                    |
| P3.5.1.21 | Sélection vitesse<br>constante 0    |      |      |       | EntLog<br>emplct A.<br>$4 *$ | 419  |                                                                                                    |
| P3.5.1.22 | Sélection vitesse<br>constante 1    |      |      |       | Variable                     | 420  |                                                                                                    |
| P3.5.1.23 | Sélection vitesse<br>constante 2    |      |      |       | EntLog<br>emplct<br>$0.1*$   | 421  |                                                                                                    |

*Table 52: Réglages des entrées logiques*

| Index     | <b>Paramètre</b>                              | Min. | Max. | Unité | Prérégla<br>ge             | ID   | <b>Description</b>                                                  |
|-----------|-----------------------------------------------|------|------|-------|----------------------------|------|---------------------------------------------------------------------|
| P3.5.1.24 | Motopotentiomètre<br>+Vite                    |      |      |       | EntLog<br>emplct<br>$0.1*$ | 418  | <b>OUVERT</b> = Inactif<br>FERMÉ = Actif.                           |
| P3.5.1.25 | Motopotentiomètre -<br>Vite                   |      |      |       | EntLog<br>emplct<br>$0.1*$ | 417  | <b>OUVERT</b> = Inactif<br>FERMÉ = Actif.                           |
| P3.5.1.26 | Activation de l'arrêt<br>rapide               |      |      |       | Variable                   | 1213 | <b>OUVERT = Activé</b>                                              |
| P3.5.1.27 | Bloc tempo 1                                  |      |      |       | EntLog:<br>emplct<br>0.1   | 447  |                                                                     |
| P3.5.1.28 | Bloc tempo 2                                  |      |      |       | EntLog:<br>emplct<br>0.1   | 448  |                                                                     |
| P3.5.1.29 | Bloc tempo 3                                  |      |      |       | EntLog:<br>emplct<br>0.1   | 449  |                                                                     |
| P3.5.1.30 | Boost du point de<br>consigne PID1            |      |      |       | EntLog:<br>emplct<br>0.1   | 1046 | OUVERT = Aucun boost<br>FERMÉ = Boost                               |
| P3.5.1.31 | Sélection du point de<br>consigne PID1        |      |      |       | EntLog:<br>emplct<br>0.1   | 1047 | OUVERT = Point de<br>consigne 1<br>FERMÉ = Point de con-<br>signe 2 |
| P3.5.1.32 | Signal de démarrage<br>du PID externe         |      |      |       | EntLog:<br>emplct0.2       | 1049 | OUVERT = PID2 en<br>mode arrêt<br>FERMÉ = PID2 en<br>régulation     |
| P3.5.1.33 | Sélection du point de<br>consigne PID externe |      |      |       | EntLog:<br>emplct<br>0.1   | 1048 | OUVERT = Point de<br>consigne 1<br>FERMÉ = Point de con-<br>signe 2 |
| P3.5.1.34 | Interverrouillage<br>moteur 1                 |      |      |       | EntLog:<br>emplct<br>0.1   | 426  | <b>OUVERT</b> = Inactif<br>FERMÉ = Actif                            |

*Table 52: Réglages des entrées logiques*

| <b>Index</b> | Paramètre                                | Min. | Max. | Unité | Prérégla<br>ge           | ID   | <b>Description</b>                                                   |
|--------------|------------------------------------------|------|------|-------|--------------------------|------|----------------------------------------------------------------------|
| P3.5.1.35    | Interverrouillage<br>moteur 2            |      |      |       | EntLog:<br>emplct<br>0.1 | 427  | <b>OUVERT</b> = Inactif<br>FERMÉ = Actif                             |
| P3.5.1.36    | Interverrouillage<br>moteur 3            |      |      |       | EntLog:<br>emplct<br>0.1 | 428  | <b>OUVERT</b> = Inactif<br>FERMÉ = Actif                             |
| P3.5.1.37    | Interverrouillage<br>moteur 4            |      |      |       | EntLog:<br>emplct<br>0.1 | 429  | <b>OUVERT</b> = Inactif<br>FERMÉ = Actif                             |
| P3.5.1.38    | Interverrouillage<br>moteur 5            |      |      |       | EntLog:<br>emplct<br>0.1 | 430  | <b>OUVERT</b> = Inactif<br>FERMÉ = Actif                             |
| P3.5.1.39    | Interverrouillage<br>moteur 6            |      |      |       | EntLog:<br>emplct<br>0.1 | 486  | <b>OUVERT</b> = Inactif<br>FERMÉ = Actif                             |
| P3.5.1.40    | RAZ du compteur de<br>maintenance        |      |      |       | EntLog:<br>emplct<br>0.1 | 490  | FERMÉ = Réarmer                                                      |
| P3.5.1.41    | Activer jog DIN                          |      |      |       | EntLog:<br>emplct<br>0.1 | 532  |                                                                      |
| P3.5.1.42    | Activation de la réfé-<br>rence Jog 1    |      |      |       | EntLog:<br>emplct<br>0.1 | 530  |                                                                      |
| P3.5.1.43    | Activation de la réfé-<br>rence Jog 2    |      |      |       | EntLog:<br>emplct<br>0.1 | 531  |                                                                      |
| P3.5.1.44    | Retour du frein<br>mécanique             |      |      |       | EntLog:<br>emplct<br>0.1 | 1210 |                                                                      |
| P3.5.1.45    | Activation du mode<br>incendie si OUVERT |      |      |       | EntLog:<br>emplct0.2     | 1596 | OUVERT = Mode incen-<br>die actif<br>FERMÉ = Aucune<br>action        |
| P3.5.1.46    | Activation du mode<br>incendie si FERMÉ  |      |      |       | EntLog:<br>emplct<br>0.1 | 1619 | <b>OUVERT = Aucune</b><br>action<br>FERMÉ = Mode incen-<br>die actif |

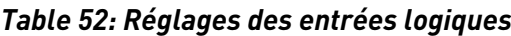

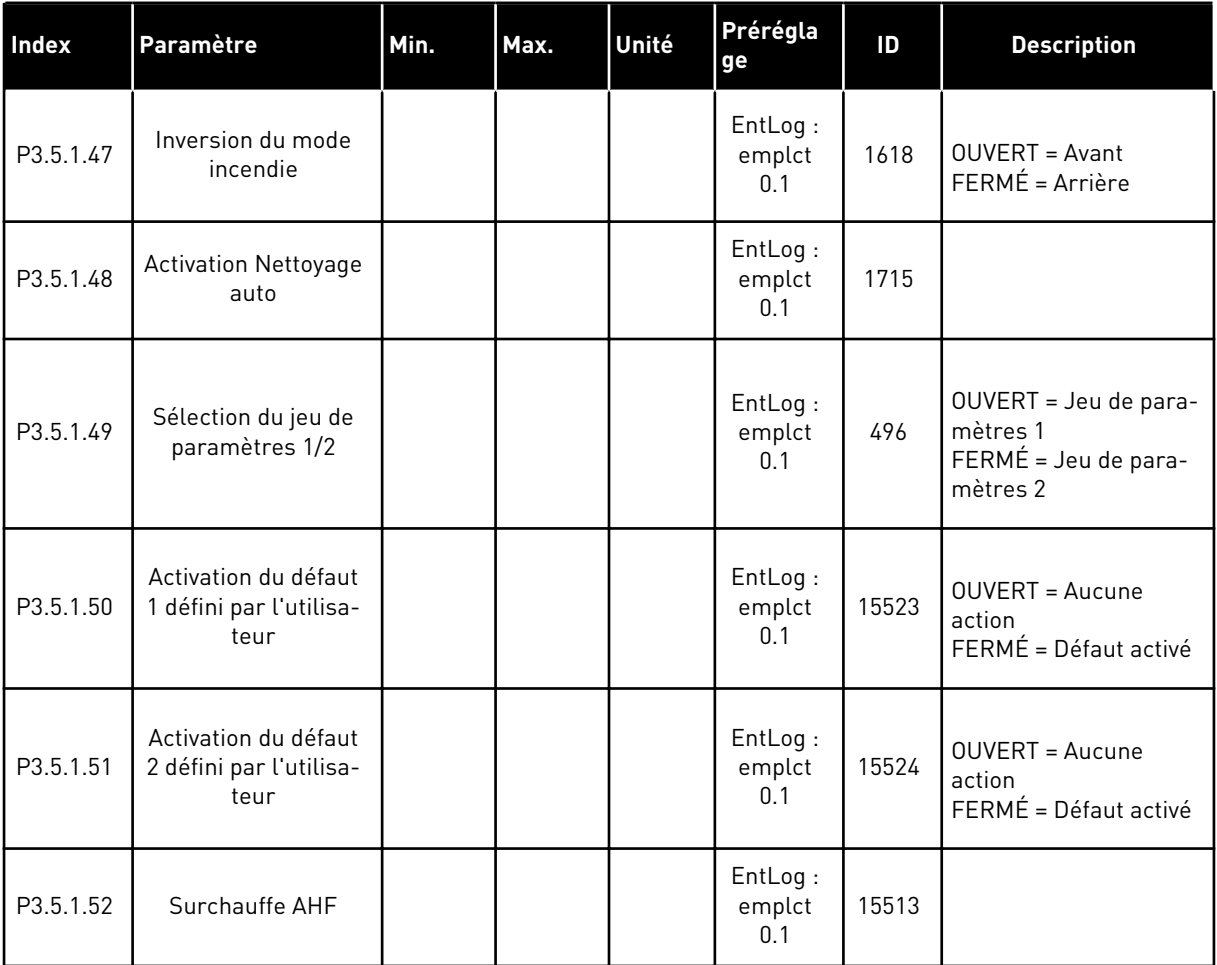

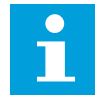

#### **REMARQUE!**

Votre carte optionnelle et sa configuration déterminent le nombre d'entrées analogiques disponibles. La carte d'E/S standard comprend 2 entrées analogiques.

\* = La sélection de l'applicatif avec le paramètre P1.2 Applicatif donne la valeur de préréglage. Voir les préréglages au chapitre *[12 Annexe 1](#page-381-0)*.

*Table 53: Réglages de l'entrée analogique 1*

| <b>Index</b> | Paramètre                              | Min          | Max          | Unité         | Prérégla<br>ge      | ID  | <b>Description</b>                           |
|--------------|----------------------------------------|--------------|--------------|---------------|---------------------|-----|----------------------------------------------|
| P3.5.2.1.1   | Al1 : sélection                        |              |              |               | EntAna<br>emplct A. | 377 |                                              |
| P3.5.2.1.2   | Al1 : temps de fil-<br>trage du signal | 0.00         | 300.00       | S             | $0.1*$              | 378 |                                              |
| P3.5.2.1.3   | Al1: Echelle                           | $\mathbf 0$  | $\mathbf{1}$ |               | $0*$                | 379 | $0 = 010$ V / 020 mA<br>$1 = 210$ V / 420 mA |
| P3.5.2.1.4   | Al1: min. Min.                         | $-160.00$    | 160.00       | $\frac{0}{0}$ | $0.00*$             | 380 |                                              |
| P3.5.2.1.5   | Al1: min. Max.                         | $-160.00$    | 160.00       | $\frac{0}{0}$ | $100.00*$           | 381 |                                              |
| P3.5.2.1.6   | Al1: inversion du<br>signal            | $\mathbf{0}$ | 1            |               | $0*$                | 387 | $0 = \text{Normal}$<br>1 = Signal inversé    |

*Table 54: Réglages de l'entrée analogique 2*

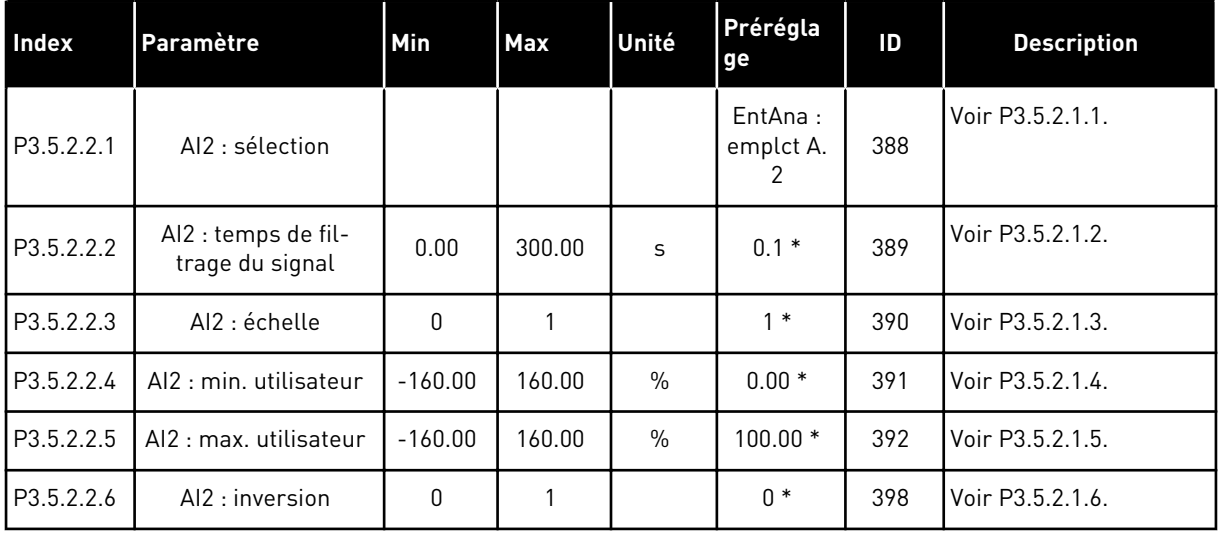

*Table 55: Réglages de l'entrée analogique 3*

| Index      | Paramètre                              | <b>Min</b>   | <b>Max</b> | Unité | Prérégla<br>ge       | ID  | <b>Description</b> |
|------------|----------------------------------------|--------------|------------|-------|----------------------|-----|--------------------|
| P3.5.2.3.1 | Al3 : sélection                        |              |            |       | EntAna:<br>emplct D. | 141 | Voir P3.5.2.1.1.   |
| P3.5.2.3.2 | Al3 : temps de fil-<br>trage du signal | 0.00         | 300.00     | S     | 0.1                  | 142 | Voir P3.5.2.1.2.   |
| P3.5.2.3.3 | Al3 : échelle                          | $\mathbf{0}$ |            |       | $\mathbf{0}$         | 143 | Voir P3.5.2.1.3.   |
| P3.5.2.3.4 | AI3 : min. utilisateur                 | $-160.00$    | 160.00     | $\%$  | 0.00                 | 144 | Voir P3.5.2.1.4.   |
| P3.5.2.3.5 | Al3 : max. utilisateur                 | $-160.00$    | 160.00     | $\%$  | 100.00               | 145 | Voir P3.5.2.1.5.   |
| P3.5.2.3.6 | Al <sub>3</sub> : inversion            | 0            |            |       | 0                    | 151 | Voir P3.5.2.1.6.   |

*Table 56: Réglages de l'entrée analogique 4*

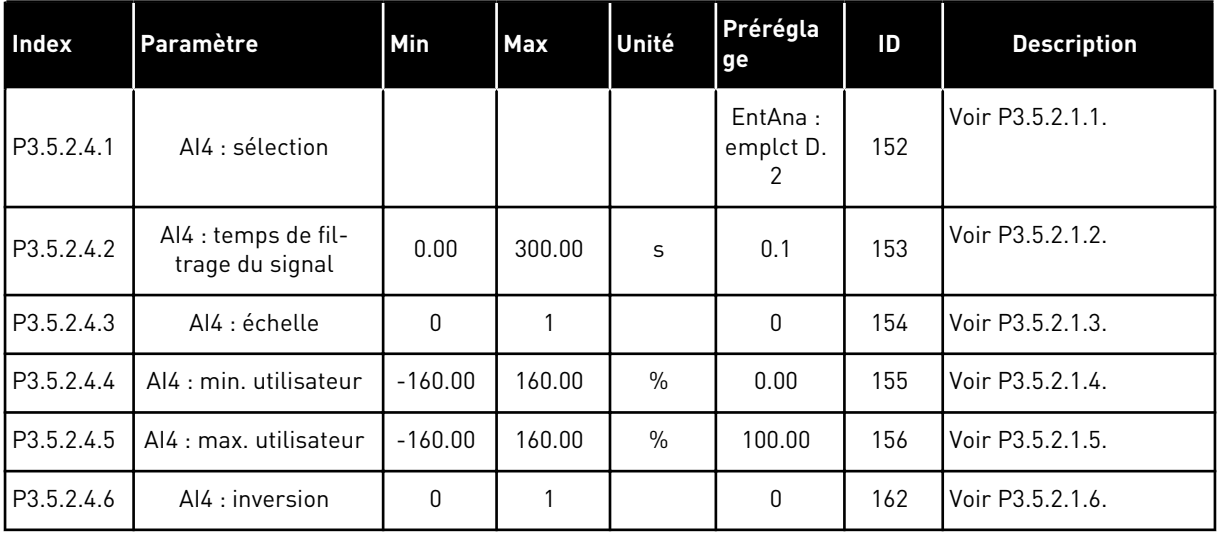

*Table 57: Réglages de l'entrée analogique 5*

| <b>Index</b> | Paramètre                              | Min       | <b>Max</b> | Unité | Prérégla<br>ge       | ID  | <b>Description</b> |
|--------------|----------------------------------------|-----------|------------|-------|----------------------|-----|--------------------|
| P3.5.2.5.1   | AI5 : sélection                        |           |            |       | EntAna:<br>emplct E. | 188 | Voir P3.5.2.1.1.   |
| P3.5.2.5.2   | Al5 : temps de fil-<br>trage du signal | 0.00      | 300.00     | S     | 0.1                  | 189 | Voir P3.5.2.1.2.   |
| P3.5.2.5.3   | AI5 : échelle                          | 0         | 1          |       | $\mathbf{0}$         | 190 | Voir P3.5.2.1.3.   |
| P3.5.2.5.4   | AI5 : min. utilisateur                 | $-160.00$ | 160.00     | $\%$  | 0.00                 | 191 | Voir P3.5.2.1.4.   |
| P3.5.2.5.5   | AI5 : max. utilisateur                 | $-160.00$ | 160.00     | $\%$  | 100.00               | 192 | Voir P3.5.2.1.5.   |
| P3.5.2.5.6   | AI5 : inversion                        | 0         |            |       | 0                    | 198 | Voir P3.5.2.1.6.   |

# *Table 58: Réglages de l'entrée analogique 6*

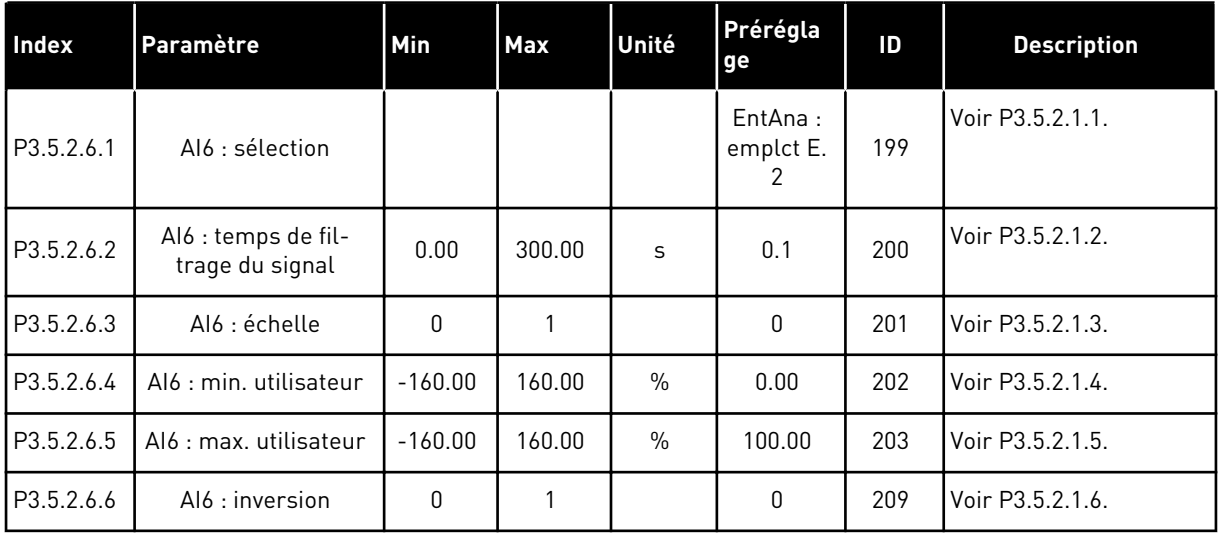

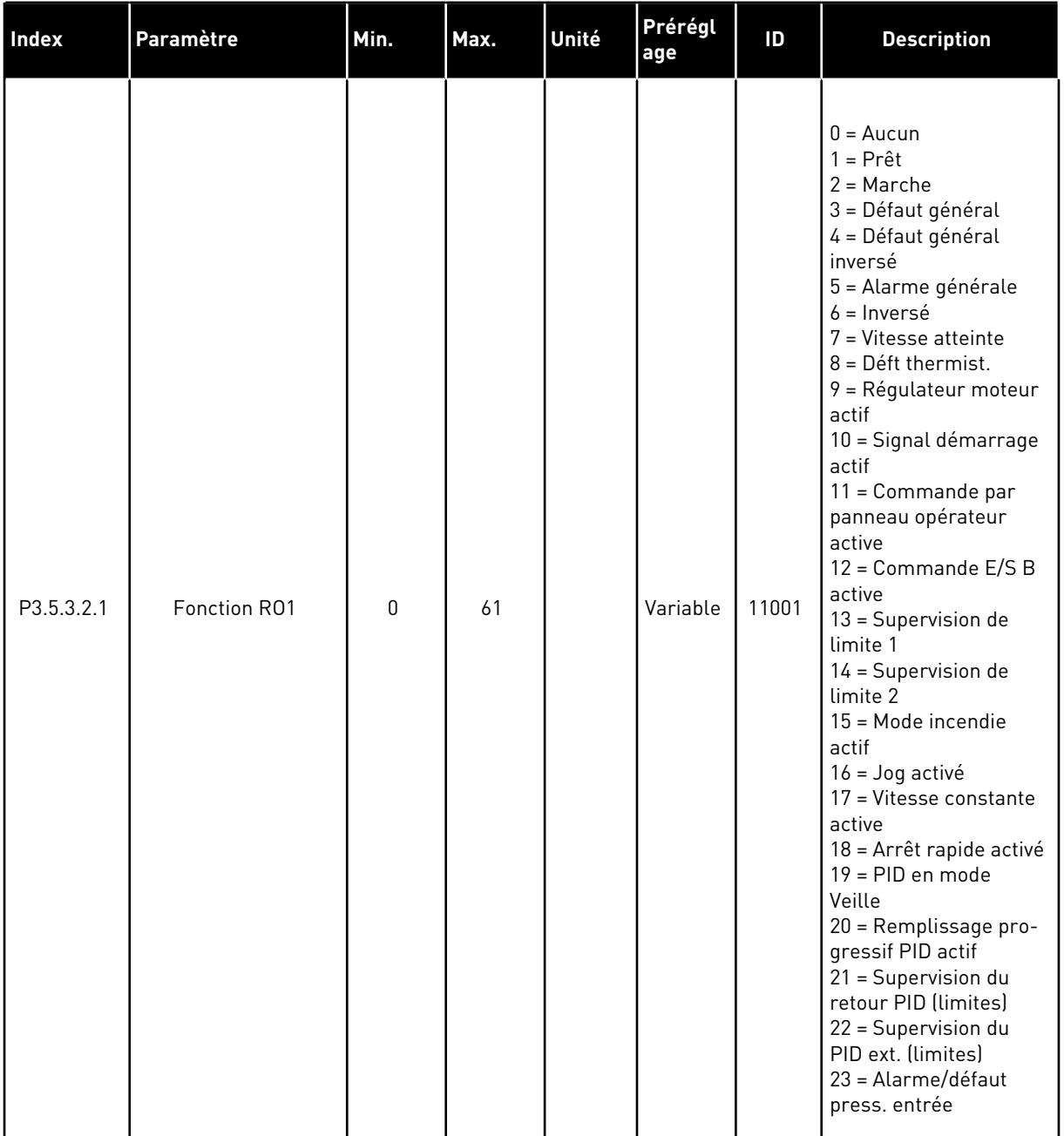

# *Table 59: Réglages des sorties logiques sur la carte E/S standard*

# *Table 59: Réglages des sorties logiques sur la carte E/S standard*

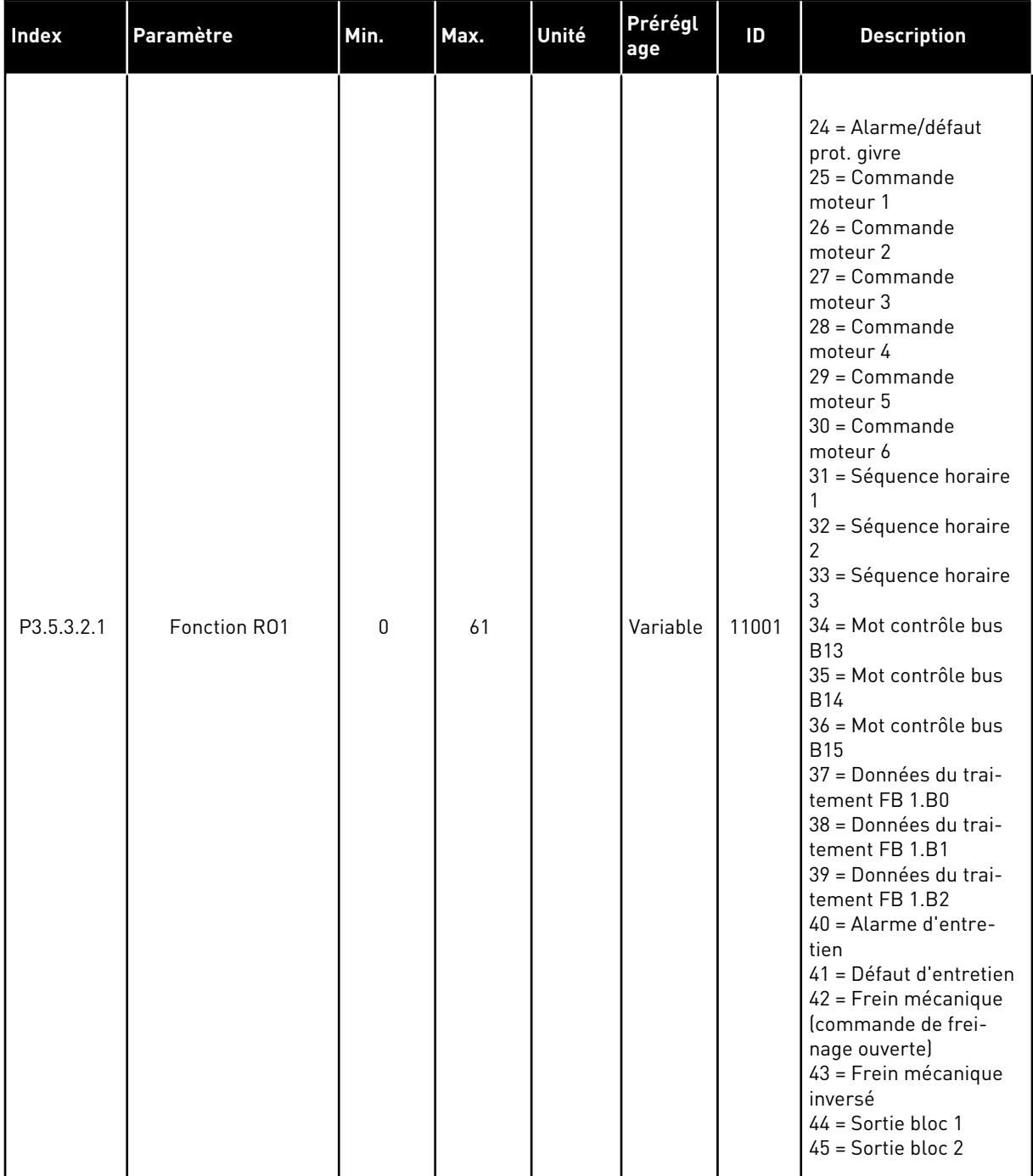

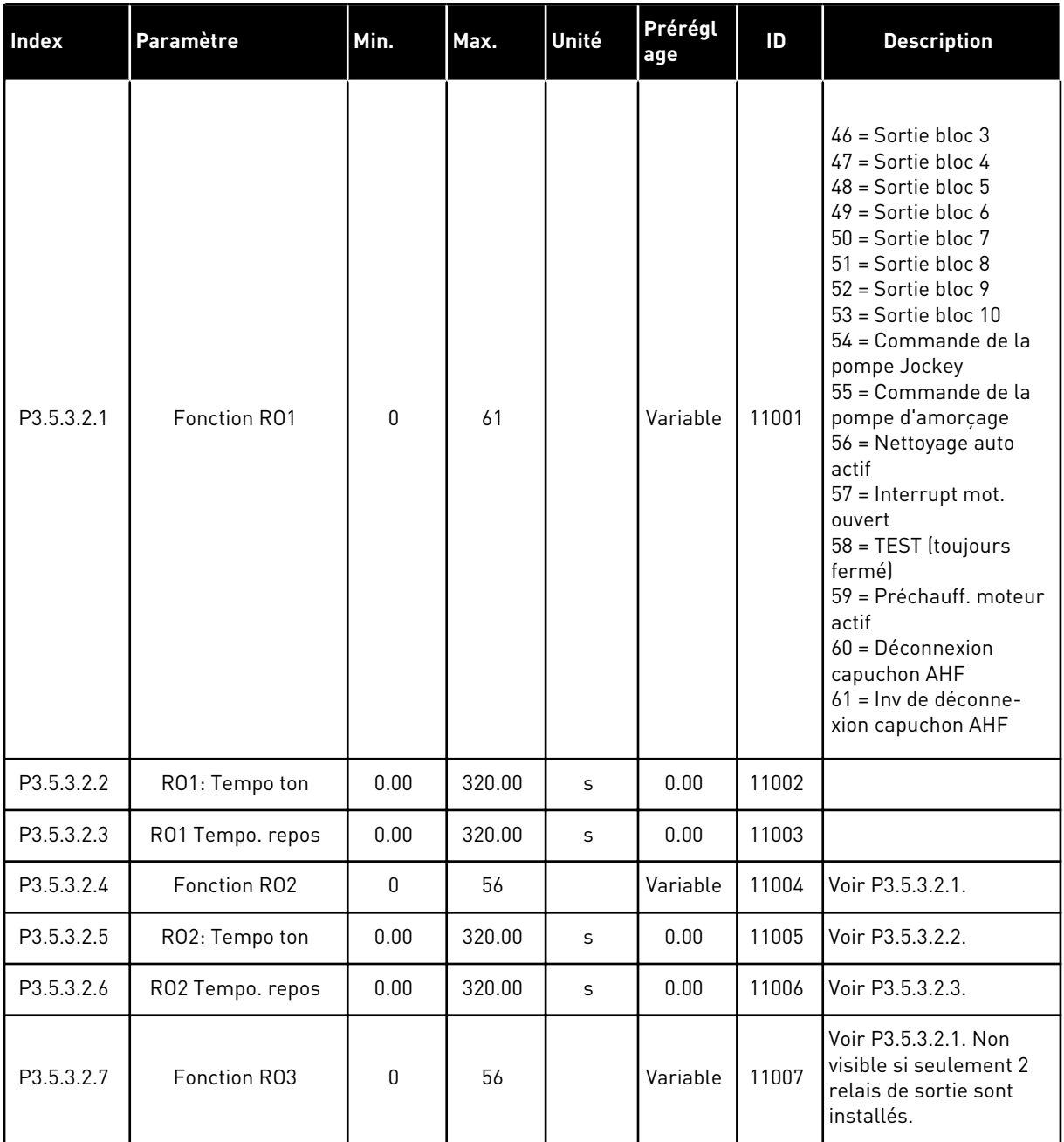

#### *Table 59: Réglages des sorties logiques sur la carte E/S standard*

\* = La sélection de l'applicatif avec le paramètre P1.2 Applicatif donne la valeur de préréglage. Voir les préréglages au chapitre *[12 Annexe 1](#page-381-0)*.

#### SORTIES LOGIQUES DES EMPLACEMENTS D'EXTENSION C, D ET E

Affiche uniquement les paramètres des sorties sur les cartes optionnelles des emplacements C, D et E. Sélections identiques à la fonction RO1 (P3.5.3.2.1).

Ce groupe ou ces paramètres ne sont pas visibles s'il n'existe aucune sortie logique aux emplacements C, D ou E.

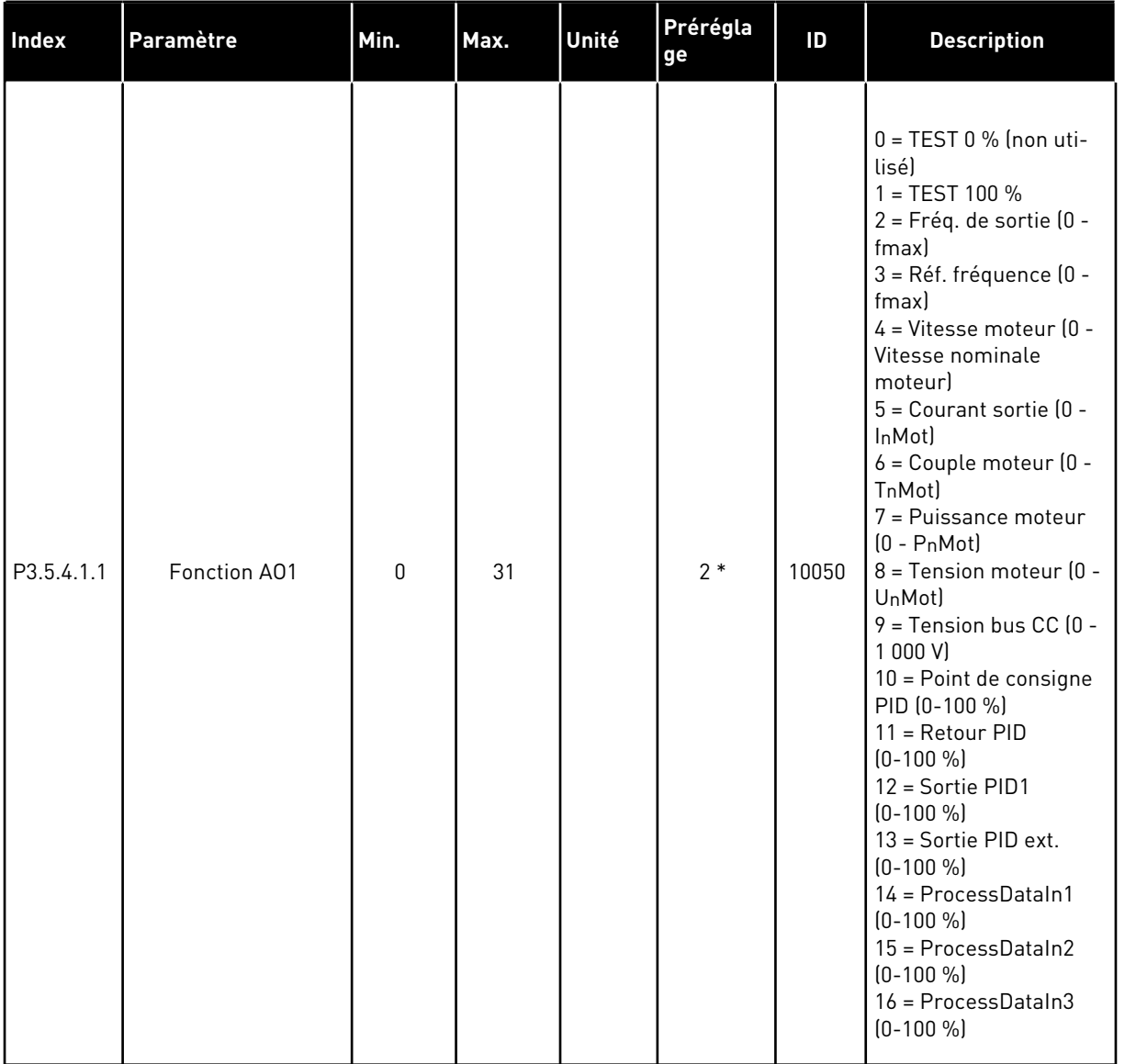

# *Table 60: Réglages des sorties analogiques de la carte d'E/S standard*

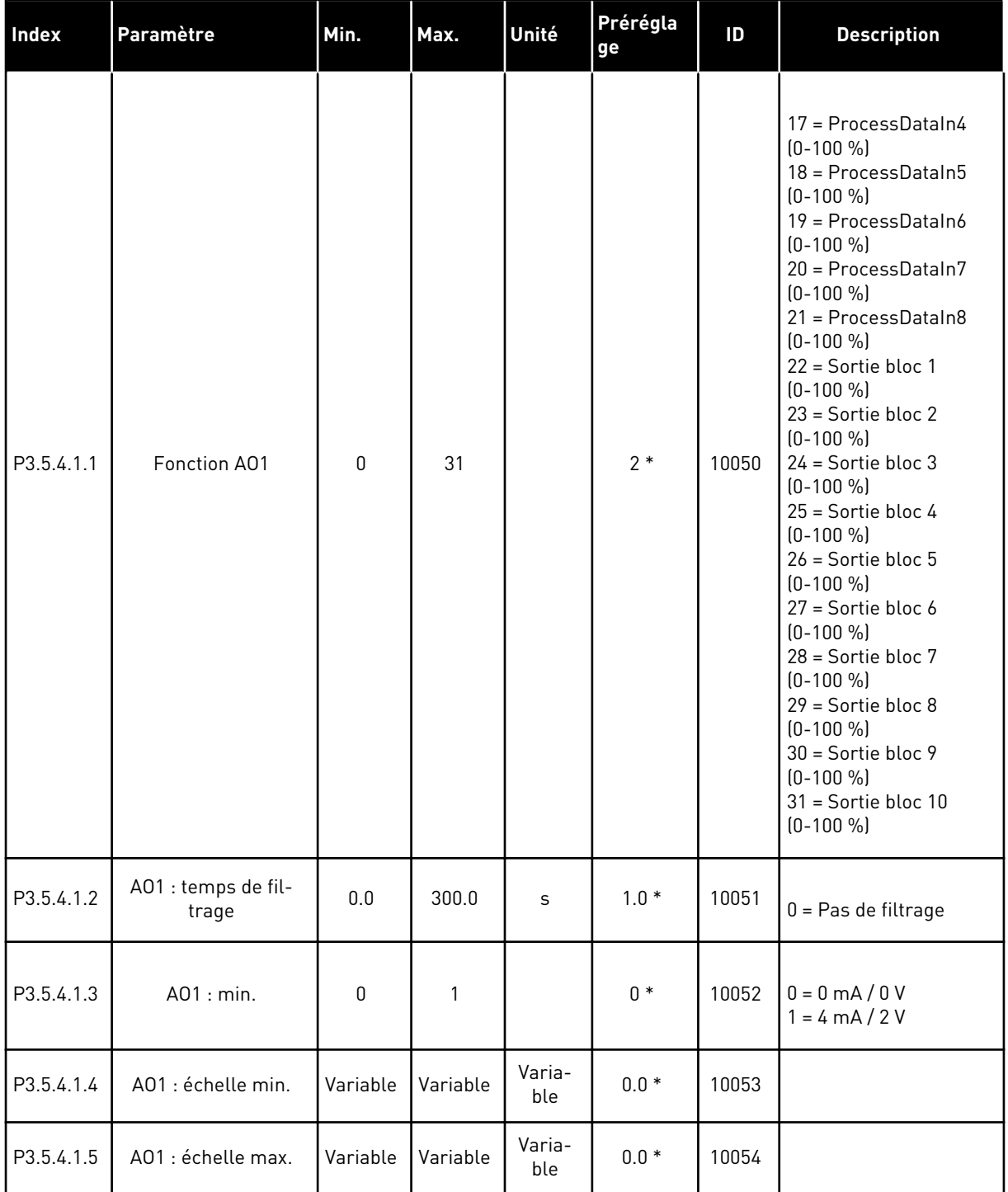

#### *Table 60: Réglages des sorties analogiques de la carte d'E/S standard*

\* = La sélection de l'applicatif avec le paramètre P1.2 Applicatif donne la valeur de préréglage. Voir les préréglages au chapitre *[12 Annexe 1](#page-381-0)*.

#### SORTIES ANALOGIQUES DES EMPLACEMENTS D'EXTENSION C, D ET E

Affiche uniquement les paramètres des sorties sur les cartes optionnelles des emplacements C, D et E. Sélections identiques à la fonction AO1 de base (P3.5.4.1.1). Ce groupe ou ces paramètres ne sont pas visibles s'il n'existe aucune sortie logique aux emplacements C, D ou E.

# **5.6 GROUPE 3.6 : AFFECTATION DES DONNÉES DU BUS DE TERRAIN**

#### *Table 61: Affectation des données du bus de terrain*

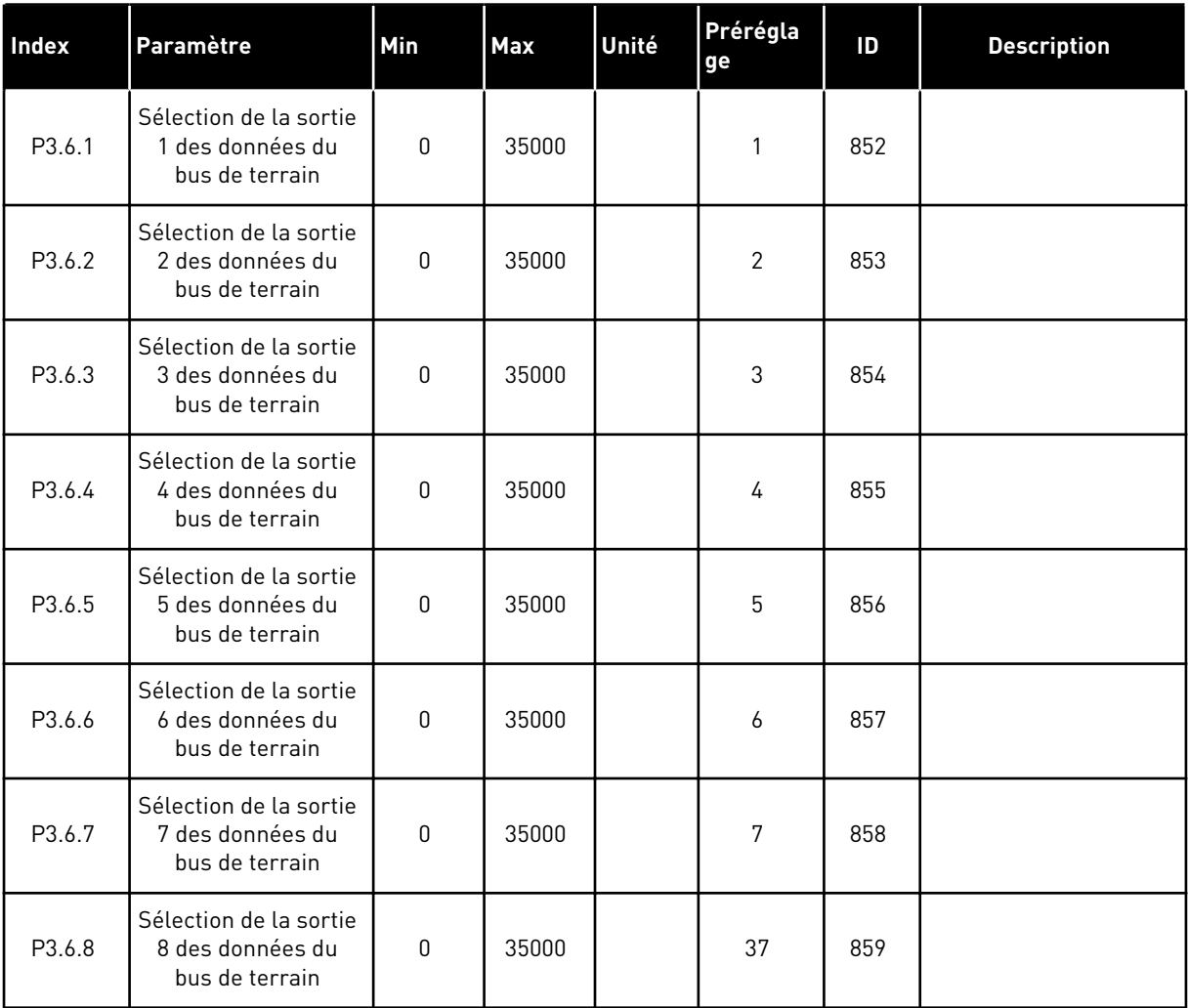

### *Table 62: Préréglages de la sortie des données de traitement dans le bus de terrain.*

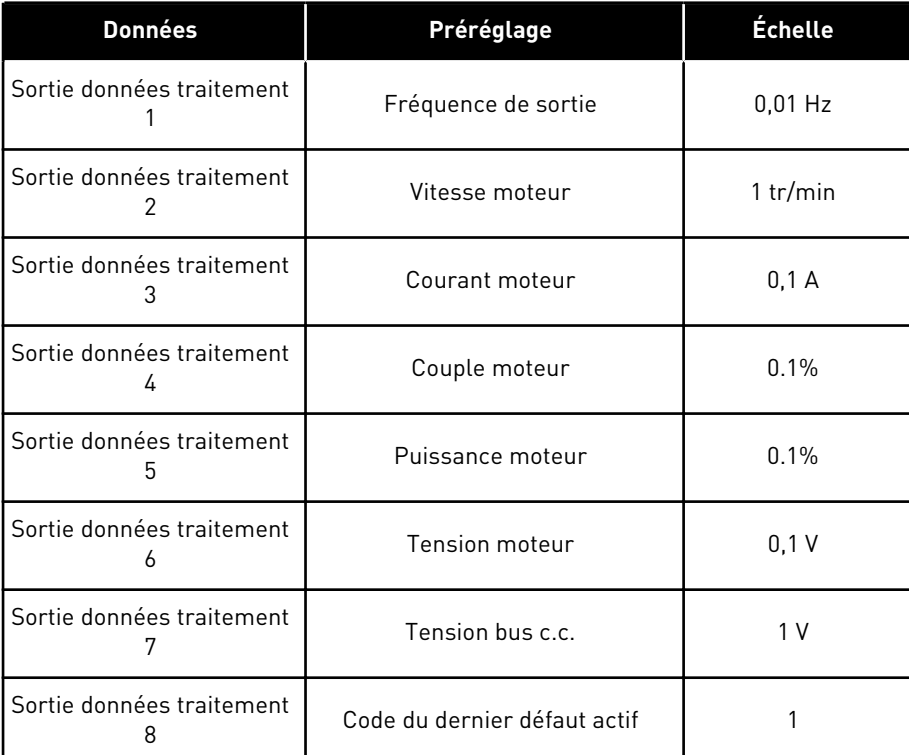

Par exemple, la valeur *2500* pour la fréquence de sortie est égale à 25,00 Hz, étant donné que l'échelle est 0,01. La valeur d'échelonnage est attribuée à toutes les valeurs d'affichage répertoriées au chapitre *[4.1 Groupe Affichage](#page-90-0)*.

# **5.7 GROUPE 3.7 : FRÉQUENCES INTERDITES**

#### *Table 63: Fréquences interdites*

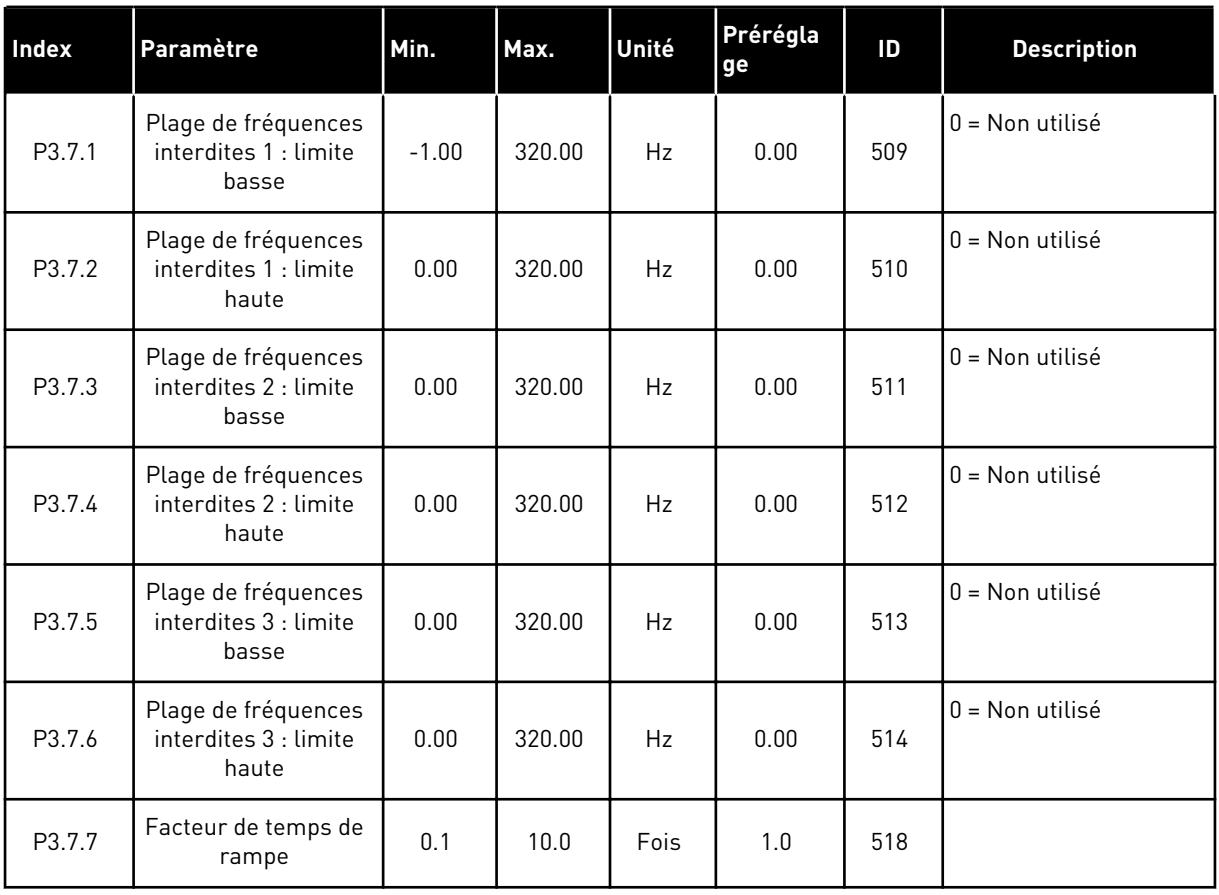

### **5.8 GROUPE 3.8 : SUPERVISIONS**

# *Table 64: Réglages de supervision*

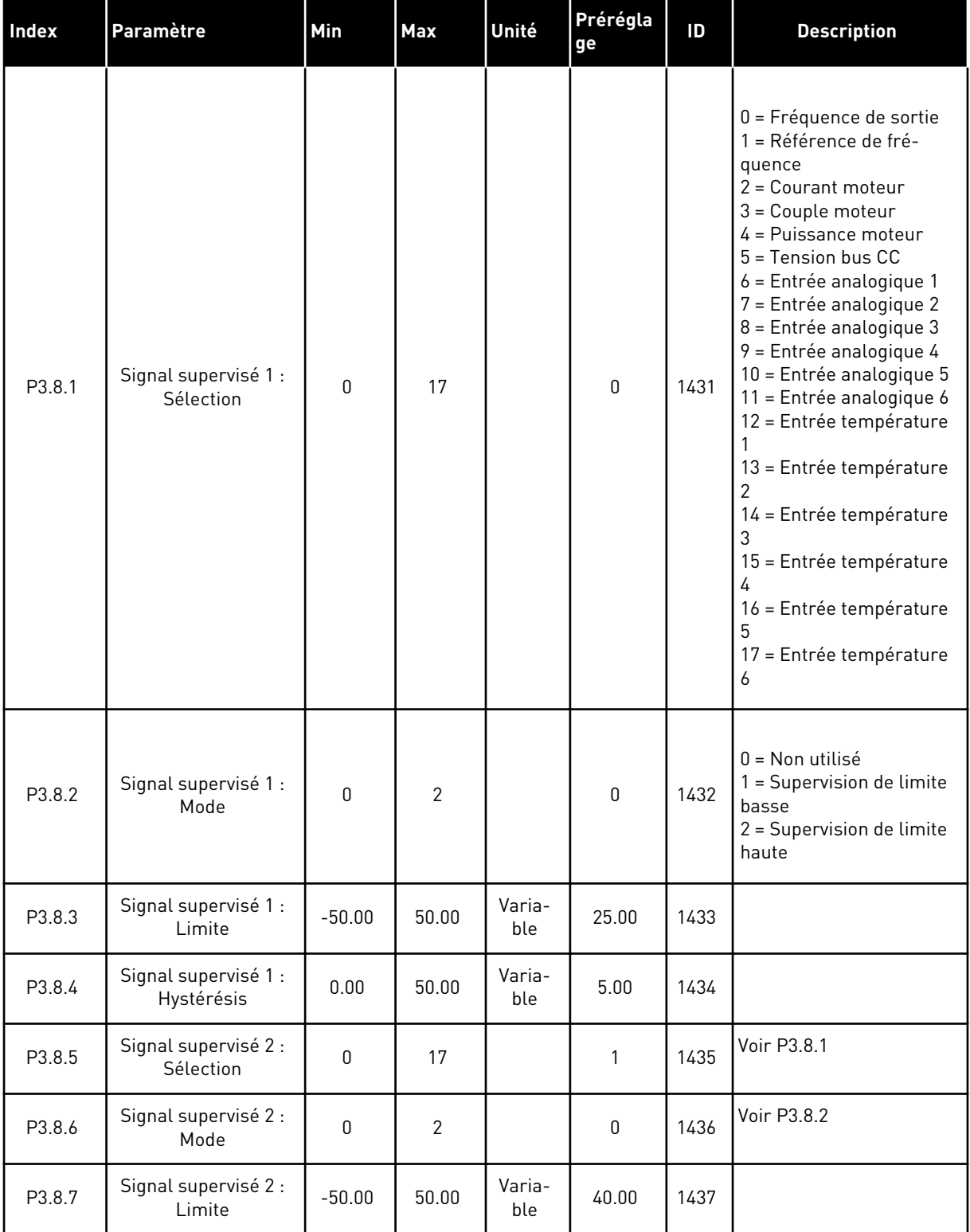

a dhe ann an 1970.<br>Tha ann an 1970, ann an 1970, ann an 1970.

# *Table 64: Réglages de supervision*

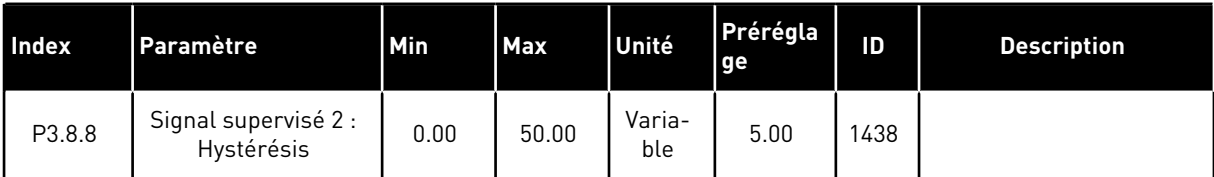

# **5.9 GROUPE 3.9 : PROTECTIONS**

# *Table 65: Réglages généraux de protection*

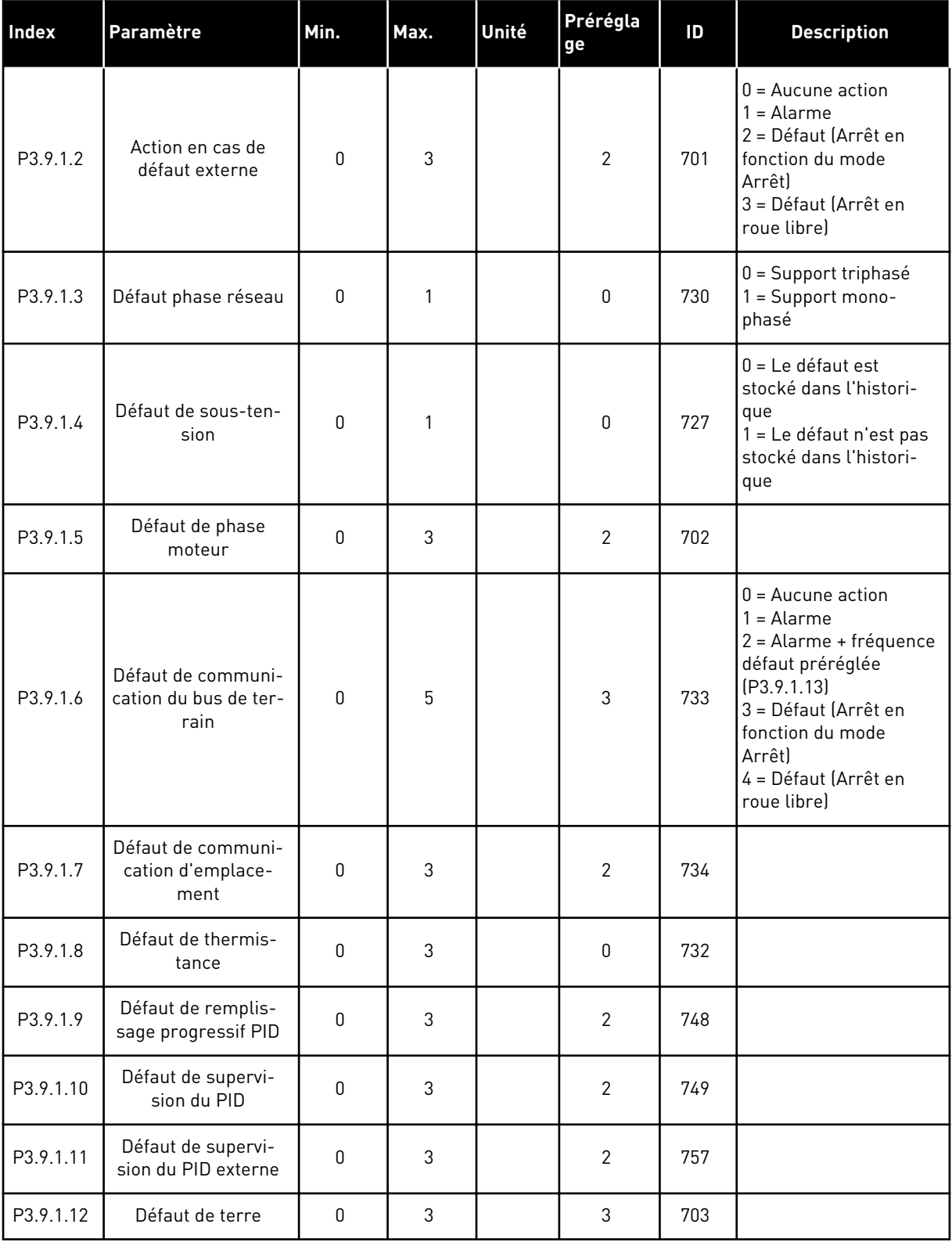

a dhe ann an 1970.<br>Tha ann an 1970, ann an 1970, ann an 1970.

*Table 65: Réglages généraux de protection*

| <b>Index</b> | Paramètre                                          | Min.     | Max.           | Unité | Prérégla<br>ge | ID    | <b>Description</b>                                                         |
|--------------|----------------------------------------------------|----------|----------------|-------|----------------|-------|----------------------------------------------------------------------------|
| P3.9.1.13    | Fréquence alarme<br>préréglée                      | P3.3.1.1 | P3.3.1.2       | Hz    | 25.00          | 183   |                                                                            |
| P3.9.1.14    | Défaut de suppres-<br>sion sûre du couple<br>(STO) | 0        | $\mathfrak{p}$ |       | $\overline{2}$ | 775   | $0 =$ Aucune action<br>$1 =$ Alarme<br>2 = Défaut (Arrêt en<br>roue libre) |
| P3.9.1.15    | Défaut Démarr.<br>inhibé                           | 0        |                |       | 0              | 15593 | l 0 = Défaut<br>$=$ Aucune action                                          |

*Table 66: Réglages de la protection thermique du moteur*

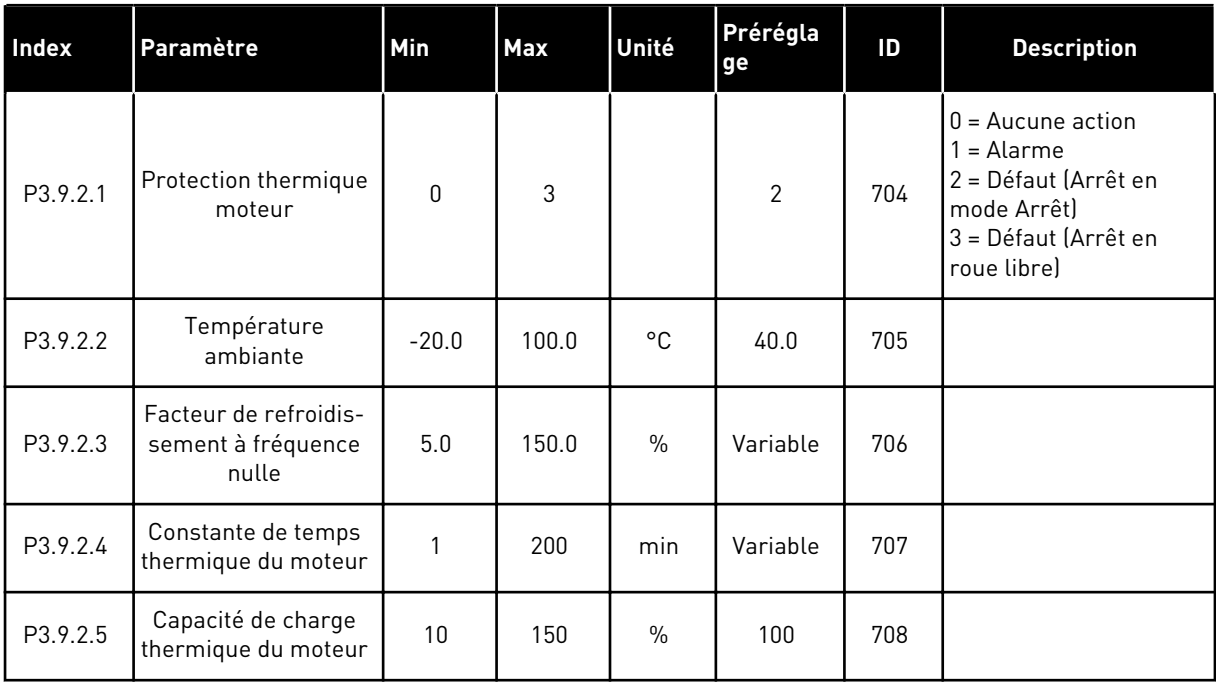

| <b>Index</b> | Paramètre                     | Min          | <b>Max</b> | Unité | Prérégla<br>ge | ID  | <b>Description</b>                                                                                                    |
|--------------|-------------------------------|--------------|------------|-------|----------------|-----|----------------------------------------------------------------------------------------------------|
| P3.9.3.1     | Défaut de calage du<br>moteur | $\mathbf{0}$ | 3          |       | $\mathbf{0}$   | 709 | $0 =$ Aucune action<br>1<br>= Alarme<br>2 = Défaut (Arrêt en<br>fonction du mode<br>Arrêt)<br>3 = Défaut (Arrêt en<br>roue libre) |
| P3.9.3.2     | PCM: I à F PCM                | 0.00         | 5.2        | A     | 3.7            | 710 |                                                                                                    |
| P3.9.3.3     | PCM : tempo                   | 1.00         | 120.00     | S     | 15.00          | 711 |                                                                                                    |
| P3.9.3.4     | PCM : seuil de fré-<br>quence | 1.00         | P3.3.1.2   | Hz    | 25.00          | 712 |                                                                                                    |

*Table 67: Réglages de la protection contre le calage du moteur*

*Table 68: Réglages de la protection contre les sous-charges du moteur*

| Index    | Paramètre                                                                                     | Min  | Max    | Unité         | Prérégla<br>ge   | ID  | <b>Description</b>                                                                                                    |
|----------|-----------------------------------------------------------------------------------------------|------|--------|---------------|------------------|-----|----------------------------------------------------------------------------------------------------|
| P3.9.4.1 | Défaut de sous-<br>charge                                                                     | 0    | 3      |               | $\boldsymbol{0}$ | 713 | $0 =$ Aucune action<br>1<br>= Alarme<br>2 = Défaut (Arrêt en<br>fonction du mode<br>Arrêt)<br>3 = Défaut (Arrêt en<br>roue libre) |
| P3.9.4.2 | Protection contre les<br>sous-charges :<br>Charge de la zone<br>d'affaiblissement de<br>champ | 10.0 | 150.0  | $\frac{0}{0}$ | 50.0             | 714 |                                                                                                    |
| P3.9.4.3 | Protection contre les<br>sous-charges :<br>Charge à fréquence<br>nulle                        | 5.0  | 150.0  | $\%$          | 10.0             | 715 |                                                                                                    |
| P3.9.4.4 | Protection contre les<br>sous-charges :<br>Limite durée                                       | 2.00 | 600.00 | S             | 20.00            | 716 |                                                                                                    |

*Table 69: Réglages de l'arrêt rapide*

| Index    | Paramètre                                    | Min.     | Max.           | Unité | Prérégla<br>ge       | ID   | <b>Description</b>                                                                                                    |
|----------|----------------------------------------------|----------|----------------|-------|----------------------|------|----------------------------------------------------------------------------------------------------|
| P3.9.5.1 | Mode Arrêt rapide                            | 0        | $\mathbf{2}$   |       | Variable             | 1276 | $0 = \text{Roue libre}$<br>1 = Temps de décéléra-<br>tion de l'arrêt rapide<br>2 = Arrêt en fonction du<br>mode Arrêt (P3.2.5) |
| P3.9.5.2 | Activation de l'arrêt<br>rapide              | Variable | Variable       |       | EntLog:<br>emplct0.2 | 1213 | <b>OUVERT = Activé</b>                                                                                                    |
| P3.9.5.3 | Temps de décéléra-<br>tion de l'arrêt rapide | 0.1      | 300.0          | S     | Variable             | 1256 |                                                                                                    |
| P3.9.5.4 | Défaut Arrêt rapide                          | 0        | $\overline{2}$ |       | Variable             | 744  | $0 =$ Aucune action<br>= Alarme<br>2 = Défaut (Arrêt en<br>fonction du mode Arrêt<br>rapide)                                   |

*Table 70: Réglages de défaut d'entrée de température 1*

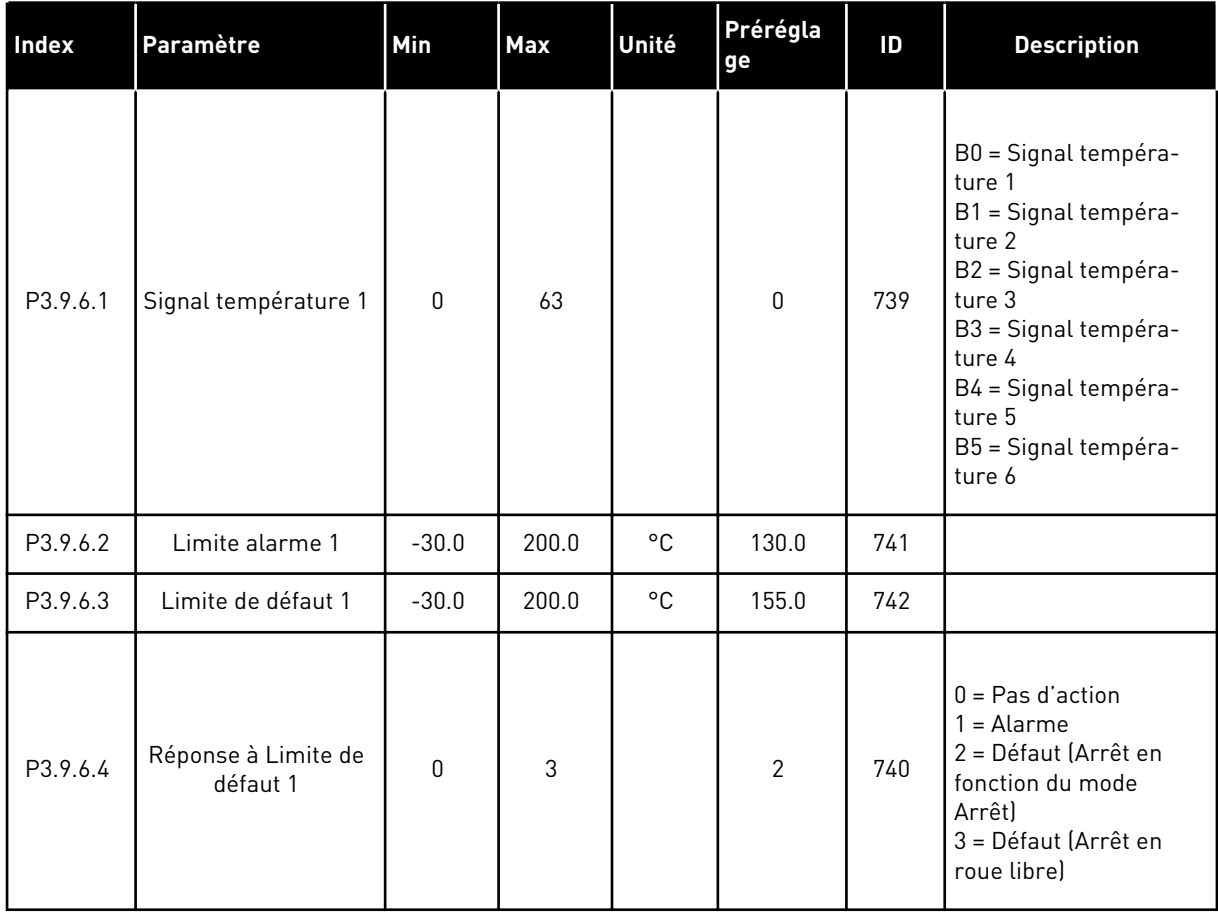

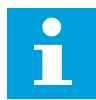

#### **REMARQUE!**

Les paramètres d'entrée de température sont uniquement disponibles si une carte optionnelle B8 ou BH est installée.

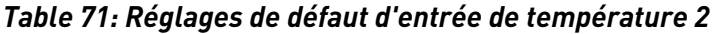

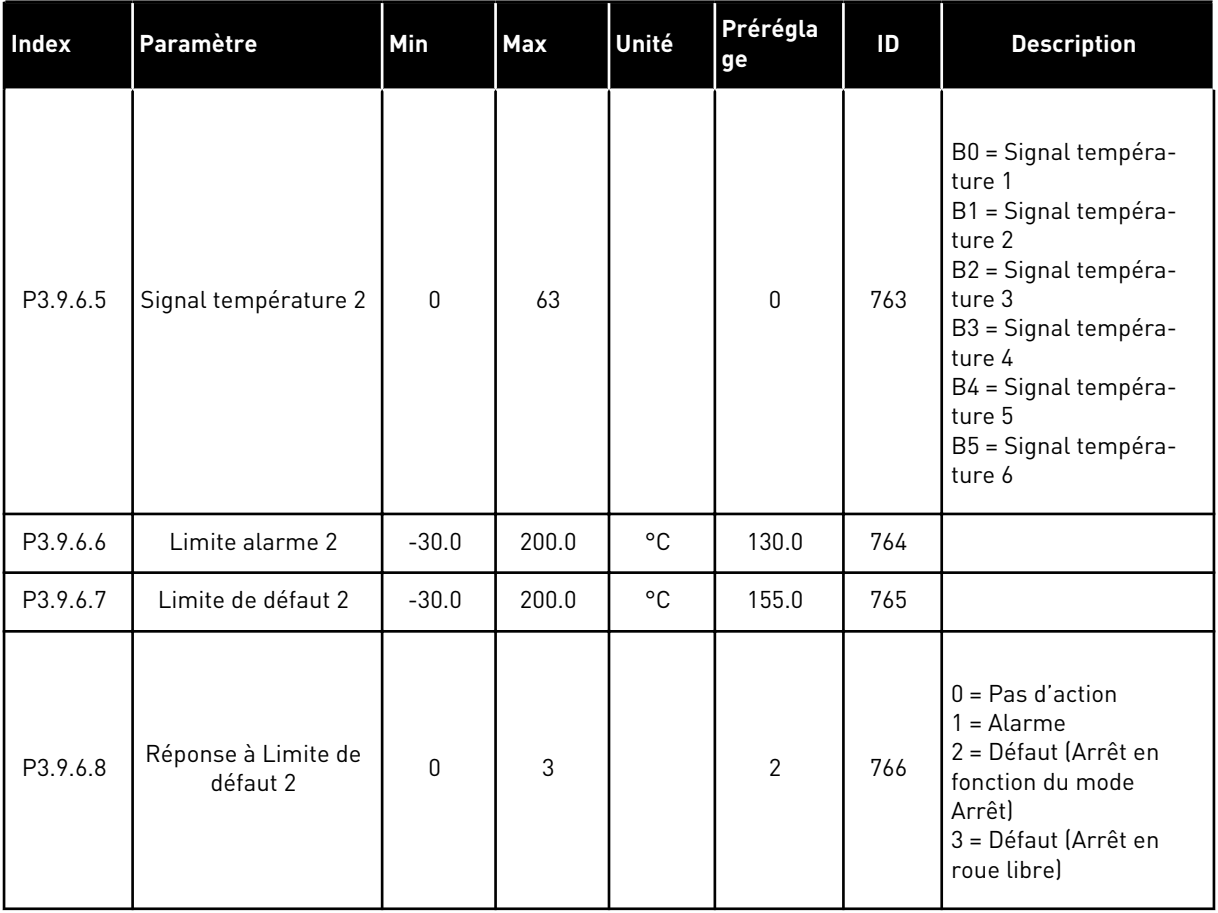

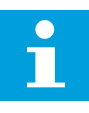

#### **REMARQUE!**

Les paramètres d'entrée de température sont uniquement disponibles si une carte optionnelle B8 ou BH est installée.
*Table 72: Réglages de protection AI faible*

| Index    | Paramètre                              | Min.     | Max.          | Unité | Prérégla<br>ge | ID  | <b>Description</b>                                                                                                    |
|----------|----------------------------------------|----------|---------------|-------|----------------|-----|----------------------------------------------------------------------------------------------------|
| P3.9.8.1 | Protection entrée<br>analogique faible | 0        | $\mathcal{P}$ |       |                | 767 | $0 =$ Aucune protection<br>1 = Protection activée à<br>l'état Marche<br>2 = Protection activée à<br>l'état Marche et Arrêt                                                                                                    |
| P3.9.8.2 | Défaut d'entrée ana-<br>logique faible | $\Omega$ | 5             |       | $\mathbf{0}$   | 700 | $0 =$ Aucune action<br>$1 =$ Alarme<br>2 = Alarme + fréquence<br>défaut préréglée<br>[P3.9.1.13]<br>3 = Alarme + référence<br>de fréquence précé-<br>dente<br>4 = Défaut (Arrêt en<br>fonction du mode<br>Arrêt)<br>5 = Défaut (Arrêt en<br>roue libre) |

#### *Table 73: Déft déf. par util.1*

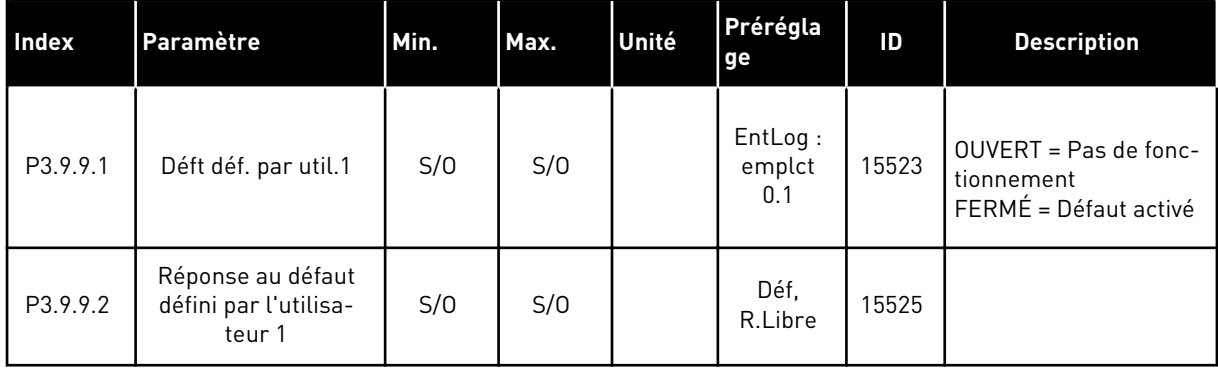

# *Table 74: Déft déf. par util.2*

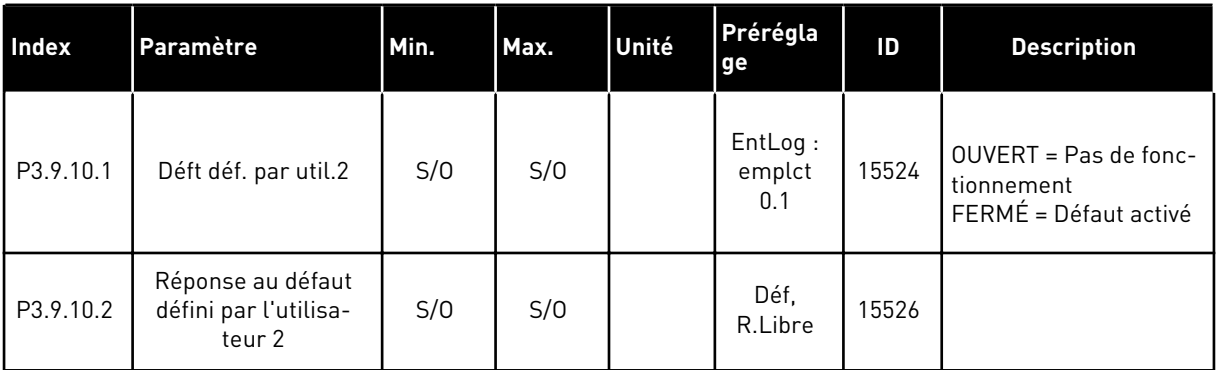

a dhe ann ann an 1970.<br>Tha ann an 1970, ann an 1970, ann an 1970.

# **5.10 GROUPE 3.10 : RÉARMEMENT AUTOMATIQUE**

*Table 75: Réglages des réarmements automatiques*

| <b>Index</b> | Paramètre                                                       | Min.      | Max.         | Unité   | Prérégla<br>ge | ID  | <b>Description</b>                        |
|--------------|-----------------------------------------------------------------|-----------|--------------|---------|----------------|-----|-------------------------------------------|
| P3.10.1      | Réarmement auto-<br>matique                                     | $\pmb{0}$ | $\mathbf{1}$ |         | $\mathbf 0$    | 731 | $0 = D$ ésactivé<br>$1 =$ Activé          |
| P3.10.2      | Fonction de réarme-<br>ment                                     | $\pmb{0}$ | 1            |         | 1              | 719 | $0 =$ Reprise au vol<br>1 = Selon P3.2.4. |
| P3.10.3      | Temps attente                                                   | 0.10      | 10000.0<br>0 | $\sf S$ | 0.50           | 717 |                                           |
| P3.10.4      | Tempo.Réarmement                                                | 0.00      | 10000.0<br>0 | $\sf S$ | 60.00          | 718 |                                           |
| P3.10.5      | Nb de réarm auto                                                | 1         | 10           |         | 4              | 759 |                                           |
| P3.10.6      | Réarmement auto-<br>matique : Sous ten-<br>sion                 | 0         | 1            |         | 1              | 720 | $0 = \text{Non}$<br>$1 = 0$ ui            |
| P3.10.7      | Réarmement auto-<br>matique : surtension                        | $\pmb{0}$ | 1            |         | 1              | 721 | $0 = \text{Non}$<br>$1 = 0$ ui            |
| P3.10.8      | Réarmement auto-<br>matique : surinten-<br>sité                 | $\pmb{0}$ | 1            |         | 1              | 722 | $0 = \text{Non}$<br>$1 = 0$ ui            |
| P3.10.9      | Réarmement auto-<br>matique : Al faible                         | $\pmb{0}$ | 1            |         | 1              | 723 | $0 = \text{Non}$<br>$1 = 0$ ui            |
| P3.10.10     | Réarmement auto-<br>matique : surtempé-<br>rature convertisseur | $\pmb{0}$ | 1            |         | $\mathbf{1}$   | 724 | $0 = \text{Non}$<br>$1 = 0$ ui            |
| P3.10.11     | Réarmement auto-<br>matique : surtempé-<br>rature moteur        | $\pmb{0}$ | 1            |         | 1              | 725 | $0 = \text{Non}$<br>$1 = 0$ ui            |
| P3.10.12     | Réarmement auto-<br>matique : Défaut<br>Externe                 | $\pmb{0}$ | 1            |         | $\bf{0}$       | 726 | $0 = \text{Non}$<br>$1 = 0$ ui            |
| P3.10.13     | Réarmement auto-<br>matique : défaut de<br>sous-charge          | $\pmb{0}$ | 1            |         | $\mathbf 0$    | 738 | $0 = \text{Non}$<br>$1 = 0$ ui            |

#### *Table 75: Réglages des réarmements automatiques*

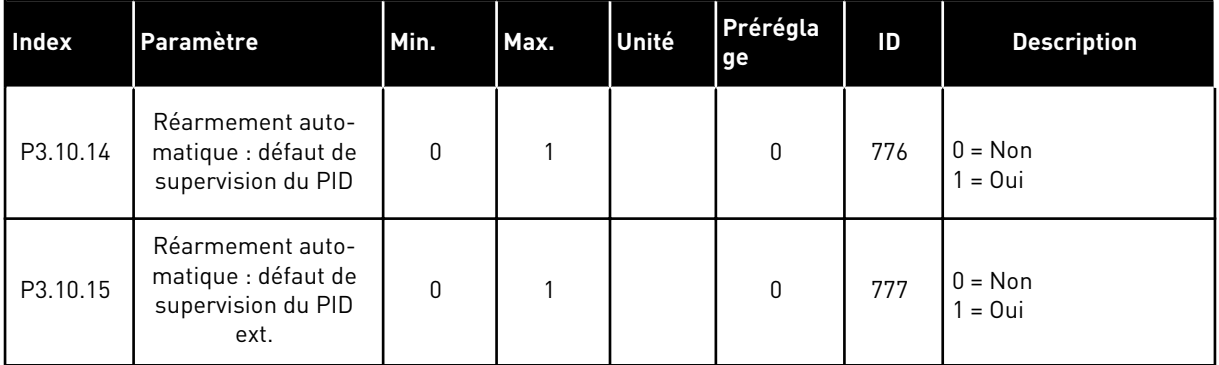

# **5.11 GROUPE 3.11 : PARAMÈTRES DE L'APPLICATIF**

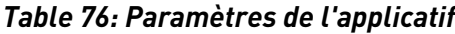

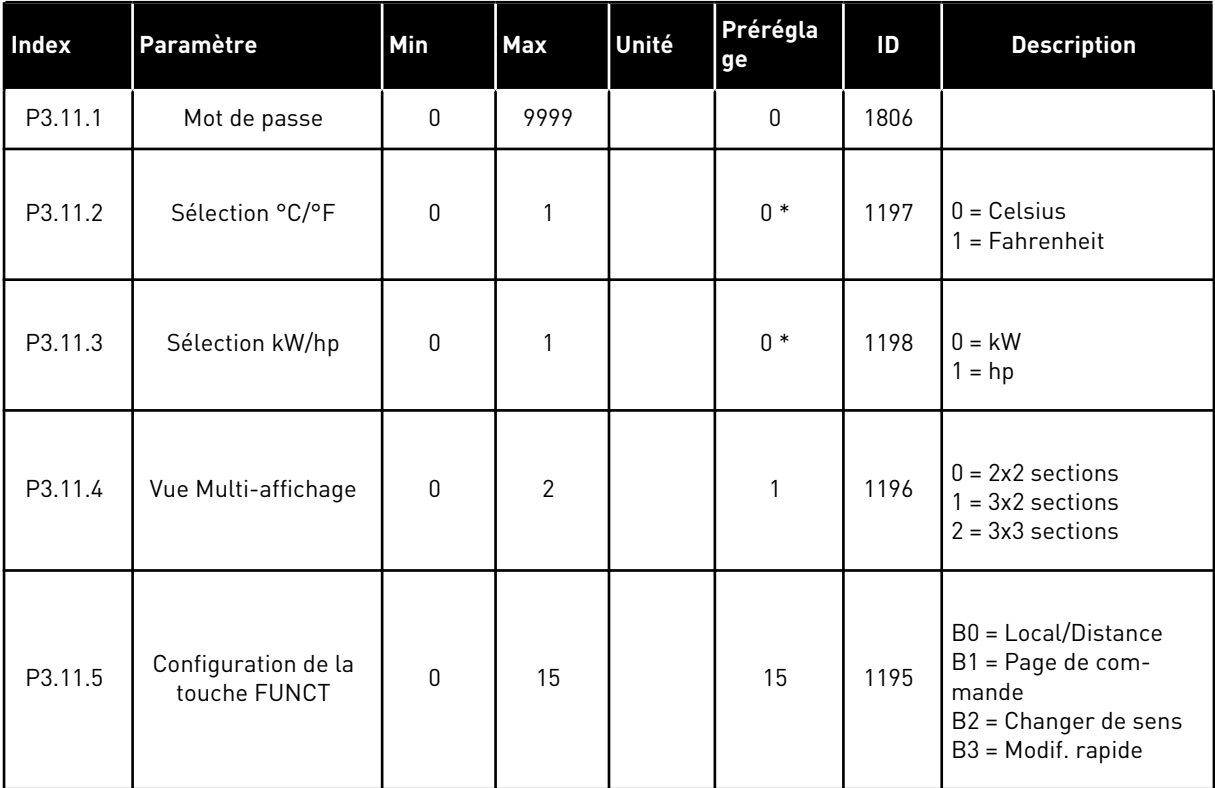

\* = La valeur préréglée aux États-Unis est 1.

# **5.12 GROUPE 3.12 : FONCTIONS DE TEMPORISATION**

#### *Table 77: Plage fctmt 1*

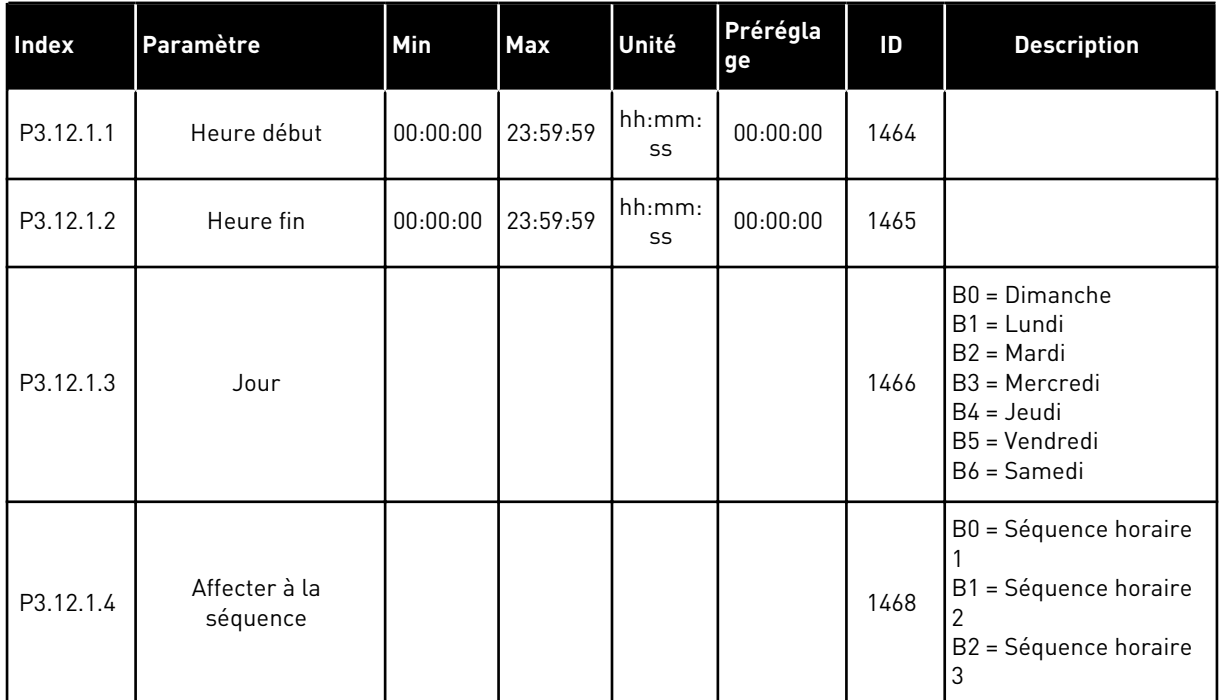

# *Table 78: Plage fctmt 2*

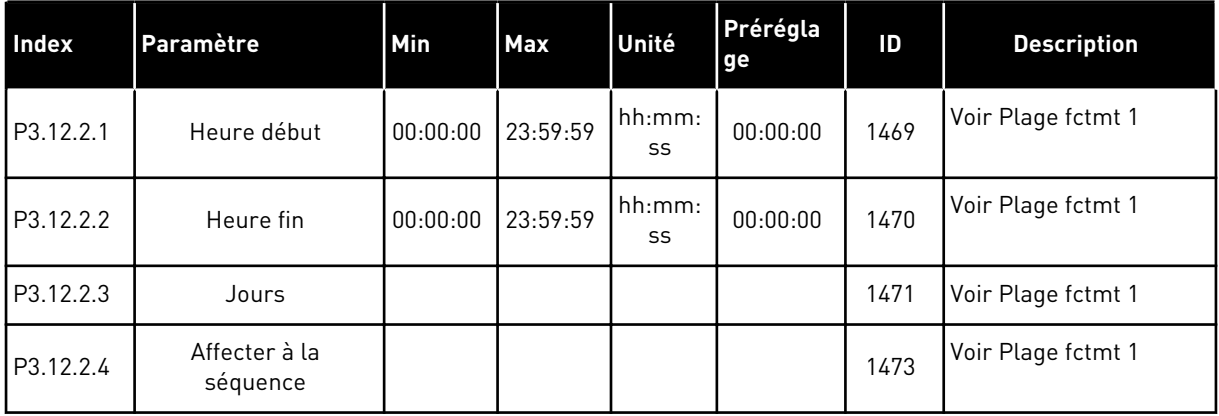

# *Table 79: Plage fctmt 3*

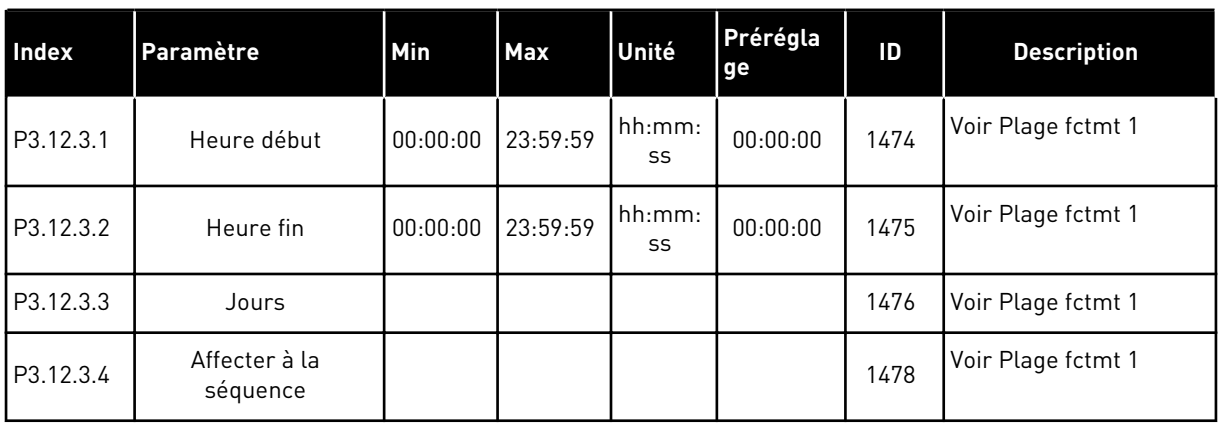

# *Table 80: Plage fctmt 4*

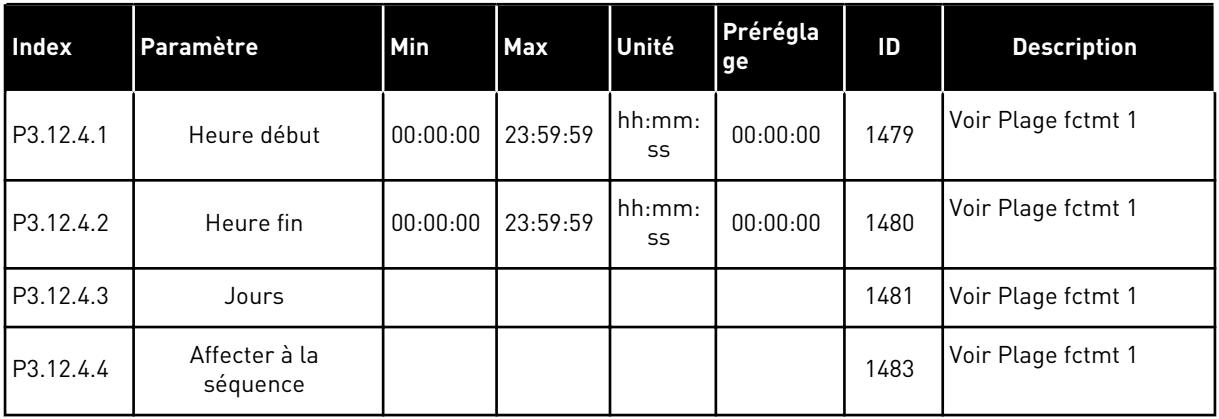

# *Table 81: Plage fctmt 5*

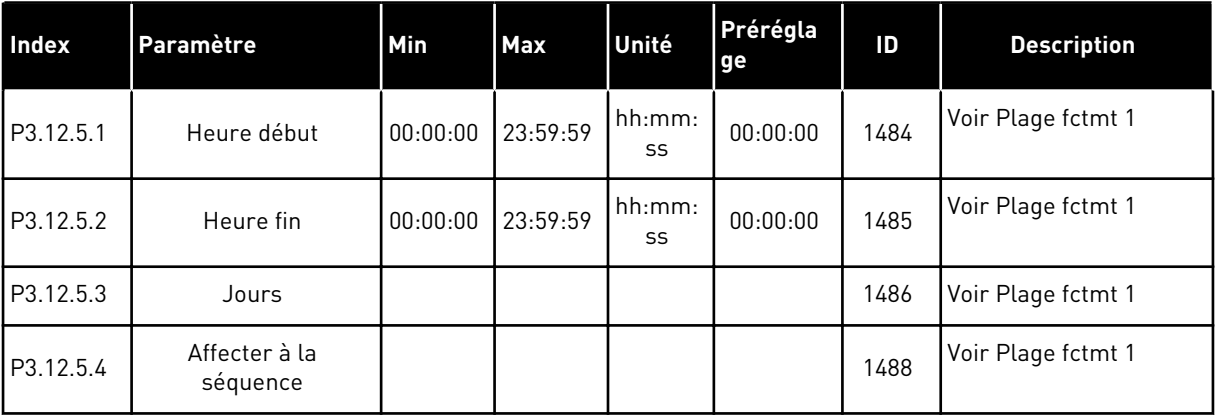

a dhe ann an 1970.

# *Table 82: Bloc tempo 1*

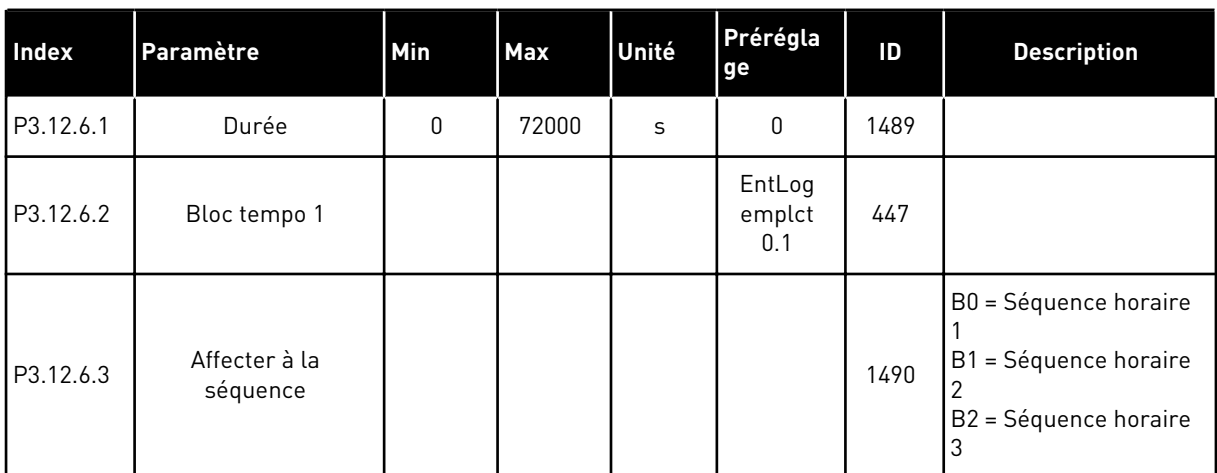

### *Table 83: Bloc tempo 2*

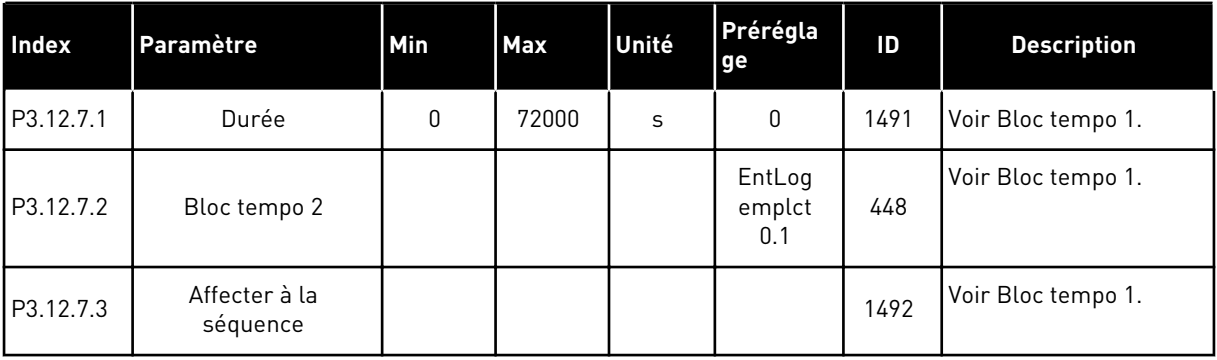

### *Table 84: Bloc tempo 3*

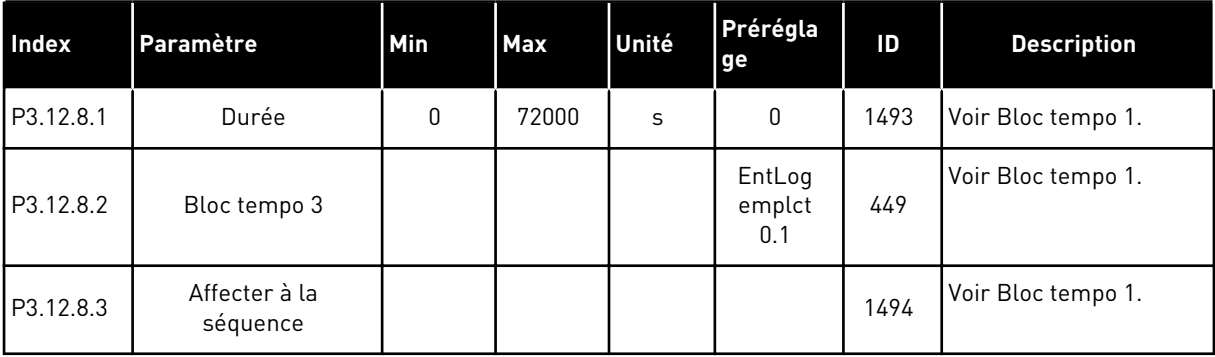

# **5.13 GROUPE 3.13 : RÉGULATEUR PID**

*Table 85: Réglages de base du régulateur PID*

| <b>Index</b> | Paramètre                              | Min      | <b>Max</b>   | Unité         | Prérégl<br>age | ID   | <b>Description</b>                                                                                                    |
|--------------|----------------------------------------|----------|--------------|---------------|----------------|------|----------------------------------------------------------------------------------------------------|
| P3.13.1.1    | PID: Gain                              | 0.00     | 1000.00      | $\%$          | 100.00         | 118  |                                                                                                    |
| P3.13.1.2    | Temps d'intégration<br>PID             | 0.00     | 600.00       | S             | 1.00           | 119  |                                                                                                    |
| P3.13.1.3    | PID : Action dérivée                   | 0.00     | 100.00       | S             | 0.00           | 132  |                                                                                                    |
| P3.13.1.4    | Sélection de l'unité<br>de process     | 1        | 38           |               | 1              | 1036 |                                                                                                    |
| P3.13.1.5    | Nb min. d'unités de<br>process         | Variable | Variable     | Varia-<br>ble | 0              | 1033 |                                                                                                    |
| P3.13.1.6    | Nb max. d'unités de<br>process         | Variable | Variable     | Varia-<br>ble | 100            | 1034 |                                                                                                    |
| P3.13.1.7    | Décimales du nb<br>d'unités de process | 0        | 4            |               | 2              | 1035 |                                                                                                    |
| P3.13.1.8    | Inv.erreur PID                         | 0        | $\mathbf{1}$ |               | 0              | 340  | 0 = Normal (Retour <<br>Point de consigne -><br>Augmentation sortie<br>PID)<br>1 = Inversé (Retour <<br>Point de consigne -><br>Diminution sortie PID) |
| P3.13.1.9    | Zone morte                             | Variable | Variable     | Varia-<br>ble | 0              | 1056 |                                                                                                    |
| P3.13.1.10   | Temporisation de<br>zone morte         | 0.00     | 320.00       | S             | 0.00           | 1057 |                                                                                                    |

a dhe ann ann an 1970.

*Table 86: Réglages du point de consigne*

| <b>Index</b> | Paramètre                                                 | Min      | <b>Max</b> | Unité         | Prérégl<br>age           | ID   | <b>Description</b>                                                    |
|--------------|-----------------------------------------------------------|----------|------------|---------------|--------------------------|------|-----------------------------------------------------------------------|
| P3.13.2.1    | Point de consigne 1<br>au panneau                         | Variable | Variable   | Varia-<br>ble | 0                        | 167  |                                                                       |
| P3.13.2.2    | Point de consigne 2<br>au panneau                         | Variable | Variable   | Varia-<br>ble | 0                        | 168  |                                                                       |
| P3.13.2.3    | Temps de rampe du<br>point de consigne                    | 0.00     | 300.0      | S             | 0.00                     | 1068 |                                                                       |
| P3.13.2.4    | Activation de boost<br>du point de consigne<br><b>PID</b> | Variable | Variable   |               | EntLog:<br>emplct<br>0.1 | 1046 | OUVERT = Aucun boost<br>FERMÉ = Boost                                 |
| P3.13.2.5    | PID : Sél point de<br>consigne                            | Variable | Variable   |               | EntLog:<br>emplct<br>0.1 | 1047 | OUVERT = Point de con-<br>signe 1<br>FERMÉ = Point de consi-<br>qne 2 |

# *Table 86: Réglages du point de consigne*

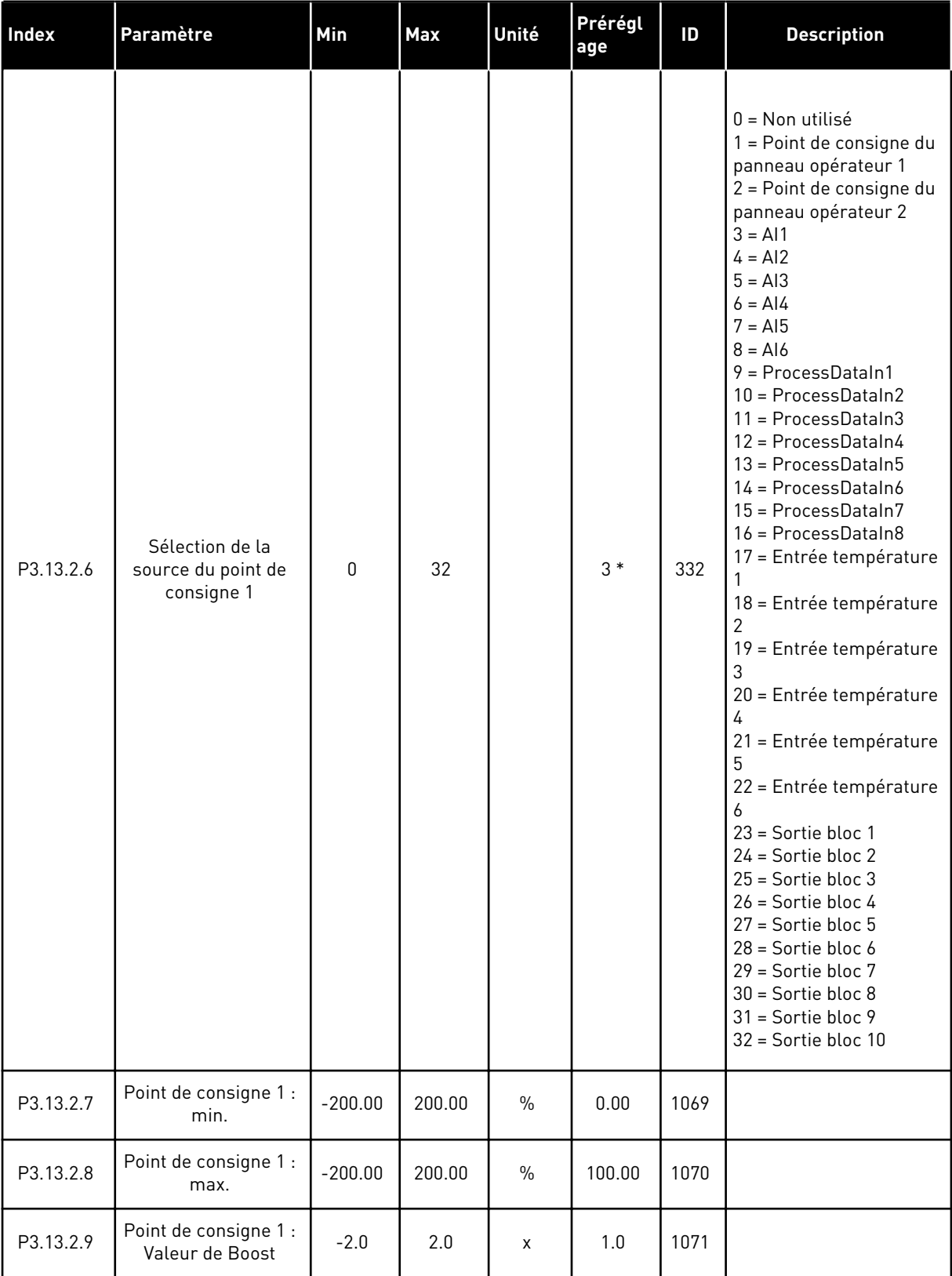

a dhe ann ann an 1970.<br>Tha ann an 1970, ann an 1970, ann an 1970.

*Table 86: Réglages du point de consigne*

| <b>Index</b> | Paramètre                                           | Min         | <b>Max</b> | Unité         | Prérégl<br>age | ID   | <b>Description</b> |
|--------------|-----------------------------------------------------|-------------|------------|---------------|----------------|------|--------------------|
| P3.13.2.10   | Sélection de la<br>source du point de<br>consigne 2 | $\mathbf 0$ | 22         |               | 2              | 431  | Voir P3.13.2.6.    |
| P3.13.2.11   | Point de consigne 2 :<br>min.                       | $-200.00$   | 200.00     | $\frac{0}{0}$ | 0.00           | 1073 | Voir P3.13.2.7.    |
| P3.13.2.12   | Point de consigne 2 :<br>max.                       | $-200.00$   | 200.00     | $\frac{0}{0}$ | 100.00         | 1074 | Voir P3.13.2.8.    |
| P3.13.2.13   | Point de consigne 2 :<br>Valeur de Boost            | $-2.0$      | 2.0        | X             | 1.0            | 1078 | Voir P3.13.2.9.    |

\* = La sélection de l'applicatif avec le paramètre P1.2 Applicatif donne la valeur de préréglage. Voir les préréglages au chapitre *[12 Annexe 1](#page-381-0)*.

# *Table 87: Réglages Retours*

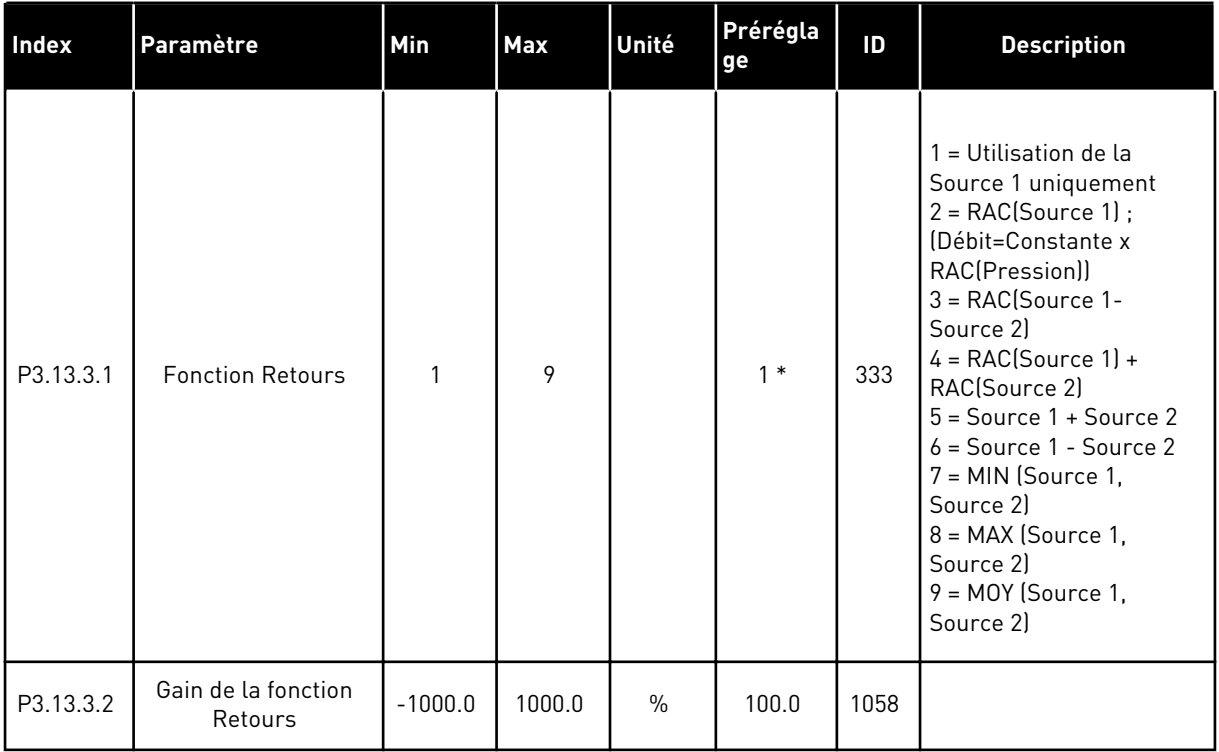

a dhe ann an 1970.<br>Tha ann an 1970, ann an 1970, ann an 1970.

#### *Table 87: Réglages Retours*

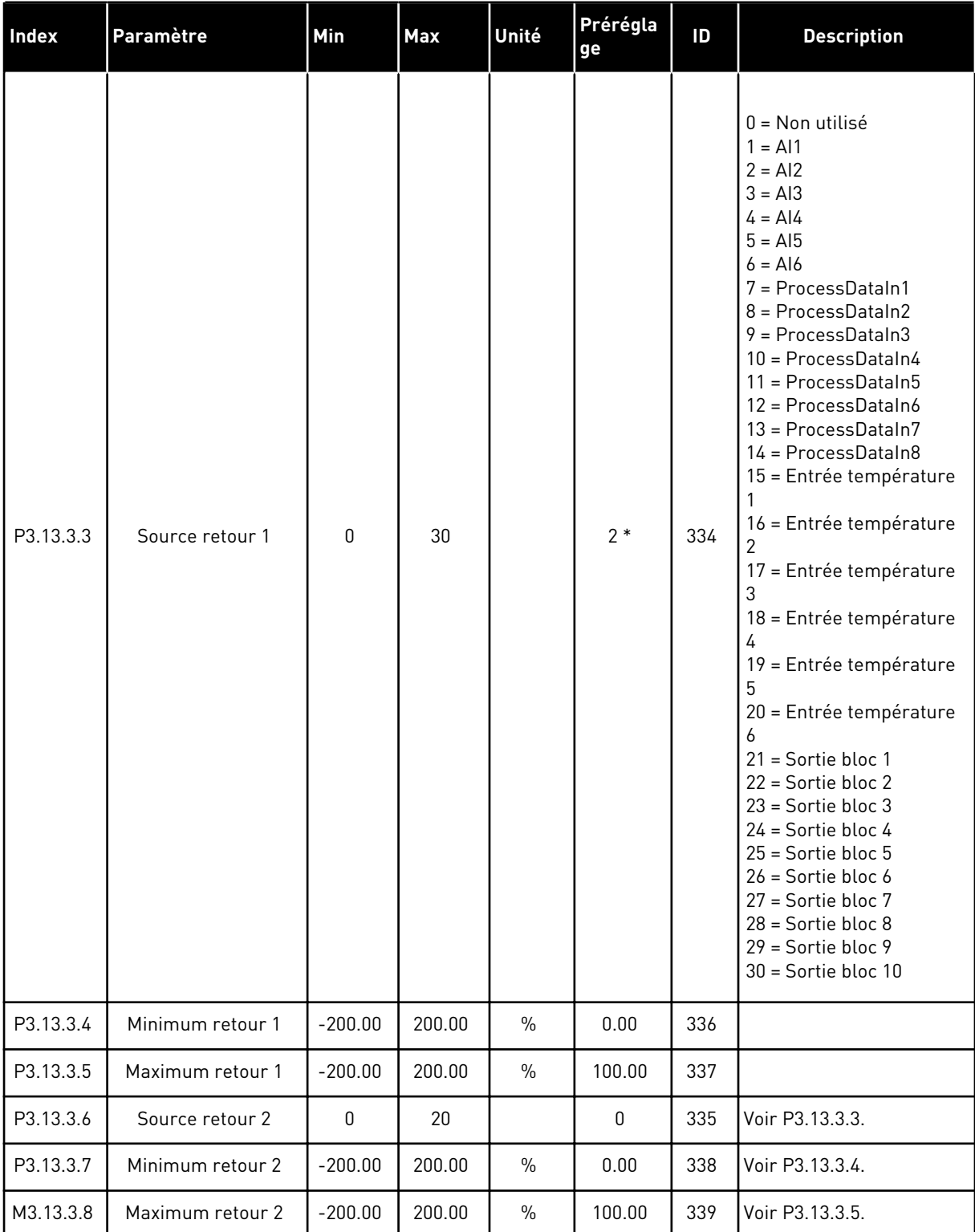

\* = La sélection de l'applicatif avec le paramètre P1.2 Applicatif donne la valeur de préréglage. Voir les préréglages au chapitre *[12 Annexe 1](#page-381-0)*.

# *Table 88: Réglages Action directe*

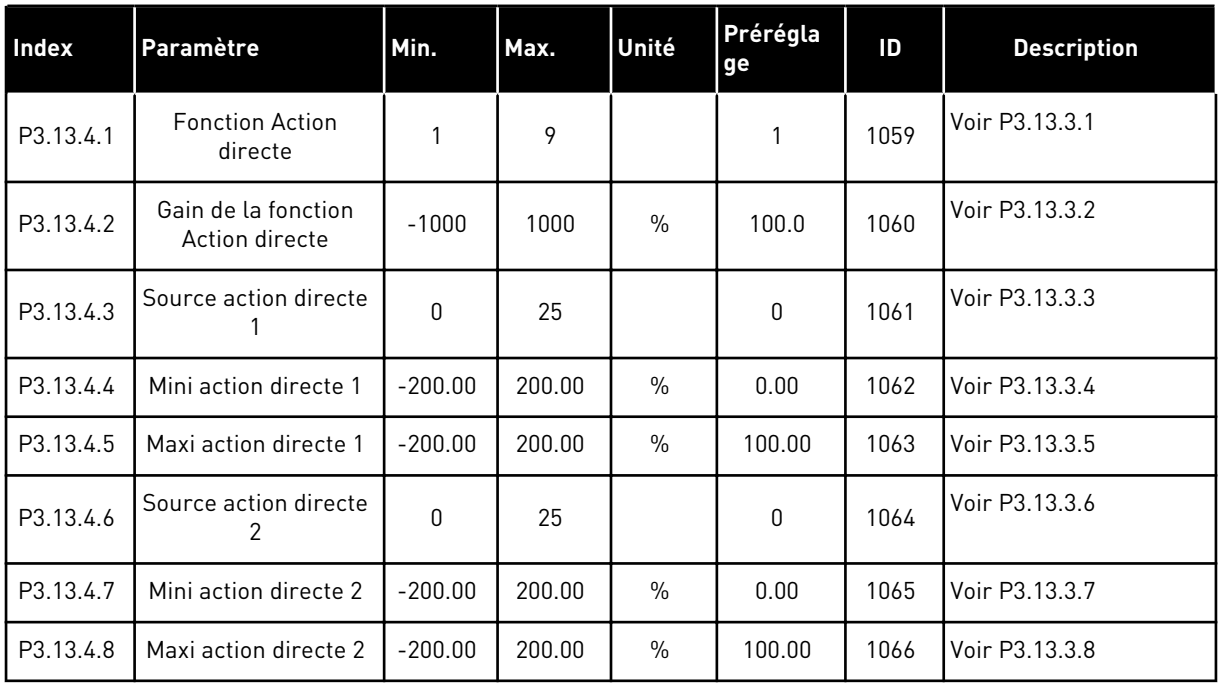

# *Table 89: Réglages Fonction veille*

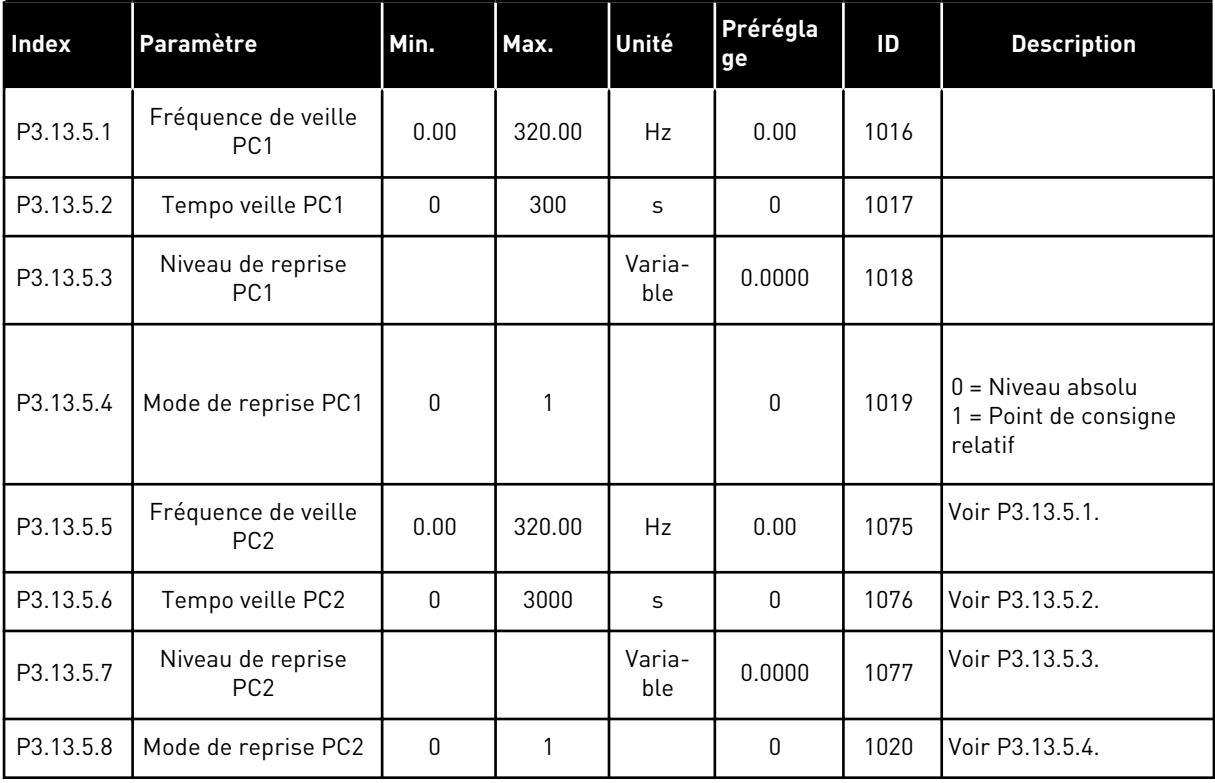

a dhe ann an 1970.<br>Tha ann an 1970, ann an 1970, ann an 1970.

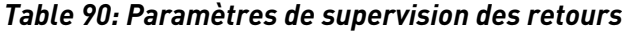

| <b>Index</b> | Paramètre                             | Min.         | Max.         | Unité         | Prérégla<br>ge | ID  | <b>Description</b>                                                                                                    |
|--------------|---------------------------------------|--------------|--------------|---------------|----------------|-----|----------------------------------------------------------------------------------------------------|
| P3.13.6.1    | Activer la supervision<br>des retours | $\mathbf{0}$ | $\mathbf{1}$ |               | 0              | 735 | $0 = D$ ésactivé<br>$1 =$ Activé                                                                                                 |
| P3.13.6.2    | Limite haute                          | Variable     | Variable     | Varia-<br>ble | Variable       | 736 |                                                                                                    |
| P3.13.6.3    | Limite basse                          | Variable     | Variable     | Varia-<br>ble | Variable       | 758 |                                                                                                    |
| P3.13.6.4    | Temporisation                         | $\mathbf{0}$ | 30000        | S             | $\mathbf{0}$   | 737 |                                                                                                    |
| P3.13.6.5    | Défaut de supervi-<br>sion du PID     | $\mathbf{0}$ | 3            |               | $\overline{2}$ | 749 | $0 =$ Aucune action<br>$1 =$ Alarme<br>2 = Défaut (Arrêt en<br>fonction du mode<br>Arrêt)<br>3 = Défaut (Arrêt en<br>roue libre) |

*Table 91: Paramètres Compensation de perte de pression*

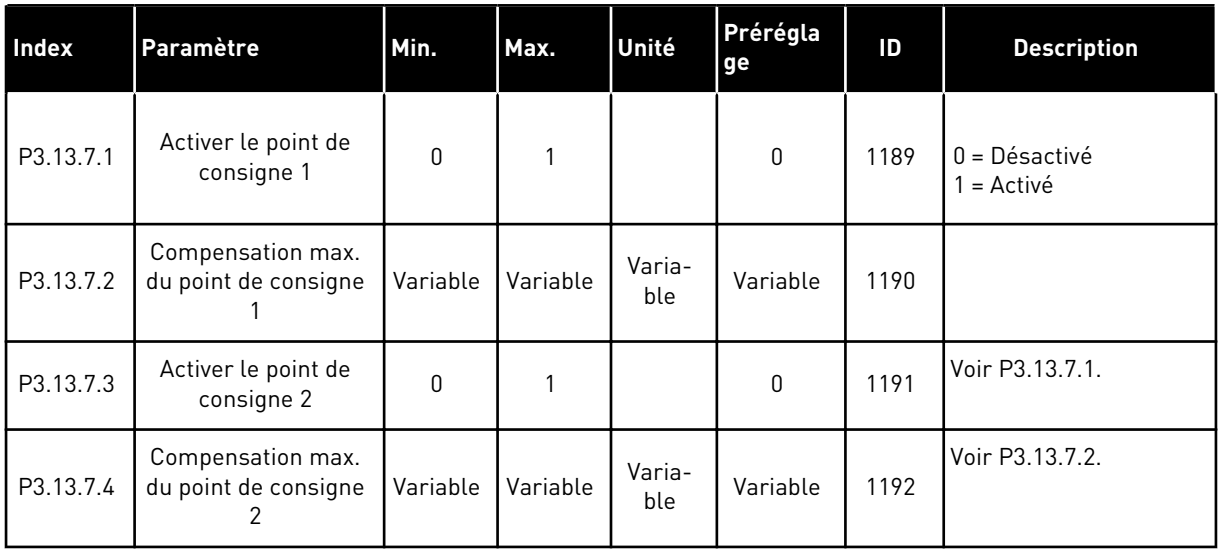

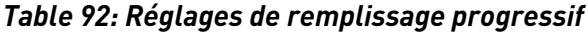

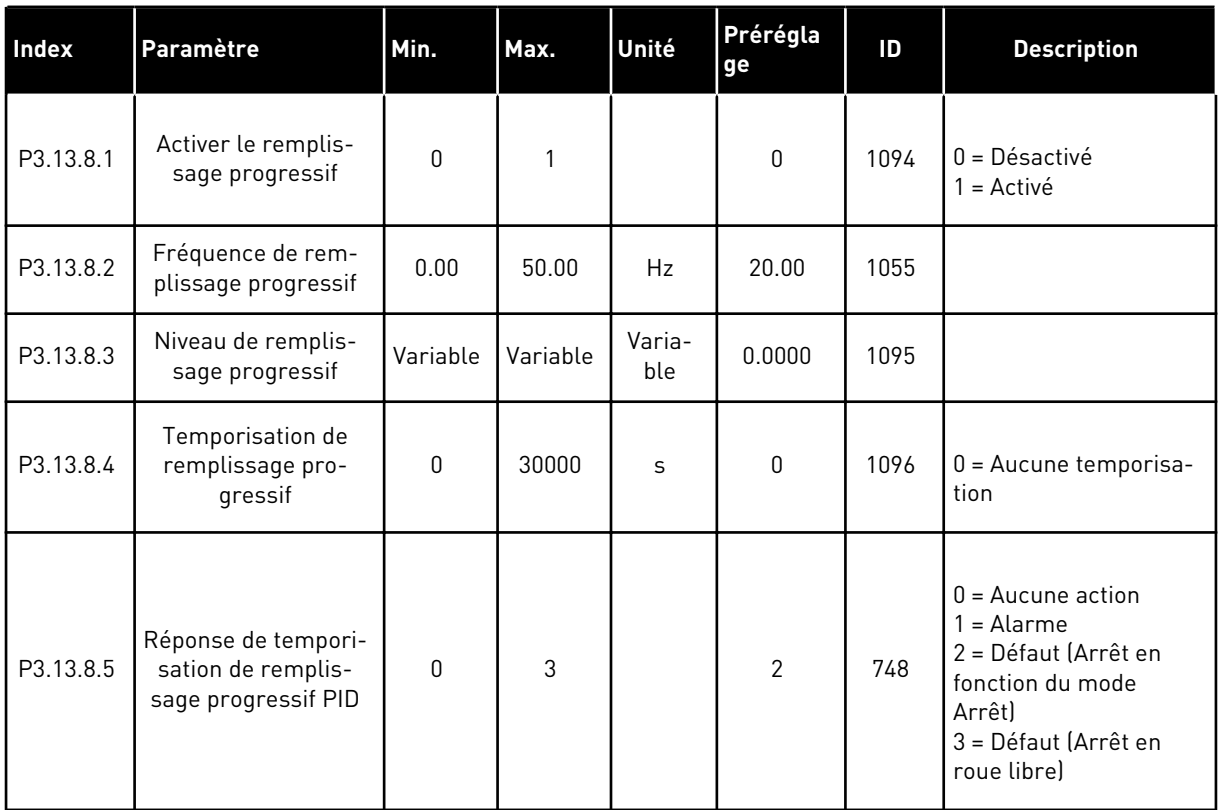

a dhe ann ann an 1970.<br>Tha ann an 1970, ann an 1970, ann an 1970.

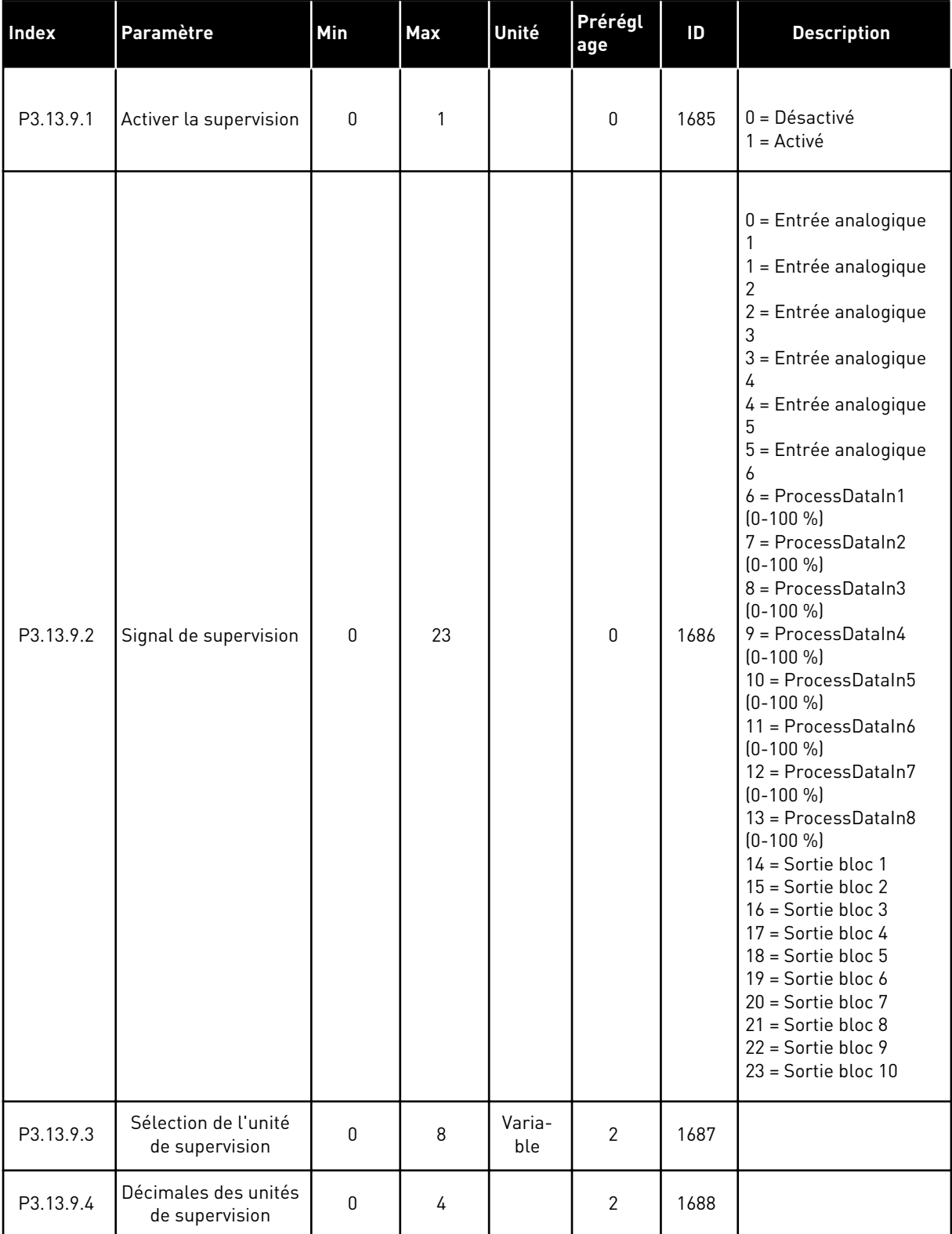

# *Table 93: Paramètres de supervision de la pression d'entrée*

| Index      | Paramètre                                    | Min      | Max      | Unité         | Prérégl<br>age | ID   | <b>Description</b>                                                                         |
|------------|----------------------------------------------|----------|----------|---------------|----------------|------|--------------------------------------------------------------------------------------------|
| P3.13.9.5  | Valeur minimale de<br>l'unité de supervision | Variable | Variable | Varia-<br>ble | Variable       | 1689 |                                                                                            |
| P3.13.9.6  | Valeur maximale de<br>l'unité de supervision | Variable | Variable | Varia-<br>ble | Variable       | 1690 |                                                                                            |
| P3.13.9.7  | Niveau d'alarme de<br>supervision            | Variable | Variable | Varia-<br>ble | Variable       | 1691 |                                                                                            |
| P3.13.9.8  | Niveau de défaut de<br>supervision           | Variable | Variable | Varia-<br>ble | Variable       | 1692 |                                                                                            |
| P3.13.9.9  | Tempo. de défaut de<br>supervision           | 0.00     | 60.00    | S             | 5.00           | 1693 |                                                                                            |
| P3.13.9.10 | Réduction de point<br>de consigne PID        | 0.0      | 100.0    | $\frac{0}{n}$ | 10.0           | 1694 |                                                                                            |
| V3.13.9.11 | Pression d'entrée                            | Variable | Variable | Varia-<br>ble | Variable       | 1695 | Cette valeur d'affi-<br>chage indique la valeur<br>de la pression d'entrée<br>de la pompe. |

*Table 93: Paramètres de supervision de la pression d'entrée*

# *Table 94: Paramètres de protection givre*

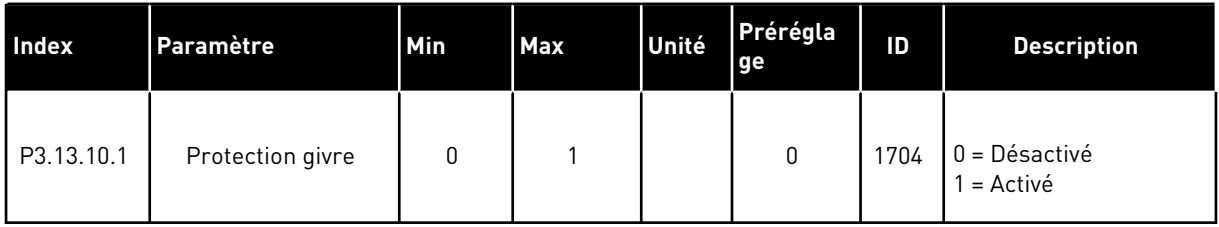

#### *Table 94: Paramètres de protection givre*

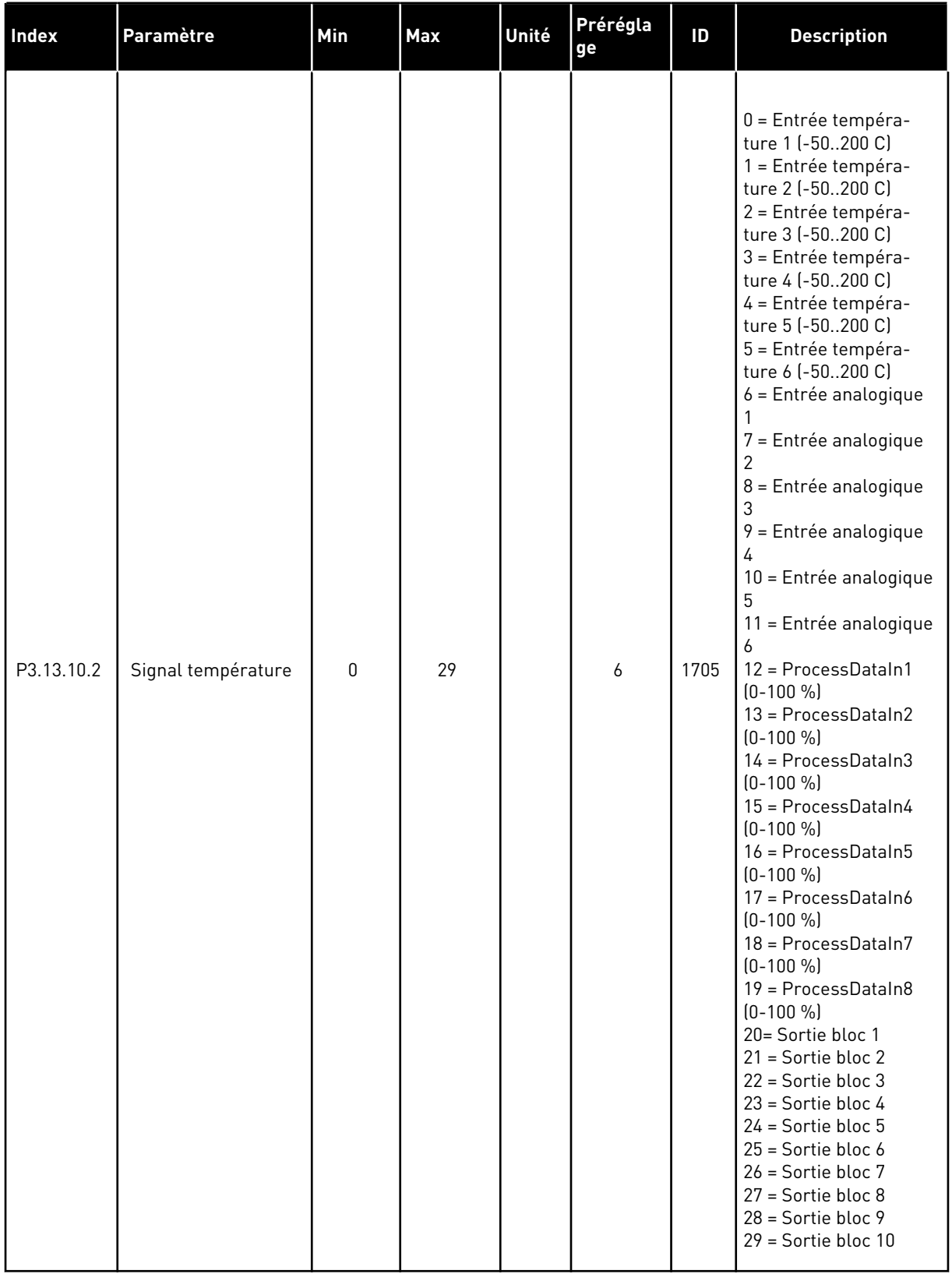

*Table 94: Paramètres de protection givre*

| <b>Index</b> | Paramètre                                        | Min                   | <b>Max</b>     | Unité                      | Prérégla<br>ge | ID   | <b>Description</b>                                                                                                    |
|--------------|--------------------------------------------------|-----------------------|----------------|----------------------------|----------------|------|----------------------------------------------------------------------------------------------------|
| P3.13.10.3   | Valeur minimale du<br>signal de tempéra-<br>ture | $-100.0$              | P3.13.10.<br>4 | $^{\circ}$ C/ $^{\circ}$ F | $-50,0$ (°C)   | 1706 |                                                                                                    |
| P3.13.10.4   | Valeur maximale du<br>signal de tempéra-<br>ture | P3.13.10<br>$\cdot$ 3 | 300.0          | $^{\circ}$ C/ $^{\circ}$ F | 200,0 (°C)     | 1707 |                                                                                                    |
| P3.13.10.5   | Température de pro-<br>tection givre             | P3.13.10<br>.3        | P3.13.10.<br>4 | $^{\circ}$ C/ $^{\circ}$ F | 5.00           | 1708 |                                                                                                    |
| P3.13.10.6   | Fréquence de la pro-<br>tection givre            | 0.0                   | Variable       | Hz                         | 10.0           | 1710 |                                                                                                    |
| V3.13.10.7   | Surveillance tempé-<br>rature givre              | Variable              | Variable       | °C/°F                      |                | 1711 | Valeur d'affichage du<br>signal température<br>mesuré par la fonction<br>Protection givre. Valeur<br>d'échelonnage : 0.1. |

# **5.14 GROUPE 3.14 : RÉGULATEUR PID EXTERNE**

*Table 95: Réglages de base du régulateur PID externe*

| <b>Index</b> | Paramètre                              | Min              | Max          | Unité         | Prérégl<br>age           | ID   | <b>Description</b>                                              |
|--------------|----------------------------------------|------------------|--------------|---------------|--------------------------|------|-----------------------------------------------------------------|
| P3.14.1.1    | Activer le régulateur<br>PID externe   | 0                | 1            |               | 0                        | 1630 | $0 = D$ ésactivé<br>$1 =$ Activé                                |
| P3.14.1.2    | Signal démarrage                       |                  |              |               | EntLog:<br>emplct0<br>.2 | 1049 | OUVERT = PID2 en<br>mode arrêt<br>FERMÉ = PID2 en<br>régulation |
| P3.14.1.3    | Sortie à l'arrêt                       | 0.0              | 100.0        | $\%$          | 0.0                      | 1100 |                                                                 |
| P3.14.1.4    | PID: Gain                              | 0.00             | 1000.00      | $\%$          | 100.00                   | 1631 | Voir P3.13.1.1                                                  |
| P3.14.1.5    | Temps d'intégration<br>PID             | 0.00             | 600.00       | S             | 1.00                     | 1632 | Voir P3.13.1.2                                                  |
| P3.14.1.6    | PID : Action dérivée                   | 0.00             | 100.00       | $\mathsf{s}$  | 0.00                     | 1633 | Voir P3.13.1.3                                                  |
| P3.14.1.7    | Sélection de l'unité<br>de process     | $\boldsymbol{0}$ | 37           |               | 0                        | 1635 | Voir P3.13.1.4                                                  |
| P3.14.1.8    | Nb min. d'unités de<br>process         | Variable         | Variable     | Varia-<br>ble | 0                        | 1664 | Voir P3.13.1.5                                                  |
| P3.14.1.9    | Nb max. d'unités de<br>process         | Variable         | Variable     | Varia-<br>ble | 100                      | 1665 | Voir P3.13.1.6                                                  |
| P3.14.1.10   | Décimales du nb<br>d'unités de process | 0                | 4            |               | $\overline{2}$           | 1666 | Voir P3.13.1.7                                                  |
| P3.14.1.11   | Inv.erreur PID                         | $\mathbf{0}$     | $\mathbf{1}$ |               | $\pmb{0}$                | 1636 | Voir P3.13.1.8                                                  |
| P3.14.1.12   | Zone morte                             | Variable         | Variable     | Varia-<br>ble | 0.0                      | 1637 | Voir P3.13.1.9                                                  |
| P3.14.1.13   | Temporisation de<br>zone morte         | 0.00             | 320.00       | $\sf S$       | 0.00                     | 1638 | Voir P3.13.1.10                                                 |

a dhe ann an 1970.

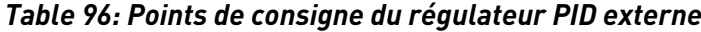

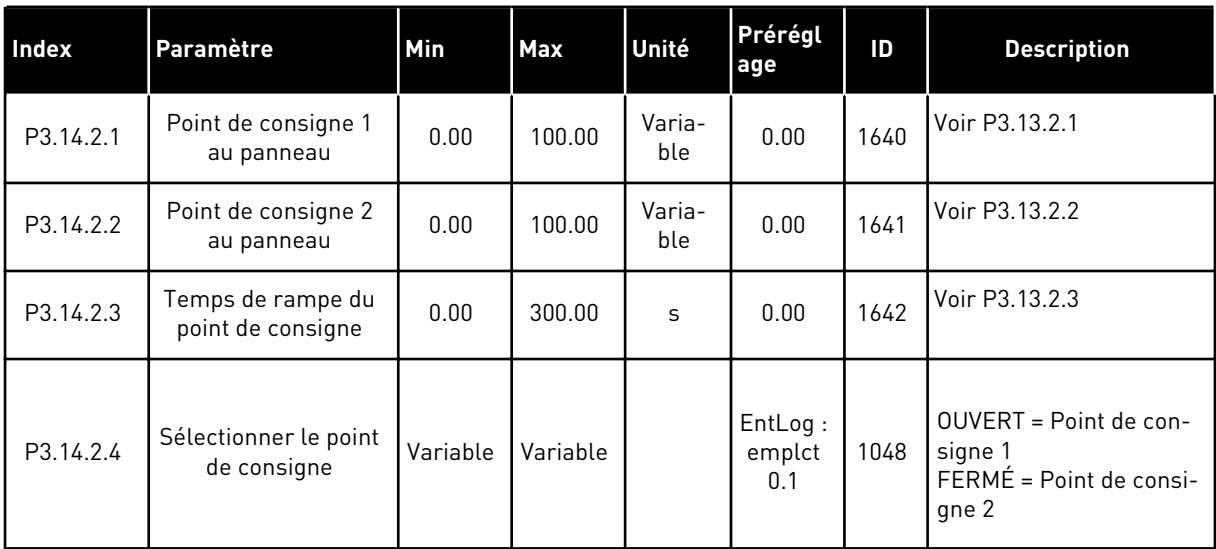

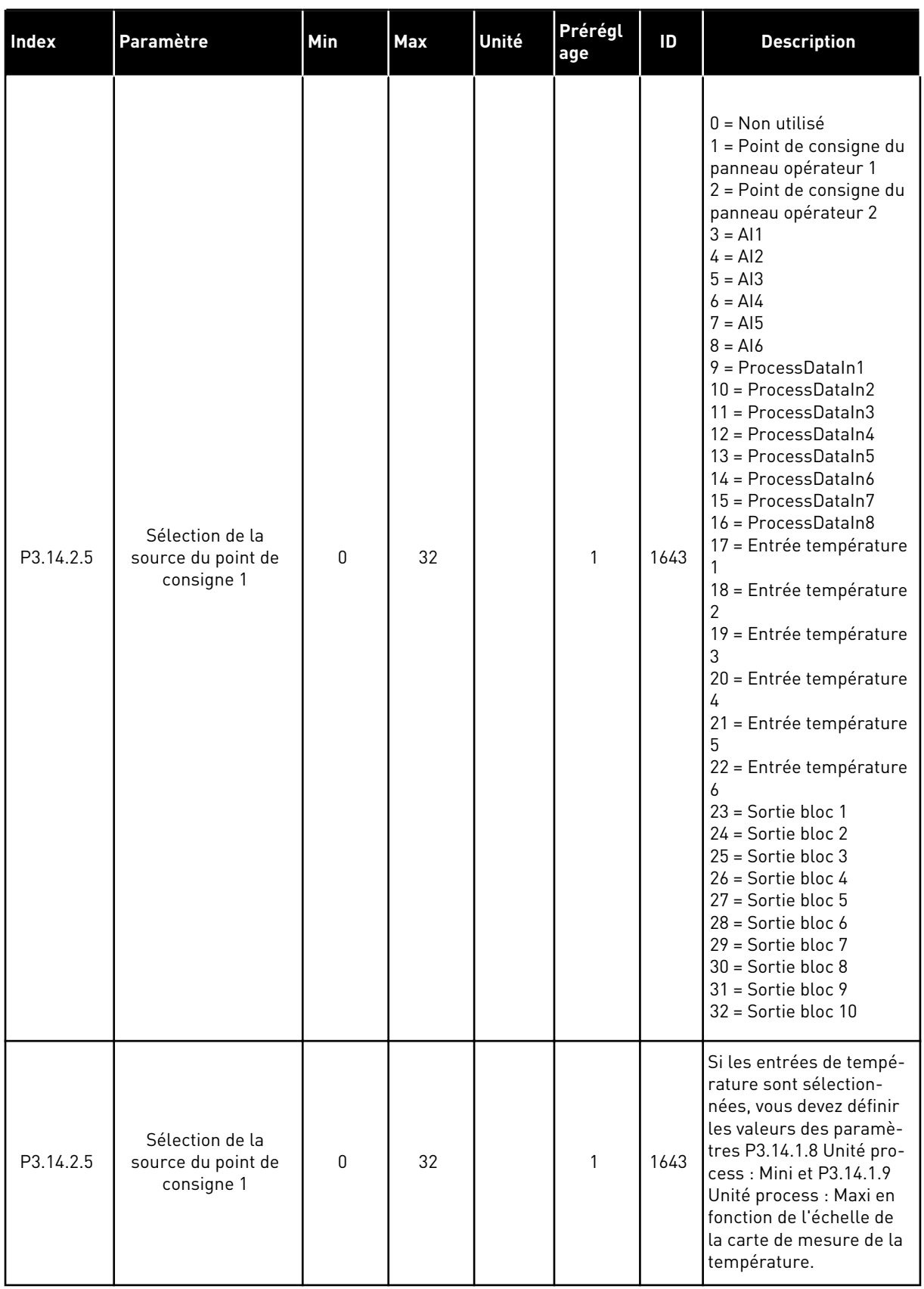

# *Table 96: Points de consigne du régulateur PID externe*

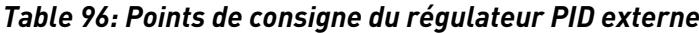

| <b>Index</b> | Paramètre                                           | <b>Min</b>  | <b>Max</b> | Unité         | Prérégl<br>age | ID   | <b>Description</b> |
|--------------|-----------------------------------------------------|-------------|------------|---------------|----------------|------|--------------------|
| P3.14.2.6    | Point de consigne 1 :<br>min.                       | $-200.00$   | 200.00     | $\frac{0}{0}$ | 0.00           | 1644 |                    |
| P3.14.2.7    | Point de consigne 1 :<br>max.                       | $-200.00$   | 200.00     | $\frac{0}{0}$ | 100.00         | 1645 |                    |
| P3.14.2.8    | Sélection de la<br>source du point de<br>consigne 2 | $\mathbf 0$ | 22         |               | $\mathbf 0$    | 1646 | Voir P3.14.2.5.    |
| P3.14.2.9    | Point de consigne 2 :<br>min.                       | $-200.00$   | 200.00     | $\frac{0}{0}$ | 0.00           | 1647 |                    |
| P3.14.2.10   | Point de consigne 2 :<br>max.                       | $-200.00$   | 200.00     | $\frac{0}{0}$ | 100.00         | 1648 |                    |

*Table 97: Retour du régulateur PID externe*

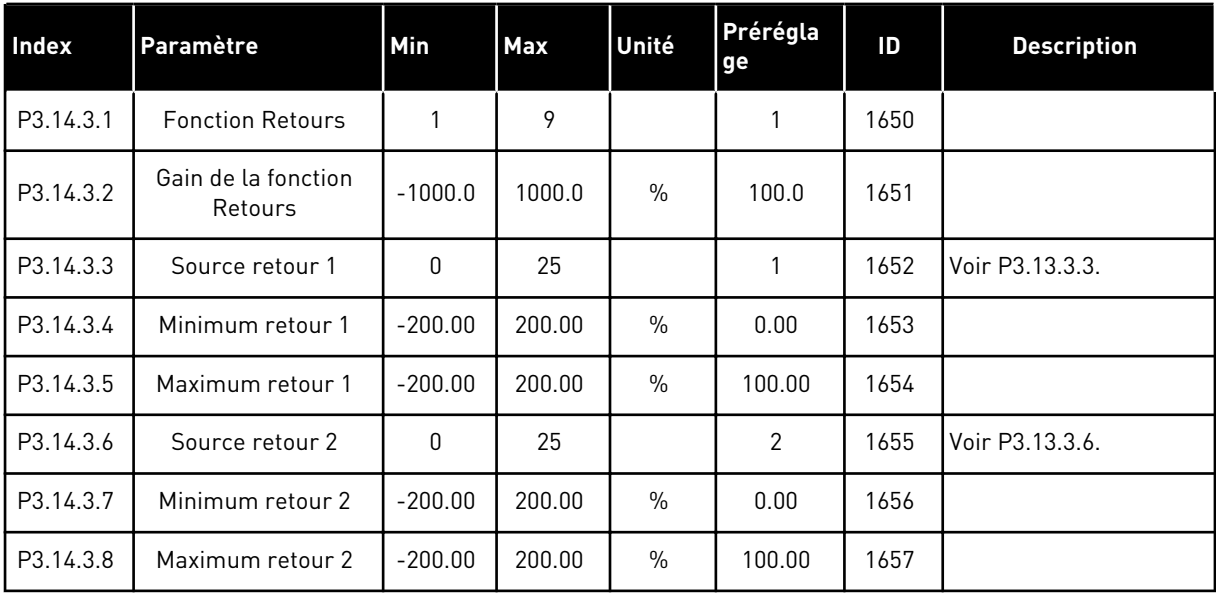

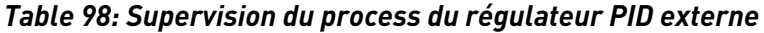

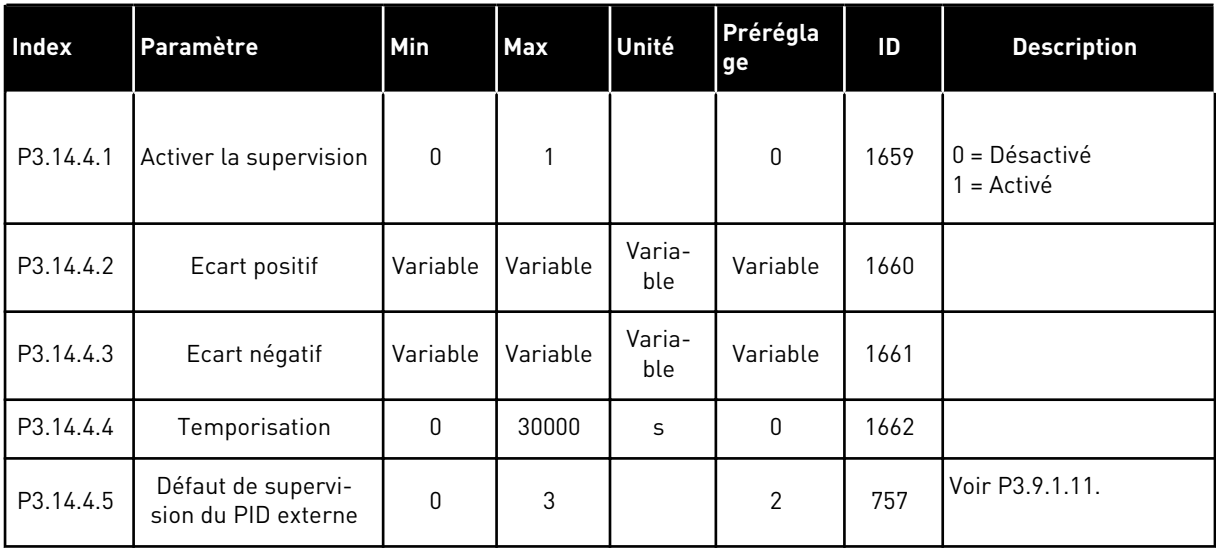

a dhe ann ann an 1970.<br>Tha ann an 1970, ann an 1970, ann an 1970.

#### **5.15 GROUPE 3.15 : MULTI-POMPE**

*Table 99: Paramètres du système Multi-pompe*

| Index    | Paramètre                         | Min.         | <b>Max</b> | Unité | Prérégla<br>ge           | ID   | <b>Description</b>                       |
|----------|-----------------------------------|--------------|------------|-------|--------------------------|------|------------------------------------------|
| P3.15.1  | Nombre moteurs                    | $\mathbf{1}$ | 6          |       | $\mathbf{1}$             | 1001 |                                          |
| P3.15.2  | Fonction Interver-<br>rouillage   | $\pmb{0}$    | 1          |       | 1                        | 1032 | $0 = D$ ésactivé<br>$1 =$ Activé         |
| P3.15.3  | Inclure le convertis-<br>seur     | $\pmb{0}$    | 1          |       | $\mathbf{1}$             | 1028 | $0 = D$ ésactivé<br>$1 =$ Activé         |
| P3.15.4  | Permutation                       | $\pmb{0}$    | 1          |       | 1                        | 1027 | $0 = D$ ésactivé<br>$1 =$ Activé         |
| P3.15.5  | Intervalle de permu-<br>tation    | 0.0          | 3000.0     | h     | 48.0                     | 1029 |                                          |
| P3.15.6  | Permutation : Limite<br>fréquence | 0.00         | P3.3.1.2   | Hz    | 25.00                    | 1031 |                                          |
| P3.15.7  | Permutation : limite<br>moteur    | 1            | 6          |       | $\mathbf{1}$             | 1030 |                                          |
| P3.15.8  | Bande passante                    | $\pmb{0}$    | 100        | $\%$  | 10                       | 1097 |                                          |
| P3.15.9  | Bande passante :<br>temporisation | 0            | 3600       | S     | 10                       | 1098 |                                          |
| P3.15.10 | Interverrouillage<br>moteur 1     | Variable     | Variable   |       | EntLog:<br>emplct<br>0.1 | 426  | <b>OUVERT</b> = Inactif<br>FERMÉ = Actif |
| P3.15.11 | Interverrouillage<br>moteur 2     | Variable     | Variable   |       | EntLog:<br>emplct<br>0.1 | 427  | Voir P3.15.10                            |
| P3.15.12 | Interverrouillage<br>moteur 3     | Variable     | Variable   |       | EntLog:<br>emplct<br>0.1 | 428  | Voir P3.15.10                            |
| P3.15.13 | Interverrouillage<br>moteur 4     | Variable     | Variable   |       | EntLog:<br>emplct<br>0.1 | 429  | Voir P3.15.10                            |
| P3.15.14 | Interverrouillage<br>moteur 5     | Variable     | Variable   |       | EntLog:<br>emplct<br>0.1 | 430  | Voir P3.15.10                            |

*Table 99: Paramètres du système Multi-pompe*

| Index    | Paramètre                         | Min.     | <b>Max</b> | Unité | Prérégla<br>ge           | ID  | <b>Description</b>                                              |
|----------|-----------------------------------|----------|------------|-------|--------------------------|-----|-----------------------------------------------------------------|
| P3.15.15 | Interverrouillage<br>moteur 6     | Variable | Variable   |       | EntLog:<br>emplct<br>0.1 | 486 | Voir P3.15.10                                                   |
| M3.15.16 | Supervision des sur-<br>pressions |          |            |       |                          |     | Voir les paramètres de supervision des surpressions ci-dessous. |

#### *Table 100: Paramètres de supervision des surpressions*

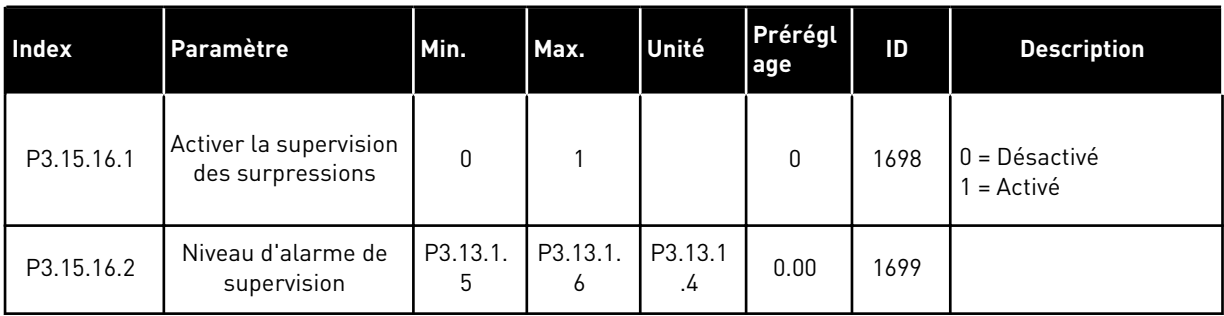

### **5.16 GROUPE 3.16 : COMPTEURS DE MAINTENANCE**

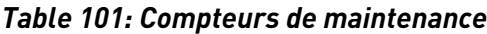

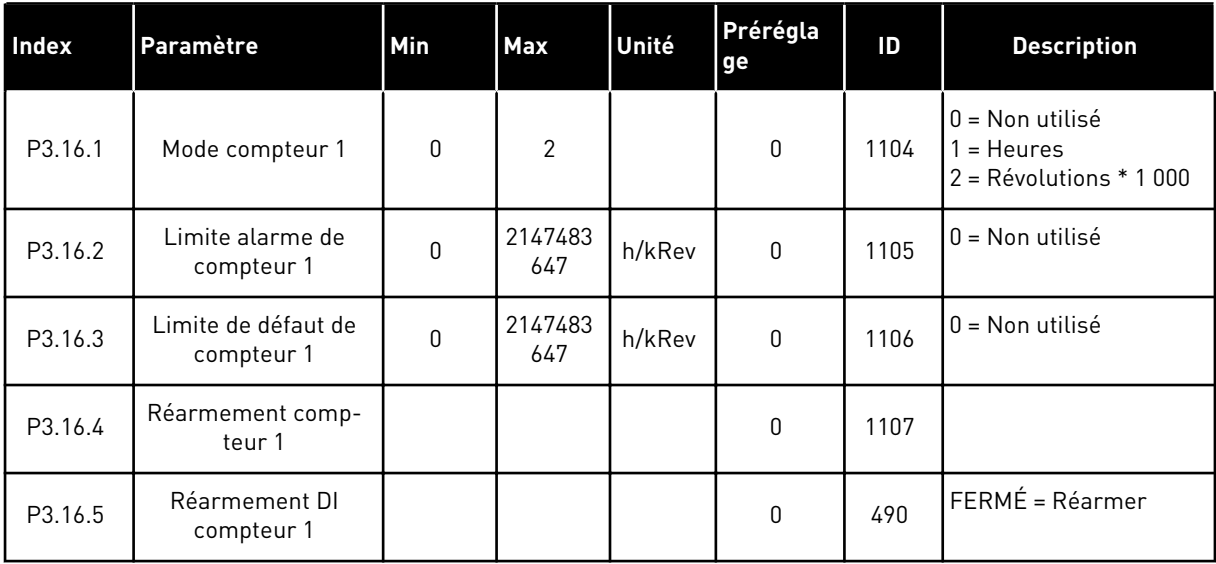

a dhe ann an 1970.

# **5.17 GROUPE 3.17 : MODE INCENDIE**

*Table 102: Paramètres du mode incendie*

| Index   | <b>Paramètre</b>                         | Min. | Max.     | Unité | Prérégla<br>ge           | ID   | <b>Description</b>                                                                                                    |
|---------|------------------------------------------|------|----------|-------|--------------------------|------|----------------------------------------------------------------------------------------------------|
| P3.17.1 | Mot de passe du<br>mode incendie         | 0    | 9999     |       | $\boldsymbol{0}$         | 1599 | $1002 =$ Activé<br>$1234$ = Mode de test                                                                                                    |
| P3.17.2 | Source de fréquence<br>du mode incendie  | 0    | 18       |       | $\boldsymbol{0}$         | 1617 | 0 = Fréquence du mode<br>incendie<br>1 = Vitesses constantes<br>2 = Panneau opérateur<br>$3 = Bus$ de terrain<br>$4 = A11$<br>$5 = A12$<br>$6 = A11 + A12$<br>$7 = P1D1$<br>8 = Motopotentiomètre<br>$9 =$ Sortie bloc 1<br>$10 =$ Sortie bloc 2<br>$11 =$ Sortie bloc 3<br>12 = Sortie bloc 4<br>$13 =$ Sortie bloc $5$<br>$14 =$ Sortie bloc 6<br>$15 =$ Sortie bloc $7$<br>$16 =$ Sortie bloc 8<br>$17 =$ Sortie bloc 9<br>$18 =$ Sortie bloc $10$ |
| P3.17.3 | Fréquence du mode<br>incendie            | 0.00 | P3.3.1.2 | Hz    | 50.00                    | 1598 |                                                                                                    |
| P3.17.4 | Activation du mode<br>incendie si OUVERT |      |          |       | EntLog:<br>emplct0.2     | 1596 | OUVERT = Mode incen-<br>die actif<br>FERMÉ = Aucune<br>action                                                                                                    |
| P3.17.5 | Activation du mode<br>incendie si FERMÉ  |      |          |       | EntLog:<br>emplct<br>0.1 | 1619 | <b>OUVERT = Aucune</b><br>action<br>FERMÉ = Mode incen-<br>die actif                                                                                                    |
| P3.17.6 | Inversion du mode<br>incendie            |      |          |       | EntLog:<br>emplct<br>0.1 | 1618 | OUVERT = Avant<br>FERMÉ = Arrière<br>EntLog emplct $0.1 =$<br>Avant<br>EntLog emplct 0.2 =<br>Arrière                                                                                                    |
| V3.17.7 | État du mode incen-<br>die               | 0    | 3        |       |                          | 1597 | Voir Table 21 Éléments<br>du menu Affichage.<br>$0 = D$ ésactivé<br>$1 =$ Activé<br>2 = Activé + (Activé + EL<br>ouverte)<br>3 = Mode de test                                                                                                    |

#### *Table 102: Paramètres du mode incendie*

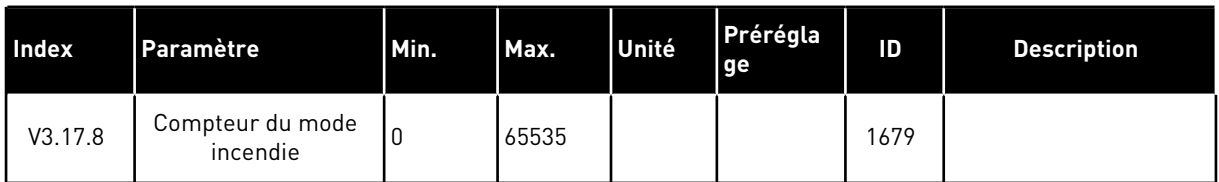

# **5.18 GROUPE 3.18 : PARAMÈTRES PRÉCHAUFFAGE DU MOTEUR**

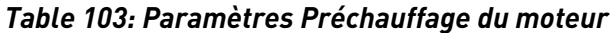

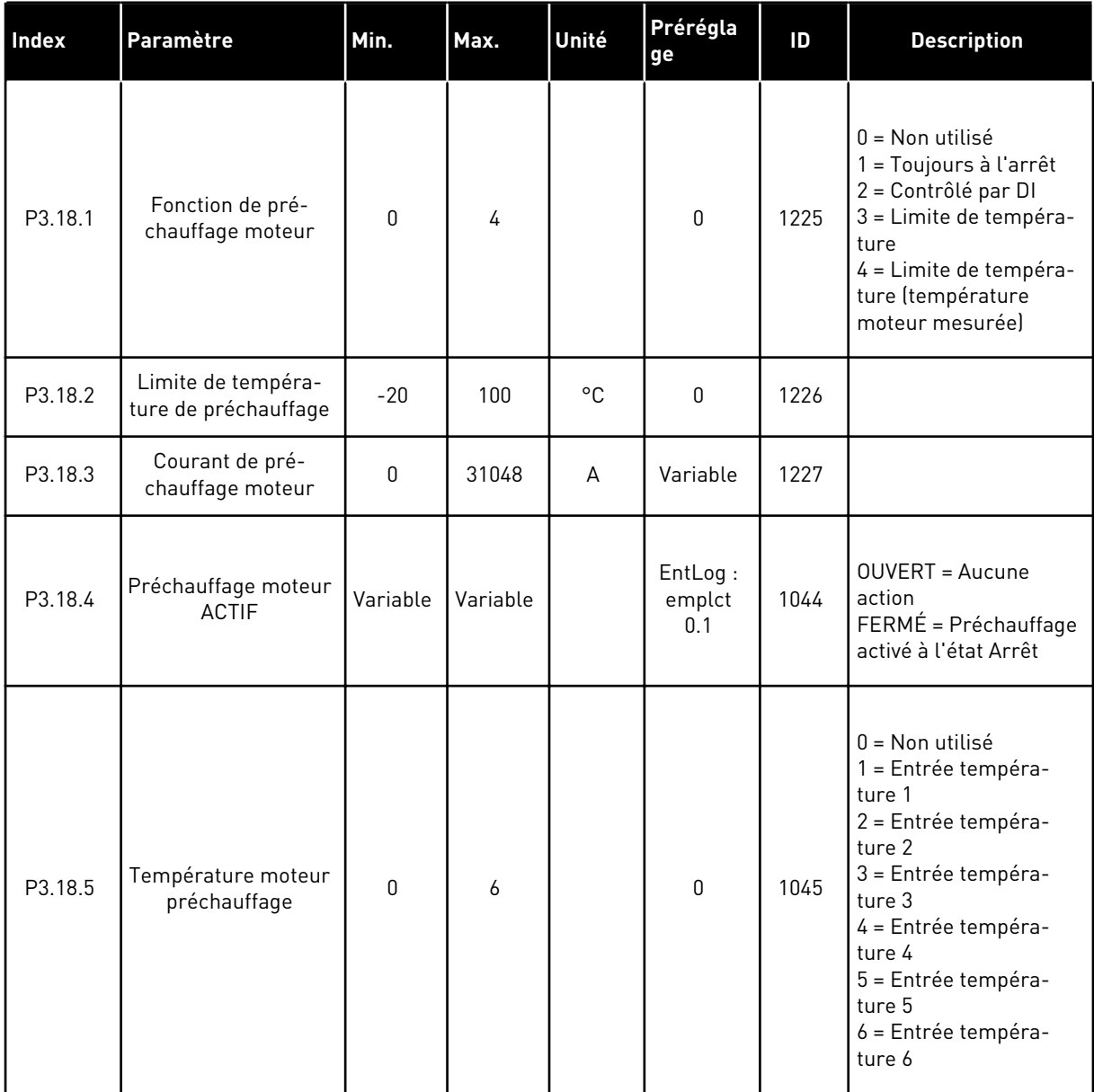

#### **5.19 GROUPE 3.19 : PERSONNALISATEUR DE CONVERTISSEUR**

*Table 104: Paramètres de la fonction Personnalisateur de convertisseur*

| <b>Index</b> | l Paramètre              | Min. | Max. | Unité | Prérégla<br>  ge | ID    | <b>Description</b>                                 |
|--------------|--------------------------|------|------|-------|------------------|-------|----------------------------------------------------|
| P3.19.1      | Mode fonctionne-<br>ment |      |      |       |                  | 15001 | $0 = Exécuter pro-$<br>gramme<br>1 = Programmation |

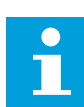

#### **REMARQUE!**

Lorsque vous utilisez Perso. convertiss., utilisez l'outil graphique Perso. convertiss. de VACON® Live.

# **5.20 GROUPE 3.20 : FREIN MÉCANIQUE**

#### *Table 105: Paramètres Frein mécanique*

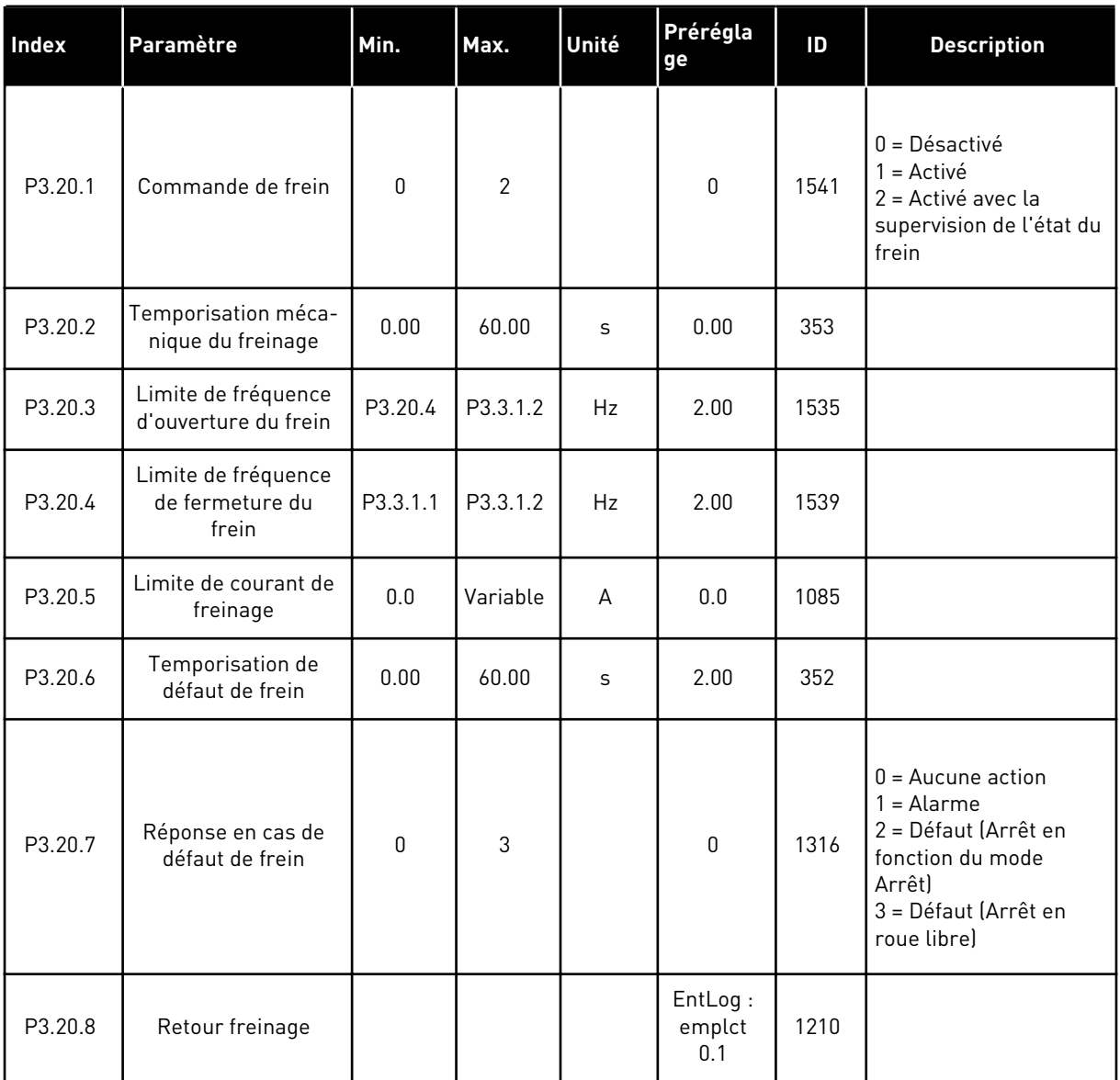

a dhe ann an 1970.

### **5.21 GROUPE 3.21 : COMMANDE DE LA POMPE**

#### *Table 106: Paramètres Nettoyage auto*

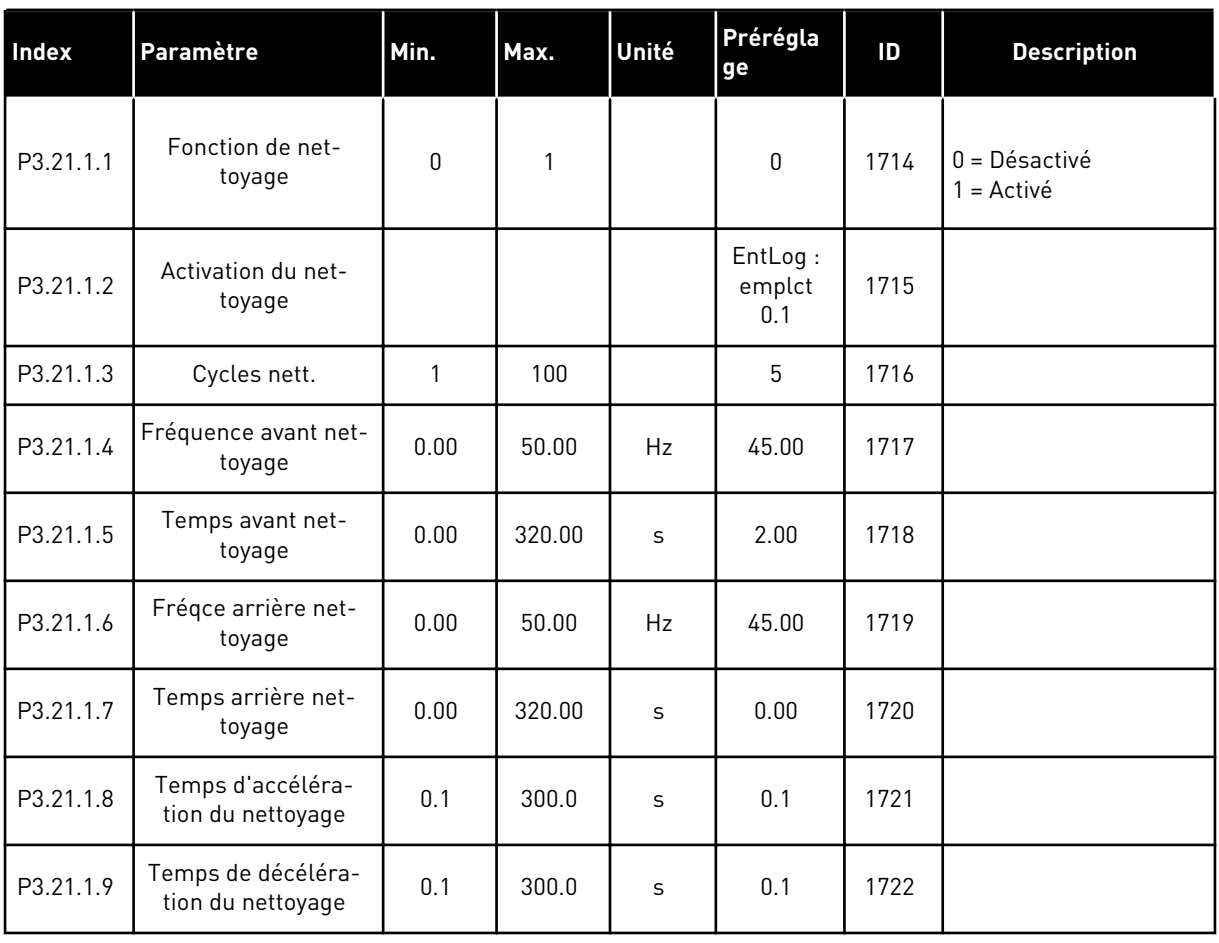

#### *Table 107: Paramètres de pompe Jockey*

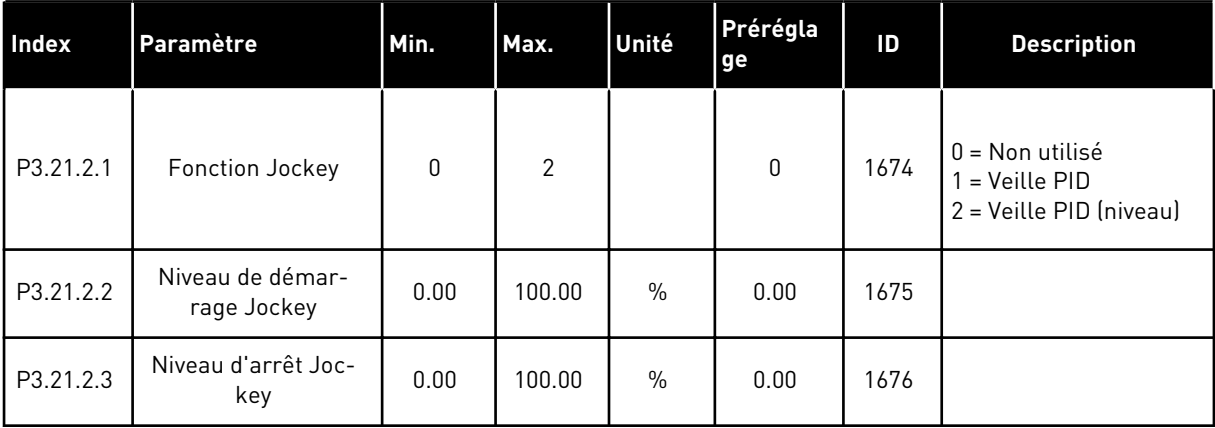

# *Table 108: Paramètres de pompe d'amorçage*

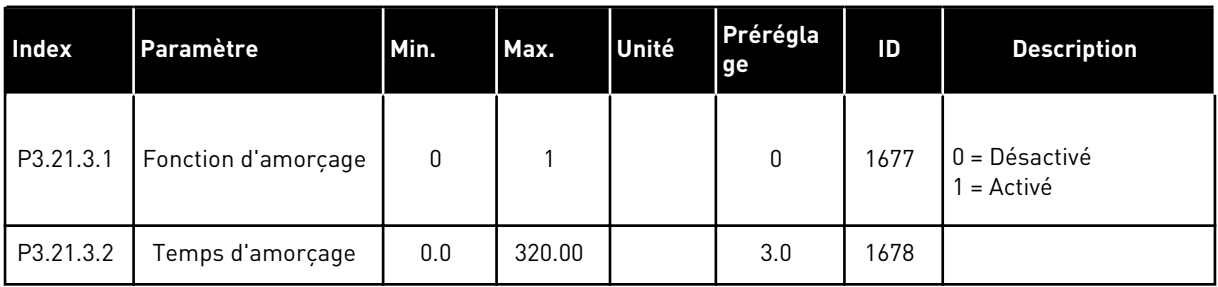

# **5.22 GROUPE 3.22 : FILTRE HARMONIQUE AVANCÉ**

*Table 109: Paramètres du filtre harmonique avancé*

| Index   | Paramètre                                         | Min.     | Max.             | Unité         | Prérégla<br>ge           | ID    | <b>Description</b>                                                            |
|---------|---------------------------------------------------|----------|------------------|---------------|--------------------------|-------|-------------------------------------------------------------------------------|
| P3.22.1 | Limite de déconne-<br>xion des condensa-<br>teurs | 0        | 100 <sub>1</sub> | $\%$          | 0                        | 15510 |                                                                               |
| P3.22.2 | Hyst de déconnexion<br>des condensateurs          | 0        | 100              | $\frac{0}{0}$ | 0                        | 15511 |                                                                               |
| P3.22.3 | Surchauffe AHF                                    |          |                  |               | EntLog:<br>emplct<br>0.1 | 15513 |                                                                               |
| P3.22.4 | Réponse au défaut<br>AHF                          | $\Omega$ | 3                |               | $\overline{2}$           | 15512 | $0 =$ Aucune action<br>$1 =$ Alarme<br>$2 = Defaut$<br>3 = Défaut, roue libre |

a dhe ann an 1970.<br>Tha ann an 1970, ann an 1970, ann an 1970.

# **6 MENU DIAGNOSTICS**

# **6.1 DÉFAUTS ACTIFS**

En présence d'un ou plusieurs défauts, l'affichage indique le nom du défaut et clignote. Appuyez sur OK pour revenir au menu Diagnostics. Le sous-menu Défauts actifs affiche le nombre de défauts. Pour accéder aux données concernant l'heure de survenue d'un défaut, sélectionnez un défaut et appuyez sur OK.

Le défaut reste actif tant que vous ne l'avez pas réarmé. Il existe cinq méthodes de réarmement d'un défaut.

- Appuyez sur la touche de réarmement pendant 2 s.
- Accédez au sous-menu Réarmemt défauts et utilisez le paramètre Réarmemt défauts.
- Envoyez un signal de réarmement au bornier d'E/S.
- Envoyez un signal de réarmement avec le bus de terrain.
- Envoyez un signal de réarmement dans VACON®.

Le sous-menu Défauts actifs peut conserver 10 défauts au maximum. Il affiche les défauts dans l'ordre dans lequel ils sont survenus.

# **6.2 RÉARMEMENT DES DÉFAUTS**

Ce menu vous permet de réarmer les défauts. Voir les instructions au chapitre *[11.1 Affichage](#page-353-0)  [d'un défaut](#page-353-0)*.

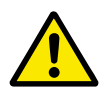

# **ATTENTION!**

Avant de réarmer le défaut, ouvrez les circuits de commande de marche externe pour prévenir tout redémarrage intempestif du convertisseur.

# **6.3 HISTORIQUE DES DÉFAUTS**

Vous pouvez voir 40 défauts dans l'historique Défauts.

Pour afficher les détails d'un défaut, accédez à l'historique Défauts, localisez le défaut concerné et appuyez sur OK.

### **6.4 COMPTEURS SANS RAZ**

Si vous lisez une valeur de compteur via le bus de terrain, voir le chapitre *[11.4 Compteurs](#page-376-0)  [avec et sans remise à zéro](#page-376-0)*.

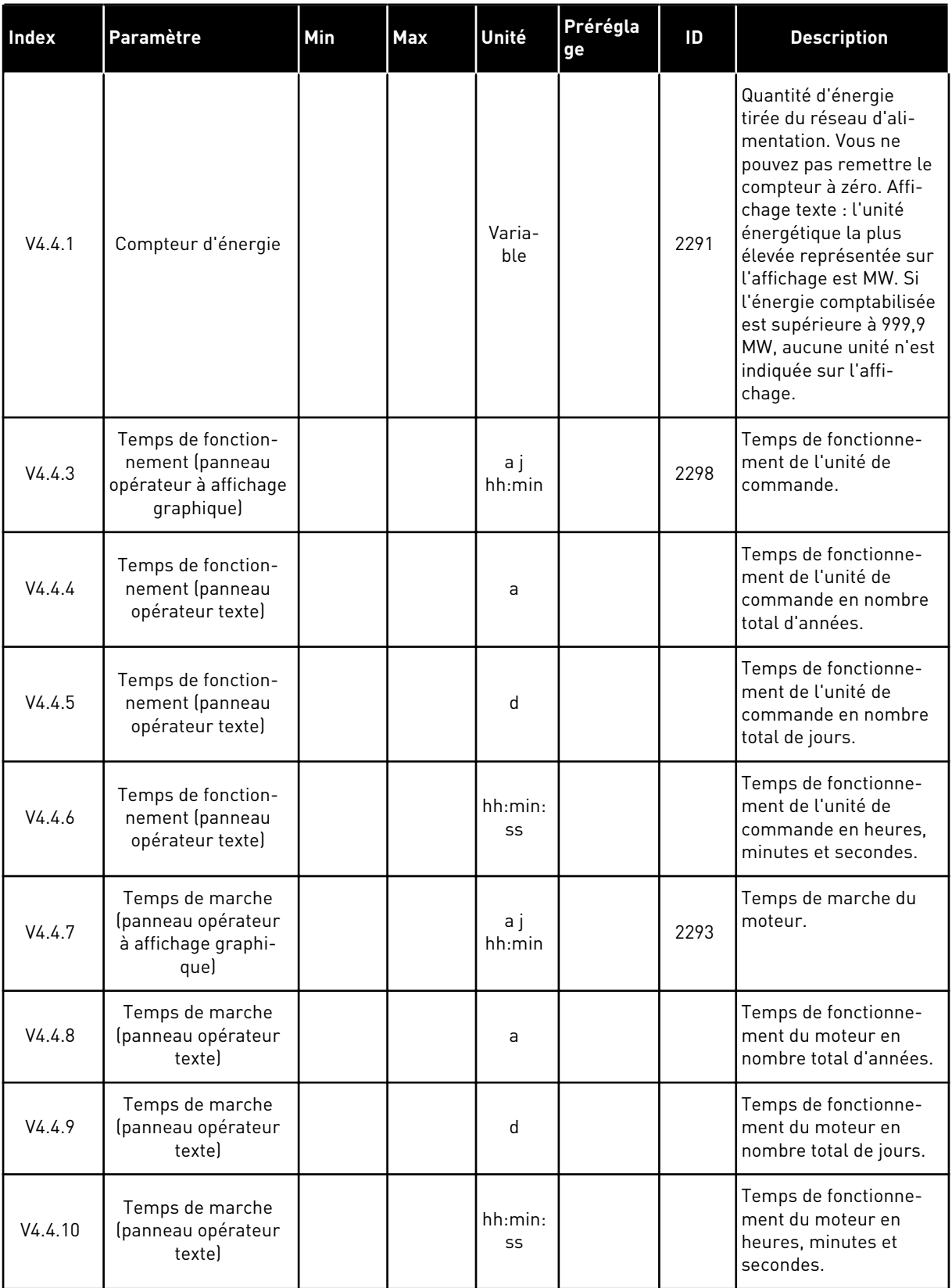

# *Table 110: Paramètres Compteurs sans RAZ du menu Diagnostics*
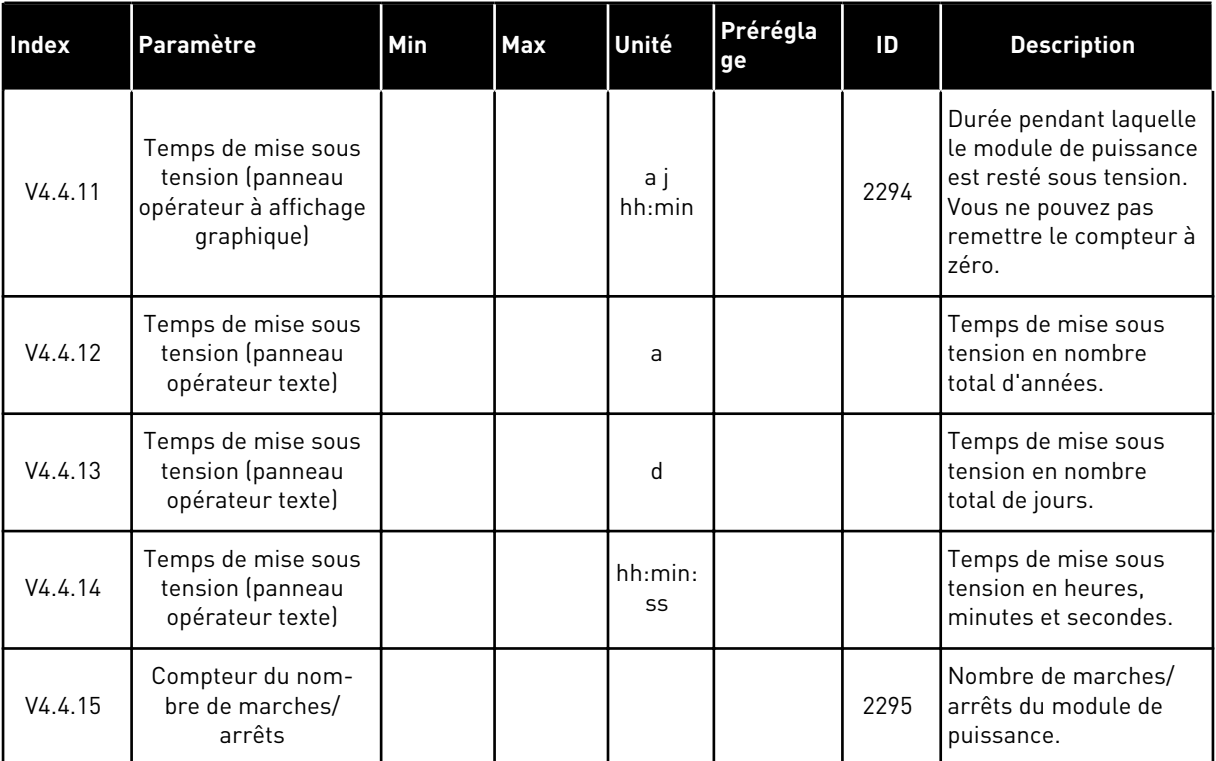

# *Table 110: Paramètres Compteurs sans RAZ du menu Diagnostics*

# **6.5 COMPTEURS AVEC RAZ**

Si vous lisez une valeur de compteur via le bus de terrain, voir le chapitre *[11.4 Compteurs](#page-376-0)  [avec et sans remise à zéro](#page-376-0)*.

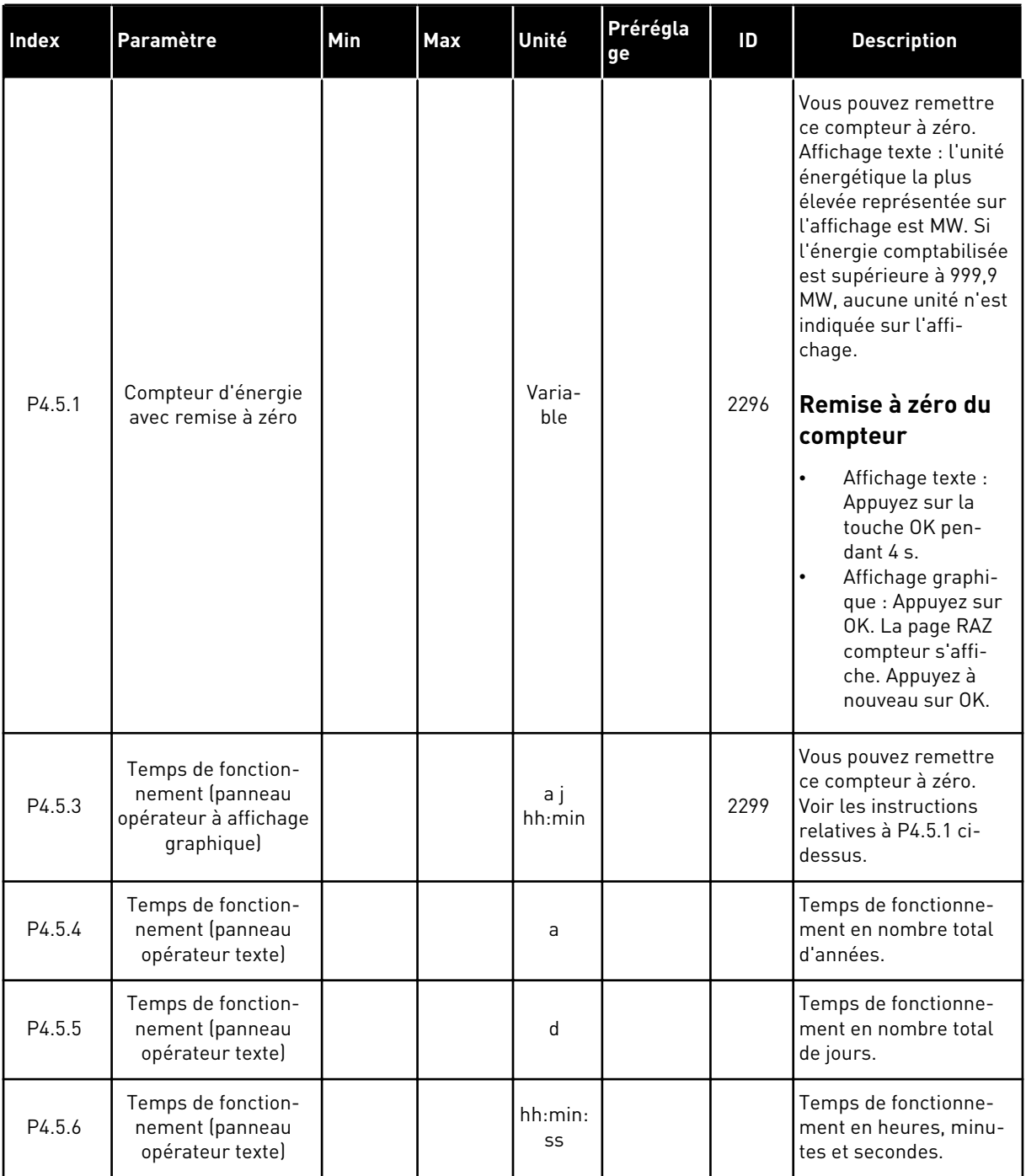

# *Table 111: Paramètres Compteurs avec RAZ du menu Diagnostics*

a dhe ann an 1970.<br>Tha ann an 1970, ann an 1970, ann an 1970.

# **6.6 INFORMATIONS LOGICIELLES**

*Table 112: Paramètres Infos logiciel du menu Diagnostics*

| <b>Index</b> | Paramètre                                                        | Min      | <b>Max</b> | Unité         | Prérégla<br>ge | ID   | <b>Description</b>                                          |
|--------------|------------------------------------------------------------------|----------|------------|---------------|----------------|------|-------------------------------------------------------------|
| V4.6.1       | Pack logiciel (pan-<br>neau opérateur à<br>affichage graphique)  |          |            |               |                |      | Code d'identification du<br>logiciel                        |
| V4.6.2       | ID pack logiciel (pan-<br>neau opérateur<br>texte)               |          |            |               |                |      |                                                             |
| V4.6.3       | Version pack logiciel<br>(panneau opérateur<br>textel            |          |            |               |                |      |                                                             |
| V4.6.4       | Niveau de charge                                                 | $\Omega$ | 100        | $\frac{0}{0}$ |                | 2300 | Niveau de charge du<br>processeur de l'unité<br>de commande |
| V4.6.5       | Nom applicatif (pan-<br>neau opérateur à<br>affichage graphique) |          |            |               |                |      | Nom de l'applicatif                                         |
| V4.6.6       | ID applicatif                                                    |          |            |               |                |      | Code de l'applicatif                                        |
| V4.6.7       | Version de l'applica-<br>tif                                     |          |            |               |                |      |                                                             |

# **7 MENU E/S ET MATÉRIEL**

Le menu E/S et matériel contient les différents paramètres relatifs aux options. Les valeurs de ce menu sont des valeurs brutes, c'est-à-dire des valeurs qui n'ont pas été mises à l'échelle par l'applicatif.

# **7.1 E/S DE BASE**

Dans le menu E/S de base, vous pouvez afficher l'état des entrées et des sorties.

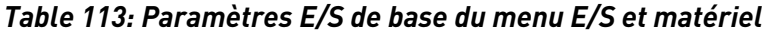

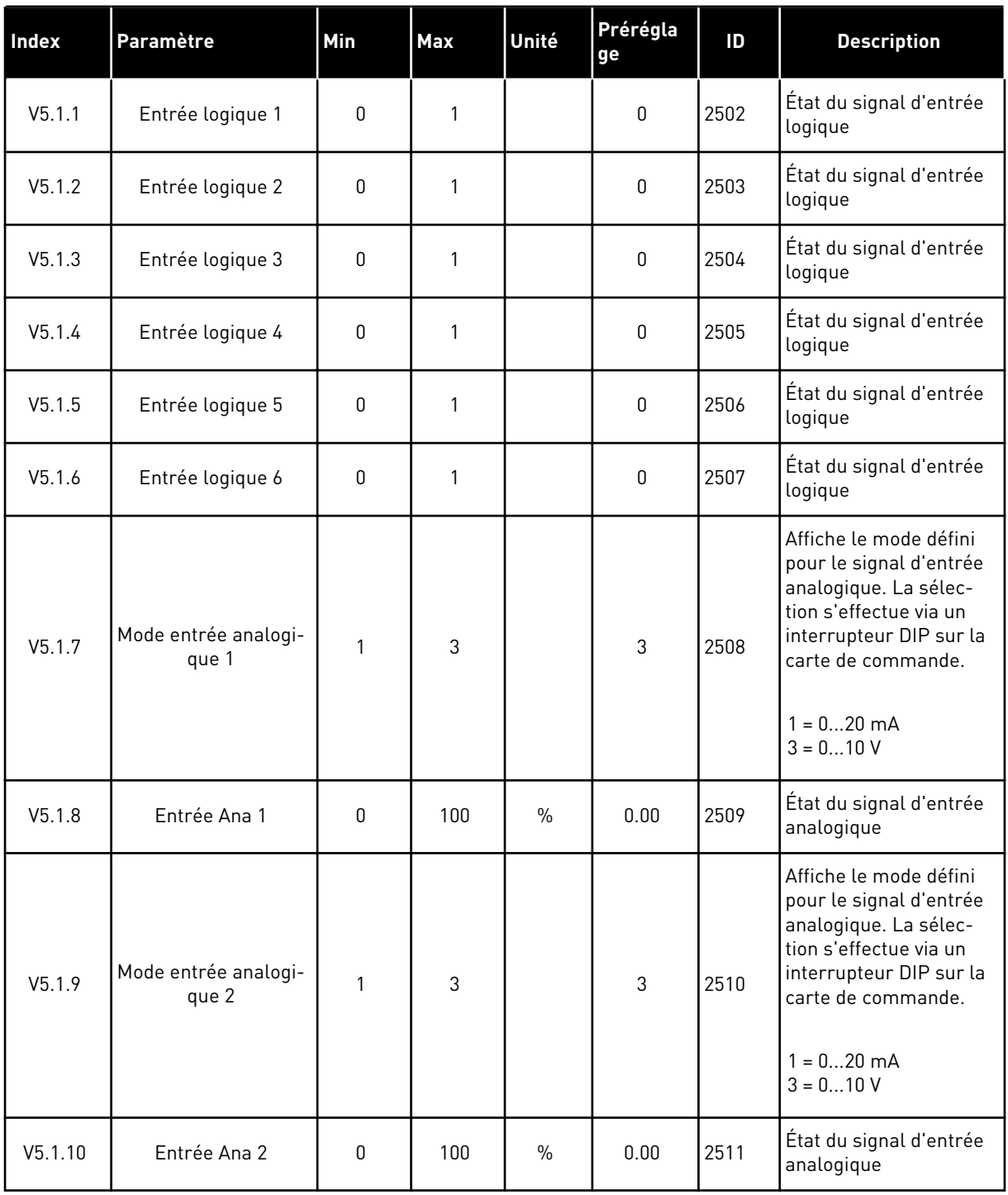

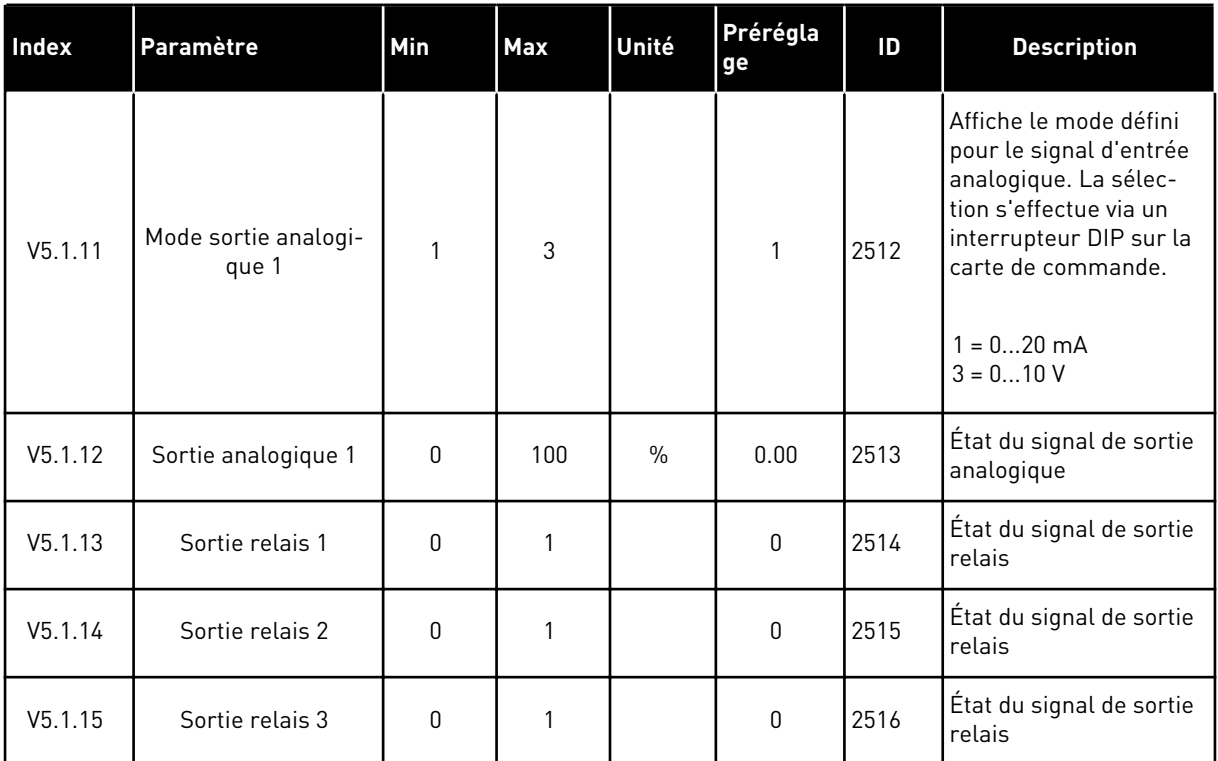

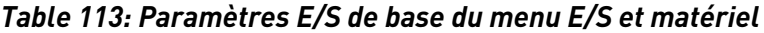

# **7.2 EMPLACEMENTS DES CARTES OPTIONNELLES**

Les paramètres contenus dans ce menu sont différents pour toutes les cartes optionnelles. Vous pouvez voir les paramètres de la carte optionnelle que vous avez installée. En l'absence de carte optionnelle aux emplacements C, D ou E, vous ne voyez aucun paramètre. Pour en savoir plus sur la localisation des emplacements, voir le chapitre *[10.6.1 Programmation des](#page-257-0)  [entrées logiques et analogiques](#page-257-0)*.

Lorsque vous retirez une carte optionnelle, le code de défaut 39 et le nom de défaut *Module supprimé* apparaissent sur l'affichage. Voir le chapitre *[11.3 Codes de défaut](#page-359-0)*.

| Menu             | <b>Fonction</b> | <b>Description</b>                                   |  |  |  |  |
|------------------|-----------------|------------------------------------------------------|--|--|--|--|
| Emplacement      | Réglages        | Réglages relatifs à la carte optionnelle             |  |  |  |  |
| С                | Affichage       | Affiche les données relatives à la carte optionnelle |  |  |  |  |
| Emplacement<br>D | Réglages        | Réglages relatifs à la carte optionnelle             |  |  |  |  |
|                  | Affichage       | Affiche les données relatives à la carte optionnelle |  |  |  |  |
| Emplacement      | Réglages        | Réglages relatifs à la carte optionnelle             |  |  |  |  |
| Ε                | Affichage       | Affiche les données relatives à la carte optionnelle |  |  |  |  |

*Table 114: Paramètres des cartes optionnelles*

# **7.3 HORLOGE TEMPS RÉEL**

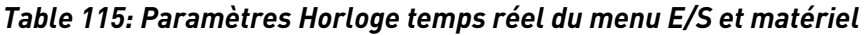

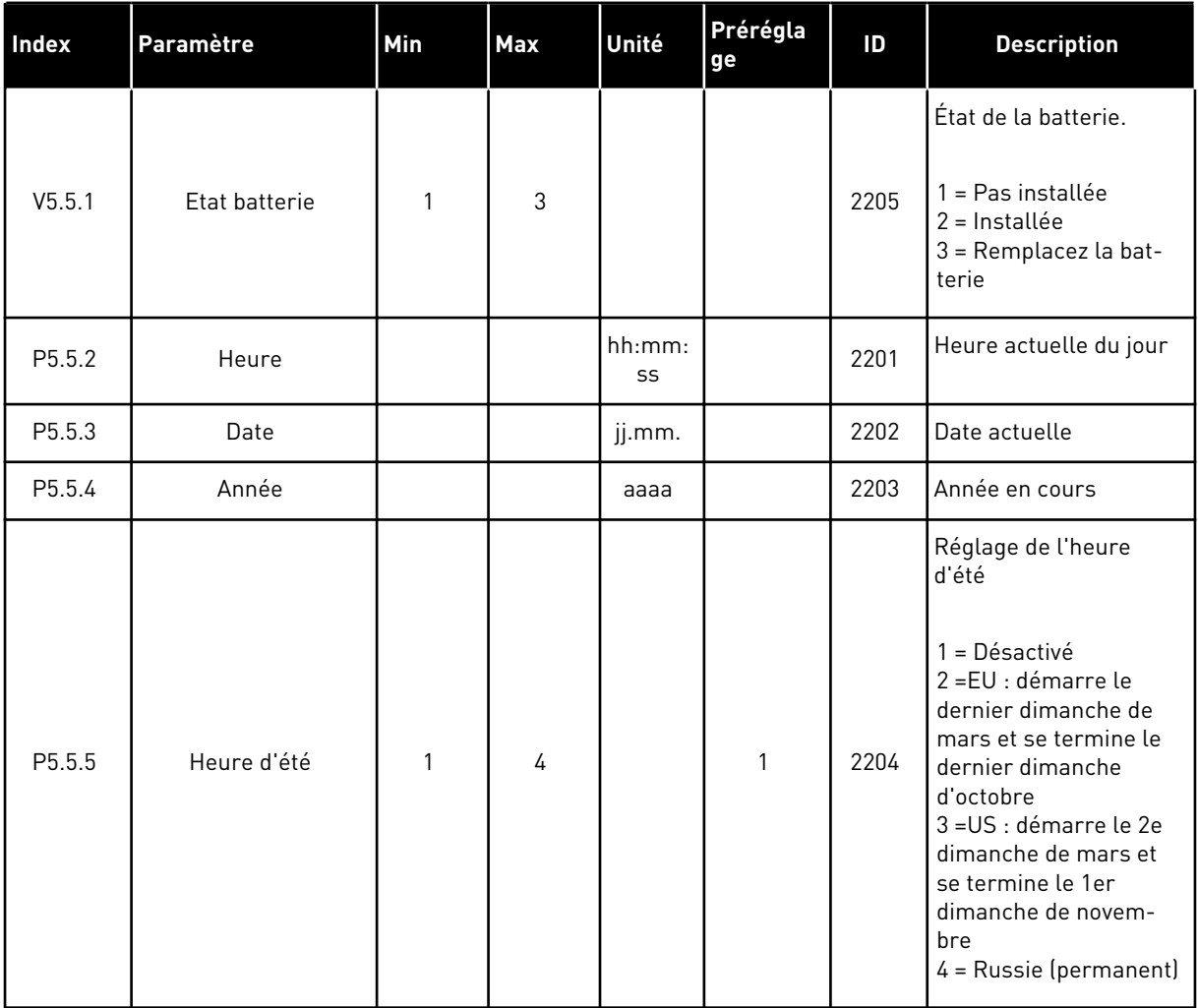

# **7.4 RÉGLAGE UNITÉ DE PUISSANCE**

Dans ce menu, vous pouvez modifier les réglages du ventilateur, du hacheur de freinage, du filtre sinusoïdal et du filtre harmonique.

Le ventilateur fonctionne en mode optimisé ou en mode toujours activé. En mode optimisé, la logique interne du convertisseur reçoit des données de température et commande la vitesse du ventilateur. Dès que le convertisseur est passé à l'état Prêt, le ventilateur s'arrête sous 5 minutes. En mode toujours activé, le ventilateur fonctionne à plein régime et ne s'arrête pas.

Le filtre sinusoïdal conserve la profondeur de surmodulation dans les limites définies et n'autorise pas les fonctions de gestion thermique à diminuer la fréquence de découpage.

Le filtre harmonique peut être activé afin d'éviter toute résonance possible dans le bus c.c. du convertisseur de fréquence.

*Table 116: Réglage unité de puissance*

| Index    | Paramètre                    | Min          | Max | Unité | Prérégla<br>ge | ID   | <b>Description</b>                                                                                             |
|----------|------------------------------|--------------|-----|-------|----------------|------|----------------------------------------------------------------------------------------------------|
| P5.6.1.1 | Mode commande<br>ventilateur | 0            | 1   |       | 1              | 2377 | $0 =$ Tjrs actif<br>$1 =$ Optimisé                                                                             |
| P5.6.2.1 | Mode hacheur de<br>freinage  | $\mathbf{0}$ | 3   |       | 0              |      | $0 = D$ ésactivé<br>1 = Activé (marche)<br>2 = Activé (marche et<br>arrêt)<br>3 = Activé (marche<br>sans test) |
| P5.6.4.1 | <b>Filtre Sinus</b>          | 0            | 1   |       | 0              |      | $0 = \text{Non utilities}$<br>1 = Utilisé                                                                      |
| P5.6.5.1 | Filtre harmonique            | 0            | 1   |       | 0              |      | $0 = \text{Non utilities}$<br>1 = Utilisé                                                                      |

a dhe ann an 1970.<br>Tha ann an 1970, ann an 1970, ann an 1970.

# **7.5 PANNEAU OPÉRATEUR**

*Table 117: Paramètres du panneau opérateur du menu E/S et matériel*

| Index              | Paramètre                    | Min | Max | Unité         | Prérégla<br>ge | ID | <b>Description</b>                                                                                                    |
|--------------------|------------------------------|-----|-----|---------------|----------------|----|----------------------------------------------------------------------------------------------------|
| P5.7.1             | Temporisation<br>page/déf    | 0   | 60  | min           | 0              |    | Durée à l'issue de<br>laquelle l'affichage<br>revient à la page défi-<br>nie par le paramètre<br>P5.7.2.<br>$0 =$ Non utilisé                                                                                                    |
| P5.7.2             | Page par défaut              | 0   | 4   |               | 0              |    | Page présentée sur<br>l'affichage lorsque le<br>convertisseur de fré-<br>quence est allumé ou<br>une fois que le délai<br>défini par P5.7.1 est<br>arrivé à expiration. Si<br>la valeur définie est 0,<br>l'affichage présente la<br>dernière page affichée.<br>$0 = Aucun$<br>$1 =$ Index du menu<br>2 = Menu principal<br>3 = Page de commande<br>4 = Multi-affichage |
| P <sub>5.7.3</sub> | Index du menu                |     |     |               |                |    | Permet de définir une<br>page comme index du<br>menu. (Sélection 1<br>dans P5.7.2.)                                                                                                    |
| P5.7.4             | Contraste <sup>*</sup>       | 30  | 70  | $\frac{0}{0}$ | 50             |    | Permet de régler le<br>contraste de l'affi-<br>chage.                                                                                                    |
| P5.7.5             | Temps de rétroéclai-<br>rage | 0   | 60  | min           | 5              |    | Permet de définir le<br>délai après lequel le<br>rétroéclairage de l'affi-<br>chage se désactive. Si<br>la valeur définie est 0,<br>le rétroéclairage est<br>activé en permanence.                                                                                                    |

\* Disponible uniquement avec le panneau opérateur à affichage graphique.

# **7.6 BUS DE TERRAIN**

Le menu E/S et matériel comporte les paramètres relatifs aux différentes cartes de bus de terrain. Vous trouverez des instructions sur l'utilisation de ces paramètres dans le manuel du bus de terrain correspondant.

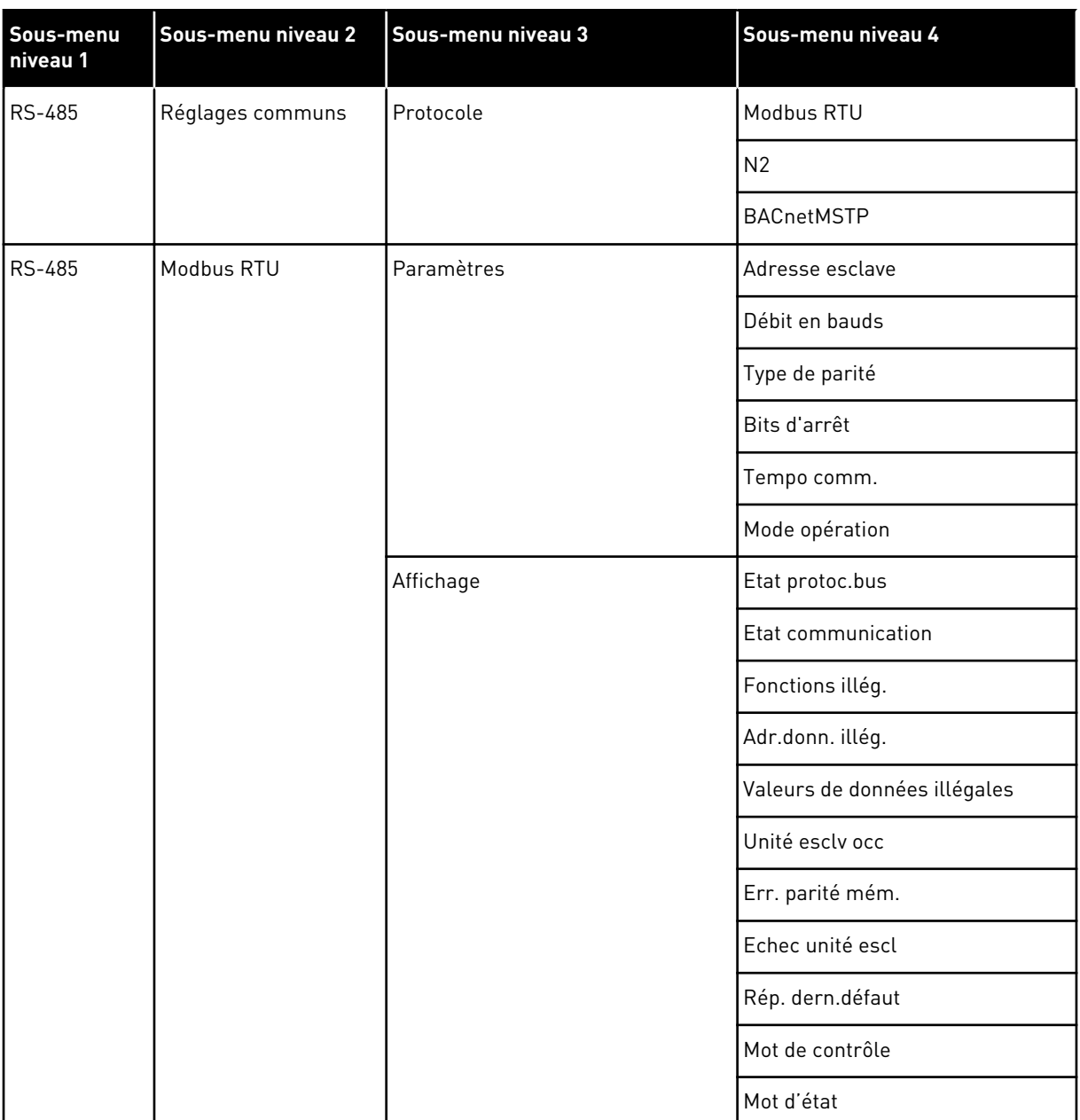

a dhe ann an 1970.<br>Chuir ann an 1970, ann an 1970.

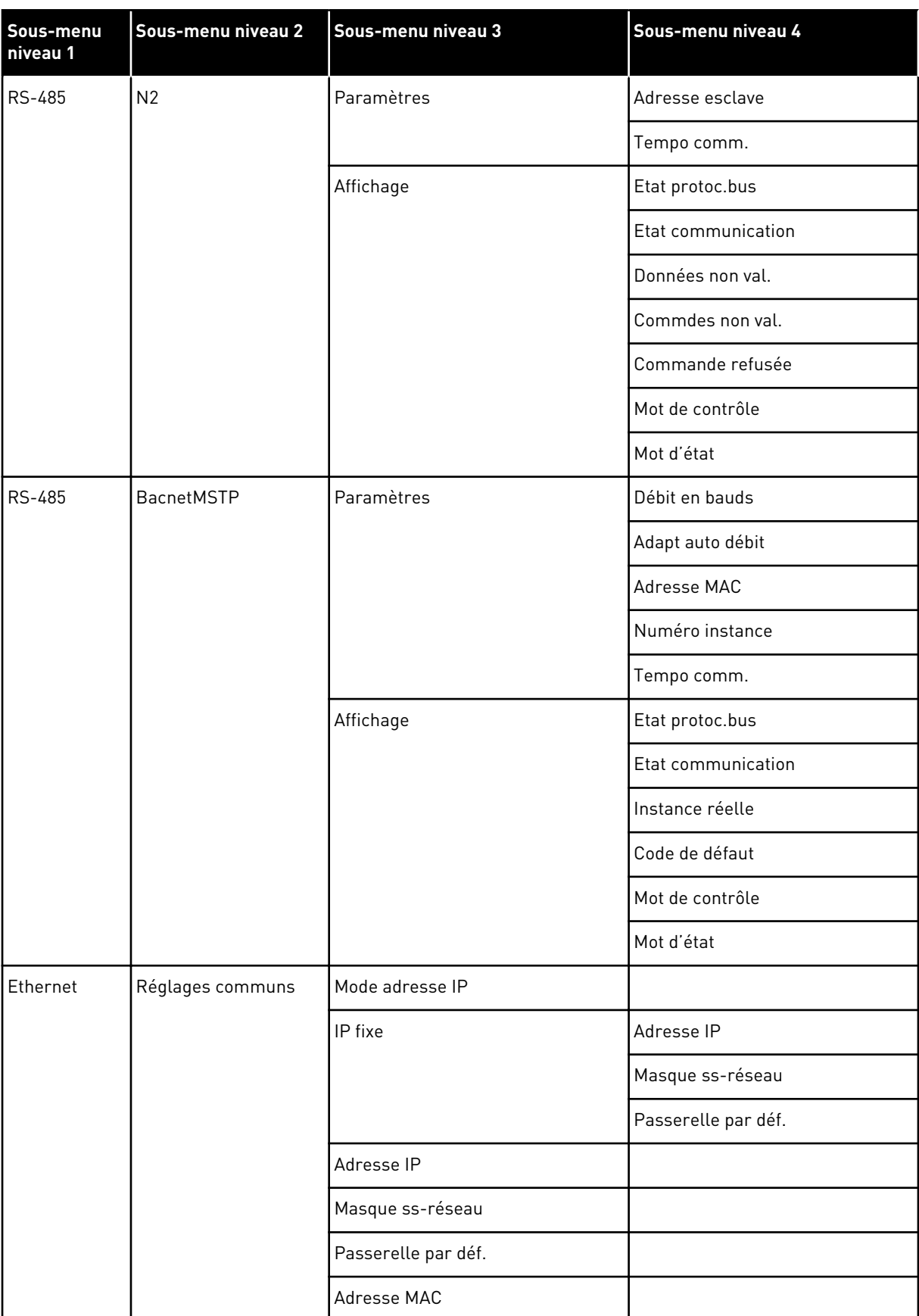

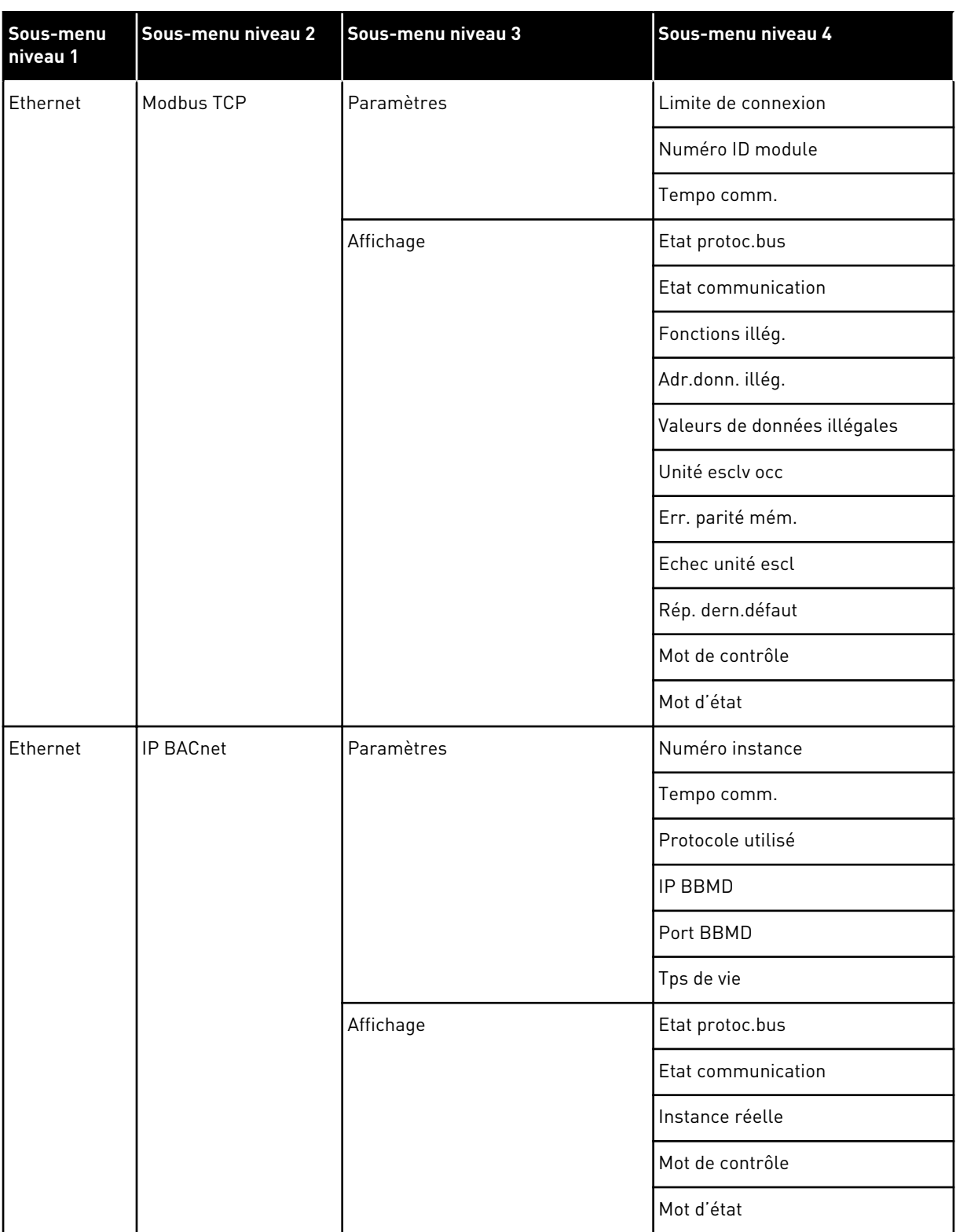

a dhe ann ann an 1970.<br>Tha ann an 1970, ann an 1970, ann an 1970.

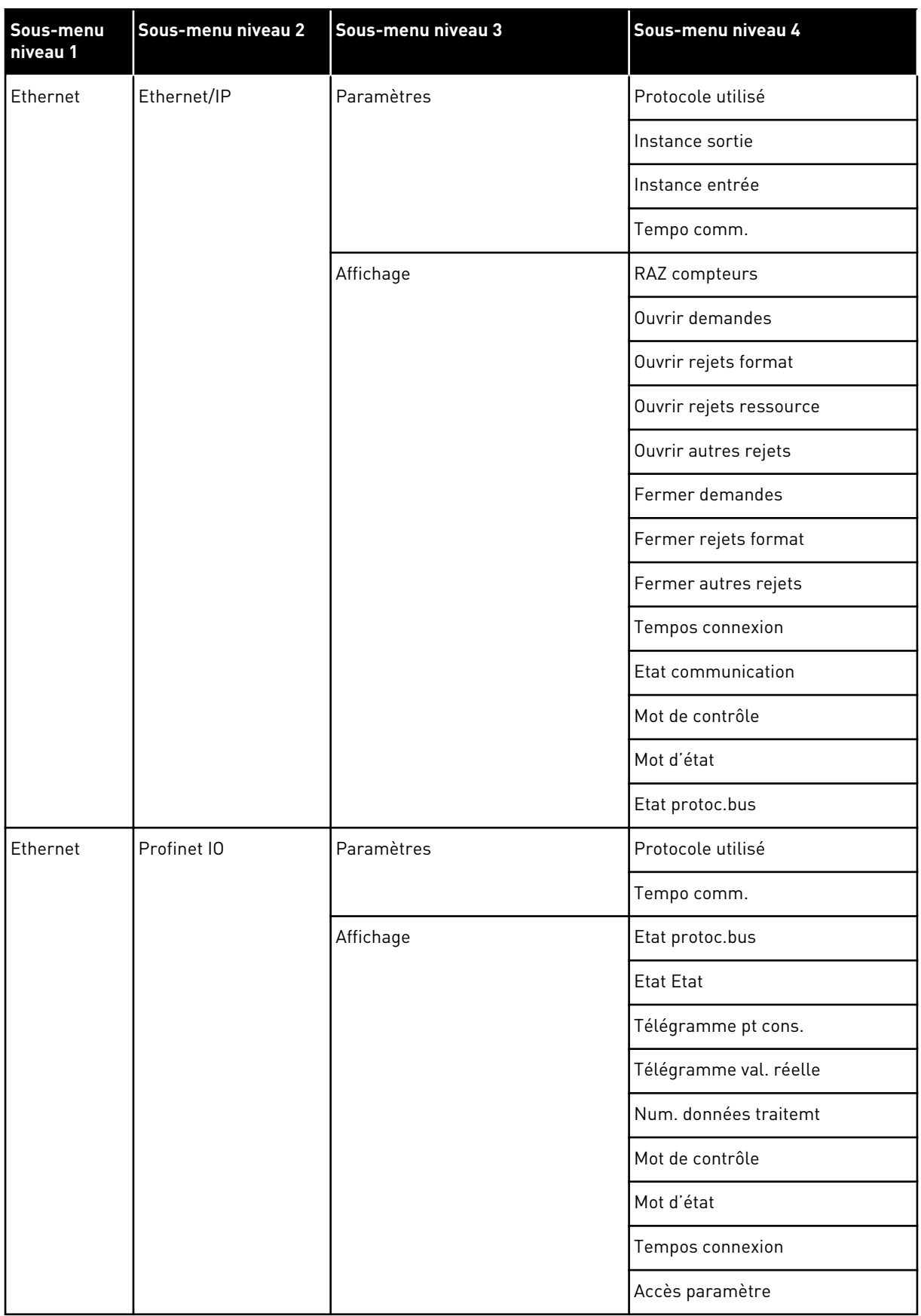

# **8 MENUS RÉGLAGES UTILISATEUR, FAVORIS ET NIVEAUX UTILISATEUR**

# **8.1 RÉGLAGES UTILISATEUR**

# *Table 118: Réglages généraux du menu Réglages utilisateur*

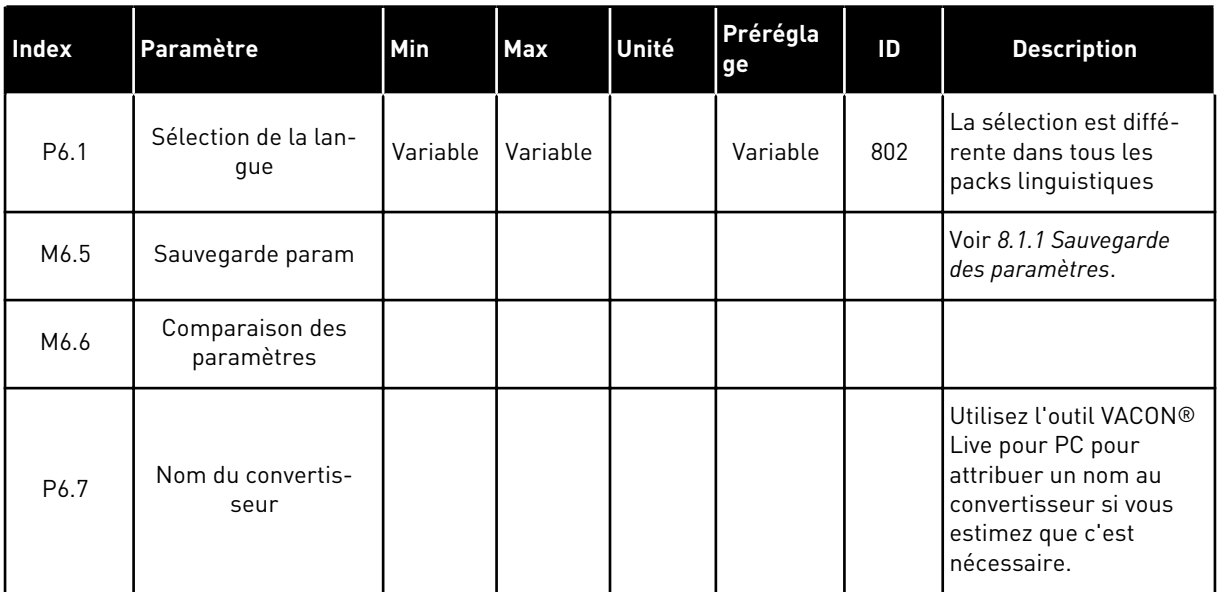

a dhe ann ann an 1970.

### <span id="page-194-0"></span>8.1.1 SAUVEGARDE DES PARAMÈTRES

| <b>Index</b> | Paramètre                              | Min      | Max | Unité | Prérégla<br>ge | ID  | <b>Description</b>                                                                                                    |
|--------------|----------------------------------------|----------|-----|-------|----------------|-----|----------------------------------------------------------------------------------------------------|
| P6.5.1       | Restauration para-<br>mètres d'usine   |          |     |       |                | 831 | Restaure les valeurs<br>des préréglages<br>d'usine et lance l'as-<br>sistant de mise en ser-<br>vice.                                                                      |
| P6.5.2       | Enregistrer sur pan-<br>neau opérateur | $\Omega$ | 1   |       | $\Omega$       |     | Enregistre les valeurs<br>des paramètres dans<br>le panneau opérateur,<br>par exemple pour les<br>copier vers un autre<br>convertisseur.<br>$0 = \text{Non}$<br>$1 = 0$ ui |
| P6.5.3       | Restaurer depuis<br>panneau opérateur  |          |     |       |                |     | Charge les valeurs des<br>paramètres du pan-<br>neau opérateur vers le<br>convertisseur.                                                                                   |
| B6.5.4       | Enreg. ds jeu 1                        |          |     |       |                |     | Conserve un jeu de<br>paramètres personna-<br>lisé (autrement dit,<br>tous les paramètres de<br>l'applicatif).                                                             |
| B6.5.5       | Restaurer de jeu 1                     |          |     |       |                |     | Charge le jeu de para-<br>mètres personnalisé<br>dans le convertisseur<br>de fréquence.                                                                                    |
| B6.5.6       | Enreg. ds jeu 2                        |          |     |       |                |     | Conserve un autre jeu<br>de paramètres person-<br>nalisé (autrement dit,<br>tous les paramètres de<br>l'applicatif).                                                       |
| B6.5.7       | Restaurer de jeu 2                     |          |     |       |                |     | Charge le jeu de para-<br>mètres personnalisé 2<br>dans le convertisseur<br>de fréquence.                                                                                  |

*Table 119: Paramètres de sauvegarde des paramètres dans le menu Réglages utilisateur*

\* Disponible uniquement avec l'affichage graphique.

## **8.2 FAVORIS**

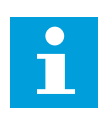

# **REMARQUE!**

Ce menu est disponible sur le panneau opérateur à affichage graphique, mais pas sur le panneau opérateur à affichage texte.

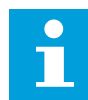

# **REMARQUE!**

Ce menu n'est pas disponible dans l'outil VACON®.

Si vous utilisez fréquemment les mêmes éléments, vous pouvez les ajouter aux favoris. Vous pouvez collecter un jeu de paramètres ou des signaux d'affichage depuis tous les menus du panneau opérateur. Il n'est pas nécessaire de les rechercher un par un dans la structure de menu. Vous pouvez également les ajouter au dossier Favoris où vous les retrouverez facilement.

## AJOUT D'UN ÉLÉMENT AUX FAVORIS

1 Recherchez l'élément que vous voulez ajouter aux favoris. Appuyez sur OK.  $\|\text{stop}[\mathbb{C}]$  READY | I/O

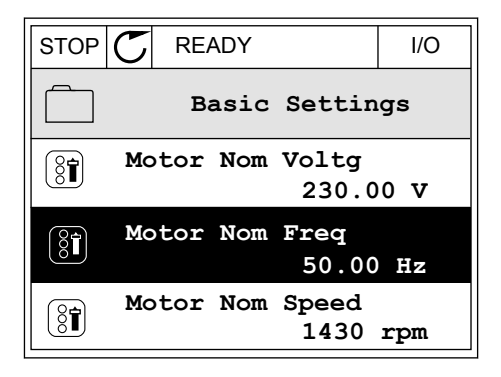

2 Sélectionnez *Ajt aux favoris* et appuyez sur OK.

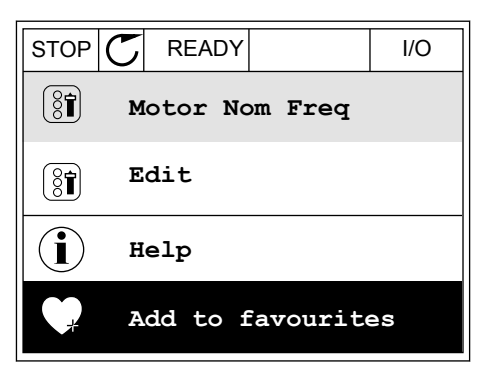

3 Les étapes nécessaires sont terminées. Pour poursuivre, lisez les instructions sur l'affichage.

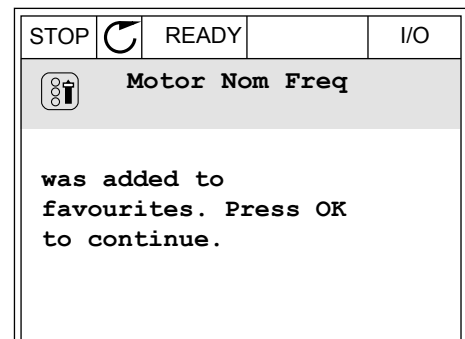

# SUPPRESSION D'UN ÉLÉMENT DES FAVORIS

- 1 Accédez à Favoris.
- 2 Recherchez l'élément que vous voulez supprimer. Appuyez sur OK.  $\parallel$  STOP  $\parallel$  READY  $\parallel$  I/O

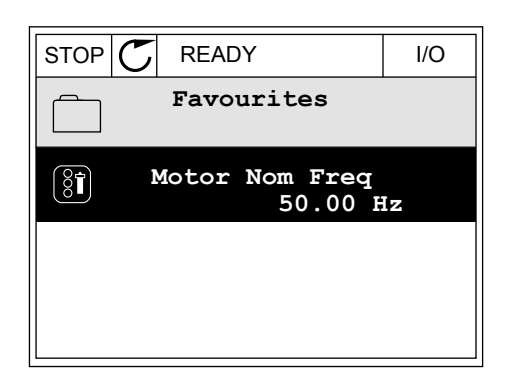

3 Sélectionnez *Supp des favoris*.

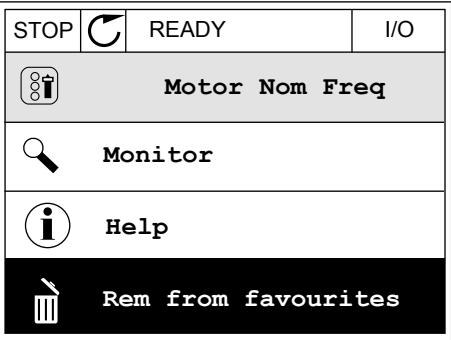

4 Pour supprimer l'élément, appuyez à nouveau sur OK.

# **8.3 NIVEAUX UTILISATEUR**

Utilisez les paramètres de niveau utilisateur pour empêcher le personnel non habilité de modifier les paramètres. Vous pouvez également empêcher toute modification accidentelle des paramètres.

Lorsque vous sélectionnez un niveau utilisateur, l'utilisateur ne peut pas voir tous les paramètres sur l'affichage du panneau opérateur.

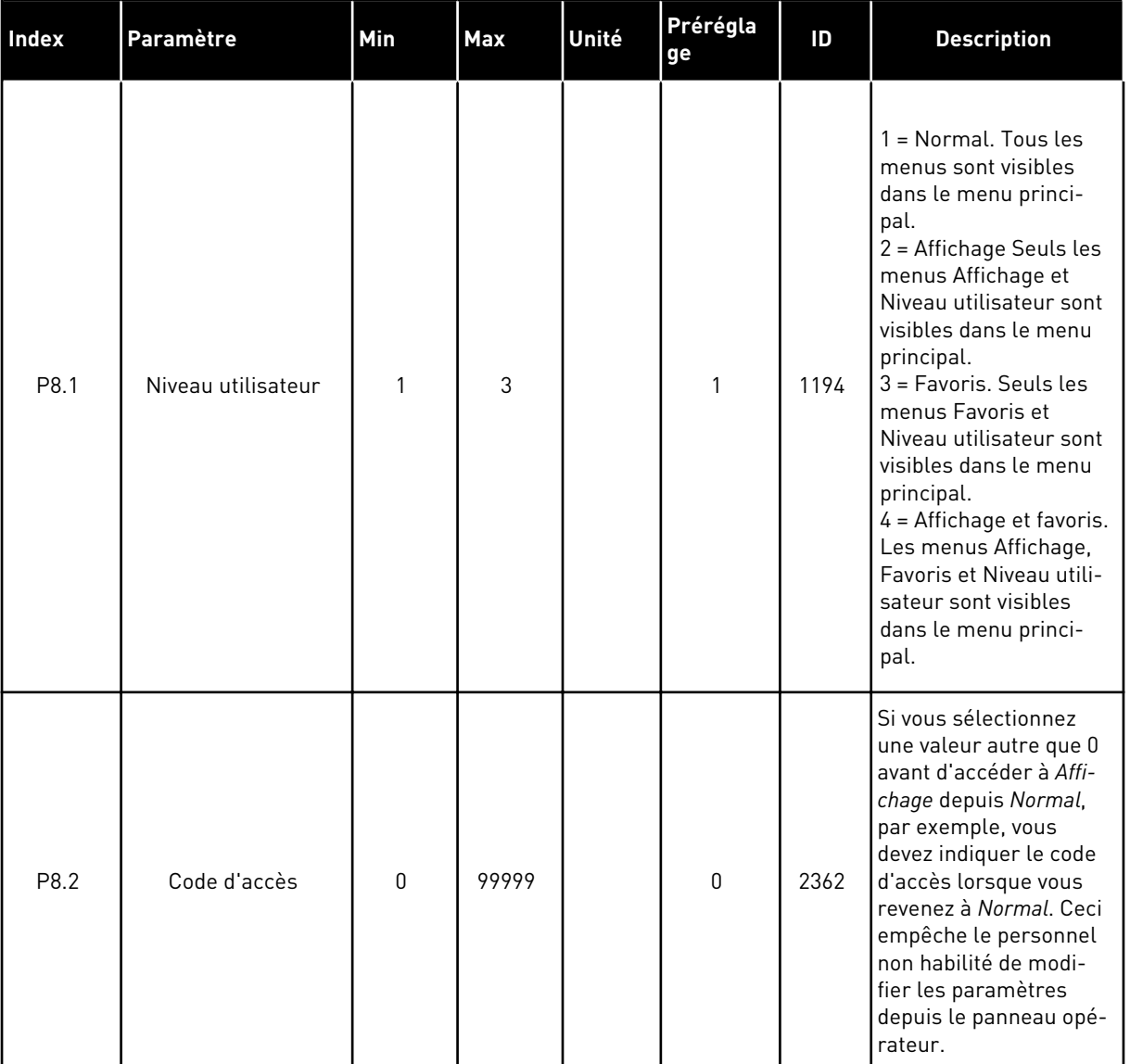

## *Table 120: Paramètres de niveau utilisateur*

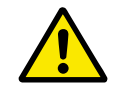

# **ATTENTION!**

Ne perdez pas le code d'accès. En cas de perte du code d'accès, contactez le centre de service ou partenaire le plus proche.

# MODIFICATION DU CODE D'ACCÈS DES NIVEAUX UTILISATEUR

1 Accédez à Niveaux utilisat.

2 Accédez à l'élément Code d'accès et appuyez sur la touche fléchée Droite.

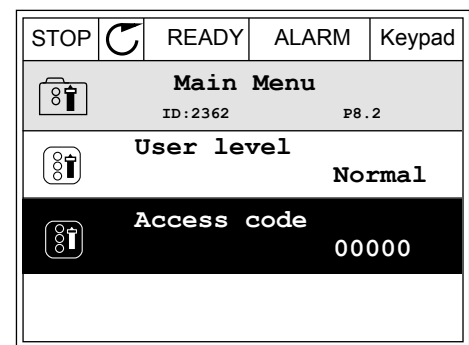

3 Pour modifier les chiffres du code d'accès, utilisez toutes les touches fléchées.

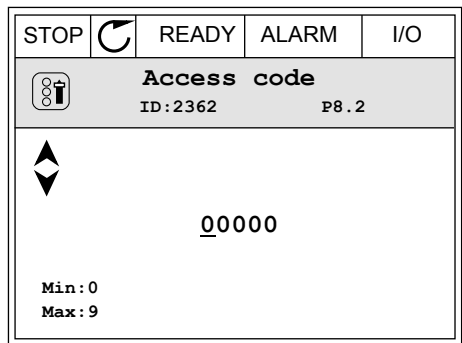

4 Acceptez la modification à l'aide de la touche OK.

# **9 DESCRIPTION DES VALEURS AFFICHÉES**

Ce chapitre fournit les descriptions de base de toutes les valeurs d'affichage.

# **9.1 MULTIAFFICHAGE**

# *V2.1.1 RÉFÉRENCE FRÉQUENCE (ID 25)*

Cette valeur d'affichage indique la référence de fréquence de la commande du moteur. La valeur est mise à jour toutes les 10 ms.

# *V2.1.2 FRÉQUENCE MOTEUR (ID 1)*

Cette valeur d'affichage indique la fréquence de sortie d'alimentation du moteur.

# *V2.1.3 COURANT MOTEUR (ID 3)*

Cette valeur d'affichage indique le courant mesuré du moteur. La mise à l'échelle de la valeur diffère en fonction de la taille du convertisseur.

# *V2.1.4 VITESSE MOTEUR (ID 2)*

Cette valeur d'affichage indique la vitesse du moteur en tr/min (valeur calculée).

## *V2.1.5 COUPLE MOTEUR (ID 4)*

Cette valeur d'affichage indique le couple du moteur (valeur calculée).

#### *V2.1.6 PUISSANCE MOTEUR (ID 5)*

Cette valeur d'affichage indique la puissance à l'arbre du moteur (valeur calculée) selon un pourcentage de la puissance nominale moteur.

# *V2.1.7 TENSION MOTEUR (ID 6)*

Cette valeur d'affichage indique la tension de sortie d'alimentation du moteur.

#### *V2.1.8 TENSION BUS CC (ID 7)*

Cette valeur d'affichage indique la tension mesurée du bus c.c du convertisseur.

# *V2.1.9 TEMPÉRATURE (ID 8)*

Cette valeur d'affichage indique la température radiateur mesurée du convertisseur. L'unité de mesure est le degré Celsius ou Fahrenheit, en fonction de la valeur du paramètre Sélection °C/°F.

# **9.2 DE BASE**

#### *V2.3.1 FRÉQUENCE MOTEUR (ID 1)*

Cette valeur d'affichage indique la fréquence de sortie d'alimentation du moteur.

### *V2.3.2 RÉFÉRENCE FRÉQUENCE (ID 25)*

Cette valeur d'affichage indique la référence de fréquence de la commande du moteur. La valeur est mise à jour toutes les 10 ms.

#### *V2.3.3 VITESSE MOTEUR (ID 2)*

Cette valeur d'affichage indique la vitesse du moteur en tr/min (valeur calculée).

#### *V2.3.4 COURANT MOTEUR (ID 3)*

Cette valeur d'affichage indique le courant mesuré du moteur. La mise à l'échelle de la valeur diffère en fonction de la taille du convertisseur.

#### *V2.3.5 COUPLE MOTEUR (ID 4)*

Cette valeur d'affichage indique le couple du moteur (valeur calculée).

#### *V2.3.7 PUISSANCE ARBRE MOT. (ID 5)*

Cette valeur d'affichage indique la puissance à l'arbre du moteur (valeur calculée) selon un pourcentage de la puissance nominale moteur.

#### *V2.3.8 PUISSANCE ARBRE MOT. (ID 73)*

Cette valeur d'affichage indique la puissance à l'arbre du moteur (valeur calculée). L'unité de mesure est kW ou hp, en fonction de la valeur du paramètre Sélection kW/hp.

Le nombre de décimales de cette valeur d'affichage varie selon la taille du convertisseur de fréquence. Dans la commande du bus de terrain, l'ID 15592 peut être affectée en Process Data Out pour déterminer le nombre de décimales utilisé. Le dernier chiffre significatif indique le nombre de décimales.

#### *V2.3.9 TENSION MOTEUR (ID 6)*

Cette valeur d'affichage indique la tension de sortie d'alimentation du moteur.

#### *V2.3.10 TENSION BUS CC (ID 7)*

Cette valeur d'affichage indique la tension mesurée du bus c.c du convertisseur.

#### *V2.3.11 TEMPÉRATURE (ID 8)*

Cette valeur d'affichage indique la température radiateur mesurée du convertisseur. L'unité de la valeur d'affichage est le degré Celsius ou Fahrenheit, en fonction de la valeur du paramètre Sélection °C/°F.

# *V2.3.12 TEMPÉRATURE DU MOTEUR (ID 9)*

Cette valeur d'affichage indique la température calculée du moteur en pourcentage de la température en service nominal.

Lorsque la valeur dépasse 105 %, un défaut de protection thermique du moteur se produit.

# *V2.3.13 PRÉCHAUFF MOTEUR (ID 1228)*

Cette valeur d'affichage indique l'état de la fonction de préchauffage moteur.

## *V2.3.14 RÉFÉRENCE DE COUPLE (ID 18)*

Cette valeur d'affichage indique la référence de couple finale pour la commande du moteur.

# **9.3 E/S**

#### *V2.4.1 EMPLCTA DIN 1,2,3 (ID 15)*

Cette valeur d'affichage indique l'état des entrées logiques 1-3 à l'emplacement A (E/S standard).

#### *V2.4.2 EMPLCTA DIN 4,5,6 (ID 16)*

Cette valeur d'affichage indique l'état des entrées logiques 4-6 à l'emplacement A (E/S standard).

#### *V2.4.3 EMPLCTB RO 1,2,3 (ID 17)*

Cette valeur d'affichage indique l'état des sorties relais 1-3 à l'emplacement B.

# *V2.4.4 ENTRÉE ANALOG. 1 (ID 59)*

Cette valeur d'affichage indique la valeur du signal d'entrée analogique en pourcentage de la pleine échelle.

#### *V2.4.5 ENTRÉE ANALOG. 2 (ID 60)*

Cette valeur d'affichage indique la valeur du signal d'entrée analogique en pourcentage de la pleine échelle.

#### *V2.4.6 ENTRÉE ANALOG. 3 (ID 61)*

Cette valeur d'affichage indique la valeur du signal d'entrée analogique en pourcentage de la pleine échelle.

#### *V2.4.7 ENTRÉE ANALOG. 4 (ID 62)*

Cette valeur d'affichage indique la valeur du signal d'entrée analogique en pourcentage de la pleine échelle.

# *V2.4.8 ENTRÉE ANALOG. 5 (ID 75)*

Cette valeur d'affichage indique la valeur du signal d'entrée analogique en pourcentage de la pleine échelle.

# *V2.4.9 ENTRÉE ANALOG. 6 (ID 76)*

Cette valeur d'affichage indique la valeur du signal d'entrée analogique en pourcentage de la pleine échelle.

### *V2.4.10 EMPLCTA AO 1 (ID 81)*

Cette valeur d'affichage indique la valeur du signal de sortie analogique en pourcentage de la pleine échelle.

# **9.4 ENTRÉES DE TEMPÉRATURE**

Les valeurs d'affichage liées aux paramètres d'entrée de température sont uniquement disponibles si une carte optionnelle B8 ou BH est installée.

## *V2.5.1 ENTRÉE TEMPÉRATURE 1 (ID 50)*

Cette valeur d'affichage indique la valeur mesurée de température. L'unité de la valeur d'affichage est le degré Celsius ou Fahrenheit, en fonction de la valeur du paramètre Sélection °C/°F.

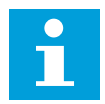

## **REMARQUE!**

La liste des entrées de température est constituée des six premières entrées de température disponibles. La liste commence à l'emplacement A et se termine à l'emplacement E. Si une entrée est disponible alors qu'aucun capteur n'est raccordé, l'entrée affichera la valeur maximale, étant donné que la résistance mesurée est infinie. Pour ramener la valeur au minimum, connectez l'entrée.

# *V2.5.2 ENTRÉE TEMPÉRATURE 2 (ID 51)*

Cette valeur d'affichage indique la valeur mesurée de température. L'unité de la valeur d'affichage est le degré Celsius ou Fahrenheit, en fonction de la valeur du paramètre Sélection °C/°F.

# *V2.5.3 ENTRÉE TEMPÉRATURE 3 (ID 52)*

Cette valeur d'affichage indique la valeur mesurée de température. L'unité de la valeur d'affichage est le degré Celsius ou Fahrenheit, en fonction de la valeur du paramètre Sélection °C/°F.

# *V2.5.4 ENTRÉE TEMPÉRATURE 4 (ID 69)*

Cette valeur d'affichage indique la valeur mesurée de température. L'unité de la valeur d'affichage est le degré Celsius ou Fahrenheit, en fonction de la valeur du paramètre Sélection °C/°F.

# *V2.5.5 ENTRÉE TEMPÉRATURE 5 (ID 70)*

Cette valeur d'affichage indique la valeur mesurée de température. L'unité de la valeur d'affichage est le degré Celsius ou Fahrenheit, en fonction de la valeur du paramètre Sélection °C/°F.

# *V2.5.6 ENTRÉE TEMPÉRATURE 6 (ID 71)*

Cette valeur d'affichage indique la valeur mesurée de température. L'unité de la valeur d'affichage est le degré Celsius ou Fahrenheit, en fonction de la valeur du paramètre Sélection °C/°F.

# **9.5 EXTRAS ET AVANCÉ**

## *V2.6.1 MOT D'ÉTAT CONV. (ID 43)*

Cette valeur d'affichage indique le status word codé en bit du convertisseur.

## *V2.6.2 ETAT PRÊT (ID 78)*

Cette valeur d'affichage indique les données codées en bit relatives au critère Prêt du convertisseur.

L'affichage de ces données est utile lorsque le convertisseur n'est pas à l'état Prêt.

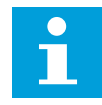

#### **REMARQUE!**

Les valeurs sont visibles sous forme de cases à cocher dans l'affichage graphique. Lorsqu'une case est cochée, la valeur correspondante est active.

# *V2.6.3 MOT D'ÉTAT APPLICATIF 1 (ID 89)*

Cette valeur d'affichage indique les status word codés en bit de l'applicatif.

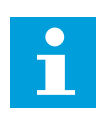

#### **REMARQUE!**

Les valeurs sont visibles sous forme de cases à cocher dans l'affichage graphique. Lorsqu'une case est cochée, la valeur correspondante est active.

# *V2.6.4 MOT D'ÉTAT APPLICATIF 2 (ID 90)*

Cette valeur d'affichage indique les status word codés en bit de l'applicatif.

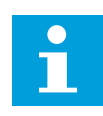

## **REMARQUE!**

Les valeurs sont visibles sous forme de cases à cocher dans l'affichage graphique. Lorsqu'une case est cochée, la valeur correspondante est active.

#### *V2.6.5 MOT D'ÉTAT DIN 1 (ID 56)*

Cette valeur d'affichage indique l'état codé en bit des signaux d'entrée logique.

La valeur d'affichage est un mot de 16 bits, où chaque bit affiche l'état d'une entrée logique. À chaque emplacement, 6 entrées logiques sont lues. Le mot 1 commence à l'entrée 1 de l'emplacement A (bit0) et se termine à l'entrée 4 de l'emplacement C (bit15).

# *V2.6.6 MOT D'ÉTAT DIN 2 (ID 57)*

Cette valeur d'affichage indique l'état codé en bit des signaux d'entrée logique. La valeur d'affichage est un mot de 16 bits, où chaque bit affiche l'état d'une entrée logique. À chaque emplacement, 6 entrées logiques sont lues. Le mot 2 commence à l'entrée 5 de l'emplacement C (bit0) et se termine à l'entrée 6 de l'emplacement E (bit13).

# *V2.6.7 DÉCIMALE DE COURANT MOTEUR 1 (ID 45)*

Cette valeur d'affichage indique le courant mesuré du moteur avec un nombre fixe de décimales et moins de filtrage.

Cette valeur d'affichage peut être utilisée, par exemple, avec le bus de terrain pour obtenir la valeur correcte sans influence de la taille de capacité ou à des fins d'affichage afin de réduire le filtrage pour le courant moteur.

# *V2.6.8 SOURCE DE LA RÉFÉRENCE FRÉQUENCE (ID 1495)*

Cette valeur d'affichage indique la source de la référence fréquence active.

#### *V2.6.9 DERNIER CODE DE DÉFAUT ACTIF (ID 37)*

Cette valeur d'affichage indique le code de défaut du dernier défaut activé qui n'a pas été réarmé.

# *V2.6.10 ID DU DERNIER DÉFAUT ACTIF (ID 95)*

Cette valeur d'affichage indique l'ID de défaut du dernier défaut activé qui n'a pas été réarmé.

#### *V2.6.11 DERNIER CODE D'ALARME ACTIF (ID 74)*

Cette valeur d'affichage indique le code d'alarme de la dernière alarme activée qui n'a pas été réarmée.

#### *V2.6.12 ID DE LA DERNIÈRE ALARME ACTIVE (ID 94)*

Cette valeur d'affichage indique l'ID d'alarme de la dernière alarme activée qui n'a pas été réarmée.

# *V2.6.13 ÉTAT DU RÉGULATEUR MOTEUR (ID 77)*

Cette valeur d'affichage indique le status word codé en bit des régulateurs de limitation du contrôle moteur.

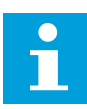

### **REMARQUE!**

Les valeurs sont visibles sous forme de cases à cocher dans l'affichage graphique. Lorsqu'une case est cochée, le régulateur est actif.

# *V2.6.14 PUISSCE ARBRE MOT. À 1 DÉCIMALE (ID 98)*

Cette valeur d'affichage indique la puissance réelle à l'arbre du moteur (valeur calculée avec une décimale). L'unité de mesure est kW ou hp, en fonction de la valeur du paramètre Sélection kW/hp.

# **9.6 FONCTIONS DE TEMPORISATION**

# *V2.7.1 TC 1, TC 2, TC 3 (ID 1441)*

Cette valeur d'affichage indique l'état des séquences horaires 1, 2 et 3.

#### *V2.7.2 PLAGE FCTMT 1 (ID 1442)*

Cette valeur d'affichage indique l'état de l'intervalle de temporisation.

## *V2.7.3 PLAGE FCTMT 2 (ID 1443)*

Cette valeur d'affichage indique l'état de l'intervalle de temporisation.

## *V2.7.4 PLAGE FCTMT 3 (ID 1444)*

Cette valeur d'affichage indique l'état de l'intervalle de temporisation.

#### *V2.7.5 PLAGE FCTMT 4 (ID 1445)*

Cette valeur d'affichage indique l'état de l'intervalle de temporisation.

### *V2.7.6 PLAGE FCTMT 5 (ID 1446)*

Cette valeur d'affichage indique l'état de l'intervalle de temporisation.

#### *V2.7.7 BLOC TEMPO 1 (ID 1447)*

La valeur d'affichage indique la durée de temporisation restante si la temporisation est activée.

#### *V2.7.8 BLOC TEMPO 2 (ID 1448)*

La valeur d'affichage indique la durée de temporisation restante si la temporisation est activée.

#### *V2.7.9 BLOC TEMPO 3 (ID 1449)*

La valeur d'affichage indique la durée de temporisation restante si la temporisation est activée.

#### *V2.7.10 HORLOGE TPS RÉEL (ID 1450)*

Cette valeur d'affichage indique l'heure de l'horloge temps réel au format hh:mm:ss.

# **9.7 RÉGULATEUR PID**

#### *V2.8.1 POINT DE CONSIGNE PID (ID 20)*

Cette valeur d'affichage indique la valeur réelle du signal de point de consigne PID en unités de process.

Vous pouvez utiliser le paramètre P3.13.1.7 pour sélectionner l'unité du process (voir *[10.14.1](#page-313-0)  [Réglages de base](#page-313-0)*).

# *V2.8.2 RETOUR PID (ID 21)*

Cette valeur d'affichage indique la valeur réelle du signal de retour PID en unités de process. Vous pouvez utiliser le paramètre P3.13.1.7 pour sélectionner l'unité du process (voir *[10.14.1](#page-313-0)  [Réglages de base](#page-313-0)*).

## *V2.8.3 ERREUR PID (ID 22)*

Cette valeur d'affichage indique la valeur d'erreur du régulateur PID.

La valeur d'erreur est la déviation du retour PID par rapport au point de consigne PID dans l'unité de process.

Vous pouvez utiliser le paramètre P3.13.1.7 pour sélectionner l'unité du process (voir *[10.14.1](#page-313-0)  [Réglages de base](#page-313-0)*).

# *V2.8.4 SORTIE PID (ID 23)*

Cette valeur d'affichage indique la sortie du régulateur PID en pourcentage (de 0 à 100 %). Vous pouvez communiquer cette valeur au contrôle moteur (référence fréquence) ou à une sortie analogique.

# *V2.8.5 ÉTAT PID (ID 24)*

Cette valeur d'affichage indique l'état du régulateur PID.

# **9.8 RÉGULATEUR PID EXTERNE**

#### *V2.9.1 PT CONSIGNE EXTPID (ID 83)*

Cette valeur d'affichage indique la valeur réelle du signal de point de consigne PID en unités de process.

Vous pouvez utiliser le paramètre P3.14.1.10 pour sélectionner l'unité du process (voir *[10.14.1 Réglages de base](#page-313-0)*).

#### *V2.9.2 RETOUR EXTPID (ID 84)*

Cette valeur d'affichage indique la valeur réelle du signal de retour PID en unités de process. Vous pouvez utiliser le paramètre P3.14.1.10 pour sélectionner l'unité du process (voir *[10.14.1 Réglages de base](#page-313-0)*).

#### *V2.9.3 ERREUR EXTPID (ID 85)*

Cette valeur d'affichage indique la valeur d'erreur du régulateur PID.

La valeur d'erreur est la déviation du retour PID par rapport au point de consigne PID dans l'unité de process.

Vous pouvez utiliser le paramètre P3.14.1.10 pour sélectionner l'unité du process (voir *[10.14.1 Réglages de base](#page-313-0)*).

## *V2.9.4 SORTIE EXTPID (ID 86)*

Cette valeur d'affichage indique la sortie du régulateur PID en pourcentage (de 0 à 100 %). Vous pouvez communiquer cette valeur, par exemple, à la sortie analogique.

# *V2.9.5 ÉTAT EXTPID (ID 87)*

Cette valeur d'affichage indique l'état du régulateur PID.

# **9.9 MULTI-POMPE**

#### *V2.10.1 MOTEURS EN ROTATION (ID 30)*

Cette valeur d'affichage indique le nombre de moteurs fonctionnant dans le système multipompe.

#### *V2.10.2 PERMUTATION (ID 1114)*

Cette valeur d'affichage indique l'état de la permutation demandée.

# **9.10 COMPTEURS DE MAINTENANCE**

#### *V2.11.1 CPTR MAINTENANCE 1 (ID 1101)*

Cette valeur d'affichage indique l'état du compteur de maintenance.

L'état du compteur de maintenance est indiqué en tours multipliés par 1 000 ou en heures. Pour en savoir plus sur la configuration et l'activation de ce compteur, voir le chapitre *[10.17](#page-339-0)  [Compteurs de maintenance](#page-339-0)*.

# **9.11 DONNÉES DU BUS DE TERRAIN**

#### *V2.12.1 MOT CONTRÔLE BUS (ID 874)*

Cette valeur d'affichage indique l'état du mot de contrôle (Control Word) du bus de terrain utilisé par l'applicatif en mode bypass.

En fonction du type ou du profil du bus de terrain, les données reçues du bus de terrain peuvent être modifiées avant d'être envoyées à l'applicatif.

*Table 121: Mot de contrôle du bus de terrain*

| <b>Bit</b>    | <b>Descriptions</b>                                      |                                                                                                    |  |  |  |  |  |  |
|---------------|----------------------------------------------------------|----------------------------------------------------------------------------------------------------|--|--|--|--|--|--|
|               | Valeur = 0 (FAUX)                                        | Valeur = 1 (VRAI)                                                                                                    |  |  |  |  |  |  |
| Bit 0         | Demande d'arrêt à partir du bus de terrain               | Demande de démarrage à partir du bus de<br>terrain                                                                                        |  |  |  |  |  |  |
| Bit 1         | Demande de sens de rotation avant                        | Demande de sens inverse                                                                                                    |  |  |  |  |  |  |
| Bit 2         | Aucune action                                            | Réarmement des défauts actifs et alarmes<br>$\left(\text{sur le front montant } 0 \right)$ => 1)                                          |  |  |  |  |  |  |
| Bit 3         | Aucune action                                            | Forcer le mode Arrêt en roue libre                                                                                                    |  |  |  |  |  |  |
| Bit 4         | Aucune action                                            | Forcer le mode Arrêt en rampe                                                                                                    |  |  |  |  |  |  |
| Bit 5         | Aucune action<br>(Temps de rampe de décélération normal) | Forcer le convertisseur de fréquence à uti-<br>liser le temps de rampe de décélération<br>rapide<br>(1/3 du temps de décélération normal) |  |  |  |  |  |  |
| Bit 6         | Aucune action                                            | Geler la référence fréquence du convertis-<br>seur de fréquence                                                                           |  |  |  |  |  |  |
| Bit 7         | Aucune action                                            | Forcer la référence fréquence du bus de<br>terrain à zéro                                                                                 |  |  |  |  |  |  |
| Bit 8         | Aucune action                                            | Forcer la source de commande du conver-<br>tisseur par un contrôle du bus de terrain                                                      |  |  |  |  |  |  |
| Bit 9         | Aucune action                                            | Forcer la source de la référence du con-<br>vertisseur à la référence du bus de terrain                                                   |  |  |  |  |  |  |
|               | Aucune action                                            | Activation de la référence Jog 1                                                                                                    |  |  |  |  |  |  |
| <b>Bit 10</b> |                                                          | <b>REMARQUE!</b>                                                                                                    |  |  |  |  |  |  |
|               |                                                          | Démarrera le variateur.                                                                                                    |  |  |  |  |  |  |
|               | Aucune action                                            | Activation de la référence Jog 2                                                                                                    |  |  |  |  |  |  |
| <b>Bit 11</b> |                                                          | <b>REMARQUE!</b>                                                                                                    |  |  |  |  |  |  |
|               |                                                          | Démarrera le variateur.                                                                                                    |  |  |  |  |  |  |
|               | Aucune action                                            | Activer la fonction d'arrêt rapide                                                                                                    |  |  |  |  |  |  |
| <b>Bit 12</b> |                                                          | <b>REMARQUE!</b>                                                                                                    |  |  |  |  |  |  |
|               |                                                          | Cela arrête le convertisseur de fréquence<br>en fonction du réglage de menu Paramè-<br>tres M3.8.5.                                       |  |  |  |  |  |  |
| <b>Bit 13</b> | Réservé                                                  | Réservé                                                                                                    |  |  |  |  |  |  |
| <b>Bit 14</b> | Réservé                                                  | Réservé                                                                                                    |  |  |  |  |  |  |

#### *Table 121: Mot de contrôle du bus de terrain*

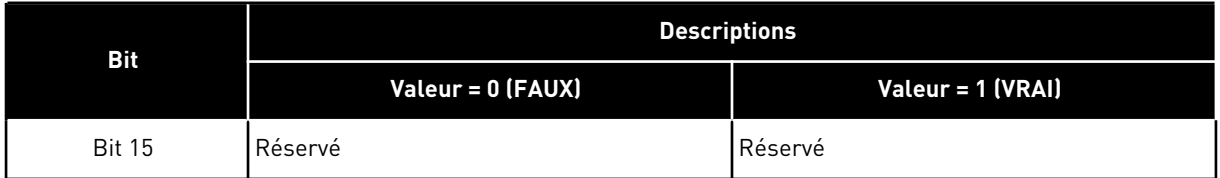

# *V2.12.2 RÉF VITESSE BUS (ID 875)*

Cette valeur d'affichage indique la référence de fréquence du bus de terrain selon un pourcentage de la plage de la fréquence minimale à maximale.

Les informations de référence de vitesse sont indiquées sur une échelle comprise entre la fréquence minimale et la fréquence maximale au moment où l'applicatif les a reçues. Vous pouvez modifier les fréquences minimale et maximale après réception de la référence par l'applicatif sans affecter la référence.

#### *V2.12.3 DON BUS-ENTRÉE 1 (ID 876)*

Cette valeur d'affichage indique la valeur brute des données de traitement au format signé 32 bits.

## *V2.12.4 DON BUS-ENTRÉE 2 (ID 877)*

Cette valeur d'affichage indique la valeur brute des données de traitement au format signé 32 bits.

#### *V2.12.5 DON BUS-ENTRÉE 3 (ID 878)*

Cette valeur d'affichage indique la valeur brute des données de traitement au format signé 32 bits.

#### *V2.12.6 DON BUS-ENTRÉE 4 (ID 879)*

Cette valeur d'affichage indique la valeur brute des données de traitement au format signé 32 bits.

# *V2.12.7 DON BUS-ENTRÉE 5 (ID 880)*

Cette valeur d'affichage indique la valeur brute des données de traitement au format signé 32 bits.

#### *V2.12.8 DON BUS-ENTRÉE 6 (ID 881)*

Cette valeur d'affichage indique la valeur brute des données de traitement au format signé 32 bits.

#### *V2.12.9 DON BUS-ENTRÉE 7 (ID 882)*

Cette valeur d'affichage indique la valeur brute des données de traitement au format signé 32 bits.

# *V2.12.10 DON BUS-ENTRÉE 8 (ID 883)*

Cette valeur d'affichage indique la valeur brute des données de traitement au format signé 32 bits.

# *V2.12.11 MOT D'ÉTAT BUS (ID 864)*

Cette valeur d'affichage indique l'état du mot d'état (Status Word) du bus de terrain utilisé par l'applicatif en mode bypass.

En fonction du type ou du profil du bus de terrain, les données peuvent être modifiées avant d'être envoyées au bus de terrain.

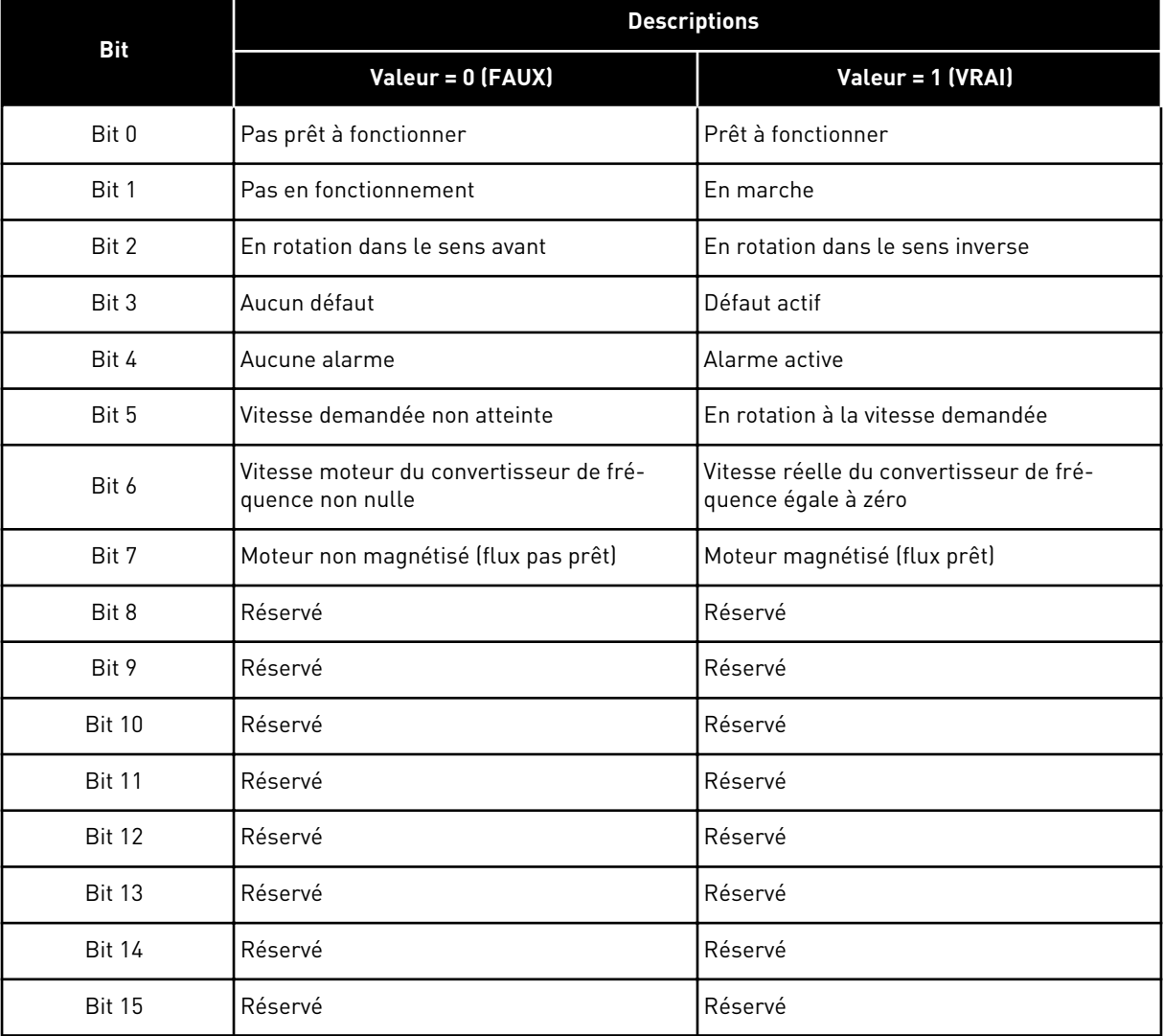

#### *Table 122: Mot d'état du bus de terrain*

# *V2.12.12 VIT. RÉELLE BUS (ID 865)*

Cette valeur d'affichage indique la vitesse réelle sous la forme d'un pourcentage de la fréquence minimale et de la fréquence maximale.

La valeur 0 % indique la fréquence minimale et la valeur 100 % indique la fréquence maximale. Cette valeur d'affichage est mise à jour en continu en fonction des fréquences minimale et maximale momentanées et de la fréquence de sortie.

#### *V2.12.13 DON BUS-SORTIE 1 (ID 866)*

Cette valeur d'affichage indique la valeur brute des données de traitement au format signé 32 bits.

#### *V2.12.14 DON BUS-SORTIE 2 (ID 867)*

Cette valeur d'affichage indique la valeur brute des données de traitement au format signé 32 bits.

#### *V2.12.15 DON BUS-SORTIE 3 (ID 868)*

Cette valeur d'affichage indique la valeur brute des données de traitement au format signé 32 bits.

#### *V2.12.16 DON BUS-SORTIE 4 (ID 869)*

Cette valeur d'affichage indique la valeur brute des données de traitement au format signé 32 bits.

#### *V2.12.17 DON BUS-SORTIE 5 (ID 870)*

Cette valeur d'affichage indique la valeur brute des données de traitement au format signé 32 bits.

#### *V2.12.18 DON BUS-SORTIE 6 (ID 871)*

Cette valeur d'affichage indique la valeur brute des données de traitement au format signé 32 bits.

#### *V2.12.19 DON BUS-SORTIE 7 (ID 872)*

Cette valeur d'affichage indique la valeur brute des données de traitement au format signé 32 bits.

#### *V2.12.20 DON BUS-SORTIE 8 (ID 873)*

Cette valeur d'affichage indique la valeur brute des données de traitement au format signé 32 bits.

# **10 DESCRIPTION DES PARAMÈTRES**

Dans cette section, vous trouverez des informations sur tous les paramètres de votre applicatif VACON® 100. Si d'autres informations sont nécessaires, consultez le chapitre *[5](#page-104-0)  [Menu Paramètres](#page-104-0)* ou contactez le distributeur le plus proche.

# *P1.2 APPLICATIF (ID212)*

Utilisez ce paramètre pour sélectionner la configuration de l'applicatif correspondant au convertisseur.

Les applicatifs comprennent des configurations préréglées, autrement dit des jeux de paramètres prédéfinis. La sélection de l'applicatif facilite la mise en service du convertisseur de fréquence et réduit les tâches manuelles de configuration des paramètres.

Lorsque la valeur de ce paramètre change, un groupe de paramètres retrouve ses valeurs préréglées en usine. Vous pouvez modifier la valeur de ce paramètre lorsque vous démarrez ou mettez en service le convertisseur.

Si vous utilisez le panneau opérateur pour modifier ce paramètre, un assistant d'applicatif se lance pour vous aider à définir les paramètres de base relatifs à l'applicatif. L'assistant ne se lance pas si vous utilisez l'outil PC pour modifier ce paramètre. Vous trouverez les données relatives aux assistants d'applicatif au chapitre *[2 Assistants](#page-54-0)*.

Les applicatifs suivants sont disponibles :

0 = Standard

- 1 = Local/Distance
- 2 = Commande séquentielle
- 3 = Régulation PID
- 4 = Multi-configuration
- 5 = Motopotentiomètre

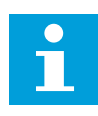

# **REMARQUE!**

Lorsque vous modifiez l'applicatif, le contenu du menu Configuration rapide change.

# **10.1 COURBE**

# *P2.2.2 INTERVALLE ÉCHTILLGE (ID 2368)*

Utilisez ce paramètre pour définir l'intervalle d'échantillonnage.

# *P2.2.3 CANAL 1 MINI (ID 2369)*

Ce paramètre est utilisé par défaut pour la mise à l'échelle. Des réglages peuvent s'avérer nécessaires.

# *P2.2.4 CANAL 1 MAXI (ID 2370)*

Ce paramètre est utilisé par défaut pour la mise à l'échelle.

Des réglages peuvent s'avérer nécessaires.

#### *P2.2.5 CANAL 2 MINI (ID 2371)*

Ce paramètre est utilisé par défaut pour la mise à l'échelle. Des réglages peuvent s'avérer nécessaires.

#### *P2.2.6 CANAL 2 MAXI (ID 2372)*

Ce paramètre est utilisé par défaut pour la mise à l'échelle. Des réglages peuvent s'avérer nécessaires.

#### *P2.2.7 ÉCHELLE AUTO (ID 2373)*

Utilisez ce paramètre pour activer ou désactiver la mise à l'échelle automatique. Lorsque l'échelle automatique est activée, le signal est automatiquement mis à l'échelle entre les valeurs minimale et maximale.

# **10.2 RÉGLAGES MOTEUR**

# 10.2.1 PARAMÈTRES DE LA PLAQUE SIGNALÉTIQUE DU MOTEUR

#### *P3.1.1.1 TENSION NOMINALE MOTEUR (ID 110)*

Rechercher la valeur  $U_n$  sur la plaque signalétique du moteur. Vérifier si le raccordement du moteur est de type Triangle (Delta) ou Étoile (Star).

#### *P3.1.1.2 FRÉQUENCE NOMINALE MOTEUR (ID 111)*

Rechercher la valeur f<sub>n</sub> sur la plaque signalétique du moteur.

Lorsque ce paramètre est modifié, les paramètres P3.1.4.2 Fréquence du point d'affaiblissement du champ et P3.1.4.3 Tension au point d'affaiblissement du champ démarrent automatiquement. Ces deux paramètres ont des valeurs différentes pour chaque type de moteur. Voir les tableaux au chapitre *P3.1.2.2 Type de moteur (ID 650)*.

#### *P3.1.1.3 VITESSE NOMINALE MOTEUR (ID 112)*

Rechercher la valeur n<sub>n</sub> sur la plaque signalétique du moteur.

#### *P3.1.1.4 COURANT NOMINAL MOTEUR (ID 113)*

Rechercher la valeur In sur la plaque signalétique du moteur.

#### *P3.1.1.5 COS PHI MOTEUR (ID 120)*

Rechercher la valeur sur la plaque signalétique du moteur.

#### *P3.1.1.6 PUISSANCE NOMINALE MOTEUR (ID 116)*

Rechercher la valeur P<sub>n</sub> sur la plaque signalétique du moteur.

### 10.2.2 PARAMÈTRES DE COMMANDE DU MOTEUR

#### *P3.1.2.1 MODE DE COMMANDE (ID 600)*

Utilisez ce paramètre pour définir le mode de contrôle du convertisseur de fréquence.

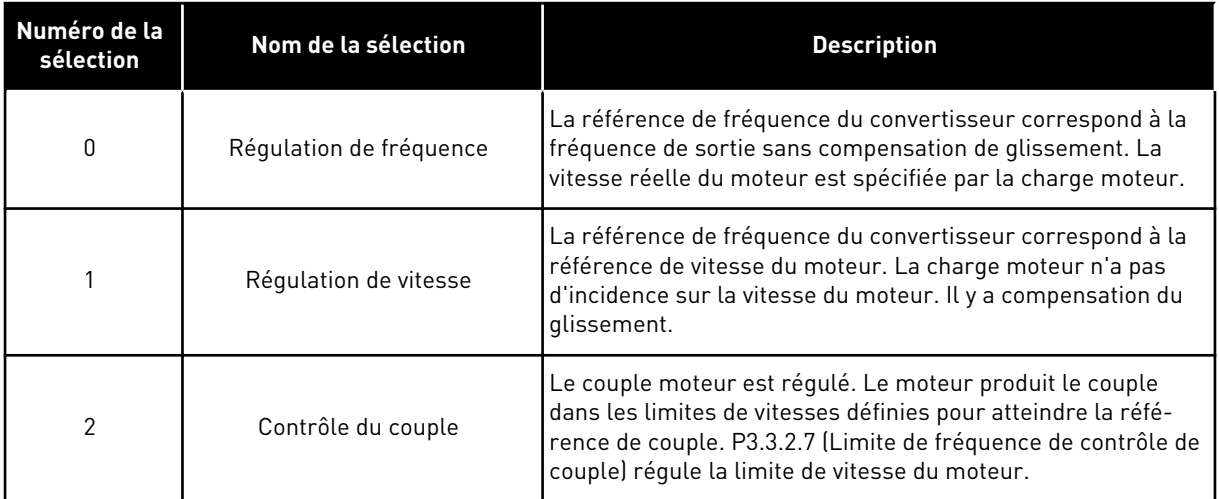

## *P3.1.2.2 TYPE DE MOTEUR (ID 650)*

Utilisez ce paramètre pour définir le type de moteur de votre process.

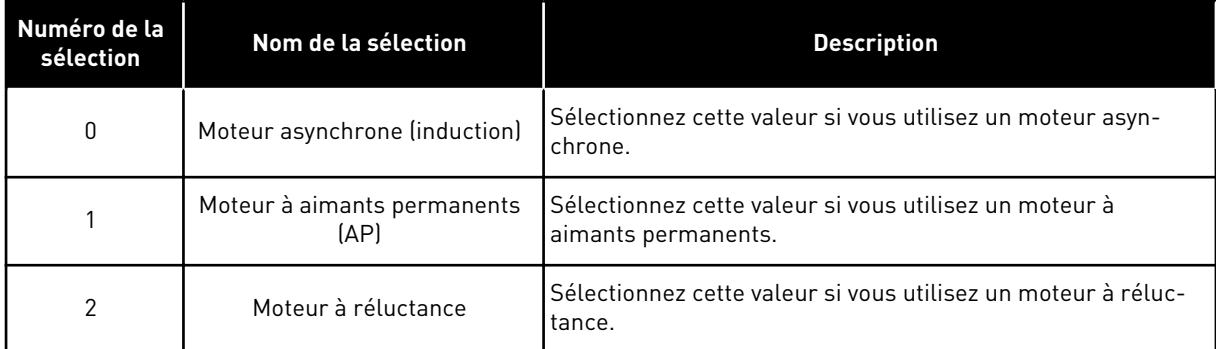

Lorsque vous modifiez la valeur du paramètre P3.1.2.2 Type de moteur, la valeur des paramètres P3.1.4.2 Fréquence au point d'affaiblissement du champ et P3.1.4.3 Tension au point d'affaiblissement du champ change automatiquement, comme le montre le tableau cidessous. Ces deux paramètres ont des valeurs différentes pour chaque type de moteur.

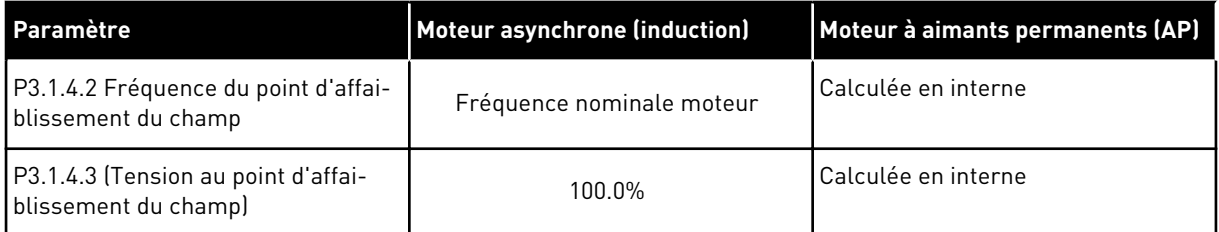

# *P3.1.2.3 FRÉQUENCE DE DÉCOUPAGE (ID 601)*

Utilisez ce paramètre pour définir la fréquence de découpage du convertisseur de fréquence. Si vous augmentez la fréquence de découpage, la capacité du convertisseur de fréquence diminue. Afin de minimiser les courants capacitifs dans le câble moteur, lorsque le câble est long, il est recommandé d'utiliser une fréquence de découpage basse. Pour réduire le bruit du moteur, utilisez une fréquence de découpage élevée.

# *P3.1.2.4 IDENTIFICATION (ID 631)*

Utilisez ce paramètre pour rechercher les valeurs de paramètre assurant un fonctionnement optimal du convertisseur.

L'identification avec rotation calcule ou mesure les paramètres du moteur nécessaires à un contrôle optimal du moteur et de la vitesse.

L'identification avec rotation vous aide à ajuster les paramètres spécifiques au moteur et au convertisseur. Il s'agit d'un outil dédié à la mise en service et à la maintenance du convertisseur.

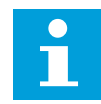

# **REMARQUE!**

Avant de procéder à l'identification avec rotation, vous devez définir les paramètres de la plaque signalétique du moteur.

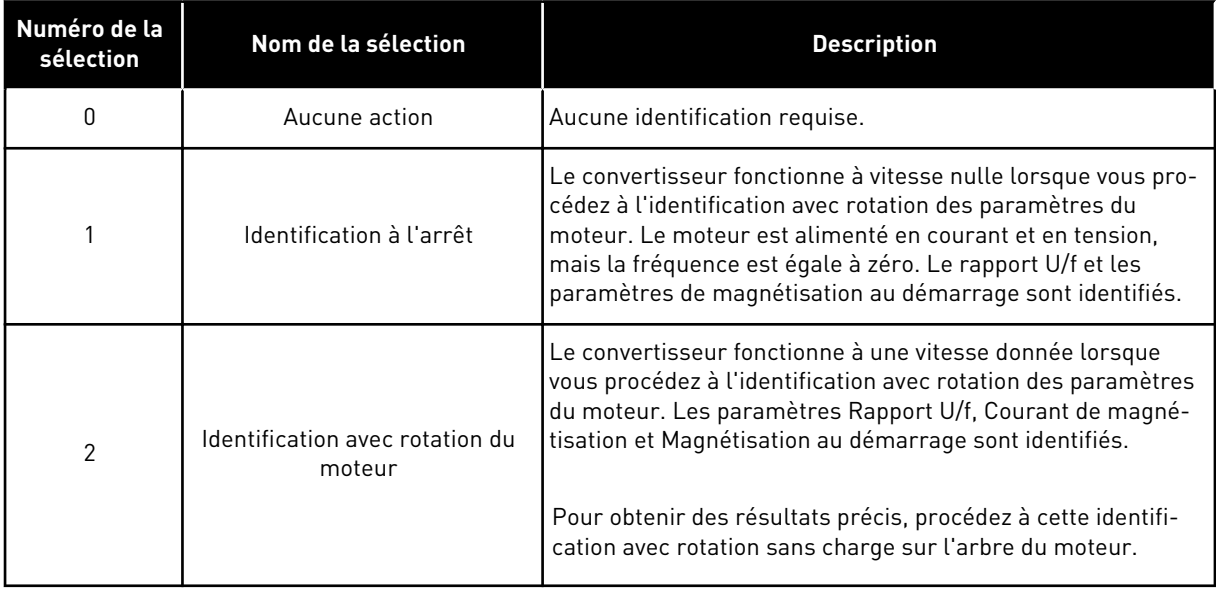

Pour activer la fonction Identification, définissez le paramètre P3.1.2.4 et transmettez une commande de démarrage. Vous devez transmettre la commande de démarrage sous 20 s. Passé ce délai, l'identification avec rotation n'est pas effectuée. Le paramètre P3.1.2.4 reprend la valeur de préréglage et une alarme d'identification s'affiche.

Pour arrêter l'identification avec rotation avant la fin, transmettez une commande d'arrêt. Cette action rétablit le préréglage du paramètre. Si l'identification avec rotation n'est pas terminée, une alarme d'identification s'affiche.
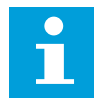

#### **REMARQUE!**

Pour démarrer le convertisseur de fréquence suite à l'identification, une nouvelle commande de démarrage est nécessaire.

#### *P3.1.2.5 COURANT MAGNÉTISANT (ID 612)*

Utilisez ce paramètre pour définir le courant magnétisant du moteur. Le courant magnétisant (courant sans charge) du moteur identifie les valeurs des paramètres U/f si elles sont indiquées avant l'identification avec rotation. Si la valeur est configurée sur zéro, le courant magnétisant est calculé en interne.

#### *P3.1.2.6 INTERRUPTEUR MOTEUR (ID 653)*

Utilisez ce paramètre pour activer la fonction Interrupt mot.

Vous pouvez utiliser la fonction Interrupteur moteur si le câble qui relie le moteur et le convertisseur de fréquence est équipé d'un interrupteur moteur. L'interrupteur moteur garantit que le moteur est isolé de la source d'alimentation et ne risque pas de démarrer pendant la maintenance.

Pour activer la fonction, réglez la valeur du paramètre P3.1.2.6 sur *Activé*. Le convertisseur s'arrête automatiquement lorsque l'interrupteur moteur est ouvert et le convertisseur démarre automatiquement lorsque l'interrupteur moteur est fermé. Le convertisseur n'est pas déclenché lorsque vous utilisez la fonction Interrupteur moteur.

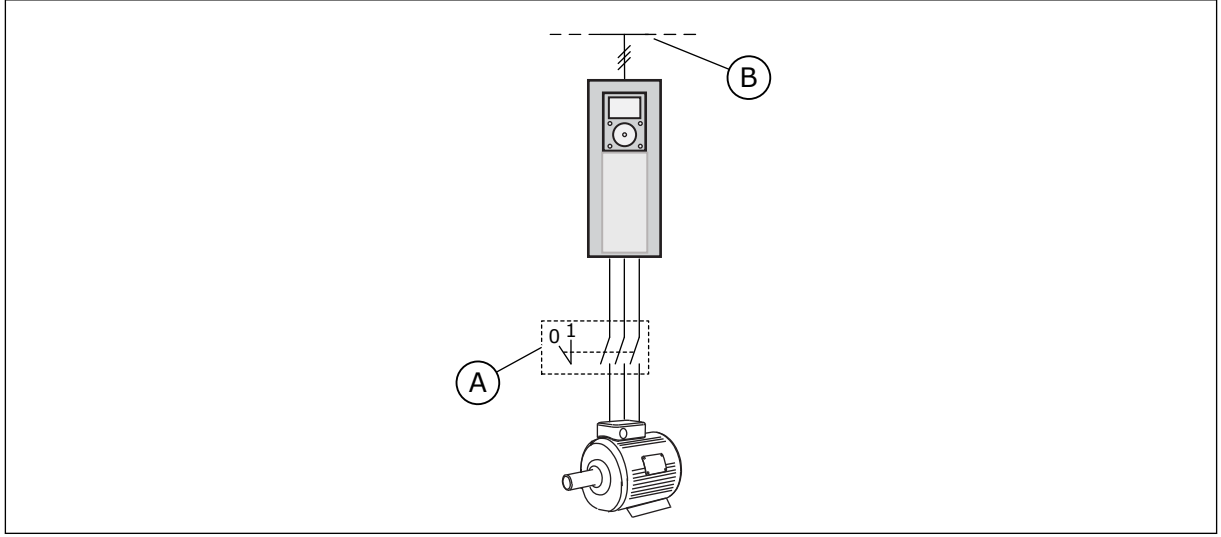

*Fig. 20: Interrupteur moteur entre le convertisseur et le moteur*

A. Interrupteur moteur **B. Réseau** 

## *P3.1.2.7 STATISME (ID 620)*

Utilisez ce paramètre pour activer la fonction Statisme.

La fonction Statisme provoque une chute de la vitesse selon la charge. Vous pouvez utiliser cette fonction lorsqu'une charge équilibrée est nécessaire pour les moteurs à connexion mécanique. Ce mécanisme est appelé statisme statique. Vous pouvez également utiliser cette fonction lorsqu'un statisme dynamique est requis parce que la charge change. En cas de statisme statique, le temps de statisme est nul. Par conséquent, il ne peut pas se

dégrader au fil du temps. En cas de statisme dynamique, la valeur Temps de statisme est définie. La charge diminue momentanément en tirant son énergie de l'inertie du système. Cela réduit les pics de courant et de couple lors de changements de charge soudains.

Pour un moteur présentant une fréquence nominale de 50 Hz, le moteur est chargé avec la charge nominale (100 % du couple), le statisme est défini sur 10 % et la fréquence de sortie est autorisée à diminuer de 5 Hz par rapport à la référence de fréquence.

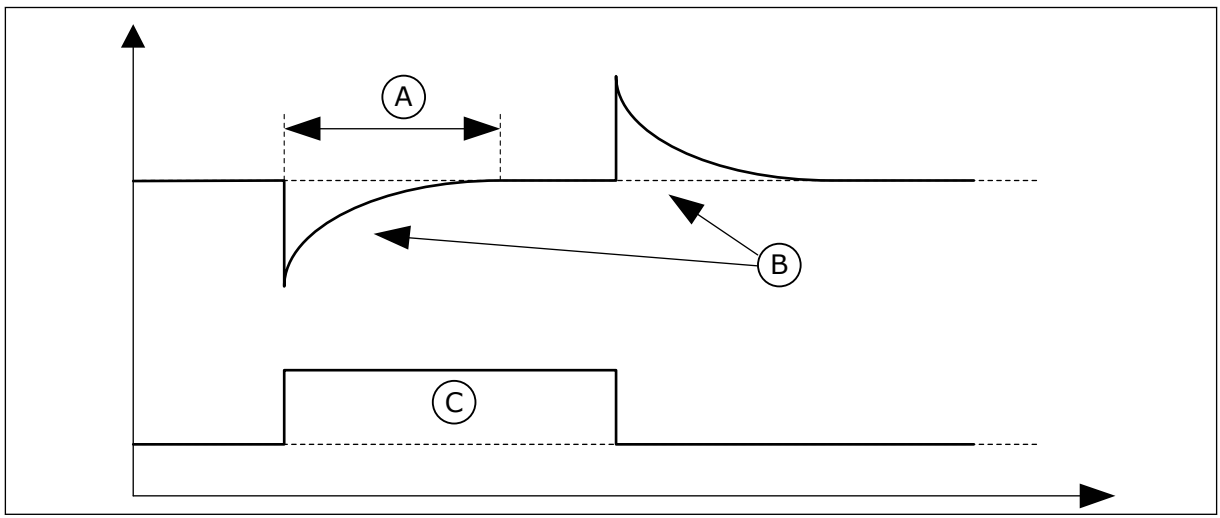

*Fig. 21: Fonction Statisme*

- A. Temps de statisme (ID 656)
- C. Couple

B. Fréquence moteur

## *P3.1.2.8 TEMPS DE STATISME (ID 656)*

Utilisez ce paramètre pour définir le temps de statisme du moteur. Utilisez le statisme pour bénéficier d'un statisme dynamique lorsque la charge change. Ce paramètre indique la durée pendant laquelle la vitesse est rétablie à 63 % du changement.

# *P3.1.2.9 MODE STATISME (ID 1534)*

Utilisez ce paramètre pour définir le mode statisme.

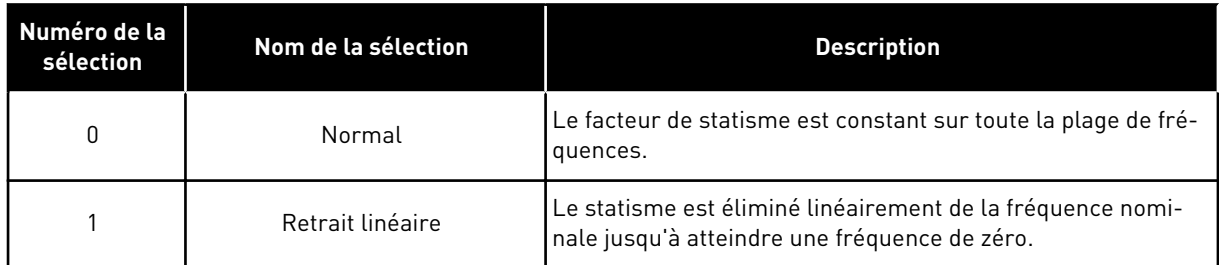

# *P3.1.2.10 RÉGULATEUR DE SURTENSION (ID 607)*

Utilisez ce paramètre pour mettre le régulateur de surtension hors service.

Cette fonction est nécessaire lorsque

- la tension d'alimentation change, par exemple, entre -15 % et +10 % et que
- le process que vous contrôlez ne tolère pas que le régulateur de sous-tension et le régulateur de surtension modifient la fréquence de sortie du convertisseur.

Le régulateur de surtension augmente la fréquence de sortie du convertisseur

- pour maintenir la tension du bus c.c. dans les limites autorisées et
- pour garantir que le convertisseur ne se déclenche pas suite à un défaut de sur-tension.

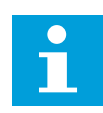

#### **REMARQUE!**

Le convertisseur peut déclencher lorsque les régulateurs de surtension et de sous-tension sont désactivés.

## *P3.1.2.11 RÉGULATEUR DE SOUS-TENSION (ID 608)*

Utilisez ce paramètre pour mettre le régulateur de sous-tension hors service.

Cette fonction est nécessaire lorsque

- la tension d'alimentation change, par exemple, entre -15 % et +10 % et que
- le process que vous contrôlez ne tolère pas que le régulateur de sous-tension et le régulateur de surtension modifient la fréquence de sortie du convertisseur.

Le régulateur de sous-tension réduit la fréquence de sortie du convertisseur

- pour récupérer de l'énergie du moteur afin de maintenir la tension du bus c.c. à un niveau minimum lorsque la tension approche de la limite inférieure autorisée et
- pour garantir que le convertisseur ne se déclenche pas suite à un défaut de soustension.

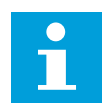

#### **REMARQUE!**

Le convertisseur peut se déclencher lorsque les régulateurs de surtension et de sous-tension sont désactivés.

## *P3.1.2.12 OPTIMISATION ÉNERGIE (ID 666)*

Utilisez ce paramètre pour activer la fonction Optimisation énergie. Afin d'économiser de l'énergie et de diminuer le bruit du moteur, le convertisseur de fréquence recherche le courant moteur minimal. Vous pouvez utiliser cette fonction, par exemple, avec les process de ventilateur et de pompe. N'utilisez pas cette fonction avec les process à régulateur PID rapide.

#### *P3.1.2.13 AJUSTEMENT TENSION STATOR (ID 659)*

Utilisez ce paramètre pour ajuster la tension du stator dans les moteurs à aimants permanents.

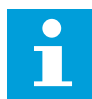

#### **REMARQUE!**

L'identification avec rotation définit automatiquement la valeur de ce paramètre. Il est recommandé de procéder à l'identification avec rotation dans la mesure du possible. Vous pouvez procéder à l'identification avec rotation à l'aide du paramètre P3.1.2.4.

Ce paramètre peut uniquement être utilisé lorsque le paramètre P3.1.2.2 Type de moteur a la valeur *Moteur à aimants permanents (AP)*. Si le type de moteur sélectionné est *Moteur asynchrone*, la valeur est automatiquement définie à 100 % et vous ne pouvez pas la modifier.

Lorsque vous modifiez la valeur de P3.1.2.2 (Type de moteur) en *Moteur à aimants permanents (AP)*, les valeurs des paramètres P3.1.4.2 (Fréquence du point d'affaiblissement du champ) et P3.1.4.3 (Tension au point d'affaiblissement du champ) augmentent automatiquement pour correspondre à la tension de sortie du convertisseur. Le rapport U/f défini ne change pas. Cela permet d'éviter le fonctionnement du moteur à aimants permanents (AP) dans la zone d'affaiblissement du champ. La tension nominale du moteur à aimants permanents (AP) est largement inférieure à la tension de sortie maximale du convertisseur.

La tension nominale du moteur à aimants permanents (AP) correspond à la tension de force contre-électromotrice (FCEM) du moteur à fréquence nominale. Toutefois, chez un autre fabricant de moteur, elle peut être égale, par exemple, à la tension du stator à charge nominale.

La fonction Ajust. tension stator vous aide à ajuster la courbe U/f du convertisseur pour qu'elle soit proche de la courbe FCEM. Il n'est pas nécessaire de modifier les valeurs des différents paramètres de la courbe U/f.

Le paramètre P3.1.2.13 indique la tension de sortie du convertisseur en pourcentage de la tension nominale du moteur à la fréquence nominale de ce dernier. Ajustez la courbe U/f du convertisseur de fréquence sur une valeur légèrement supérieure à la courbe FCEM du moteur. Le courant moteur augmente proportionnellement à l'écart entre la courbe U/f et la courbe FCEM du moteur.

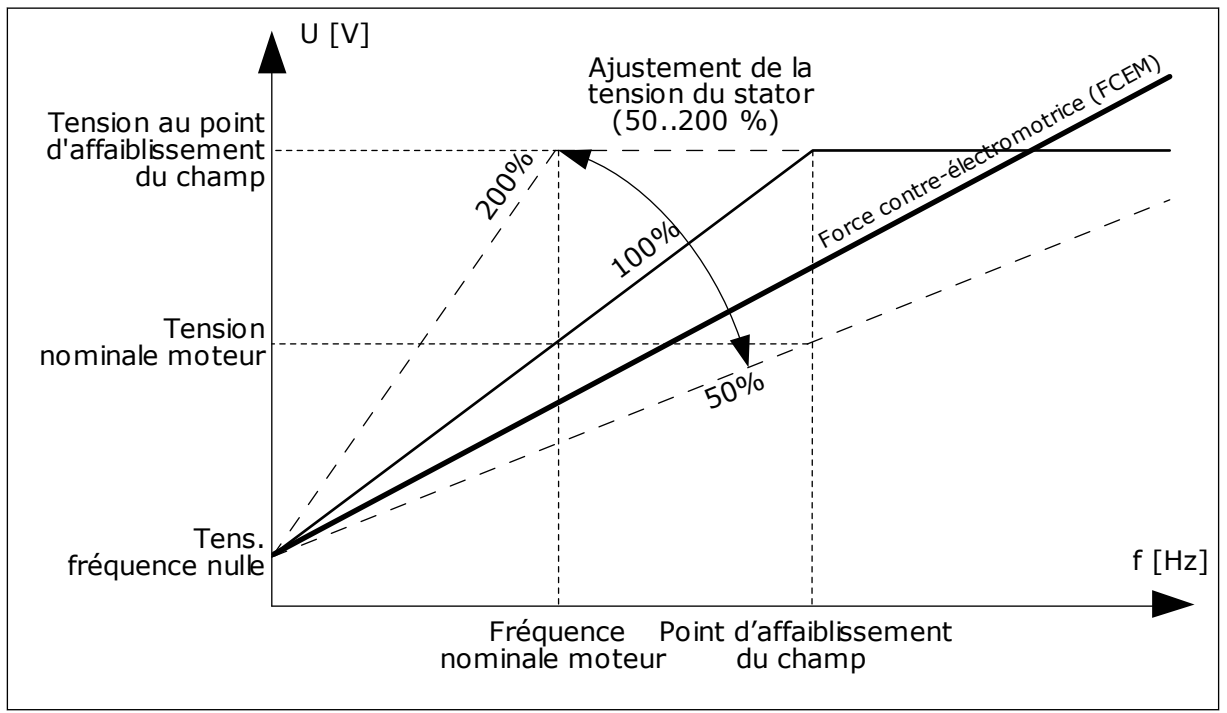

*Fig. 22: Ajustement de la tension du stator*

## *P3.1.2.14 SURMODULATION (ID 1515)*

Utilisez ce paramètre pour désactiver la surmodulation du convertisseur de fréquence. La surmodulation optimise la tension de sortie du convertisseur, mais augmente les harmoniques du courant moteur.

#### 10.2.3 LIMITES MOTEUR

#### *P3.1.3.1 COURANT MAX. DE SORTIE (ID 107)*

Utilisez ce paramètre pour définir le courant max. fourni au moteur par le convertisseur de fréquence.

La plage de valeurs du paramètre est différente pour chaque taille de capacité de convertisseur.

Lorsque la limite de courant est activée, la fréquence de sortie du convertisseur diminue.

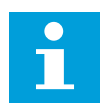

# **REMARQUE!**

Le courant max. de sortie ne constitue pas une limite d'interruption en cas de surtension.

#### *P3.1.3.2 LIMITE DE COUPLE MOTEUR (ID 1287)*

Utilisez ce paramètre pour définir la limite de couple maximale en mode moteur. La plage de valeurs du paramètre est différente pour chaque taille de capacité de convertisseur.

#### *P3.1.3.3 LIMITE DE COUPLE GÉNÉRATEUR (ID 1288)*

Utilisez ce paramètre pour définir la limite de couple maximale en mode générateur. La plage de valeurs du paramètre est différente pour chaque taille de capacité de convertisseur.

#### *P3.1.3.4 LIMITE DE PUISSANCE MOTEUR (ID 1289)*

Utilisez ce paramètre pour définir la limite de puissance maximale en mode moteur. La plage de valeurs du paramètre est différente pour chaque taille de capacité de convertisseur.

#### *P3.1.3.5 LIMITE DE PUISSANCE GÉNÉRATEUR (ID 1290)*

Utilisez ce paramètre pour définir la limite de puissance maximale en mode générateur. La plage de valeurs du paramètre est différente pour chaque taille de capacité de convertisseur.

## 10.2.4 PARAMÈTRES DE BOUCLE OUVERTE

#### *P3.1.4.1 RAPPORT U/F (ID 108)*

utilisez ce paramètre pour définir le type de courbe U/f entre la fréquence nulle et le point d'affaiblissement du champ.

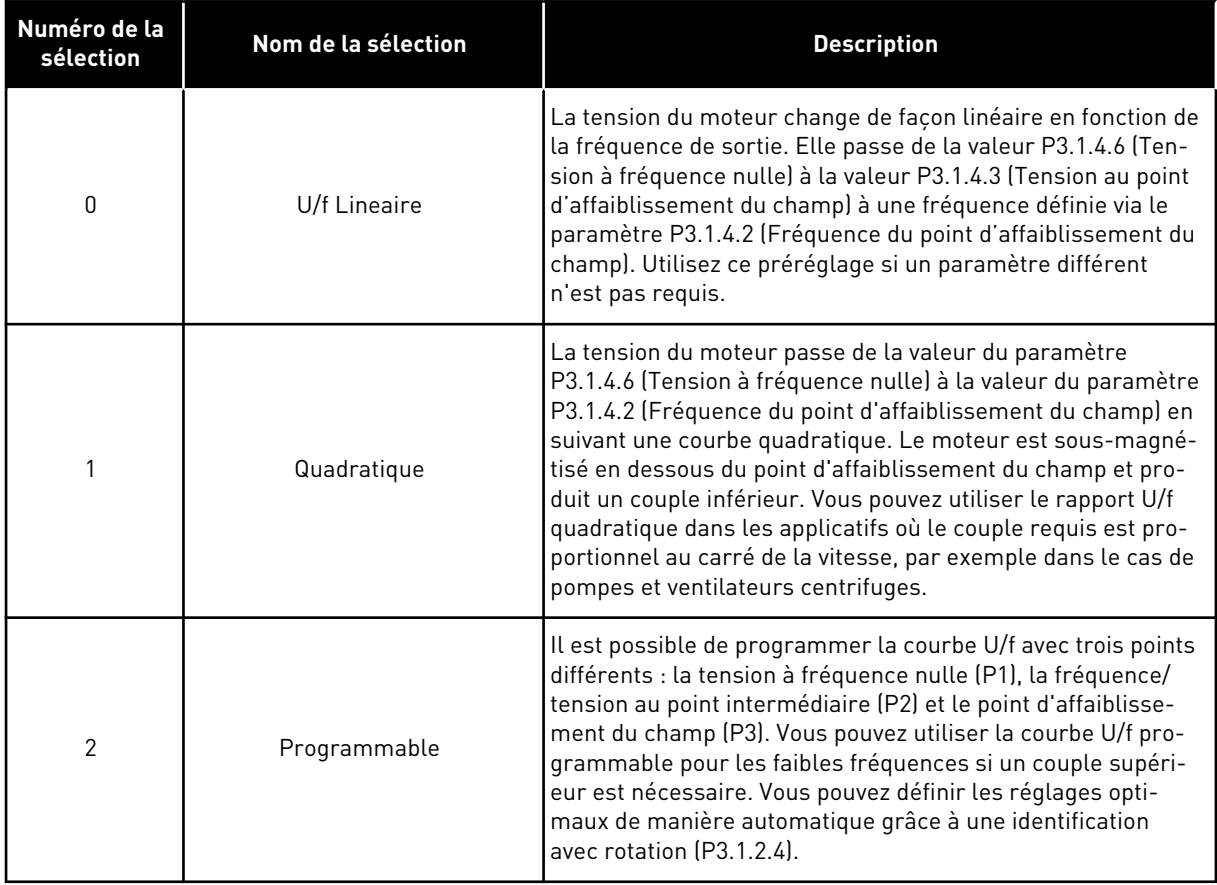

a dhe ann an 1970.<br>Chuir ann an 1970, ann an 1970, ann an 1970.

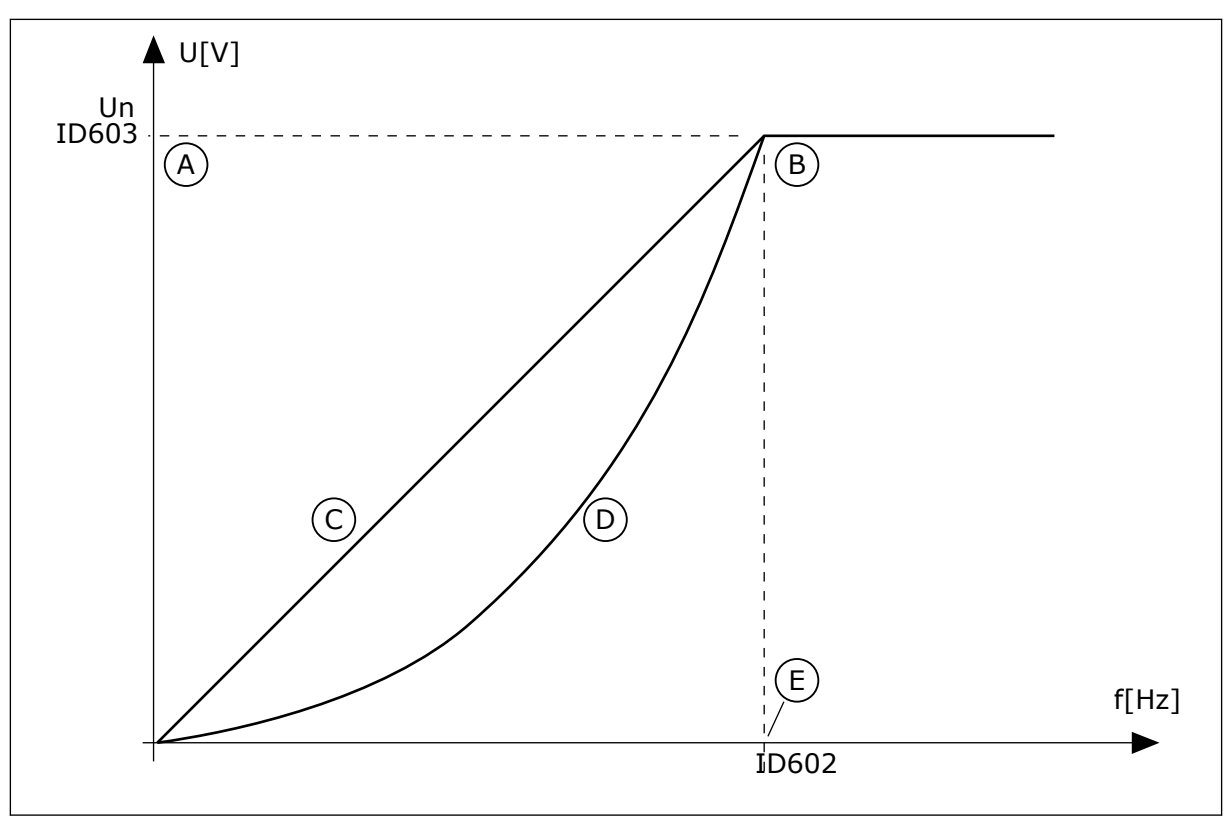

*Fig. 23: Variations linéaire et quadratique de la tension moteur*

- A. Préréglage : Tension nominale du moteur
- D. U/f Quadrat.
- B. Zone d'affaiblissement du champ
- E. Préréglage : Fréquence nominale du moteur

C. U/f Lineaire

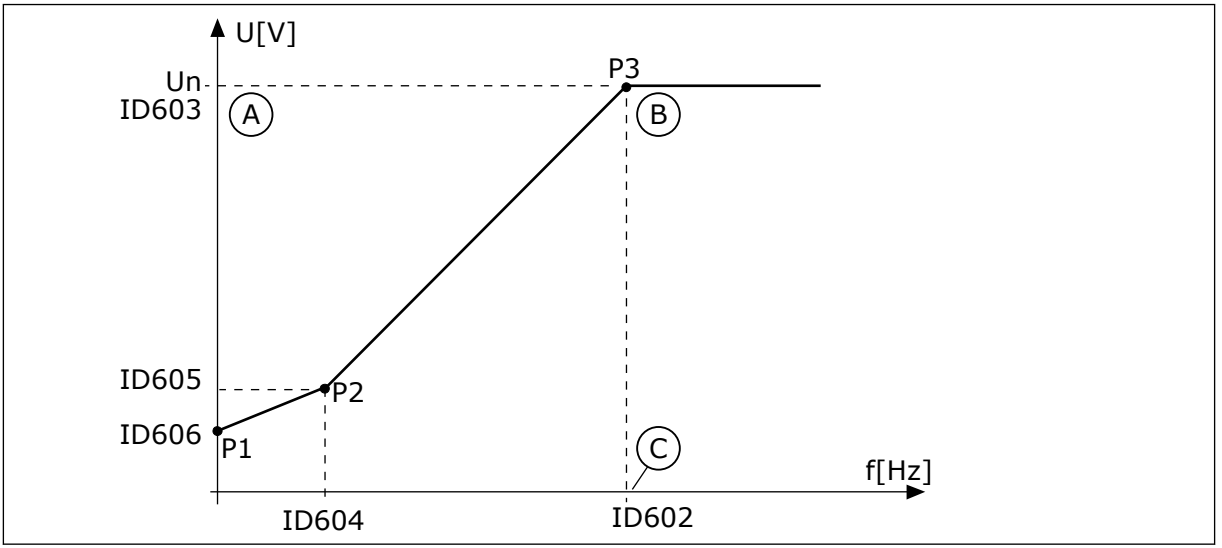

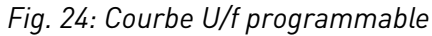

- A. Préréglage : Tension nominale du moteur
- B. Zone d'affaiblissement du champ
- C. Préréglage : Fréquence nominale du moteur

Lorsque le paramètre Type de moteur a la valeur *Moteur AP (moteur à aimants permanents)*, ce paramètre est automatiquement défini sur la valeur *Linéaire*.

Lorsque le paramètre Type de moteur a la valeur *Moteur à induction* et que vous le modifiez, ces paramètres utilisent leurs préréglages.

- P3.1.4.2 Fréquence du point d'affaiblissement du champ
- P3.1.4.3 Tension au point d'affaiblissement du champ
- P3.1.4.4 Fréquence intermédiaire U/f
- P3.1.4.5 Tension intermédiaire U/f
- P3.1.4.6 Tension à fréquence nulle

## *P3.1.4.2 FRÉQUENCE DU POINT D'AFFAIBLISSEMENT DU CHAMP (ID 602)*

Utilisez ce paramètre pour définir la fréquence de sortie à laquelle la tension de sortie atteint la tension au point d'affaiblissement du champ.

## *P3.1.4.3 TENSION AU POINT D'AFFAIBLISSEMENT DU CHAMP (ID 603)*

Utilisez ce paramètre pour définir la tension au point d'affaiblissement du champ sous forme de pourcentage de la tension nominale du moteur.

Au-dessus de la fréquence au point d'affaiblissement du champ, la tension de sortie reste à la valeur max. réglée. Sous la fréquence au point d'affaiblissement du champ, les paramètres de la courbe U/f régulent la tension de sortie. Voir les paramètres U/f P3.1.4.1, P3.1.4.4 et P3.1.4.5.

Lorsque vous définissez les paramètres P3.1.1.1 (Tension nominale moteur) et P3.1.1.2 (Fréquence nominale moteur), les paramètres P3.1.4.2 et P3.1.4.3 reçoivent automatiquement les valeurs correspondantes. Pour utiliser des valeurs différentes pour P3.1.4.2 et P3.1.4.3, modifiez-les uniquement après avoir défini les paramètres P3.1.1.1 et P3.1.1.2.

# *P3.1.4.4 FRÉQUENCE INTERMÉDIAIRE U/F (ID 604)*

Utilisez ce paramètre pour définir la fréquence au point intermédiaire de la courbe U/f.

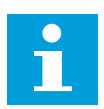

## **REMARQUE!**

Ce paramètre indique la fréquence au point intermédiaire de la courbe si la valeur du paramètre P3.1.4.1 est *programmable*.

## *P3.1.4.5 U/F : TENSION INTERMÉDIAIRE (ID 605)*

Utilisez ce paramètre pour définir la tension au point intermédiaire de la courbe U/f.

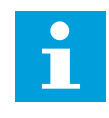

#### **REMARQUE!**

Ce paramètre indique la tension au point intermédiaire de la courbe si la valeur du paramètre P3.1.4.1 est *programmable*.

# *P3.1.4.6 TENSION À FRÉQUENCE NULLE (ID 606)*

Utilisez ce paramètre pour définir la tension à fréquence nulle de la courbe U/f. La valeur préréglée du paramètre est différente pour chaque taille de convertisseur.

## *P3.1.4.7 OPTIONS DE REPRISE AU VOL (ID 1590)*

Utilisez ce paramètre pour définir les options de reprise au vol. Le paramètre Options de reprise au vol comporte plusieurs cases à cocher.

Les bits peuvent recevoir ces valeurs.

- Rechercher la fréquence de l'arbre uniquement à partir du même sens que la référence de fréquence
- Désactiver le scan CA
- Utiliser la référence de fréquence pour valeur initiale
- Désactiver les impulsions CC
- Flux avec régulation du courant

Le bit B0 commande le sens de recherche. Lorsque le bit est réglé sur 0, la fréquence de l'arbre est recherchée dans les deux sens (positif et négatif). Lorsque le bit est réglé sur 1, la fréquence de l'arbre est recherchée uniquement dans le sens de la référence de fréquence. Ceci évite tout mouvement de l'arbre dans l'autre sens.

Le bit B1 contrôle le scan AC qui prémagnétise le moteur. Lors du scan AC, le système balaie la fréquence de la valeur maximale vers zéro. Le scan AC s'arrête à la première adaptation à la fréquence de l'arbre. Pour désactiver le scan AC, réglez le bit B1 sur 1. Si la valeur de Type de moteur est Moteur à aimants permanents (AP), le scan AC est automatiquement désactivé.

Avec le bit B5, vous pouvez désactiver les impulsions CC. La fonction principale des impulsions CC consiste à prémagnétiser le moteur et à examiner sa rotation. Si les impulsions CC et le scan AC sont activés, la fréquence de glissement indique la procédure appliquée. Si la fréquence de glissement est inférieure à 2 Hz, ou si le type de moteur est Moteur à aimants permanents (AP), les impulsions CC sont automatiquement désactivées.

Le bit B7 contrôle le sens de rotation du signal haute fréquence injecté, qui est utilisé dans la reprise au vol des machines synchrones à réluctance. L'injection de signal sert à détecter la fréquence du rotor. Si le rotor est dans un angle mort quand le signal est injecté, la fréquence de rotor est indétectable. L'inversion du sens de rotation du signal d'injection résout ce problème.

## *P3.1.4.8 COURANT SCAN DE LA REPRISE AU VOL (ID 1610)*

Utilisez ce paramètre pour définir le courant scan de la reprise au vol sous forme de pourcentage du courant nominal du moteur.

#### *P3.1.4.9 SURCOUPLE AUTOMATIQUE (ID 109)*

Utilisez ce paramètre avec un process présentant un couple de démarrage élevé en raison de la friction.

La tension transmise au moteur change en fonction du couple nécessaire. Ainsi, le moteur dispose de davantage de couple au démarrage et lorsqu'il fonctionne à basse fréquence.

Le surcouple a une incidence sur une courbe U/f linéaire. Vous pouvez obtenir les meilleurs résultats après avoir exécuté l'identification avec rotation et activé la courbe U/f programmable.

## *P3.1.4.10 GAIN MOTEUR SURCOUPLE (ID 667)*

Utilisez ce paramètre pour définir le facteur d'échelle pour la compensation RI côté moteur en cas d'utilisation du surcouple.

## *P3.1.4.11 GAIN GÉNÉRATEUR SURCOUPLE (ID 665)*

Utilisez ce paramètre pour définir le facteur d'échelle pour la compensation RI côté générateur en cas d'utilisation du surcouple.

## 10.2.5 FONCTION DÉMARRAGE I/F

Si vous disposez d'un moteur à aimants permanents (AP), utilisez la fonction Démarrage I/f pour démarrer le moteur avec une commande de courant constant. Vous obtenez le meilleur résultat avec un moteur de forte puissance. Avec un moteur puissant, la résistance est faible et il n'est pas facile de modifier la courbe U/f.

La fonction Démarrage I/f peut également fournir un couple suffisant pour le moteur au démarrage.

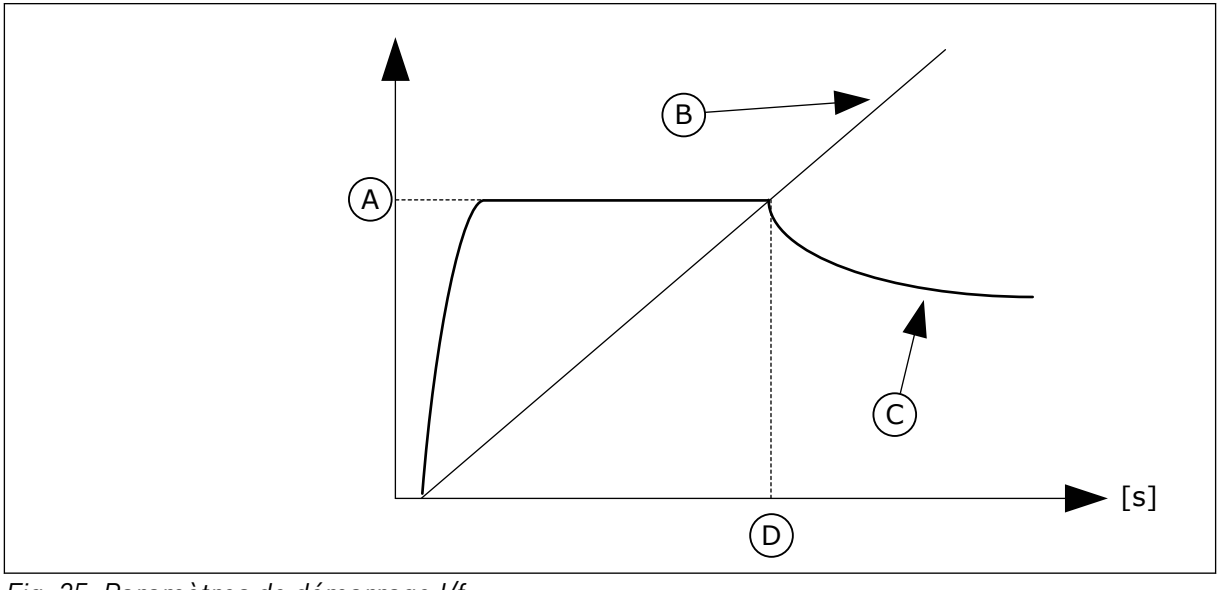

*Fig. 25: Paramètres de démarrage I/f*

- A. Courant de démarrage I/f
- C. Courant moteur D. Fréquence de démarrage I/f
- B. Fréquence moteur

# *P3.1.4.12.1 DÉMARRAGE I/F (ID 534)*

Utilisez ce paramètre pour activer la fonction Dém. I/f.

Lorsque vous activez la fonction Démarrage I/f, le convertisseur commence à fonctionner dans le mode de commande actuel. Un courant constant est transmis au moteur jusqu'à ce que la fréquence de sortie passe au-dessus du seuil défini au paramètre P3.1.4.12.2. Lorsque la fréquence de sortie dépasse le niveau Fréquence de démarrage I/f, le mode de fonctionnement repasse en mode de commande U/f normal.

## *P3.1.4.12.2 FRÉQUENCE DE DÉMARRAGE I/F (ID 535)*

Utilisez ce paramètre pour définir le seuil de fréquence de sortie au-dessous duquel le courant de démarrage I/f défini est transmis au moteur.

Lorsque la fréquence de sortie du convertisseur de fréquence est inférieure à la limite de ce paramètre, la fonction Démarrage I/f est activée. Lorsque la fréquence de sortie est supérieure à cette limite, le mode de fonctionnement du convertisseur de fréquence repasse en mode de commande U/f normal.

#### *P3.1.4.12.3 COURANT DE DÉMARRAGE I/F (ID 536)*

Utilisez ce paramètre pour définir le courant utilisé lorsque la fonction Démarrage I/f est activée.

#### 10.2.6 FONCTION STABILISATEUR DE COUPLE

#### *P3.1.4.13.1 GAIN DU STABILISATEUR DE COUPLE (ID 1412)*

Utilisez ce paramètre pour définir le gain du stabilisateur de couple lors d'une opération de commande en boucle ouverte.

#### *P3.1.4.13.2 GAIN DU STABILISATEUR DE COUPLE AU POINT D'AFFAIBLISSEMENT DU CHAMP (ID 1414)*

Utilisez ce paramètre pour définir le gain du stabilisateur de couple au point d'affaiblissement du champ lors d'une opération de commande en boucle ouverte. Le stabilisateur de couple stabilise les éventuelles oscillations du couple estimé.

Deux gains sont utilisés. PAC gain stab. cple est un gain constant à toutes les fréquences de sortie. Gain stab. cple change de façon linéaire entre la fréquence zéro et la fréquence du point d'affaiblissement du champ. Le gain total est obtenu à 0 Hz et le gain est égal à zéro au point d'affaiblissement du champ. La figure montre les gains en fonction de la fréquence de sortie.

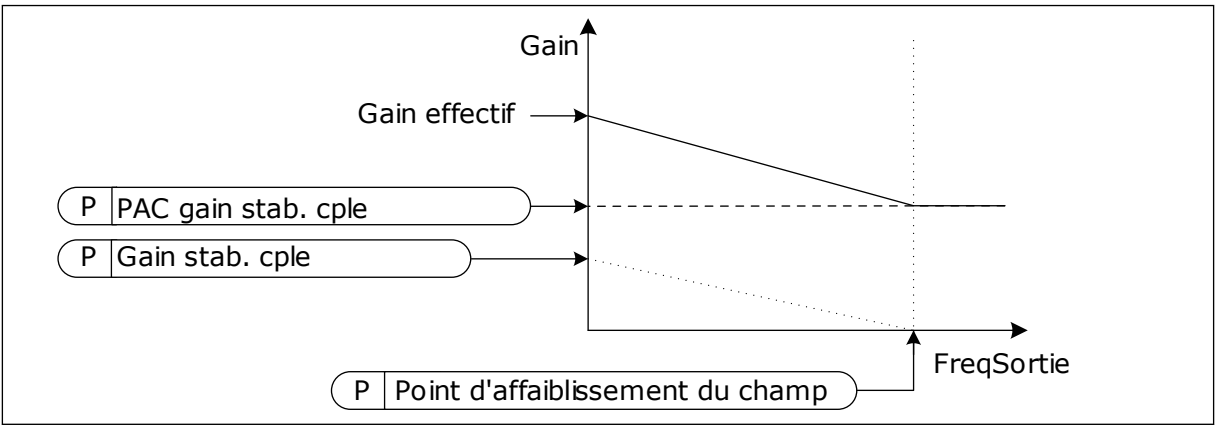

*Fig. 26: Gain du stabilisateur de couple*

#### *P3.1.4.13.3 CONSTANTE DE TEMPS D'AMORTISSEMENT DU STABILISATEUR DE COUPLE (ID 1413)*

Utilisez ce paramètre pour définir la constante de temps d'amortissement du stabilisateur de couple.

#### *P3.1.4.13.4 CONSTANTE DE TEMPS D'AMORTISSEMENT DU STABILISATEUR DE COUPLE MOTEUR PMM (ID 1735)*

Utilisez ce paramètre pour définir la constante de temps d'amortissement du stabilisateur de couple pour les moteurs AP.

## 10.2.7 CONTRÔLE SANS CAPTEUR AVANCÉ

Utilisez la fonction de contrôle sans capteur avancé dans les applicatifs où une bonne précision de la vitesse ou des hautes performances à vitesse réduite sont nécessaires, sans utiliser le retour de vitesse codeur. À l'aide du contrôle sans capteur avancé, un contrôle moteur en boucle fermée simple peut être remplacé par un contrôle moteur en boucle ouverte hautes performances. Une extrudeuse est un exemple d'un applicatif possible.

Ce mode de commande est sensible à un paramétrage précis du moteur et nécessite une expertise dans la mise en service. Nous recommandons vivement de ne PAS activer ce mode pour les applicatifs de contrôle moteur en boucle ouverte ordinaires ou lorsque l'expertise n'est pas disponible.

Le contrôle sans capteur avancé possède une structure de contrôle similaire à celle du contrôle en boucle fermée, mais avec le contrôle vectoriel de tension. La sélection entre le contrôle de couple, de fréquence et de vitesse s'effectue toujours avec le paramètre P3.1.2.1 Mode de commande.

#### **Lors de la mise en service de la fonction de contrôle sans capteur, procédez toujours comme suit :**

- Procédez à l'identification avec rotation (P1.15/P3.1.2.4 = 2).
- Définissez des fréquences minimales raisonnables (P3.3.1.1-3.3.1.4).
- Utilisez la protection contre le calage moteur (P3.9.3.1-3.9.3.4).

Avec un moteur à induction, utilisez toujours la magnétisation au démarrage pour accumuler le flux du rotor. Avec un moteur AP, l'utilisation de la magnétisation au démarrage est vivement recommandée pour être certain que l'alignement du rotor est correct.

L'identification avec rotation est nécessaire, étant donné que le contrôle sans capteur avancé est sensible au paramétrage précis du moteur. Nous vous recommandons d'utiliser des fréquences minimales, car un fonctionnement continu à la fréquence zéro ou à une fréquence proche de celle-ci peut entraîner une instabilité de commande et doit être évitée. La fonction de protection contre le calage du moteur protège le moteur en cas d'instabilité à basse fréquence qui peut créer un courant élevé continu qui augmente la température du moteur.

En mode de commande de vitesse avec un moteur asynchrone, le côté générateur doit être pris en compte plus particulièrement, étant donné que la fréquence de flux est inférieure à la fréquence de l'arbre en raison de la fréquence de glissement.

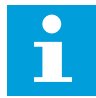

#### **REMARQUE!**

Les caractéristiques de l'applicatif ont une incidence sur les réglages optimaux des paramètres du mode de commande.

#### *P3.1.6.1 RÉGULATION SENSORLESS (ID 1724)*

Utilisez ce paramètre pour activer la fonction de contrôle sans capteur.

#### *P3.1.6.3 OPTIONS DE CONTRÔLE SANS CAPTEUR (ID 1726)*

Utilisez ce paramètre pour définir les options du contrôle sans capteur avancé. Le paramètre comporte plusieurs cases à cocher de valeurs.

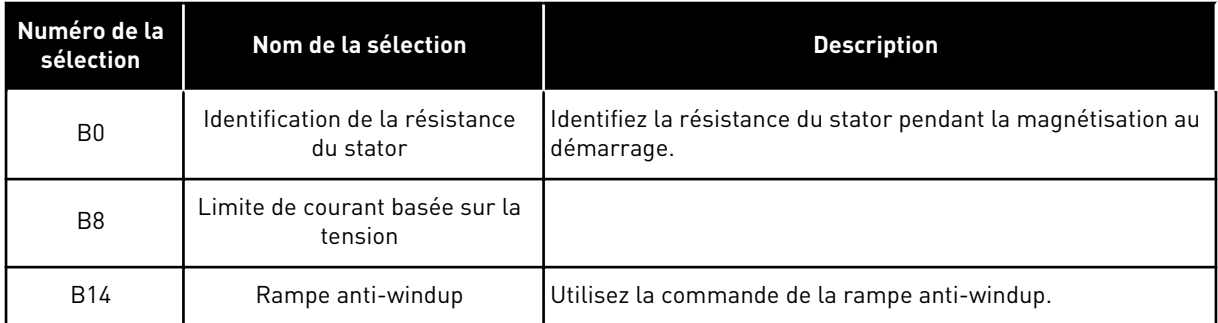

Le bit B0 permet d'identifier la résistance du stator à chaque démarrage. Il ne peut pas être utilisé lorsqu'un démarrage s'effectue sur un moteur en rotation. Il est recommandé quand un démarrage est toujours effectué à partir de l'arrêt.

La température a une incidence sur la valeur de résistance du stator. La valeur correcte de la résistance est nécessaire pour le contrôle sans capteur avancé, en particulier aux basses fréquences. L'effet de la température est atténué lorsque la résistance est identifiée à chaque démarrage au lieu d'utiliser une valeur identifiée lors de la première identification avec rotation.

Lorsque vous réglez le bit sur 1, la résistance du stator est identifiée pendant la magnétisation au démarrage. Pour ce faire, activez la fonction de magnétisation au démarrage avec les paramètres P3.4.3.1 Courant de magnétisation au démarrage et P3.4.3.2 Temps de magnétisation au démarrage. Pour les moteurs à induction, la magnétisation au démarrage est déjà activée lorsque l'identification avec rotation est réalisée.

Le bit B8 active une fonction qui réduit le risque de blocage du système de commande dans la limite de courant aux basses fréquences en limitant la tension du moteur. Cela peut se produire à cause d'erreurs dans les réglages des paramètres. La fonction est activée uniquement lorsque la fréquence de sortie est inférieure à 1,0 Hz.

Utilisez le bit B8 uniquement si la nature du process le permet, sous peine d'entraîner une perte de puissance en raison de la tension limitée. Le bit B8 peut être utilisé si le fonctionnement avec limite de courant ou de couple n'est pas nécessaire ou s'il ne faut pas traiter des hautes charges à basses fréquences en fonctionnement normal. À titre d'exemple, n'utilisez pas ce bit en cas de fonctionnement avec un rotor bloqué.

Le bit B14 définit la réaction de la sortie de rampe pendant les fonctions de contrôle de limite. Par défaut, les contrôles de limite n'ont aucun effet sur la sortie de rampe. Cela force le moteur à accélérer avec le couple maximal (contre la limite de courant) jusqu'à la référence de vitesse lorsque le contrôle de limite se désactive.

En activant le bit B14, la sortie de rampe suit la fréquence/vitesse réelle avec un écart défini. Par conséquent, lorsque le contrôle de limite est désactivé, le moteur accélère jusqu'à la référence de vitesse avec le temps de rampe défini. La valeur de préréglage de la fréquence d'écart est 3,0 Hz.

#### *P3.1.6.8 GAIN RÉGUL.VIT. (ID 1733)*

Le régulateur de vitesse est toujours actif en mode de contrôle sans capteur avancé. Selon la réaction souhaitée et l'inertie totale, il est possible que le régulateur de vitesse nécessite un réglage plus fin.

#### *P3.1.6.9 TEMPS DE CONTRÔLE DE VITESSE (ID 1734)*

Le régulateur de vitesse est toujours actif en mode de contrôle sans capteur avancé. Selon la réaction souhaitée et l'inertie totale, il est possible que le régulateur de vitesse nécessite un réglage plus fin.

## **10.3 CONFIGURATION MARCHE/ARRÊT**

Vous devez transmettre les commandes de démarrage et d'arrêt différemment pour chaque source de commande.

#### SOURCE DE COMMANDE À DISTANCE (E/S A)

Utilisez les paramètres P3.5.1.1 (Signal de commande 1 A), P3.5.1.2 (Signal de commande 2 A) et P3.5.1.3 (Signal de commande 3 A) pour sélectionner les entrées logiques. Ces entrées logiques contrôlent les commandes de démarrage, d'arrêt et d'inversion. Ensuite, sélectionnez une entrée logique parmi ces entrées à l'aide du paramètre P3.2.6 Logique E/S  $\mathsf{A}$ .

#### SOURCE DE COMMANDE À DISTANCE (E/S B)

Utilisez les paramètres P3.5.1.4 (Signal de commande 1 B), P3.5.1.5 (Signal de commande 2 B) et P3.5.1.6 (Signal de commande 3 B) pour sélectionner les entrées logiques. Ces entrées logiques contrôlent les commandes de démarrage, d'arrêt et d'inversion. Ensuite, sélectionnez une entrée logique parmi ces entrées à l'aide du paramètre P3.2.7 Logique E/S B.

#### SOURCE DE COMMANDE LOCALE (PANNEAU OPÉRATEUR)

Les commandes de démarrage et d'arrêt sont émises à l'aide des touches du panneau opérateur. Le sens de rotation est défini à l'aide du paramètre P3.3.1.9 Dir. panneau op.

#### SOURCE DE COMMANDE À DISTANCE (BUS DE TERRAIN)

Les commandes de démarrage, d'arrêt et d'inversion de sens sont issues du bus de terrain.

## *P3.2.1 SOURCE DE COMMANDE À DISTANCE (ID 172)*

Utilisez ce paramètre pour sélectionner la source de commande à distance (démarrage/ arrêt).

Utilisez ce paramètre pour revenir à la commande à distance de VACON® Live, par exemple si le panneau opérateur est endommagé.

## *P3.2.2 LOCAL/DISTANCE (ID 211)*

Utilisez ce paramètre pour basculer entre les sources de commande locale et à distance. La source de commande locale est toujours le panneau opérateur. La source de commande à distance peut être E/S ou Bus de terrain en fonction de valeur du paramètre Source de commande à distance.

## *P3.2.3 TOUCHE ARRÊT DU PANNEAU OPÉRATEUR (ID 114)*

Utilisez ce paramètre pour activer la touche Arrêt du panneau opérateur.

Lorsque cette fonction est activée, un appui sur la touche Arrêt du panneau opérateur arrête le convertisseur (quelle que soit la source de commande utilisée). Lorsque cette fonction est désactivée, un appui sur la touche Arrêt du panneau opérateur arrête le convertisseur uniquement lorsque la commande locale est utilisée.

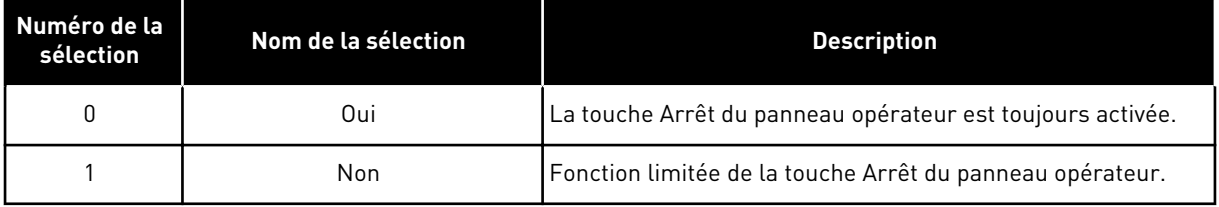

# *P3.2.4 MODE MARCHE (ID 505)*

Utilisez ce paramètre pour sélectionner la fonction de démarrage.

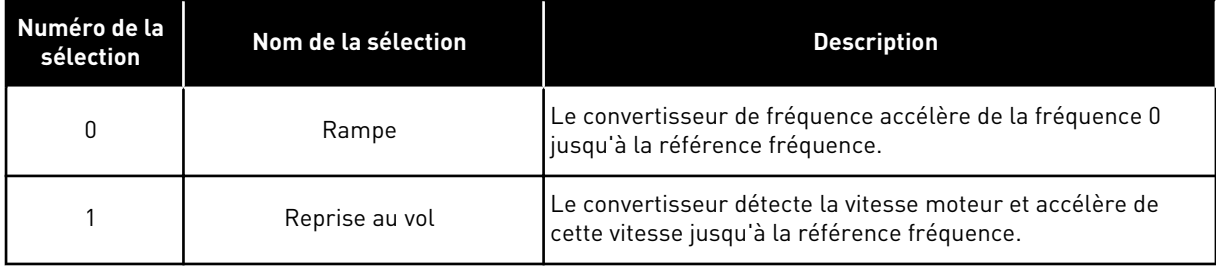

# *P3.2.5 MODE ARRÊT (ID 506)*

Utilisez ce paramètre pour sélectionner le mode d'arrêt.

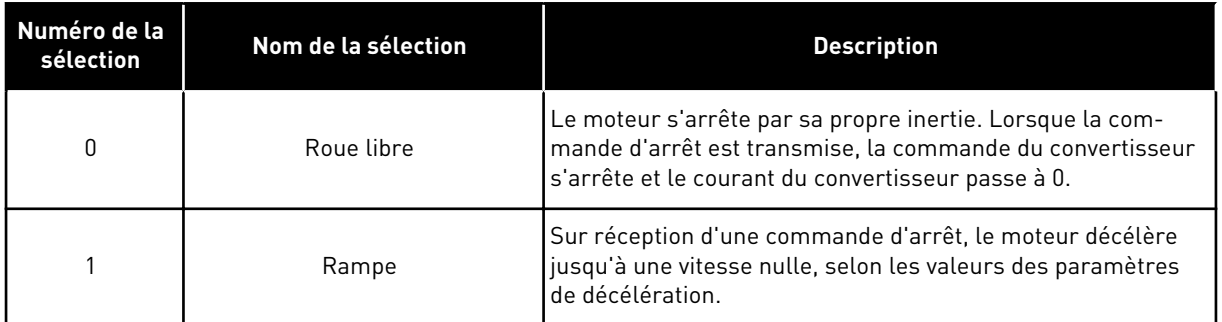

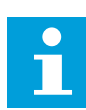

## **REMARQUE!**

L'arrêt sur rampe ne peut pas être garanti dans toutes les situations. Si l'arrêt sur rampe est sélectionné et que la tension nette dépasse 20 %, l'estimation de la tension échoue. Dans ce cas, l'arrêt sur rampe n'est pas possible.

## *P3.2.6 E/S A : LOGIQUE MARCHE/ARRÊT (ID 300)*

Utilisez ce paramètre pour contrôler le démarrage et l'arrêt du convertisseur à l'aide des signaux logiques.

Les sélections peuvent comporter le mot « front » pour vous aider à éviter tout démarrage intempestif.

#### **Un démarrage intempestif peut se produire, par exemple, dans les conditions suivantes :**

- lorsque vous connectez l'alimentation ;
- lorsque l'alimentation est reconnectée après une coupure de courant ;
- après le réarmement d'un défaut ;
- après l'arrêt du convertisseur à l'aide de la fonction Valid. marche ;
- lorsque vous modifiez la source de commande sur E/S.

Avant de pouvoir démarrer le moteur, vous devez ouvrir le contact Marche/Arrêt.

Dans tous les exemples présentés sur les pages suivantes, le mode d'arrêt est Roue libre. CS = Signal de commande.

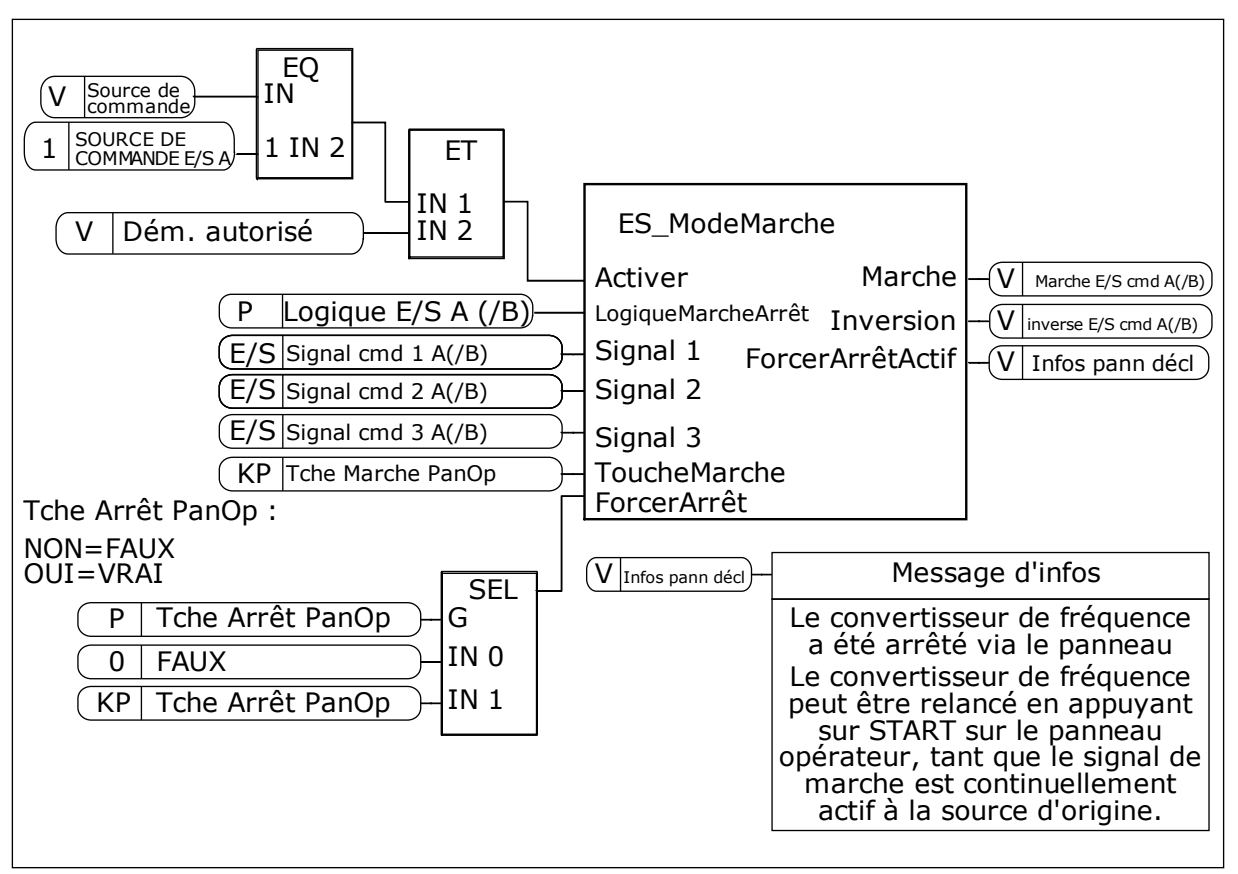

*Fig. 27: Schéma de principe de la logique marche/arrêt E/S A*

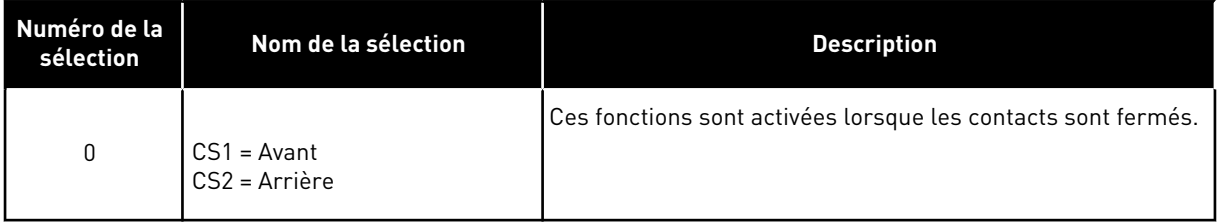

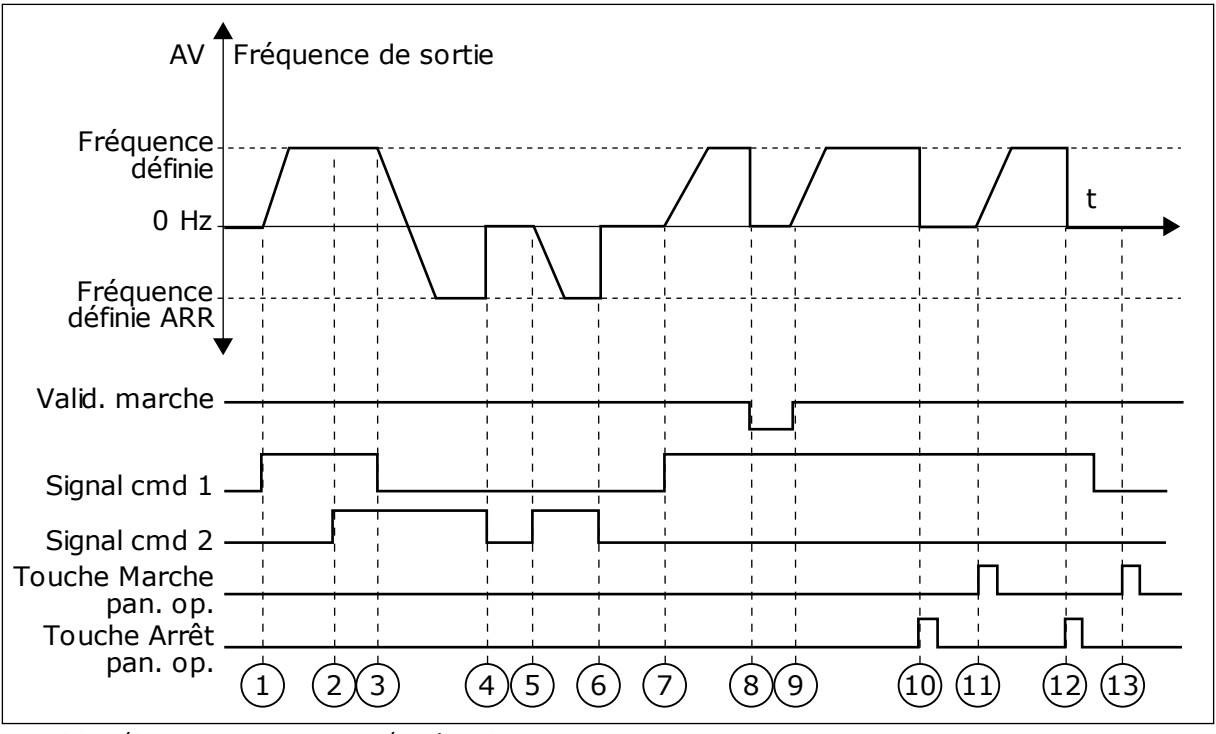

*Fig. 28: E/S A : logique marche/arrêt = 0*

- 1. Le signal de commande (CS) 1 s'active et entraîne une augmentation de la fréquence de sortie. Le moteur tourne en marche avant.
- 2. Le CS 2 s'active, mais n'a aucun effet sur la fréquence de sortie, car le premier sens de rotation sélectionné est prioritaire.
- 3. Le CS 1 est désactivé et entraîne le début du changement du sens de rotation (AV vers AR), car le CS 2 est toujours actif.
- 4. Le CS2 est désactivé et la fréquence transmise au moteur passe à 0.
- 5. Le CS 2 se réactive et entraîne l'accélération du moteur (AR) jusqu'à la fréquence définie.
- 6. Le CS 2 est désactivé et la fréquence transmise au moteur passe à 0.
- 7. Le CS 1 s'active et le moteur accélère (AV) jusqu'à la fréquence définie.
- 8. Le signal de Validation marche est réglé sur OUVERT, entraînant la chute de la fréquence à 0. Configurez le signal de Validation marche à l'aide du paramètre P3.5.1.15.
- 9. Le signal de Validation marche est réglé sur FERMÉ, entraînant une augmentation de la fréquence jusqu'à la fréquence définie, car le CS 1 est toujours actif.
- 10. La touche ARRÊT du panneau opérateur est activée et la fréquence transmise au moteur passe à 0. (Ce signal ne fonctionne que si la valeur de P3.2.3 Touche Arrêt pan. op. est *Oui*.)
- 11. Le convertisseur démarre, car la touche MARCHE du panneau opérateur a été activée.
- 12. La touche ARRÊT du panneau opérateur est de nouveau activée pour arrêter le convertisseur.
- 13. Toute tentative de démarrage du convertisseur de fréquence à l'aide de la touche MARCHE échoue, car le CS 1 est inactif.

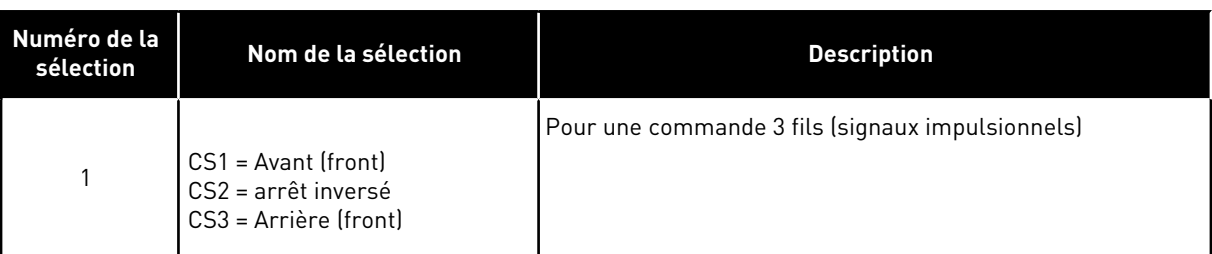

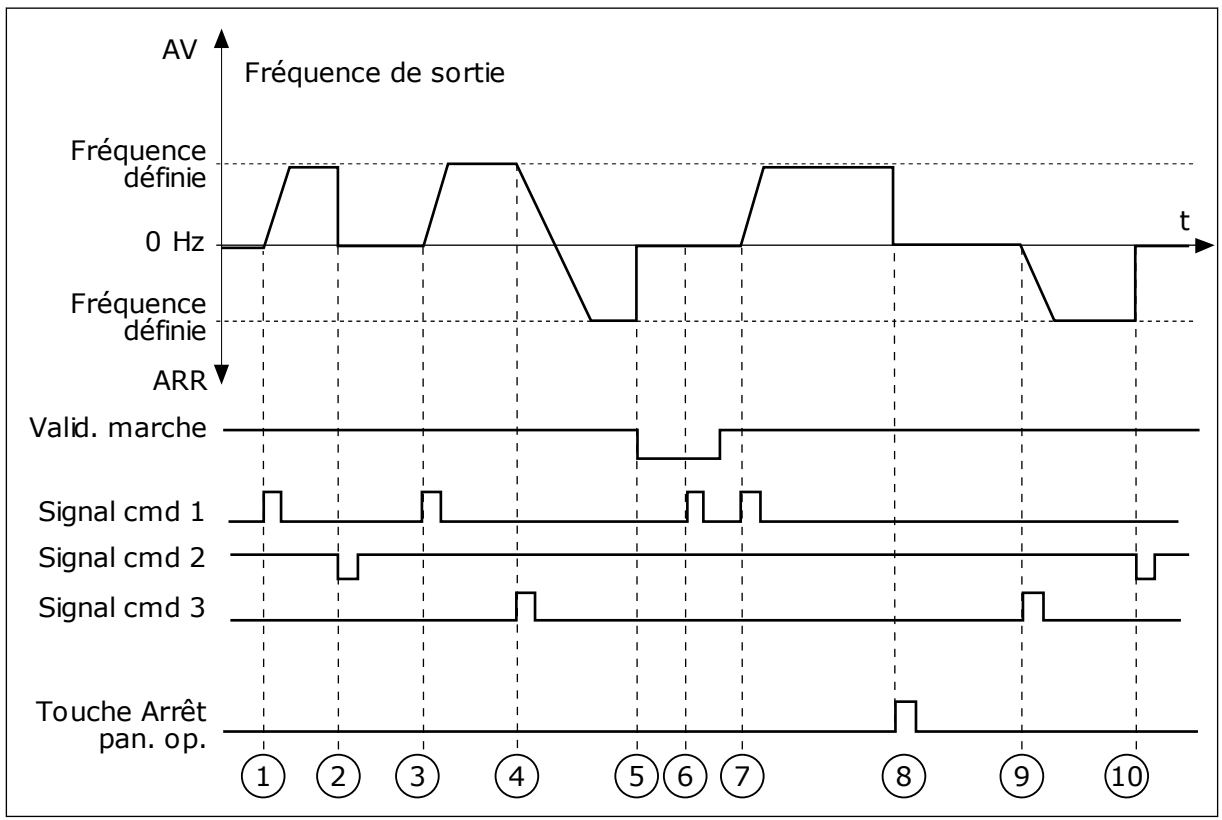

*Fig. 29: E/S A : logique marche/arrêt = 1*

- 1. Le signal de commande (CS) 1 s'active et entraîne une augmentation de la fréquence de sortie. Le moteur tourne en marche avant.
- 2. Le CS 2 est désactivé, entraînant le passage de la fréquence à 0.
- 3. Le CS 1 s'active et entraîne une nouvelle augmentation de la fréquence de sortie. Le moteur tourne en marche avant.
- 4. Le CS 3 s'active, entraînant le début du changement du sens de rotation (AV vers AR).
- 5. Le signal de Validation marche est réglé sur OUVERT, entraînant la chute de la fréquence à 0. Configurez le signal de Validation marche à l'aide du paramètre 3.5.1.15.
- 6. La tentative de démarrage via le CS 1 échoue, car le signal de Validation marche est toujours réglé sur OUVERT.
- 7. Le CS 1 s'active et le moteur accélère (sens de rotation AV) jusqu'à la fréquence définie, le signal de Validation marche étant réglé sur FERMÉ.
- 8. La touche ARRÊT du panneau opérateur est activée et la fréquence transmise au moteur passe à 0. (Ce signal ne fonctionne que si la valeur de P3.2.3 Touche Arrêt pan. op. est *Oui*.)
- 9. Le CS 3 s'active, entraînant le démarrage du moteur dans le sens inverse.
- 10. Le CS 2 est désactivé, entraînant le passage de la fréquence à 0.

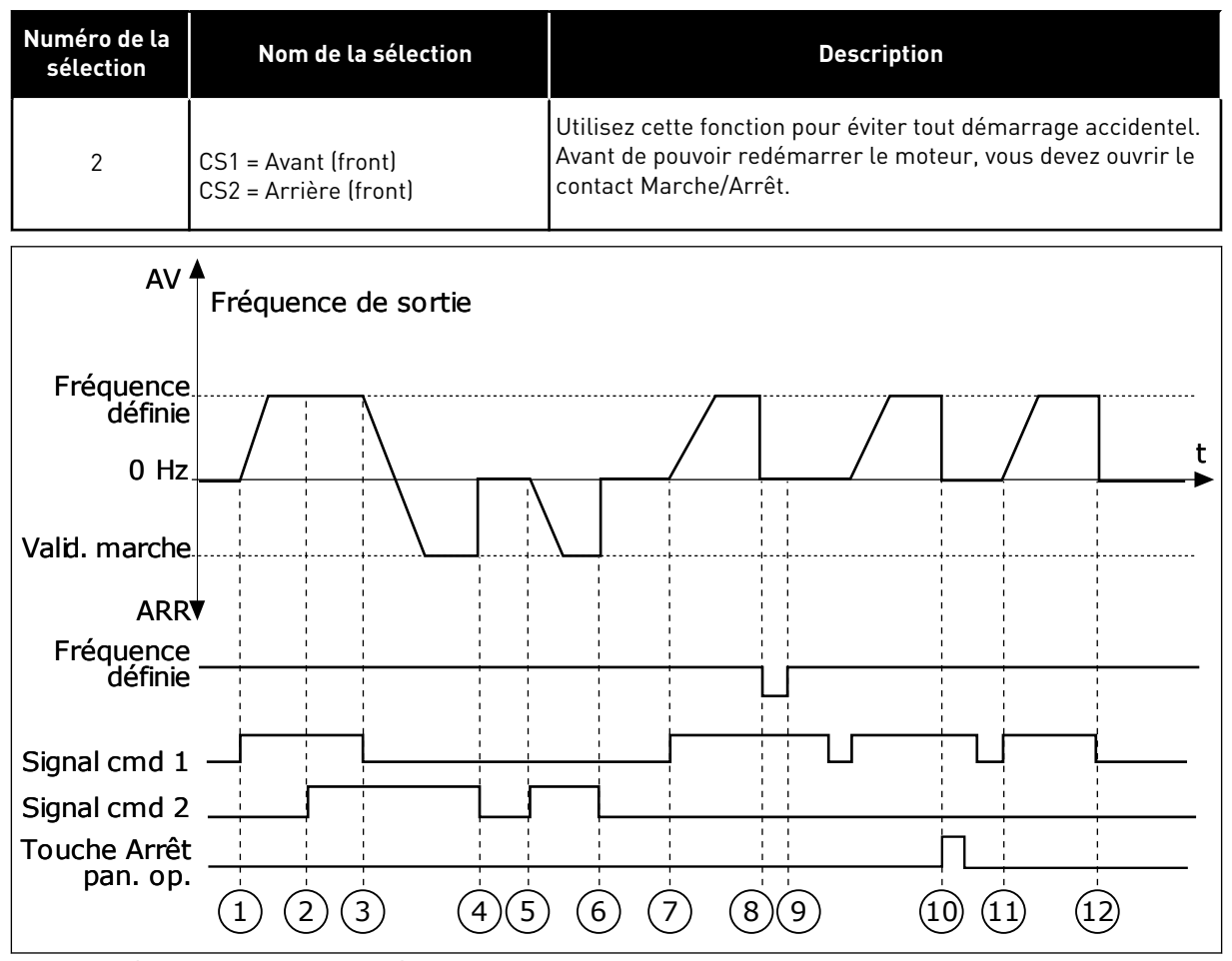

*Fig. 30: E/S A : logique marche/arrêt = 2*

- 1. Le signal de commande (CS) 1 s'active et entraîne une augmentation de la fréquence de sortie. Le moteur tourne en marche avant.
- 2. Le CS 2 s'active, mais n'a aucun effet sur la fréquence de sortie, car le premier sens de rotation sélectionné est prioritaire.
- 3. Le CS 1 est désactivé et entraîne le début du changement du sens de rotation (AV vers AR), car le CS 2 est toujours actif.
- 4. Le CS2 est désactivé et la fréquence transmise au moteur passe à 0.
- 5. Le CS 2 se réactive et entraîne l'accélération du moteur (AR) jusqu'à la fréquence définie.
- 6. Le CS2 est désactivé et la fréquence transmise au moteur passe à 0.
- 7. Le CS 1 s'active et le moteur accélère (AV) jusqu'à la fréquence définie.
- 8. Le signal de Validation marche est réglé sur OUVERT, entraînant la chute de la fréquence à 0. Configurez le signal de Validation marche à l'aide du paramètre P3.5.1.15.
- 9. Le signal de Validation marche est réglé sur FERMÉ, ce qui n'a aucune incidence, étant donné qu'un front montant est nécessaire pour le démarrage, même lorsque le CS 1 est actif.
- 10. La touche ARRÊT du panneau opérateur est activée et la fréquence transmise au moteur passe à 0. (Ce signal ne fonctionne que si la valeur de P3.2.3 Touche Arrêt pan. op. est *Oui*.)
- 11. Le CS 1 est ouvert, puis refermé, entraînant le démarrage du moteur.
- 12. Le CS1 est désactivé et la fréquence transmise au moteur passe à 0.

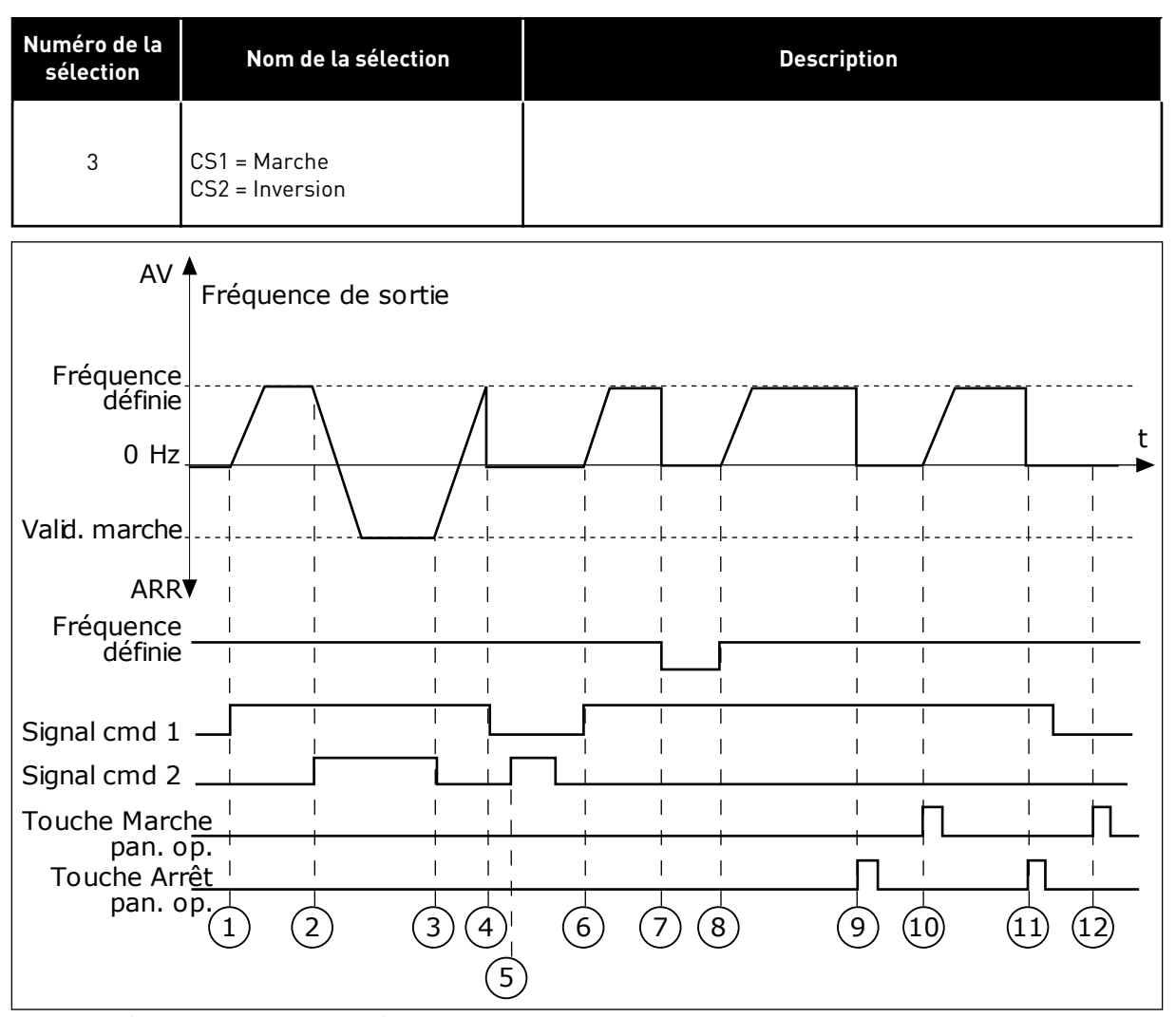

*Fig. 31: E/S A : logique marche/arrêt = 3*

- 1. Le signal de commande (CS) 1 s'active et entraîne une augmentation de la fréquence de sortie. Le moteur tourne en marche avant.
- 2. Le CS 2 s'active, entraînant le début du changement du sens de rotation (AV vers AR).
- 3. Le CS 2 est désactivé, entraînant le début du changement du sens de rotation (AR vers AV), car le CS 1 toujours actif.
- 4. Le CS 1 est désactivé, entraînant le passage de la fréquence à 0.
- 5. Le CS 2 s'active, mais le moteur ne démarre pas, car le CS 1 est inactif.
- 6. Le CS 1 s'active et entraîne une nouvelle augmentation de la fréquence de sortie. Le moteur tourne en marche avant, car le CS 2 est inactif.
- 7. Le signal de Validation marche est réglé sur OUVERT, entraînant la chute de la fréquence à 0. Configurez le signal de Validation marche à l'aide du paramètre P3.5.1.15.
- 8. Le signal de Validation marche est réglé sur FERMÉ, entraînant une augmentation de la fréquence jusqu'à la fréquence définie, car le CS 1 est toujours actif.
- 9. La touche ARRÊT du panneau opérateur est activée et la fréquence transmise au moteur passe à 0. (Ce signal ne fonctionne que si la valeur de P3.2.3 Touche Arrêt pan. op. est *Oui*.)
- 10. Le convertisseur démarre, car la touche MARCHE du panneau opérateur a été activée.
- 11. Le convertisseur de fréquence est à nouveau arrêté par pression sur la touche ARRÊT du panneau opérateur.
- 12. Toute tentative de démarrage du convertisseur de fréquence à l'aide de la touche MARCHE échoue, car le CS 1 est inactif.

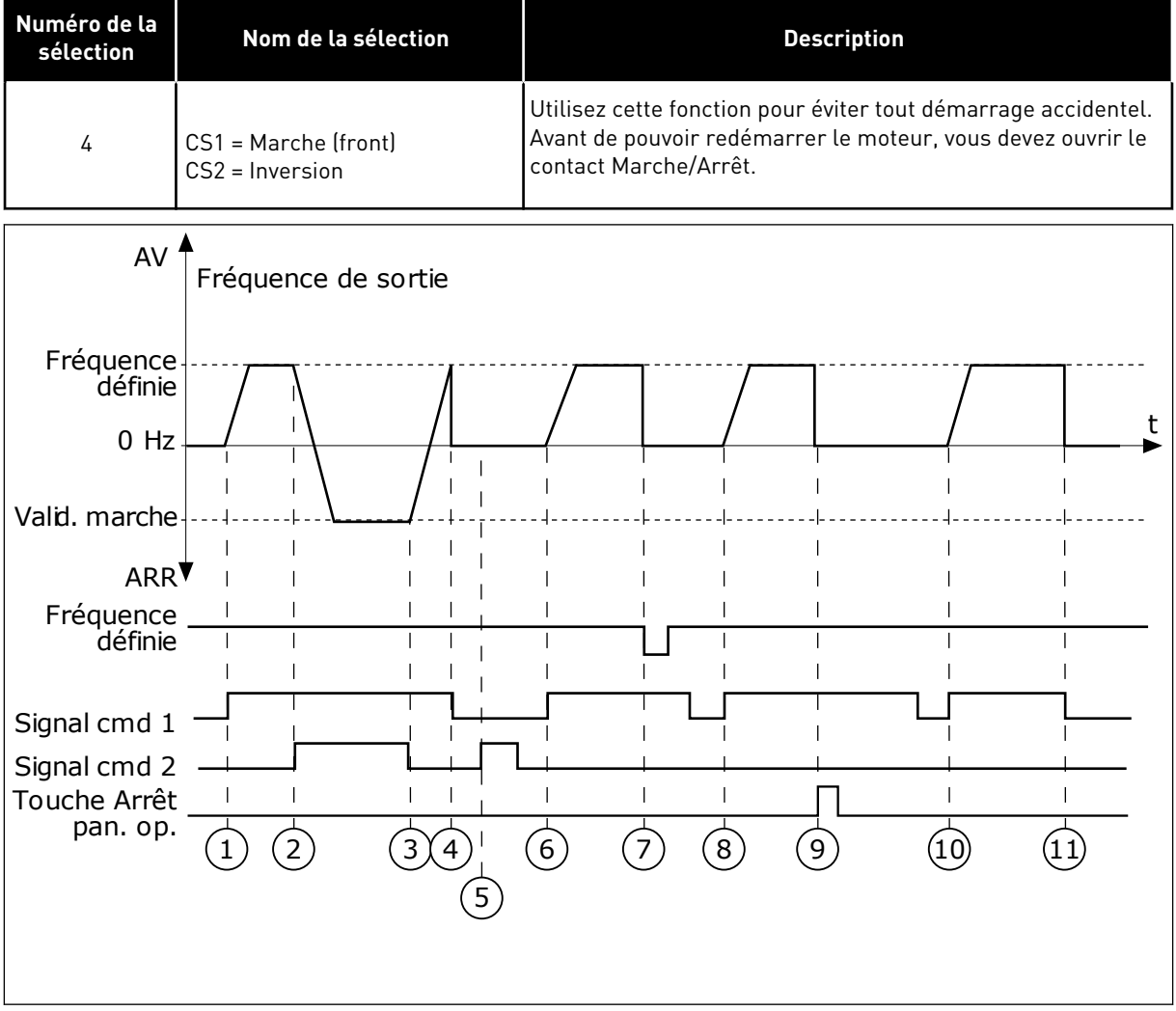

*Fig. 32: E/S A : logique marche/arrêt = 4*

- 1. Le signal de commande (CS) 1 s'active et entraîne une augmentation de la fréquence de sortie. Le moteur tourne en marche avant, car le CS 2 est inactif.
- 2. Le CS 2 s'active, entraînant le début du changement du sens de rotation (AV vers AR).
- 3. Le CS 2 est désactivé, entraînant le début du changement du sens de rotation (AR vers AV), car le CS 1 toujours actif.
- 4. Le CS 1 est désactivé, entraînant le passage de la fréquence à 0.
- 5. Le CS 2 s'active, mais le moteur ne démarre pas, car le CS 1 est inactif.
- 6. Le CS 1 s'active et entraîne une nouvelle augmentation de la fréquence de sortie. Le moteur tourne en marche avant, car le CS 2 est inactif.
- 7. Le signal de Validation marche est réglé sur OUVERT, entraînant la chute de la fréquence à 0. Configurez le signal de Validation marche à l'aide du paramètre P3.5.1.15.
- 8. Avant de pouvoir démarrer le convertisseur, vous devez à nouveau ouvrir et fermer le CS 1.
- 9. La touche ARRÊT du panneau opérateur est activée et la fréquence transmise au moteur passe à 0. (Ce signal ne fonctionne que si la valeur de P3.2.3 Touche Arrêt pan. op. est *Oui*.)
- 10. Avant de pouvoir démarrer le convertisseur, vous devez à nouveau ouvrir et fermer le CS 1.
- 11. Le CS 1 est désactivé, entraînant le passage de la fréquence à 0.

## *P3.2.7 E/S B : LOGIQUE MARCHE/ARRÊT (ID 363)*

Utilisez ce paramètre pour contrôler le démarrage et l'arrêt du convertisseur à l'aide des signaux logiques.

Les sélections peuvent comporter le mot « front » pour vous aider à éviter tout démarrage accidentel.

Voir P3.2.6 pour plus d'informations.

#### *P3.2.8 BUS DE TERRAIN : LOGIQUE MARCHE/ARRÊT (ID 889)*

Utilisez ce paramètre pour définir la logique de démarrage du bus de terrain. Les sélections peuvent comporter le mot « front » pour vous aider à éviter tout démarrage accidentel.

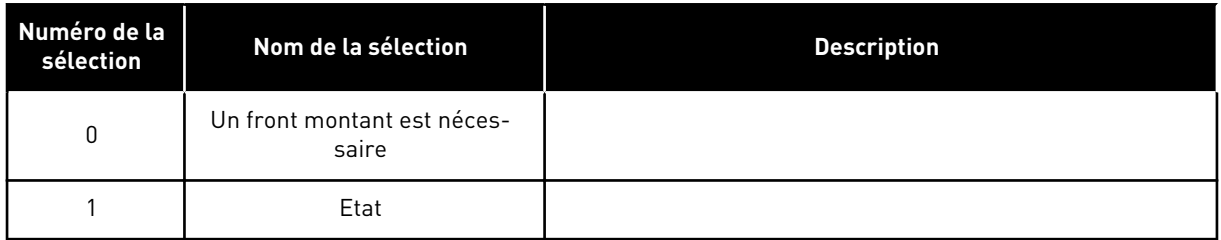

## *P3.2.9 TEMPO. DÉMARRAGE (ID 524)*

Utilisez ce paramètre pour définir la durée entre la commande Marche et le démarrage réel du convertisseur.

#### *P3.2.10 FONCTION DISTANCE/LOCAL (ID 181)*

Utilisez ce paramètre pour définir la sélection des paramètres de copie lorsque vous passez de la commande à distance à la commande locale (panneau opérateur).

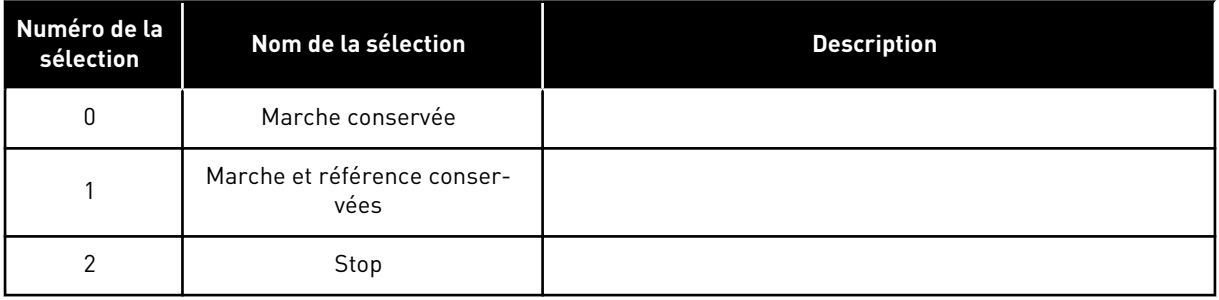

# **10.4 RÉFÉRENCES**

## 10.4.1 RÉFÉRENCE DE FRÉQUENCE

Il est possible de programmer la source de la référence de fréquence à partir de toutes les sources de commande, à l'exception de l'outil PC. Si vous utilisez votre PC, il reprend toujours la référence de fréquence depuis l'outil PC.

#### SOURCE DE COMMANDE À DISTANCE (E/S A)

Pour définir la source de la référence de fréquence pour l'E/S A, utilisez le paramètre P3.3.1.5.

#### SOURCE DE COMMANDE À DISTANCE (E/S B)

Pour définir la source de la référence de fréquence pour l'E/S B, utilisez le paramètre P3.3.1.6.

## SOURCE DE COMMANDE LOCALE (PANNEAU OPÉRATEUR)

Si vous utilisez le préréglage *Panneau opér.* pour le paramètre P3.3.1.7, la référence que vous définissez pour le paramètre P3.3.1.8 Réf. panneau op. s'applique.

## SOURCE DE COMMANDE À DISTANCE (BUS DE TERRAIN)

Si vous conservez le préréglage *Bus de terrain* pour le paramètre P3.3.1.10, la référence de fréquence est issue du bus de terrain.

#### *P3.3.1.1 RÉFÉRENCE FRÉQUENCE MINIMALE (ID 101)*

Utilisez ce paramètre pour définir la référence de fréquence minimale.

## *P3.3.1.2 RÉFÉRENCE FRÉQUENCE MAXIMALE (ID 102)*

Utilisez ce paramètre pour définir la référence de fréquence maximale.

## *P3.3.1.3 LIMITE DE RÉFÉRENCE FRÉQUENCE POSITIVE (ID 1285)*

Utilisez ce paramètre pour définir la limite finale de référence de fréquence pour le sens positif.

## *P3.3.1.4 LIMITE DE RÉFÉRENCE FRÉQUENCE NÉGATIVE (ID 1286)*

Utilisez ce paramètre pour définir la limite finale de référence de fréquence pour le sens négatif.

Utilisez ce paramètre, par exemple, pour empêcher le moteur de tourner dans le sens inverse.

## *P3.3.1.5 SÉLECTION RÉFÉRENCE A DE CDE E/S (ID 117)*

Utilisez ce paramètre pour sélectionner la source de référence lorsque la source de commande est E/S A. L'applicatif que vous sélectionnez via le paramètre 1.2 donne le préréglage.

## *P3.3.1.6 SÉLECTION RÉFÉRENCE B DE CDE E/S (ID 131)*

Utilisez ce paramètre pour sélectionner la source de référence lorsque la source de commande est E/S B.

Voir P3.3.1.5 pour plus d'informations. Vous ne pouvez forcer la source de commande E/S B qu'avec une entrée logique (P3.5.1.7).

## *P3.3.1.7 SÉLECTION DE LA RÉFÉRENCE DU PANNEAU OPÉRATEUR (ID 121)*

Utilisez ce paramètre pour sélectionner la source de référence lorsque la source de commande est le panneau opérateur.

## *P3.3.1.8 RÉF. PANNEAU OP. (ID 184)*

Utilisez ce paramètre pour ajuster la référence de fréquence à partir du panneau opérateur.

## *P3.3.1.9 DIRECTION PANNEAU OP. (ID 123)*

Utilisez ce paramètre pour définir le sens de rotation du moteur lorsque la source de commande est le panneau opérateur.

## *P3.3.1.10 SÉLECTION DE LA RÉFÉRENCE CDE BUS DE TERRAIN (ID 122)*

Utilisez ce paramètre pour sélectionner la source de référence lorsque la source de commande est le bus de terrain.

La sélection de l'applicatif avec le paramètre P1.2 Applicatif donne la valeur de préréglage. Voir les préréglages au chapitre *[12 Annexe 1](#page-381-0)*.

# 10.4.2 RÉFÉRENCE DE COUPLE

Lorsque le paramètre P3.1.2.1 (Mode de commande) est défini sur *Boucle ouverte de contrôle de couple*, le couple moteur est régulé. La vitesse du moteur change de manière à correspondre à la charge réelle sur l'arbre moteur. P3.3.2.7 (Limite de fréquence de contrôle de couple) régule la limite de vitesse du moteur.

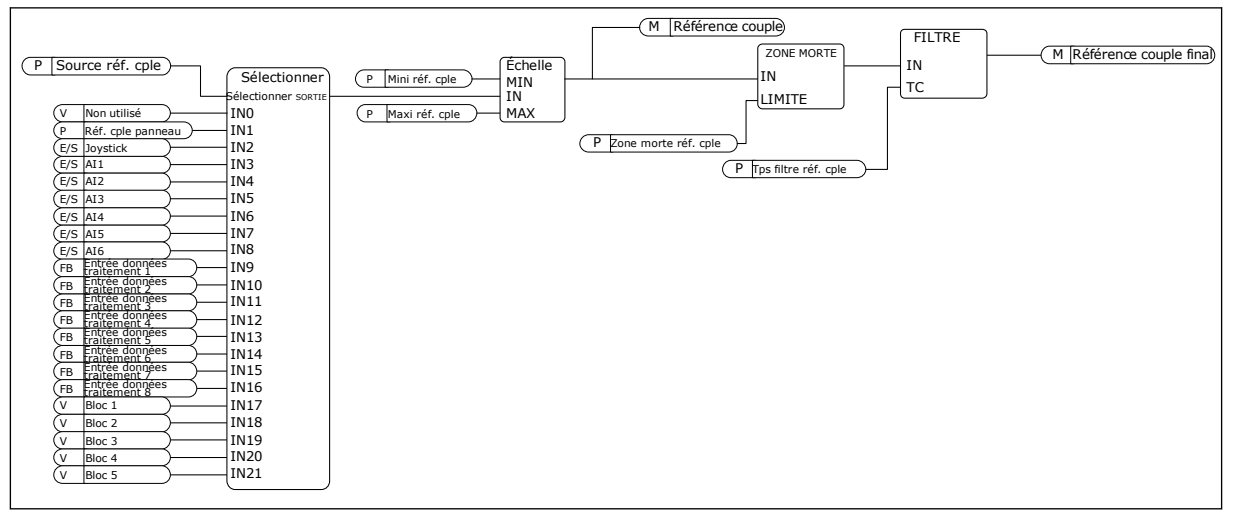

*Fig. 33: Schéma de la référence de couple*

## *P3.3.2.1 SÉLECTION RÉFÉRENCE COUPLE (ID 641)*

Utilisez ce paramètre pour sélectionner la référence de couple.

La référence de couple est comprise sur une échelle entre les valeurs P3.3.2.2 et P3.3.2.3. Si vous utilisez un protocole de bus de terrain dans lequel la référence de couple peut être attribuée en unités Nm, vous devez définir la valeur *ProcessDataIn1* pour ce paramètre.

## *P3.3.2.2 RÉFÉRENCE DE COUPLE MINIMALE (ID 643)*

Utilisez ce paramètre pour définir la référence de couple minimale. Ce paramètre définit la référence de couple minimale pour les valeurs positives et négatives.

# ┍

## **REMARQUE!**

Cette valeur n'est pas appliquée quand la source de la référence de couple est Joystick.

## *P3.3.2.3 RÉFÉRENCE DE COUPLE MAXIMALE (ID 642)*

Utilisez ce paramètre pour définir la référence de couple maximale pour les valeurs positives et négatives.

Ces paramètres définissent l'échelonnage du signal de référence de couple sélectionné. Par exemple, le signal d'entrée analogique est mis à l'échelle entre Référence de couple minimal et Référence de couple maximal.

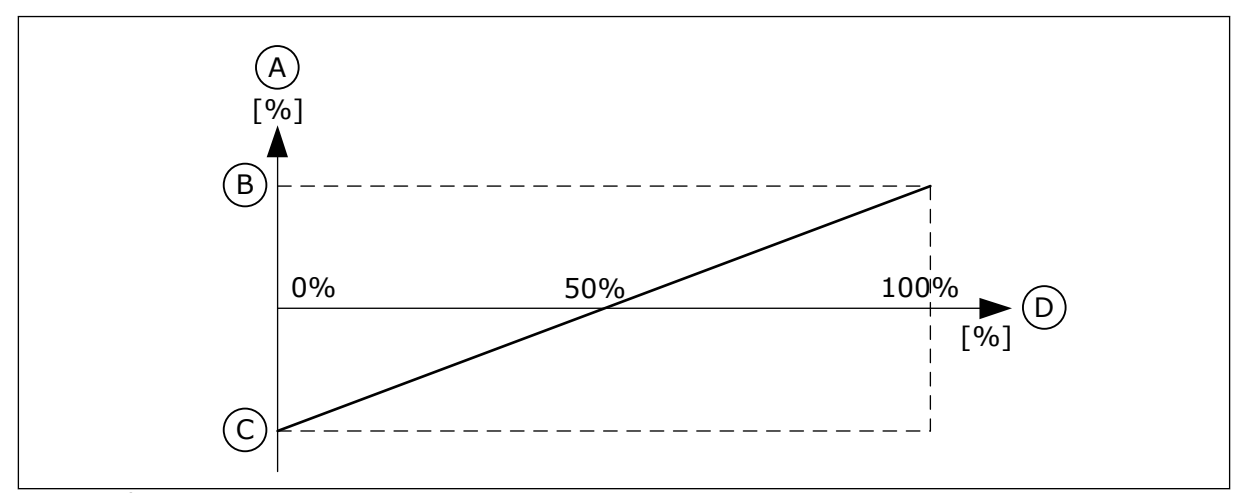

*Fig. 34: Échelonnage du signal de référence de couple*

A. Référence de couple

B. Référence de couple maximal

- C. Référence de couple minimal
- D. Signal d'entrée analogique

## *P3.3.2.4 TEMPS DE FILTRAGE DE LA RÉFÉRENCE DE COUPLE (ID 1244)*

Utilisez ce paramètre pour définir le temps de filtrage de la référence de couple finale.

## *P3.3.2.5 ZONE MORTE DE LA RÉFÉRENCE DE COUPLE (ID 1246)*

Utilisez ce paramètre pour définir la zone morte de la référence de couple.

Afin d'ignorer les valeurs faibles autour de 0 pour la référence de couple, attribuez à ce paramètre une valeur supérieure à zéro. Lorsque le signal de référence est compris entre 0 et 0 ± la valeur de ce paramètre, la référence de couple est définie sur 0.

#### *P3.3.2.6 RÉFÉRENCE DE COUPLE (PANNEAU OPÉRATEUR) (ID 1439)*

Utilisez ce paramètre pour définir la référence de couple du panneau opérateur. Ce paramètre est utilisé lorsque P3.3.2.1. a la valeur 1. La valeur de ce paramètre est limitée entre P3.3.2.3. et P3.3.2.2.

#### *P3.3.2.7 LIMITE DE FRÉQUENCE DE CONTRÔLE DE COUPLE (ID 1278)*

Utilisez ce paramètre pour sélectionner le mode de limite de fréquence de sortie pour le contrôle de couple.

En mode Contrôle de couple, la fréquence de sortie du convertisseur est toujours limitée entre Réf. fréq. mini et Réf. fréq. maxi (P3.3.1.1 et P3.3.1.2).

Vous pouvez également sélectionner deux autres modes avec ce paramètre.

Sélection 0 = *Lim. réf. fréq. pos./nég.*, autrement dit les limites de référence positive et négative.

La fréquence est limitée entre Lim. réf. fréq. pos. (P3.3.1.3) et Lim. réf. fréq. nég. (P3.3.1.4) (si ces paramètres ont des valeurs inférieures à la valeur de P3.3.1.2 Fréquence maxi).

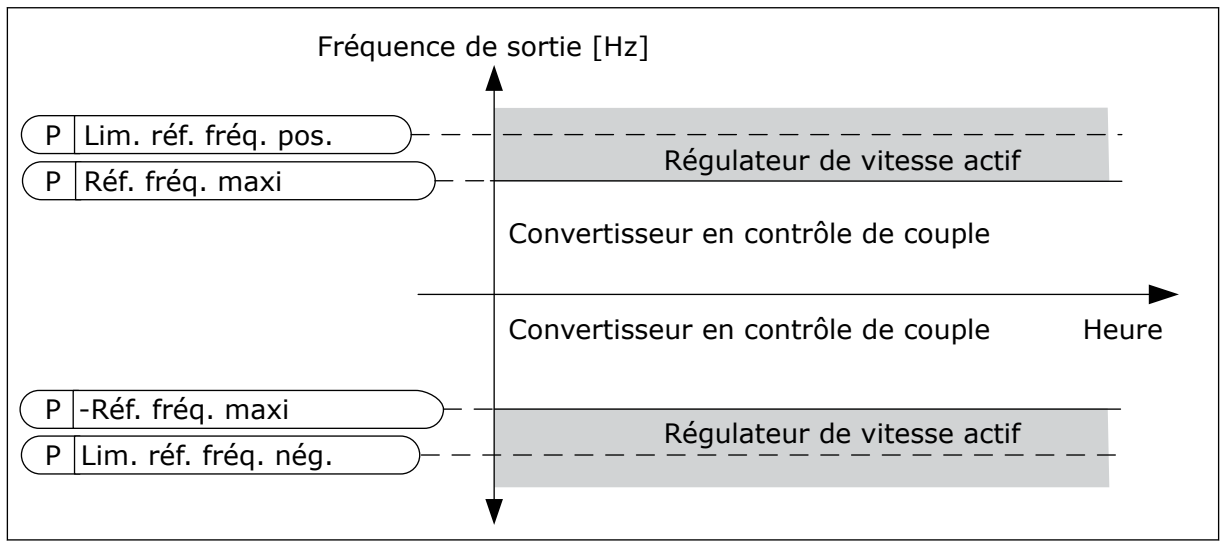

*Fig. 35: Limite de fréquence de contrôle de couple, sélection 0*

Sélection 1 = *Réf de fréquence*, autrement dit la référence de fréquence pour les deux sens.

La fréquence est limitée par la référence de fréquence réelle (après le générateur de rampe) pour les deux sens. Autrement dit, la fréquence de sortie augmente dans la limite du temps de rampe défini tant que le couple réel est égal au couple référencé.

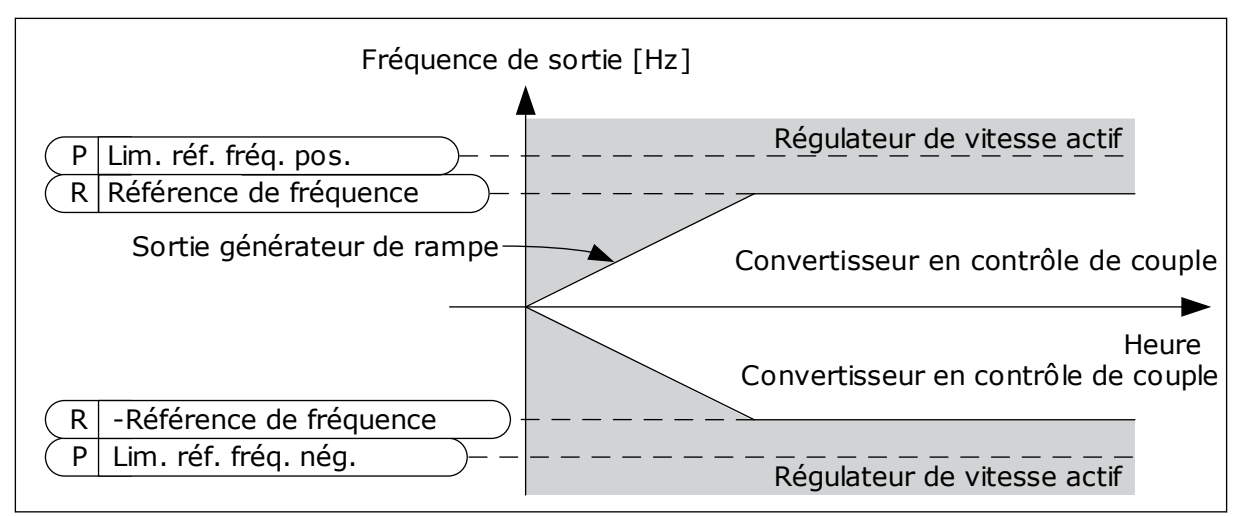

*Fig. 36: Limite de fréquence de contrôle de couple, sélection 1*

## 10.4.3 CONTRÔLE DE COUPLE EN BOUCLE OUVERTE

#### *P3.3.2.8.1 FRÉQUENCE MINIMALE DE CONTRÔLE DE COUPLE EN BOUCLE OUVERTE (ID 636)*

Utilisez ce paramètre pour définir le seuil de fréquence de sortie au-dessous duquel le convertisseur fonctionne en mode de commande de fréquence.

#### *P3.3.2.8.2 GAIN PROPORTIONNEL DE CONTRÔLE DE COUPLE EN BOUCLE OUVERTE (ID 639)*

Utilisez ce paramètre pour indiquer le gain P du régulateur de couple en mode de commande en boucle ouverte.

La valeur de gain 1,0 entraîne un changement de 1 Hz de la fréquence de sortie lorsque l'erreur de couple est de 1 % du couple nominal du moteur.

#### *P3.3.2.8.3 GAIN D'INTÉGRATION DE CONTRÔLE DE COUPLE EN BOUCLE OUVERTE (ID 640)*

Utilisez ce paramètre pour indiquer le gain I du régulateur de couple en mode de commande en boucle ouverte.

Avec une valeur de gain I égale à 1,0, l'intégration atteint 1,0 Hz en 1 seconde lorsque l'erreur de couple correspond à 1 % du couple nominal du moteur.

#### 10.4.4 CONTRÔLE DE COUPLE EN MODE DE CONTRÔLE SANS CAPTEUR AVANCÉ

#### *P3.3.2.9.1 GAIN P DU CONTRÔLE DE COUPLE SANS CAPTEUR (ID 1731)*

Utilisez ce paramètre pour définir le gain P du régulateur de couple en mode de commande sans capteur. La valeur de gain 1,0 entraîne un changement de 1 Hz de la fréquence de sortie lorsque l'erreur de couple est de 1 % du couple nominal du moteur.

Ce paramètre est toujours actif en mode de contrôle de couple sans capteur.

## *P3.3.2.9.2 GAIN I DU CONTRÔLE DE COUPLE SANS CAPTEUR (ID 1732)*

Utilisez ce paramètre pour définir le gain I du régulateur de couple en mode de commande sans capteur. Avec une valeur de gain I égale à 1,0, l'intégration atteint 1,0 Hz en 1 seconde lorsque l'erreur de couple correspond à 1 % du couple nominal du moteur.

Ce paramètre est toujours actif en mode de contrôle de couple sans capteur.

#### 10.4.5 VITESSES CONSTANTES

Vous pouvez utiliser la fonction Vitesses constantes dans les process nécessitant plus d'une référence de fréquence fixe. Huit références fréquence préréglées sont disponibles. Vous pouvez sélectionner une des références fréquence préréglées à l'aide des signaux d'entrées logiques P3.3.3.10, P3.3.3.11 et P3.3.3.12.

#### *P3.3.3.1 MODE VITESSE CONSTANTE (ID 182)*

Utilisez ce paramètre pour définir la logique des fréquences prédéfinies d'entrée logique. Avec ce paramètre, vous pouvez définir la logique qu'une des vitesses constantes doit utiliser. Vous avez le choix entre deux logiques différentes.

Le nombre d'entrées logiques de vitesse constante actives définit la vitesse constante.

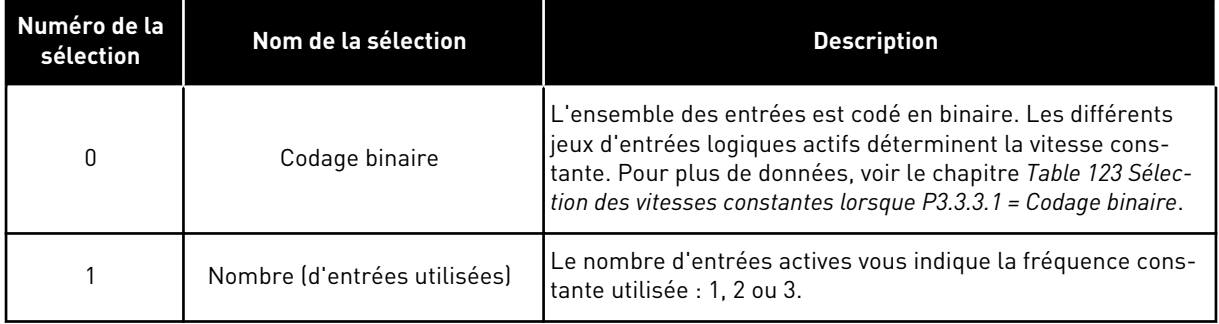

## *P3.3.3.2 VITESSE CONSTANTE 0 (ID 180)*

Utilisez ce paramètre pour définir la référence de fréquence préréglée lorsque la fonction Vitesses constantes est active.

Sélectionnez les vitesses constantes avec les signaux d'entrée logique.

#### *P3.3.3.3 VITESSE CONSTANTE 1 (ID 105)*

Utilisez ce paramètre pour définir la référence de fréquence préréglée lorsque la fonction Vitesses constantes est active.

Sélectionnez les vitesses constantes avec les signaux d'entrée logique.

## *P3.3.3.4 VITESSE CONSTANTE 2 (ID 106)*

Utilisez ce paramètre pour définir la référence de fréquence préréglée lorsque la fonction Vitesses constantes est active.

Sélectionnez les vitesses constantes avec les signaux d'entrée logique.

## *P3.3.3.5 VITESSE CONSTANTE 3 (ID 126)*

Utilisez ce paramètre pour définir la référence de fréquence préréglée lorsque la fonction Vitesses constantes est active.

Sélectionnez les vitesses constantes avec les signaux d'entrée logique.

#### *P3.3.3.6 VITESSE CONSTANTE 4 (ID 127)*

Utilisez ce paramètre pour définir la référence de fréquence préréglée lorsque la fonction Vitesses constantes est active.

Sélectionnez les vitesses constantes avec les signaux d'entrée logique.

#### *P3.3.3.7 VITESSE CONSTANTE 5 (ID 128)*

Utilisez ce paramètre pour définir la référence de fréquence préréglée lorsque la fonction Vitesses constantes est active.

Sélectionnez les vitesses constantes avec les signaux d'entrée logique.

#### *P3.3.3.8 VITESSE CONSTANTE 6 (ID 129)*

Utilisez ce paramètre pour définir la référence de fréquence préréglée lorsque la fonction Vitesses constantes est active.

Sélectionnez les vitesses constantes avec les signaux d'entrée logique.

#### *P3.3.3.9 VITESSE CONSTANTE 7 (ID 130)*

Utilisez ce paramètre pour définir la référence de fréquence préréglée lorsque la fonction Vitesses constantes est active.

Sélectionnez les vitesses constantes avec les signaux d'entrée logique.

## VALEUR 0 SÉLECTIONNÉE POUR LE PARAMÈTRE P3.3.3.1 :

Pour définir la Vitesse constante 0 en tant que référence, sélectionnez la valeur *Vitesse constante 0* pour P3.3.1.5 (Sélection référence A de cde E/S).

Pour sélectionner une vitesse constante comprise entre 1 et 7, indiquez les entrées logiques pour les paramètres P3.3.3.10 (Sélection vitesse constante 0), P3.3.3.11 (Sélection vitesse constante 1), et/ou P3.3.3.12 (Sélection vitesse constante 2). Les différents jeux d'entrées logiques actifs déterminent la vitesse constante. Vous trouverez davantage de données dans le tableau ci-dessous. Les valeurs des vitesses constantes restent automatiquement limitées entre les fréquences minimale et maximale (P3.3.1.1 et P3.3.1.2).

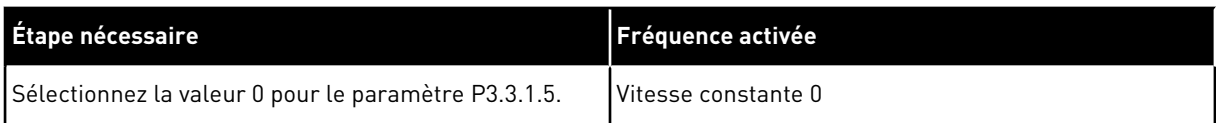

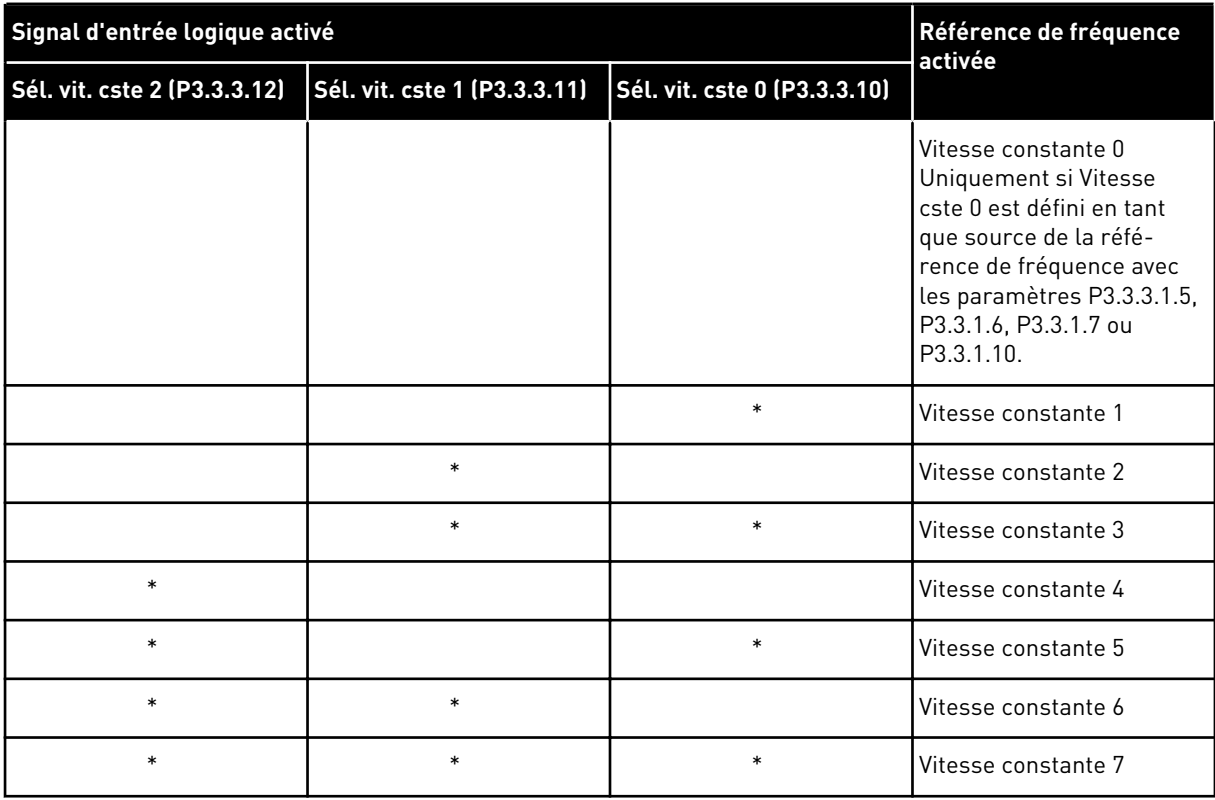

#### <span id="page-246-0"></span>*Table 123: Sélection des vitesses constantes lorsque P3.3.3.1 = Codage binaire*

\* = l'entrée est activée.

## VALEUR 1 SÉLECTIONNÉE POUR LE PARAMÈTRE P3.3.3.1 :

Vous pouvez utiliser les Vitesses constantes 1 à 3 avec différents jeux d'entrées logiques actives. Le nombre d'entrées actives vous indique laquelle est utilisée.

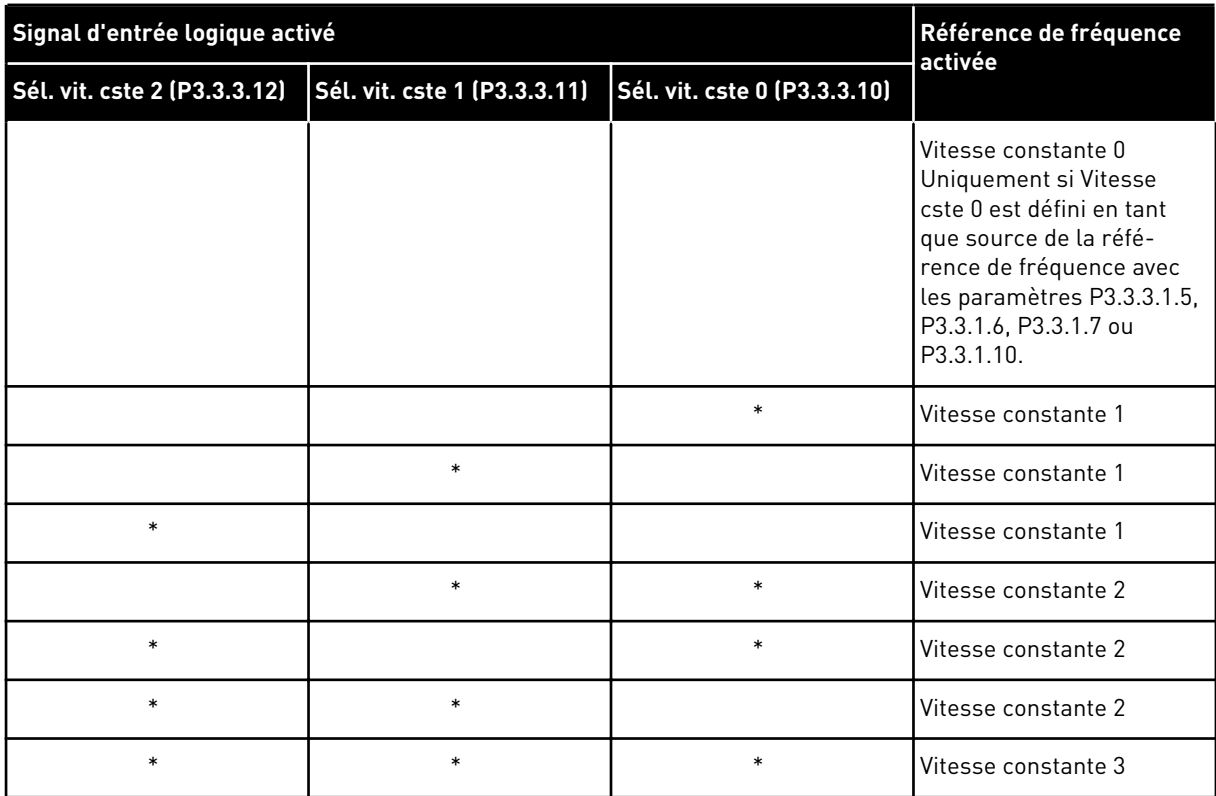

*Table 124: Sélection des vitesses constantes lorsque P3.3.3.1 = Nombre d'entrées*

\* = l'entrée est activée.

#### *P3.3.3.10 SÉLECTION VITESSE CONSTANTE 0 (ID 419)*

Utilisez ce paramètre pour sélectionner le signal d'entrée logique utilisé pour sélectionner les fréquences prédéfinies.

Ce paramètre est un sélecteur binaire de vitesses constantes (0-7). Voir les paramètres P3.3.3.2 à P3.3.3.9.

#### *P3.3.3.11 SÉLECTION VITESSE CONSTANTE 1 (ID 420)*

Utilisez ce paramètre pour sélectionner le signal d'entrée logique utilisé pour sélectionner les fréquences prédéfinies.

Ce paramètre est un sélecteur binaire de vitesses constantes (0-7). Voir les paramètres P3.3.3.2 à P3.3.3.9.

#### *P3.3.3.12 SÉLECTION VITESSE CONSTANTE 2 (ID 421)*

Utilisez ce paramètre pour sélectionner le signal d'entrée logique utilisé pour sélectionner les fréquences prédéfinies.

Ce paramètre est un sélecteur binaire de vitesses constantes (0-7). Voir les paramètres P3.3.3.2 à P3.3.3.9.

Pour appliquer les vitesses constantes 1 à 7, raccordez une entrée logique à ces fonctions en suivant les instructions du chapitre *[10.6.1 Programmation des entrées logiques et analogiques](#page-257-0)*. Pour plus de données, voir *[Table 123 Sélection des vitesses constantes lorsque P3.3.3.1 =](#page-246-0)* 

*[Codage binaire](#page-246-0)*, ainsi que *[Table 43 Paramètres Vitesses constantes](#page-116-0)* et *[Table 52 Réglages des](#page-121-0)  [entrées logiques](#page-121-0)*.

## 10.4.6 PARAMÈTRES DU MOTOPOTENTIOMÈTRE

La référence de fréquence du motopotentiomètre est disponible dans toutes les sources de commande. Vous ne pouvez modifier la référence du motopotentiomètre que si le convertisseur de fréquence est à l'état Marche.

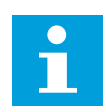

# **REMARQUE!**

Si vous définissez une fréquence de sortie inférieure à la valeur du paramètre Motopotentiomètre : temps de rampe, les temps d'accélération et de décélération normaux déterminent les limites.

## *P3.3.4.1 MOTOPOTENTIOMÈTRE +VITE (ID 418)*

Utilisez ce paramètre pour augmenter la fréquence de sortie à l'aide d'un signal d'entrée logique.

Avec un motopotentiomètre, vous pouvez augmenter et réduire la fréquence de sortie. Lorsque vous raccordez une entrée logique au paramètre Motopotentiomètre +Vite alors que le signal de l'entrée logique est actif, la fréquence de sortie augmente.

La référence du motopotentiomètre AUGMENTE jusqu'à ouverture du contact.

## *P3.3.4.2 MOTOPOTENTIOMÈTRE -VITE (ID 417)*

Utilisez ce paramètre pour réduire la fréquence de sortie à l'aide d'un signal d'entrée logique.

Avec un motopotentiomètre, vous pouvez augmenter et réduire la fréquence de sortie. Lorsque vous raccordez une entrée logique au paramètre Motopotentiomètre -Vite alors que le signal de l'entrée logique est actif, la fréquence de sortie diminue.

La référence du motopotentiomètre DIMINUE jusqu'à ouverture du contact.

Trois paramètres différents ont une incidence sur l'augmentation ou la diminution de la fréquence de sortie lorsque le paramètre Motopotentiomètre +Vite ou -Vite est actif. Ces paramètres sont Motopotentiomètre : temps de rampe (P3.3.4.3), Temps d'accélération (P3.4.1.2) et Temps de décélération (P3.4.1.3).

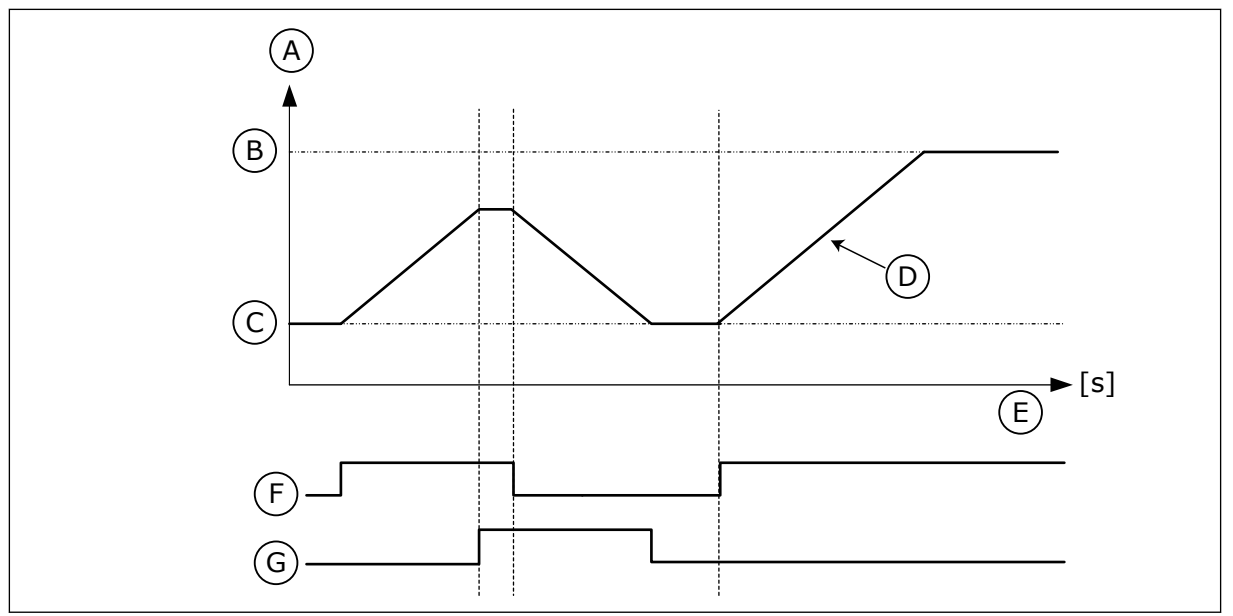

*Fig. 37: Paramètres du motopotentiomètre*

- A. Référence de fréquence
- B. Fréquence maxi
- C. Fréquence mini
- D. Motopotentiomètre : temps de rampe
- E. Heure
- F. Motopotentiomètre +Vite
- G. Motopotentiomètre -Vite

## *P3.3.4.3 MOTOPOTENTIOMÈTRE : TEMPS DE RAMPE (ID 331)*

Utilisez ce paramètre pour définir le taux de modification de la référence du motopotentiomètre lorsque celle-ci est augmentée ou diminuée. La valeur du paramètre est indiquée en Hz/seconde.

## *P3.3.4.4 MOTOPOTENTIOMÈTRE : REMISE À ZÉRO (ID 367)*

Utilisez ce paramètre pour définir la logique de réarmement de la référence de fréquence du motopotentiomètre.

Ce paramètre définit le moment où la référence du motopotentiomètre est définie sur 0. Trois valeurs sont disponibles pour la fonction Remise à zéro : Pas de remise à zéro, remise à zéro à l'arrêt du convertisseur ou remise à zéro lors de la mise hors tension du convertisseur.

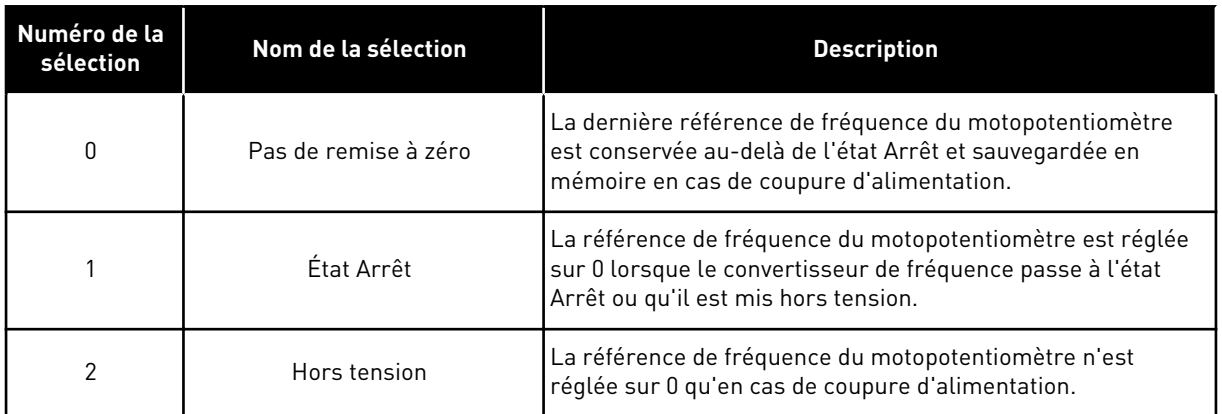

#### 10.4.7 PARAMÈTRES DU JOYSTICK

Utilisez les paramètres du joystick lorsque vous commandez la référence de fréquence ou la référence de couple du moteur à l'aide d'un joystick. Pour commander le moteur à l'aide d'un joystick, raccordez le signal du joystick à une entrée analogique et définissez les paramètres du joystick.

#### *P3.3.5.1 SÉLECTION DU SIGNAL DU JOYSTICK (ID 451)*

Utilisez ce paramètre pour définir le signal d'entrée analogique qui commande la fonction Joystick.

Utilisez la fonction Joystick pour commander la référence de fréquence du convertisseur ou la référence de couple.

#### *P3.3.5.2 ZONE MORTE DU JOYSTICK (ID 384)*

Utilisez ce paramètre pour définir la zone morte du joystick.

Pour ignorer les valeurs de référence faibles autour de 0, attribuez à ce paramètre une valeur supérieure à zéro. Lorsque le signal d'entrée analogique est égal à 0 ± la valeur de ce paramètre, la référence du joystick est définie sur 0.

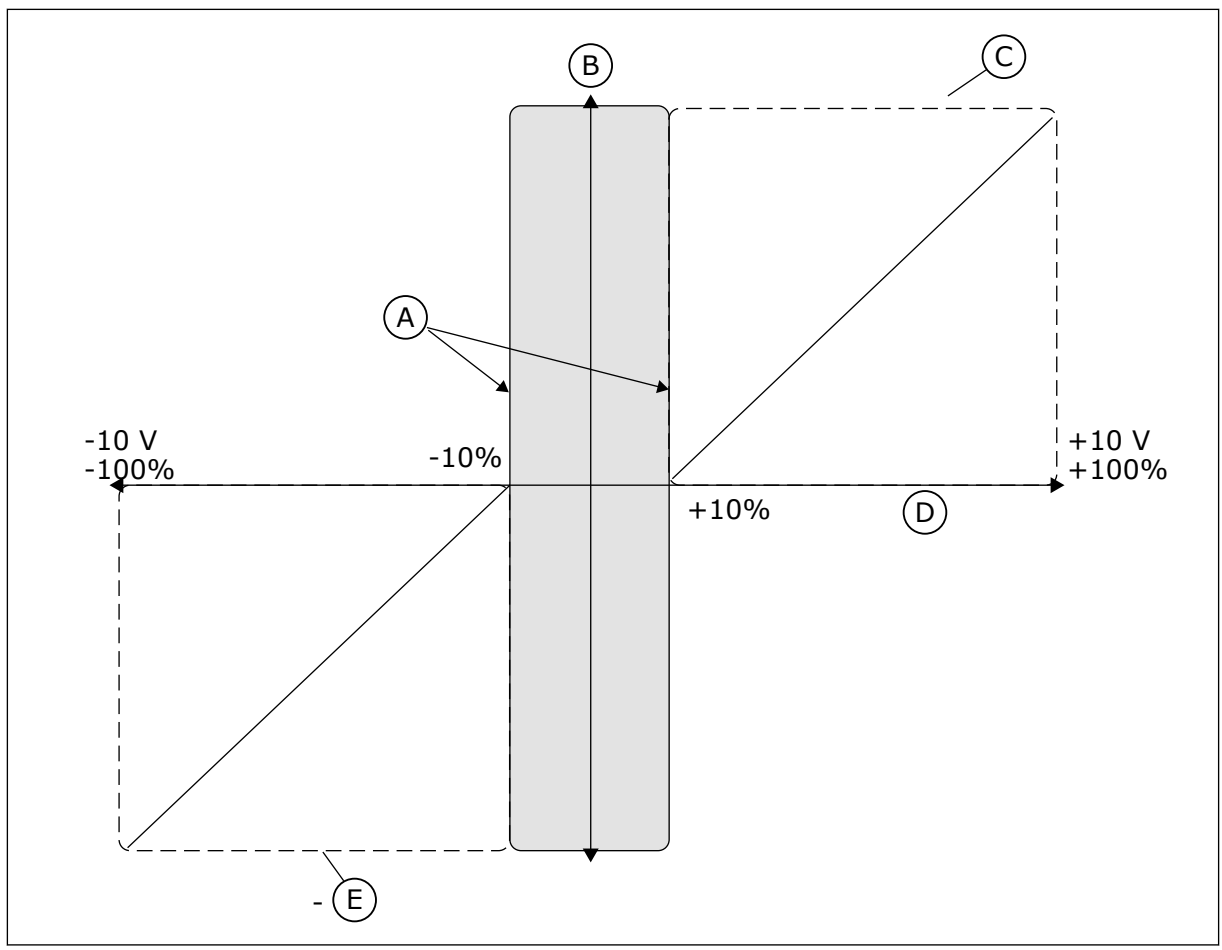

#### *Fig. 38: Fonction Joystick*

- A. Zone morte joystick AI = 10%
- D. Entrée analogique

E. MaxFreq

- 
- B. Reference C. MaxFreq

# *P3.3.5.3 ZONE DE VEILLE DU JOYSTICK (ID 385)*

Utilisez ce paramètre pour définir la zone de veille du joystick.

Le convertisseur de fréquence s'arrête si la référence du joystick reste dans la zone de veille pendant une durée supérieure à celle définie dans le paramètre P3.3.5.4 Tempo veille joystick.

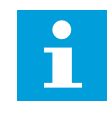

## **REMARQUE!**

La fonction Veille est uniquement disponible si vous utilisez le joystick pour commander la référence fréquence.

# *P3.3.5.4 TEMPO VEILLE JOYSTICK (ID 386)*

Utilisez ce paramètre pour définir la temporisation de veille du joystick. Si la référence du joystick reste dans la zone de veille définie pendant une période supérieure à la temporisation de veille, le convertisseur s'arrête et le mode Veille est activé.
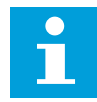

#### **REMARQUE!**

La fonction Veille du joystick est désactivée lorsque la valeur de ce paramètre est configurée sur 0.

#### 10.4.8 PARAMÈTRES JOG

Utilisez la fonction Jog pour désactiver momentanément la commande normale. Utilisez cette fonction, par exemple, pour commander le process lentement afin d'atteindre un état ou une position spécifique pendant la maintenance. Il n'est pas nécessaire de modifier la source de commande ou d'autres paramètres.

La fonction Jog ne peut être activée que lorsque le convertisseur se trouve à l'état Arrêt. Vous pouvez utiliser deux références fréquences bidirectionnelles. Vous pouvez activer la fonction Jog à partir du bus de terrain ou à l'aide des signaux d'entrée logique. La fonction Jog a un temps de rampe qui est toujours appliqué lorsque la fonction Jog est active.

La fonction Jog démarre le convertisseur à la référence définie. Aucune nouvelle commande de démarrage n'est nécessaire. La source de commande n'a pas d'incidence sur cette opération.

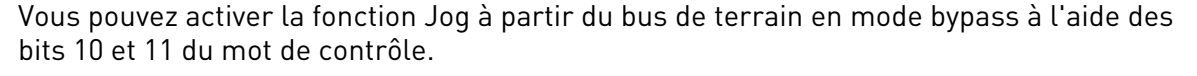

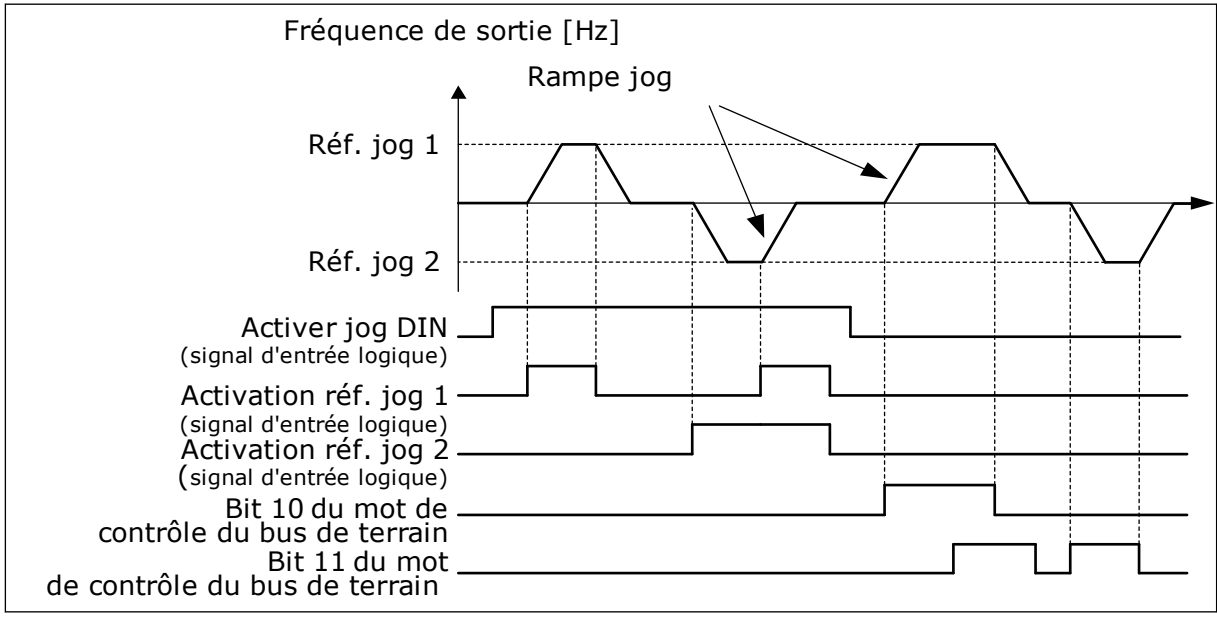

*Fig. 39: Paramètres de la fonction Jog*

#### *P3.3.6.1ACTIVER JOG DIN (ID 532)*

Utilisez ce paramètre pour activer les commandes Jog à partir des entrées logiques. Ce paramètre donne le signal d'entrée logique utilisé pour activer les commandes Jog à partir des entrées logiques. Ce signal n'a pas d'incidence sur les commandes Jog provenant du bus de terrain.

# *P3.3.6.2 RÉFÉRENCE JOG 1 ACTIVE (ID 530)*

Utilisez ce paramètre pour définir les signaux d'entrée logique pour l'activation de la fonction Jog.

Ce paramètre indique le signal d'entrée logique utilisé pour définir la référence fréquence de la fonction Jog et démarrer le convertisseur. Utilisez ce signal d'entrée logique uniquement lorsque le paramètre Activer jog DIN est actif.

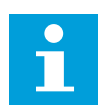

# **REMARQUE!**

Si vous activez Activer jog DIN et cette entrée logique, le convertisseur démarre.

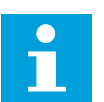

# **REMARQUE!**

Si les deux signaux d'activation sont actifs simultanément, le convertisseur s'arrête.

# *P3.3.6.3 RÉFÉRENCE JOG 2 ACTIVE (ID 531)*

Utilisez ce paramètre pour définir les signaux d'entrée logique pour l'activation de la fonction Jog.

Ce paramètre indique le signal d'entrée logique utilisé pour définir la référence fréquence de la fonction Jog et démarrer le convertisseur. Utilisez ce signal d'entrée logique uniquement lorsque le paramètre Activer jog DIN est actif.

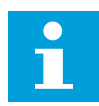

# **REMARQUE!**

Si vous activez Activer jog DIN et cette entrée logique, le convertisseur démarre.

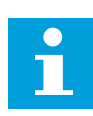

# **REMARQUE!**

Si les deux signaux d'activation sont actifs simultanément, le convertisseur s'arrête.

# *P3.3.6.4 RÉFÉRENCE JOG 1 (ID 1239)*

Utilisez ce paramètre pour définir les références de fréquence de la fonction Jog. Avec les paramètres P3.3.6.4 et P3.3.6.5, vous pouvez définir les références fréquence de la fonction Jog. Ces références sont bidirectionnelles. Une commande d'inversion n'a pas d'incidence sur le sens des références Jog. La référence de sens avant a une valeur positive tandis que la référence de sens inverse a une valeur négative. Vous pouvez activer la fonction Jog via des signaux d'entrée logique ou à partir du bus de terrain en mode bypass avec les bits 10 et 11 du mot de contrôle.

# *P3.3.6.5 RÉFÉRENCE JOG 2 (ID 1240)*

Utilisez ce paramètre pour définir les références de fréquence de la fonction Jog. Avec les paramètres P3.3.6.4 et P3.3.6.5, vous pouvez définir les références fréquence de la fonction Jog. Ces références sont bidirectionnelles. Une commande d'inversion n'a pas d'incidence sur le sens des références Jog. La référence de sens avant a une valeur positive tandis que la référence de sens inverse a une valeur négative. Vous pouvez activer la fonction Jog via des signaux d'entrée logique ou à partir du bus de terrain en mode bypass avec les bits 10 et 11 du mot de contrôle.

#### *P3.3.6.6 RAMPE JOG (ID 1257)*

Utilisez ce paramètre pour définir le temps de rampe lorsque la fonction Jog est activée. Ce paramètre indique les temps d'accélération et de décélération lorsque la fonction Jog est activée.

#### **10.5 RAMPES ET FREINAGES**

#### 10.5.1 RAMPE 1

#### *P3.4.1.1 FORME DE RAMPE 1 (ID 500)*

Utilisez ce paramètre pour lisser le début et la fin des rampes d'accélération et de décélération.

Avec les paramètres Forme de rampe 1 et Forme de rampe 2, vous pouvez lisser le début et la fin des rampes d'accélération et de décélération. Si vous sélectionnez la valeur 0,0 %, la forme de la rampe est linéaire. L'accélération et la décélération réagissent immédiatement aux changements du signal de référence.

Lorsque vous sélectionnez une valeur entre 1,0 % et 100,0 %, la rampe d'accélération ou de décélération est en forme de S. Utilisez cette fonction pour réduire l'érosion des pièces et les pics de courant lorsque la référence est modifiée. Vous pouvez modifier le temps d'accélération à l'aide des paramètres P3.4.1.2 (Temps d'accélération 1) et P3.4.1.3 (Temps de décélération 1).

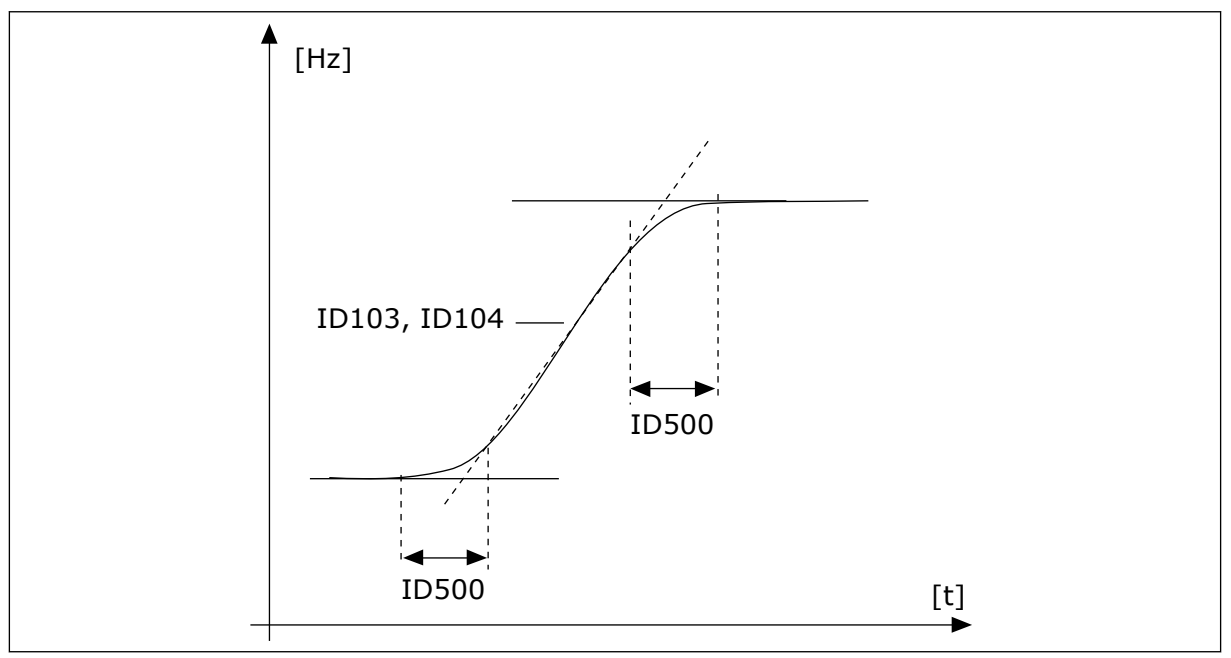

*Fig. 40: Courbe d'accélération/décélération (rampe en S)*

# *P3.4.1.2 TEMPS ACCÉLÉRATION 1 (ID 103)*

Utilisez ce paramètre pour définir le temps nécessaire pour que la fréquence de sortie passe de la fréquence zéro à la fréquence maximale.

# *P3.4.1.3 TEMPS DÉCÉLÉRATION 1 (ID 104)*

Utilisez ce paramètre pour définir le temps nécessaire pour que la fréquence de sortie passe de la fréquence maximale à zéro.

# 10.5.2 RAMPE 2

# *P3.4.2.1 FORME DE RAMPE 2 (ID 501)*

Utilisez ce paramètre pour lisser le début et la fin des rampes d'accélération et de décélération.

Avec les paramètres Forme de rampe 1 et Forme de rampe 2, vous pouvez lisser le début et la fin des rampes d'accélération et de décélération. Si vous sélectionnez la valeur 0,0 %, la forme de la rampe est linéaire. L'accélération et la décélération réagissent immédiatement aux changements du signal de référence.

Lorsque vous sélectionnez une valeur entre 1,0 % et 100,0 %, la rampe d'accélération ou de décélération est en forme de S. Utilisez cette fonction pour réduire l'érosion des pièces et les pics de courant lorsque la référence est modifiée. Vous pouvez modifier le temps d'accélération à l'aide des paramètres P3.4.2.2 (Temps d'accélération 2) et P3.4.2.3 (Temps de décélération 2).

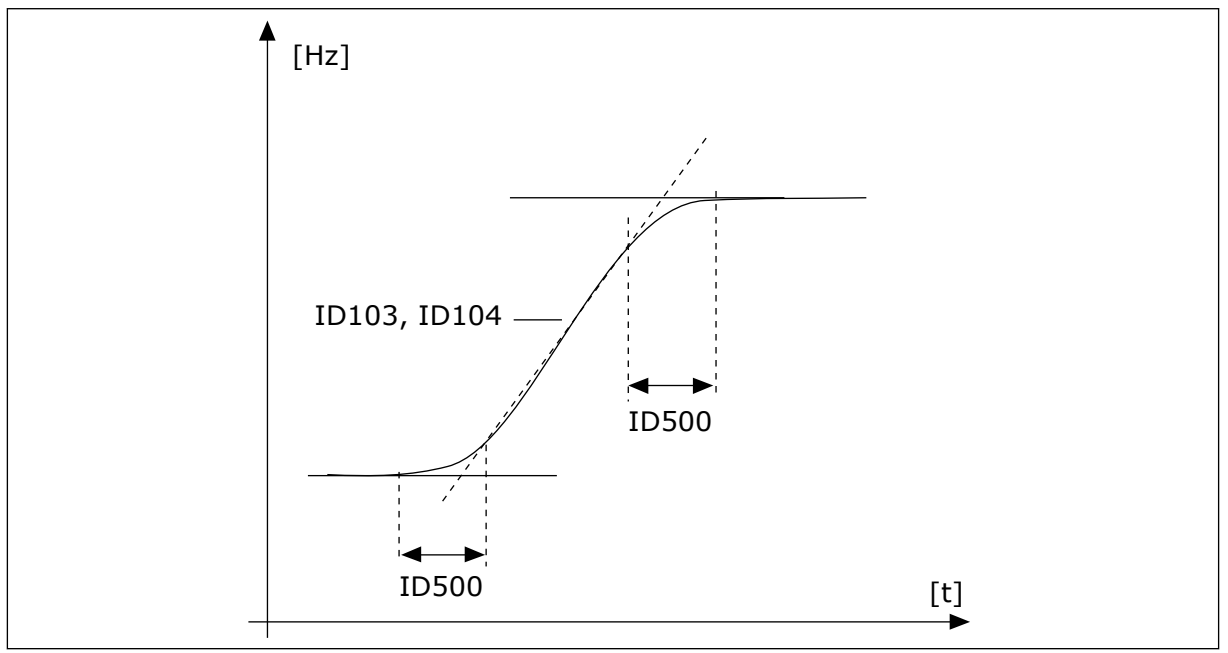

*Fig. 41: Courbe d'accélération/décélération (rampe en S)*

# *P3.4.2.2 TEMPS ACCÉLÉRATION 2 (ID 502)*

Utilisez ce paramètre pour définir le temps nécessaire pour que la fréquence de sortie passe de la fréquence zéro à la fréquence maximale.

# *P3.4.2.3 TEMPS DÉCÉLÉRATION 2 (ID 503)*

Utilisez ce paramètre pour définir le temps nécessaire pour que la fréquence de sortie passe de la fréquence maximale à zéro.

## *P3.4.2.4 SÉLECTION DE RAMPE 2 (ID 408)*

Utilisez ce paramètre pour sélectionner Rampe 1 ou Rampe 2.

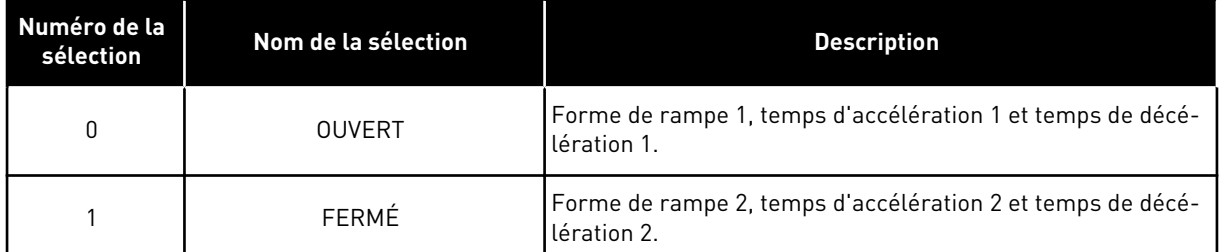

#### 10.5.3 MAGNÉTISATION AU DÉMARRAGE

#### *P3.4.3.1 COURANT DE MAGNÉTISATION AU DÉMARRAGE (ID 517)*

Utilisez ce paramètre pour définir le courant c.c. transmis au moteur au démarrage. Lorsque la valeur de ce paramètre est définie sur 0, la fonction Magnétisation au démarrage est désactivée.

#### *P3.4.3.2 TEMPS DE MAGNÉTISATION AU DÉMARRAGE (ID 516)*

Utilisez ce paramètre pour indiquer le temps pendant lequel le courant c.c alimente le moteur avant le démarrage de l'accélération.

#### 10.5.4 FREINAGE C.C.

#### *P3.4.4.1 COURANT DE FREINAGE C.C. (ID 507)*

Utilisez ce paramètre pour définir le courant transmis au moteur lors du freinage c.c. Lorsque la valeur de ce paramètre est définie sur 0, la fonction Freinage c.c. est désactivée.

## *P3.4.4.2 DURÉE DE FREINAGE C.C. À L'ARRÊT (ID 508)*

Utilisez ce paramètre pour activer ou désactiver le freinage et pour indiquer la durée de freinage lorsque le moteur s'arrête.

Lorsque la valeur de ce paramètre est définie sur 0, la fonction Freinage c.c. est désactivée.

#### *P3.4.4.3 FRÉQUENCE DE DÉMARRAGE DU FREINAGE C.C. PENDANT L'ARRÊT SUR RAMPE (ID 515)*

Utilisez ce paramètre pour définir la fréquence de sortie à laquelle le freinage c.c. est activé.

#### 10.5.5 FREINAGE FLUX

#### *P3.4.5.1 FREINAGE FLUX (ID 520)*

Utilisez ce paramètre pour activer la fonction Freinage flux.

Vous pouvez également utiliser le freinage flux en remplacement du freinage c.c. Le freinage flux augmente la capacité de freinage dans les conditions où des résistances de freinage supplémentaires ne sont pas nécessaires.

Lorsqu'il faut freiner, le système réduit la fréquence et augmente le flux dans le moteur. Ceci augmente la capacité de freinage du moteur. La vitesse du moteur est régulée pendant le freinage.

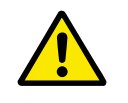

## **ATTENTION!**

Utilisez le freinage uniquement par intermittence. Le freinage flux convertit l'énergie en chaleur, ce qui peut endommager le moteur.

## *P3.4.5.2 COURANT DE FREINAGE FLUX (ID 519)*

Utilisez ce paramètre pour définir le niveau de courant pour le freinage flux.

# **10.6 CONFIGURATION E/S**

#### 10.6.1 PROGRAMMATION DES ENTRÉES LOGIQUES ET ANALOGIQUES

La programmation des entrées du convertisseur de fréquence est très flexible. Vous pouvez librement utiliser les entrées disponibles des cartes d'E/S standard et optionnelles pour différentes fonctions.

Il est possible d'augmenter la capacité d'E/S disponible à l'aide de cartes optionnelles. Vous pouvez installer les cartes optionnelles dans les emplacements C, D et E. Pour plus d'informations sur l'installation des cartes optionnelles, voir le Manuel d'installation.

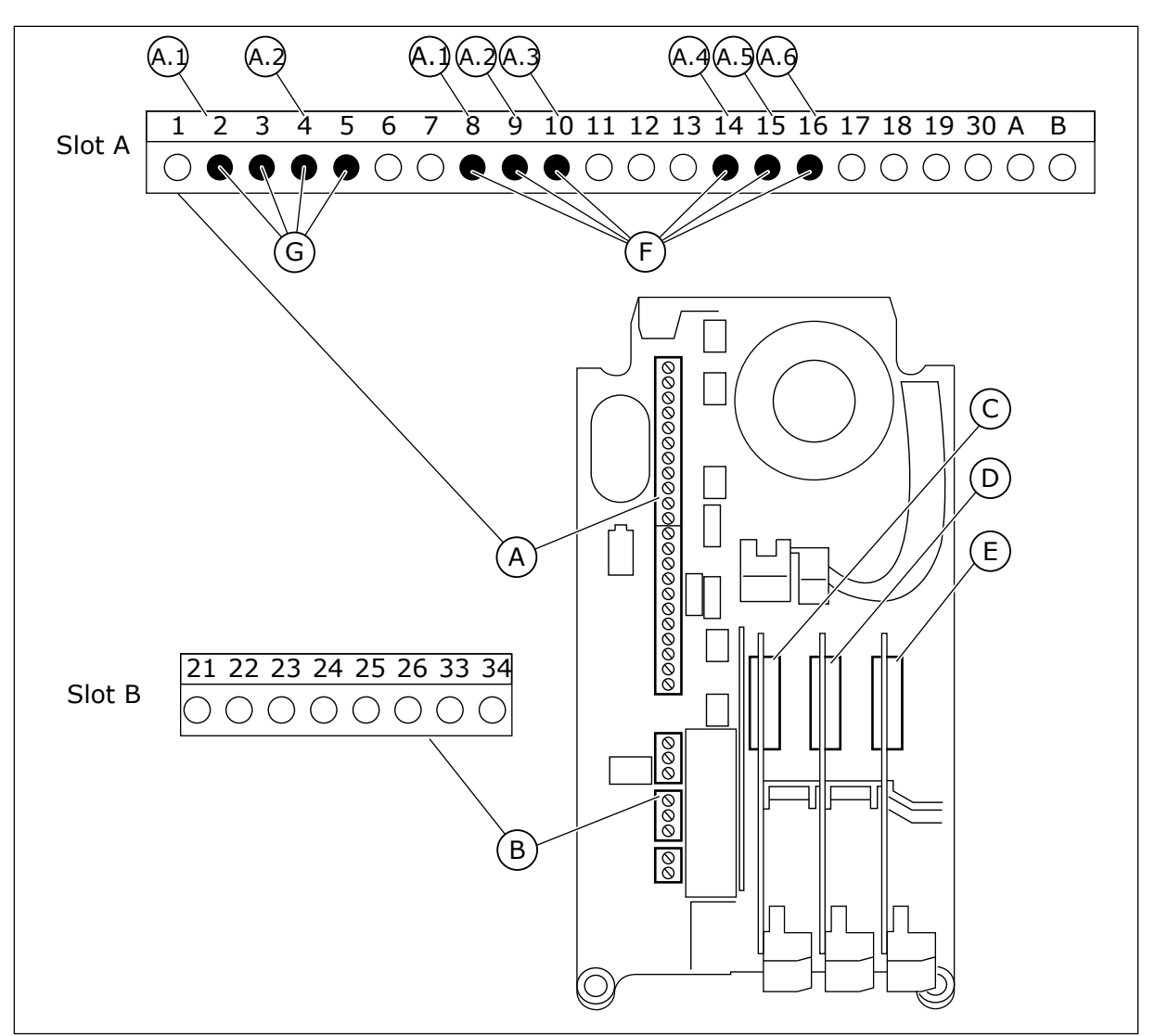

*Fig. 42: Emplacements des cartes optionnelles et entrées programmables*

- A. Emplacement de carte standard A et ses bornes
- B. Emplacement de carte standard B et ses bornes
- C. Emplacement de carte optionnelle C
- D. Emplacement de carte optionnelle D
- E. Emplacement de carte optionnelle E
- F. Entrées logiques programmables (DI)
- G. Entrées analogiques programmables (AI)

# 10.6.1.1 Programmation des entrées logiques

Vous trouverez les fonctions applicables des entrées logiques sous forme de paramètres dans le groupe de paramètres M3.5.1. Pour attribuer une entrée logique à une fonction, attribuez une valeur au paramètre correspondant. La liste des fonctions applicables est présentée dans le tableau *[Table 52 Réglages des entrées logiques](#page-121-0)*.

# **Exemple**

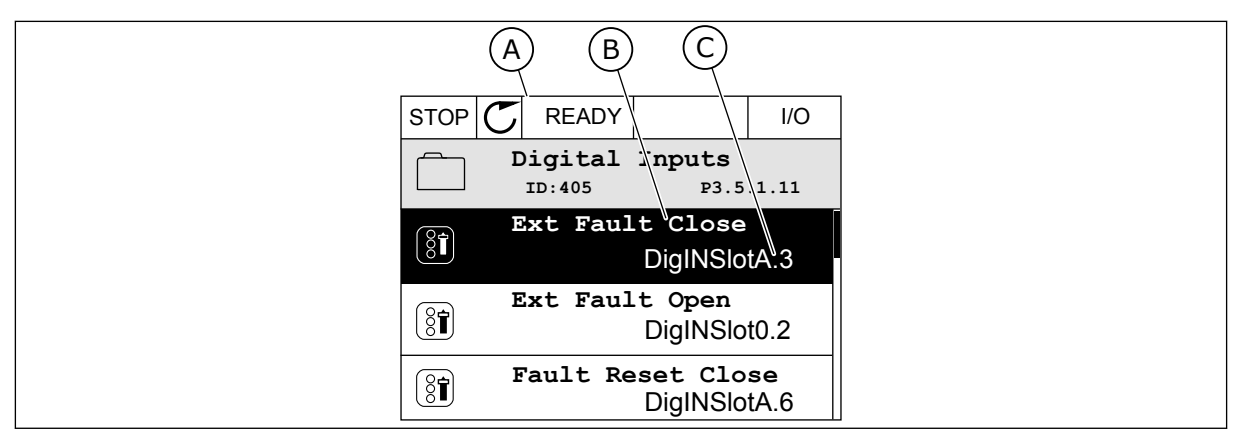

*Fig. 43: Menu Entrées logiques dans l'affichage graphique*

- A. Affichage graphique
- B. Nom du paramètre, autrement dit de la fonction
- C. Valeur du paramètre, autrement dit entrée logique définie

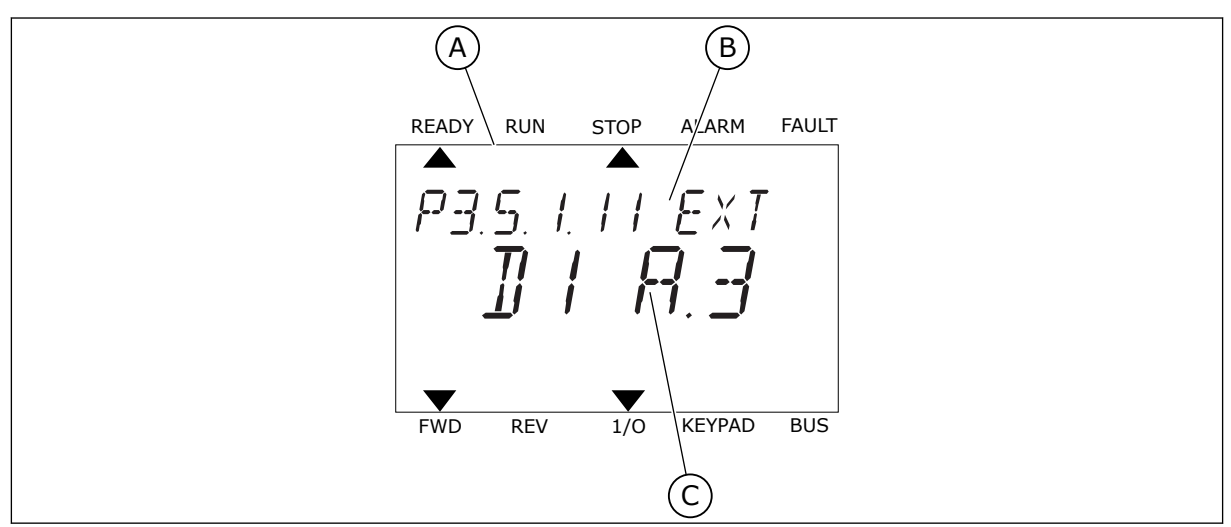

*Fig. 44: Menu Entrées logiques dans l'affichage texte*

- A. Affichage texte
- B. Nom du paramètre, autrement dit de la fonction
- C. Valeur du paramètre, autrement dit entrée logique définie

Dans la compilation de cartes d'E/S standard, six entrées logiques sont disponibles : les bornes 8, 9, 10, 14, 15 et 16 de l'emplacement A.

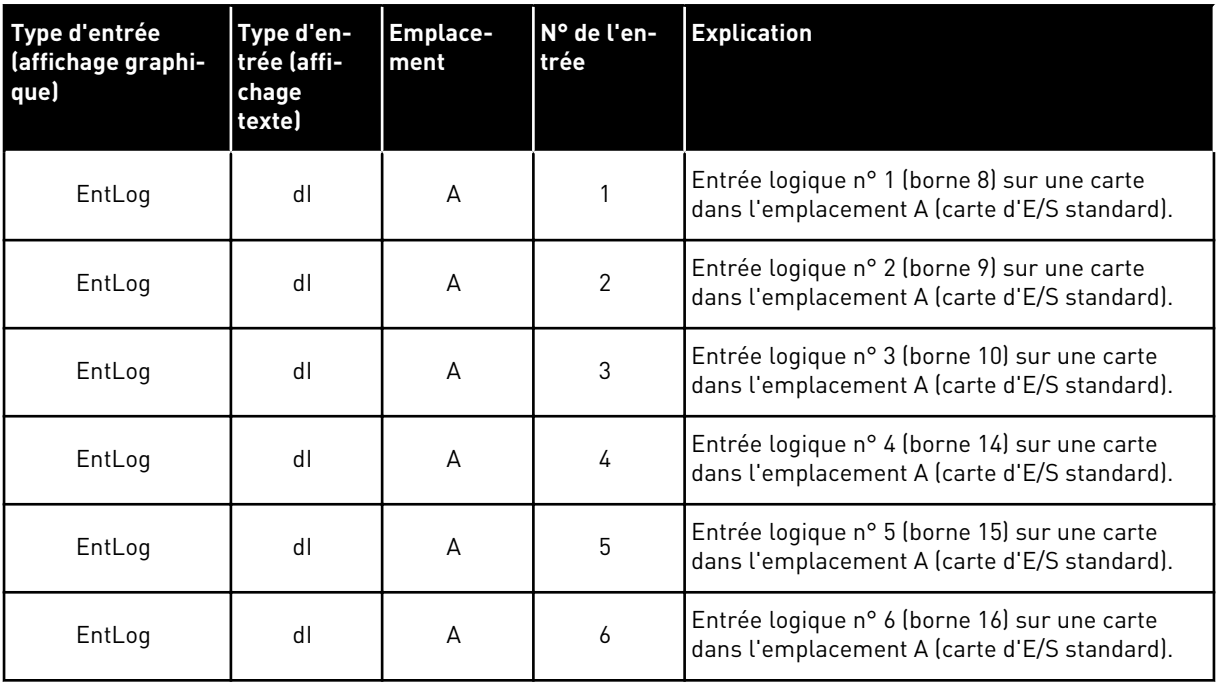

La fonction Défaut externe (NO), qui appartient au menu M3.5.1, est le paramètre P3.5.1.11. Elle indique le préréglage EntLog: emplct A.3 dans l'affichage graphique et dI A.3 dans l'affichage texte. Après cette sélection, un signal logique raccordé à l'entrée logique DI3 (borne 10) commande la fonction Défaut externe (NO).

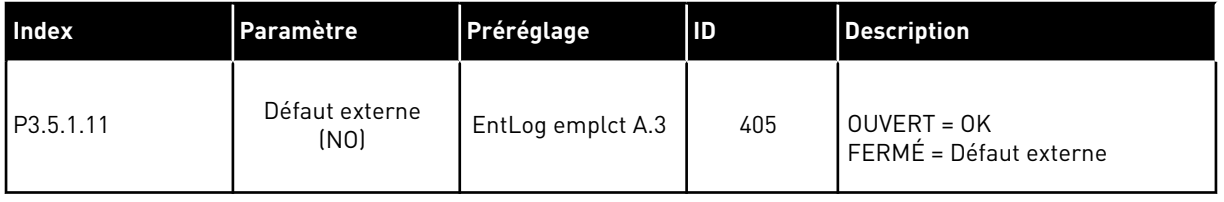

Pour modifier l'entrée DI3, par exemple, en DI6 (borne 16) sur la carte d'E/S standard, respectez les consignes suivantes.

#### PROGRAMMATION DANS L'AFFICHAGE GRAPHIQUE

1 Sélectionnez un paramètre. Pour accéder au mode Edition, appuyez sur la touche Droite.

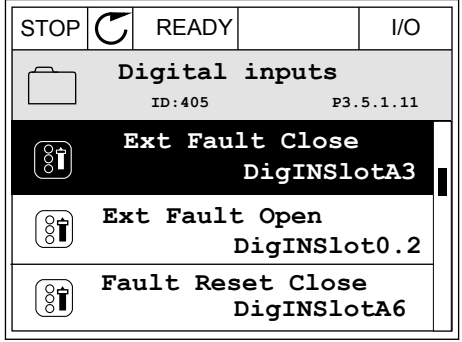

- 2 En mode Edition, la valeur d'emplacement EntLog emplct A. est soulignée et clignote. Si davantage d'entrées logiques sont disponibles sur votre E/S, par exemple de par la présence de cartes optionnelles dans les emplacements C, D ou E, vous pouvez les sélectionner.
- 3 Pour activer la borne 3, appuyez à nouveau sur la touche Droite.  $\|$  STOP  $\|$  READY  $\|$  I/O

4 Pour passer à la borne 6, appuyez 3 fois sur la touche Haut. Acceptez la modification à l'aide de la touche OK.

 $STOP$   $\boxed{C}$  READY  $\boxed{1/1}$ **Ext Fault Close**  $\boxed{8}$ **P3.5.1.11**  $\overline{\phantom{0}}$ ╱ **DigIN SlotA.3**  $\sqrt{}$  $\mathbf{L}$ **Min: Max:**

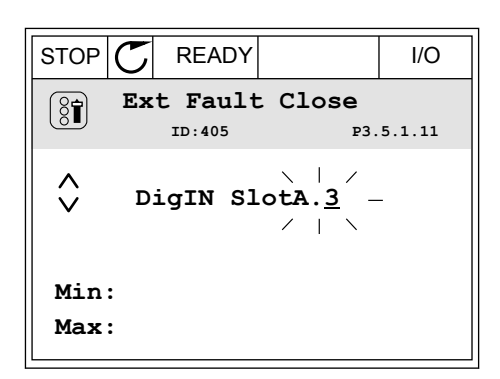

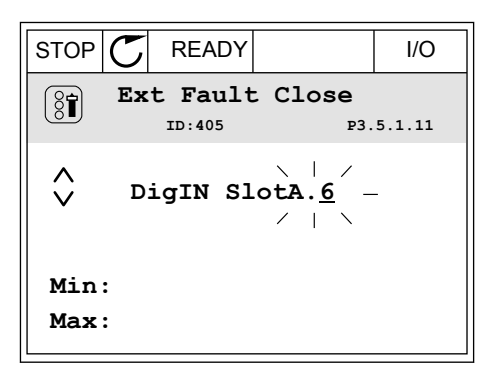

5 Si l'entrée logique DI6 était déjà utilisée pour une autre fonction, un message apparaît sur l'affichage. Changez l'une des valeurs sélectionnées.

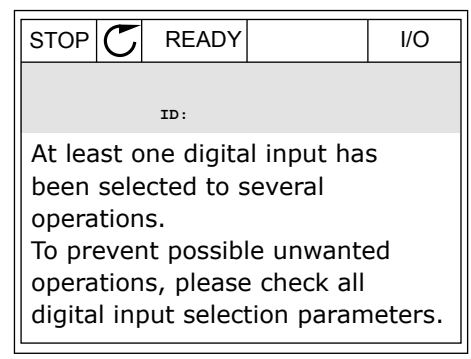

1 Sélectionnez un paramètre. Pour accéder au mode Edition, appuyez sur OK.

PROGRAMMATION DANS L'AFFICHAGE TEXTE

- 2 En mode Edition, la lettre D clignote. Si davantage d'entrées logiques sont disponibles sur votre E/S, par exemple de par la présence de cartes optionnelles dans les emplacements C, D ou E, vous pouvez les sélectionner.
- 3 Pour activer la borne 3, appuyez à nouveau sur la touche Droite. La lettre D cesse de clignoter.

4 Pour passer à la borne 6, appuyez 3 fois sur la touche Haut. Acceptez la modification à l'aide de la touche OK.

READY RUN STOP ALARM FAULT

 $\overline{\blacktriangle}$ FWD REV 1/0 KEYPAD BUS

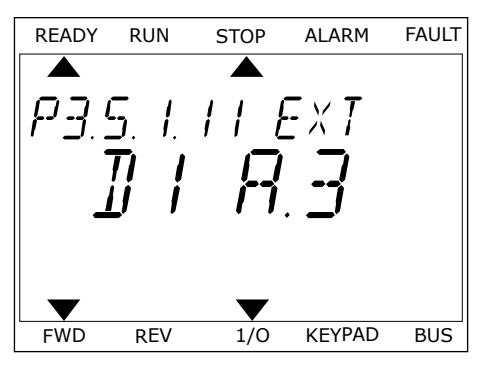

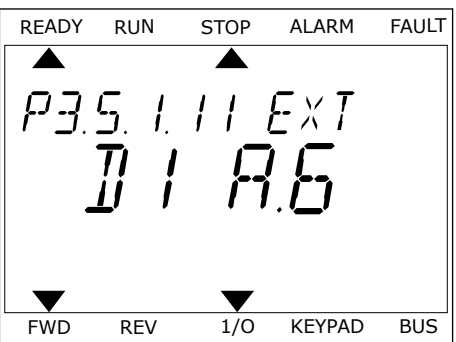

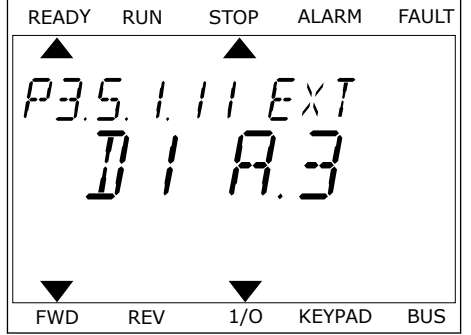

5 Si l'entrée logique DI6 était déjà utilisée pour une autre fonction, un message défile sur l'affichage. Changez l'une des valeurs sélectionnées.

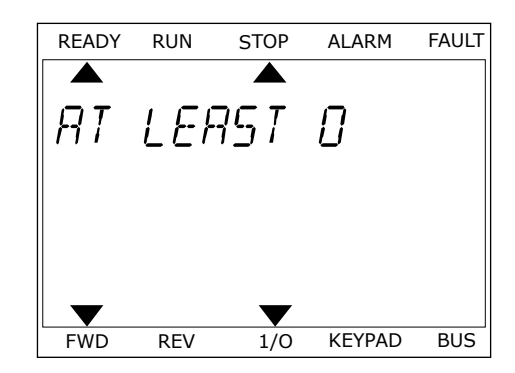

Après ces étapes, un signal logique raccordé à l'entrée logique DI6 commande la fonction Défaut externe (NO).

La valeur d'une fonction peut être EntLog emplct 0.1 (dans l'affichage graphique) ou dI 0.1 (dans l'affichage texte). Dans ces conditions, vous n'attribuez pas de borne à la fonction ou l'entrée a été définie sur OUVERT de manière permanente. Il s'agit du préréglage de la plupart des paramètres du groupe M3.5.1.

D'un autre côté, certaines entrées ont toujours le préréglage FERMÉ. Leur valeur est EntLog emplct0.2 dans l'affichage graphique et dI 0.2 dans l'affichage texte.

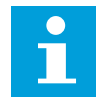

## **REMARQUE!**

Vous pouvez également affecter des séquences horaires à des entrées logiques. Pour en savoir plus à ce sujet, voir *[Table 89 Réglages Fonction veille](#page-157-0)*.

#### 10.6.1.2 Programmation des entrées analogiques

Vous pouvez sélectionner l'entrée cible du signal de la référence de fréquence analogique parmi les entrées analogiques disponibles.

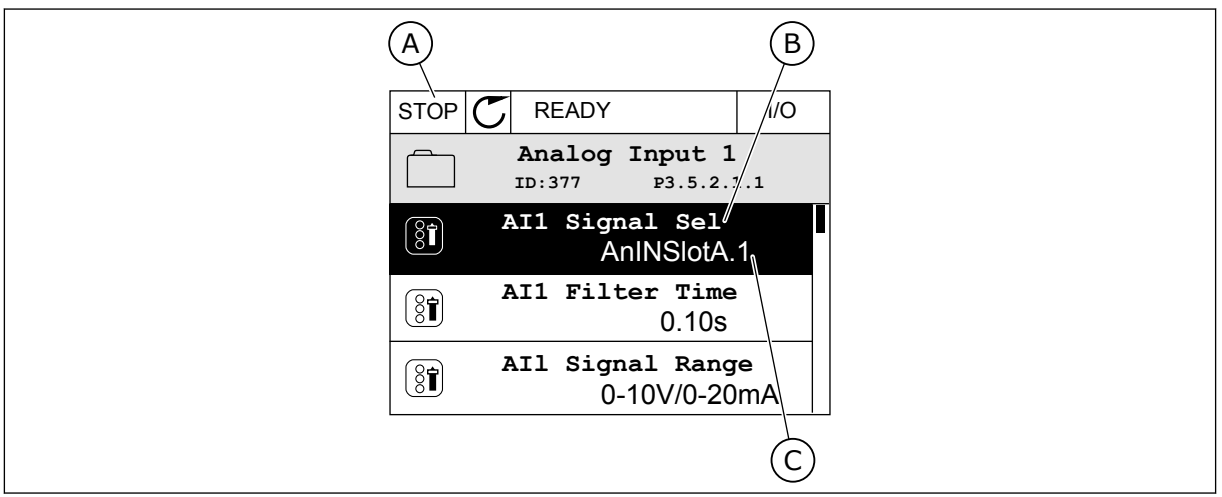

*Fig. 45: Menu Entrées analogiques dans l'affichage graphique*

- A. Affichage graphique
- B. Nom du paramètre

C. Valeur du paramètre, autrement dit entrée analogique définie

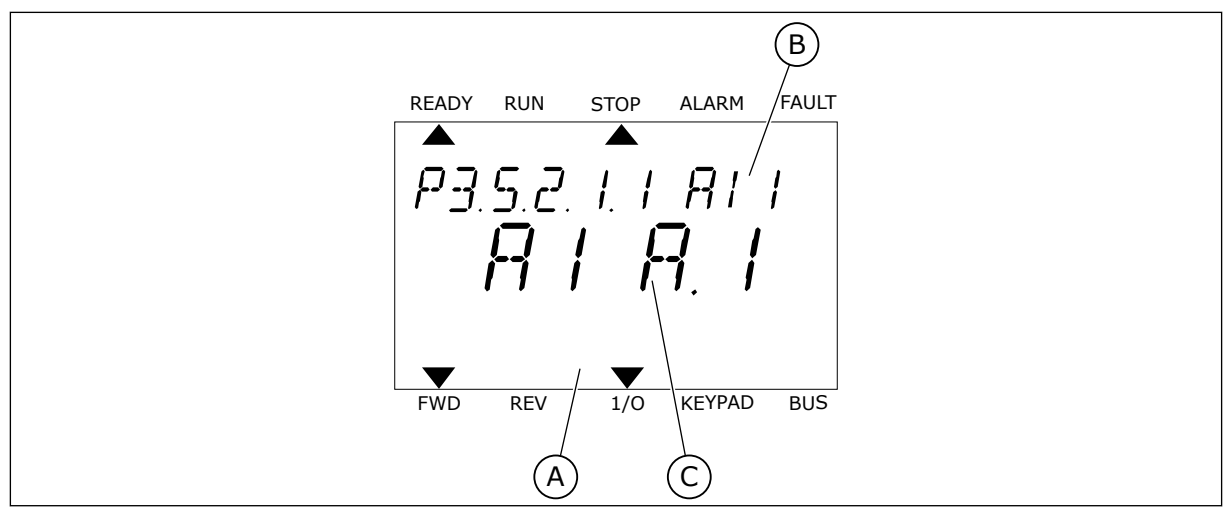

*Fig. 46: Menu Entrées analogiques dans l'affichage texte*

- A. Affichage texte
- B. Nom du paramètre

C. Valeur du paramètre, autrement dit entrée analogique définie

Dans la compilation de cartes d'E/S standard, deux entrées analogiques sont disponibles : les bornes 2/3 et 4/5 de l'emplacement A.

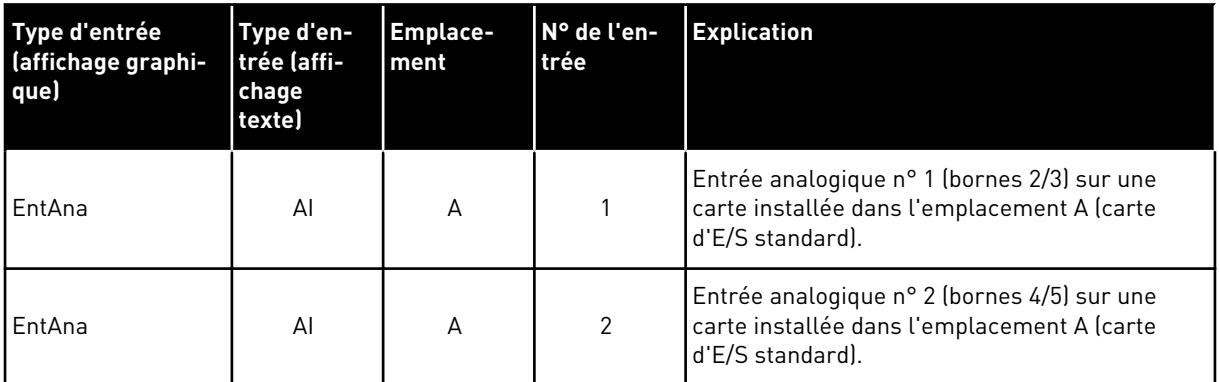

L'emplacement du paramètre P3.5.2.1.1 AI1 : sélection est le menu M3.5.2.1. Le paramètre obtient le préréglage EntAna : emplct A.1 dans l'affichage graphique ou AI A.1 dans l'affichage texte. L'entrée cible du signal de référence de fréquence analogique AI1 correspond alors à l'entrée analogique sur les bornes 2/3. Utilisez les interrupteurs DIP pour définir le signal (tension ou courant). Reportez-vous au Manuel d'installation pour plus d'informations.

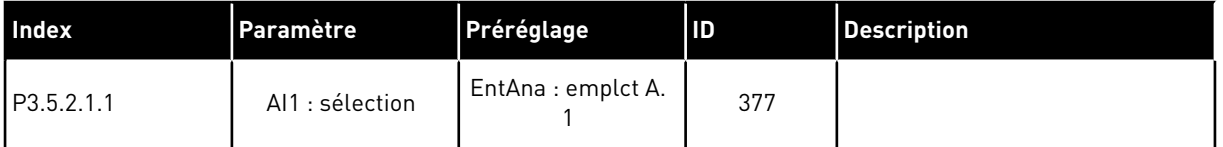

Pour modifier l'entrée AI1, par exemple, en entrée analogique sur votre carte optionnelle à l'emplacement C, respectez les instructions suivantes.

**AnIN SlotA.1**

**0.10s**

**P3.5.2.1.1** 

# PROGRAMMATION DES ENTRÉES ANALOGIQUES DANS L'AFFICHAGE GRAPHIQUE

1 Pour sélectionner le paramètre, appuyez sur la  $t$ ouche Droite.  $\|$ STOP $\|$ READY  $\|$  I/O

2 En mode Edition, la valeur EntLog emplct A. est  $\begin{bmatrix} 1 & 0 & 0 \\ 0 & 1 & 0 \\ 0 & 0 & 0 \end{bmatrix}$  STOP  $\begin{bmatrix} 1 & 0 & 0 \\ 0 & 0 & 0 \\ 0 & 0 & 0 \end{bmatrix}$  I/O

3 Pour modifier la valeur en EntAna : emplct C, appuyez sur la touche Haut. Acceptez la modification à l'aide de la touche OK.

# PROGRAMMATION DES ENTRÉES ANALOGIQUES DANS L'AFFICHAGE TEXTE

1 Pour sélectionner le paramètre, appuyez sur la touche OK.

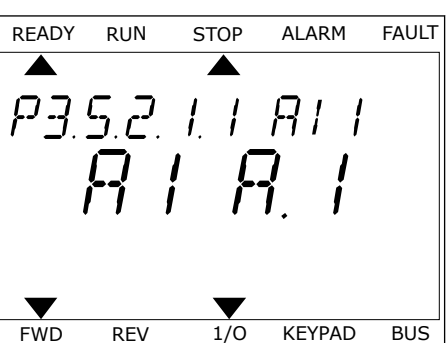

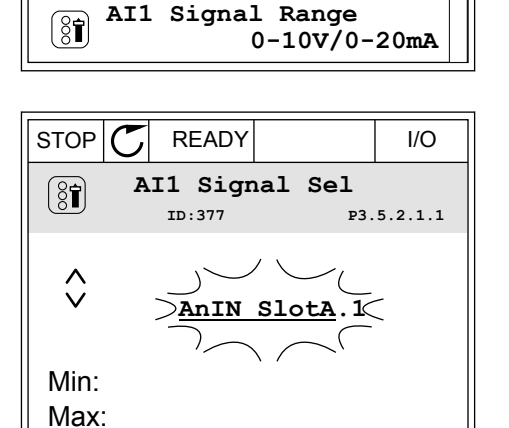

**Analogue Input 1**

**AI1 Filter Time** 

**AI1 Signal Sel**

 $[8]$ 

 $\boxed{8}$ 

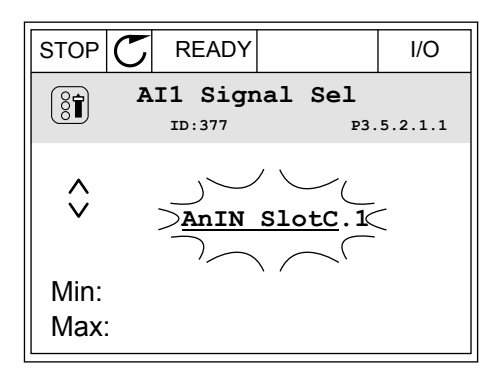

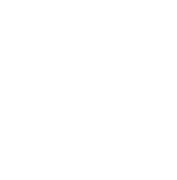

3 Pour modifier la valeur en C, appuyez sur la touche Haut. Acceptez la modification à l'aide de la touche OK.

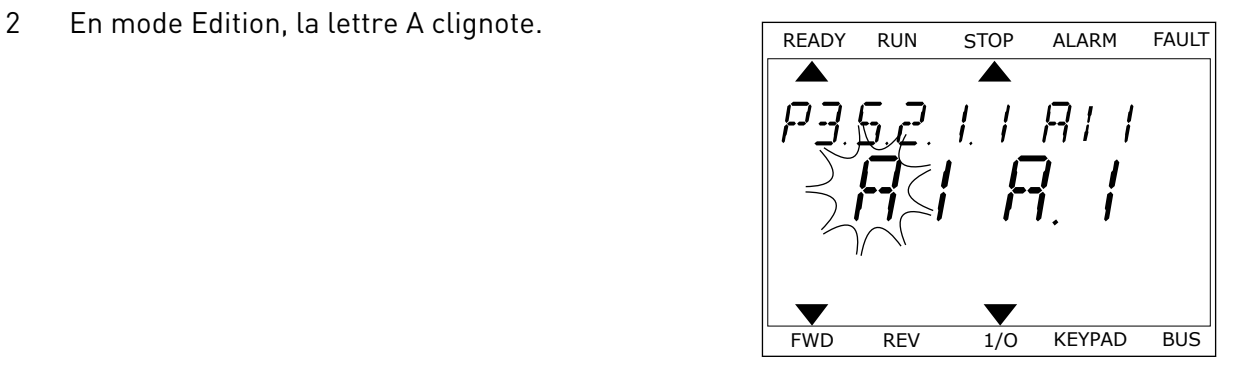

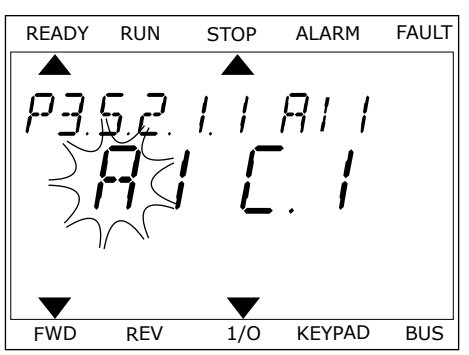

# 10.6.1.3 Descriptions des sources de signaux

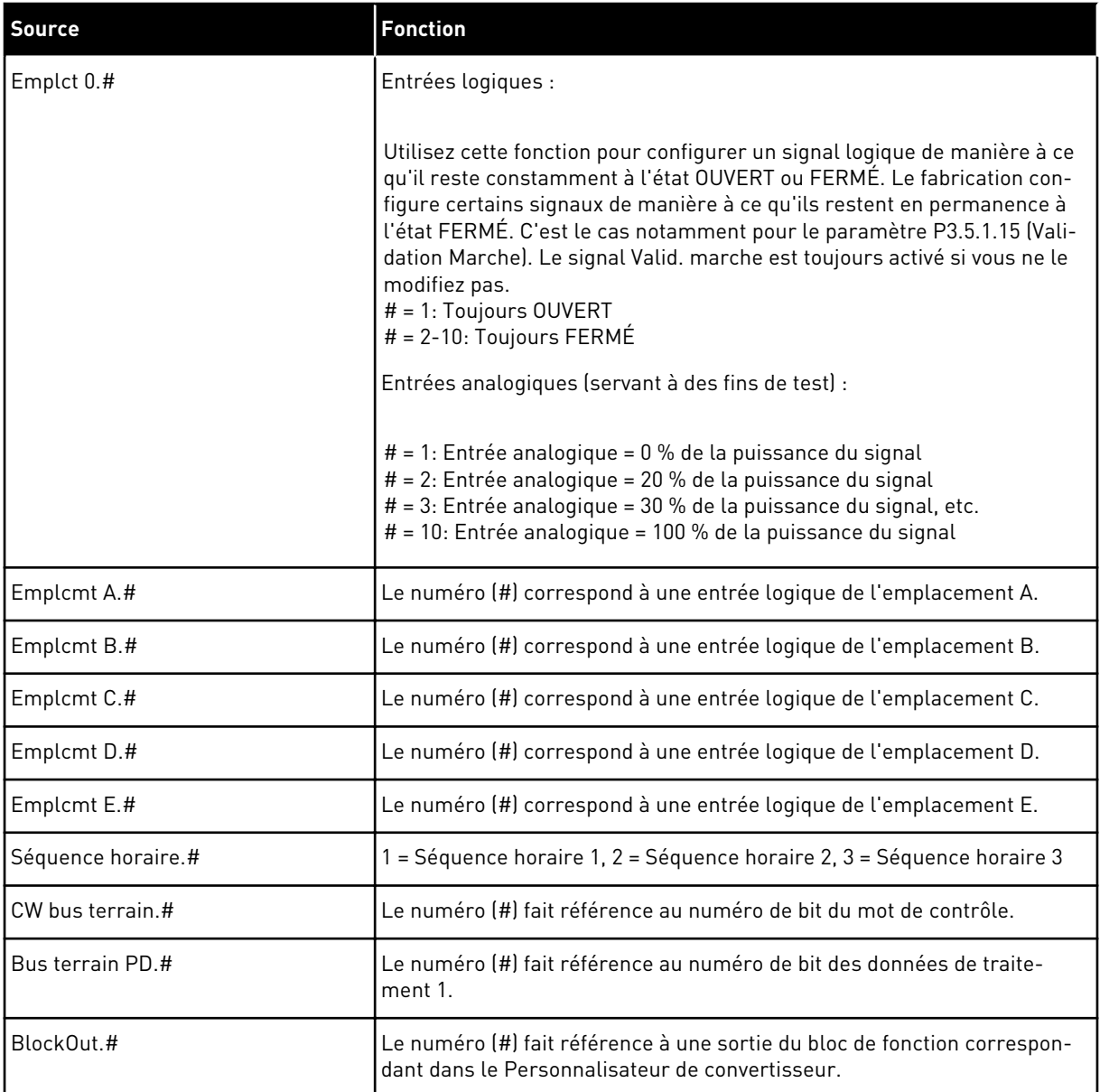

a dhe ann ann an 1970.<br>Tha Bàille ann an 1970, ann an 1970.

#### <span id="page-268-0"></span>10.6.2 FONCTIONS PRÉRÉGLÉES DES ENTRÉES PROGRAMMABLES

| <b>Entrée</b>   | Borne(s) | Potentiomètre | <b>Fonction</b>                  | Index des paramètres |
|-----------------|----------|---------------|----------------------------------|----------------------|
| DI1             | 8        | A.1           | Signal de commande<br>1 A        | P3.5.1.1             |
| D <sub>12</sub> | 9        | A.2           | Signal de commande<br>2 A        | P3.5.1.2             |
| DI <sub>3</sub> | 10       | A.3           | Défaut externe (NO)              | P3.5.1.11            |
| DI4             | 14       | A.4           | Sélection vitesse<br>constante 0 | P3.5.1.21            |
| D <sub>15</sub> | 15       | A.5           | Sélection vitesse<br>constante 1 | P3.5.1.22            |
| D <sub>16</sub> | 16       | A.6           | RAZ défaut fermé                 | P3.5.1.13            |
| AI1             | 2/3      | A.1           | Al1 : sélection                  | P3.5.2.1.1           |
| AI <sub>2</sub> | 4/5      | A.2           | Al2 : sélection                  | P3.5.2.2.1           |

*Table 125: Fonctions préréglées des entrées logiques et analogiques programmables*

## 10.6.3 ENTRÉES LOGIQUES

Les paramètres sont des fonctions que vous pouvez raccorder à une borne d'entrée logique. Le texte *EntLog emplct A.2* désigne la deuxième entrée de l'emplacement A. Il est également de raccorder les fonctions à des séquences horaires. Ces dernières fonctionnent comme des bornes.

Vous pouvez afficher les états des entrées et sorties logiques dans la vue Multi-affichage.

#### *P3.5.1.1 SIGNAL DE COMMANDE 1 A (ID 403)*

Utilisez ce paramètre pour sélectionner le signal d'entrée logique (signal de commande 1) qui commande le démarrage et l'arrêt du convertisseur lorsque la source de commande est E/S A (AV).

#### *P3.5.1.2 SIGNAL DE COMMANDE 2 A (ID 404)*

Utilisez ce paramètre pour sélectionner le signal d'entrée logique (signal de commande 2) qui commande le démarrage et l'arrêt du convertisseur lorsque la source de commande est E/S A (AR).

#### *P3.5.1.3 SIGNAL DE COMMANDE 3 A (ID 434)*

Utilisez ce paramètre pour sélectionner le signal d'entrée logique (signal de commande 3) qui commande le démarrage et l'arrêt du convertisseur lorsque la source de commande est  $F/S A$ .

# *P3.5.1.4 SIGNAL DE COMMANDE 1 B (ID 423)*

Utilisez ce paramètre pour sélectionner le signal d'entrée logique (signal de commande 1) qui commande le démarrage et l'arrêt du convertisseur lorsque la source de commande est E/S B.

## *P3.5.1.5 SIGNAL DE COMMANDE 2 B (ID 424)*

Utilisez ce paramètre pour sélectionner le signal d'entrée logique (signal de commande 2) qui commande le démarrage et l'arrêt du convertisseur lorsque la source de commande est E/S B.

## *P3.5.1.6 SIGNAL DE COMMANDE 3 B (ID 435)*

Utilisez ce paramètre pour sélectionner le signal d'entrée logique (signal de commande 3) qui commande le démarrage et l'arrêt du convertisseur lorsque la source de commande est E/S B.

## *P3.5.1.7 FORCER LA CDE VERS E/S B (ID 425)*

Utilisez ce paramètre pour sélectionner le signal d'entrée logique qui bascule la source de commande de E/S A à E/S B.

# *P3.5.1.8 FORCER RÉF. E/S B (ID 343)*

Utilisez ce paramètre pour sélectionner le signal d'entrée logique qui bascule la source de référence de fréquence de E/S A à E/S B.

## *P3.5.1.9 FORCER CMDE BUS TERRAIN (ID 411)*

Utilisez ce paramètre pour sélectionner le signal d'entrée logique qui bascule la source de commande et la source de référence de fréquence sur le bus de terrain (depuis E/S A, E/S B ou commande locale).

# *P3.5.1.10 FORCER CMDE PANNEAU (ID 410)*

Utilisez ce paramètre pour sélectionner le signal d'entrée logique qui bascule la source de commande et la source de référence de fréquence sur le panneau opérateur (depuis n'importe quelle source de commande).

#### *P3.5.1.11 DÉFAUT EXTERNE FERMÉ (ID 405)*

Utilisez ce paramètre pour sélectionner le signal d'entrée logique qui active un défaut externe.

# *P3.5.1.12 DÉFAUT EXTERNE OUVERT (ID 406)*

Utilisez ce paramètre pour sélectionner le signal d'entrée logique qui active un défaut externe.

# *P3.5.1.13 RAZ DÉFAUT FERMÉ (ID 414)*

Utilisez ce paramètre pour sélectionner le signal d'entrée logique permettant de réarmer tous les défauts actifs.

Les défauts actifs sont réarmés lorsque l'état de l'entrée logique passe d'ouvert à fermé (front montant).

# *P3.5.1.14 RAZ DÉFAUT OUVERT (ID 213)*

Utilisez ce paramètre pour sélectionner le signal d'entrée logique permettant de réarmer tous les défauts actifs.

Les défauts actifs sont réarmés lorsque l'état de l'entrée logique passe de fermé à ouvert (front descendant).

## *P3.5.1.15 VALIDATION MARCHE (ID 407)*

Utilisez ce paramètre pour sélectionner le signal d'entrée logique permettant de définir le convertisseur à l'état Prêt.

Lorsque le contact est OUVERT, le démarrage du moteur est désactivé. Lorsque le contact est FERMÉ, le démarrage du moteur est activé.

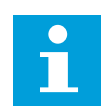

#### **REMARQUE!**

L'état du convertisseur demeure Non prêt si l'état de ce signal est « ouvert ». Lorsque le signal Validation Marche est utilisé pour arrêter le convertisseur, ce dernier s'arrête toujours en roue libre, quelle que soit la valeur sélectionnée pour le paramètre P3.2.5 Mode Arrêt.

#### *P3.5.1.16 INTERVERROUILLAGE MARCHE 1 (ID 1041)*

Utilisez ce paramètre pour sélectionner le signal d'entrée logique empêchant le démarrage du convertisseur.

Le convertisseur peut être à l'état Prêt, mais le démarrage est impossible lorsque l'état du signal d'interverrouillage est « ouvert » (interverrouillage de registre).

#### *P3.5.1.17 INTERVERROUILLAGE MARCHE 2 (ID 1042)*

Utilisez ce paramètre pour sélectionner le signal d'entrée logique empêchant le démarrage du convertisseur.

Le convertisseur peut être à l'état Prêt, mais le démarrage est impossible lorsque l'état du signal d'interverrouillage est « ouvert » (interverrouillage de registre).

Si un interverrouillage est actif, le convertisseur ne peut pas démarrer.

Vous pouvez utiliser cette fonction pour éviter le démarrage du convertisseur lorsque le registre est fermé. Si vous activez un interverrouillage pendant le fonctionnement du convertisseur, ce dernier s'arrête.

#### *P3.5.1.18 PRÉCHAUFFAGE MOTEUR ACTIF (ID 1044)*

Utilisez ce paramètre pour sélectionner le signal d'entrée logique qui active la fonction Préchauffage moteur.

La fonction de préchauffage du moteur alimente le moteur en courant CC lorsque le convertisseur est à l'état Arrêt.

# *P3.5.1.19 SÉLECTION DE RAMPE 2 (ID 408)*

Utilisez ce paramètre pour sélectionner le signal d'entrée logique permettant de sélectionner le temps de rampe à utiliser.

## *P3.5.1.20 ACC/DÉC INTERD. (ID 415)*

Utilisez ce paramètre pour sélectionner le signal d'entrée logique qui empêche l'accélération et la décélération du convertisseur. Pas d'accélération ou décélération possible avant ouverture du contact.

# *P3.5.1.21 SÉLECTION VITESSE CONSTANTE 0 (ID 419)*

Utilisez ce paramètre pour définir le signal d'entrée logique permettant de sélectionner les fréquences prédéfinies.

## *P3.5.1.22 SÉLECTION VITESSE CONSTANTE 1 (ID 420)*

Utilisez ce paramètre pour définir le signal d'entrée logique permettant de sélectionner les fréquences prédéfinies.

## *P3.5.1.23 SÉLECTION VITESSE CONSTANTE 2 (ID 421)*

Utilisez ce paramètre pour définir le signal d'entrée logique permettant de sélectionner les fréquences prédéfinies.

#### *P3.5.1.24 MOTOPOTENTIOMÈTRE +VITE (ID 418)*

Utilisez ce paramètre pour augmenter la fréquence de sortie à l'aide d'un signal d'entrée logique.

La référence du motopotentiomètre AUGMENTE jusqu'à ouverture du contact.

#### *P3.5.1.25 MOTOPOTENTIOMÈTRE -VITE (ID 417)*

Utilisez ce paramètre pour réduire la fréquence de sortie à l'aide d'un signal d'entrée logique.

La référence du motopotentiomètre DIMINUE jusqu'à ouverture du contact.

# *P3.5.1.26 ACTIVATION DE L'ARRÊT RAPIDE (ID 1213)*

Utilisez ce paramètre pour sélectionner le signal d'entrée logique qui active la fonction Arrêt rapide. La fonction Arrêt rapide arrête le convertisseur quels que soient la source de commande ou l'état des signaux de commande.

#### *P3.5.1.27 BLOC TEMPO 1 (ID 447)*

Utilisez ce paramètre pour sélectionner le signal d'entrée logique permettant de démarrer la temporisation.

La temporisation démarre lorsque ce signal est désactivé (front descendant). La sortie est désactivée lorsque la temporisation définie dans le paramètre de durée est écoulée.

# *P3.5.1.28 BLOC TEMPO 2 (ID 448)*

Utilisez ce paramètre pour sélectionner le signal d'entrée logique permettant de démarrer la temporisation.

La temporisation démarre lorsque ce signal est désactivé (front descendant). La sortie est désactivée lorsque la temporisation définie dans le paramètre de durée est écoulée.

## *P3.5.1.29 BLOC TEMPO 3 (ID 449)*

Utilisez ce paramètre pour sélectionner le signal d'entrée logique permettant de démarrer la temporisation.

La temporisation démarre lorsque ce signal est désactivé (front descendant). La sortie est désactivée lorsque la temporisation définie dans le paramètre de durée est écoulée.

## *P3.5.1.30 BOOST DU POINT DE CONSIGNE PID (ID 1046)*

Utilisez ce paramètre pour sélectionner le signal d'entrée logique qui active le boost pour la valeur du point de consigne PID.

La temporisation démarre lorsque ce signal est désactivé (front descendant). La sortie est désactivée lorsque la temporisation définie dans le paramètre de durée est écoulée.

# *P3.5.1.31 SÉLECTION DU POINT DE CONSIGNE PID (ID 1047)*

Utilisez ce paramètre pour définir le signal d'entrée logique permettant de sélectionner la valeur de point de consigne PID à utiliser.

## *P3.5.1.32 SIGNAL DE DÉMARRAGE DU PID EXTERNE (ID 1049)*

Utilisez ce paramètre pour sélectionner le signal d'entrée logique qui commande le démarrage et l'arrêt du régulateur PID externe.

#### **REMARQUE!**

Ce paramètre n'a aucun effet si le régulateur PID externe n'est pas activé dans le groupe 3.14.

#### *P3.5.1.33 SÉLECTION DU POINT DE CONSIGNE PID EXTERNE (ID 1048)*

Utilisez ce paramètre pour définir le signal d'entrée logique permettant de sélectionner la valeur de point de consigne PID à utiliser.

#### *P3.5.1.34 INTERVERROUILLAGE MOTEUR 1 (ID 426)*

Utilisez ce paramètre pour sélectionner le signal d'entrée logique utilisé comme signal d'interverrouillage pour le système multi-pompes.

#### *P3.5.1.35 INTERVERROUILLAGE MOTEUR 2 (ID 427)*

Utilisez ce paramètre pour sélectionner le signal d'entrée logique utilisé comme signal d'interverrouillage pour le système multi-pompes.

# *P3.5.1.36 INTERVERROUILLAGE MOTEUR 3 (ID 428)*

Utilisez ce paramètre pour sélectionner le signal d'entrée logique utilisé comme signal d'interverrouillage pour le système multi-pompes.

## *P3.5.1.37 INTERVERROUILLAGE MOTEUR 4 (ID 429)*

Utilisez ce paramètre pour sélectionner le signal d'entrée logique utilisé comme signal d'interverrouillage pour le système multi-pompes.

## *P3.5.1.38 INTERVERROUILLAGE MOTEUR 5 (ID 430)*

Utilisez ce paramètre pour sélectionner le signal d'entrée logique utilisé comme signal d'interverrouillage pour le système multi-pompes.

# *P3.5.1.39 INTERVERROUILLAGE MOTEUR 6 (ID 486)*

Utilisez ce paramètre pour sélectionner le signal d'entrée logique utilisé comme signal d'interverrouillage pour le système multi-pompes.

# *P3.5.1.40 REMISE À ZÉRO COMPTEUR MAINTENANCE (ID 490)*

Utilisez ce paramètre pour sélectionner le signal d'entrée logique qui réarme la valeur du Compteur de maintenance.

# *P3.5.1.41 ACTIVER JOG DIN (ID 532)*

Utilisez ce paramètre pour activer les commandes Jog à partir des entrées logiques. Ce paramètre est sans incidence sur la fonction Jog à partir du bus de terrain.

# *P3.5.1.42 RÉFÉRENCE JOG 1 ACTIVE (ID 530)*

Utilisez ce paramètre pour définir les signaux d'entrée logique qui activent la fonction Jog.

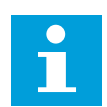

#### **REMARQUE!**

Si l'entrée est activée, le convertisseur démarre.

# *P3.5.1.43 RÉFÉRENCE JOG 2 ACTIVE (ID 531)*

Utilisez ce paramètre pour définir les signaux d'entrée logique qui activent la fonction Jog.

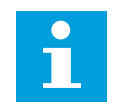

# **REMARQUE!**

Si l'entrée est activée, le convertisseur démarre.

# *P3.5.1.44 RETOUR DU FREIN MÉCANIQUE (ID 1210)*

Utilisez ce paramètre pour définir le signal de retour de l'état du frein à partir du frein mécanique.

Raccordez ce signal d'entrée au contact auxiliaire du frein mécanique. Si le contact n'est pas fermé dans le temps imparti, le convertisseur affiche un défaut.

# *P3.5.1.45 ACTIVATION MODE INCENDIE OUVERT (ID 1596)*

Utilisez ce paramètre pour sélectionner le signal d'entrée logique qui active la fonction Mode incendie.

Ce paramètre active le mode incendie en cas d'activation avec le mot de passe correct.

# *P3.5.1.46 ACTIVATION DU MODE INCENDIE FERMÉ (ID 1619)*

Utilisez ce paramètre pour sélectionner le signal d'entrée logique qui active la fonction Mode incendie.

Ce paramètre active le mode incendie en cas d'activation avec le mot de passe correct.

#### *P3.5.1.47 INVERSION DU MODE INCENDIE (ID 1618)*

Utilisez ce paramètre pour sélectionner le signal d'entrée logique déclenchant une commande d'inversion du sens de rotation lorsque le mode incendie est activé. Cette fonction n'a pas d'action dans le cadre d'un fonctionnement normal.

## *P3.5.1.48 ACTIVATION DU NETTOYAGE AUTO (ID 1715)*

Utilisez ce paramètre pour sélectionner le signal d'entrée logique qui commande le démarrage du nettoyage automatique.

Le nettoyage automatique s'arrête si le signal d'activation est supprimé avant la fin du process.

# **REMARQUE!**

Si l'entrée est activée, le convertisseur démarre.

# *P3.5.1.49 SÉLECTION DU JEU DE PARAMÈTRES 1/2 (ID 496)*

Utilisez ce paramètre pour définir le signal d'entrée logique permettant de sélectionner le jeu de paramètres à utiliser.

Cette fonction est activée si un emplacement autre que EntLog: emplct 0 est sélectionné pour ce paramètre. La sélection du jeu de paramètres est uniquement autorisée lorsque le convertisseur est à l'arrêt.

Contact ouvert = le jeu de paramètres 1 est chargé en tant que jeu actif Contact fermé = le jeu de paramètres 2 est chargé en tant que jeu actif

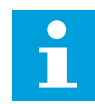

#### **REMARQUE!**

Les valeurs du paramètre sont stockées sous le Jeu 1 et le Jeu 2 par les paramètres B6.5.4 Enreg. ds jeu 1 et B6.5.4 Enreg. ds jeu 2. Ces paramètres peuvent être utilisés à partir du panneau opérateur ou de l'outil VACON® Live pour PC.

# *P3.5.1.50 (P3.9.9.1) ACTIVATION DU DÉFAUT 1 DÉFINI PAR L'UTILISATEUR (ID 15523)*

Utilisez ce paramètre pour définir le signal d'entrée logique qui active le défaut 1 défini par l'utilisateur (ID de défaut 1114).

# *P3.5.1.51 (P3.9.10.1) ACTIVATION DU DÉFAUT 2 DÉFINI PAR L'UTILISATEUR (ID 15524)*

Utilisez ce paramètre pour définir le signal d'entrée logique qui active le défaut 2 défini par l'utilisateur (ID de défaut 1115).

# 10.6.4 ENTRÉES ANALOGIQUES

# *P3.5.2.1.1 AI1 : SÉLECTION (ID 377)*

Utilisez ce paramètre pour connecter le signal AI à l'entrée analogique de votre choix. Ce paramètre est programmable. Voir *[Table 125 Fonctions préréglées des entrées logiques et](#page-268-0)  [analogiques programmables](#page-268-0)*.

# *P3.5.2.1.2 AI1 : TEMPS DE FILTRAGE DU SIGNAL (ID 378)*

Utilisez ce paramètre pour filtrer les perturbations du signal d'entrée analogique. Pour activer ce paramètre, entrez une valeur supérieure à 0.

## **REMARQUE!**

Un temps de filtrage long ralentit la régulation.

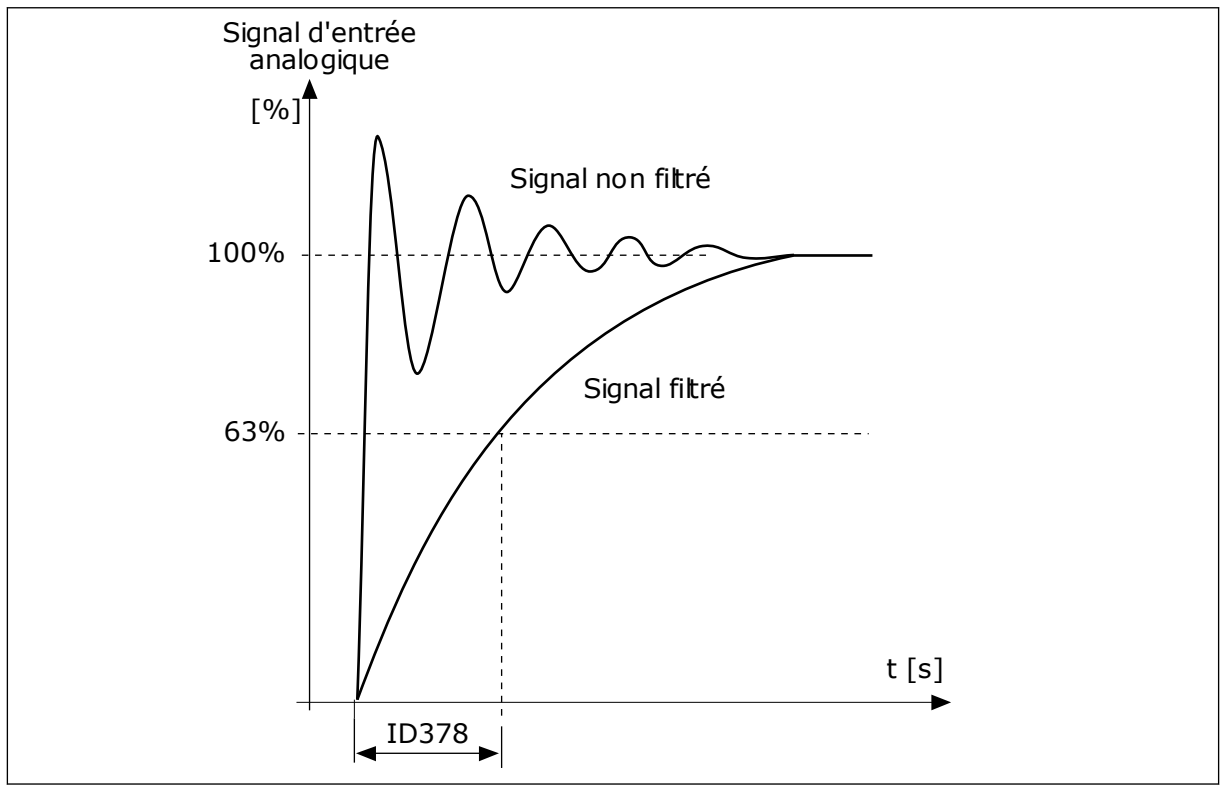

*Fig. 47: Filtrage du signal AI1*

# *P3.5.2.1.3 AI1 : ÉCHELLE (ID 379)*

Utilisez ce paramètre pour modifier la plage du signal analogique. La valeur de ce paramètre est ignorée en cas d'utilisation des paramètres de mise à l'échelle personnalisée.

Utilisez les interrupteurs DIP sur la carte de commande pour définir le type du signal d'entrée analogique (courant ou tension). Pour plus d'informations, reportez-vous au Manuel d'installation.

Il est également possible d'utiliser le signal d'entrée analogique comme référence de fréquence. La sélection de la valeur 0 ou 1 modifie l'échelle du signal d'entrée analogique.

| Numéro de la<br>sélection | Nom de la sélection                              | <b>Description</b>                                                                                                    |
|---------------------------|--------------------------------------------------|----------------------------------------------------------------------------------------------------|
| $\mathbf 0$               | $010$ V / $020$ mA                               | La plage du signal d'entrée analogique est de 010 V ou<br>020 mA (les paramètres de l'interrupteur DIP sur la carte<br>de commande indiquent la valeur correcte). Le signal d'en-<br>trée est de 0100 %. |
|                           | [Hz]<br>$\left[ \mathsf{B}\right]$<br>0%<br>0 mA | $%$ ]<br>100%<br>50%<br>20 mA<br>10 mA                                                                                                    |

*Fig. 48: Plage du signal d'entrée analogique, sélection 0*

- A. Référence de fréquence
- B. Réf. de fréquence maximum
- C. Réf. de fréquence minimum
- D. Signal d'entrée analogique

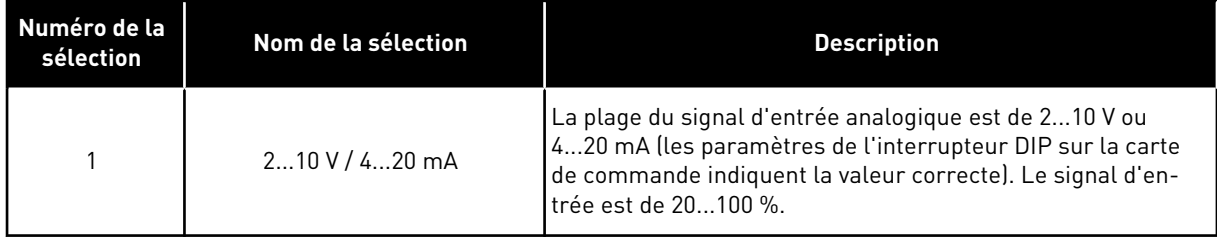

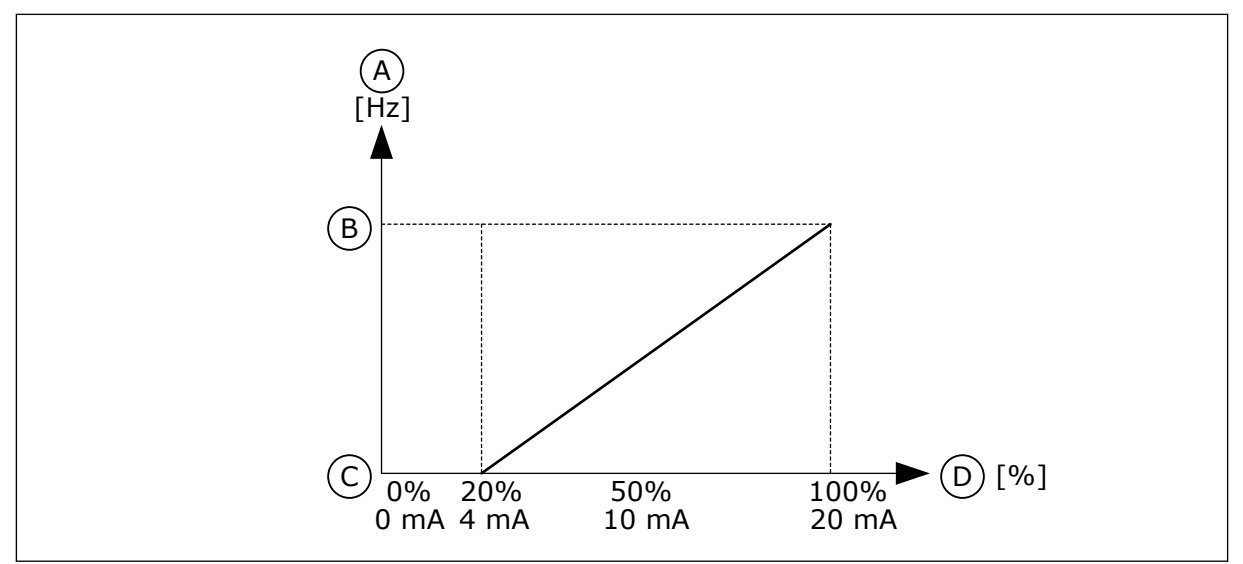

*Fig. 49: Plage du signal d'entrée analogique, sélection 1*

- A. Référence de fréquence
- B. Réf. de fréquence maximum C. Réf. de fréquence minimum
	- D. Signal d'entrée analogique

## *P3.5.2.1.4 AI1 : MIN. UTILISATEUR (ID 380)*

Utilisez ce paramètre pour ajuster la plage du signal d'entrée analogique entre -160 % et 160 %.

# *P3.5.2.1.5 AI1 : MAX. UTILISATEUR (ID 381)*

Utilisez ce paramètre pour ajuster la plage du signal d'entrée analogique entre -160 % et 160 %.

Par exemple, vous pouvez utiliser le signal d'entrée analogique en tant que référence fréquence et définir la valeur des paramètres P3.5.2.1.4 et P3.5.2.1.5 entre 40 et 80 %. Dans ces conditions, la référence de fréquence passe de Réf. de fréquence minimale à Réf. de fréquence maximale, et le signal d'entrée analogique passe de 8 à 16 mA.

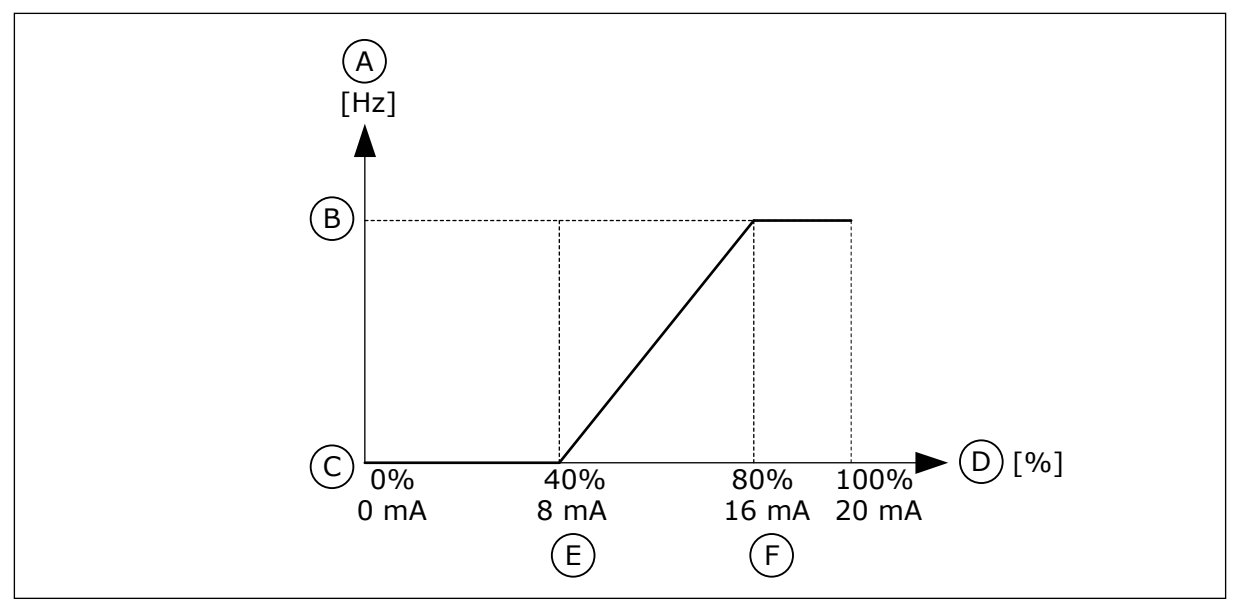

*Fig. 50: Signal AI1 : min./max. utilisateur*

- A. Référence de fréquence
- B. Réf. de fréquence maximum
- C. Réf. de fréquence minimum

## *P3.5.2.1.6 AI1 : INVERSION (ID 387)*

- D. Signal d'entrée analogique
- E. AI mini utilisateur
- F. AI maxi utilisateur

Utilisez ce paramètre pour inverser le signal d'entrée analogique. En cas d'inversion du signal d'entrée analogique, la courbe du signal est inversée.

Il est possible d'utiliser le signal d'entrée analogique comme référence de fréquence. La sélection de la valeur 0 ou 1 modifie l'échelle du signal d'entrée analogique.

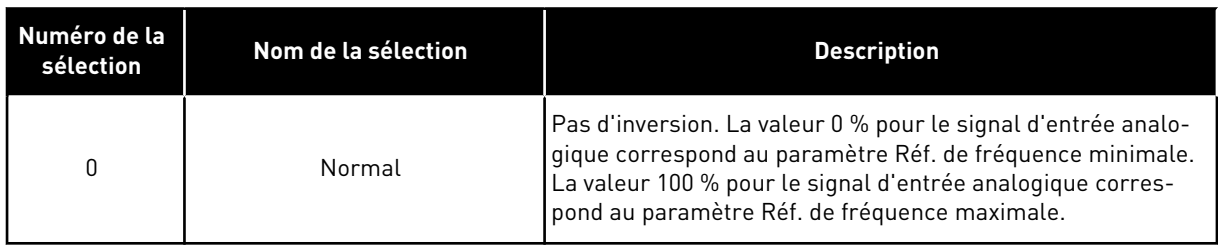

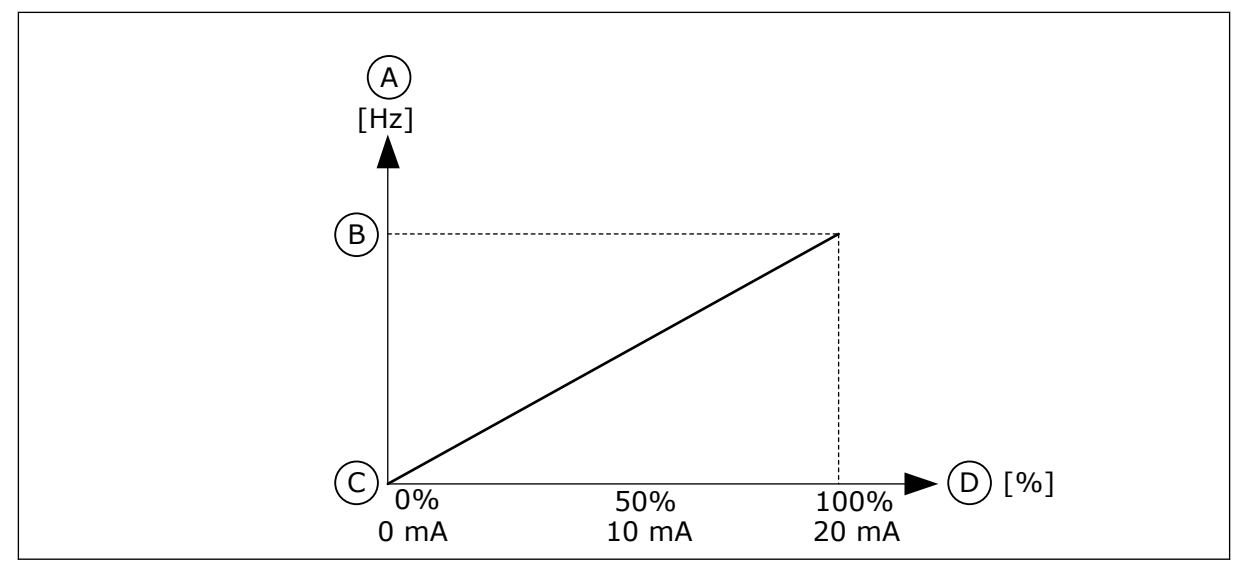

*Fig. 51: Inversion du signal AI1, sélection 0*

- A. Référence de fréquence
- B. Réf. de fréquence maximum
- C. Réf. de fréquence minimum
- D. Signal d'entrée analogique

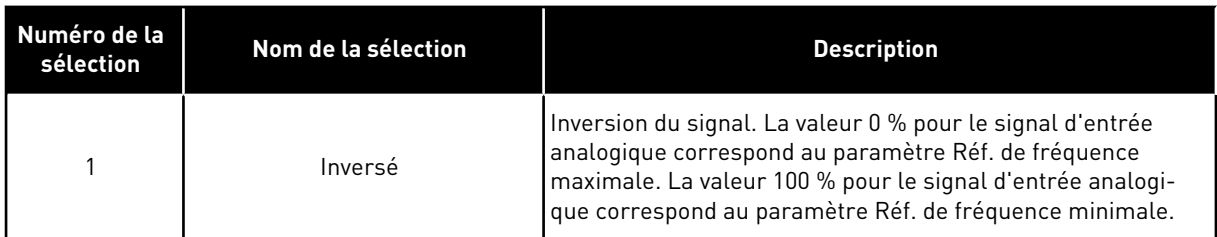

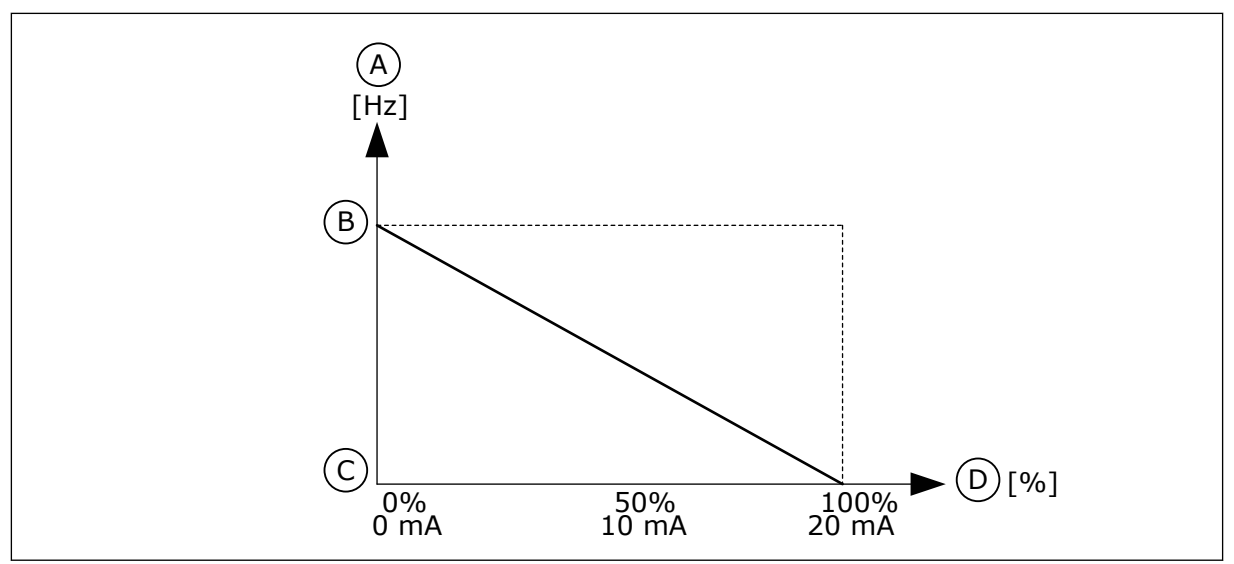

*Fig. 52: Inversion du signal AI1, sélection 1*

- A. Référence de fréquence
- B. Réf. de fréquence maximum
- C. Réf. de fréquence minimum
- D. Signal d'entrée analogique

#### 10.6.5 SORTIES LOGIQUES

#### *P3.5.3.2.1 RO1 : FONCTION (ID 11001)*

Utilisez ce paramètre pour sélectionner une fonction ou un signal connecté(e) à la sortie relais.

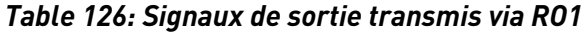

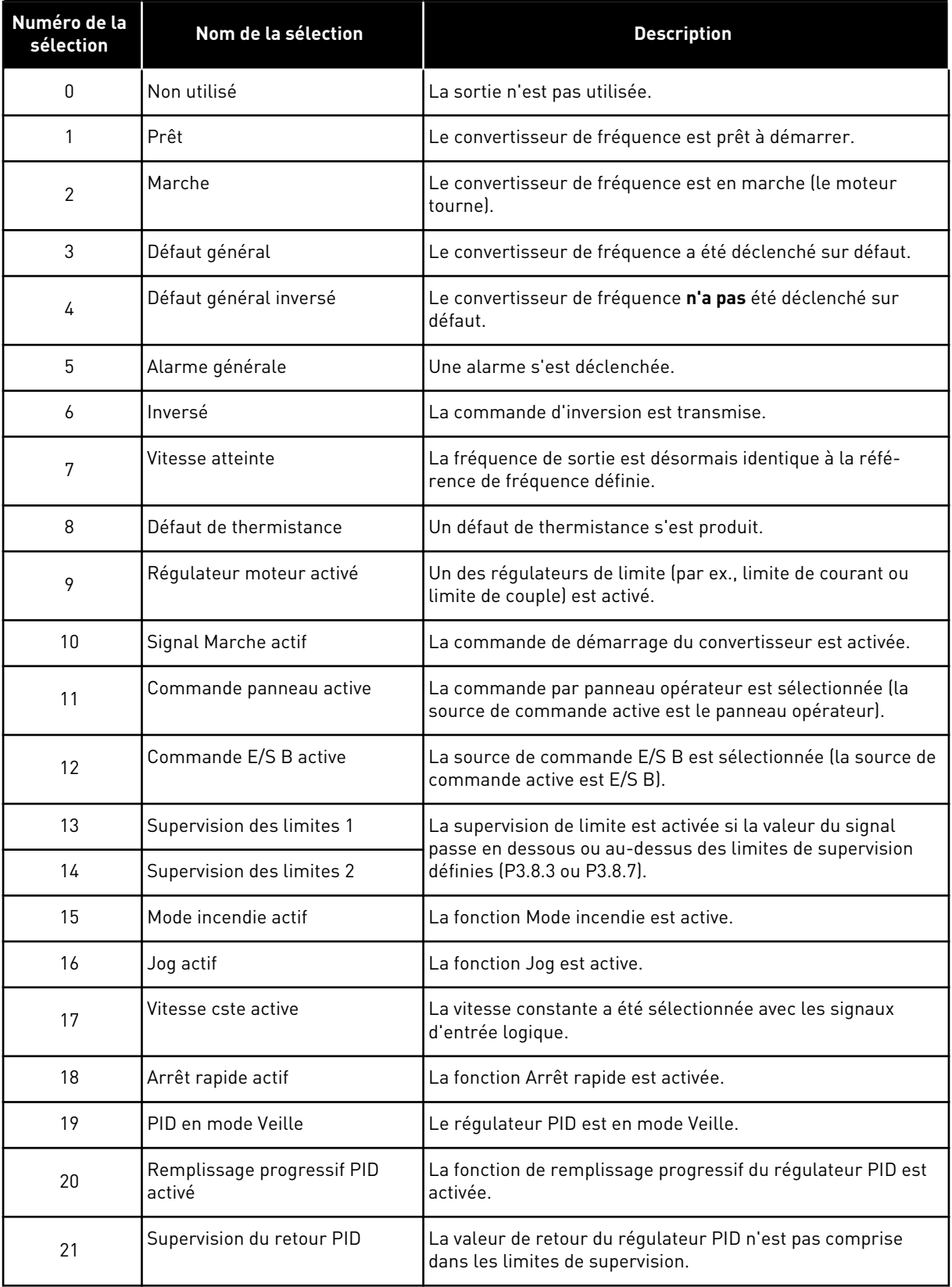

a dhe ann an 1970.<br>Bhuailtean

*Table 126: Signaux de sortie transmis via RO1*

| Numéro de la<br>sélection | Nom de la sélection                                            | <b>Description</b>                                                                                              |
|---------------------------|----------------------------------------------------------------|----------------------------------------------------------------------------------------------------|
| 22                        | Supervision du retour ExtPID                                   | La valeur de retour du régulateur PID externe n'est pas com-<br>prise dans les limites de supervision.          |
| 23                        | Alarme de pression d'entrée                                    | La pression d'entrée de la pompe est passée sous la valeur<br>définie par le paramètre P3.13.9.7.               |
| 24                        | Alarme de protection givre                                     | La température mesurée de la pompe est passée sous le<br>niveau défini par le paramètre P3.13.10.5.             |
| 25                        | Commande moteur 1                                              | Commande du contacteur pour la fonction Multi-pompe.                                                            |
| 26                        | Commande moteur 2                                              | Commande du contacteur pour la fonction Multi-pompe.                                                            |
| 27                        | Commande moteur 3                                              | Commande du contacteur pour la fonction Multi-pompe.                                                            |
| 28                        | Commande moteur 4                                              | Commande du contacteur pour la fonction Multi-pompe.                                                            |
| 29                        | Commande moteur 5                                              | Commande du contacteur pour la fonction Multi-pompe.                                                            |
| 30                        | Commande moteur 6                                              | Commande du contacteur pour la fonction Multi-pompe.                                                            |
| 31                        | Séquence horaire 1                                             | État de la séquence horaire 1.                                                                                  |
| 32                        | Séquence horaire 2                                             | État de la séquence horaire 2.                                                                                  |
| 33                        | Séquence horaire 3                                             | État de la séquence horaire 3.                                                                                  |
| 34                        | Mot de contrôle du bus de ter-<br>rain bit 13                  | Contrôle de sortie logique (relais) à partir du bit 13 du mot de<br>contrôle du bus de terrain.                 |
| 35                        | Mot de contrôle du bus de ter-<br>rain bit 14                  | Contrôle de sortie logique (relais) à partir du bit 14 du mot de<br>contrôle du bus de terrain.                 |
| 36                        | Mot de contrôle du bus de ter-<br>rain bit 15                  | Contrôle de sortie logique (relais) à partir du bit 15 du mot de<br>contrôle du bus de terrain.                 |
| 37                        | Entrée de données de traite-<br>ment du bus de terrain 1 bit 0 | Contrôle de sortie logique (relais) à partir de l'entrée des<br>données du bus de terrain, bit 0.               |
| 38                        | Entrée de données de traite-<br>ment du bus de terrain 1 bit 1 | Contrôle de sortie logique (relais) à partir de l'entrée des<br>données de traitement du bus de terrain, bit 1. |
| 39                        | Entrée de données de traite-<br>ment du bus de terrain 1 bit 2 | Contrôle de sortie logique (relais) à partir de l'entrée des<br>données de traitement du bus de terrain, bit 2. |
| 40                        | Alarme de compteur de main-<br>tenance 1                       | Le compteur de maintenance a atteint la limite d'alarme<br>définie par le paramètre P3.16.2.                    |
| 41                        | Défaut de compteur de mainte-<br>nance 1                       | Le compteur de maintenance a atteint la limite d'alarme<br>définie par le paramètre P3.16.3.                    |
| 42                        | Commande frein mécanique                                       | Commande Ouvrir le frein mécanique.                                                                             |

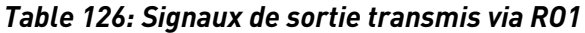

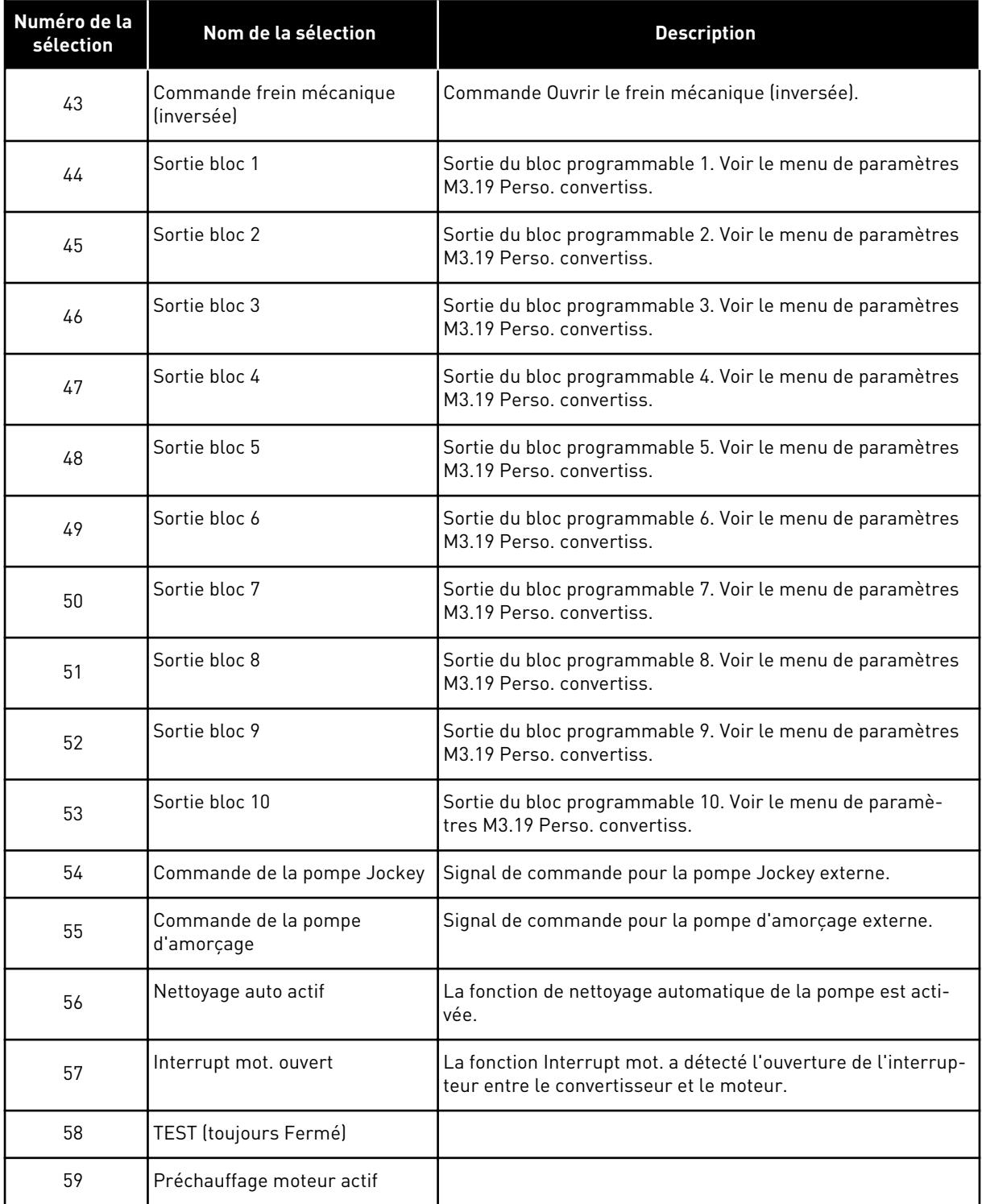

# *P3.5.3.2.2 RO1 TEMPO TRAV. (ID 11002)*

Utilisez ce paramètre pour définir la temporisation de travail de la sortie relais.

a dhe ann ann an 1970.<br>Tagairtí

#### *P3.5.3.2.3 RO1 TEMPO REPOS (ID 11003)*

Utilisez ce paramètre pour définir la temporisation de repos de la sortie relais.

#### 10.6.6 SORTIES ANALOGIQUES

#### *P3.5.4.1.1 AO1 : FONCTION (ID 10050)*

Utilisez ce paramètre pour sélectionner une fonction ou un signal connecté(e) à la sortie analogique.

Le contenu du signal de sortie analogique 1 est spécifié dans ce paramètre. L'échelle du signal de sortie analogique dépend du signal.

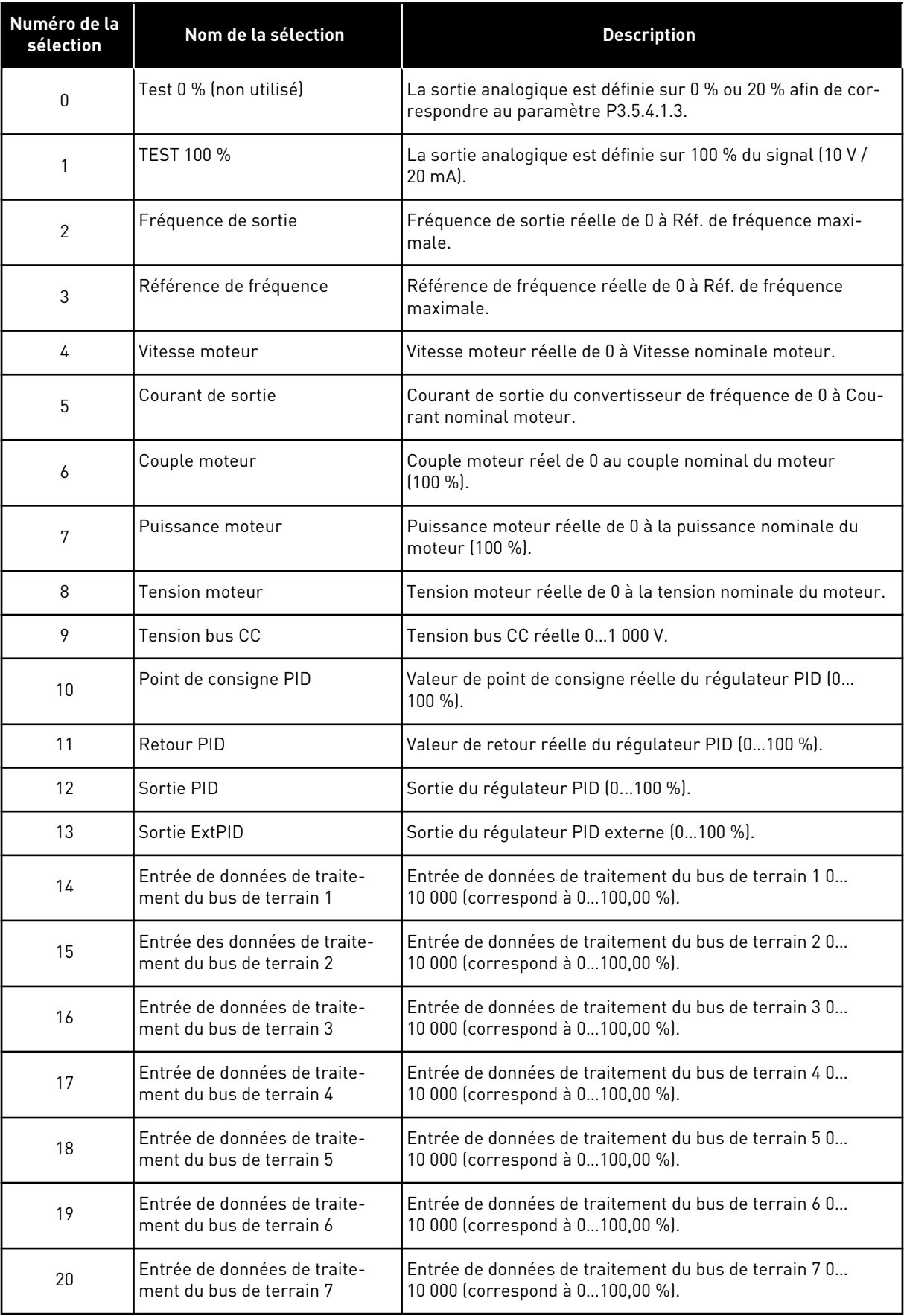

a dhe ann an 1970.<br>Chuir ann an 1970, ann an 1970, ann an 1970.

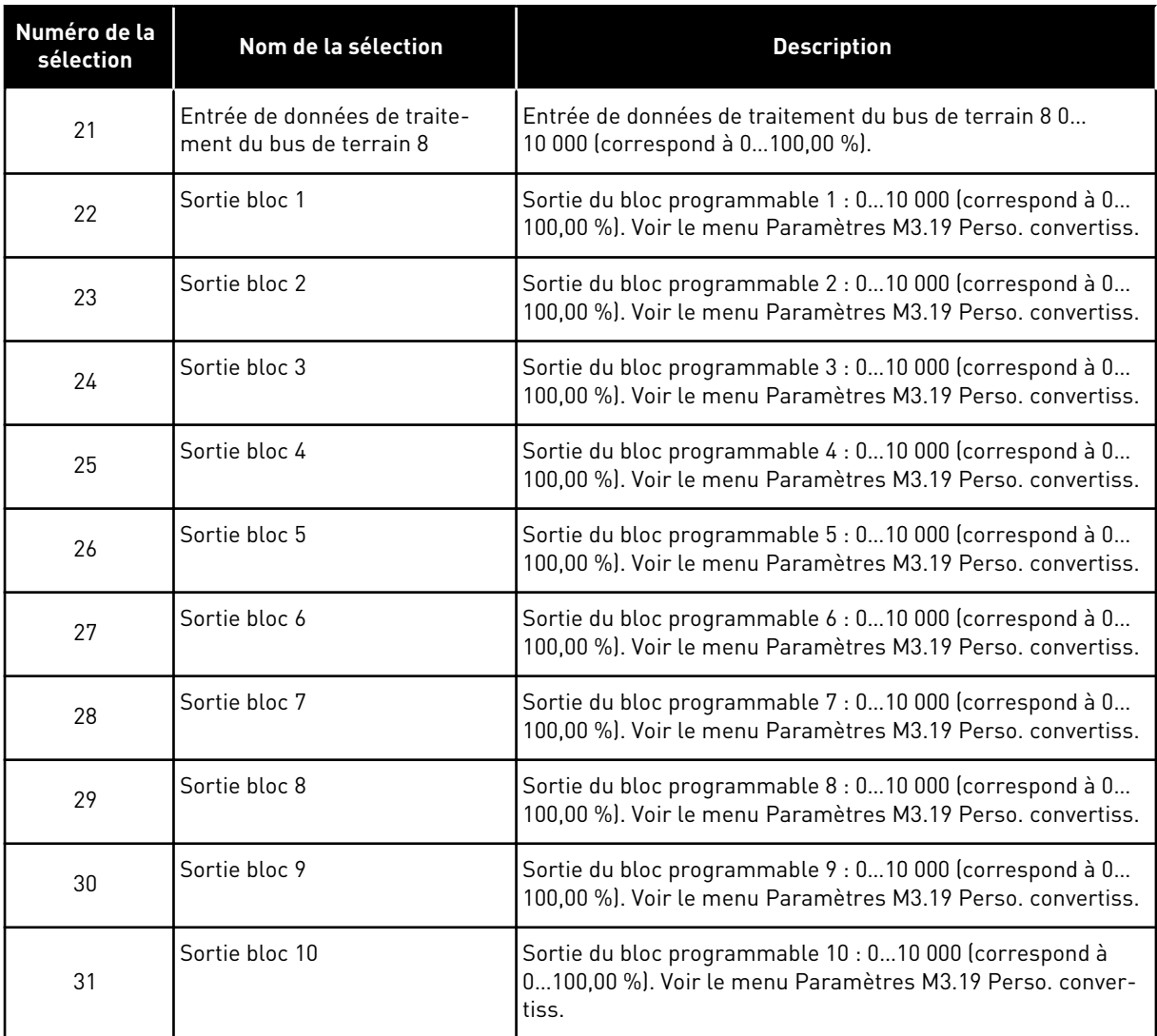

#### *P3.5.4.1.2 AO1 : TEMPS DE FILTRAGE (ID 10051)*

Utilisez ce paramètre pour définir le temps de filtrage du signal analogique. La fonction de filtrage est désactivée lorsque le temps de filtrage est égal à 0. Voir P3.5.2.1.2.

#### *P3.5.4.1.3 AO1 MINIMUM (ID 10052)*

Utilisez ce paramètre pour modifier la plage du signal de sortie analogique. Par exemple, si 4mA est sélectionné, la plage du signal de sortie analogique est 4-20 mA. Sélectionné le type de signal (courant/tension) avec les interrupteurs DIP. L'échelle de sortie analogique est différente dans P3.5.4.1.4. Voir également P3.5.2.1.3.

#### *P3.5.4.1.4 AO1 : ÉCHELLE MIN. (ID 10053)*

Utilisez ce paramètre pour mettre à l'échelle le signal de sortie analogique. Les valeurs de mise à l'échelle (min. et max.) sont exprimées dans l'unité de process spécifiée par la sélection de la fonction AO.

# *P3.5.4.1.5 AO1 : ÉCHELLE MAX. (ID 10054)*

Utilisez ce paramètre pour mettre à l'échelle le signal de sortie analogique. Les valeurs de mise à l'échelle (min. et max.) sont exprimées dans l'unité de process spécifiée par la sélection de la fonction AO.

Par exemple, vous pouvez sélectionner la fréquence de sortie du convertisseur pour le contenu du signal de sortie analogique et définir des valeurs comprises entre 10 et 40 Hz pour les paramètres P3.5.4.1.4 et P3.5.4.1.5. La fréquence de sortie du convertisseur de fréquence passe alors de 10 à 40 Hz et le signal de sortie analogique passe de 0 à 20 mA.

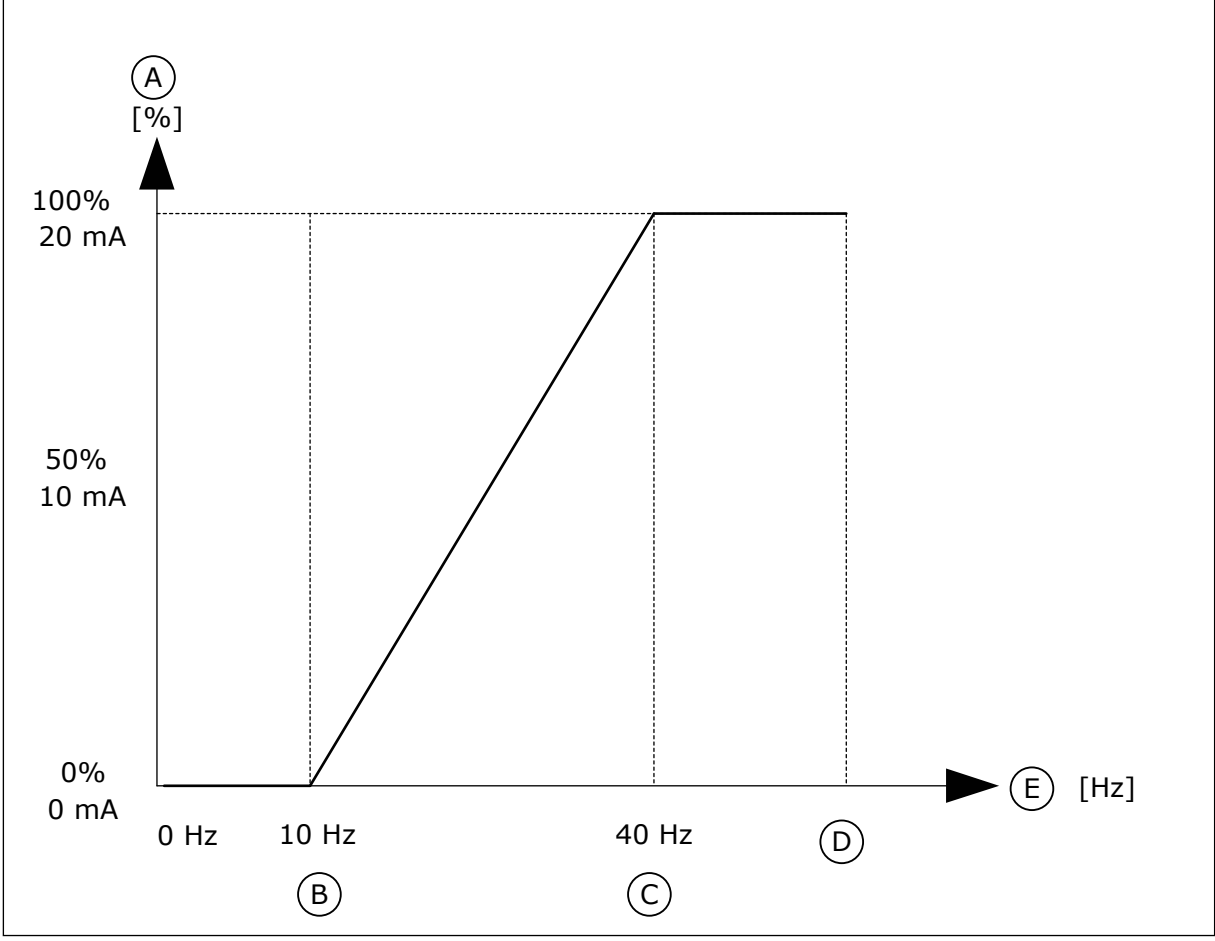

*Fig. 53: Mise à l'échelle du signal AO1*

- A. Signal de sortie analogique
- B. Echelle mini AO

D. Réf. de fréquence maximum

E. Fréquence de sortie

C. Echelle maxi AO

# **10.7 AFFECTATION DES DONNÉES DU BUS DE TERRAIN**

# *P3.6.1 SÉL DATAOUT1 BUS (ID 852)*

Utilisez ce paramètre pour sélectionner les données envoyées au bus de terrain avec le numéro d'identification du paramètre ou la valeur d'affichage.
Les données sont mises à l'échelle au format 16 bits non signé en fonction du format du panneau opérateur. Par exemple, la valeur 25.5 sur l'affichage correspond à 255.

## *P3.6.2 SÉL DATAOUT2 BUS (ID 853)*

Utilisez ce paramètre pour sélectionner les données envoyées au bus de terrain avec le numéro d'identification du paramètre ou la valeur d'affichage.

Les données sont mises à l'échelle au format 16 bits non signé en fonction du format du panneau opérateur. Par exemple, la valeur 25.5 sur l'affichage correspond à 255.

### *P3.6.3 SÉL DATAOUT3 BUS (ID 854)*

Utilisez ce paramètre pour sélectionner les données envoyées au bus de terrain avec le numéro d'identification du paramètre ou la valeur d'affichage.

Les données sont mises à l'échelle au format 16 bits non signé en fonction du format du panneau opérateur. Par exemple, la valeur 25.5 sur l'affichage correspond à 255.

#### *P3.6.4 SÉL DATAOUT4 BUS (ID 855)*

Utilisez ce paramètre pour sélectionner les données envoyées au bus de terrain avec le numéro d'identification du paramètre ou la valeur d'affichage.

Les données sont mises à l'échelle au format 16 bits non signé en fonction du format du panneau opérateur. Par exemple, la valeur 25.5 sur l'affichage correspond à 255.

### *P3.6.5 SÉL DATAOUT5 BUS (ID 856)*

Utilisez ce paramètre pour sélectionner les données envoyées au bus de terrain avec le numéro d'identification du paramètre ou la valeur d'affichage.

Les données sont mises à l'échelle au format 16 bits non signé en fonction du format du panneau opérateur. Par exemple, la valeur 25.5 sur l'affichage correspond à 255.

### *P3.6.6 SÉL DATAOUT6 BUS (ID 857)*

Utilisez ce paramètre pour sélectionner les données envoyées au bus de terrain avec le numéro d'identification du paramètre ou la valeur d'affichage.

Les données sont mises à l'échelle au format 16 bits non signé en fonction du format du panneau opérateur. Par exemple, la valeur 25.5 sur l'affichage correspond à 255.

#### *P3.6.7 SÉL DATAOUT7 BUS (ID 858)*

Utilisez ce paramètre pour sélectionner les données envoyées au bus de terrain avec le numéro d'identification du paramètre ou la valeur d'affichage.

Les données sont mises à l'échelle au format 16 bits non signé en fonction du format du panneau opérateur. Par exemple, la valeur 25.5 sur l'affichage correspond à 255.

## *P3.6.8 SÉL DATAOUT8 BUS (ID 859)*

Utilisez ce paramètre pour sélectionner les données envoyées au bus de terrain avec le numéro d'identification du paramètre ou la valeur d'affichage.

Les données sont mises à l'échelle au format 16 bits non signé en fonction du format du panneau opérateur. Par exemple, la valeur 25.5 sur l'affichage correspond à 255.

# **10.8 FRÉQUENCES INTERDITES**

Dans certains process, il est parfois nécessaire d'éviter certaines fréquences susceptibles d'entraîner des problèmes de résonnance mécanique. Avec la fonction Fréquences interdites, il est possible d'empêcher l'utilisation de ces fréquences. Lorsque la référence de fréquence d'entrée augmente, la référence de fréquence interne demeure au niveau de la limite basse jusqu'à ce que la référence de fréquence d'entrée dépasse la limite haute.

# *P3.7.1 PLAGE DE FRÉQUENCES INTERDITES 1 : LIMITE BASSE (ID 509)*

Utilisez ce paramètre pour empêcher le convertisseur de fonctionner sur les fréquences interdites.

Dans certains process, il est parfois nécessaire d'éviter certaines fréquences susceptibles d'entraîner une résonnance mécanique.

## *P3.7.2 PLAGE DE FRÉQUENCES INTERDITES 1 : LIMITE HAUTE (ID 510)*

Utilisez ce paramètre pour empêcher le convertisseur de fonctionner sur les fréquences interdites.

Dans certains process, il est parfois nécessaire d'éviter certaines fréquences susceptibles d'entraîner une résonnance mécanique.

# *P3.7.3 PLAGE DE FRÉQUENCES INTERDITES 2 : LIMITE BASSE (ID 511)*

Utilisez ce paramètre pour empêcher le convertisseur de fonctionner sur les fréquences interdites.

Dans certains process, il est parfois nécessaire d'éviter certaines fréquences susceptibles d'entraîner une résonnance mécanique.

## *P3.7.4 PLAGE DE FRÉQUENCES INTERDITES 2 : LIMITE HAUTE (ID 512)*

Utilisez ce paramètre pour empêcher le convertisseur de fonctionner sur les fréquences interdites.

Dans certains process, il est parfois nécessaire d'éviter certaines fréquences susceptibles d'entraîner une résonnance mécanique.

## *P3.7.5 PLAGE DE FRÉQUENCES INTERDITES 3 : LIMITE BASSE (ID 513)*

Utilisez ce paramètre pour empêcher le convertisseur de fonctionner sur les fréquences interdites.

Dans certains process, il est parfois nécessaire d'éviter certaines fréquences susceptibles d'entraîner une résonnance mécanique.

## *P3.7.6 PLAGE DE FRÉQUENCES INTERDITES 3 : LIMITE HAUTE (ID 514)*

Utilisez ce paramètre pour empêcher le convertisseur de fonctionner sur les fréquences interdites.

Dans certains process, il est parfois nécessaire d'éviter certaines fréquences susceptibles d'entraîner une résonnance mécanique.

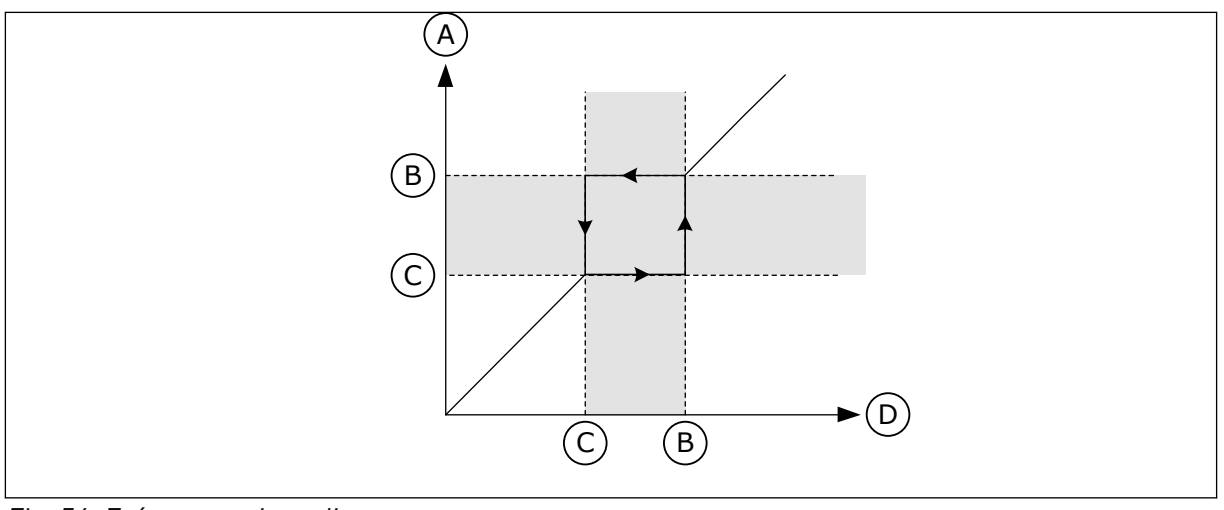

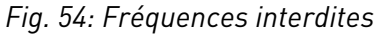

- A. Référence réelle
- B. Limite haute
- C. Limite basse
- D. Référence requise

## *P3.7.7 FACTEUR DE TEMPS DE RAMPE (ID 518)*

Utilisez ce paramètre pour définir le multiplicateur des temps de rampe sélectionnés lorsque la fréquence de sortie du convertisseur se situe entre les limites de fréquence interdite.

Le facteur de temps de rampe définit le temps d'accélération et de décélération lorsque la fréquence de sortie se trouve dans une plage de fréquences interdites. La valeur du facteur de temps de rampe est multipliée par la valeur du paramètre P3.4.1.2 (Temps d'accélération 1) ou P3.4.1.3 (Temps de décélération 1). Par exemple, la valeur 0,1 écourte le temps d'accélération/de décélération selon un facteur de dix.

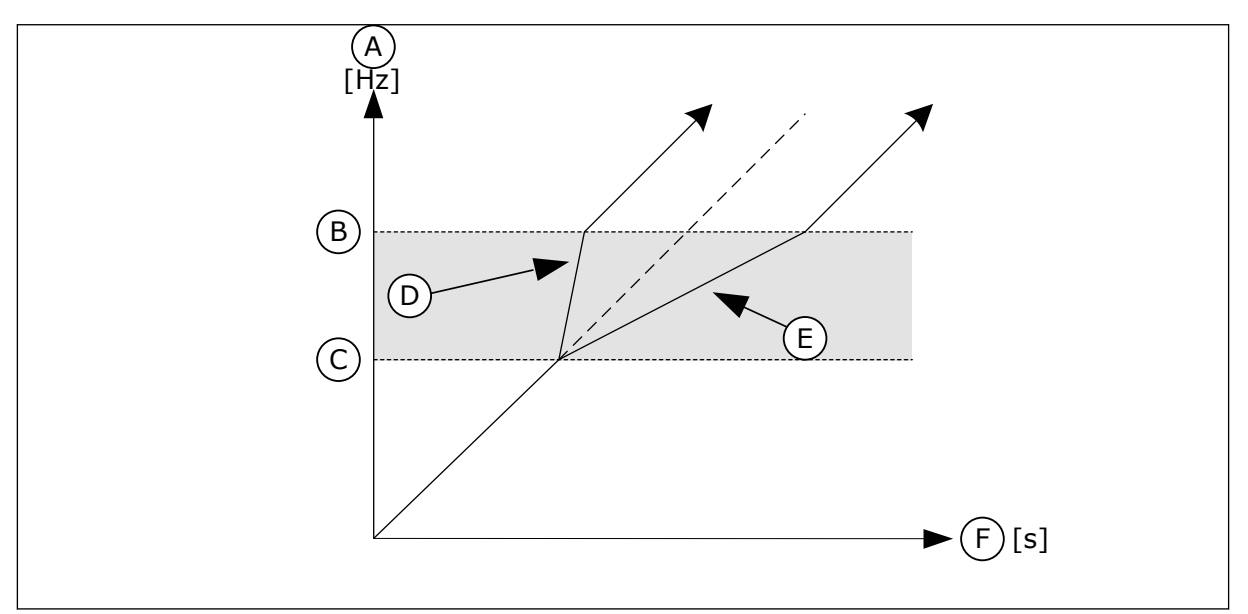

*Fig. 55: Paramètre Facteur de temps de rampe*

- A. Fréquence moteur
- B. Limite haute
- C. Limite basse
- D. Facteur de temps de rampe = 0,3
- E. Facteur de temps de rampe = 2,5

#### F. Heure

## **10.9 SUPERVISIONS**

### *P3.8.1 SIGNAL SUPERVISÉ 1 : SÉLECTION (ID 1431)*

Utilisez ce paramètre pour sélectionner le signal supervisé. La sortie de la fonction de supervision sélectionnée peut être la sortie relais.

#### *P3.8.2 SIGNAL SUPERVISÉ 1 : MODE (ID 1432)*

Utilisez ce paramètre pour définir le mode de supervision. Lorsque le mode Limite basse est sélectionné, la sortie de la fonction de supervision est active quand le signal est inférieur à la limite de supervision.

Lorsque le mode Limite haute est sélectionné, la sortie de la fonction de supervision est active quand le signal est supérieur à la limite de supervision.

#### *P3.8.3 SIGNAL SUPERVISÉ 1 (ID 1433)*

Utilisez ce paramètre pour définir la limite de supervision pour l'élément sélectionné. L'unité s'affiche automatiquement.

### *P3.8.4 SIGNAL SUPERVISÉ 1 : HYSTÉRÉSIS (ID 1434)*

Utilisez ce paramètre pour définir l'hystérésis de la limite de supervision pour l'élément sélectionné.

L'unité s'affiche automatiquement.

#### *P3.8.5 SIGNAL SUPERVISÉ 2 : SÉLECTION (ID 1435)*

Utilisez ce paramètre pour sélectionner le signal supervisé. La sortie de la fonction de supervision sélectionnée peut être la sortie relais.

#### *P3.8.6 SIGNAL SUPERVISÉ 2 : MODE (ID 1436)*

Utilisez ce paramètre pour définir le mode de supervision.

#### *P3.8.7 SIGNAL SUPERVISÉ 2 (ID 1437)*

Utilisez ce paramètre pour définir la limite de supervision pour l'élément sélectionné. L'unité s'affiche automatiquement.

### *P3.8.8 SIGNAL SUPERVISÉ 2 : HYSTÉRÉSIS (ID 1438)*

Utilisez ce paramètre pour définir l'hystérésis de la limite de supervision pour l'élément sélectionné.

L'unité s'affiche automatiquement.

### **10.10 PROTECTIONS**

# 10.10.1 GÉNÉRAL

### *P3.9.1.2 RÉPONSE EN CAS DE DÉFAUT EXTERNE (ID 701)*

Utilisez ce paramètre pour sélectionner la réponse du convertisseur en cas de défaut externe.

En cas de survenue d'un défaut, le convertisseur peut afficher une notification sur son écran. Un défaut externe est activé avec un signal d'entrée logique. L'entrée logique préréglée est DI3. Vous pouvez également programmer les données de réponse dans une sortie relais.

### *P3.9.1.3 DÉFAUT PHASE D'ENTRÉE (ID 730)*

Utilisez ce paramètre pour sélectionner la configuration de phase d'alimentation du convertisseur.

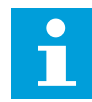

### **REMARQUE!**

Si vous utilisez l'alimentation monophasée, la valeur de ce paramètre doit être Support monophasé.

#### *P3.9.1.4 DÉFAUT SOUS-TENSION (ID 727)*

Utilisez ce paramètre pour indiquer si les défauts de sous-tension doivent ou non être consignés dans l'historique des défauts.

#### *P3.9.1.5 RÉPONSE À UN DÉFAUT DE PHASE MOTEUR (ID 702)*

Utilisez ce paramètre pour sélectionner la réponse du convertisseur en cas de défaut de phase moteur.

Si la mesure du courant moteur détecte l'absence de courant sur une phase moteur, un défaut de phase moteur se produit.

Voir P3.9.1.2.

# *P3.9.1.6 RÉPONSE À UN DÉFAUT DE COMMUNICATION DU BUS DE TERRAIN (ID 733)*

Utilisez ce paramètre pour sélectionner la réponse du convertisseur en cas de défaut de temporisation du bus de terrain.

Lorsque la connexion de données entre le bus de terrain Maître et la carte de bus de terrain est défectueuse, un défaut de bus de terrain se produit.

#### *P3.9.1.7 DÉFAUT DE COMMUNICATION D'EMPLACEMENT (ID 734)*

Utilisez ce paramètre pour sélectionner la réponse du convertisseur en cas de défaut de communication d'emplacement.

Si le convertisseur détecte une carte optionnelle défectueuse, un défaut de communication d'emplacement se produit.

Voir P3.9.1.2.

# *P3.9.1.8 DÉFT THERMIST. (ID 732)*

Utilisez ce paramètre pour sélectionner la réponse du convertisseur en cas de défaut de thermistance.

Si la thermistance détecte une température trop élevée, un défaut de thermistance se produit.

Voir P3.9.1.2.

## *P3.9.1.9 DÉFAUT DE REMPLISSAGE PROGRESSIF PID (ID 748)*

Utilisez ce paramètre pour sélectionner la réponse du convertisseur en cas de défaut de remplissage progressif PID.

Si la valeur de retour PID n'atteint pas le niveau défini dans la limite de durée, un défaut de remplissage progressif se produit.

Voir P3.9.1.2.

## *P3.9.1.10 RÉPONSE À UN DÉFAUT DE SUPERVISION PID (ID 749)*

Utilisez ce paramètre pour sélectionner la réponse du convertisseur en cas de défaut de supervision PID.

Si la valeur de retour PID sort des limites de supervision pendant une durée supérieure à la temporisation de supervision, un défaut de supervision PID se produit. Voir P3.9.1.2.

### *P3.9.1.11 RÉPONSE À UN DÉFAUT DE SUPERVISION DU PID EXTERNE (ID 757)*

Utilisez ce paramètre pour sélectionner la réponse du convertisseur en cas de défaut de supervision PID.

Si la valeur de retour PID sort des limites de supervision pendant une durée supérieure à la temporisation de supervision, un défaut de supervision PID se produit. Voir P3.9.1.2.

## *P3.9.1.12 DÉFAUT DE TERRE (ID 703)*

Utilisez ce paramètre pour sélectionner la réponse du convertisseur en cas de défaut de terre.

Si la mesure du courant détecte que la somme des courants de phase moteur est différente de 0, un défaut de terre se produit.

Voir P3.9.1.2.

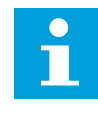

#### **REMARQUE!**

Vous ne pouvez configurer ce défaut que pour les tailles de capacité MR7, MR8 et MR9.

## *P3.9.1.13 FRÉQUENCE ALARME PRÉRÉGLÉE (ID 183)*

Utilisez ce paramètre pour définir la fréquence du convertisseur lorsqu'un défaut est actif et que la réponse au défaut est définie sur Alarme + Vitesse constante.

## *P3.9.1.14 RÉPONSE EN CAS DE DÉFAUT STO (ID 775)*

Utilisez ce paramètre pour sélectionner la réponse du convertisseur en cas de défaut STO.

Ce paramètre définit le fonctionnement du convertisseur lorsque la fonction Suppr. sûre cple (STO) est activée (par ex. lorsque la touche d'arrêt d'urgence est utilisée ou qu'une autre opération d'arrêt a été activée).

Voir P3.9.1.2.

# *P3.9.1.15 DÉFAUT DÉMARR. INHIBÉ (ID 15593)*

Utilisez ce paramètre pour sélectionner la réaction du convertisseur de fréquence à un défaut de « Démarrage inhibé ».

### 10.10.2 PROTECTIONS THERMIQUES DU MOTEUR

La fonction de protection thermique du moteur protège ce dernier d'un échauffement excessif.

Le convertisseur de fréquence peut fournir un courant supérieur au courant normal. Ce courant élevé peut être nécessaire pour la charge et doit être utilisé. Dans ces conditions, il existe un risque de surcharge thermique. Les fréquences basses présentent un risque plus élevé. À basse fréquence, la capacité de refroidissement et la puissance du moteur diminuent. Si le moteur est doté d'un ventilateur externe, la réduction de charge à basse fréquence est minime.

La protection thermique du moteur repose sur des calculs. La fonction de protection utilise le courant de sortie du convertisseur pour déterminer la charge sur le moteur. Si la carte de commande n'est pas sous tension, les calculs sont remis à zéro.

Pour ajuster la protection thermique du moteur, utilisez les paramètres compris entre P3.9.2.1 et P3.9.2.5. Vous pouvez afficher l'état thermique du moteur sur l'affichage du panneau opérateur. Voir le chapitre *[3 Interfaces utilisateur](#page-67-0)*.

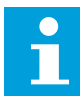

#### **REMARQUE!**

Si vous utilisez des câbles moteur longs (100 m au maximum) avec de petits convertisseurs de fréquence (≤ 1,5 kW), le courant moteur mesuré par le convertisseur de fréquence peut être bien supérieur au courant moteur réel. Ceci est dû aux courants capacitifs dans le câble moteur.

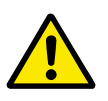

## **ATTENTION!**

Assurez-vous que le flux d'air vers le moteur n'est pas entravé. Lorsque le flux d'air est entravé, la fonction ne protège pas le moteur et ce dernier peut surchauffer. Cela risque d'endommager le moteur.

#### *P3.9.2.1 PROTECTION THERMIQUE MOTEUR (ID 704)*

Utilisez ce paramètre pour sélectionner la réponse du convertisseur en cas de défaut de surtempérature moteur.

Lorsque la fonction de protection thermique du moteur détecte que la température du moteur est trop élevée, un défaut de surtempérature moteur se produit.

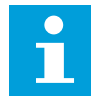

#### **REMARQUE!**

Si vous disposez d'une thermistance moteur, utilisez-la pour protéger le moteur. Définissez la valeur de ce paramètre sur 0.

# *P3.9.2.2 TEMPÉRATURE AMBIANTE (ID 705)*

Utilisez ce paramètre pour définir la température ambiante où est installé le moteur. La valeur de température est indiquée en degrés Celsius ou Fahrenheit.

# *P3.9.2.3 FACTEUR DE REFROIDISSEMENT À FRÉQUENCE NULLE (ID 706)*

Utilisez ce paramètre pour définir le facteur de refroidissement à fréquence nulle relativement au point où le moteur fonctionne à vitesse nominale sans refroidissement extérieur.

Le préréglage est défini pour les conditions sans ventilateur externe. Si vous utilisez un ventilateur externe, vous pouvez définir une valeur supérieure à celle utilisée sans le ventilateur, par exemple 90 %.

Si vous modifiez la valeur du paramètre P3.1.1.4 (Courant nominal moteur), le paramètre P3.9.2.3 récupère automatiquement son préréglage.

Toute modification de ce paramètre est sans incidence sur le courant de sortie maximal du convertisseur. Seul le paramètre P3.1.3.1 Courant max. de sortie peut modifier le courant de sortie maximal.

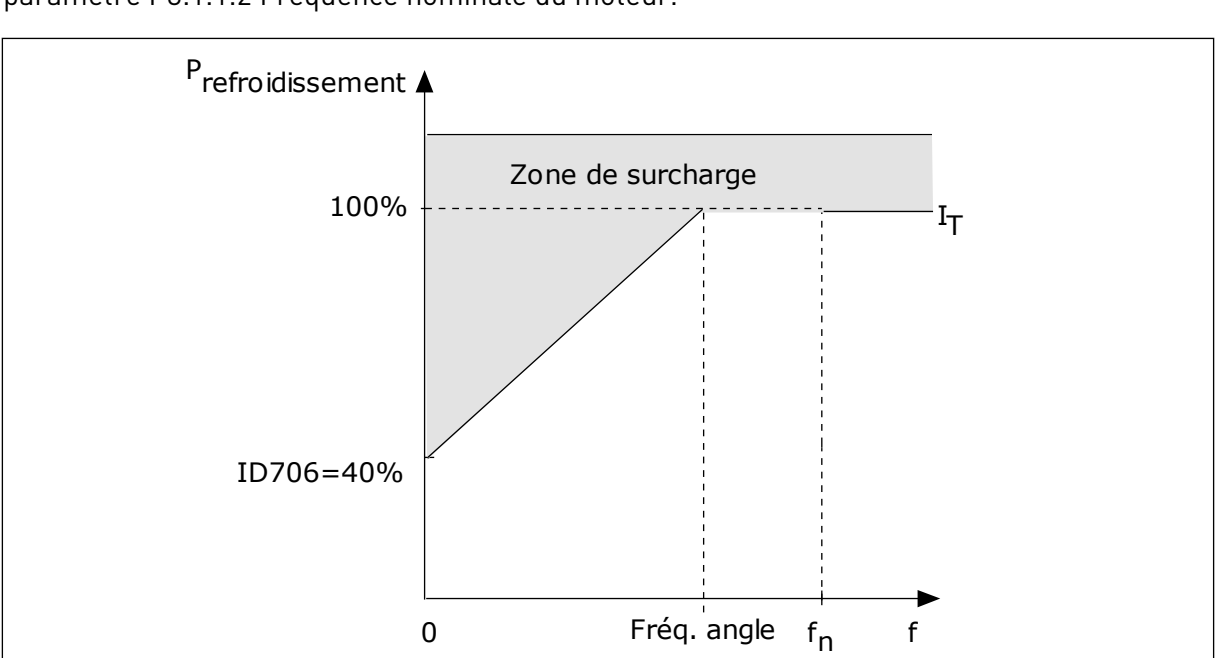

La fréquence de coupure pour la protection thermique représente 70 % de la valeur du paramètre P3.1.1.2 Fréquence nominale du moteur.

*Fig. 56: Courbe de courant thermique I*T *du moteur*

# *P3.9.2.4 PTM : CONSTANTE DE TEMPS (ID 707)*

Utilisez ce paramètre pour définir la constante de temps thermique du moteur. La constante de temps correspond au temps au cours duquel la température calculée atteint 63 % de sa valeur finale. La phase thermique finale équivaut à faire tourner le moteur en continu avec la charge nominale à la vitesse nominale. La durée de la constante de temps dépend de la taille du moteur. Plus le moteur est gros, plus la constante de temps est élevée.

La constante de temps thermique du moteur varie d'un moteur à l'autre. Elle change également d'un fabricant de moteur à l'autre. Le préréglage du paramètre varie en fonction de la taille du moteur.

Le temps t6 est la durée en secondes pendant laquelle le moteur peut fonctionner en toute sécurité à 6 fois la valeur du courant nominal. Il est possible que le fabricant du moteur fournisse ces données avec le moteur. Si vous connaissez le temps t6 du moteur, vous pouvez l'utiliser pour définir le paramètre de constante de temps. Généralement, la constante de temps thermique du moteur exprimée en minutes est de 2 x t6. Lorsque le convertisseur est à l'état ARRÊT, la constante de temps est augmentée en interne à trois fois la valeur du paramètre défini, car le refroidissement est fonction de la convection.

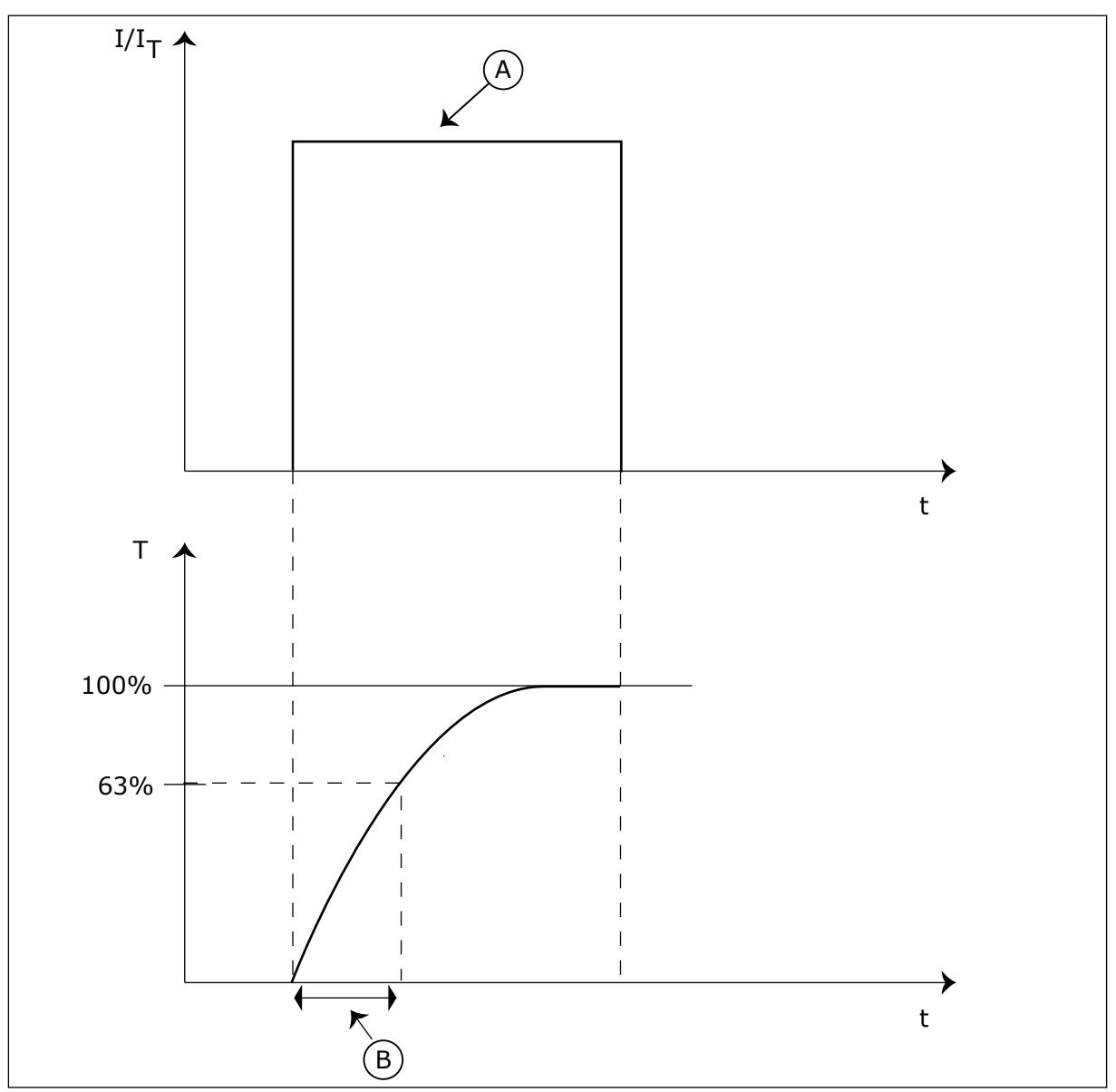

*Fig. 57: Constante de temps thermique du moteur*

- 
- A. Courant **A.** Courant **B.** T = Constante de temps thermique du moteur

### *P3.9.2.5 CAPACITÉ DE CHARGE THERMIQUE DU MOTEUR (ID 708)*

Utilisez ce paramètre pour définir la capacité de charge thermique du moteur. Par exemple, si vous définissez une valeur de 130 %, le moteur atteint la température nominale à 130 % du courant nominal du moteur.

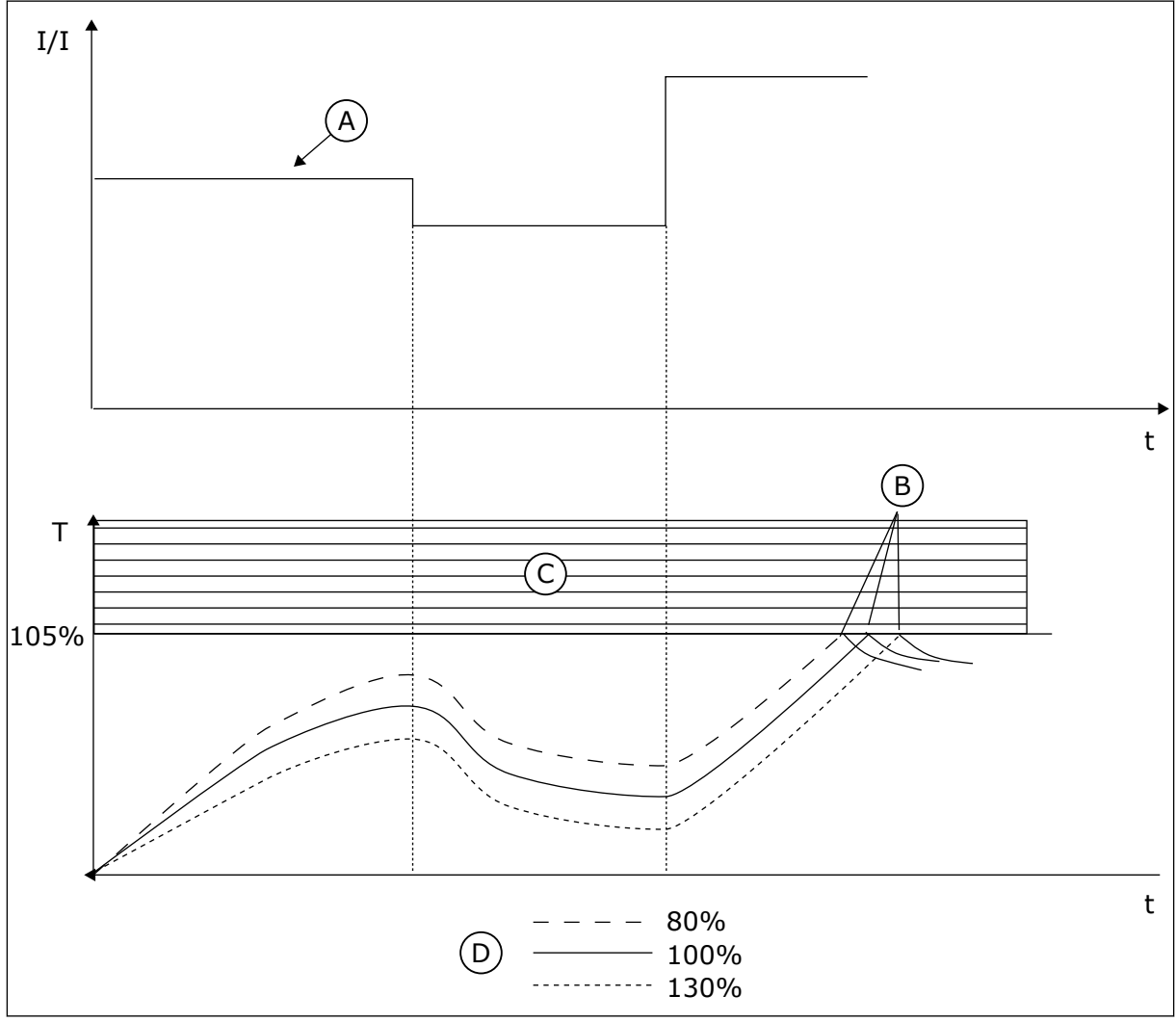

*Fig. 58: Calcul de la température du moteur*

A. Courant

C. Zone de déclenchement

B. Défaut/alarme

D. Capacité de charge

# 10.10.3 PROTECTION CONTRE LE CALAGE DU MOTEUR

La fonction de protection contre le calage du moteur assure la protection du moteur contre les courtes surcharges. Une surcharge peut être causée, par exemple, par le calage d'un arbre. Il est possible de régler la durée de réaction de la protection contre le calage du moteur sur une valeur inférieure à celle de la protection thermique du moteur.

L'état de calage du moteur est spécifié à l'aide des paramètres P3.9.3.2 PCM : courant et P3.9.3.4 PCM : seuil de fréquence. Si le courant est supérieur au seuil et la fréquence de sortie inférieure au seuil, le convertisseur de fréquence considère qu'il y a un calage moteur. La protection contre le calage est un type de protection de surcharge rotor calé basé sur le courant.

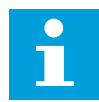

#### **REMARQUE!**

Si vous utilisez des câbles moteur longs (100 m au maximum) avec de petits convertisseurs de fréquence (≤ 1,5 kW), le courant moteur mesuré par le convertisseur de fréquence peut être bien supérieur au courant moteur réel. Ceci est dû aux courants capacitifs dans le câble moteur.

### *P3.9.3.1 PROTECTION CONTRE LE CALAGE MOTEUR (ID 709)*

Utilisez ce paramètre pour sélectionner la réponse du convertisseur en cas de défaut de calage moteur.

Si la protection contre le calage détecte que l'arbre moteur a calé, un défaut de calage moteur se produit.

### *P3.9.3.2 PCM : COURANT (ID 710)*

Utilisez ce paramètre pour définir la limite que doit dépasser le courant du moteur pour qu'un calage moteur se produise.

Si la valeur du paramètre de limite de courant moteur est modifiée, ce paramètre est automatiquement défini sur 90 % de la limite de courant.

Pour ce paramètre, vous pouvez définir une valeur comprise entre 0,0 et 2\*IL. Pour qu'un calage moteur se produise, il faut que le courant soit supérieur à cette limite. Si le paramètre P3.1.3.1 Courant max. de sortie est modifié, ce paramètre est calculé automatiquement à 90 % de la limite de courant.

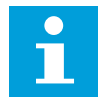

#### **REMARQUE!**

La valeur du paramètre PCM : courant doit être inférieure à celle de la limite de courant moteur.

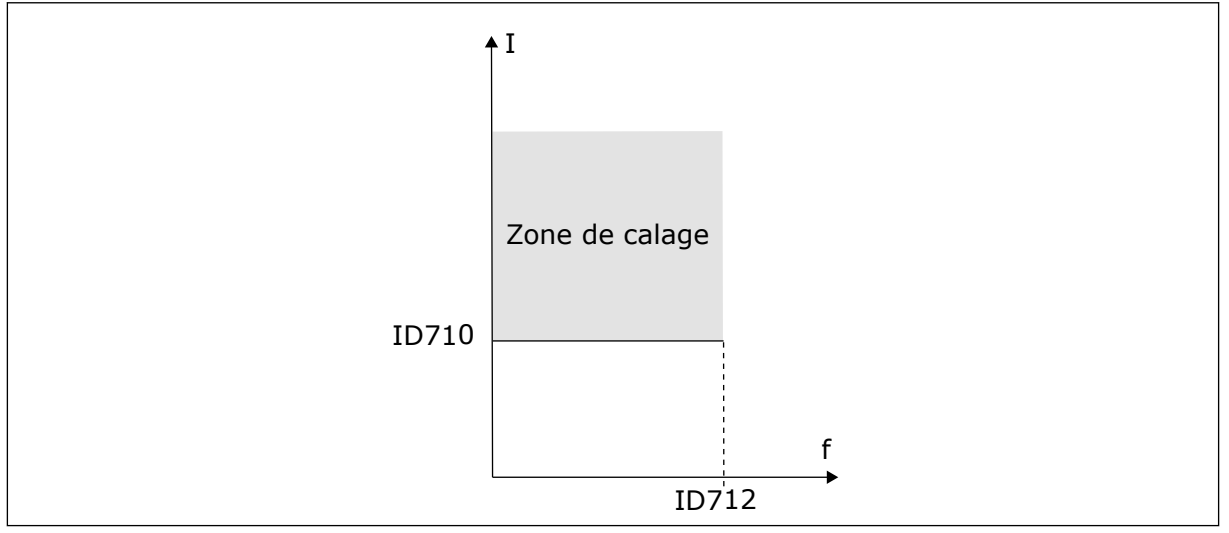

*Fig. 59: Définition de la zone de calage*

## <span id="page-299-0"></span>*P3.9.3.3 PCM:TEMPO (ID 711)*

Utilisez ce paramètre pour définir la durée maximale d'un état de calage.

Il s'agit de la durée maximale d'activation d'un état de calage avant le déclenchement d'un défaut de calage moteur.

Vous pouvez définir la valeur de ce paramètre entre 1,0 et 120,0 s. Un compteur interne décompte la temporisation de calage.

Si la valeur du compteur de temporisation de calage franchit cette valeur limite, la protection déclenche le convertisseur de fréquence.

## *P3.9.3.4 SEUIL FRÉQUENCE (ID 712)*

Utilisez ce paramètre pour définir le seuil de fréquence de sortie au-dessous duquel le convertisseur doit demeurer pour qu'un calage moteur se produise.

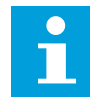

#### **REMARQUE!**

Pour qu'un état de calage survienne, la fréquence de sortie doit demeurer sous ce seuil pendant un certain temps.

#### 10.10.4 PROTECTION CONTRE LES SOUS-CHARGES

La fonction de protection contre les sous-charges vérifie la présence d'une charge moteur lorsque le convertisseur de fréquence fonctionne. Si le moteur perd la charge, un problème peut se produire dans le process. Par exemple, une courroie peut se rompre ou une pompe peut tourner à sec.

Vous pouvez régler la protection contre les sous-charges du moteur à l'aide des paramètres P3.9.4.2 (Protection contre les sous-charges : Charge de la zone d'affaiblissement de champ) et P3.9.4.3 (Protection contre les sous-charges : Charge à fréquence nulle). La courbe de sous-charge est une courbe quadratique réglée entre la fréquence nulle et le point d'affaiblissement du champ. La protection n'est pas active en deçà de 5 Hz. Le compteur de durée de sous-charge ne fonctionne pas en deçà de 5 Hz.

Les valeurs des paramètres de protection contre les sous-charges sont définies sous forme de pourcentage du couple nominal du moteur. Pour déterminer le facteur d'échelle de la valeur de couple interne, utilisez les données de la plaque signalétique du moteur, le courant nominal moteur et le courant nominal du convertisseur de fréquence (IH). Si vous utilisez un courant autre que le courant moteur nominal, la précision du calcul diminue.

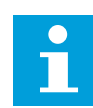

#### **REMARQUE!**

Si vous utilisez des câbles moteur longs (100 m au maximum) avec de petits convertisseurs de fréquence (≤ 1,5 kW), le courant moteur mesuré par le convertisseur de fréquence peut être bien supérieur au courant moteur réel. Ceci est dû aux courants capacitifs dans le câble moteur.

## *P3.9.4.1 DÉFAUT SOUS-CHARGE (ID 713)*

Utilisez ce paramètre pour sélectionner la réponse du convertisseur en cas de défaut de sous-charge.

Lorsque la fonction de protection contre les sous-charges détecte une charge insuffisante sur le moteur, un défaut de sous-charge se produit.

### *P3.9.4.2 PROTECTION CONTRE LES SOUS-CHARGES : CHARGE DE LA ZONE D'AFFAIBLISSEMENT DE CHAMP (ID 714)*

Utilisez ce paramètre pour définir le couple minimal qui doit être délivré au moteur lorsque la fréquence de sortie du convertisseur est supérieure à la fréquence de la zone d'affaiblissement.

Pour ce paramètre, vous pouvez définir une valeur comprise entre 10,0 et 150,0 % x TnMoteur. Cette valeur correspond à la limite de couple minimal lorsque la fréquence de sortie est supérieure au point d'affaiblissement du champ.

Si vous modifiez la valeur du paramètre P3.1.1.4 (Courant nominal moteur), ce paramètre récupère automatiquement son préréglage. Voir *[10.10.4 Protection contre les sous-charges](#page-299-0)*.

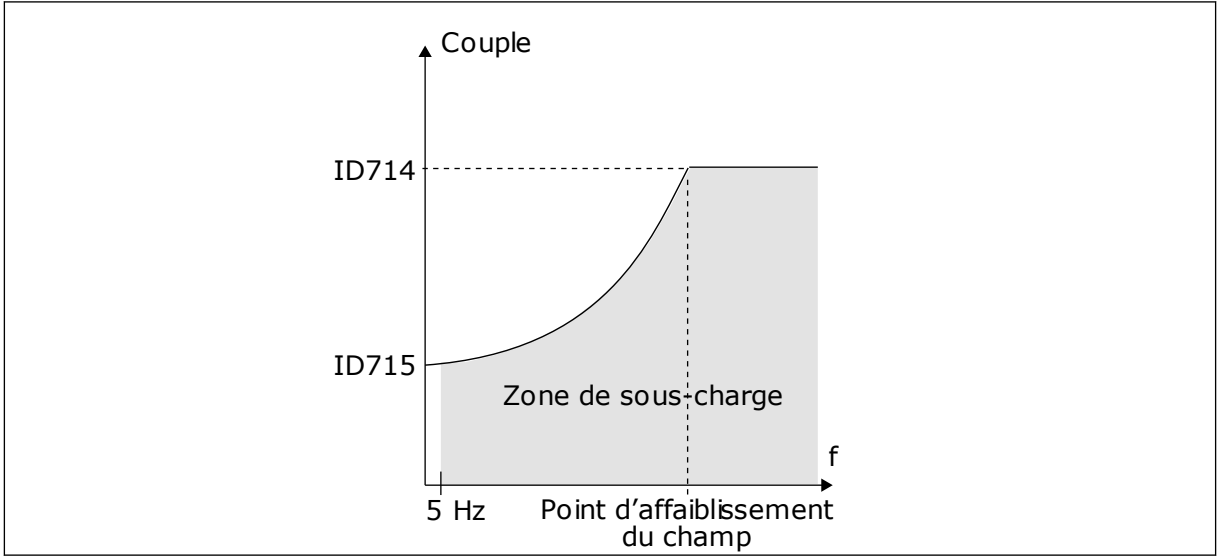

*Fig. 60: Réglage de la charge minimale*

# *P3.9.4.3 PROTECTION CONTRE LES SOUS-CHARGES : CHARGE À FRÉQUENCE NULLE (ID 715)*

Utilisez ce paramètre pour définir le couple minimal qui doit être délivré au moteur quand la fréquence de sortie du convertisseur est nulle.

Si vous modifiez la valeur du paramètre P3.1.1.4, ce paramètre récupère automatiquement son préréglage usine.

# *P3.9.4.4 PROTECTION CONTRE LES SOUS-CHARGES : LIMITE DURÉE (ID 716)*

Utilisez ce paramètre pour déterminer la durée maximale d'un état de sous-charge. Il s'agit de la durée maximale d'activation d'un état de sous-charge avant le déclenchement d'un défaut de sous-charge.

Vous pouvez définir la limite de durée entre 2,0 et 600,0 s.

f convertisseur est déclenché conformément au paramètre P3.9.4.1 Défaut sous-charge. Si le Un compteur interne décompte la temporisation de sous-charge. Si la valeur du compteur franchit cette valeur limite, la protection déclenche le convertisseur de fréquence. Le convertisseur s'arrête, le compteur de sous-charge est remis à zéro.

C

*Fig. 61: Fonction de compteur de temporisation de sous-charge*

- A. Compteur de temporisation de souscharge
- B. Zone de déclenchement
- C. Déclenchement/avertissement ID713

# 10.10.5 ARRÊT RAPIDE

# *P3.9.5.1 MODE ARRÊT RAPIDE (ID 1276)*

Utilisez ce paramètre pour sélectionner la procédure d'arrêt du convertisseur de fréquence lorsque la commande d'arrêt rapide est activée à partir de l'entrée logique ou du bus de terrain

# *P3.9.5.2 ACTIVATION DE L'ARRÊT RAPIDE (ID 1213)*

Utilisez ce paramètre pour sélectionner le signal d'entrée logique qui active la fonction Arrêt rapide.

La fonction Arrêt rapide arrête le convertisseur quels que soient la source de commande ou l'état des signaux de commande.

# *P3.9.5.3 TEMPS DE DÉCÉLÉRATION DE L'ARRÊT RAPIDE (ID 1256)*

Utilisez ce paramètre pour définir le temps nécessaire pour que la fréquence de sortie passe de la fréquence maximale à zéro lorsqu'une commande d'arrêt rapide est donnée. La valeur de ce paramètre est appliquée uniquement lorsque le paramètre Mode Arrêt rapide est défini sur Temps de décélération de l'arrêt rapide.

# *P3.9.5.4 RÉPONSE À UN DÉFAUT ARRÊT RAPIDE (ID 744)*

Utilisez ce paramètre pour sélectionner la réponse du convertisseur en cas de défaut d'arrêt rapide.

Si la commande d'arrêt rapide est transmise depuis l'entrée logique ou le bus de terrain, un défaut d'arrêt rapide se produit.

Avec la fonction Arrêt rapide, vous pouvez arrêter le convertisseur dans le cadre d'une procédure spéciale à partir de l'E/S ou du bus de terrain quand les conditions sont

- D. Heure
- E. Sous-charge
- F. Pas de ss-charge

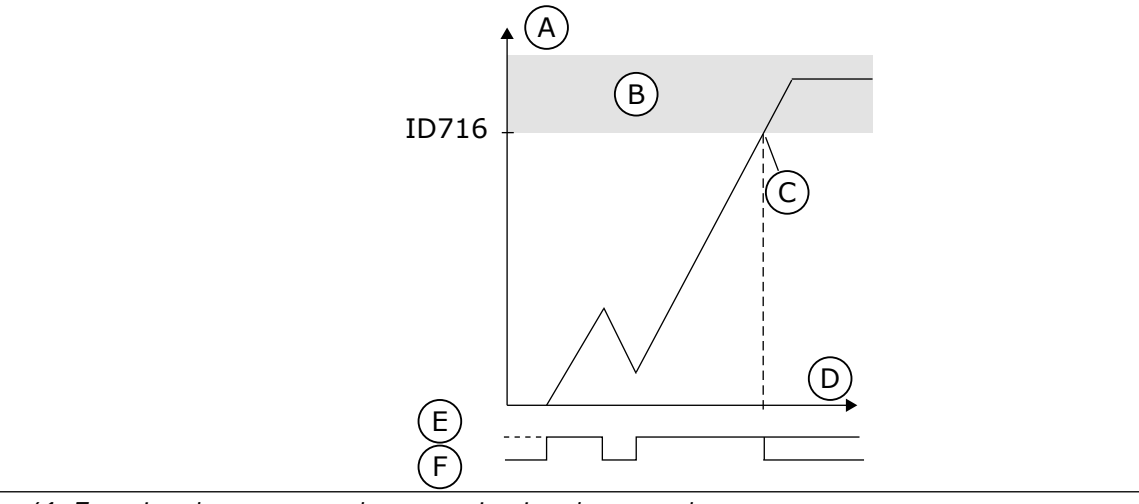

inhabituelles. Lorsque la fonction Arrêt rapide est activée, vous pouvez décélérer et arrêter le convertisseur. Il est possible de programmer une alarme ou un défaut pour consigner dans l'historique des défauts qu'une requête d'arrêt rapide a été demandée.

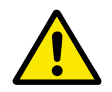

### **ATTENTION!**

N'utilisez pas la fonction Arrêt rapide en tant qu'arrêt d'urgence. Un arrêt d'urgence doit arrêter l'alimentation du moteur. La fonction Arrêt rapide ne le permet pas.

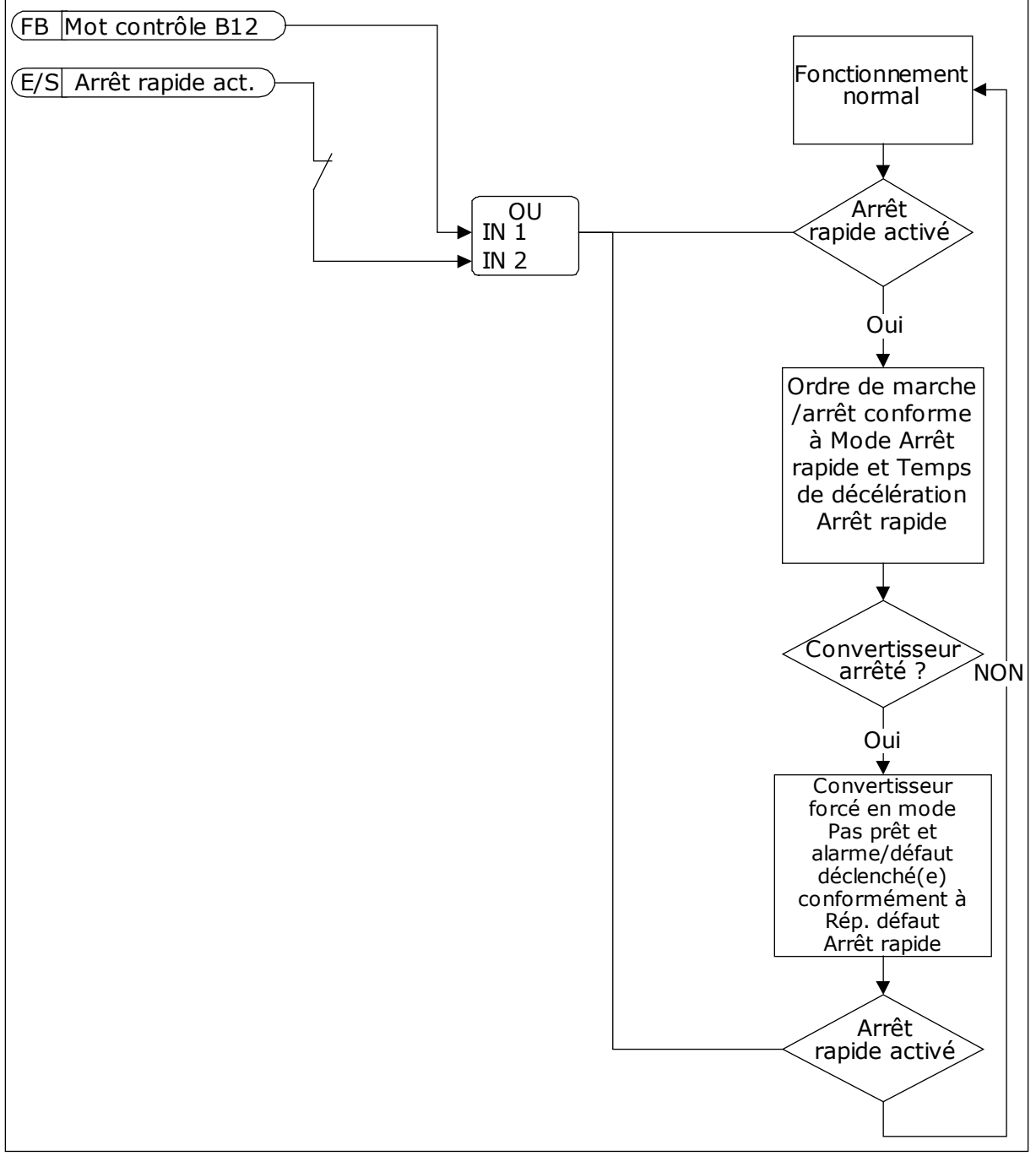

*Fig. 62: Logique d'arrêt rapide*

# 10.10.6 DÉFAUT D'ENTRÉE DE TEMPÉRATURE

### *P3.9.6.1 SIGNAL TEMPÉRATURE 1 (ID 739)*

Utilisez ce paramètre pour sélectionner les signaux d'entrée de température supervisés.

La valeur max. est issue des signaux définis et utilisée pour le déclenchement d'alarmes et de défauts.

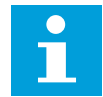

#### **REMARQUE!**

Seules les 6 premières entrées de température sont prises en charge (cartes des emplacements A à E).

#### *P3.9.6.2 LIMITE ALARME 1 (ID 741)*

Utilisez ce paramètre pour définir la limite d'alarme de température.

Seules les entrées définies avec le paramètre P3.9.6.1 sont comparées.

#### *P3.9.6.3 LIM. DÉFAUT 1 (ID 742)*

Utilisez ce paramètre pour définir la limite de défaut de température.

Seules les entrées définies avec le paramètre P3.9.6.1 sont comparées.

#### *P3.9.6.4 RÉPONSE À LIMITE DE DÉFAUT 1 (ID 740)*

Utilisez ce paramètre pour sélectionner la réponse du convertisseur en cas de défaut de température.

#### *P3.9.6.5 SIGNAL TEMPÉRATURE 2 (ID 763)*

Utilisez ce paramètre pour sélectionner les signaux d'entrée de température supervisés.

La valeur max. est issue des signaux définis et utilisée pour le déclenchement d'alarmes et de défauts.

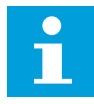

#### **REMARQUE!**

Seules les 6 premières entrées de température sont prises en charge (cartes des emplacements A à E).

#### *P3.9.6.6 LIMITE ALARME 2 (ID 764)*

Utilisez ce paramètre pour définir la limite d'alarme de température.

Seules les entrées définies avec le paramètre P3.9.6.5 sont comparées.

### *P3.9.6.7 LIM. DÉFAUT 2 (ID 765)*

Utilisez ce paramètre pour définir la limite de défaut de température.

Seules les entrées définies avec le paramètre P3.9.6.5 sont comparées.

# *P3.9.6.8 RÉPONSE À LIMITE DE DÉFAUT 2 (ID 766)*

Utilisez ce paramètre pour sélectionner la réponse du convertisseur en cas de défaut de température.

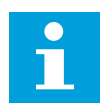

#### **REMARQUE!**

Les paramètres d'entrée de température sont uniquement disponibles si une carte optionnelle B8 ou BH est installée.

#### 10.10.7 PROTECTION AI FAIBLE

#### *P3.9.8.1 PROTECTION FAIBLE DES ENTRÉES ANALOGIQUES (ID 767)*

Utilisez ce paramètre pour indiquer à quel moment activer la supervision AI trop faible. Par exemple, la supervision AI trop faible ne peut être activée que lorsque le convertisseur est à l'état Marche.

Utilisez la Protection faible des entrées analogiques pour détecter les défaillances des signaux d'entrée analogique. Cette fonction assure uniquement la protection des entrées analogiques utilisées en tant que référence de fréquence, référence de couple ou dans les régulateurs PID/PID externe.

Vous pouvez activer la protection lorsque le convertisseur est à l'état MARCHE ou MARCHE et ARRÊT.

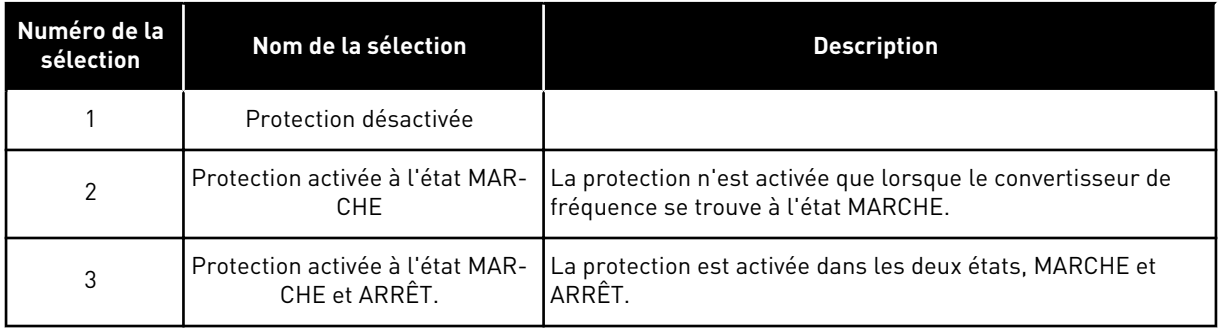

### *P3.9.8.2 DÉFAUT D'ENTRÉE ANALOGIQUE FAIBLE (ID 700)*

Utilisez ce paramètre pour sélectionner la réponse du convertisseur en cas de défaut AI trop faible.

Lorsque le signal d'entrée analogique est inférieur à 50 % du signal minimal pendant 500 ms, un défaut AI trop faible se produit.

Si la fonction Protection AI faible est activée via le paramètre P3.9.8.1, elle réagit au code de défaut 50 (ID de défaut 1050).

La fonction Protection AI faible affiche le niveau de signal des entrées analogiques 1 à 6. Si le signal d'entrée analogique est inférieur à 50 % du signal minimum pendant 500 ms, un défaut ou une alarme AI faible s'affiche.

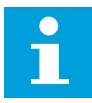

#### **REMARQUE!**

Vous ne pouvez utiliser la valeur *Alarme + fréq précédente* que si vous utilisez l'entrée analogique 1 ou 2 en tant que référence de fréquence.

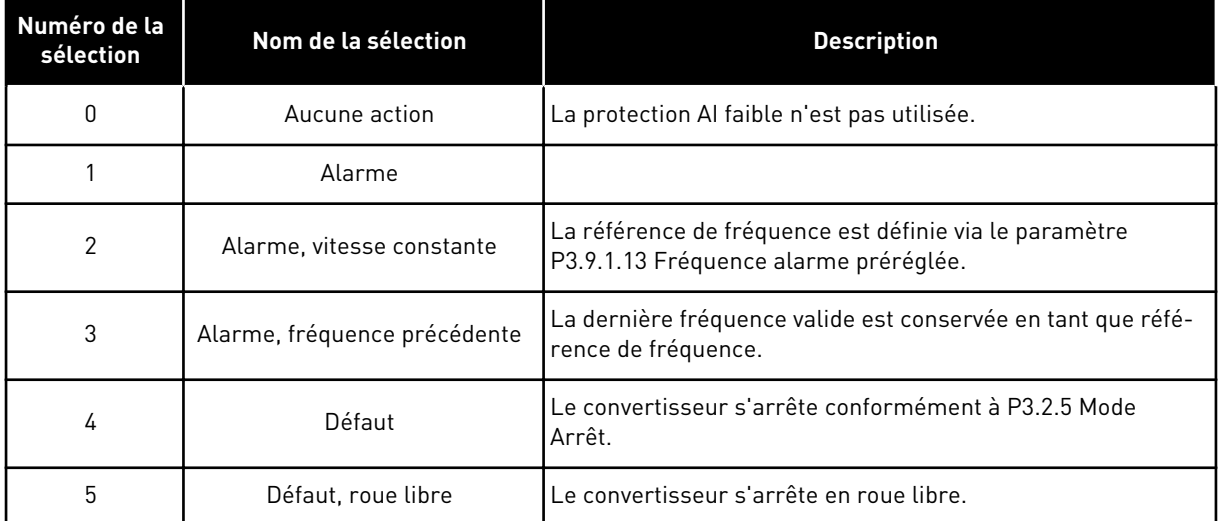

# 10.10.8 DÉFT DÉF. PAR UTIL.1

# *P3.9.9.1 DÉFT DÉF. PAR UTIL.1 (ID 15523)*

Utilisez ce paramètre pour définir le signal d'entrée logique qui active le défaut 1 défini par l'utilisateur (ID de défaut 1114).

## *P3.9.9.2 RÉPONSE AU DÉFAUT DÉFINI PAR L'UTILISATEUR 1 (ID 15525)*

Utilisez ce paramètre pour sélectionner la réponse du convertisseur au défaut défini par l'utilisateur 1 (ID défaut 1114).

## 10.10.9 DÉFT DÉF. PAR UTIL.2

## *P3.9.10.1 DÉFT DÉF. PAR UTIL.2 (ID 15524)*

Utilisez ce paramètre pour définir le signal d'entrée logique qui active le défaut 2 défini par l'utilisateur (ID de défaut 1115).

## *P3.9.10.2 RÉPONSE AU DÉFAUT DÉFINI PAR L'UTILISATEUR 2 (ID 15526)*

Utilisez ce paramètre pour sélectionner la réponse du convertisseur au défaut défini par l'utilisateur 2 (ID défaut 1115).

# **10.11 RÉARMEMENT AUTOMATIQUE**

## *P3.10.1 RÉARMEMENT AUTOMATIQUE (ID 731)*

Utilisez ce paramètre pour activer la fonction de réarmement automatique.

Pour sélectionner les défauts réarmés automatiquement, entrez la valeur *0* ou *1* pour les paramètres P3.10.6 à P3.10.13.

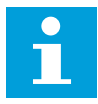

#### **REMARQUE!**

La fonction de réarmement automatique est disponible uniquement pour certains types de défauts.

#### *P3.10.2 FONCTION RÉARMEMENT (ID 719)*

Utilisez ce paramètre pour sélectionner le mode de démarrage de la fonction de réarmement automatique.

#### *P3.10.3 TEMPORISATION RÉARMEMENT (ID 717)*

Utilisez ce paramètre pour définir le temps d'attente avant le premier réarmement.

### *P3.10.4 PÉRIODE RÉARMEMENT (ID 718)*

Utilisez ce paramètre pour définir la temporisation de la fonction de réarmement automatique.

Pendant la temporisation du réarmement, la fonction de réarmement automatique tente de réarmer les défauts survenus. Le décompte débute au moment du premier réarmement automatique. Le défaut suivant relance le décompte de la temporisation du réarmement.

#### *P3.10.5 NB RÉARMEMENTS (ID 759)*

Utilisez ce paramètre pour définir le nombre total de tentatives de réarmement. Si le nombre de tentatives de réarmement au cours de la temporisation de réarmement dépasse la valeur de ce paramètre, un défaut permanent s'affiche. Dans le cas contraire, le défaut s'efface de l'affichage une fois la temporisation de réarmement écoulée. Le type de défaut n'a pas d'incidence sur le nombre maximal de tentatives de réarmement.

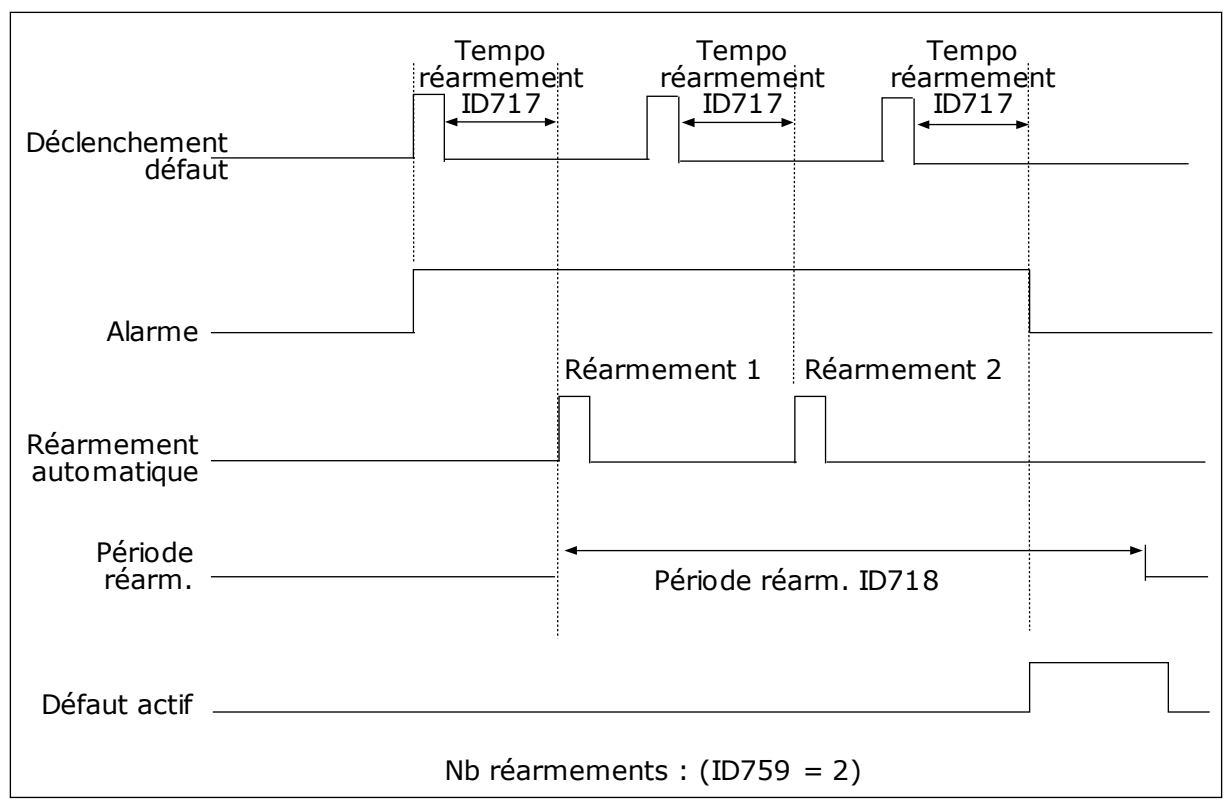

*Fig. 63: Fonction de réarmement automatique*

### *P3.10.6 RÉARMEMENT AUTOMATIQUE : SOUS-TENSION (ID 720)*

Utilisez ce paramètre pour activer le réarmement automatique après un défaut de soustension.

#### *P3.10.7 RÉARMEMENT AUTOMATIQUE : SURTENSION (ID 721)*

Utilisez ce paramètre pour activer le réarmement automatique après un défaut de surtension.

#### *P3.10.8 RÉARMEMENT AUTOMATIQUE : SURINTENSITÉ (ID 722)*

Utilisez ce paramètre pour activer le réarmement automatique après un défaut de surintensité.

#### *P3.10.9 RÉARMEMENT AUTOMATIQUE : AI TROP FAIBLE (ID 723)*

Utilisez ce paramètre pour activer le réarmement automatique après un défaut lié à un faible signal AI.

#### *P3.10.10 RÉARMEMENT AUTOMATIQUE : SURTEMPÉRATURE CONVERTISSEUR (ID 724)*

Utilisez ce paramètre pour activer le réarmement automatique après un défaut lié à une surtempérature du convertisseur.

# *P3.10.11 RÉARMEMENT AUTOMATIQUE : SURTEMPÉRATURE MOTEUR (ID 725)*

Utilisez ce paramètre pour activer le réarmement automatique après un défaut lié à une surtempérature du moteur.

# *P3.10.12 RÉARMEMENT AUTOMATIQUE : DÉFAUT EXTERNE (ID 726)*

Utilisez ce paramètre pour activer le réarmement automatique après un défaut externe.

## *P3.10.13 RÉARMEMENT AUTOMATIQUE : DÉFAUT SOUS-CHARGE (ID 738)*

Utilisez ce paramètre pour activer le réarmement automatique après un défaut de souscharge.

### *P3.10.14 RÉARMEMENT AUTOMATIQUE : DÉFAUT DE SUPERVISION PID (ID 776)*

Utilisez ce paramètre pour activer le réarmement automatique après un défaut de supervision PID.

### *P3.10.15 RÉARMEMENT AUTOMATIQUE : DÉFAUT DE SUPERVISION PID EXT. (ID 777)*

Utilisez ce paramètre pour activer le réarmement automatique après un défaut de supervision PID externe.

# **10.12 PARAMÈTRES DE L'APPLICATIF**

#### *P3.11.1 MOT DE PASSE (ID 1806)*

Utilisez ce paramètre pour définir le mot de passe administrateur.

#### *P3.11.2 SÉLECTION °C/°F (ID 1197)*

Utilisez ce paramètre pour définir l'unité de mesure de température. Le système affiche tous les paramètres liés à la température et les valeurs d'affichage dans l'unité sélectionnée.

#### *P3.11.3 SÉLECTION KW/HP (ID 1198)*

Utilisez ce paramètre pour définir l'unité de mesure de puissance. Le système affiche tous les paramètres liés à la puissance et les valeurs d'affichage dans l'unité sélectionnée.

#### *3.11.4 VUE MULTI-AFFICHAGE (ID 1196)*

Utilisez ce paramètre pour définir la division de l'affichage du panneau opérateur en sections dans la vue Multi-affichage.

## *3.11.5 CONFIGURATION DE LA TOUCHE FUNCT (ID 1195)*

Utilisez ce paramètre pour définir les valeurs de la touche FUNCT. Les valeurs que vous définissez avec ce paramètre sont disponibles lorsque vous appuyez sur la touche FUNCT du panneau opérateur.

# **10.13 FONCTIONS DE TEMPORISATION**

Les fonctions de temporisation permettent à l'horloge temps réel de commander les fonctions. Toutes les fonctions pouvant être commandées par une entrée logique peuvent également l'être via l'horloge temps réel, à l'aide des séquences horaires 1 à 3. Il n'est pas nécessaire de disposer d'une horloge temps réel externe pour commander une entrée logique. Vous pouvez programmer les intervalles de fermeture et d'ouverture de l'entrée en interne.

Pour obtenir des résultats optimaux à l'aide des fonctions de temporisation, installez une batterie et réglez minutieusement l'horloge temps réel dans l'assistant de mise en service. La batterie est disponible en option.

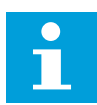

#### **REMARQUE!**

Il est déconseillé d'utiliser les fonctions de temporisation sans batterie auxiliaire. Les paramètres d'heure et de date du convertisseur sont remises à zéro à chaque coupure de courant si aucune batterie n'est installée pour l'horloge temps réel.

#### SÉQUENCES HORAIRES

Vous pouvez affecter la sortie des fonctions de plage de fonctionnement et/ou de temporisation aux séquences horaires 1 à 3. Vous pouvez utiliser les séquences horaires pour commander les fonctions de type marche/arrêt, telles que les sorties relais ou les entrées logiques. Pour configurer la logique de marche/arrêt des séquences horaires, attribuez-leur des plages de fonctionnement et/ou des blocs de temporisation. Une séquence horaire peut être commandée pour de nombreux plages de fonctionnement et blocs de temporisation différents.

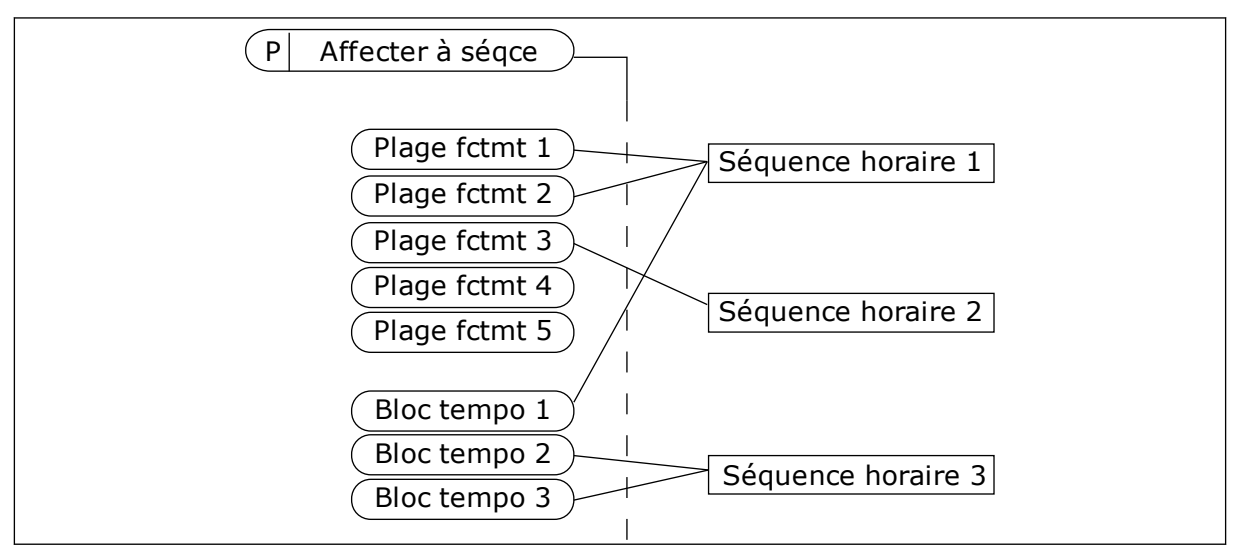

*Fig. 64: L'affectation de plages de fonctionnement et de blocs de temporisation aux séquences horaires est flexible. Chaque plage de fonctionnement et bloc de temporisation dispose d'un paramètre grâce auquel vous pouvez l'affecter à une séquence horaire.*

#### PLAGES DE FONCTIONNEMENT

Utilisez les paramètres pour attribuer une valeur Heure début et une valeur Heure fin à chaque plage de fonctionnement. Il s'agit de la durée d'activité quotidienne de la plage de fonctionnement au cours des jours définis à l'aide des paramètres Jour début et Jour fin. Par exemple, avec le réglage de paramètres ci-dessous, la plage de fonctionnement est active de 7 h à 9 h du lundi au vendredi. La séquence horaire est semblable à une entrée logique, mais virtuelle.

Heure début : 07:00:00 Heure fin : 09:00:00 Jour début: Lundi Jour fin: Vendredi

#### BLOCS TEMPO

Utilisez les blocs de temporisation pour activer une séquence horaire pendant un certain temps à l'aide d'une commande issue d'une entrée logique ou d'une séquence horaire.

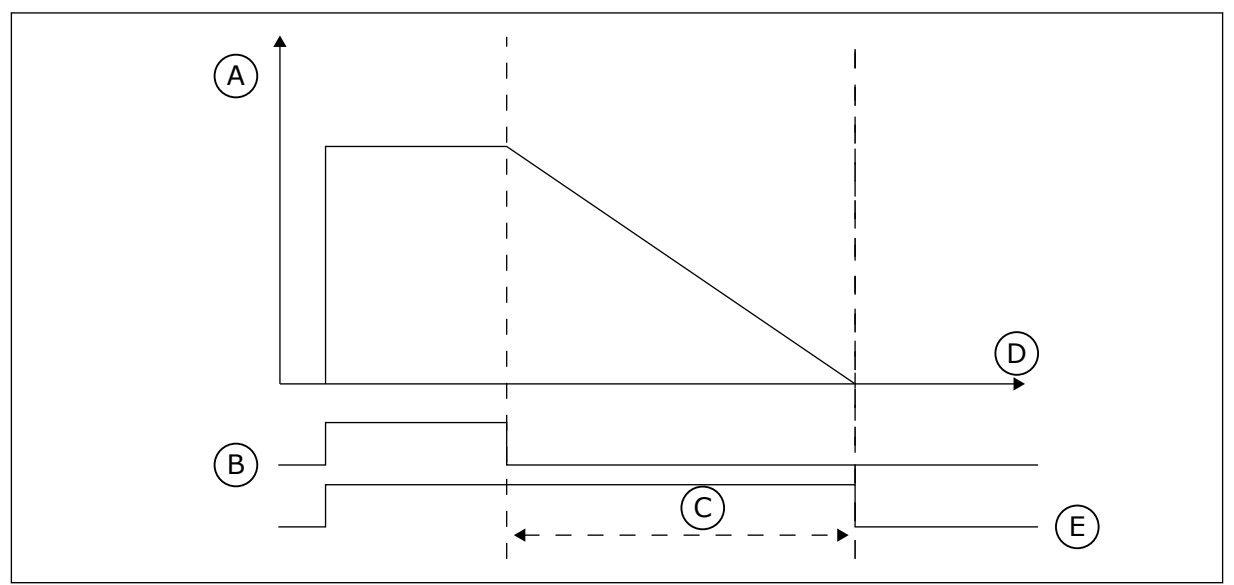

*Fig. 65: Le signal d'activation provient d'une entrée logique ou d'une entrée logique virtuelle, telle qu'une séquence horaire. Le bloc de temporisation débute son décompte à partir du front descendant.*

- A. Temps restant
- B. Activation

D. Heure E. SORTIE

C. Durée

Les paramètres ci-dessous activent le bloc de temporisation lorsque l'entrée logique 1 de l'emplacement A est fermée. Ils maintiennent également l'activité du bloc de temporisation pendant 30 s après l'ouverture.

- Durée : 30 s
- Bloc tempo : EntLog emplct A.1

Vous pouvez utiliser une durée de 0 seconde pour remplacer une séquence horaire activée à partir d'une entrée logique. Il n'existe pas de temporisation d'arrêt suite au front descendant.

## **Exemple :**

#### **Problème** :

Le convertisseur de fréquence est installé dans un entrepôt et contrôle la climatisation. Il doit fonctionner entre 7 h et 17 h les jours de semaine et entre 9 h et 13 h les week-ends. Il doit en outre fonctionner en dehors de ces plages horaires lorsque du personnel se trouve dans le bâtiment. Il doit continuer à fonctionner 30 minutes après le départ du personnel.

#### **Solution** :

Définissez deux plages de fonctionnement, une pour les jours de semaine et l'autre pour les week-ends. Une plage de fonctionnement est également nécessaire pour activer le process en dehors des heures définies. Voir la configuration ci-dessous.

### **Plage fctmt 1**

P3.12.1.1 : Heure début : 07:00:00 P3.12.1.2 : Heure fin : 17:00:00 P3.12.1.3 : Jours : Lundi, Mardi, Mercredi, Jeudi, Vendredi P3.12.1.4 : Affecter à la séquence : Séquence horaire 1

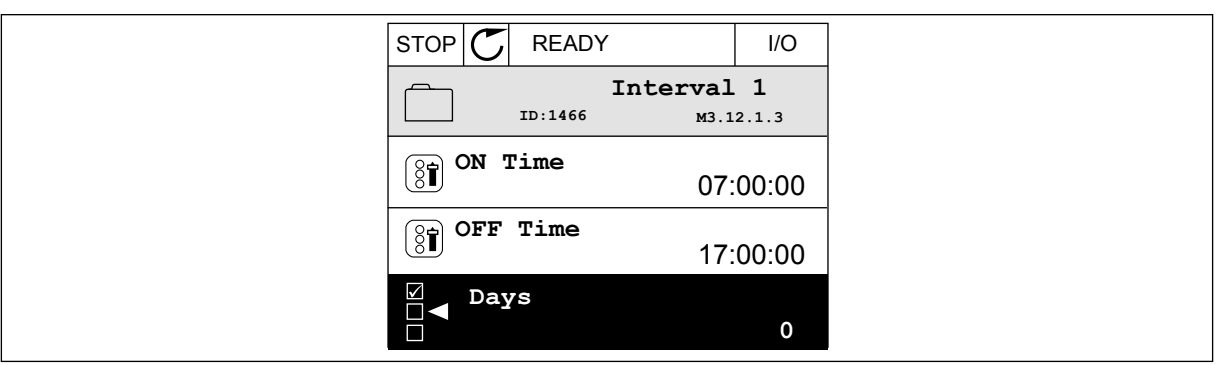

*Fig. 66: Utilisation des fonctions de temporisation pour créer une plage de fonctionnement*

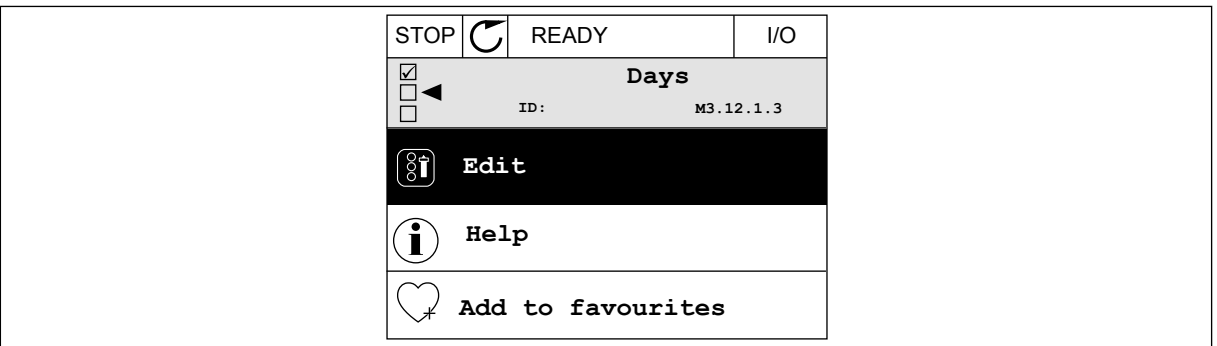

*Fig. 67: Accès au mode Édition*

| STOP                        | <b>READY</b> | I/O         |
|-----------------------------|--------------|-------------|
| $\boxed{\mathbf{3}}$<br>ID: | Days         | M3.12.1.3.1 |
| Sunday                      |              |             |
| Monday                      |              |             |
|                             | Tuesday      |             |
|                             | Wednesday    |             |
|                             | Thursday     |             |
| Friday                      |              |             |

*Fig. 68: Sélection de cases à cocher pour les jours de semaine*

#### **Plage fctmt 2**

P3.12.2.1 : Heure début : 09:00:00 P3.12.2.2 : Heure fin : 13:00:00 P3.12.2.3 : Jours : Samedi, Dimanche P3.12.2.4 : Affecter à la séquence : Séquence horaire 1

#### **Bloc tempo 1**

P3.12.6.1 : Durée : 1 800 s (30 min)

P3.12.6.2 : Bloc tempo 1 : EntLog emplct A.1 (Paramètre figurant dans le menu des entrées logiques.)

P3.12.6.3 : Affecter à la séquence : Séquence horaire 1

P3.5.1.1 : Signal de commande 1 A : Séquence horaire 1 pour la commande d'exécution E/S

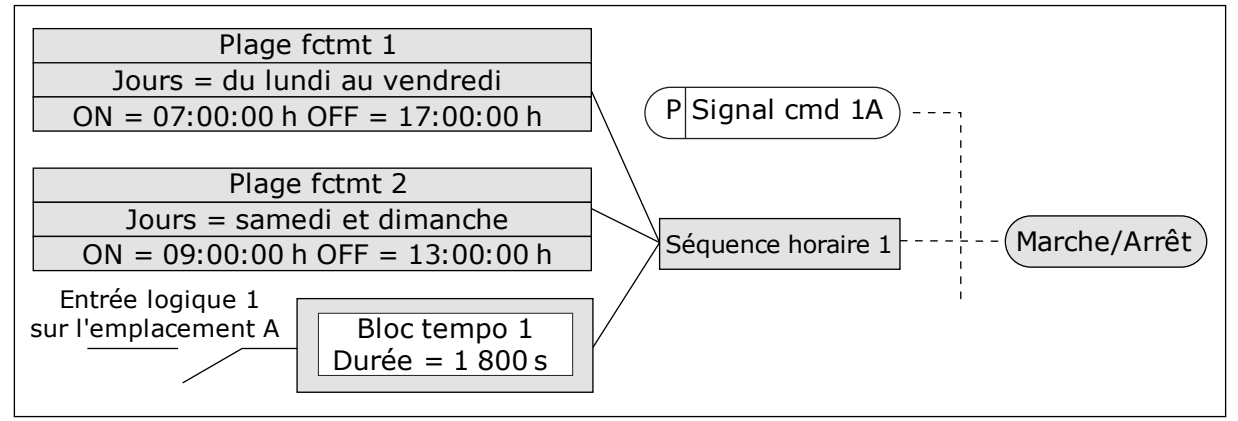

*Fig. 69: La séquence horaire 1 est utilisée en tant que signal de commande pour la commande de démarrage en lieu et place d'une entrée logique*

#### *P3.12.1.1 HEURE DÉBUT (ID 1464)*

Utilisez ce paramètre pour définir l'heure à laquelle la sortie de la fonction d'intervalle est activée.

#### *P3.12.1.2 HEURE FIN (ID 1465)*

Utilisez ce paramètre pour définir l'heure à laquelle la sortie de la fonction d'intervalle est désactivée.

# *P3.12.1.3 JOURS (ID 1466)*

Utilisez ce paramètre pour sélectionner les jours de la semaine pendant lesquels la fonction d'intervalle est activée.

# *P3.12.1.4 AFFECTER À LA SÉQUENCE (ID 1468)*

Utilisez ce paramètre pour sélectionner la séquence horaire à laquelle la sortie de la fonction d'intervalle est affectée.

Vous pouvez utiliser les séquences horaires pour contrôler les fonctions de type Marche/ arrêt, telles que les sorties relais ou les fonctions pouvant être commandées par un signal d'entrée logique.

## *P3.12.6.1 DURÉE (ID 1489)*

Utilisez ce paramètre pour définir la durée de la temporisation lors de la suppression du signal d'activation (temporisation de repos).

## *P3.12.6.2 BLOC TEMPO 1 (ID 447)*

Utilisez ce paramètre pour sélectionner le signal d'entrée logique permettant de démarrer la temporisation.

La sortie de la temporisation est activée lorsque ce signal est activé. La temporisation démarre le décompte lorsque ce signal est désactivé (front descendant). La sortie est désactivée lorsque la temporisation définie via le paramètre de durée est écoulée. Le front montant démarre le Bloc tempo 1 programmé dans le groupe 3.12.

## *P3.12.6.3 AFFECTER À LA SÉQUENCE (ID 1490)*

Utilisez ce paramètre pour sélectionner la séquence horaire à laquelle la sortie de la fonction de temporisation est affectée.

Vous pouvez utiliser les séquences horaires pour contrôler les fonctions de type Marche/ arrêt, telles que les sorties relais ou les fonctions pouvant être commandées par un signal d'entrée logique.

# **10.14 RÉGULATEUR PID**

## 10.14.1 RÉGLAGES DE BASE

#### *P3.13.1.1 GAIN PID (ID 118)*

Utilisez ce paramètre pour ajuster le gain du régulateur PID. Si ce paramètre est réglé sur 100 %, un changement de 10% de la valeur d'erreur modifie la sortie de régulateur de 10 %.

## *P3.13.1.2 PID : TEMPS D'INTÉGRATION (ID 119)*

Utilisez ce paramètre pour ajuster le temps d'intégration du régulateur PID. Si ce paramètre est réglé sur 1,00 s, une variation de 10 % de la valeur d'erreur entraîne une variation de 10,00 %/s de la sortie du régulateur.

# *P3.13.1.3 PID : ACTION DÉRIVÉE (ID 132)*

Utilisez ce paramètre pour ajuster l'action dérivée du régulateur PID. Si ce paramètre est réglé sur 1,00 s, une variation de 10 % de la valeur d'erreur pendant 1,00 s entraîne une variation de 10,00 % de la sortie du régulateur.

# *P3.13.1.4 SÉLECTION D'UNE UNITÉ DE PROCESS (ID 1036)*

Utilisez ce paramètre pour sélectionner l'unité correspondant aux signaux de retour et de point de consigne du régulateur PID.

Sélectionnez l'unité de la valeur actuelle.

## *P3.13.1.5 UNITÉ PROCESS : MINI (ID 1033)*

Utilisez ce paramètre pour définir la valeur minimale du signal de retour PID. Par exemple, un signal analogique de 4 à 20 mA correspond à une pression de 0 à 10 bar. Valeur en unités de process à 0 % de retour ou de point de consigne. Cette mise à l'échelle n'est réalisée qu'à des fins d'affichage. Le régulateur PID continue d'utiliser le pourcentage en interne pour les retours et les points de consigne.

### *P3.13.1.6 UNITÉ PROCESS : MAXI (ID 1034)*

Utilisez ce paramètre pour définir la valeur maximale du signal de retour PID. Par exemple, un signal analogique de 4 à 20 mA correspond à une pression de 0 à 10 bar. Valeur en unités de process à 0 % de retour ou de point de consigne. Cette mise à l'échelle n'est réalisée qu'à des fins d'affichage. Le régulateur PID continue d'utiliser le pourcentage en interne pour les retours et les points de consigne.

### *P3.13.1.7 UNITÉ PROCESS : DÉCIMALES (ID 1035)*

Utilisez ce paramètre pour définir le nombre de décimales pour les valeurs d'unité de process.

Par exemple, un signal analogique de 4 à 20 mA correspond à une pression de 0 à 10 bar. Valeur en unités de process à 0 % de retour ou de point de consigne. Cette mise à l'échelle n'est réalisée qu'à des fins d'affichage. Le régulateur PID continue d'utiliser le pourcentage en interne pour les retours et les points de consigne.

#### *P3.13.1.8 INVERSION ERREUR (ID 340)*

Utilisez ce paramètre pour inverser la valeur d'erreur du régulateur PID.

#### *P3.13.1.9 ZONE MORTE (ID 1056)*

Utilisez ce paramètre pour définir la zone morte autour de la valeur de point de consigne PID.

La valeur de ce paramètre est indiquée dans l'unité de process sélectionnée. La sortie du régulateur PID est bloquée si la valeur de retour reste dans la zone morte pendant la durée définie.

#### *P3.13.1.10 TEMPORISATION DE ZONE MORTE (ID 1057)*

Utilisez ce paramètre pour définir la durée pendant laquelle la valeur de retour doit demeurer dans la zone morte avant que la sortie du régulateur PID ne soit verrouillée. Si la valeur réelle demeure dans la zone morte pendant la durée définie par le paramètre Temporisation de zone morte, la sortie du régulateur PID est verrouillée. Cette fonction empêche l'usure et les mouvements indésirables des actionneurs, tels que les vannes.

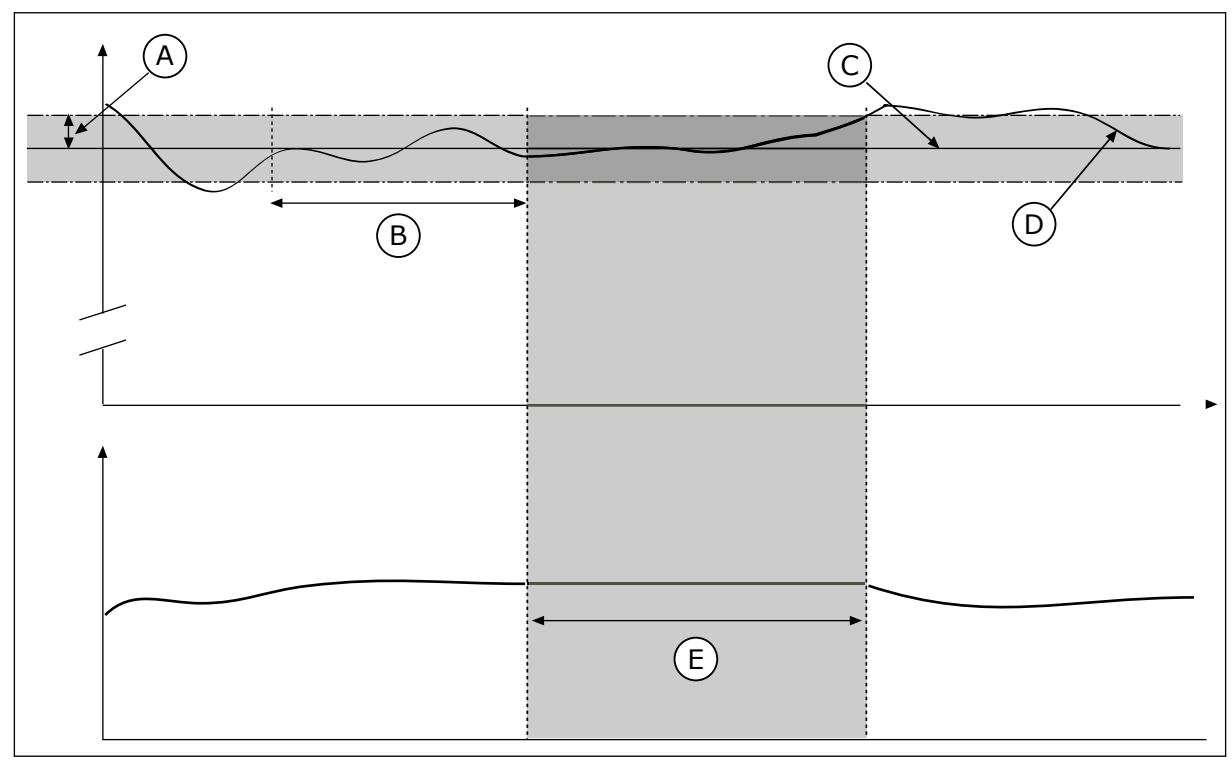

*Fig. 70: Fonction Zone morte*

- A. Zone morte (ID1056)
- B. Tempo. zone morte (ID1057)
- D. Valeur réelle
- E. Sortie verrouillée

C. Reference

## 10.14.2 POINTS DE CONSIGNE

# *P3.13.2.1 POINT DE CONSIGNE DU PANNEAU OPÉRATEUR 1 (ID 167)*

Utilisez ce paramètre pour définir la valeur du point de consigne du régulateur PID lorsque la source du point de consigne est PC panneau opérateur.

La valeur de ce paramètre est indiquée dans l'unité de process sélectionnée.

# *P3.13.2.2 POINT DE CONSIGNE DU PANNEAU OPÉRATEUR 2 (ID 168)*

Utilisez ce paramètre pour définir la valeur du point de consigne du régulateur PID lorsque la source du point de consigne est PC panneau opérateur. La valeur de ce paramètre est indiquée dans l'unité de process sélectionnée.

# *P3.13.2.3 TEMPS DE RAMPE DU POINT DE CONSIGNE (ID 1068)*

Utilisez ce paramètre pour définir les temps de rampe montante et descendante pour les changements de points de consigne.

Le temps de rampe est le temps nécessaire pour que la valeur du point de consigne passe du minimum au maximum. Si la valeur de ce paramètre est définie sur 0, aucune rampe n'est utilisée.

## *P3.13.2.4 ACTIVATION DU BOOST DU POINT DE CONSIGNE PID (ID 1046)*

Utilisez ce paramètre pour sélectionner le signal d'entrée logique qui active le boost pour la valeur du point de consigne PID.

### *P3.13.2.5 SÉLECTION DU POINT DE CONSIGNE PID (ID 1047)*

Utilisez ce paramètre pour définir le signal d'entrée logique permettant de sélectionner la valeur de point de consigne PID à utiliser.

### *P3.13.2.6 SÉLECTION DE LA SOURCE DU POINT DE CONSIGNE 1 (ID 332)*

Utilisez ce paramètre pour sélectionner la source du signal de point de consigne PID. Les entrées AI et ProcessDataIn sont gérées sous forme de pourcentages (0,00-100,00 %) et mises à l'échelle en fonction du minimum et du maximum définis pour le point de consigne.

# **REMARQUE!**

П

Les signaux ProcessDataIn utilisent 2 décimales.

Si les entrées de température sont sélectionnées, vous devez définir les valeurs des paramètres P3.13.1.5 Unité process : Mini et P3.13.1.6 Unité process : Maxi de sorte qu'elles correspondent à l'échelle de la carte de mesure de la température : Unité proc: mini = -50 °C et Unité proc: maxi = 200 °C.

### *P3.13.2.7 POINT DE CONSIGNE 1 : MIN. (ID 1069)*

Utilisez ce paramètre pour définir la valeur minimale du signal de point de consigne.

### *P3.13.2.8 POINT DE CONSIGNE 1 : MAX. (ID 1070)*

Utilisez ce paramètre pour définir la valeur maximale du signal de point de consigne.

#### *P3.13.2.9 BOOST DU POINT DE CONSIGNE 1 (ID 1071)*

Utilisez ce paramètre pour définir le multiplicateur de la fonction de boost du point de consigne.

Lorsque la commande Boost du point de consigne est transmise, la valeur du point de consigne est multipliée selon le facteur défini à l'aide de ce paramètre.

#### 10.14.3 RETOUR

#### *P3.13.3.1 FONCTION RETOUR (ID 333)*

Utilisez ce paramètre pour indiquer si la valeur de retour doit être dérivée d'un seul signal ou de deux signaux combinés.

Vous pouvez sélectionner la fonction mathématique utilisée lorsque les deux signaux de retour sont combinés.

#### *P3.13.3.2 GAIN DE LA FONCTION RETOUR (ID 1058)*

Utilisez ce paramètre pour ajuster le gain du signal de retour. Ce paramètre est utilisé, par exemple, avec la valeur 2 de la fonction Retour.

 $\bullet$ H

# *P3.13.3.3 RETOUR 1 : SÉLECTION SOURCE (ID 334)*

Utilisez ce paramètre pour sélectionner la source du signal de retour PID. Les entrées AI et ProcessDataIn sont gérées sous forme de pourcentages  $[0,00 - 100,00 %]$ et mises à l'échelle en fonction du minimum et du maximum définis pour le retour.

# **REMARQUE!**

Les signaux ProcessDataIn utilisent 2 décimales.

Si les entrées de température sont sélectionnées, vous devez définir les valeurs des paramètres P3.13.1.5 Unité process : Mini et P3.13.1.6 Unité process : Maxi de sorte qu'elles correspondent à l'échelle de la carte de mesure de la température : Unité proc: mini = -50 °C et Unité proc: maxi = 200 °C.

# *P3.13.3.4 RETOUR 1 : MINI (ID 336)*

Utilisez ce paramètre pour définir la valeur minimale du signal de retour.

## *P3.13.3.5 RETOUR 1 : MAXI (ID 337)*

Utilisez ce paramètre pour définir la valeur maximale du signal de retour.

# 10.14.4 ACTION DIRECTE

## *P3.13.4.1 FONCTION ACTION DIRECTE (ID 1059)*

Utilisez ce paramètre pour indiquer si la valeur d'action doit être dérivée d'un seul signal ou de deux signaux combinés.

Vous pouvez sélectionner la fonction mathématique utilisée lorsque les deux signaux d'action directe sont combinés.

Une modélisation élaborée des process est généralement nécessaire pour la fonction Action directe. Dans certaines conditions, une action directe de type gain + offset est suffisante. La partie relative à l'action directe n'utilise pas les mesures de retour de la valeur de process réellement contrôlée. La commande d'action directe utilise d'autres mesures qui ont une incidence sur la valeur de process contrôlée.

## EXEMPLE 1 :

Vous pouvez contrôler le niveau d'eau d'une cuve à l'aide du contrôle du débit. Le niveau d'eau voulu est défini comme point de consigne et le niveau réel comme retour. Le signal de commande affiche le débit entrant.

Le débit sortant peut être vu comme une interférence mesurable. À partir des mesures de cette interférence, vous pouvez tenter de compenser cette dernière à l'aide d'une commande d'action directe (gain et offset) que vous ajoutez à la sortie PID. Le régulateur PID réagit plus rapidement aux variations du débit sortant que si vous vous contentiez de mesurer le niveau.

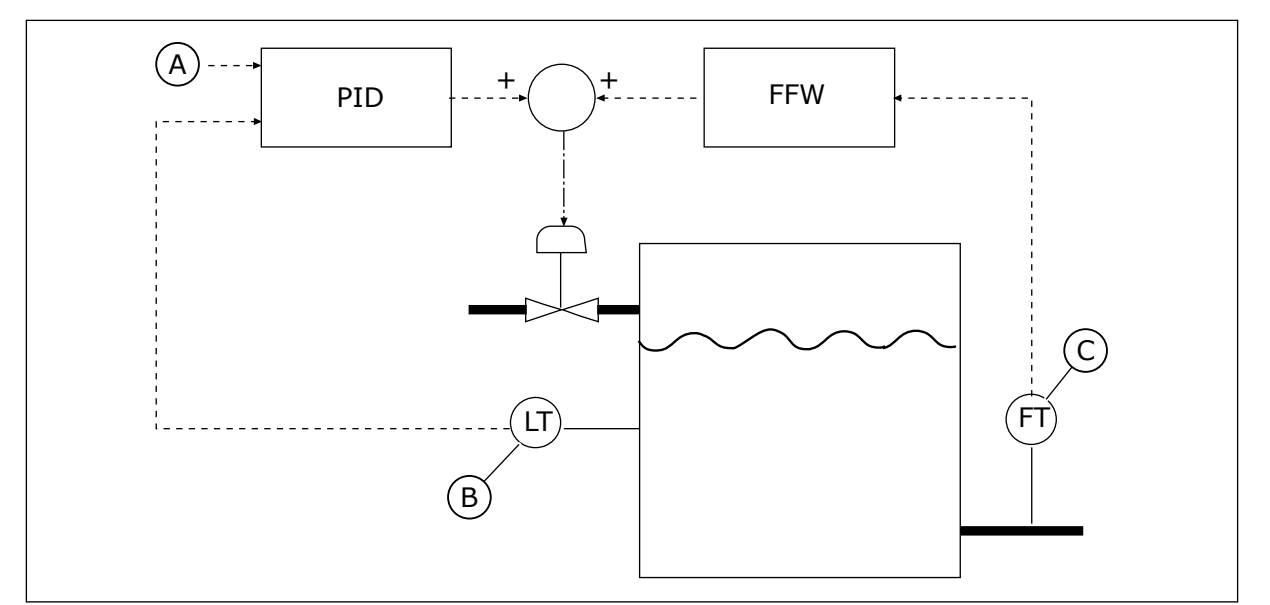

*Fig. 71: Commande d'action directe*

A. Niveau de réf.

C. Contrôle du débit sortant

B. Contrôle du niveau

# *P3.13.4.2 GAIN ACTION DIRECTE (ID 1060)*

Utilisez ce paramètre pour ajuster le gain du signal d'action directe.

# *P3.13.4.3 SÉLECTION SOURCE ACTION DIRECTE 1 (ID 1061)*

Utilisez ce paramètre pour sélectionner la source du signal d'action directe PID.

# *P3.13.4.4 MINI ACTION DIRECTE 1 (ID 1062)*

Utilisez ce paramètre pour définir la valeur minimale du signal d'action directe.

## *P3.13.4.5 MAXI ACTION DIRECTE 1 (ID 1063)*

Utilisez ce paramètre pour définir la valeur maximale du signal d'action directe.

## 10.14.5 FONCTION VEILLE

# *P3.13.5.1 FRÉQUENCE DE VEILLE PC1 (ID 1016)*

Utilisez ce paramètre pour définir le seuil de fréquence de sortie au-dessous duquel le convertisseur doit demeurer pendant une durée définie avant de passer à l'état de veille.

La valeur de ce paramètre est utilisée lorsque le signal du point de consigne du régulateur PID provient de la source du point de consigne 1.

#### **Critères d'activation du mode Veille**

- La fréquence de sortie reste sous la fréquence de veille pendant un délai supérieur à la temporisation de veille définie.
- Le signal de retour PID reste sous le niveau de reprise défini.

### **Critères de sortie du mode Veille**

Le signal de retour PID passe sous le niveau de reprise défini.

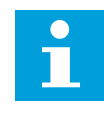

#### **REMARQUE!**

Un niveau de reprise incorrect peut ne pas permettre au convertisseur de fréquence de passer en mode Veille.

### *P3.13.5.2 TEMPO VEILLE PC1 (ID 1017)*

Utilisez ce paramètre pour définir la durée minimale pendant laquelle la fréquence de sortie doit demeurer en deçà du seuil spécifié avant que le convertisseur ne passe à l'état de veille. La valeur de ce paramètre est utilisée lorsque le signal du point de consigne du régulateur PID provient de la source du point de consigne 1.

### *P3.13.5.3 NIVEAU DE REPRISE PC1 (ID 1018)*

Utilisez ce paramètre pour définir le niveau auquel le convertisseur sort de l'état de veille. Lorsque la valeur du retour PID passe sous le niveau défini à l'aide de ce paramètre, le convertisseur sort du mode Veille. Le fonctionnement de ce paramètre est sélectionné à l'aide du paramètre Mode de reprise.

### *P3.13.5.4 MODE DE REPRISE PC1 (ID 1019)*

Utilisez ce paramètre pour sélectionner le fonctionnement du paramètre de niveau de reprise.

Le convertisseur sort du mode Veille lorsque la valeur du retour PID passe sous le niveau de reprise.

Ce paramètre définit si le niveau de reprise est utilisé comme un niveau absolu statique ou comme un niveau relatif qui suit la valeur du point de consigne PID.

Sélection 0 = Niveau absolu (Le niveau de reprise est un niveau statique qui ne suit pas la valeur du point de consigne.)

Sélection 1 = Point de consigne relatif (Le niveau de reprise est un écart situé sous la valeur de point de consigne réelle. Le niveau de reprise suit le point de consigne réel.)

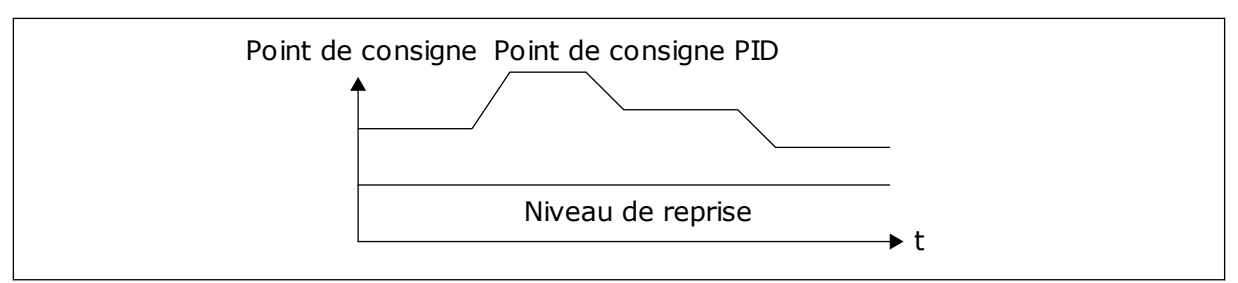

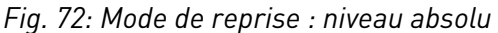

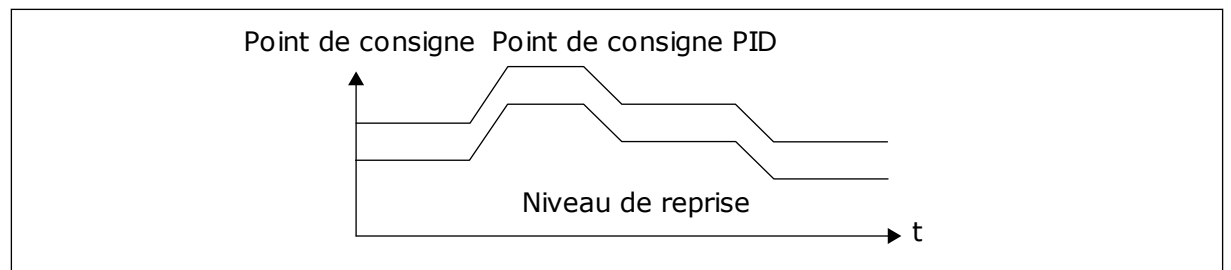

*Fig. 73: Mode de reprise : point de consigne relatif*

# *P3.13.5.5 FRÉQUENCE DE VEILLE PC2 (ID 1075)*

Voir la description du paramètre P3.13.5.1.

### *P3.13.5.6 TEMPO VEILLE PC2 (ID 1076)*

Voir la description du paramètre P3.13.5.2.

### *P3.13.5.7 NIVEAU DE REPRISE PC2 (ID 1077)*

Voir la description du paramètre P3.13.5.3.

### *P3.13.5.8 MODE DE REPRISE PC2 (ID 1020)*

Voir la description du paramètre P3.13.5.4

### 10.14.6 SUPERVISION DES RETOURS

Utilisez la supervision des retours pour vous assurer que la valeur de retour PID (valeur du process ou valeur actuelle) demeure dans la plage définie. Avec cette fonction, vous pouvez, par exemple, repérer une rupture de canalisation et arrêter l'inondation.

Ces paramètres définissent la plage dans laquelle le signal de retour PID demeure dans des conditions acceptables. Si le signal de retour PID sort de cette plage pendant une période supérieure à la temporisation définie, un défaut de supervision de retour (code de défaut 101) s'affiche.

#### *P3.13.6.1 ACTIVER LA SUPERVISION DES RETOURS (ID 735)*

Utilisez ce paramètre pour activer la fonction Retour superv. Utilisez la supervision du retour pour vous assurer que la valeur de retour PID reste dans les limites définies.

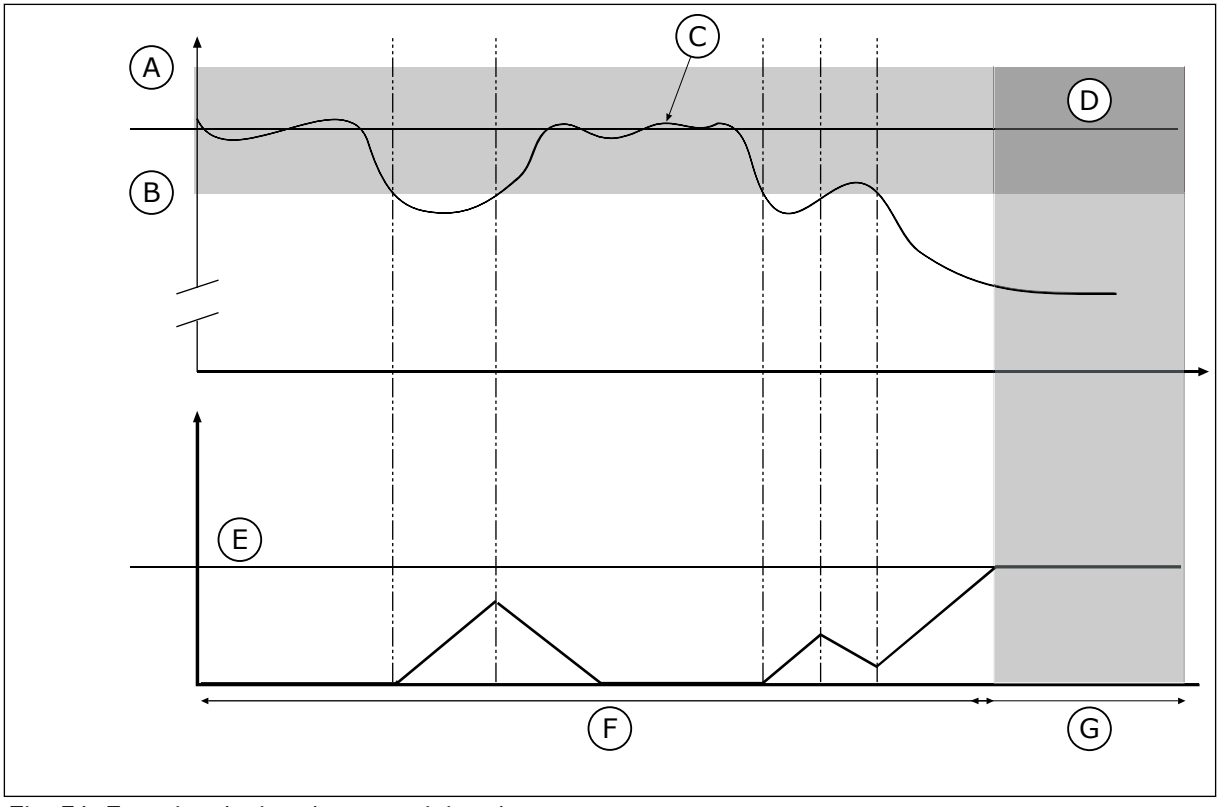

*Fig. 74: Fonction Activer la supervision des retours*

- A. Limite haute (ID736)
- B. Limite basse (ID758)
- C. Valeur réelle
- 

#### E. Tempo. (ID737) F. Mode de régulation

G. Alarme ou défaut

D. Reference

#### *P3.13.6.2 LIMITE HAUTE (ID 736)*

Utilisez ce paramètre pour définir la limite haute du signal de retour PID. Si la valeur du signal de retour PID dépasse cette limite pendant une durée supérieure à celle définie, un défaut de supervision de retour se produit.

#### *P3.13.6.3 LIMITE BASSE (ID 758)*

Utilisez ce paramètre pour définir la limite basse du signal de retour PID.

Si la valeur du signal de retour PID passe sous cette limite pendant une durée supérieure à celle définie, un défaut de supervision de retour se produit.

Définissez les limites supérieure et inférieure qui encadrent la référence. Lorsque la valeur réelle est inférieure ou supérieure aux limites fixées, un compteur est déclenché. Lorsque la valeur réelle se situe dans les limites, le compteur commence son décompte. Lorsque le compteur obtient une valeur supérieure à la valeur du paramètre P3.13.6.4 Temporisation, une alarme ou un défaut s'affiche. Vous pouvez sélectionner la réponse à l'aide du paramètre P3.13.6.5 (PID1 : Défaut de supervision).

## *P3.13.6.4 TEMPORISATION (ID 737)*

Utilisez ce paramètre pour définir la durée maximale pendant laquelle le signal de retour PID doit rester en dehors des limites de supervision avant que le défaut de supervision de retour ne se produise.

Si la valeur cible n'est pas atteinte pendant ce délai, un défaut ou une alarme s'affiche.

### *P3.13.6.5 RÉPONSE À UN DÉFAUT DE SUPERVISION PID (ID 749)*

Utilisez ce paramètre pour sélectionner la réponse du convertisseur en cas de défaut de supervision PID.

Si la valeur de retour PID sort des limites de supervision pendant une durée supérieure à la temporisation de supervision, un défaut de supervision PID se produit.

#### 10.14.7 COMPENSATION DE PERTE DE PRESSION

Lorsque vous pressurisez un long tuyau comportant plusieurs sorties, la position optimale pour le capteur se situe à mi-chemin du tuyau (position 2 sur la figure). Vous pouvez également placer le capteur directement après la pompe. Cela permet de connaître la pression en sortie de pompe, mais plus loin dans le tuyau, celle-ci chute en fonction du débit.

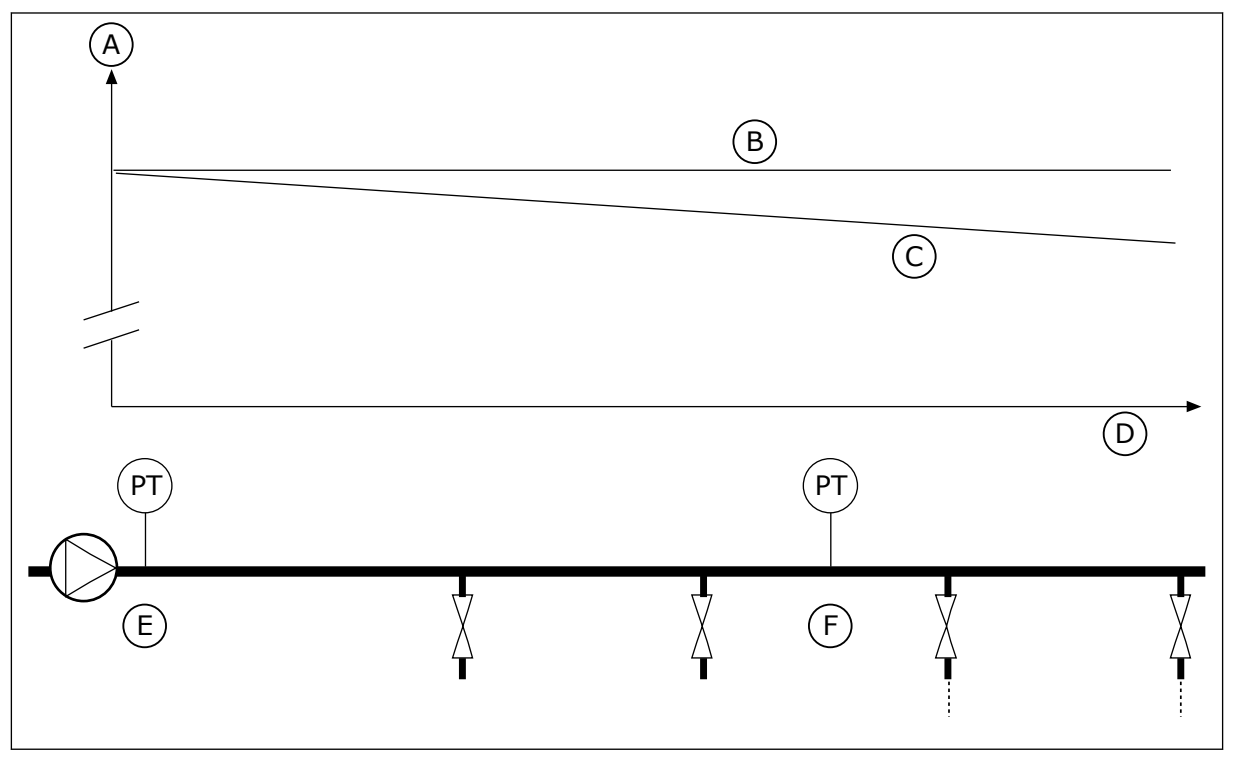

*Fig. 75: Position du capteur de pression*

- A. Pression
- B. Aucun débit
- C. Avec débit
- D. Longueur du tuyau
- E. Position 1
- F. Position 2

### *P3.13.7.1 ACTIVER LE POINT CONSIGNE 1 (ID 1189)*

Utilisez ce paramètre pour activer la compensation de perte de pression dans le système de pompes.

Dans un système à pression contrôlée, cette fonction compense la perte de pression qui se produit à la fin de la canalisation en raison de l'écoulement du liquide.

#### *P3.13.7.2 COMPENSATION MAX. POINT DE CONSIGNE 1 (ID 1190)*

Utilisez ce paramètre pour définir la compensation maximale de la valeur de point de consigne qui doit être appliquée lorsque la fréquence de sortie du convertisseur atteint la fréquence maximale.

La valeur de compensation est ajoutée à la valeur réelle du point de consigne sous la forme d'une fonction de la fréquence de sortie.

Compensation point de consigne = Compensation max. \* (FréqSortie-MiniFréq)/(MaxiFréq-MiniFréq).

Le capteur est placé en position 1. La pression dans le tuyau reste constante en l'absence de débit. Toutefois, en présence d'un débit, la pression diminue plus loin dans le tuyau. Pour compenser cette perte de pression, augmentez le point de consigne à mesure que le débit augmente. La fréquence de sortie estime alors le débit et le point de consigne augmente de manière linéaire avec le débit.
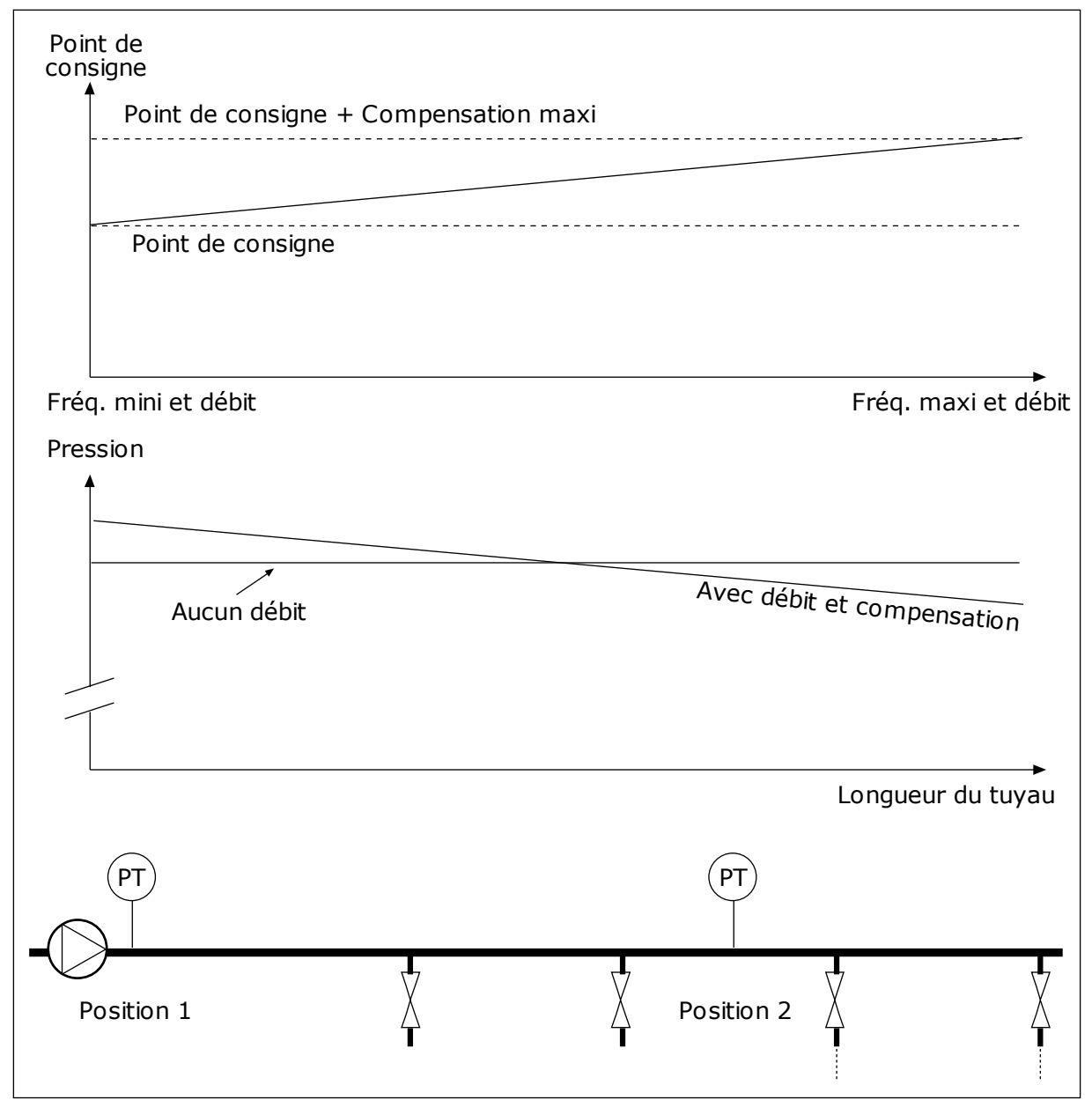

*Fig. 76: Activation du point de consigne 1 pour la compensation de perte de pression*

## 10.14.8 REMPLISSAGE PROGRESSIF

La fonction de remplissage progressif permet d'amener le process à un niveau défini à basse vitesse avant que le régulateur PID ne débute la commande. Si le process n'atteint pas le niveau défini pendant la temporisation, un défaut s'affiche.

Vous pouvez utiliser cette fonction pour remplir lentement un tuyau vide et éviter que de forts courants ne le rompent.

Nous vous recommandons d'utiliser systématiquement la fonction de remplissage progressif lorsque vous utilisez la fonction Multi-pompe.

## *P3.13.8.1 ACTIVER LE REMPLISSAGE PROGRESSIF (ID 1094)*

Utilisez ce paramètre pour activer la fonction Remplissage progressif. Vous pouvez utiliser cette fonction pour remplir lentement un tuyau vide et éviter que de forts courants de fluide ne le rompent.

## *P3.13.8.2 FRÉQUENCE DE REMPLISSAGE PROGRESSIF (ID 1055)*

Utilisez ce paramètre pour définir la référence de fréquence du convertisseur lorsque la fonction Remplissage progressif est utilisée.

Le convertisseur de fréquence accélère à cette fréquence avant de commencer le contrôle. Ensuite, le convertisseur passe en mode de régulation PID normal.

## *P3.13.8.3 NIVEAU DE REMPLISSAGE PROGRESSIF (ID 1095)*

Utilisez ce paramètre pour définir le niveau en deçà duquel la commande de remplissage progressif est activée au démarrage du convertisseur.

Le convertisseur de fréquence fonctionne à la fréquence de démarrage PID jusqu'à ce que le retour atteigne la valeur définie. Ensuite, le régulateur PID commence la régulation du convertisseur.

Ce paramètre est appliqué si la fonction de remplissage progressif est définie sur Activé, Niveau.

## *P3.13.8.4. TEMPORISATION DE REMPLISSAGE PROGRESSIF (ID 1096)*

Utilisez ce paramètre pour définir la temporisation de page par défaut de la fonction Remplissage progressif.

Lorsque la fonction de remplissage progressif est définie sur Activé, Niveau, ce paramètre indique la temporisation du niveau de remplissage progressif à l'issue de laquelle un défaut de remplissage progressif se produit. Lorsque la fonction de remplissage progressif est définie sur Activé, Temporisation, le convertisseur fonctionne à la fréquence de remplissage progressif jusqu'à expiration de la temporisation définie par ce paramètre.

Le convertisseur fonctionne à la fréquence de remplissage progressif jusqu'à ce que la valeur de retour corresponde au niveau de remplissage progressif. Si la valeur de retour n'atteint pas le niveau de remplissage progressif pendant la temporisation, une alarme ou un défaut s'affiche. Vous pouvez sélectionner la réponse à l'aide du paramètre P3.13.8.5 (Réponse de temporisation de remplissage progressif PID).

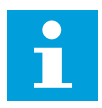

## **REMARQUE!**

Si vous sélectionnez la valeur 0, aucun défaut ne s'affiche.

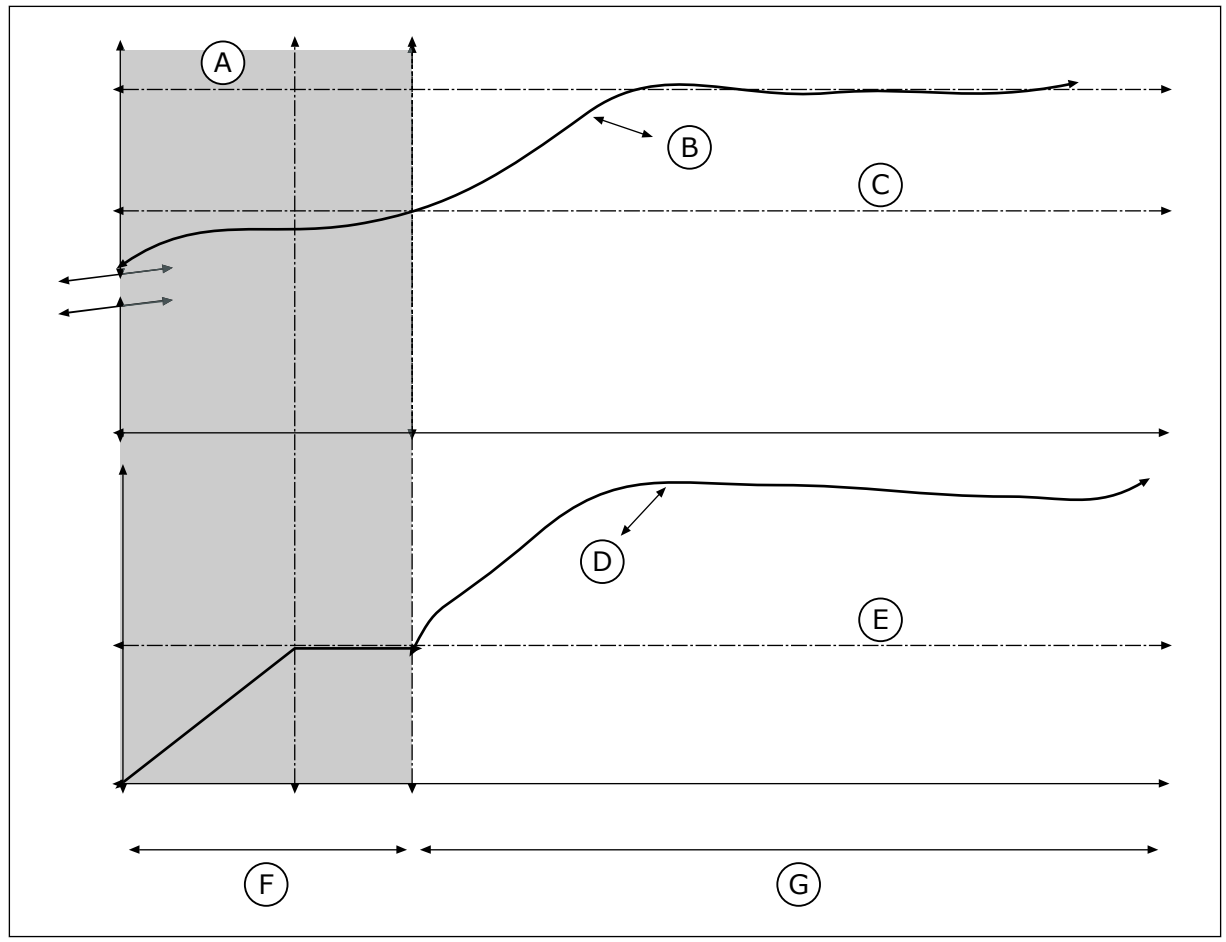

*Fig. 77: Fonction de remplissage progressif*

- A. Reference
- B. Valeur réelle
- C. Niveau de remplissage progressif
- D. Fréquence
- E. Fréquence de remplissage progressif
- F. Mode de remplissage progressif
- G. Mode de régulation

#### *P3.13.8.5. RÉPONSE DE TEMPORISATION DE REMPLISSAGE PROGRESSIF PID (ID 748)*

Utilisez ce paramètre pour sélectionner la réponse du convertisseur en cas de défaut de remplissage progressif PID.

Si la valeur de retour PID n'atteint pas le niveau défini dans la limite de durée, un défaut de remplissage progressif se produit.

## 10.14.9 SUPERVISION DE LA PRESSION D'ENTRÉE

Utilisez la supervision de la pression d'entrée pour vous assurer qu'il y ait suffisamment d'eau au niveau de l'admission de la pompe. Quand la quantité d'eau est suffisante, la pompe n'aspire pas d'air et n'entraîne pas de cavitation de l'aspiration. Pour utiliser cette fonction, installez un capteur de pression au niveau de l'admission de la pompe.

Si la pression d'entrée de la pompe passe sous la limite d'alarme définie, une alarme s'affiche. La valeur du point de consigne du régulateur PID diminue et entraîne la réduction de la pression de sortie de la pompe. Lorsque la pression passe sous le seuil de défaut, la pompe s'arrête et un défaut s'affiche.

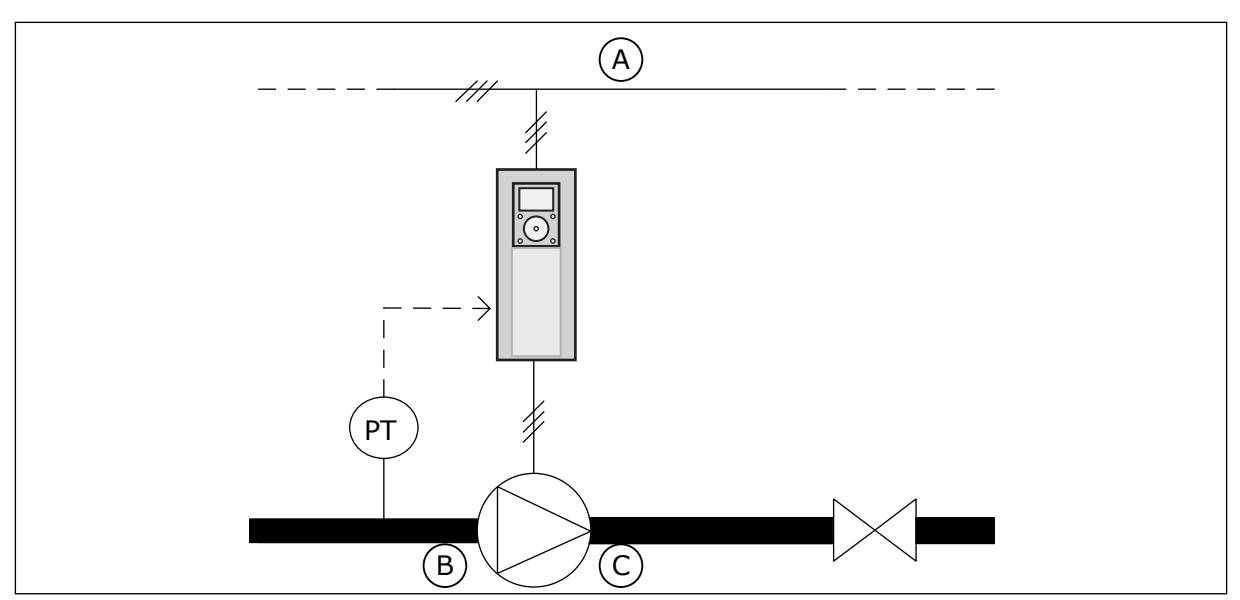

*Fig. 78: Emplacement du capteur de pression*

A. Réseau

C. Évacuation

B. Admission

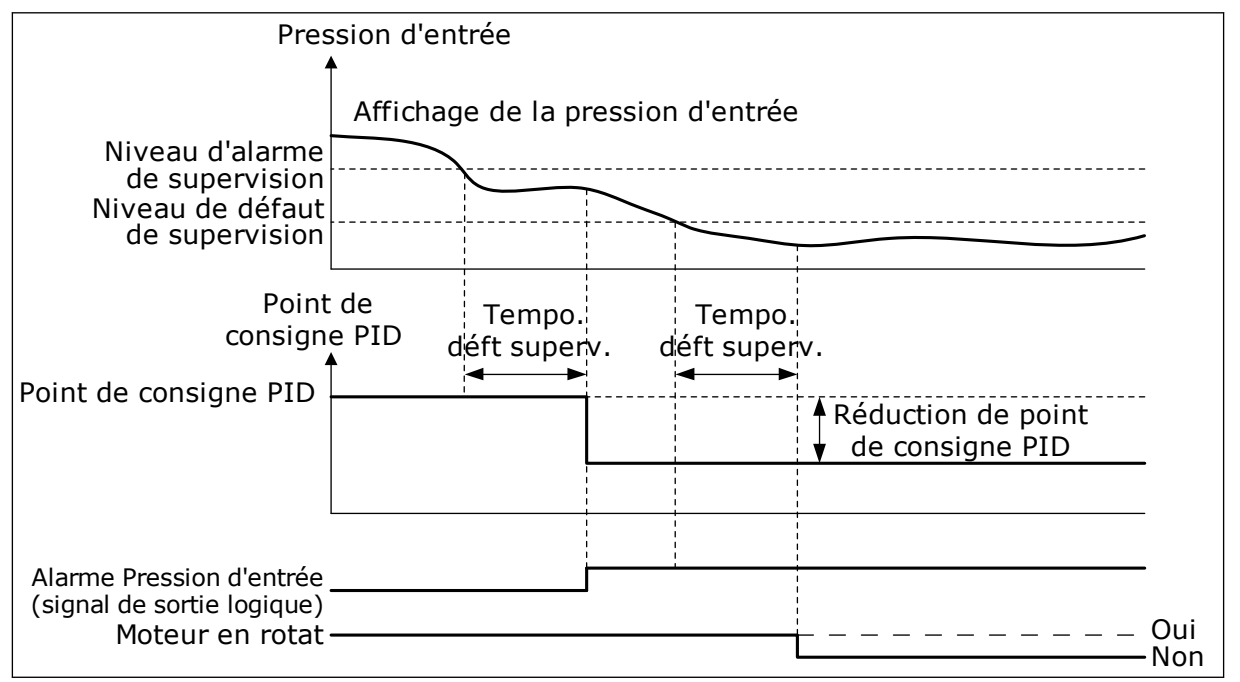

*Fig. 79: Fonction de supervision de la pression d'entrée*

## *P3.13.9.1 ACTIVER LA SUPERVISION (ID 1685)*

Utilisez ce paramètre pour activer la fonction de supervision de la pression d'entrée. Utilisez cette fonction pour vous assurer qu'il y ait suffisamment de fluide au niveau de l'admission de la pompe.

## *P3.13.9.2 SIGNAL DE SUPERVISION (ID 1686)*

Utilisez ce paramètre pour sélectionner la source du signal de pression d'entrée.

## *P3.13.9.3 SÉLECTION DE L'UNITÉ DE SUPERVISION (ID 1687)*

Utilisez ce paramètre pour sélectionner l'unité correspondant au signal de pression d'entrée.

Vous pouvez mettre à l'échelle le signal de supervision (P3.13.9.2) en unités de process sur le panneau.

## *P3.13.9.4 DÉCIMALES DE L'UNITÉ DE SUPERVISION (ID 1688)*

Utilisez ce paramètre pour définir le nombre de décimales de l'unité du signal de pression d'entrée.

Vous pouvez mettre à l'échelle le signal de supervision (P3.13.9.2) en unités de process sur le panneau.

## *P3.13.9.5 VALEUR MINIMALE DE L'UNITÉ DE SUPERVISION (ID 1689)*

Utilisez ce paramètre pour définir la valeur minimale du signal de pression d'entrée. Entrez la valeur dans l'unité de process sélectionnée. Par exemple, un signal analogique de 4 à 20 mA correspond à une pression de 0 à 10 bar.

## *P3.13.9.6 VALEUR MAXIMALE DE L'UNITÉ DE SUPERVISION (ID 1690)*

Utilisez ce paramètre pour définir la valeur maximale du signal de pression d'entrée. Entrez la valeur dans l'unité de process sélectionnée. Par exemple, un signal analogique de 4 à 20 mA correspond à une pression de 0 à 10 bar.

## *P3.13.9.7 NIVEAU D'ALARME DE SUPERVISION (ID 1691)*

Utilisez ce paramètre pour définir la limite de l'alarme de pression d'entrée. Si la pression d'entrée mesurée passe sous cette limite, une alarme de pression d'entrée s'affiche.

## *P3.13.9.8 NIVEAU DE DÉFAUT DE SUPERVISION (ID 1692)*

Utilisez ce paramètre pour définir la limite du défaut de pression d'entrée. Si la pression d'entrée mesurée passe sous ce niveau pendant une durée supérieure à celle définie, un défaut de pression d'entrée se produit.

## *P3.13.9.9 TEMPO. DE DÉFAUT DE SUPERVISION (ID 1693)*

Utilisez ce paramètre pour définir la durée maximale pendant laquelle la pression d'entrée doit rester en deçà de la limite de défaut avant qu'un défaut de pression d'entrée ne se produise.

## *P3.13.9.10 RÉDUCTION DE POINT DE CONSIGNE PID (ID 1694)*

Utilisez ce paramètre pour définir la vitesse de réduction de valeur du point de consigne PID lorsque la pression d'entrée mesurée est inférieure à la limite d'alarme.

## 10.14.10 PROTECTION GIVRE

Utilisez la fonction de protection givre pour protéger la pompe des dommages causés par le givre. Si la pompe est en mode Veille et que la température mesurée dans la pompe passe sous la température de protection définie, faites fonctionner la pompe à une fréquence

constante (définie via le paramètre P3.13.10.6 Fréquence de la protection givre). Pour utiliser cette fonction, vous devez installer un capteur ou une sonde thermique sur le capot de la pompe ou la canalisation à proximité de la pompe.

#### *P3.13.10.1 PROTECTION GIVRE (ID 1704)*

Utilisez ce paramètre pour activer la fonction Protection givre. Si la température mesurée de la pompe passe sous le niveau défini alors que le convertisseur est en veille, la protection givre démarre la pompe à une fréquence constante.

#### *P3.13.10.2 SIGNAL TEMPÉRATURE (ID 1705)*

Utilisez ce paramètre pour sélectionner la source du signal de température utilisée pour la fonction Protection givre.

#### *P3.13.10.3 VALEUR MINIMALE DU SIGNAL DE TEMPÉRATURE (ID 1706)*

Utilisez ce paramètre pour définir la valeur minimale du signal de température. Par exemple, une plage de signal de température de 4 à 20 mA correspond à une température de -50 à 200 degrés Celsius.

## *P3.13.10.4 VALEUR MAXIMALE DU SIGNAL DE TEMPÉRATURE (ID 1707)*

Utilisez ce paramètre pour définir la valeur maximale du signal de température. Par exemple, une plage de signal de température de 4 à 20 mA correspond à une température de -50 à 200 degrés Celsius.

## *P3.13.10.5 TEMPÉRATURE DE PROTECTION GIVRE (ID 1708)*

Utilisez ce paramètre pour définir la limite de température à laquelle démarre le convertisseur.

Si la température de la pompe passe sous cette limite alors que le convertisseur est en veille, la fonction Protection givre démarre le convertisseur.

## *P3.13.10.6 FRÉQUENCE DE LA PROTECTION GIVRE (ID 1710)*

Utilisez ce paramètre pour définir la référence de fréquence du convertisseur utilisée lorsque la fonction de protection givre est activée.

## **10.15 RÉGULATEUR PID EXTERNE**

## *P3.14.1.1 ACTIVER LE RÉGULATEUR PID EXTERNE (ID 1630)*

Utilisez ce paramètre pour activer le régulateur PID.

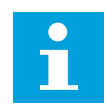

#### **REMARQUE!**

Ce régulateur est destiné exclusivement à un usage externe. Il peut être utilisé avec une sortie analogique.

#### *P3.14.1.2 SIGNAL DÉM. (ID 1049)*

Utilisez ce paramètre pour définir le signal de démarrage et d'arrêt du régulateur PID 2 à usage externe.

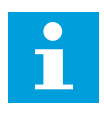

#### **REMARQUE!**

Si le régulateur PID2 n'est pas activé dans le menu de base pour PID2, ce paramètre n'a aucun effet.

#### *P3.14.1.3 SORTIE À L'ARRÊT (ID 1100)*

Utilisez ce paramètre pour définir la valeur de sortie du régulateur PID sous forme de pourcentage de sa valeur de sortie maximale lorsqu'il est arrêté à partir d'une sortie logique.

Si la valeur de ce paramètre est réglée sur 100 %, un changement de la valeur d'erreur de 10 % modifie la sortie de régulateur de 10 %.

#### **10.16 FONCTION MULTI-POMPE**

La fonction Multi-pompe vous permet de commander un maximum de 6 moteurs, pompes ou ventilateurs à l'aide du régulateur PID.

Le convertisseur de fréquence est raccordé à un moteur, appelé moteur régulateur. Le moteur régulateur raccorde les autres moteurs au secteur ou les déconnecte de ce dernier à l'aide de relais. Cela permet de conserver le point de consigne adapté. La fonction Permutation commande l'ordre dans lequel les moteurs démarrent pour leur garantir une usure égale. Vous pouvez inclure le moteur régulateur à la logique de permutation et d'interverrouillage, ou le définir en permanence en tant que Moteur 1. Il est possible de déconnecter temporairement des moteurs à l'aide de la fonction Interverrouillage, par exemple pour les opérations de maintenance.

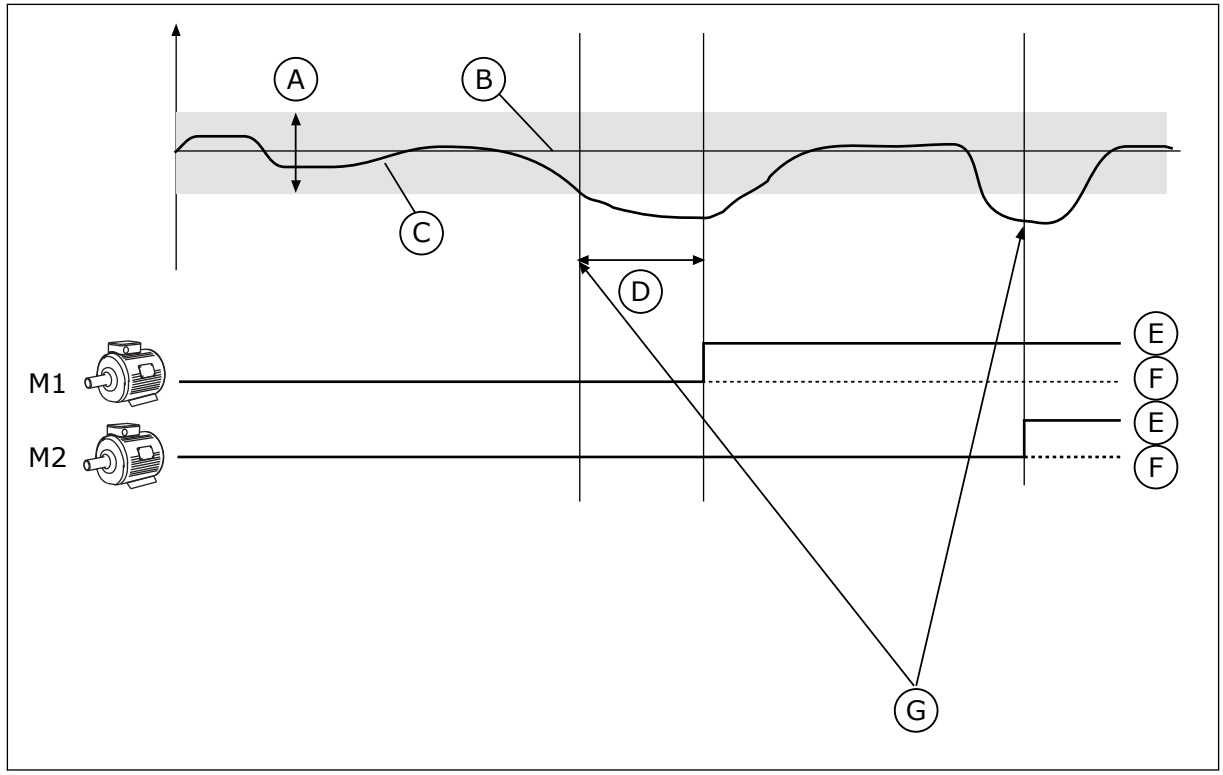

*Fig. 80: Fonction Multi-pompe*

- A. Bande passante
- B. Point de consigne
- C. Retour
- D. Temporisation
- F. OFF
- G. Le convertisseur fonctionne à la fréquence maximum ou proche du maximum

E. ON

Si le régulateur PID ne peut pas maintenir le retour dans la bande passante définie, un ou plusieurs moteurs sont raccordés ou déconnectés.

#### **Conditions dans lesquelles raccorder et/ou ajouter des moteurs :**

- La valeur du retour est hors des limites de bande passante.
- Le moteur régulateur fonctionne à une fréquence proche du maximum (-2 Hz).
- Les conditions ci-dessus sont remplies pendant un délai supérieur à la temporisation de bande passante.
- D'autres moteurs sont disponibles.

#### **Conditions dans lesquelles déconnecter et/ou retirer des moteurs :**

- La valeur du retour est hors des limites de bande passante.
- Le moteur régulateur fonctionne à une fréquence proche du minimum (+2 Hz).
- Les conditions ci-dessus sont remplies pendant un délai supérieur à la temporisation de bande passante.
- D'autres moteurs sont en marche en plus du moteur régulateur.

#### *P3.15.1 NOMBRE DE MOTEURS (ID 1001)*

Utilisez ce paramètre pour définir le nombre total de moteurs/pompes utilisés avec le système multi-pompes.

#### *P3.15.2 FONCTION D'INTERVERROUILLAGE (ID 1032)*

Utilisez ce paramètre pour activer ou désactiver les interverrouillages. Les interverrouillages indiquent au système multi-pompe qu'un moteur n'est pas disponible. Cela peut se produire lorsque le moteur est retiré du système pour maintenance ou contourné pour une commande manuelle.

Pour utiliser les interverrouillages, activez le paramètre P3.15.2. Sélectionnez l'état de chaque moteur à l'aide d'une entrée logique (paramètres P3.5.1.34 à P3.5.1.39). Si la valeur de l'entrée est FERMÉ (autrement dit, actif), le moteur est disponible pour le système Multipompe. Dans le cas contraire, la logique Multi-pompe ne le raccorde pas.

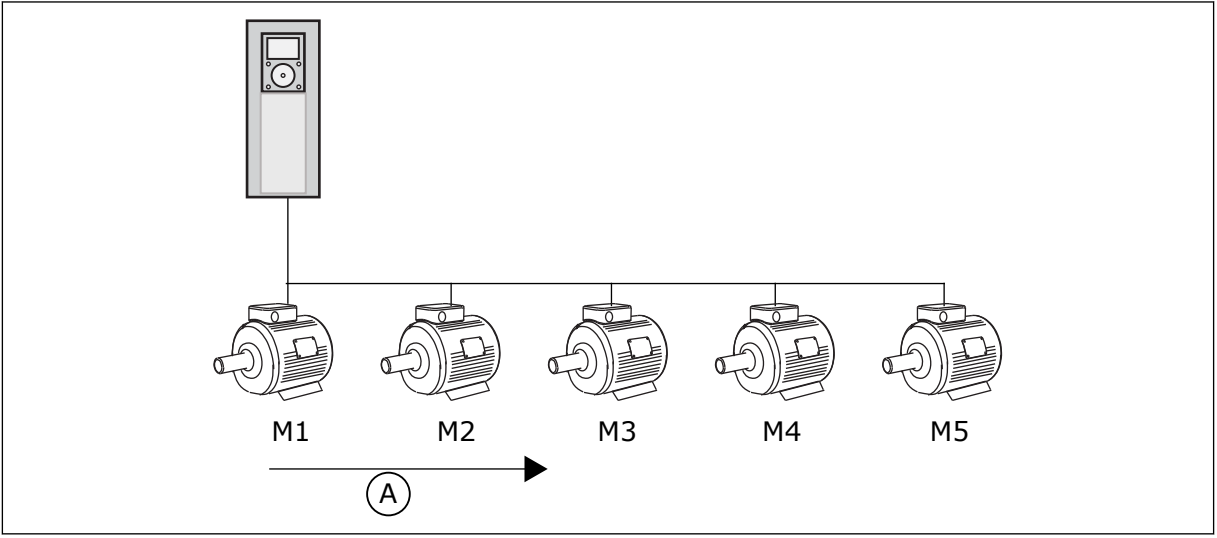

*Fig. 81: Logique d'interverrouillage 1*

A. Ordre de démarrage des moteurs

L'ordre des moteurs est **1, 2, 3, 4, 5**.

Si vous supprimez l'interverrouillage du moteur 3, c'est-à-dire si vous définissez la valeur de P3.5.1.36 sur OUVERT, l'ordre est modifié en **1, 2, 4, 5**.

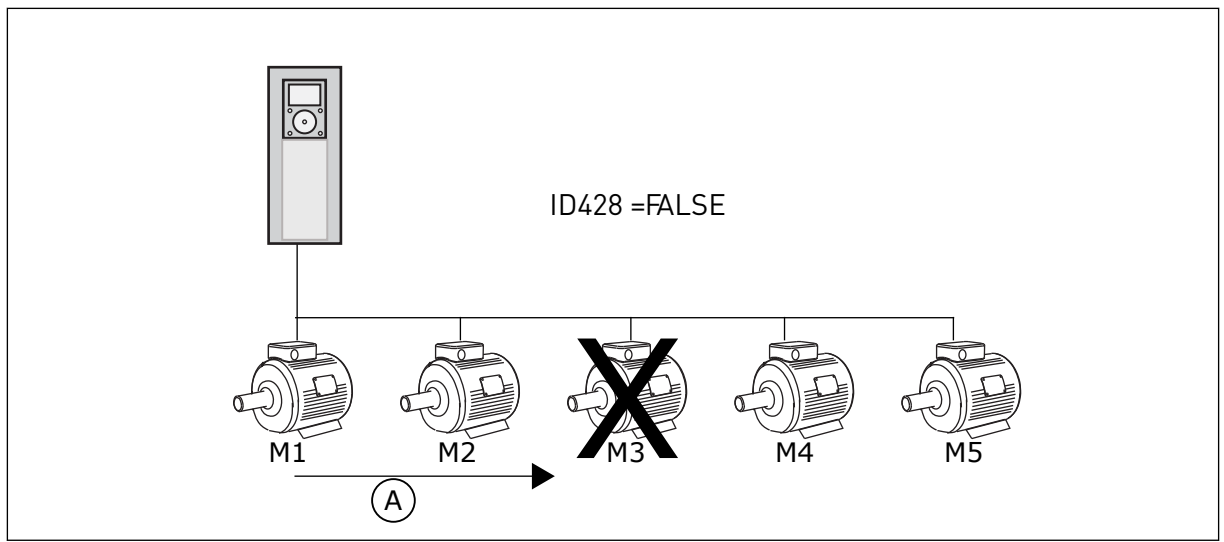

*Fig. 82: Logique d'interverrouillage 2*

A. Ordre de démarrage des moteurs

Si vous ajoutez à nouveau le moteur 3 (en définissant P3.5.1.36 sur FERMÉ), le système place le moteur 3 à la fin de la séquence : **1, 2, 4, 5, 3**. Le système ne s'arrête pas, mais continue de fonctionner.

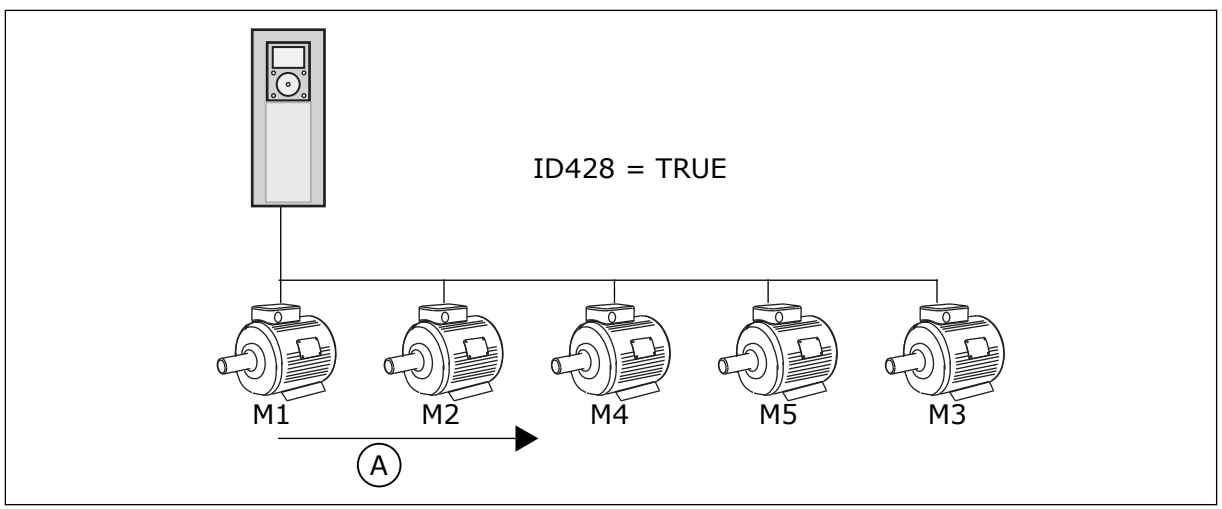

*Fig. 83: Logique d'interverrouillage 3*

A. Nouvel ordre de démarrage des moteurs

Lors du prochain arrêt ou du prochain passage en mode Veille du système, l'ordre revient à **1, 2, 3, 4, 5**.

## *P3.15.3 INCLURE LE CONVERTISSEUR (ID 1028)*

Utilisez ce paramètre pour inclure le moteur/pompe régulé(e) dans le système de permutation et d'interverrouillage.

Si le moteur/la pompe contrôlé(e) n'est pas inclus(e), le moteur de régulation est toujours le moteur n °1. Reportez-vous au manuel pour obtenir les schémas de câblage dans les deux cas.

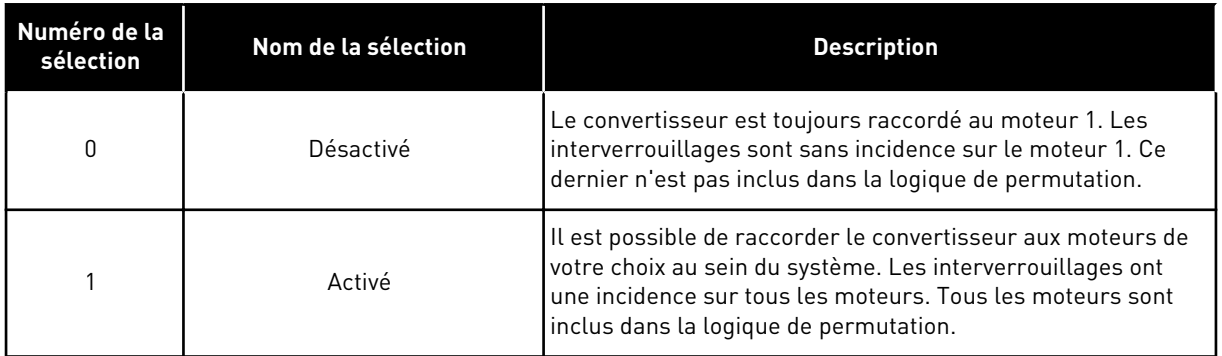

#### CÂBLAGE

Les raccordements sont différents pour les valeurs de paramètre *0* et *1*.

#### SÉLECTION *0*, DÉSACTIVÉ

Le convertisseur est directement raccordé au moteur 1. Les autres moteurs sont des moteurs auxiliaires. Ils sont raccordés au réseau par des contacteurs et contrôlés par les relais du convertisseur de fréquence. La logique de permutation ou d'interverrouillage est sans incidence sur le moteur 1.

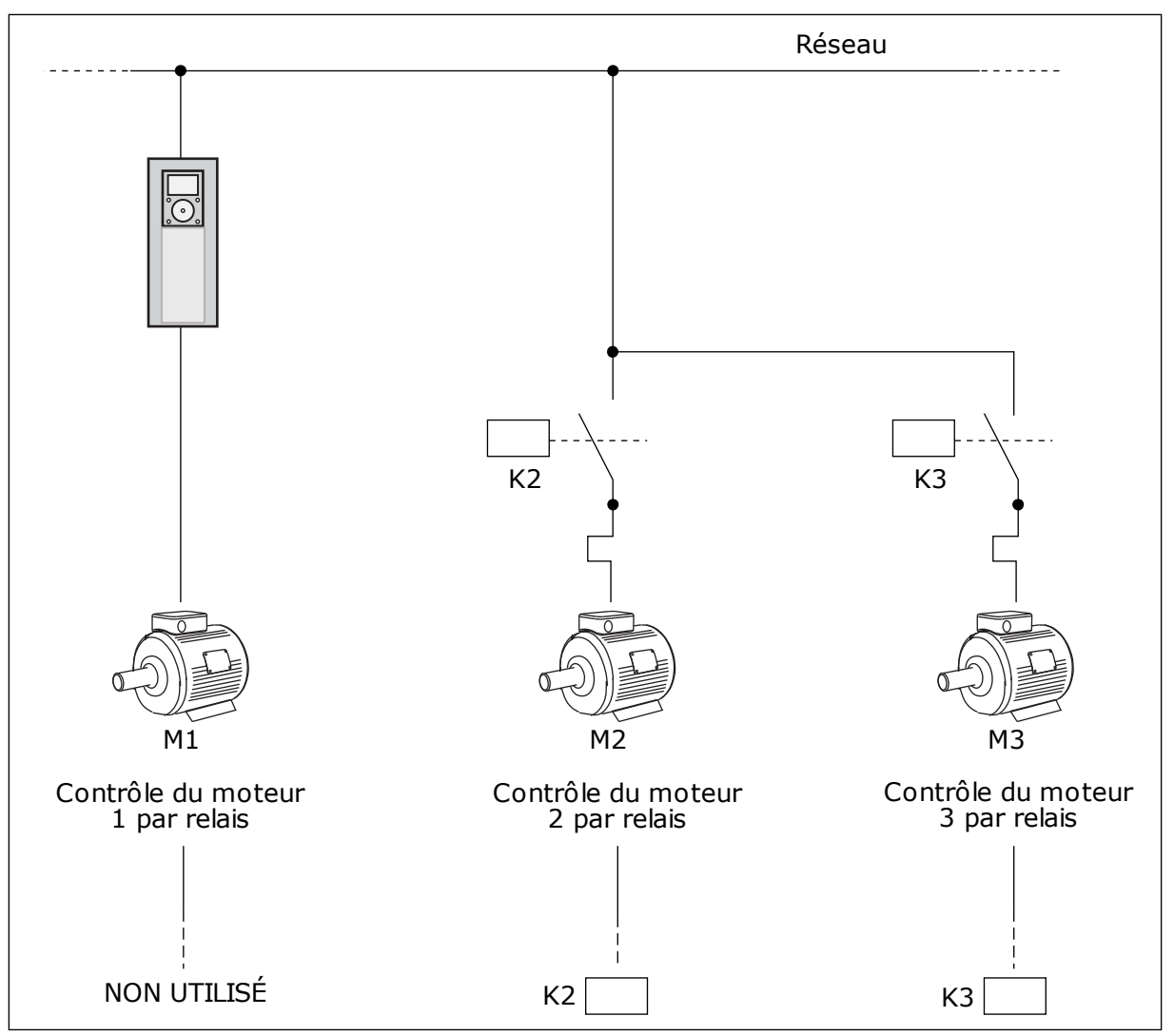

*Fig. 84: Sélection 0*

## SELECTION *1*, ACTIVÉ

Pour inclure le moteur régulateur dans la logique de permutation ou d'interverrouillage, respectez les instructions de la figure ci-dessous. Un relais commande chaque moteur. La logique du contacteur raccorde le premier moteur au convertisseur, et les moteurs suivants au réseau.

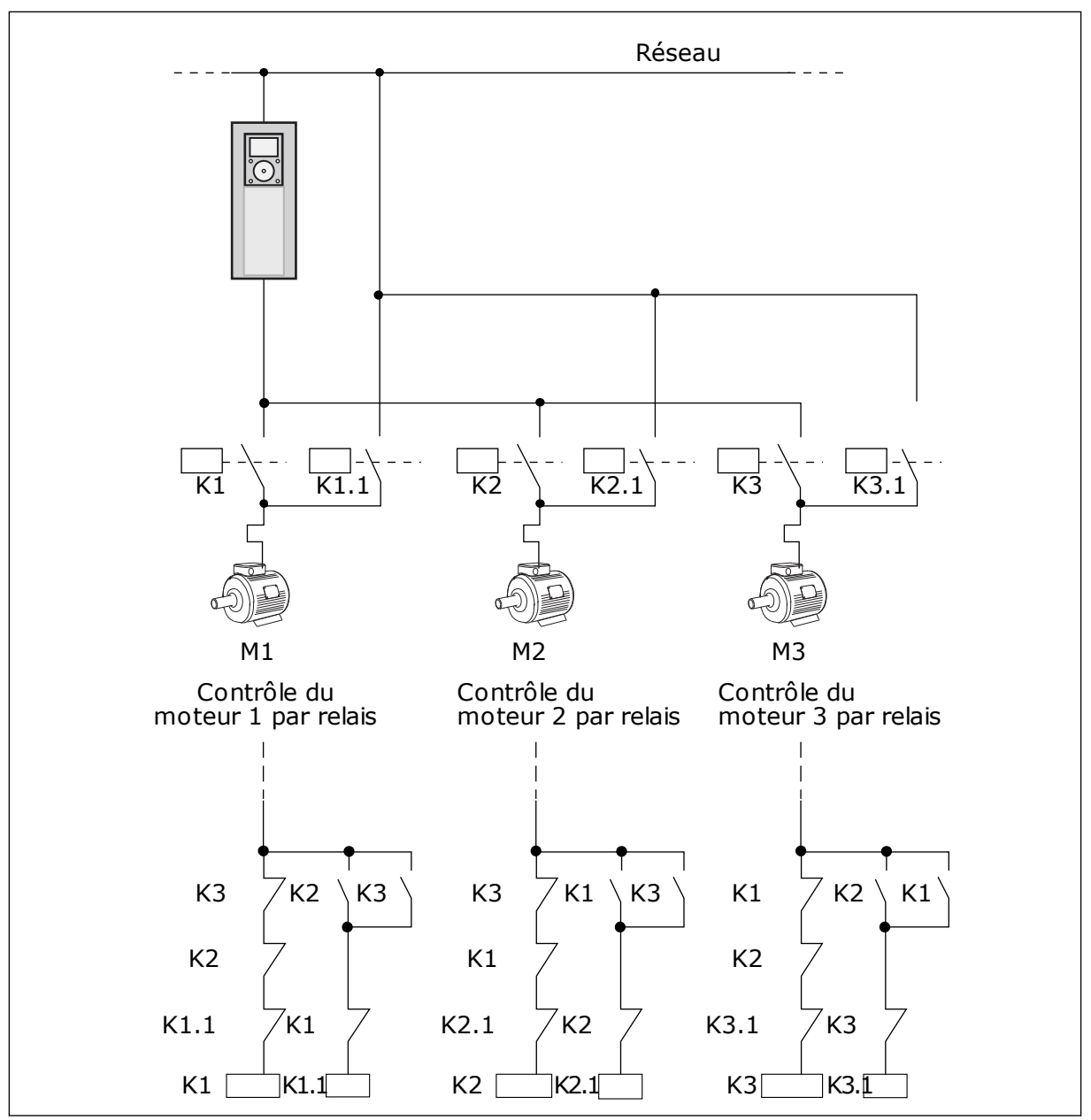

*Fig. 85: Sélection 1*

#### *P3.15.4 PERMUTATION (ID 1027)*

Utilisez ce paramètre pour activer ou désactiver la rotation de la séquence démarrage et la priorité des moteurs.

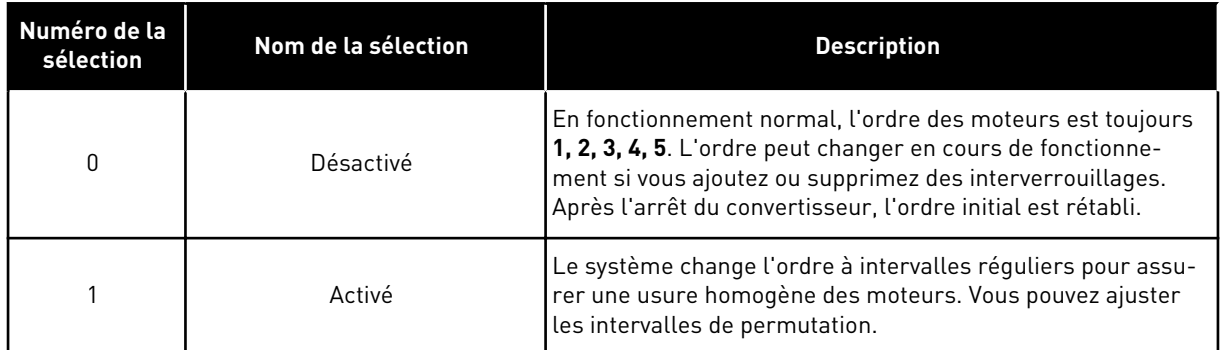

Pour ajuster les intervalles de permutation, utilisez le paramètre P3.15.5 Intervalle de permutation. Vous pouvez définir le nombre maximal de moteurs pouvant fonctionner simultanément à l'aide du paramètre Permutation : limite moteur (P3.15.7). Vous pouvez également définir la fréquence maximale du moteur régulateur (Permutation : seuil de fréquence P3.15.6).

Lorsque le process se trouve dans les limites définies à l'aide des paramètres P3.15.6 et P3.15.7, la permutation a lieu. Si le process se trouve hors de ces limites, le système patiente jusqu'à ce qu'il figure dans les limites et procède ensuite à la permutation. Cela évite toute chute soudaine de la pression pendant la permutation lorsqu'une capacité élevée est nécessaire au niveau d'une station de pompage.

#### EXEMPLE

Après une permutation, le premier moteur est placé en dernier. Les autres moteurs remontent d'une position.

Ordre de démarrage des moteurs : 1, 2, 3, 4, 5 --> Permutation --> Ordre de démarrage des moteurs : 2, 3, 4, 5, 1 --> Permutation -->

Ordre de démarrage des moteurs : 3, 4, 5, 1, 2

#### *P3.15.5 INTERVALLE DE PERMUTATION (ID 1029)*

Utilisez ce paramètre pour ajuster l'intervalle de permutation.

Ce paramètre définit la fréquence à laquelle permuter l'ordre de démarrage des moteurs/ pompes. La permutation a lieu lorsque le nombre de moteurs en rotation est inférieur au nombre limite de moteurs de la fonction permutation et que la fréquence est inférieure à la limite de fréquence de permutation.

Lorsque l'intervalle de permutation est écoulé, la permutation a lieu si le régime est inférieur au niveau défini avec P3.15.6. et P3.15.7.

#### *P3.15.6 PERMUTATION : LIMITE FRÉQUENCE (ID 1031)*

Utilisez ce paramètre pour définir la limite de fréquence de permutation. Une permutation a lieu lorsque l'intervalle de permutation est écoulé, que le nombre de moteurs en rotation est inférieur au nombre limite de moteurs de la fonction permutation et que le convertisseur de régulation fonctionne sous la limite de fréquence de permutation.

## *P3.15.7 PERMUTATION : CRITÈRE NOMBRE DE MOTEURS (ID 1030)*

Utilisez ce paramètre pour définir le nombre de pompes utilisées dans la fonction Multipompe.

Une permutation a lieu lorsque l'intervalle de permutation est écoulé, que le nombre de moteurs en rotation est inférieur au nombre limite de moteurs de la fonction permutation et que le convertisseur de régulation fonctionne sous la limite de fréquence de permutation.

## *P3.15.8 BANDE PASSANTE (ID 1097)*

Utilisez ce paramètre pour définir les limites de bande passante autour du point de consigne PID pour le démarrage et l'arrêt des moteurs auxiliaires.

Tant que la valeur de retour PID reste dans les limites de bande passante, les moteurs auxiliaires ne démarrent pas ou ne s'arrêtent pas. La valeur de ce paramètre est indiquée sous la forme d'un pourcentage du point de consigne.

Par exemple si le point de consigne = 5 bar, la bande passante = 10 %. Tant que la valeur de retour reste comprise entre 4,5 et 5,5 bar, le moteur n'est ni déconnecté ni supprimé.

#### *P3.15.9 BANDE PASSANTE : TEMPORISATION (ID 1098)*

Utilisez ce paramètre pour définir la durée avant le démarrage ou l'arrêt des moteurs auxiliaires.

Lorsque le retour PID sort des limites de bande passante, la durée définie par ce paramètre doit s'écouler avant que vous puissiez ajouter ou supprimer des pompes.

#### *P3.15.10 INTERVERROUILLAGE MOTEUR 1 (ID 426)*

Utilisez ce paramètre pour sélectionner le signal d'entrée logique utilisé comme signal d'interverrouillage pour le système multi-pompes.

## 10.16.1 SUPERVISION DES SURPRESSIONS

#### *P3.15.16.1 ACTIVER LA SUPERVISION DES SURPRESSIONS (ID 1698)*

Utilisez ce paramètre pour activer la supervision des surpressions. Si le retour PID dépasse la limite de surpression définie, tous les moteurs auxiliaires s'arrêtent immédiatement. Seul le moteur régulateur continue de fonctionner.

Vous pouvez utiliser la fonction de supervision des surpressions dans un système Multipompe. Par exemple, lorsque vous fermez rapidement la vanne principale du système de pompes, la pression dans la tuyauterie augmente. La pression peut augmenter trop rapidement pour le régulateur PID. Pour éviter toute rupture des canalisations, la supervision des surpressions arrête les moteurs auxiliaires du système Multi-pompe.

La supervision des surpressions affiche le signal de retour du régulateur PID, autrement dit la pression. Si le signal dépasse le seuil de surpression, il arrête immédiatement toutes les pompes auxiliaires. Seul le moteur régulateur continue de fonctionner. Lorsque la pression diminue, le système continue de fonctionner et raccorde à nouveau les moteurs auxiliaires un à un.

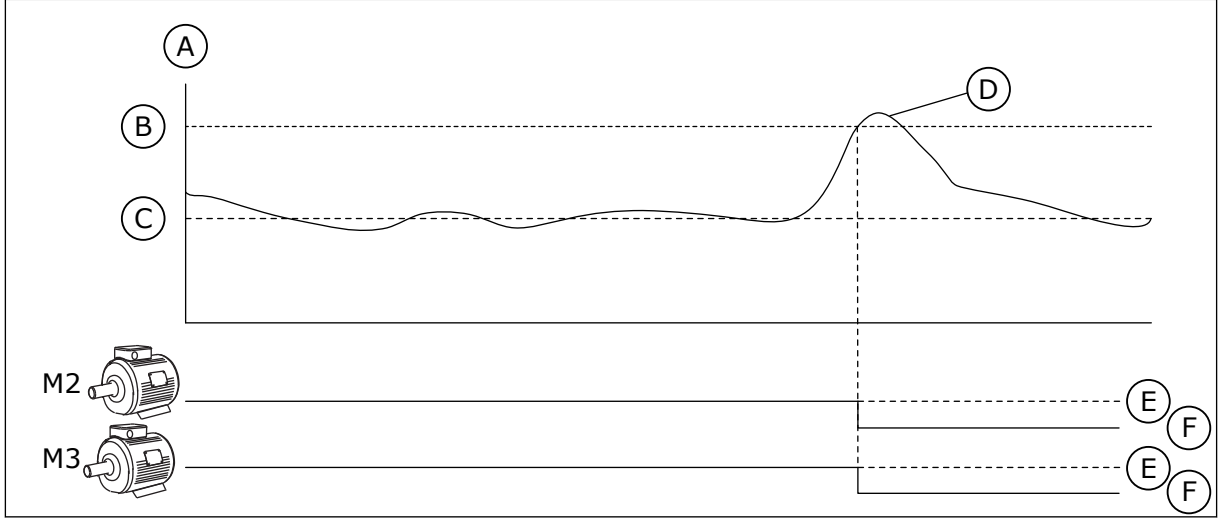

*Fig. 86: Fonction de supervision des surpressions*

A. Pression

- D. Retour PID (ID21)
- B. Niveau d'alarme de supervision (ID 1699) C. Point de consigne PID (ID 167)
	- E. ON F. OFF

## *P3.15.16.2 NIVEAU D'ALARME DE SUPERVISION (ID 1699)*

Utilisez ce paramètre pour définir la limite de surpression pour la supervision de surpression.

Si le retour PID dépasse la limite de surpression définie, tous les moteurs auxiliaires s'arrêtent immédiatement. Seul le moteur régulateur continue de fonctionner.

# **10.17 COMPTEURS DE MAINTENANCE**

Un compteur de maintenance vous indique qu'une opération de maintenance doit être effectuée. Par exemple, il est nécessaire de remplacer une courroie ou l'huile d'une boîte de vitesses. Il existe deux modes différents pour les compteurs de maintenance : nombre d'heures ou de révolutions\*1 000. La valeur des compteurs augmente uniquement lorsque le convertisseur est à l'état MARCHE.

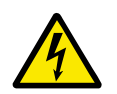

# **DANGER!**

N'effectuez aucune maintenance si vous n'y avez pas été autorisé. Seul un électricien certifié peut s'en charger. Il existe un risque de blessure.

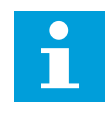

## **REMARQUE!**

Le mode Révolutions utilise la vitesse du moteur, qui n'est qu'une estimation. Le convertisseur mesure la vitesse toutes les secondes.

Lorsque la valeur d'un compteur est supérieure à sa limite, une alarme ou un défaut s'affiche. Vous pouvez raccorder les signaux d'alarme et de défaut à une sortie logique ou une sortie relais.

Une fois la maintenance terminée, réarmez le compteur à l'aide d'une entrée logique ou du paramètre P3.16.4 Réarmement compteur 1.

#### *P3.16.1 MODE COMPTEUR 1 (ID 1104)*

Utilisez ce paramètre pour activer le compteur de maintenance. Un compteur de maintenance vous indique que la maintenance doit être effectuée lorsque la valeur du compteur dépasse la limite définie.

#### *P3.16.2 LIMITE ALARME COMPTEUR 1 (ID 1105)*

Utilisez ce paramètre pour définir la limite d'alarme pour le compteur de maintenance. Lorsque la valeur du compteur dépasse cette limite, une alarme de maintenance est déclenchée.

#### *P3.16.3 LIMITE DÉFAUT COMPTEUR 1 (ID 1106)*

Utilisez ce paramètre pour définir la limite de défaut pour le compteur de maintenance. Lorsque la valeur du compteur dépasse cette limite, un défaut de maintenance se produit.

#### *P3.16.4 RÉARMEMENT COMPTEUR 1 (ID 1107)*

Utilisez ce paramètre pour réarmer le compteur de maintenance.

#### *P3.16.5 RÉARMEMENT DI COMPTEUR 1 (ID 490)*

Utilisez ce paramètre pour sélectionner l'entrée logique qui réarme la valeur du Compteur de maintenance.

## **10.18 MODE INCENDIE**

Lorsque le mode incendie est actif, le convertisseur réarme tous les défauts qui surviennent et continue de fonctionner à la même vitesse jusqu'à ce que ça ne soit plus possible. Le convertisseur ignore toutes les commandes du panneau opérateur, des bus de terrain et de l'outil PC. Il obéit uniquement aux signaux Activation du mode incendie, Inversion du mode incendie, Validation Marche, Interverrouillage marche 1 et Interverrouillage marche 2 de l'E/S.

La fonction Mode incendie propose deux modes : le mode Test et le mode Activé. Pour sélectionner un mode, définissez un mot de passe dans le paramètre P3.17.1 (Mot de passe du mode incendie). En mode Test, le convertisseur ne réarme pas automatiquement les défauts et s'arrête lorsqu'un défaut se produit.

Il est également possible de configurer le mode incendie à l'aide de l'Assistant mode incendie, que vous pouvez activer dans le menu Configuration rapide à l'aide du paramètre B1.1.4.

Lorsque vous activez la fonction Mode incendie, une alarme apparaît sur l'affichage.

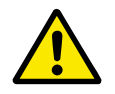

## **ATTENTION!**

La garantie devient nulle si la fonction Mode incendie est activée ! Vous pouvez utiliser le mode Test pour tester la fonction Mode incendie sans annuler la garantie.

## *P3.17.1 MOT DE PASSE DU MODE INCENDIE (ID 1599)*

Utilisez ce paramètre pour activer la fonction du mode incendie.

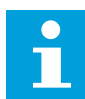

#### **REMARQUE!**

Tous les paramètres du mode incendie sont verrouillés lorsque le mode incendie est activé et que le mot de passe correct est défini pour ce paramètre.

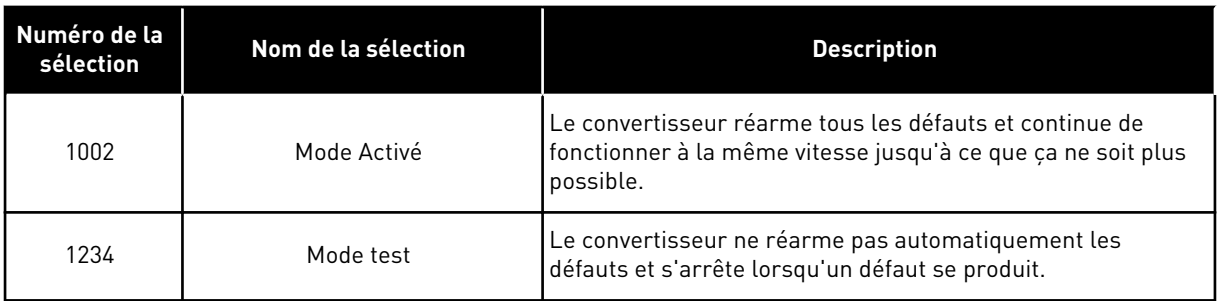

#### *P3.17.2 SOURCE DE FRÉQUENCE DU MODE INCENDIE (ID 1617)*

Utilisez ce paramètre pour sélectionner la source de référence de fréquence lorsque le mode incendie est activé.

Ce paramètre permet la sélection, par exemple, de l'entrée analogique 1 ou du régulateur PID en tant que source de la référence lorsque vous utilisez le mode incendie.

#### *P3.17.3 FRÉQUENCE DU MODE INCENDIE (ID 1598)*

Utilisez ce paramètre pour définir la fréquence utilisée lorsque le mode incendie est actif. Le convertisseur utilise cette fréquence lorsque la valeur du paramètre P3.17.2 Source de fréquence du mode incendie est *Fréquence du mode incendie*.

#### *P3.17.4 ACTIVATION DU MODE INCENDIE SI OUVERT (ID 1596)*

Utilisez ce paramètre pour sélectionner le signal d'entrée logique qui active la fonction Mode incendie.

Lorsque ce signal d'entrée logique est activé, une alarme apparaît sur l'affichage et la garantie est annulée. Le type de ce signal d'entrée logique est normalement fermé (NC).

Il est possible de tester le mode incendie avec le mot de passe qui active le mode Test. Dans ce cas, la garantie demeure valide.

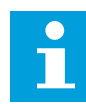

#### **REMARQUE!**

Si le mode incendie est activé et que vous renseignez le mot de passe correct pour le paramètre Mot de passe du mode incendie, tous les paramètres du mode incendie sont verrouillés. Pour changer les paramètres du mode incendie, commencez par attribuer la valeur 0 au paramètre P3.17.1 Mot de passe du Mode incendie.

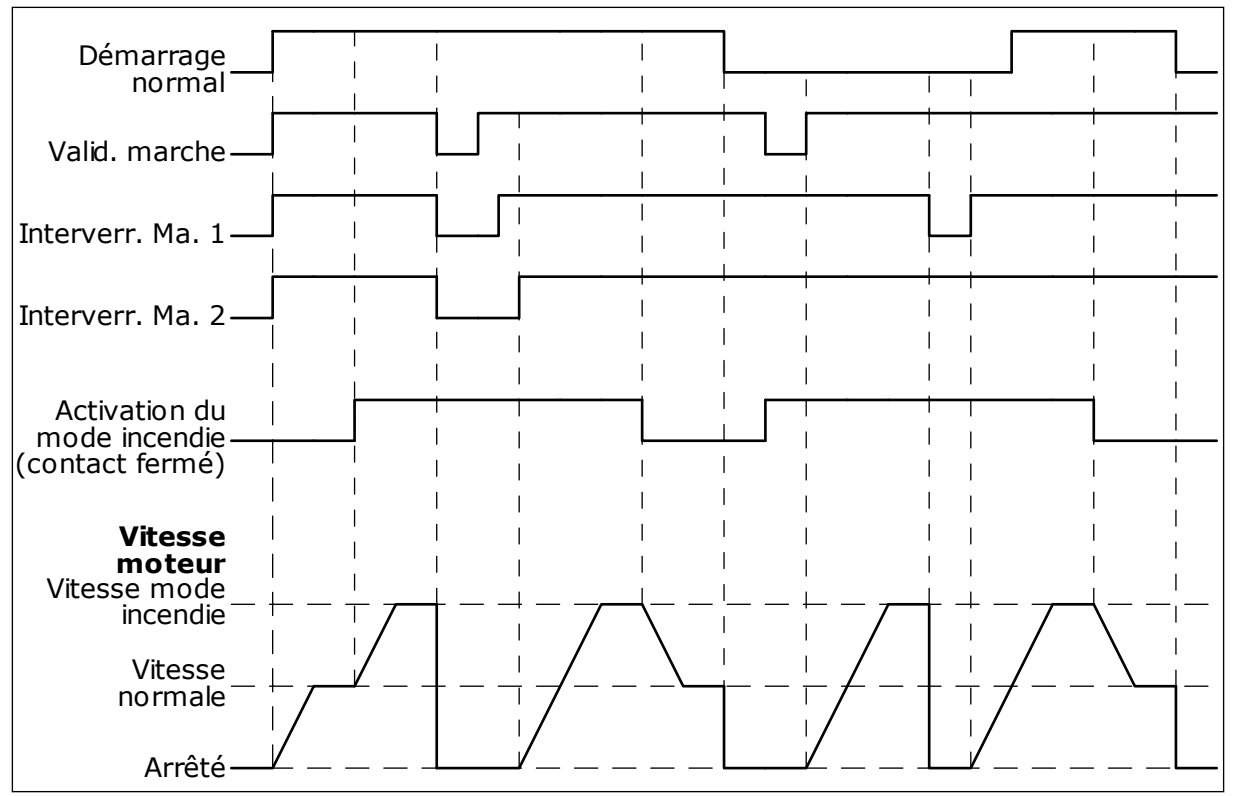

*Fig. 87: Fonction du mode incendie*

#### *P3.17.5 ACTIVATION DU MODE INCENDIE SI FERMÉ (ID 1619)*

Utilisez ce paramètre pour sélectionner le signal d'entrée logique qui active la fonction Mode incendie.

Le type de ce signal d'entrée logique est normalement ouvert (NO). Voir la description du paramètre P3.17.4 Activation du mode incendie si Ouvert.

#### *P3.17.6 INVERSION DU MODE INCENDIE (ID 1618)*

Utilisez ce paramètre pour sélectionner le signal d'entrée logique déclenchant une commande d'inversion du sens de rotation lorsque le mode incendie est activé. Ce paramètre est sans effet en mode de fonctionnement normal.

S'il est nécessaire que le moteur fonctionne toujours dans le sens AVANT ou ARRIÈRE en mode incendie, sélectionnez l'entrée logique adéquate.

EntLog emplct 0.1 = Toujours AVT EntLog emplct 0.2 = Toujours ARR

## *V3.17.7 ÉTAT DU MODE INCENDIE (ID 1597)*

Cette valeur d'affichage indique l'état de la fonction du mode incendie.

#### *V3.17.8 COMPTEUR DU MODE INCENDIE (ID 1679)*

Cette valeur d'affichage indique le nombre d'activations du mode incendie.

 $\bullet$ П

## **REMARQUE!**

Vous ne pouvez pas remettre le compteur à zéro.

## **10.19 FONCTION DE PRÉCHAUFFAGE MOTEUR**

## *P3.18.1 FONCTION DE PRÉCHAUFFAGE MOTEUR (ID 1225)*

Utilisez ce paramètre pour activer ou désactiver la fonction Préchauffage du moteur. La fonction de préchauffage moteur maintient la température du convertisseur et du moteur à l'état ARRÊT. Lors du préchauffage du moteur, le système alimente le moteur en courant CC. Le préchauffage du moteur évite, par exemple, la condensation.

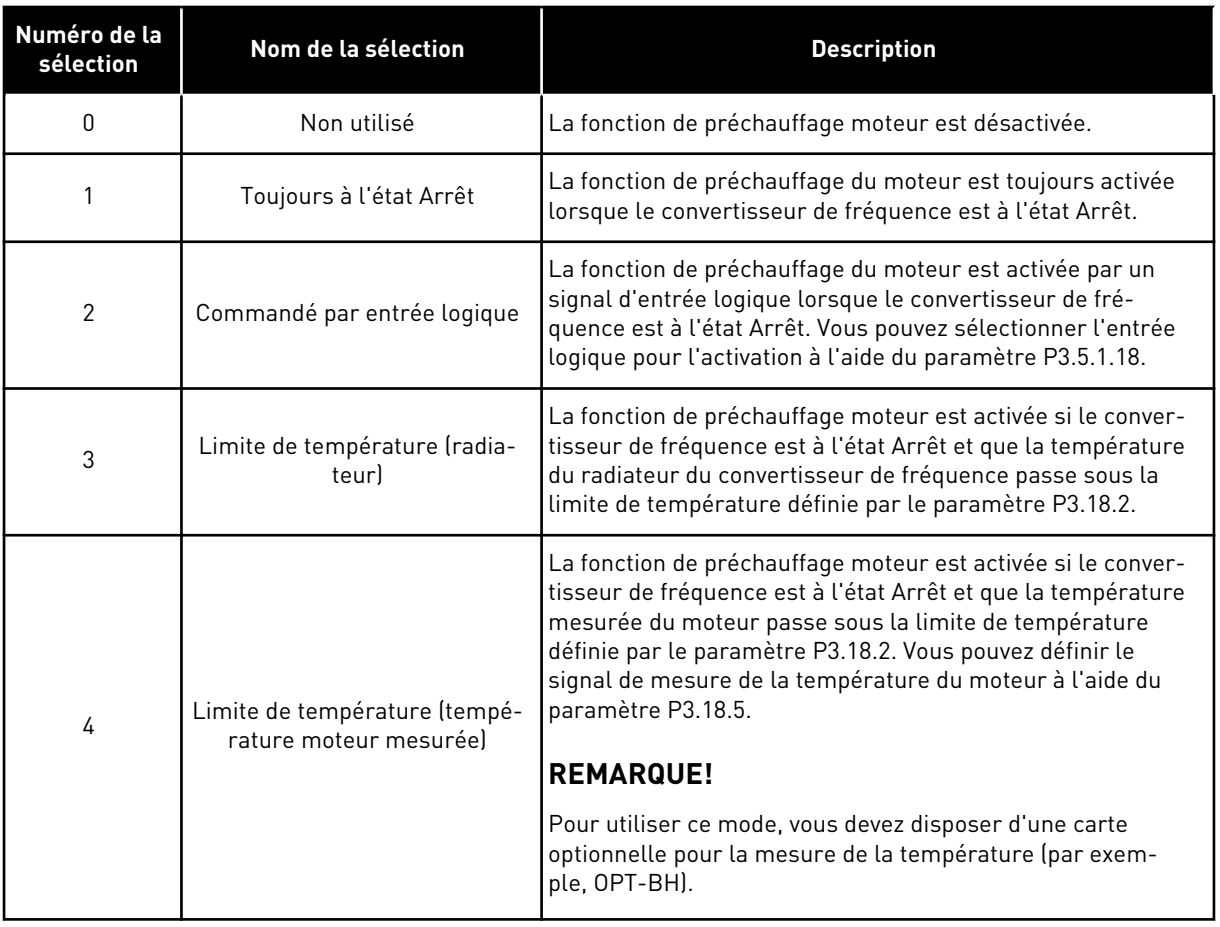

## *P3.18.2 LIMITE DE TEMPÉRATURE DE PRÉCHAUFFAGE (ID 1226)*

Utilisez ce paramètre pour définir la limite de température de la fonction Préchauffage du moteur.

Le préchauffage moteur est activé lorsque la température du radiateur ou la température moteur mesurée passe sous ce niveau alors que le paramètre P3.18.1 est défini sur 3 ou 4.

## *P3.18.3 COURANT DE PRÉCHAUFFAGE MOTEUR (ID 1227)*

Utilisez ce paramètre pour définir le courant c.c. de la fonction Préchauffage du moteur.

Courant CC pour le préchauffage du moteur et du convertisseur de fréquence à l'état Arrêt. Activé selon P3.18.1.

## *P3.18.4 PRÉCHAUFFAGE MOTEUR ACTIF (ID 1044)*

Utilisez ce paramètre pour sélectionner le signal d'entrée logique qui active la fonction Préchauffage moteur.

Ce paramètre est utilisé lorsque P3.18.1 est défini sur 2. Lorsque la valeur de P3.18.1 est 2, vous pouvez également connecter des séquences horaires à ce paramètre.

#### *P3.18.5 TEMPÉRATURE MOTEUR PRÉCHAUFFAGE (ID 1045)*

Utilisez ce paramètre pour sélectionner le signal de température utilisé pour mesurer la température du moteur pour la fonction de préchauffage du moteur.

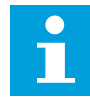

#### **REMARQUE!**

Ce paramètre n'est pas disponible si aucune carte optionnelle de mesure de la température n'est installée.

#### **10.20 PERSONNALISATEUR DE CONVERTISSEUR**

#### *P3.19.1 MODE FONCTIONNEMENT (ID 15001)*

Utilisez ce paramètre pour sélectionner le mode de fonctionnement du Personnalisateur de convertisseur.

Lorsque l'option Programmation est sélectionnée, l'exécution de la programmation en bloc est arrêtée et les sorties de chaque bloc de fonction sont égales à 0. Lorsque l'option Exécuter programme est sélectionnée, la programmation en bloc est exécutée et les sorties de bloc sont mises à jour normalement. Le Personnalisateur de convertisseur ne peut pas être configuré quand la fonction Exécuter programme est sélectionnée. Veuillez utiliser l'outil graphique Perso. convertiss. de VACON® Live.

#### **10.21 FREIN MÉCANIQUE**

Vous pouvez contrôler le frein mécanique avec la valeur d'affichage Mot d'état applicatif 1 située dans le groupe d'affichage Extras et Avancé.

La fonction Commande frein mécanique commande un frein mécanique externe à l'aide d'un signal de sortie logique. Le frein mécanique est ouvert/fermé lorsque la fréquence de sortie du convertisseur dépasse les limites d'ouverture/de fermeture.

#### *P3.20.1 COMMANDE DE FREIN (ID 1541)*

Utilisez ce paramètre pour définir le mode de fonctionnement du frein mécanique. L'état du freinage mécanique peut être supervisé via l'entrée logique lorsque le mode 2 est sélectionné.

| Numéro de la<br>sélection | Nom de la sélection                              | <b>Description</b>                                                                                               |
|---------------------------|--------------------------------------------------|----------------------------------------------------------------------------------------------------|
|                           | Désactivé                                        | La commande du frein mécanique n'est pas utilisée.                                                               |
|                           | Activé                                           | La commande du frein mécanique est utilisée, mais l'état du<br>frein n'est pas supervisé.                        |
| 2                         | Activé avec la supervision de<br>l'état du frein | La commande du frein mécanique est utilisée et un signal<br>d'entrée logique contrôle l'état du frein (P3.20.8). |

*Table 127: Sélection du mode de fonctionnement du frein mécanique*

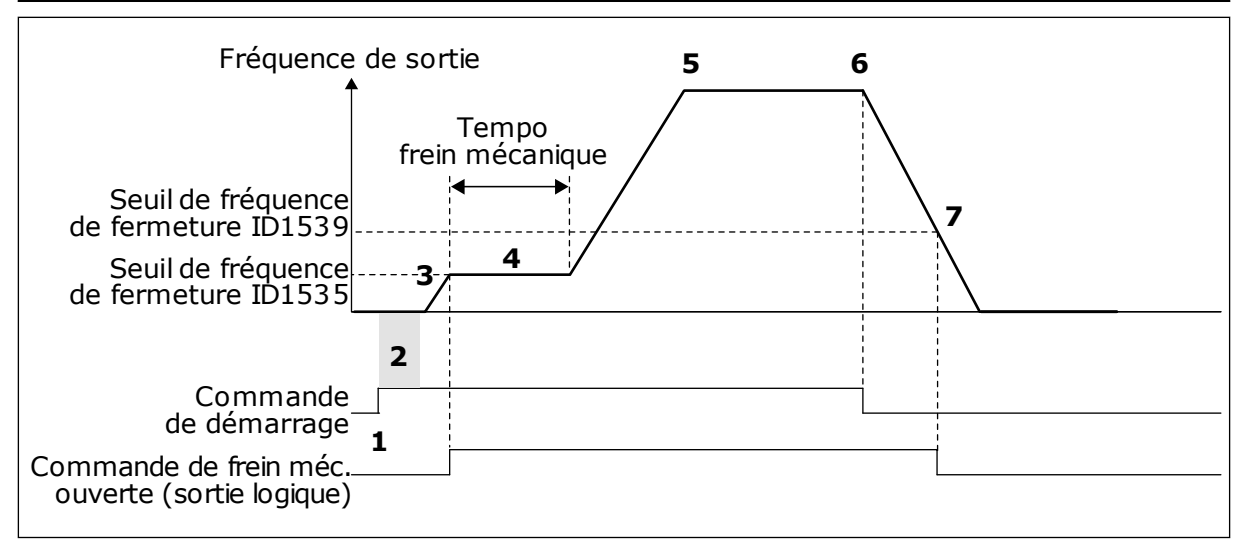

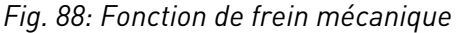

- 1. Une commande de démarrage est transmise.
- 2. Il est recommandé d'utiliser la magnétisation au démarrage pour générer un flux rotor rapide et réduire la durée pendant laquelle le moteur peut produire le couple nominal.
- 3. Lorsque la temporisation de magnétisation au démarrage est écoulée, le système permet à la référence de fréquence d'atteindre le seuil de fréquence d'ouverture.
- 4. Le frein mécanique s'ouvre. La référence de fréquence demeure au seuil de fréquence d'ouverture jusqu'à ce que la temporisation du frein mécanique soit écoulée et que le signal de retour de freinage correct soit reçu.
- 5. La fréquence de sortie du convertisseur suit la référence de fréquence normale.
- 6. Une commande d'arrêt est transmise.
- 7. Le frein mécanique est ouvert lorsque la fréquence de sortie passe sous le seuil de fréquence de fermeture.

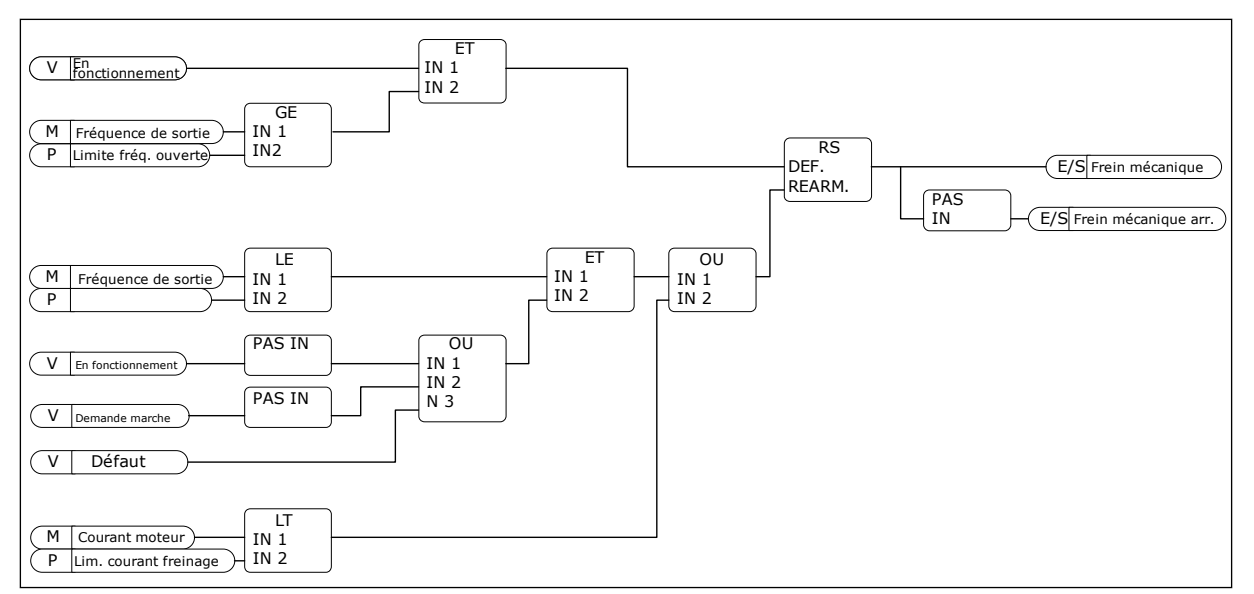

*Fig. 89: Logique d'ouverture du frein mécanique*

#### *P3.20.2 TEMPORISATION MÉCANIQUE DU FREIN (ID 353)*

Utilisez ce paramètre pour définir la temporisation mécanique nécessaire à l'ouverture du frein.

Après la transmission de la commande d'ouverture du frein, la vitesse conserve la valeur du paramètre P3.20.3 (Limite de fréquence d'ouverture du frein) jusqu'à ce que la temporisation du frein mécanique soit écoulée. Définissez la temporisation de manière à ce qu'elle corresponde à la durée de réaction du frein mécanique.

La fonction de temporisation mécanique du frein est utilisée pour empêcher les pics de courant et/ou de couple. Ainsi, le moteur ne peut pas fonctionner à pleine vitesse alors que le frein est activé. Si vous utilisez le paramètre P3.20.2 en même temps que le paramètre P3.20.8, il est nécessaire que la temporisation soit écoulée et que le signal de retour soit obtenu pour libérer la référence de vitesse.

#### *P3.20.3 LIMITE DE FRÉQUENCE D'OUVERTURE DU FREIN (ID 1535)*

Utilisez ce paramètre pour définir la limite de fréquence pour l'ouverture du frein mécanique.

La valeur du paramètre P3.20.3 est le seuil de fréquence de sortie du convertisseur permettant d'ouvrir le frein mécanique. En mode de commande en boucle ouverte, nous vous recommandons d'utiliser une valeur égale au glissement nominal du moteur.

La fréquence de sortie du convertisseur est maintenue à ce niveau jusqu'à la fin de la temporisation mécanique du frein et la réception du signal de retour de freinage correct par le système.

#### *P3.20.4 LIMITE DE FRÉQUENCE DE FERMETURE DU FREIN (ID 1539)*

Utilisez ce paramètre pour définir la limite de fréquence pour la fermeture du frein mécanique.

La valeur du paramètre P3.20.4 est le seuil de fréquence de sortie du convertisseur permettant de fermer le frein mécanique. Le convertisseur s'arrête et la fréquence de sortie s'approche de 0. Vous pouvez utiliser ce paramètre pour les deux sens (positif et négatif).

## *P3.20.5 LIMITE DE COURANT DE FREINAGE (ID 1085)*

Utilisez ce paramètre pour définir la limite du courant de freinage.

Le frein mécanique se ferme immédiatement si le courant moteur passe sous le seuil défini via le paramètre Limite de courant de freinage. Nous vous recommandons de régler cette valeur sur environ la moitié du courant de magnétisation.

Lorsque le convertisseur fonctionne dans la zone d'affaiblissement du champ, la limite de courant de freinage diminue automatiquement en fonction de la fréquence de sortie.

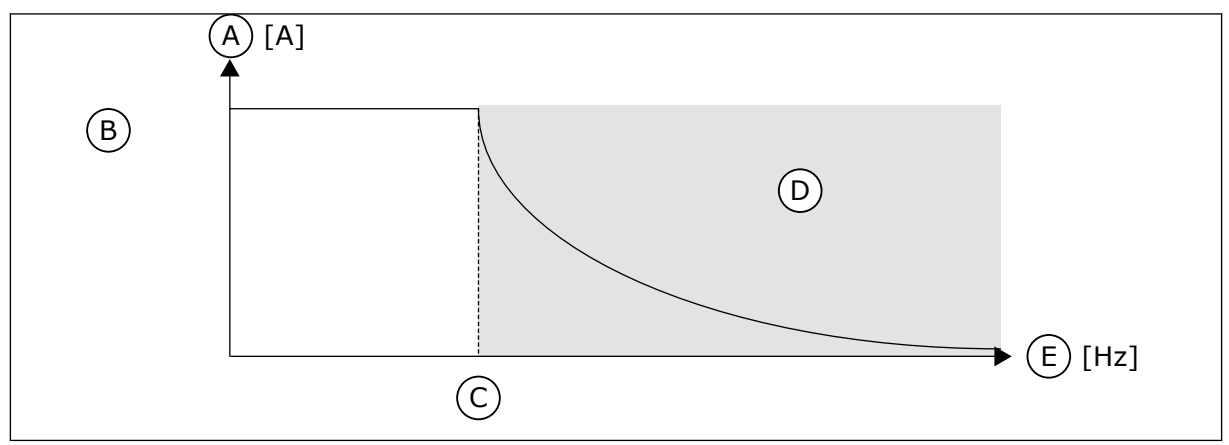

*Fig. 90: Réduction interne de la limite du courant de freinage*

A. Courant

- D. Zone d'affaiblissement du champ
- E. Fréquence de sortie
- B. Lim. courant freinage (ID 1085) C. Point d'affaiblissement du champ (ID 602)

## *P3.20.6 TEMPORISATION DÉFAUT DE FREIN (ID 352)*

Utilisez ce paramètre pour définir la temporisation de défaut de frein.

Si le signal de retour de freinage correct n'est pas reçu au cours de cette temporisation, un défaut s'affiche. Cette temporisation n'est utilisée que si la valeur du paramètre P3.20.1 est 2.

## *P3.20.7 RÉPONSE EN CAS DE DÉFAUT DE FREIN (ID 1316)*

Utilisez ce paramètre pour définir le type de réponse sur un défaut de frein.

## *P3.20.8 (P3.5.1.44) RETOUR FREINAGE (ID 1210)*

Utilisez ce paramètre pour définir le signal de retour de l'état du frein à partir du frein mécanique.

Le signal de retour du frein est utilisé si la valeur du paramètre P3.20.1 est *Activé avec la supervision de l'état du frein*.

Raccordez ce signal d'entrée logique à un contact auxiliaire du frein mécanique.

Le **contact** est ouvert = le frein mécanique est fermé Le **contact** est fermé = le frein mécanique est ouvert

Si la commande d'ouverture du frein est transmise et que le contact du signal de retour du frein ne se ferme pas dans le délai imparti, un défaut de frein mécanique (code de défaut 58) est affiché.

## **10.22 COMMANDE DE LA POMPE**

#### 10.22.1 NETTOYAGE AUTO

Utilisez la fonction Nettoyage auto pour éliminer la terre et autres impuretés de la turbine de la pompe. Vous pouvez également utiliser cette fonction pour dégager une vanne bloquée ou un tuyau obstrué. Par exemple, vous pouvez utiliser le nettoyage auto dans les systèmes d'eaux usées pour assurer un fonctionnement satisfaisant de la pompe.

#### *P3.21.1.1 FONCTION DE NETTOYAGE (ID 1714)*

Utilisez ce paramètre pour activer la fonction Nettoyage auto. Si vous activez le paramètre Fonction de nettoyage, le nettoyage auto démarre et active le signal d'entrée logique du paramètre P3.21.1.2.

## *P3.21.1.2 ACTIVATION DU NETTOYAGE (ID 1715)*

Utilisez ce paramètre pour sélectionner le signal d'entrée numérique qui commande le démarrage de la séquence Nettoyage auto.

Le nettoyage automatique s'arrête si le signal d'activation est supprimé avant la fin de la séquence.

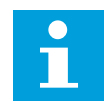

## **REMARQUE!**

Si l'entrée est activée, le convertisseur démarre.

## *P3.21.1.3 CYCLES DE NETTOYAGE (ID 1716)*

Utilisez ce paramètre pour définir le nombre de cycles de nettoyage avant ou arrière.

#### *P3.21.1.4 FRÉQUENCE AVANT NETTOYAGE (ID 1717)*

Utilisez ce paramètre pour définir la référence de fréquence du convertisseur pour le sens de rotation avant du cycle Nettoyage auto.

Vous pouvez définir la fréquence et la durée du cycle de nettoyage à l'aide des paramètres P3.21.1.4, P3.21.1.5, P3.21.1.6 et P3.21.1.7.

## *P3.21.1.5 TEMPS AVANT NETTOYAGE (ID 1718)*

Utilisez ce paramètre pour définir le temps de fonctionnement pour la fréquence en sens de rotation avant du cycle Nettoyage auto. Voir le paramètre P3.21.1.4 Fréquence avant nettoyage.

#### *P3.21.1.6 FRÉQUENCE ARRIÈRE NETTOYAGE (ID 1719)*

Utilisez ce paramètre pour définir la référence de fréquence du convertisseur pour le sens de rotation arrière du cycle Nettoyage auto.

Voir le paramètre P3.21.1.4 Fréquence avant nettoyage.

#### *P3.21.1.7 TEMPS ARRIÈRE NETTOYAGE (ID 1720)*

Utilisez ce paramètre pour définir le temps de fonctionnement pour la fréquence en sens de rotation arrière du cycle Nettoyage auto.

Voir le paramètre P3.21.1.4 Fréquence avant nettoyage.

#### *P3.21.1.8 TEMPS D'ACCÉLÉRATION DU NETTOYAGE (ID 1721)*

Utilisez ce paramètre pour définir le temps d'accélération du moteur lorsque la fonction Nettoyage auto est activée.

Vous pouvez définir les d'accélération et de décélération pour la fonction Nettoyage auto à l'aide des paramètres P3.21.1.8 et P3.21.1.9.

#### *P3.21.1.9 TEMPS DE DÉCÉLÉRATION DU NETTOYAGE (ID 1722)*

Utilisez ce paramètre pour définir le temps de décélération du moteur lorsque la fonction Nettoyage auto est activée.

Vous pouvez définir les d'accélération et de décélération pour la fonction Nettoyage auto à l'aide des paramètres P3.21.1.8 et P3.21.1.9.

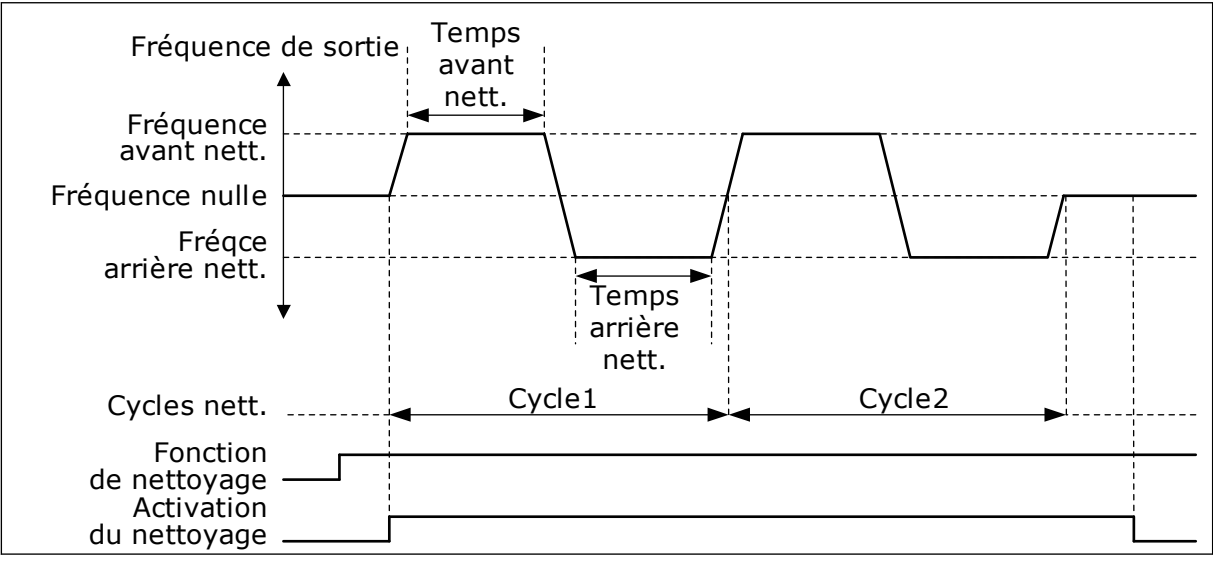

*Fig. 91: Fonction Nettoyage auto.*

#### 10.22.2 POMPE JOCKEY

#### *P3.21.2.1 FONCTION JOCKEY (ID 1674)*

Utilisez ce paramètre pour réguler la fonction Pompe Jockey.

Une pompe Jockey est une pompe de plus petite taille qui maintient la pression de la tuyauterie lorsque la pompe principale est en mode Veille. Cela peut être le cas, par exemple, pendant la nuit.

La fonction de pompe Jockey commande une pompe Jockey au moyen d'un signal de sortie logique. Vous pouvez utiliser une pompe Jockey si un régulateur PID est utilisé pour commander la pompe principale. Cette fonction dispose de 3 modes de fonctionnement.

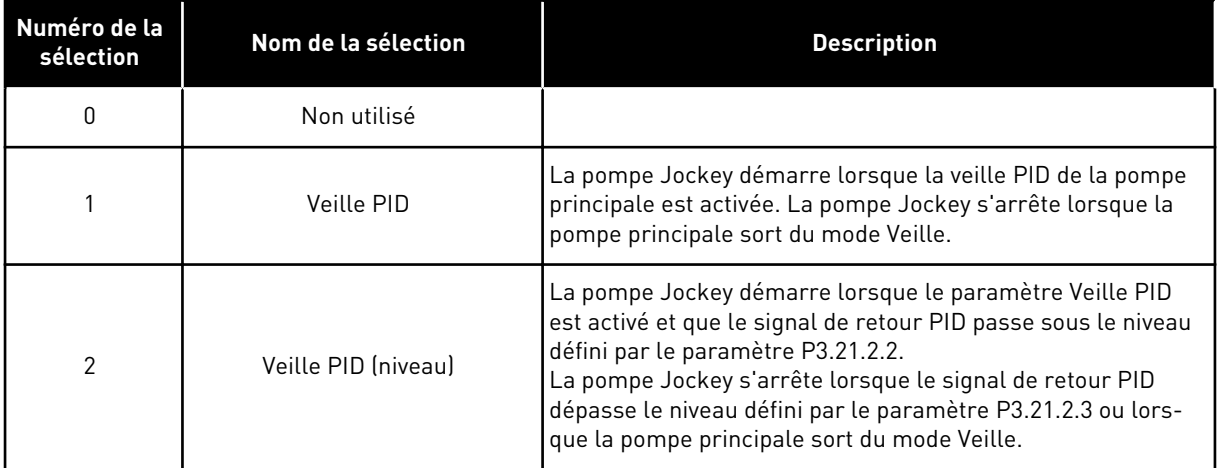

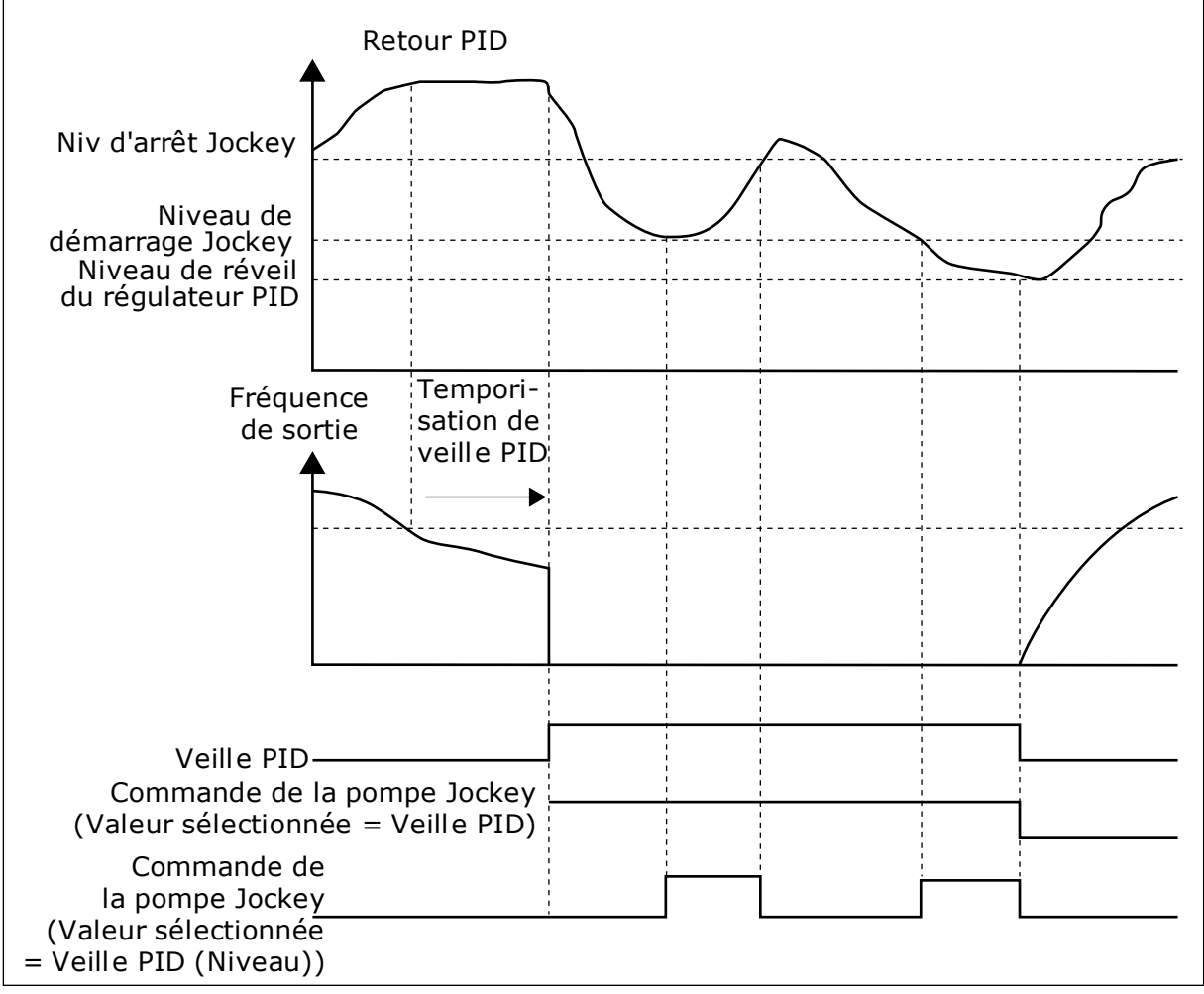

*Fig. 92: Fonction de pompe Jockey*

## *P3.21.2.2 NIV. DÉM. JOCKEY (ID 1675)*

Utilisez ce paramètre pour définir le niveau du signal de retour PID auquel la pompe d'appoint démarre lorsque la pompe principale est à l'état de veille. La pompe Jockey démarre lorsque le paramètre Veille PID est actif et que le signal de retour PID passe sous le seuil défini par ce paramètre.

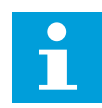

## **REMARQUE!**

Ce paramètre n'est utilisé que si P3.21.2.1 = 2 Veille PID (niveau)

## *P3.21.2.3 NIVEAU D'ARRÊT JOCKEY (ID 1676)*

Utilisez ce paramètre pour définir le niveau du signal de retour PID auquel la pompe d'appoint s'arrête lorsque la pompe principale est à l'état de veille. La pompe Jockey s'arrête lorsque le paramètre Veille PID est actif et que le signal de retour PID dépasse le seuil défini par ce paramètre ou lors de la reprise du régulateur PID.

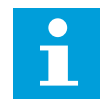

## **REMARQUE!**

Ce paramètre n'est utilisé que si P3.21.2.1 = 2 Veille PID (niveau)

#### 10.22.3 POMPE D'AMORÇAGE

Une pompe d'amorçage est une pompe de plus petite taille qui amorce l'admission de la pompe principale afin d'éviter que celle-ci n'aspire de l'air.

La fonction Pompe d'amorçage commande une pompe d'amorçage au moyen d'un signal de sortie logique. Vous pouvez définir une temporisation pour démarrer la pompe d'amorçage avant le démarrage de la pompe principale. La pompe d'amorçage fonctionne en continu lorsque la pompe principale est en cours d'utilisation. Si la pompe principale passe en mode veille, la pompe d'amorçage s'arrête également pendant cette durée. À la sortie du mode veille, la pompe principale et la pompe d'amorçage démarrent simultanément.

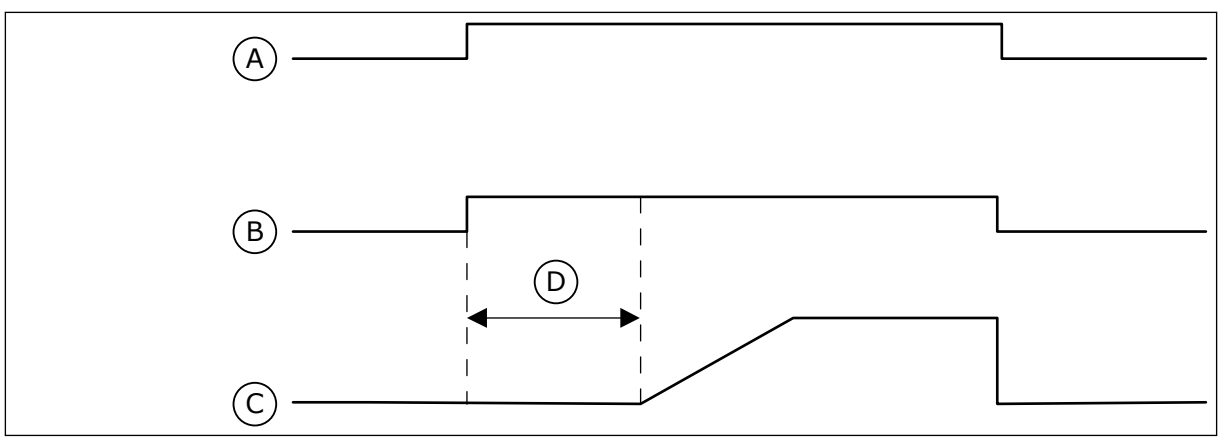

*Fig. 93: Fonction Pompe d'amorçage*

- A. Commande de démarrage (pompe principale)
- B. Commande de la pompe d'amorçage (signal de sortie logique)
- C. Fréquence de sortie (pompe principale)
- D. Temps d'amorçage

## *P3.21.3.1 FONCTION D'AMORÇAGE (ID 1677)*

Utilisez ce paramètre pour activer la fonction Pompe amorçage.

Une pompe d'amorçage est une pompe de plus petite taille qui amorce l'admission de la pompe principale afin d'éviter que celle-ci n'aspire de l'air. La fonction Pompe d'amorçage commande une pompe d'amorçage au moyen d'un signal de sortie relais.

#### *P3.21.3.2 TEMPS D'AMORÇAGE (ID 1678)*

Utilisez ce paramètre pour définir la durée pendant laquelle la pompe d'amorçage doit fonctionner avant le démarrage de la pompe principale.

## **10.23 FILTRE HARMONIQUE AVANCÉ**

#### *P3.22.1 LIMITE DE DÉCONNEXION DE CONDENSATEUR (ID 15510)*

Utilisez ce paramètre pour définir la limite de déconnexion du filtre harmonique avancé. La valeur est exprimée sous forme de pourcentage de la puissance nominale du convertisseur de fréquence.

#### *P3.22.2 HYSTÉRÉSIS DE DÉCONNEXION DE CONDENSATEUR (ID 15511)*

Utilisez ce paramètre pour définir l'hystérésis de déconnexion du filtre harmonique avancé. La valeur est exprimée sous forme de pourcentage de la puissance nominale du convertisseur de fréquence.

#### *P3.22.3 SURCHAUFFE AHF (ID 15513)*

Utilisez ce paramètre pour définir le signal d'entrée logique qui active le paramètre Surchauffe AHF (ID de défaut 1118).

## *P3.22.4 RÉPONSE AU DÉFAUT AHF (ID 15512)*

Utilisez ce paramètre pour sélectionner la réaction du convertisseur de fréquence à un défaut de surchauffe du filtre harmonique avancé.

# **11 LOCALISATION DES DÉFAUTS**

Lorsque les diagnostics de contrôle du convertisseur de fréquence identifient une condition de fonctionnement inhabituelle, le convertisseur affiche une notification. Vous pouvez visualiser cette notification sur l'affichage du panneau opérateur. L'affichage indique le code, le nom et une brève description du défaut ou de l'alarme.

Les infos de source vous renseignent sur l'origine du défaut, sa cause, son lieu de survenance et fournissent d'autres détails.

## **Il existe trois types de notification différents.**

- Une information n'a pas d'incidence sur le fonctionnement du convertisseur. Vous devez la réarmer.
- Une alarme vous informe d'un fonctionnement inhabituel du convertisseur. Elle n'arrête pas le convertisseur. Vous devez la réarmer.
- Un défaut arrête le convertisseur. Vous devez réarmer le convertisseur et trouver une solution au problème.

Pour certains défauts, vous pouvez programmer différentes réponses dans l'applicatif. Pour en savoir plus, voir le chapitre *[5.9 Groupe 3.9 : Protections](#page-139-0)*.

Réarmez le défaut en appuyant sur la touche de réarmement du panneau opérateur ou à l'aide du bornier d'E/S, du bus de terrain ou de l'outil PC. Le défaut est conservé dans l'historique des défauts, où vous pouvez le consulter. Pour connaître les différents codes de défaut, voir le chapitre *[11.3 Codes de défaut](#page-359-0)*.

Avant de contacter le distributeur ou l'usine en raison d'un fonctionnement inhabituel, préparez certaines données. Prenez note de l'ensemble des textes qui apparaissent sur l'affichage, du code de défaut, de l'ID de défaut, des infos source, de la liste Défauts actifs et de l'Historique des défauts.

# **11.1 AFFICHAGE D'UN DÉFAUT**

Lorsque le convertisseur affiche un défaut et s'arrête, recherchez l'origine du défaut et réarmez ce dernier.

Il existe deux procédures de réarmement d'un défaut : à l'aide de la touche de réarmement et à l'aide d'un paramètre.

## RÉARMEMENT À L'AIDE DE LA TOUCHE DE RÉARMEMENT

1 Appuyez sur la touche de réarmement du panneau opérateur pendant deux secondes.

#### RÉARMEMENT À L'AIDE D'UN PARAMÈTRE DE L'AFFICHAGE GRAPHIQUE

1 Accédez au menu Diagnostics.

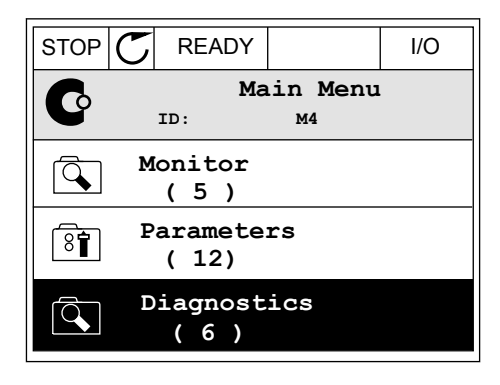

2 Accédez au sous-menu Réarmer défauts.

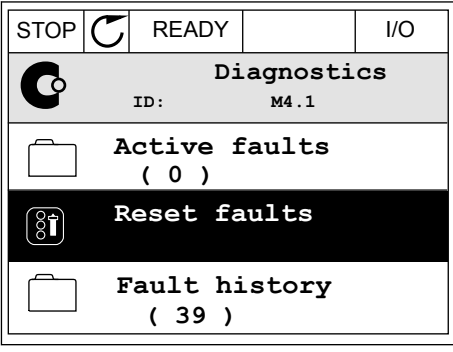

3 Sélectionnez le paramètre Réarmer défauts.

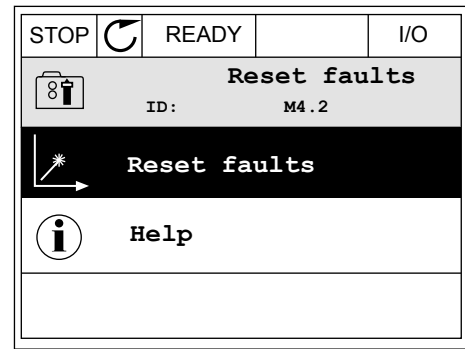

## RÉARMEMENT À L'AIDE D'UN PARAMÈTRE DE L'AFFICHAGE TEXTE

1 Accédez au menu Diagnostics.

- 2 Utilisez les touches Haut et Bas pour repérer le boutisez des coucries maur et pas pour réperente de la READY RUN STOP ALARM FAULT
- RESET FAUL

ハイレコ İIİ

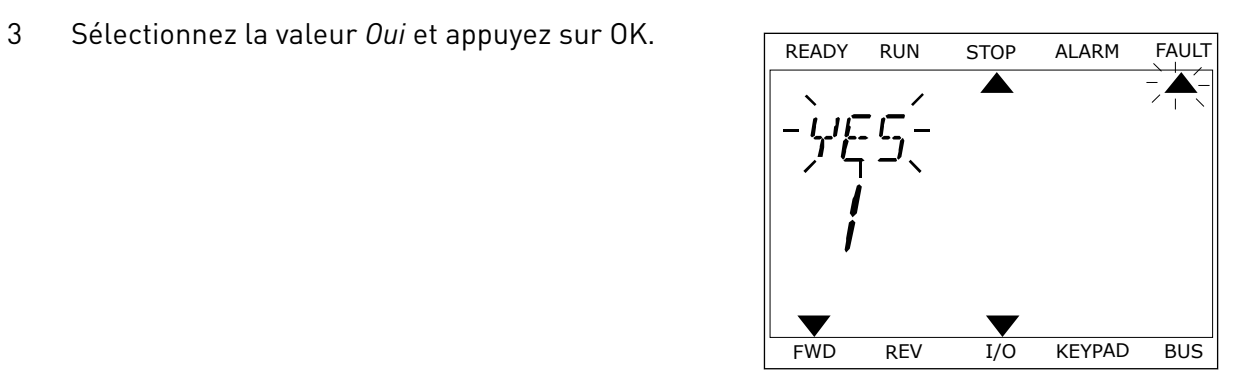

FWD REV I/O KEYPAD BUS

 $\blacktriangledown$ 

FWD REV I/O KEYPAD BUS

*11 AGNOST I É* 

# **11.2 HISTORIQUE DES DÉFAUTS**

Dans l'historique des défauts, vous trouverez davantage d'informations sur les défauts. L'historique des défauts peut contenir jusqu'à 40 défauts.

## VISUALISATION DE L'HISTORIQUE DES DÉFAUTS VIA L'AFFICHAGE GRAPHIQUE

1 Pour consulter des données supplémentaires sur un défaut, accédez à l'historique des défauts.

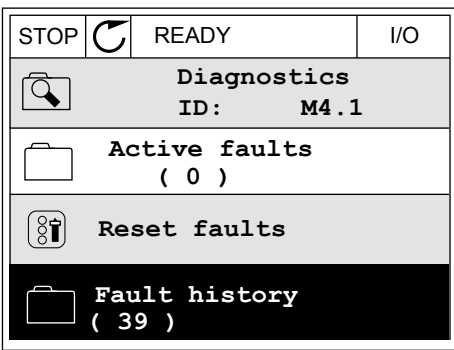

2 Pour étudier les données d'un défaut, appuyez sur la touche Droite.

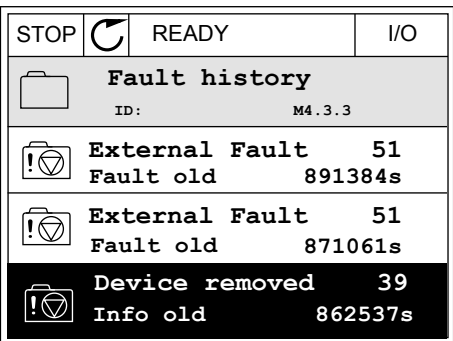

3 Les données s'affichent sous forme de liste.

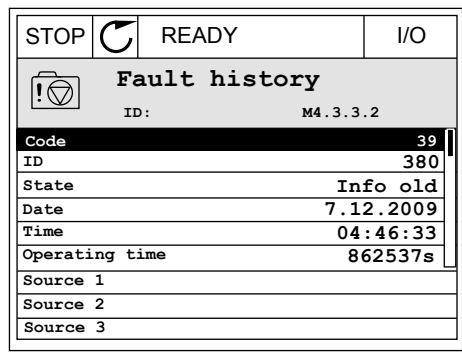

## VISUALISATION DE L'HISTORIQUE DES DÉFAUTS VIA L'AFFICHAGE TEXTE

1 Appuyez sur OK pour accéder à l'historique des défauts.

2 Pour examiner les données d'un défaut, appuyez à Pour examiner les données d'un défaut, appuyée a READY RUN STOP ALARM FAULT

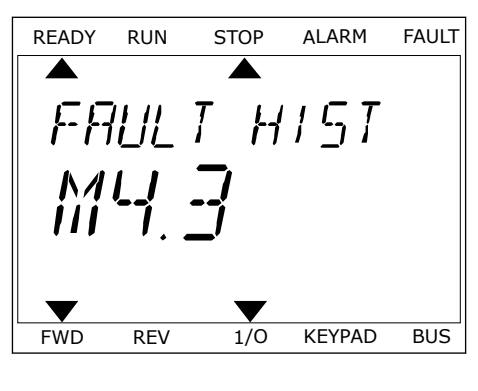

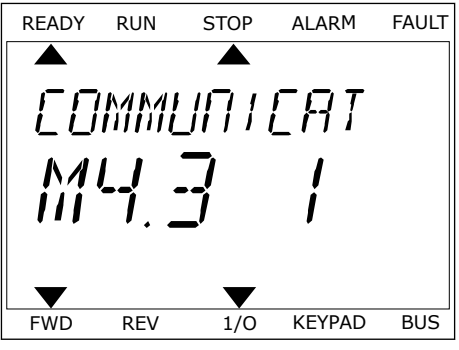

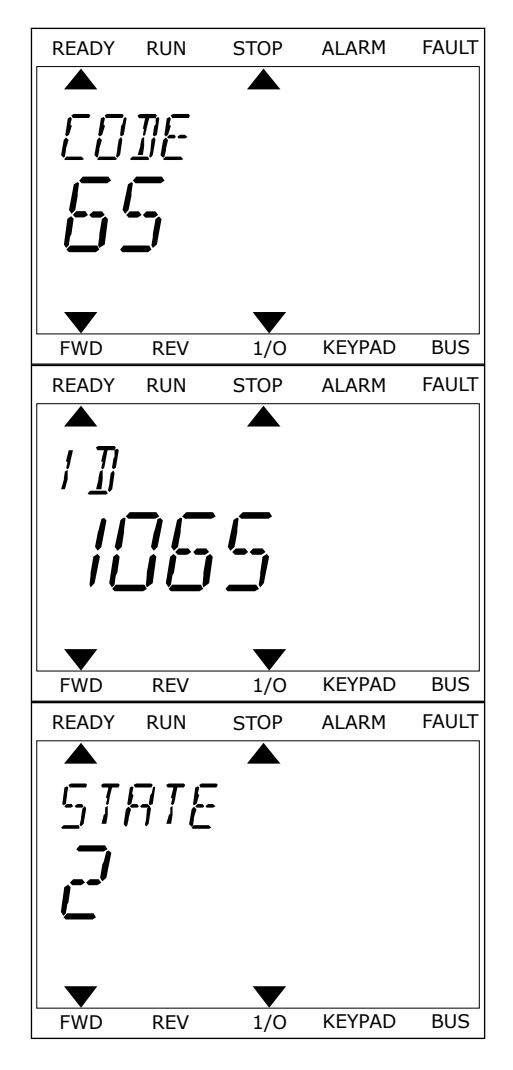

# <span id="page-359-0"></span>**11.3 CODES DE DÉFAUT**

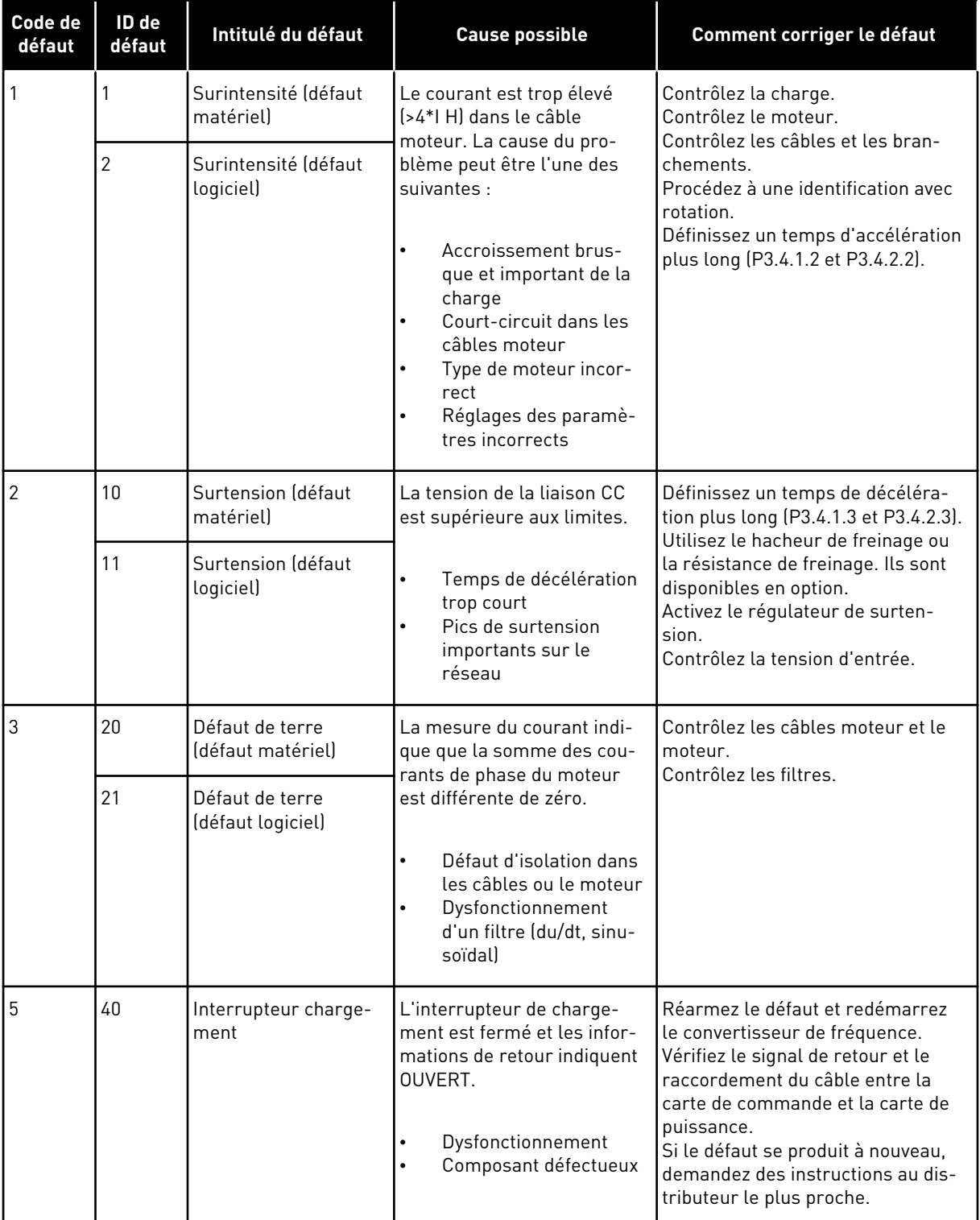

a dhe ann ann an 1970.<br>Tha ann an 1970, ann an 1970, ann an 1970.
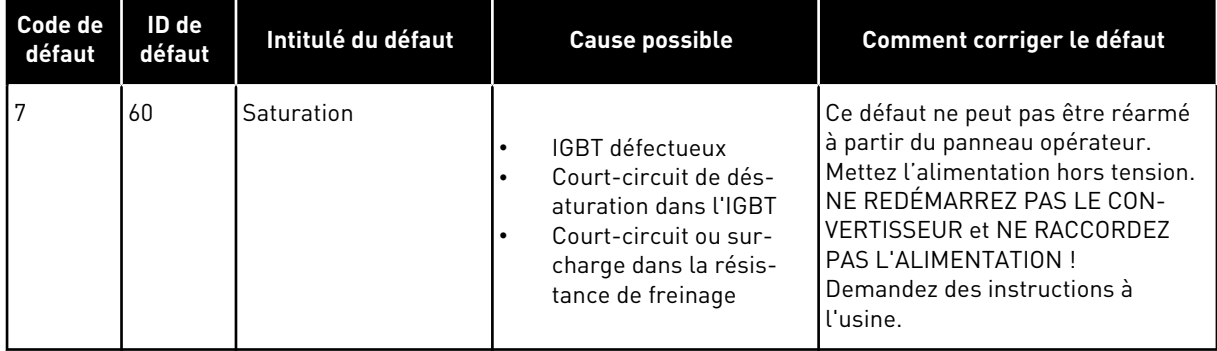

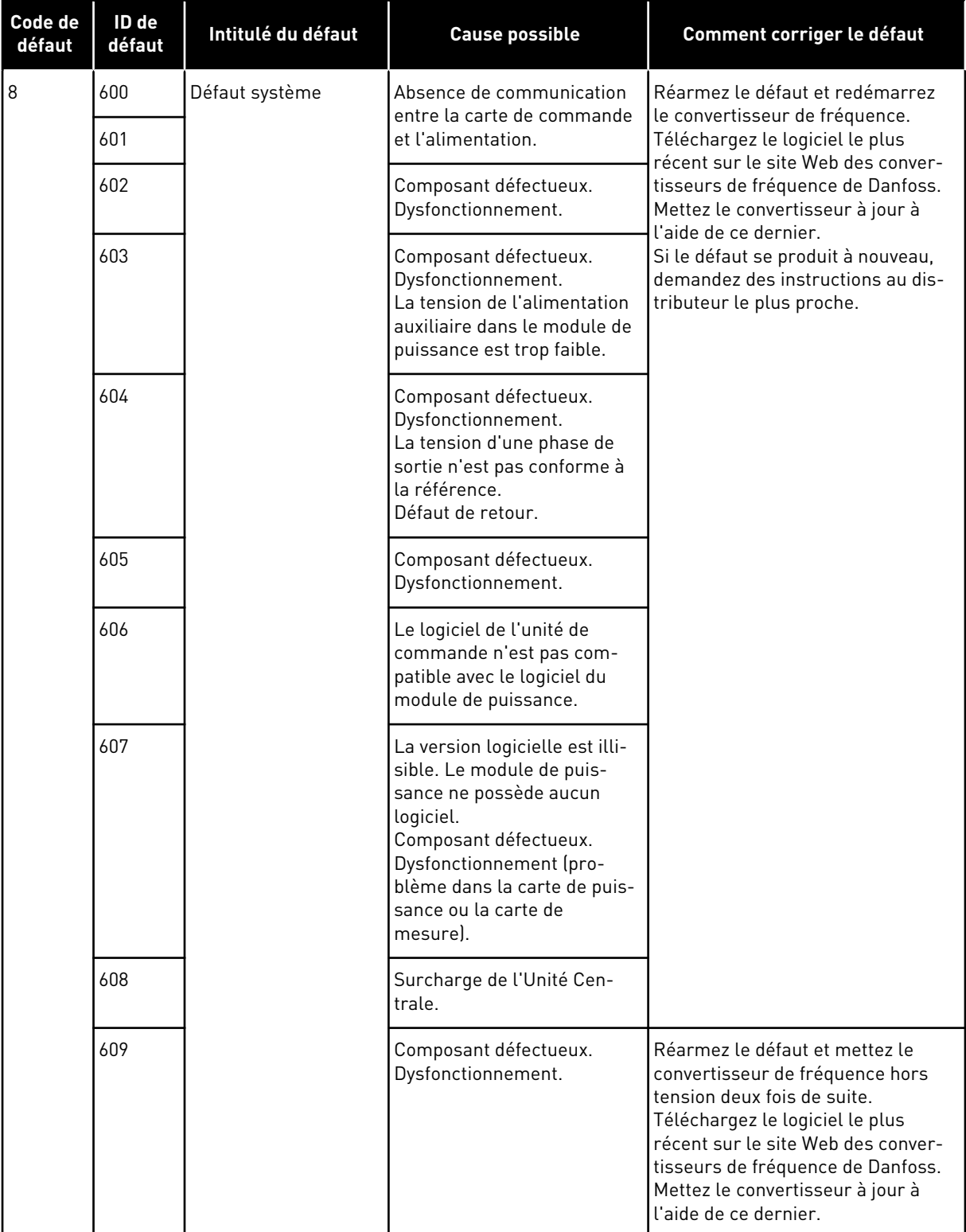

a dhe ann an 1970.

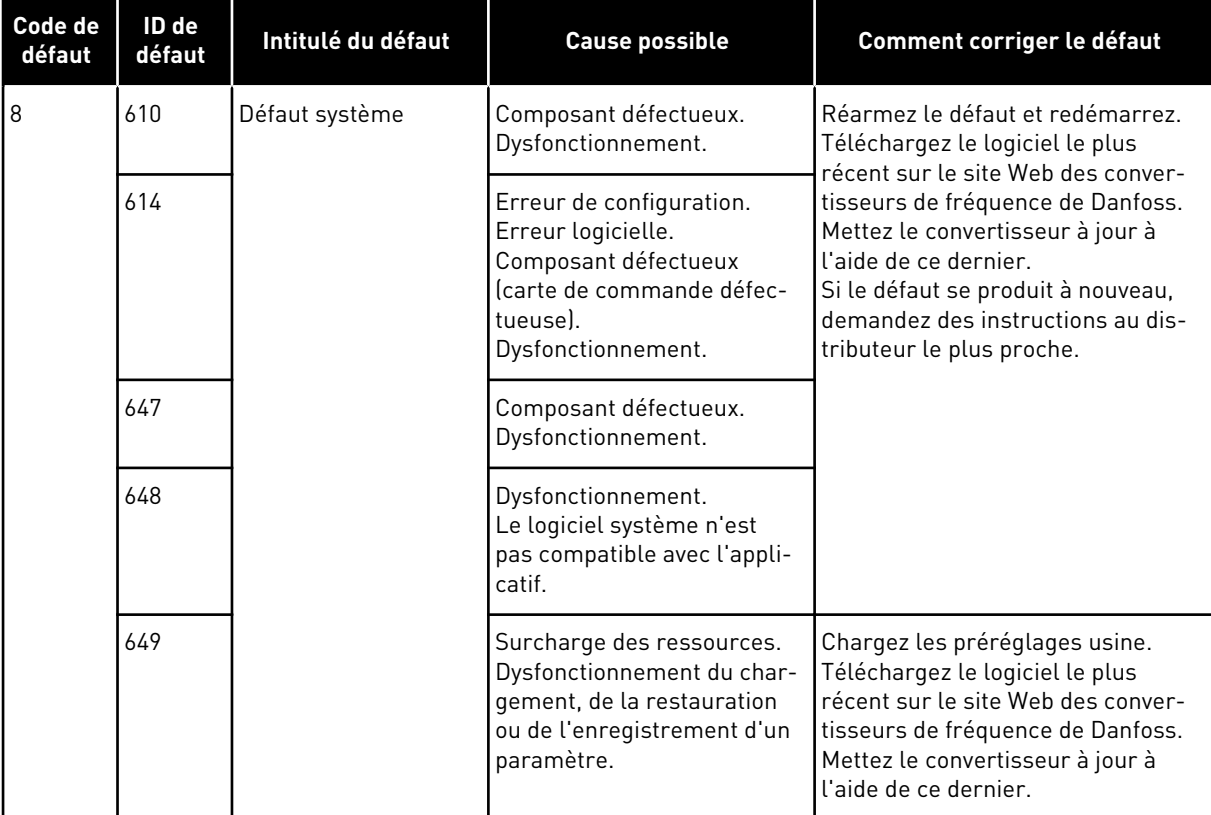

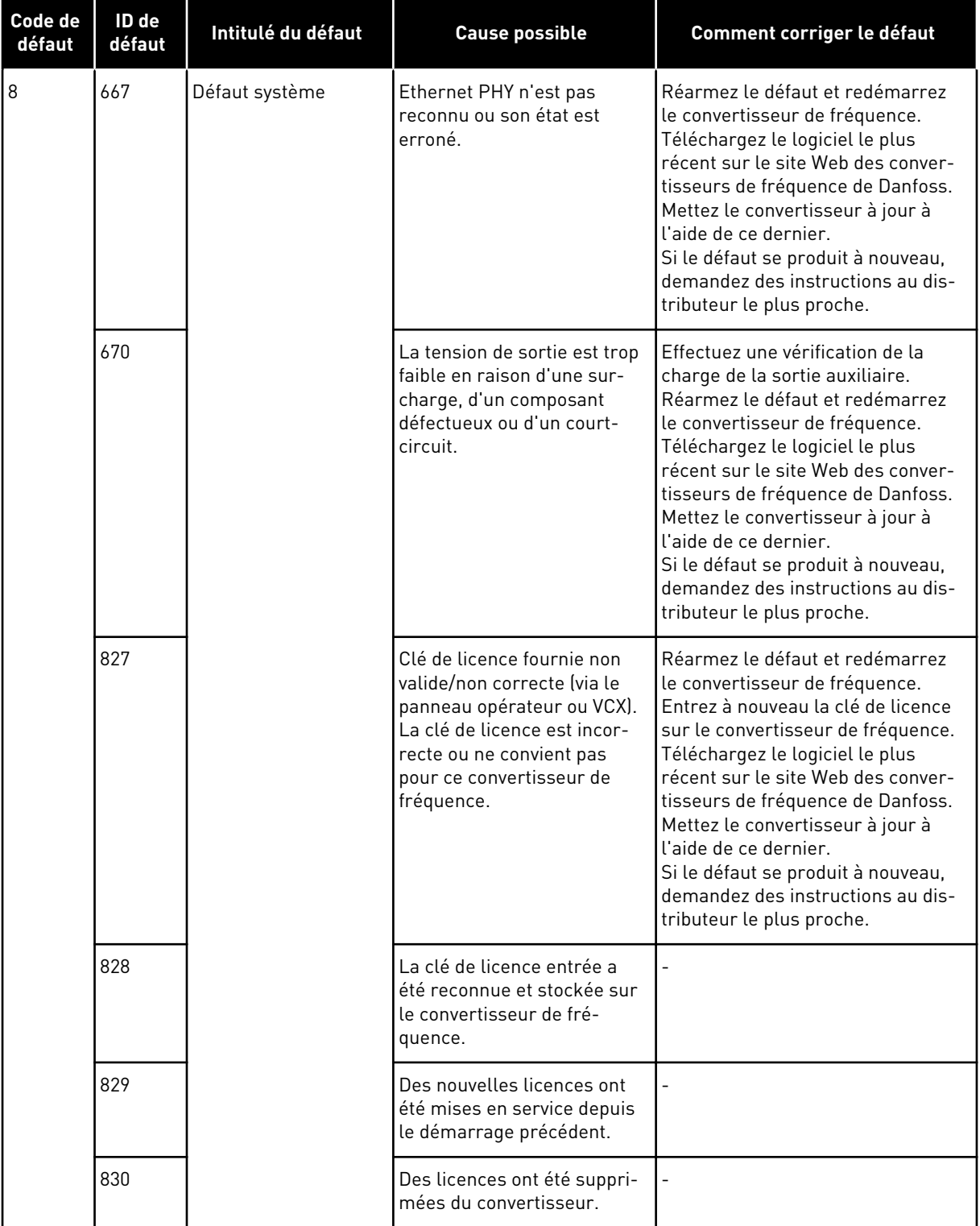

a dhe ann an 1970.<br>Bhuailtean

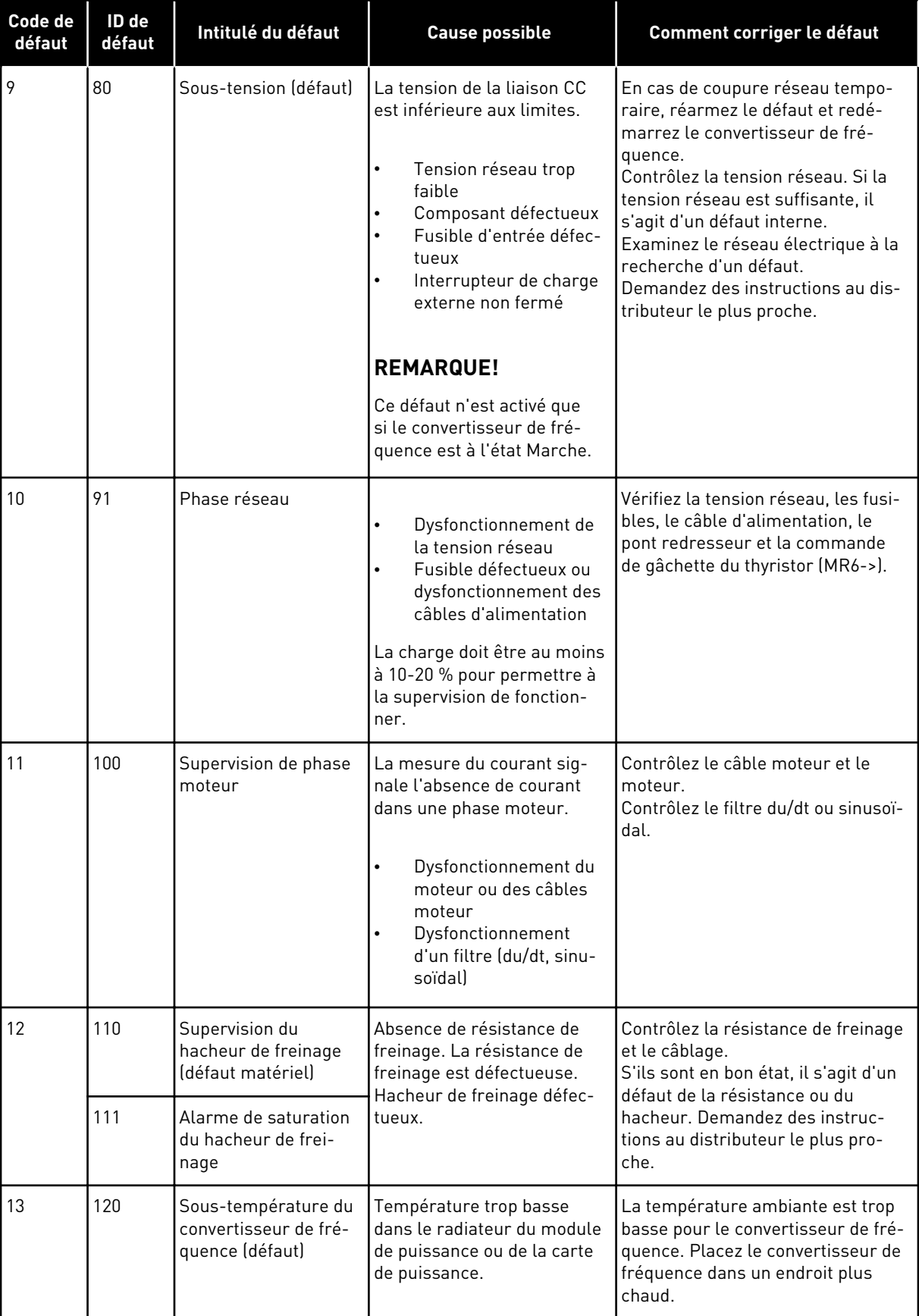

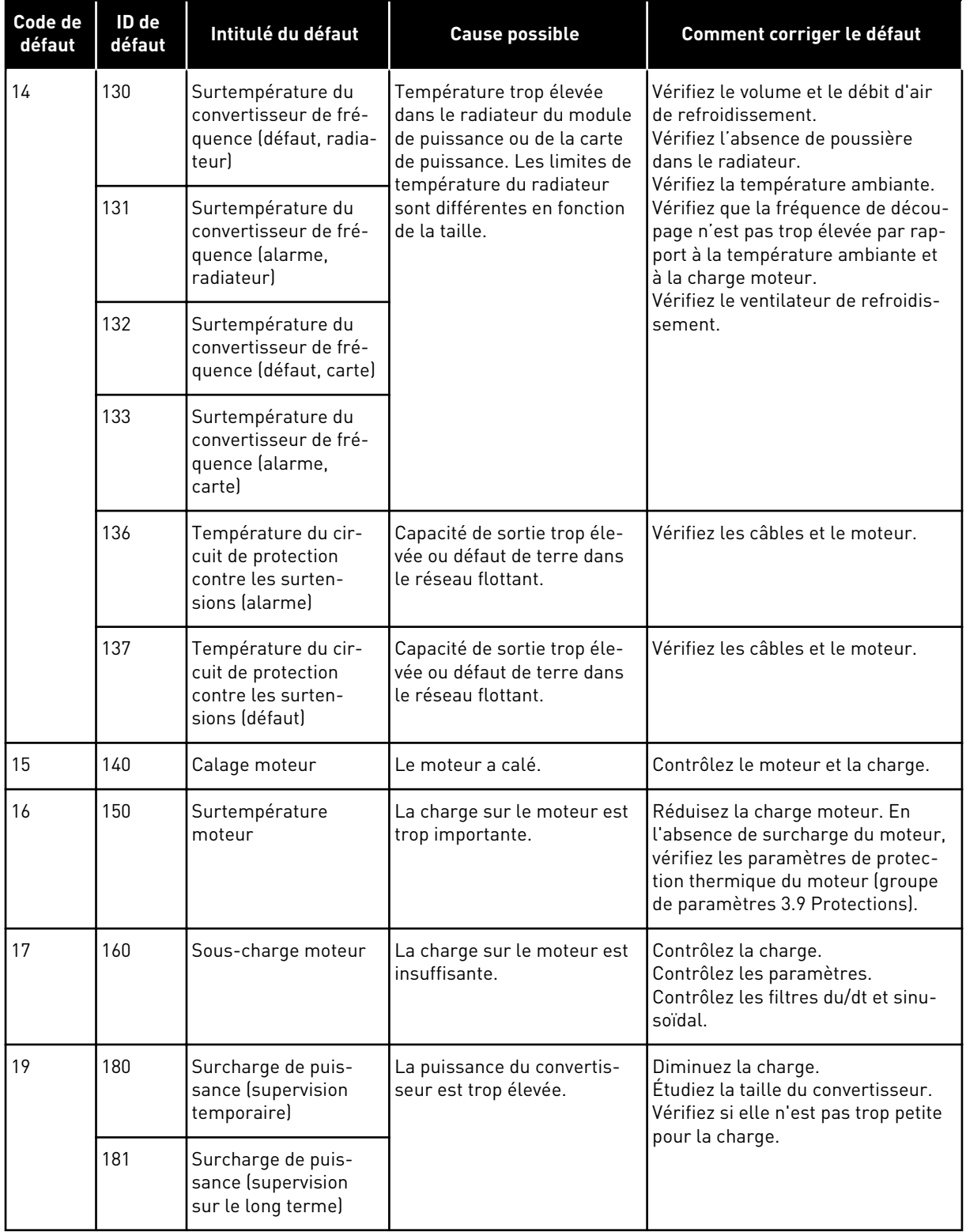

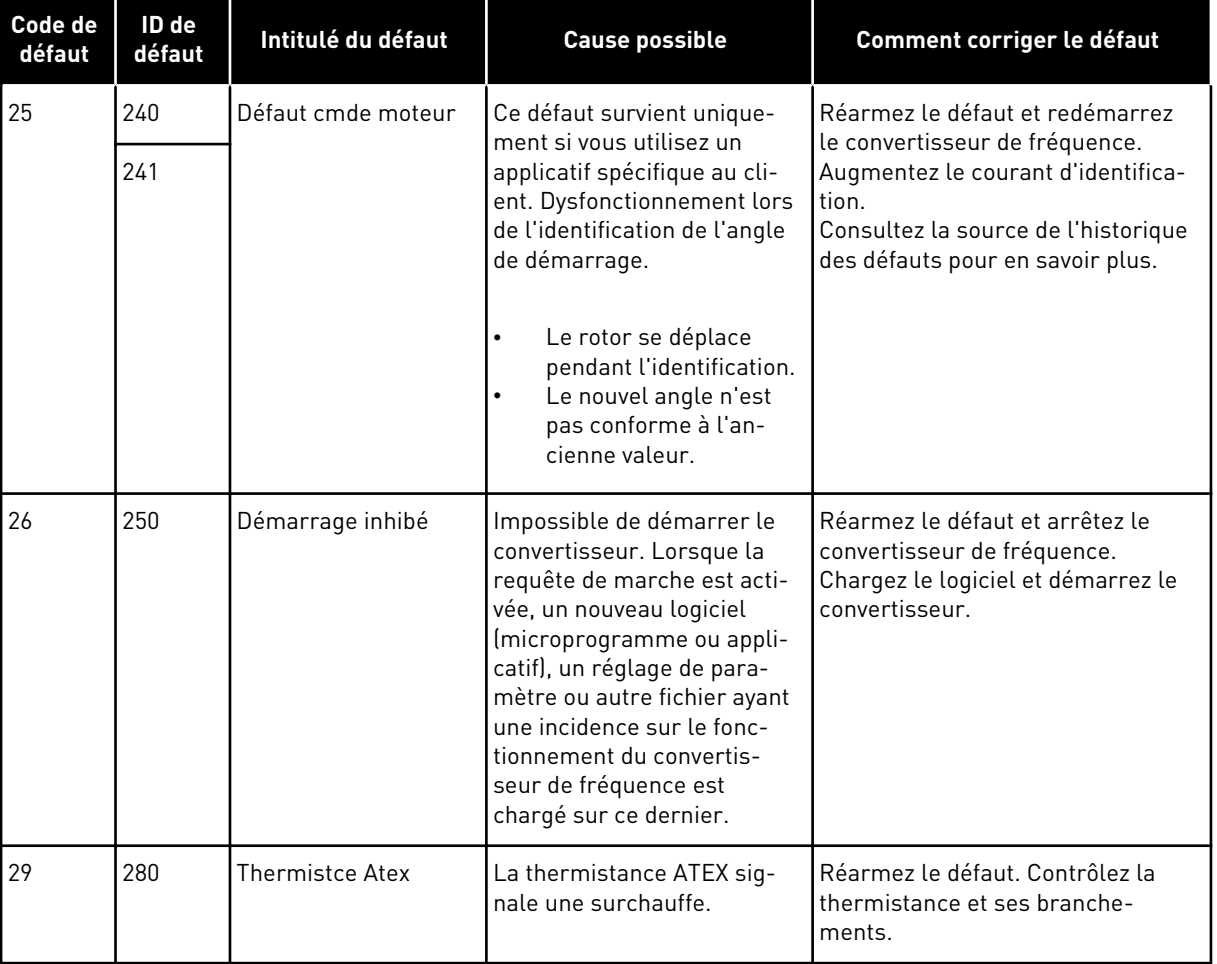

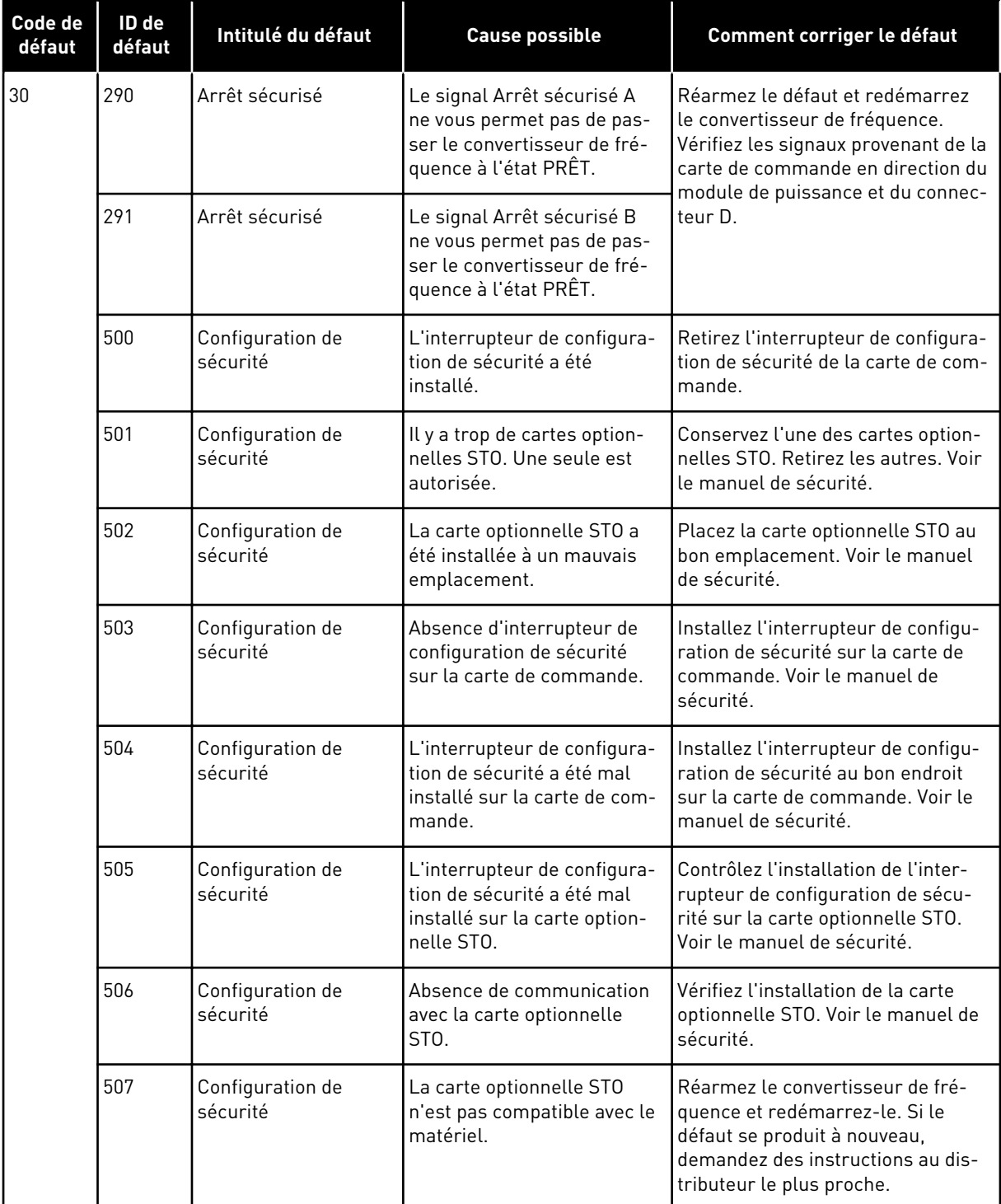

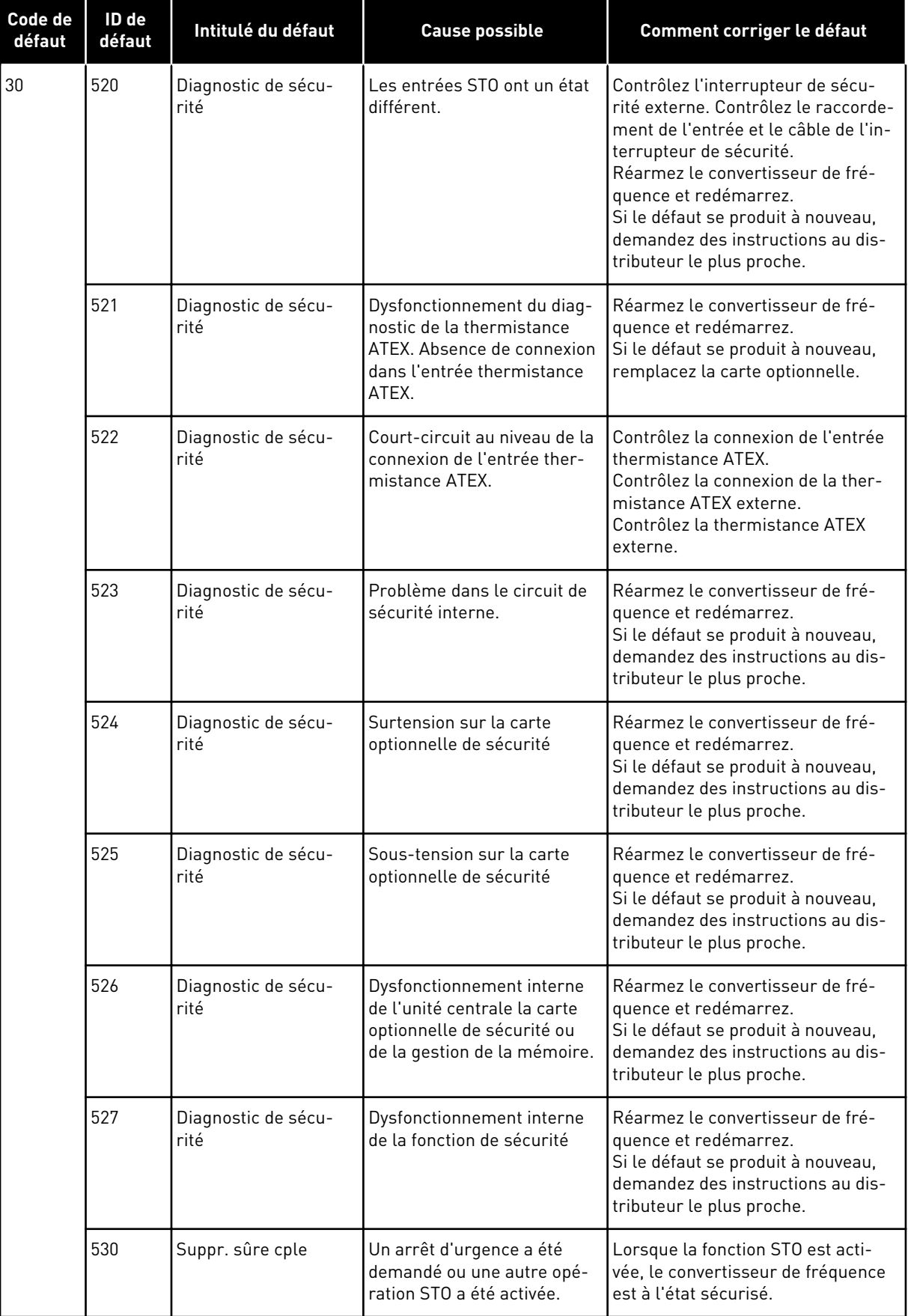

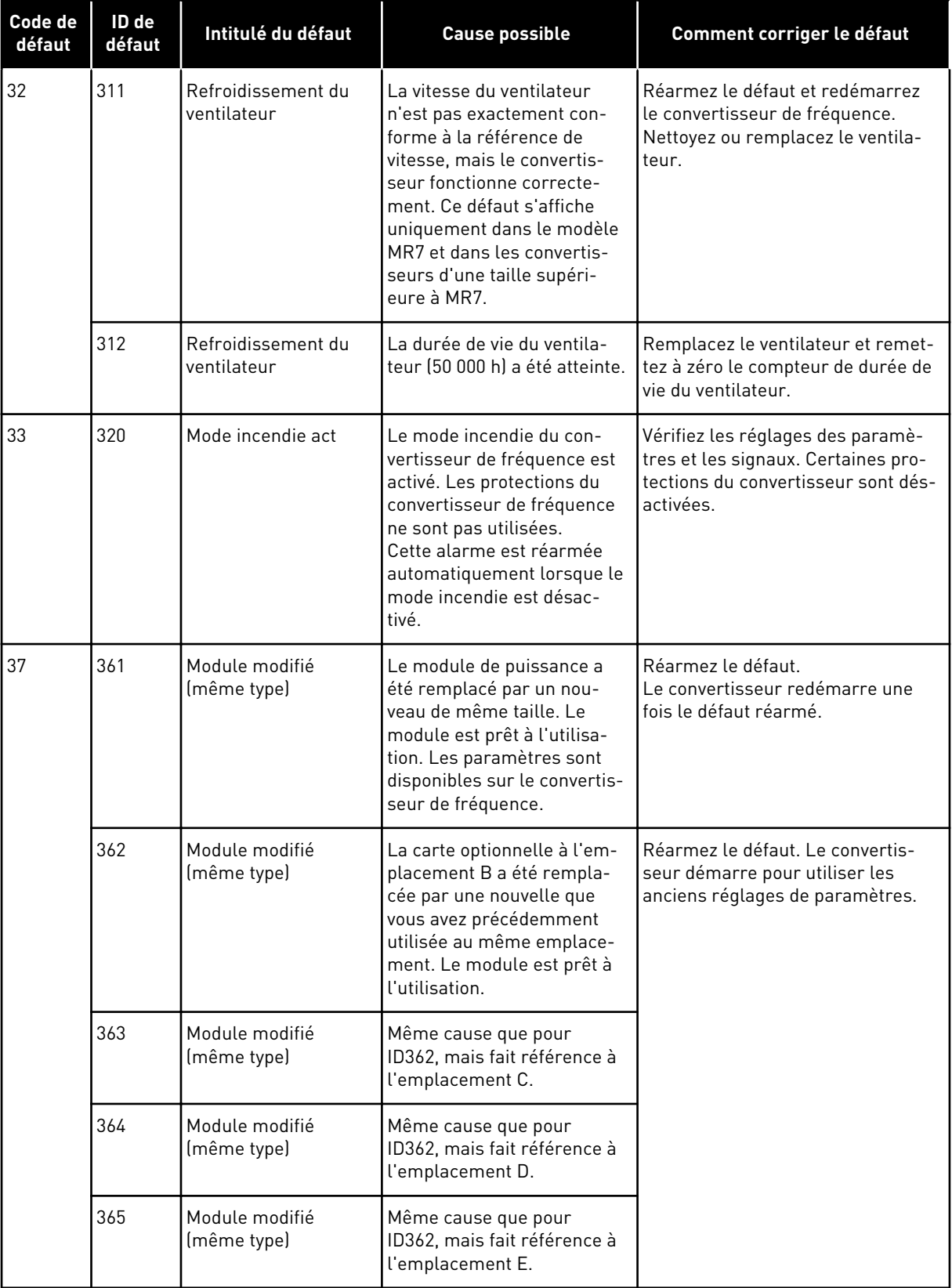

a dhe ann an 1970.<br>Bhailtean

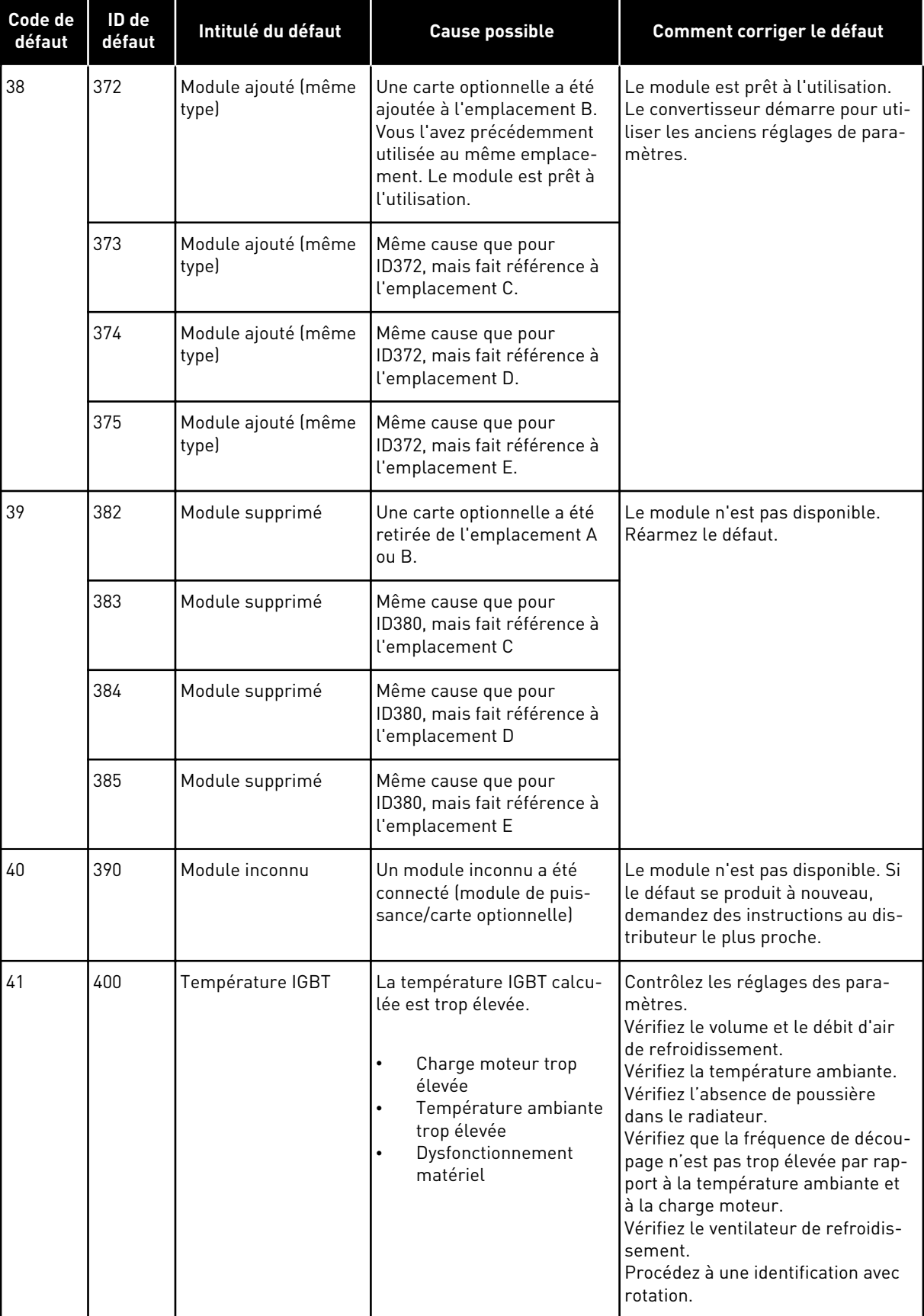

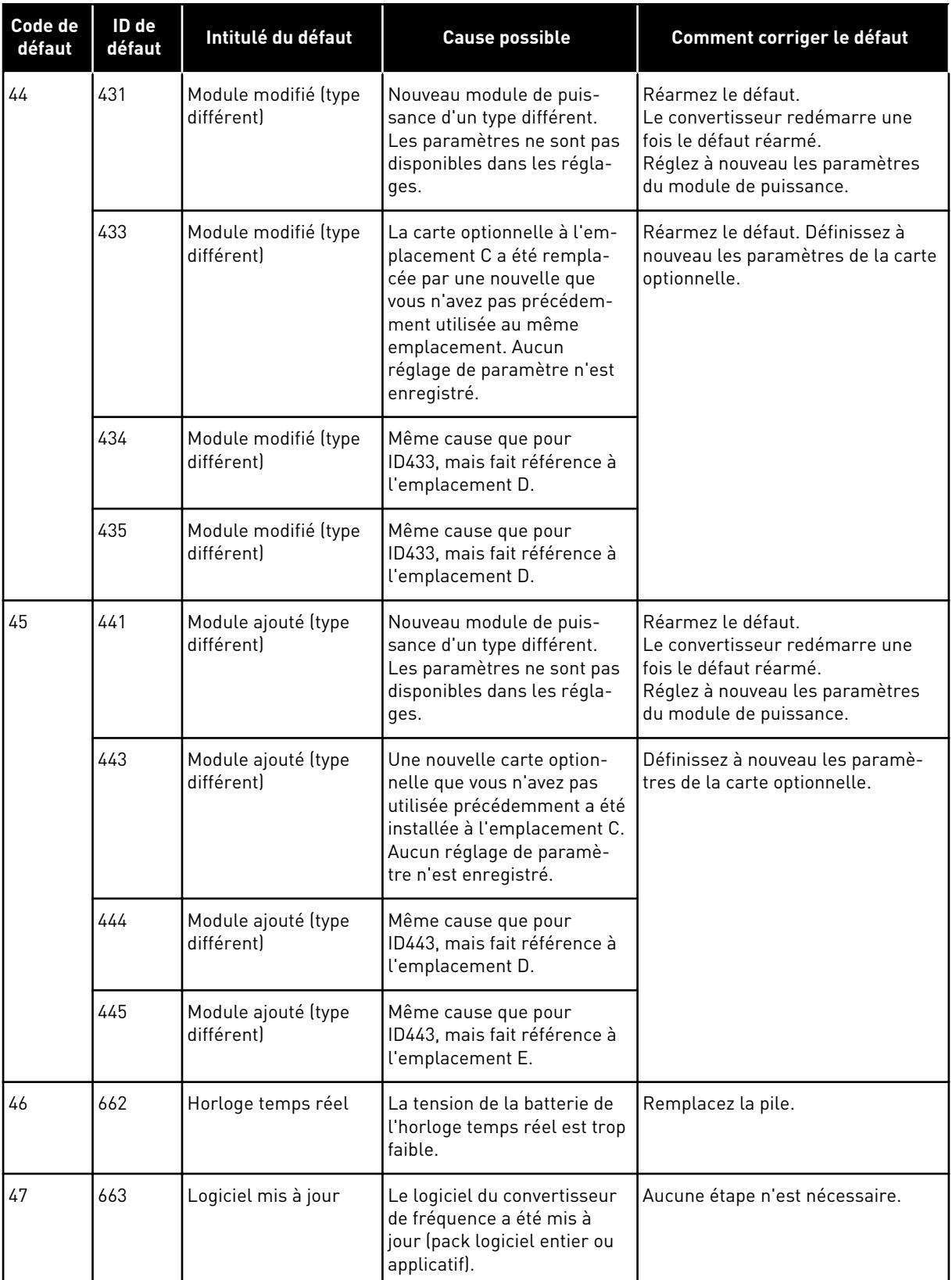

a dhe ann an 1970.<br>Bhailtean

 $\overline{\phantom{a}}$ 

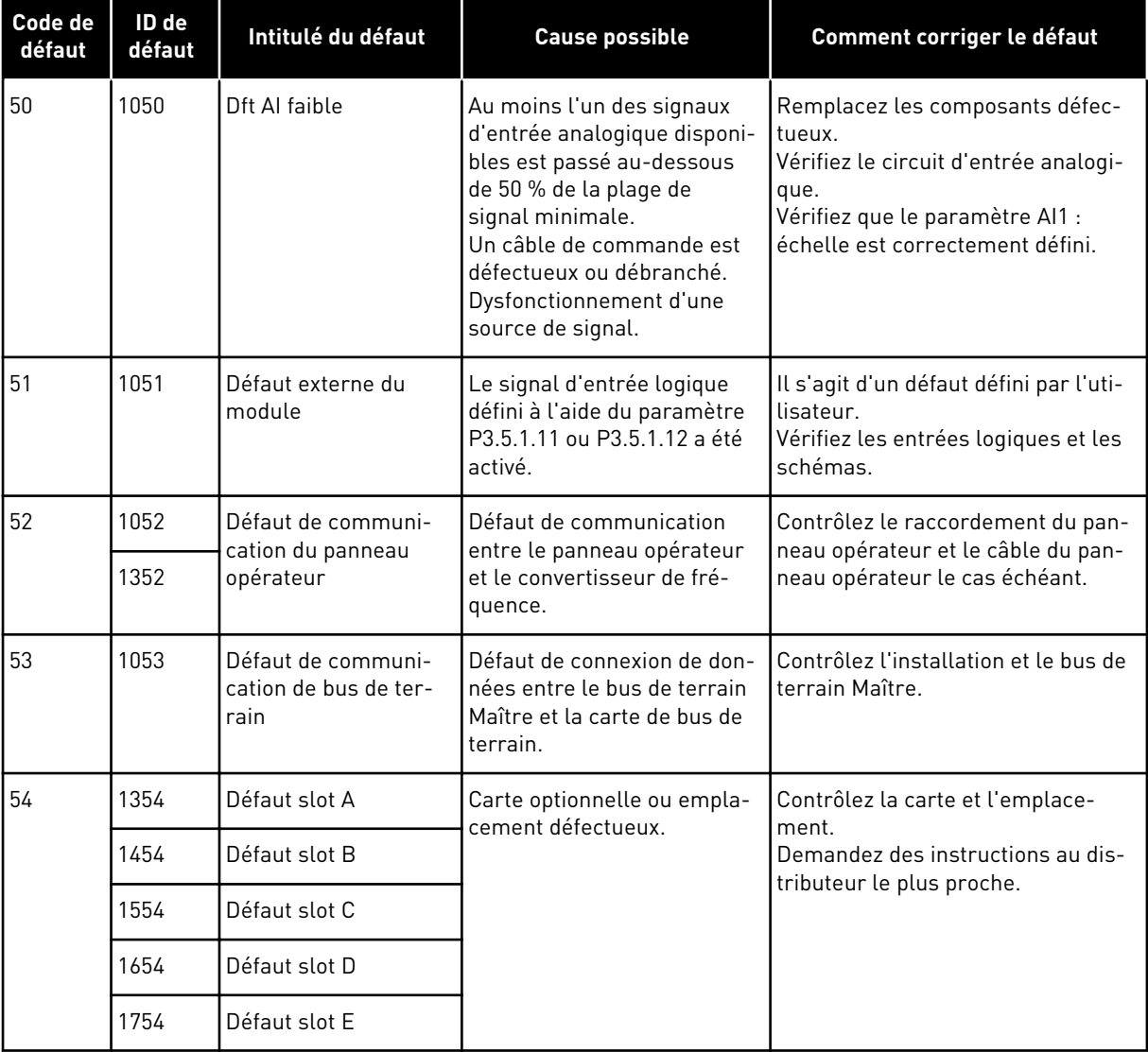

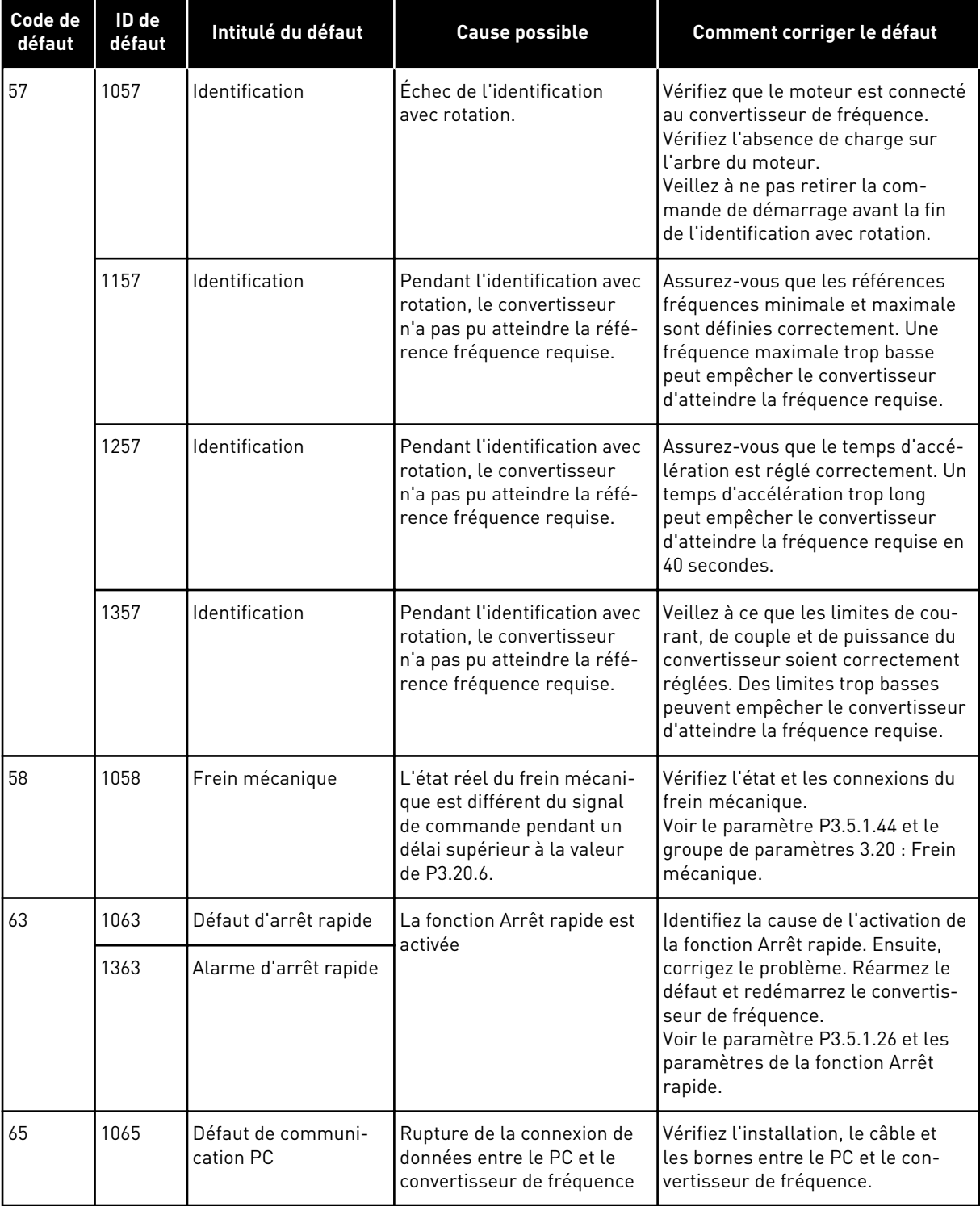

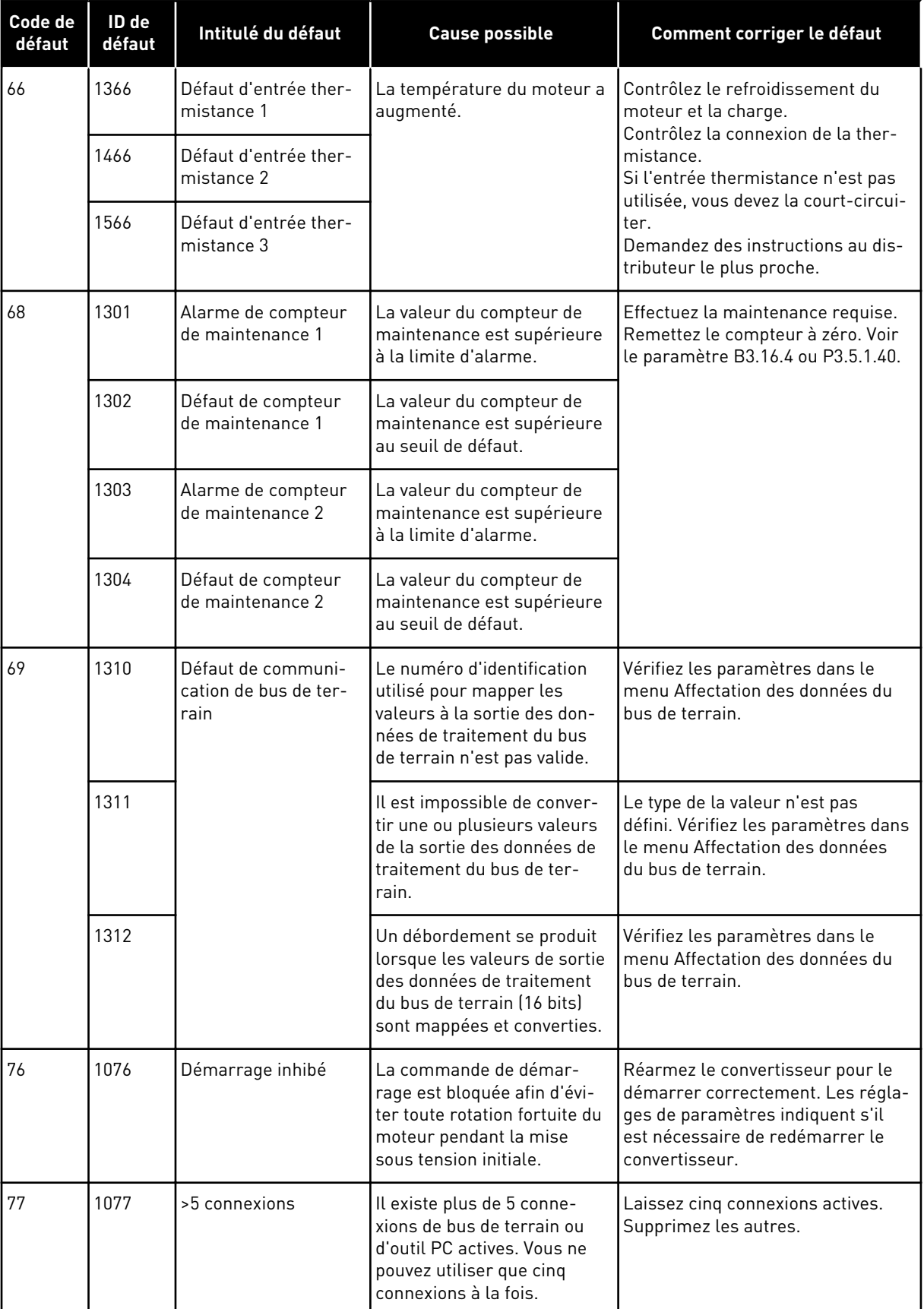

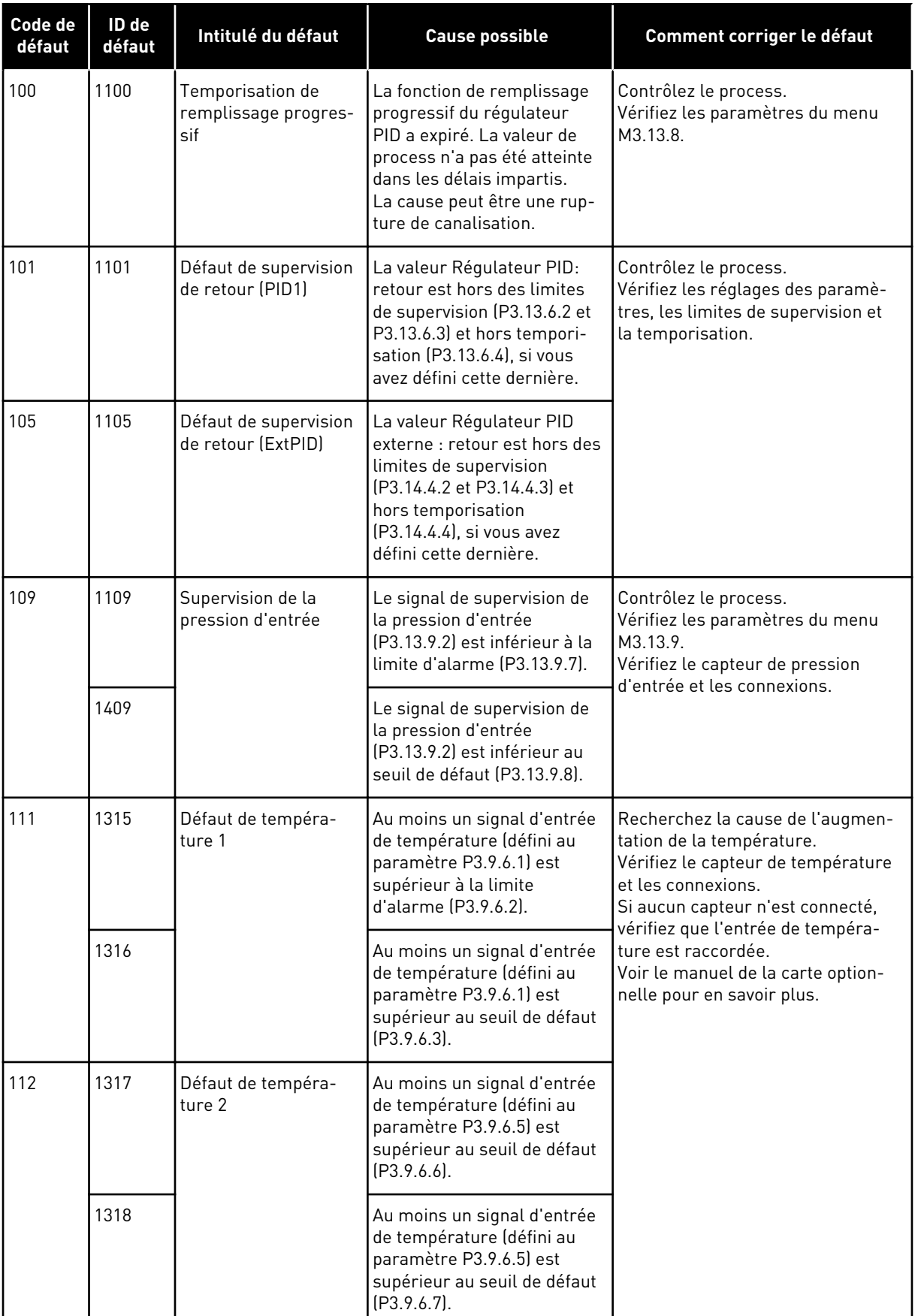

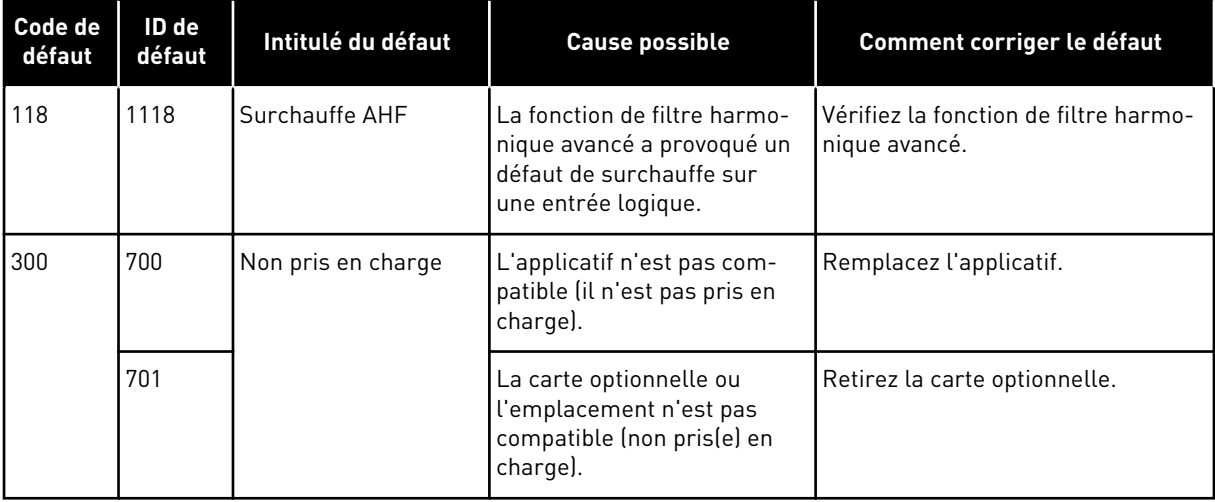

# **11.4 COMPTEURS AVEC ET SANS REMISE À ZÉRO**

Le convertisseur de fréquence VACON® possède différents compteurs en rapport avec la durée de fonctionnement du convertisseur et sa consommation énergétique. Certains compteurs mesurent des valeurs totales et d'autres peuvent être remis à zéro.

Les compteurs d'énergie mesurent l'énergie transmise par le réseau d'alimentation. Les autres compteurs sont utilisés pour mesurer, par exemple, le temps de fonctionnement du convertisseur ou le temps de marche du moteur.

Il est possible d'afficher toutes les valeurs des compteurs à partir de l'outil PC, du panneau opérateur ou du bus de terrain. Si vous utilisez le panneau opérateur ou le PC, vous pouvez afficher les valeurs des compteurs dans le menu Diagnostics. Si vous utilisez le bus de terrain, vous pouvez lire les valeurs des compteurs avec les numéros d'identification. Dans ce chapitre, vous trouverez des informations relatives aux numéros d'identification correspondants.

## 11.4.1 COMPTEUR DE TEMPS DE FONCTIONNEMENT

Il n'est pas possible de remettre à zéro le compteur de temps de fonctionnement de l'unité de commande. Le compteur figure dans le sous-menu Compteurs sans RAZ. La valeur du compteur est formée de cinq valeurs à 16 bits différentes. Pour lire la valeur du compteur via le bus de terrain, utilisez les numéros d'identification suivants.

- **ID 1754 Compteur de temps de fonctionnement (années)**
- **ID 1755 Compteur de temps de fonctionnement (jours)**
- **ID 1756 Compteur de temps de fonctionnement (heures)**
- **ID 1757 Compteur de temps de fonctionnement (minutes)**
- **ID 1758 Compteur de temps de fonctionnement (secondes)**

Exemple : Vous recevez la valeur *1a 143d 02:21* du compteur de temps de fonctionnement depuis le bus de terrain.

- ID1754 : 1 (ans)
- ID1755 : 143 (jours)
- ID1756 : 2 (heures)
- ID1757 : 21 (minutes)
- ID1758 : 0 (secondes)

## 11.4.2 COMPTEUR DE TEMPS DE FONCTIONNEMENT AVEC REMISE À ZÉRO

Le compteur de temps de fonctionnement de l'unité de commande peut être remis à zéro. Il figure dans le sous-menu Compteurs avec RAZ. Il est possible de remettre le compteur à zéro à l'aide du PC, du panneau opérateur ou du bus de terrain. La valeur du compteur est formée de cinq valeurs à 16 bits différentes. Pour lire la valeur du compteur via le bus de terrain, utilisez les numéros d'identification suivants.

- **ID 1766 Compteur de temps de fonctionnement avec remise à zéro (années)**
- **ID 1767 Compteur de temps de fonctionnement avec remise à zéro (jours)**
- **ID 1768 Compteur de temps de fonctionnement avec remise à zéro (heures)**
- **ID 1769 Compteur de temps de fonctionnement avec remise à zéro (minutes)**
- **ID 1770 Compteur de temps de fonctionnement avec remise à zéro (secondes)**

Exemple : Vous recevez la valeur *1a 143d 02:21* du compteur de temps de fonctionnement avec remise à zéro depuis le bus de terrain.

- ID1766 : 1 (ans)
- ID1767 : 143 (jours)
- ID1768 : 2 (heures)
- ID1769 : 21 (minutes)
- ID1770 : 0 (secondes)

## ID 2311 REMISE À ZÉRO DU COMPTEUR DE TEMPS DE FONCTIONNEMENT AVEC REMISE À ZÉRO

Vous pouvez remettre à zéro le compteur de temps de fonctionnement avec remise à zéro à l'aide du PC, du panneau opérateur ou du bus de terrain. Si vous utilisez le PC ou le panneau opérateur, remettez le compteur à zéro dans le menu Diagnostics.

Si vous utilisez le bus de terrain, pour remettre le compteur à zéro, définissez un front montant (0 => 1) pour le paramètre ID2311 Remise à zéro du compteur de temps de fonctionnement avec remise à zéro.

## 11.4.3 COMPTEUR DE TEMPS DE MARCHE

Le compteur de temps de marche du moteur ne peut pas être remis à zéro. Il figure dans le sous-menu Compteurs sans RAZ. La valeur du compteur est formée de cinq valeurs à 16 bits différentes. Pour lire la valeur du compteur via le bus de terrain, utilisez les numéros d'identification suivants.

- **ID 1772 Compteur de temps de marche (années)**
- **ID 1773 Compteur de temps de marche (jours)**
- **ID 1774 Compteur de temps de marche (heures)**
- **ID 1775 Compteur de temps de marche (minutes)**
- **ID 1776 Compteur de temps de marche (secondes)**

Exemple : Vous recevez la valeur *1a 143d 02:21* du compteur de temps de marche depuis le bus de terrain.

- ID1772 : 1 (ans)
- ID1773 : 143 (jours)
- ID1774 : 2 (heures)
- ID1775 : 21 (minutes)
- ID1776 : 0 (secondes)

#### 11.4.4 COMPTEUR DE TEMPS DE MISE SOUS TENSION

Le compteur de temps de mise sous tension du module de puissance figure dans le sousmenu Compteurs sans RAZ. Il n'est pas possible de remettre ce compteur à zéro. La valeur du compteur est formée de cinq valeurs à 16 bits différentes. Pour lire la valeur du compteur via le bus de terrain, utilisez les numéros d'identification suivants.

- **ID 1777 Compteur de temps de mise sous tension (années)**
- **ID 1778 Compteur de temps de mise sous tension (jours)**
- **ID 1779 Compteur de temps de mise sous tension (heures)**
- **ID 1780 Compteur de temps de mise sous tension (minutes)**
- **ID 1781 Compteur de temps de mise sous tension (secondes)**

Exemple : Vous recevez la valeur *1a 240d 02:18* du compteur de temps de mise sous tension depuis le bus de terrain.

- ID1777 : 1 (ans)
- ID1778 : 240 (jours)
- ID1779 : 2 (heures)
- ID1780 : 18 (minutes)
- ID1781 : 0 (secondes)

#### 11.4.5 COMPTEUR D'ÉNERGIE

Le compteur d'énergie totalise la quantité d'énergie transmise par le réseau d'alimentation au convertisseur de fréquence. Ce compteur ne peut pas être remis à zéro. Pour lire la valeur du compteur via le bus de terrain, utilisez les numéros d'identification suivants.

#### **ID 2291 Compteur énergie**

La valeur comporte toujours 4 chiffres. Le format et l'unité du compteur changent en fonction de la valeur du compteur d'énergie. Voir l'exemple ci-dessous.

Exemple :

- 0,001 kWh
- 0,010 kWh
- 0,100 kWh
- 1,000 kWh
- 10,00 kWh
- 100,0 kWh
- 1,000 MWh
- 10,00 MWh
- 100,0 MWh
- 1,000 GWh
- etc.

## **ID2303 Format du compteur d'énergie**

Le format du compteur d'énergie indique la position de la virgule décimale dans la valeur du compteur d'énergie.

- $40 = 4$  chiffres, 0 décimale
- 41 = 4 chiffres, 1 décimale
- 42 = 4 chiffres, 2 décimales
- 43 = 4 chiffres, 3 décimales

Exemple :

- 0,001 kWh (Format = 43)
- 100,0 kWh (Format = 41)
- 10,00 MWh (Format = 42)

## **ID2305 Unité du compteur d'énergie**

L'unité du compteur d'énergie indique l'unité de la valeur du compteur d'énergie.

- $0 = \text{kWh}$
- $1 = MWh$
- $2 =$  GWh
- $3 = TWh$
- $4 = PWh$

Exemple : Si vous recevez la valeur *4500* d'ID2291, la valeur *42* d'ID2303 et la valeur *0* d'ID2305, le résultat est 45,00 kWh.

# 11.4.6 COMPTEUR D'ÉNERGIE AVEC REMISE À ZÉRO

Le compteur d'énergie avec remise à zéro totalise la quantité d'énergie transmise par le réseau d'alimentation au convertisseur de fréquence. Ce compteur figure dans le sousmenu Compteurs avec RAZ. Vous pouvez remettre le compteur à zéro à l'aide du PC, du panneau opérateur ou du bus de terrain. Pour lire la valeur du compteur via le bus de terrain, utilisez les numéros d'identification suivants.

## **ID 2296 Compteur d'énergie avec remise à zéro**

La valeur comporte toujours 4 chiffres. Le format et l'unité du compteur changent en fonction de la valeur du compteur d'énergie avec remise à zéro. Voir l'exemple ci-dessous. Vous pouvez visualiser le format et l'unité du compteur d'énergie à l'aide d'ID2307 Format du compteur d'énergie avec remise à zéro et d'ID2309 Unité du compteur d'énergie avec remise à zéro.

Exemple :

- 0,001 kWh
- 0,010 kWh
- 0,100 kWh
- 1,000 kWh
- 10,00 kWh
- 100,0 kWh
- 1,000 MWh
- 10,00 MWh
- 100,0 MWh
- 1,000 GWh
- etc.

#### **ID2307 Format du compteur d'énergie avec remise à zéro**

Le format du compteur d'énergie avec remise à zéro indique la position de la virgule décimale dans la valeur du compteur d'énergie avec remise à zéro.

- $40 = 4$  chiffres, 0 décimale
- $41 = 4$  chiffres, 1 décimale
- $42 = 4$  chiffres, 2 décimales
- $43 = 4$  chiffres, 3 décimales

Exemple :

- $0,001$  kWh (Format = 43)
- 100,0 kWh (Format =  $41$ )
- 10,00 MWh (Format = 42)

#### **ID2309 Unité du compteur d'énergie avec remise à zéro**

L'unité du compteur d'énergie avec remise à zéro indique l'unité de la valeur du compteur d'énergie avec remise à zéro.

- $0 =$  kWh
- $1 = MWh$
- $2 =$  GWh
- $3 = TWh$
- $4 = PWh$

#### **ID2312 Remise à zéro du compteur d'énergie avec remise à zéro**

Pour remettre à zéro le compteur d'énergie avec remise à zéro, utilisez le PC, le panneau opérateur ou le bus de terrain. Si vous utilisez le PC ou le panneau opérateur, remettez le compteur à zéro dans le menu Diagnostics. Si vous utilisez le bus de terrain, définissez un front montant pour l'ID2312 Remise à zéro du compteur d'énergie avec remise à zéro.

# **12 ANNEXE 1**

# **12.1 PRÉRÉGLAGES DES PARAMÈTRES DANS LES DIFFÉRENTS APPLICATIFS**

## **Explication des symboles utilisés dans le tableau**

- A = Applicatif standard
- B = Applicatif Local/Distance
- C = Applicatif de commande séquentielle
- $\cdot$  D = Applicatif de régulation PID
- E = Applicatif Multi-configuration
- F = Applicatif Motopotentiomètre

| Index    | Paramètre                | Préréglage               |                          |                  |                          |                          |                          | Unité | ID  | <b>Description</b>                                                 |
|----------|--------------------------|--------------------------|--------------------------|------------------|--------------------------|--------------------------|--------------------------|-------|-----|--------------------------------------------------------------------|
|          |                          | $\pmb{\mathsf{A}}$       | $\mathbf 0$              | C                | D                        | E                        | F                        |       |     |                                                                    |
| 3.2.1    | Srce cmde dis-<br>tce    | 0                        | $\overline{0}$           | $\overline{0}$   | $\boldsymbol{0}$         | 0                        | $\pmb{0}$                |       | 172 | $0 =$ Commande E/S                                                 |
| 3.2.2    | Local/Distance           | $\boldsymbol{0}$         | $\overline{0}$           | $\overline{0}$   | $\mathsf 0$              | $\overline{0}$           | $\boldsymbol{0}$         |       | 211 | $0 = Distance$                                                     |
| 3.2.6    | Logique E/S A            | $\overline{2}$           | $\overline{2}$           | $\overline{2}$   | $\overline{2}$           | $\overline{2}$           | $\overline{2}$           |       | 300 | $2 = Avt-Arr$ (front)                                              |
| 3.2.7    | Logique E/S B            | $\overline{2}$           | $\overline{2}$           | $\overline{2}$   | $\overline{2}$           | $\overline{2}$           | $\overline{2}$           |       | 363 | $2 = Avt-Arr$ (front)                                              |
| 3.3.1.5  | Sel. réf. E/S A          | $\overline{6}$           | 5                        | 6                | $\overline{7}$           | 6                        | 8                        |       | 117 | $5 = AI2$<br>$6 = A11 + A12$<br>$7 = PID$<br>8 = Motopotentiomètre |
| 3.3.1.6  | Sel. réf. E/S B          | $\overline{4}$           | $\overline{4}$           | 4                | $\overline{4}$           | $\overline{4}$           | $\overline{4}$           |       | 131 | $4 = A11$                                                          |
| 3.3.1.7  | Sél. réf. pan-<br>neau   | $\overline{2}$           | $\overline{2}$           | $\overline{2}$   | $\overline{2}$           | $\overline{2}$           | $\overline{c}$           |       | 121 | 2 = Réf. panneau op.                                               |
| 3.3.1.10 | Sél. réf. bus<br>terrain | 3                        | 3                        | 3                | 3                        | 3                        | 3                        |       | 122 | 3 = Référence bus de ter-<br>rain                                  |
| 3.3.2.1  | Sél. réf. cple           | $\boldsymbol{0}$         | $\boldsymbol{0}$         | $\boldsymbol{0}$ | $\boldsymbol{0}$         | $\overline{4}$           | $\boldsymbol{0}$         |       | 641 | $0 = \text{Non utilities}$<br>$4 = AI2$                            |
| 3.3.3.1  | Mode vit. cste           | $\overline{\phantom{0}}$ | $\overline{a}$           | $\pmb{0}$        | $\mathsf 0$              | $\mathbf 0$              | $\pmb{0}$                |       | 182 | $0 =$ Codage binaire                                               |
| 3.3.3.3  | Vitesse cste 1           | $\overline{\phantom{0}}$ | $\overline{\phantom{0}}$ | 10.0             | 10.0                     | 5.0                      | 10.0                     |       | 105 |                                                                    |
| 3.3.3.4  | Vitesse cste 2           | $\overline{\phantom{a}}$ | $\overline{\phantom{m}}$ | 15.0             | $\overline{\phantom{a}}$ | $\overline{\phantom{a}}$ | $\overline{\phantom{a}}$ | Hz    | 106 |                                                                    |
| 3.3.3.5  | Vitesse cste 3           | $\overline{\phantom{0}}$ | $\overline{a}$           | 20.0             | $\overline{\phantom{a}}$ | $\overline{\phantom{0}}$ | $\overline{a}$           | Hz    | 126 |                                                                    |
| 3.3.3.6  | Vitesse cste 4           | $\overline{\phantom{0}}$ | $\overline{\phantom{0}}$ | 25.0             | $\mathbb{L}$             | $\overline{\phantom{0}}$ | $\overline{a}$           | Hz    | 127 |                                                                    |
| 3.3.3.7  | Vitesse cste 5           | $\overline{\phantom{0}}$ | $\overline{a}$           | 30.0             | $\equiv$                 | $\overline{\phantom{0}}$ | $\overline{\phantom{0}}$ | Hz    | 128 |                                                                    |
| 3.3.3.8  | Vitesse cste 6           | $\frac{1}{2}$            | $\overline{a}$           | 40.0             | $\overline{\phantom{a}}$ | $\overline{\phantom{0}}$ | $\overline{a}$           | Hz    | 129 |                                                                    |
| 3.3.3.9  | Vitesse cste 7           | $\overline{\phantom{0}}$ | $\overline{\phantom{0}}$ | 50.0             | $\overline{\phantom{a}}$ | $\qquad \qquad -$        | $\overline{\phantom{0}}$ | Hz    | 130 |                                                                    |
| 3.5.1.1  | Signal cmd 1 A           | 100                      | 100                      | 100              | 100                      | 100                      | 100                      |       | 403 | 100 = EntLog: emplct A.1                                           |

*Table 128: Préréglages des paramètres dans les différents applicatifs*

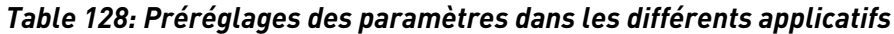

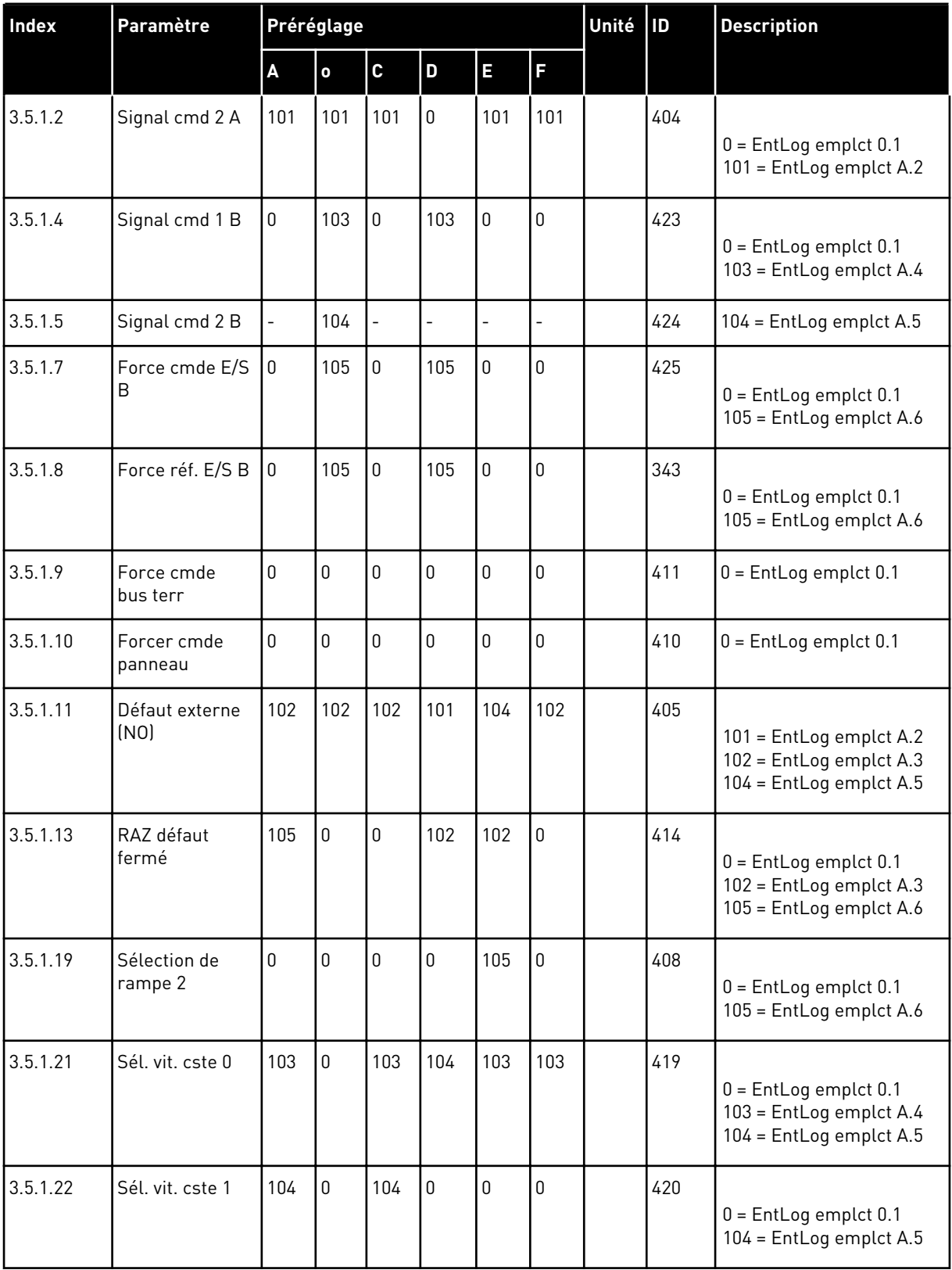

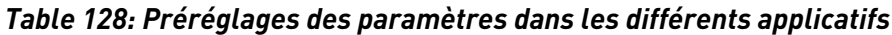

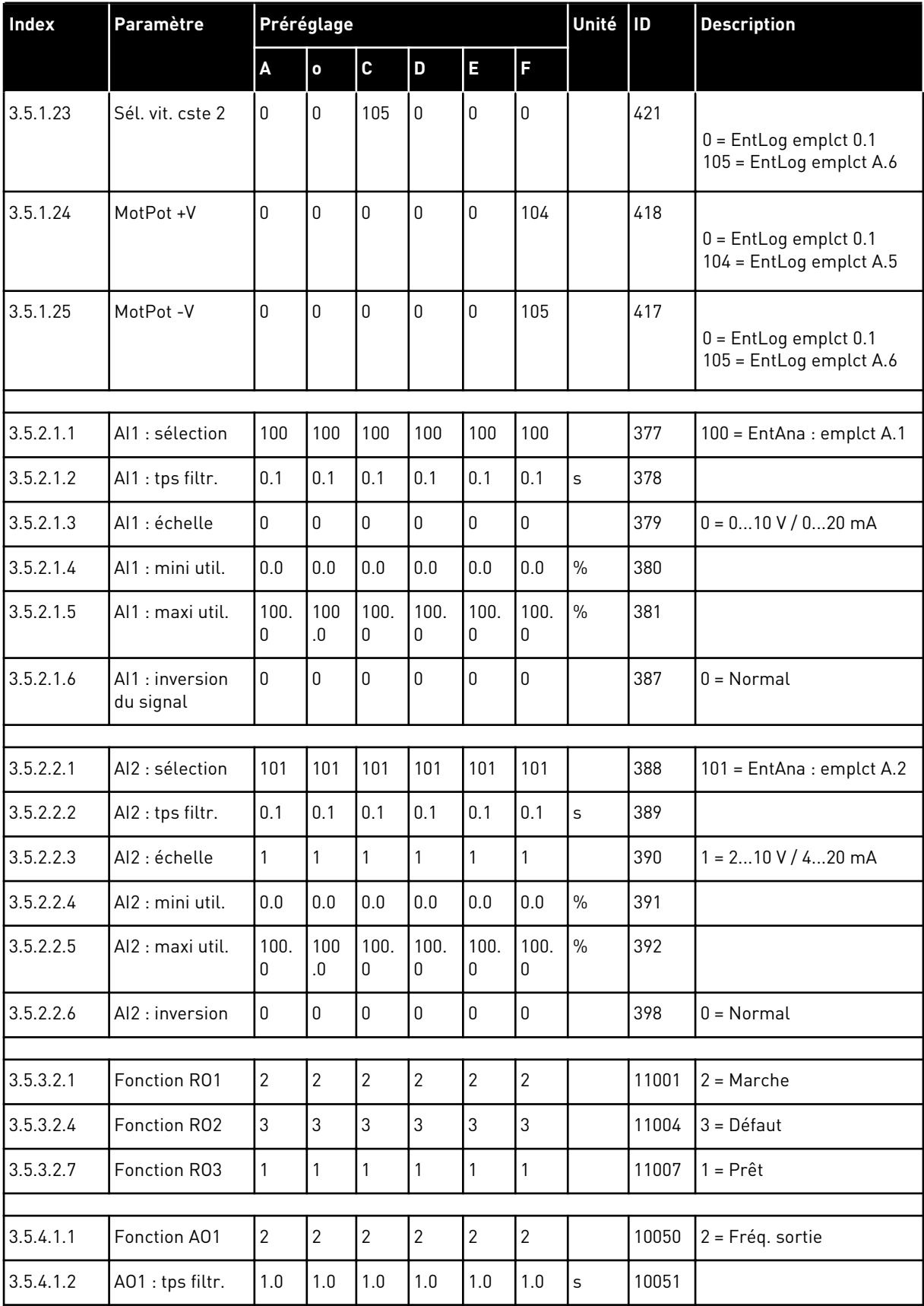

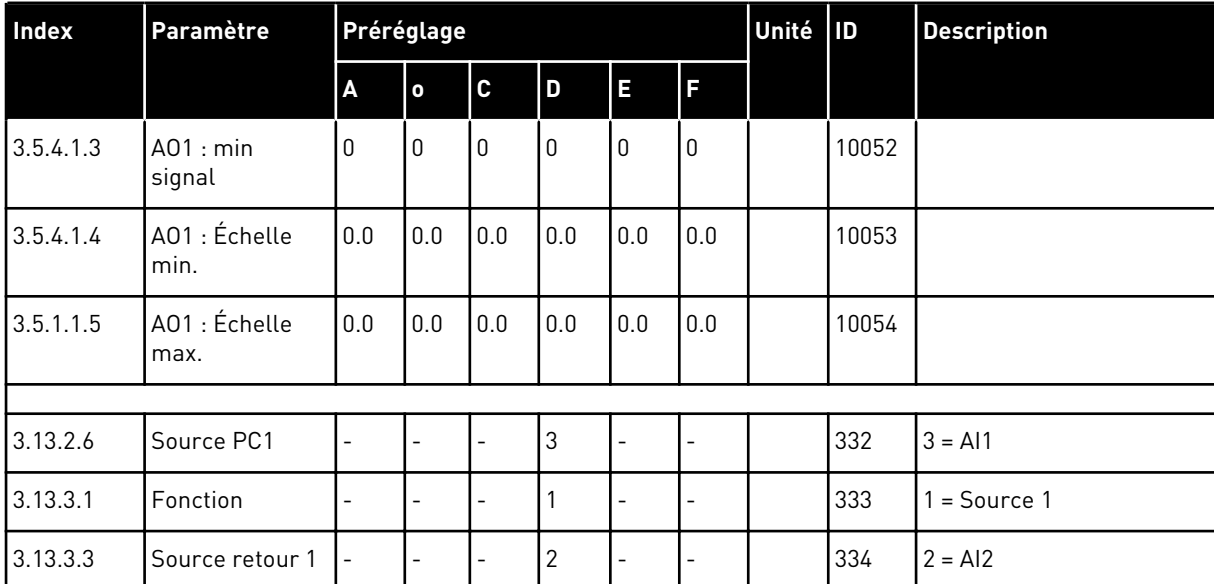

# *Table 128: Préréglages des paramètres dans les différents applicatifs*

# VAGON®

www.danfoss.com

Document ID:

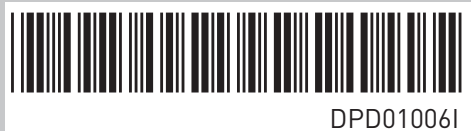

Rev. I

Vacon Ltd Member of the Danfoss Group Runsorintie 7 65380 Vaasa Finland

Sales code: DOC-APP100+DLFR